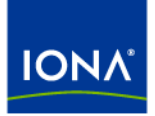

## Artix<sup>™</sup>

Security Guide

Version 4.1, September 2006

Making Software Work Together<sup>™</sup>

IONA Technologies PLC and/or its subsidiaries may have patents, patent applications, trademarks, copyrights, or other intellectual property rights covering subject matter in this publication. Except as expressly provided in any written license agreement from IONA Technologies PLC, the furnishing of this publication does not give you any license to these patents, trademarks, copyrights, or other intellectual property. Any rights not expressly granted herein are reserved.

IONA, IONA Technologies, the IONA logo, Orbix, Orbix Mainframe, Orbix Connect, Artix, Artix Mainframe, Artix Mainframe Developer, Mobile Orchestrator, Orbix/E, Orbacus, Enterprise Integrator, Adaptive Runtime Technology, and Making Software Work Together are trademarks or registered trademarks of IONA Technologies PLC and/or its subsidiaries.

Java and J2EE are trademarks or registered trademarks of Sun Microsystems, Inc. in the United States and other countries. CORBA is a trademark or registered trademark of the Object Management Group, Inc. in the United States and other countries. All other trademarks that appear herein are the property of their respective owners.

This product includes software developed by the OpenSSL Project for use in the OpenSSL Toolkit (http://www.openssl.org).

This product includes cryptographic software written by Eric Young (eav $@c$ ryptsoft.com)

This product includes software written by Tim Hudson (tjh@cryptsoft.com).

While the information in this publication is believed to be accurate, IONA Technologies PLC makes no warranty of any kind to this material including, but not limited to, the implied warranties of merchantability and fitness for a particular purpose. IONA shall not be liable for errors contained herein, or for incidental or consequential damages in connection with the furnishing, performance or use of this material.

#### COPYRIGHT NOTICE

No part of this publication may be reproduced, stored in a retrieval system or transmitted, in any form or by any means, photocopying, recording or otherwise, without prior written consent of IONA Technologies PLC. No third-party intellectual property right liability is assumed with respect to the use of the information contained herein. IONA Technologies PLC assumes no responsibility for errors or omissions contained in this publication. This publication and features described herein are subject to change without notice.

Copyright © 1999-2006 IONA Technologies PLC. All rights reserved.

All products or services mentioned in this publication are covered by the trademarks, service marks, or product names as designated by the companies that market those products.

Updated: November 2, 2006

## **Contents**

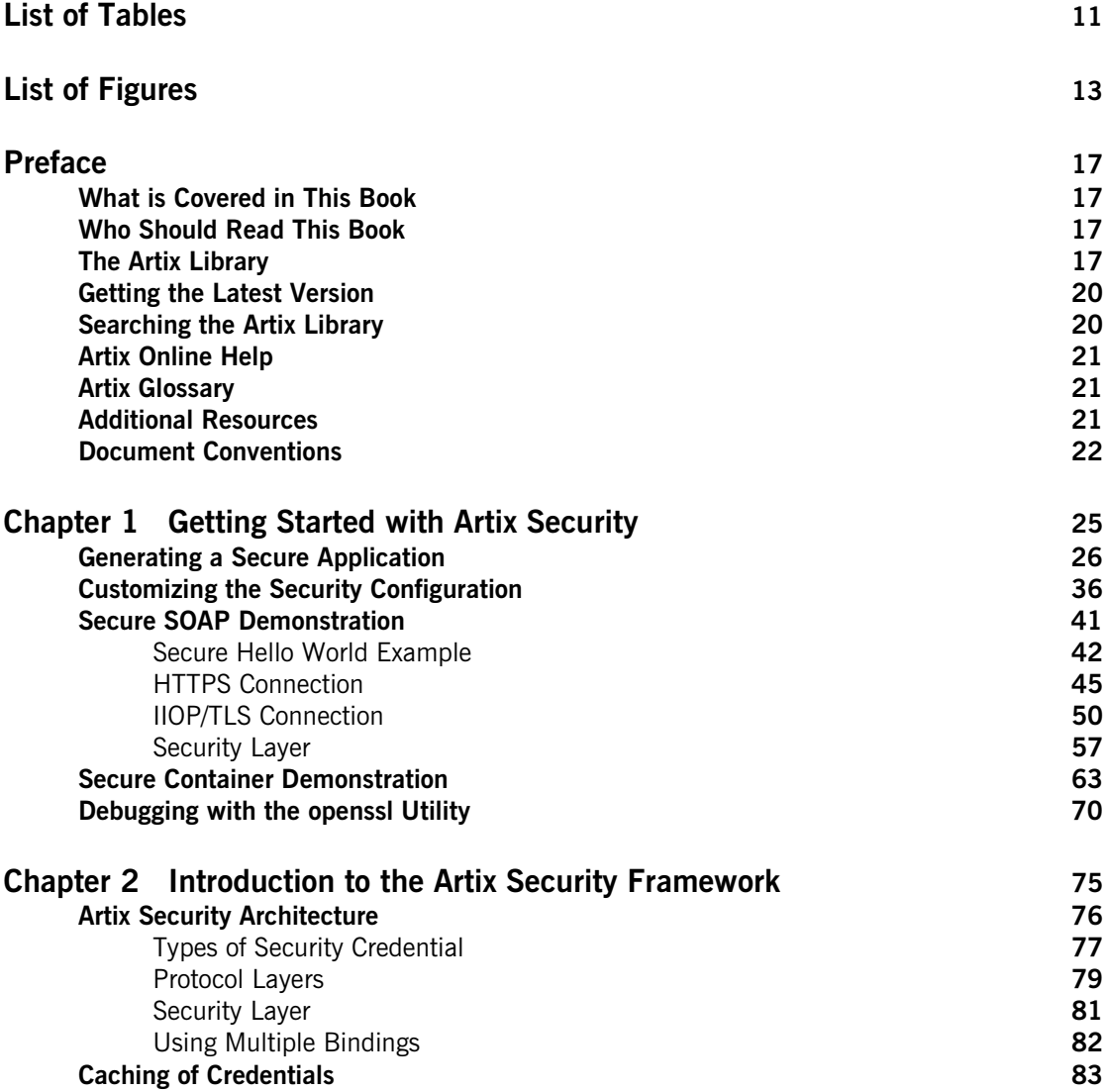

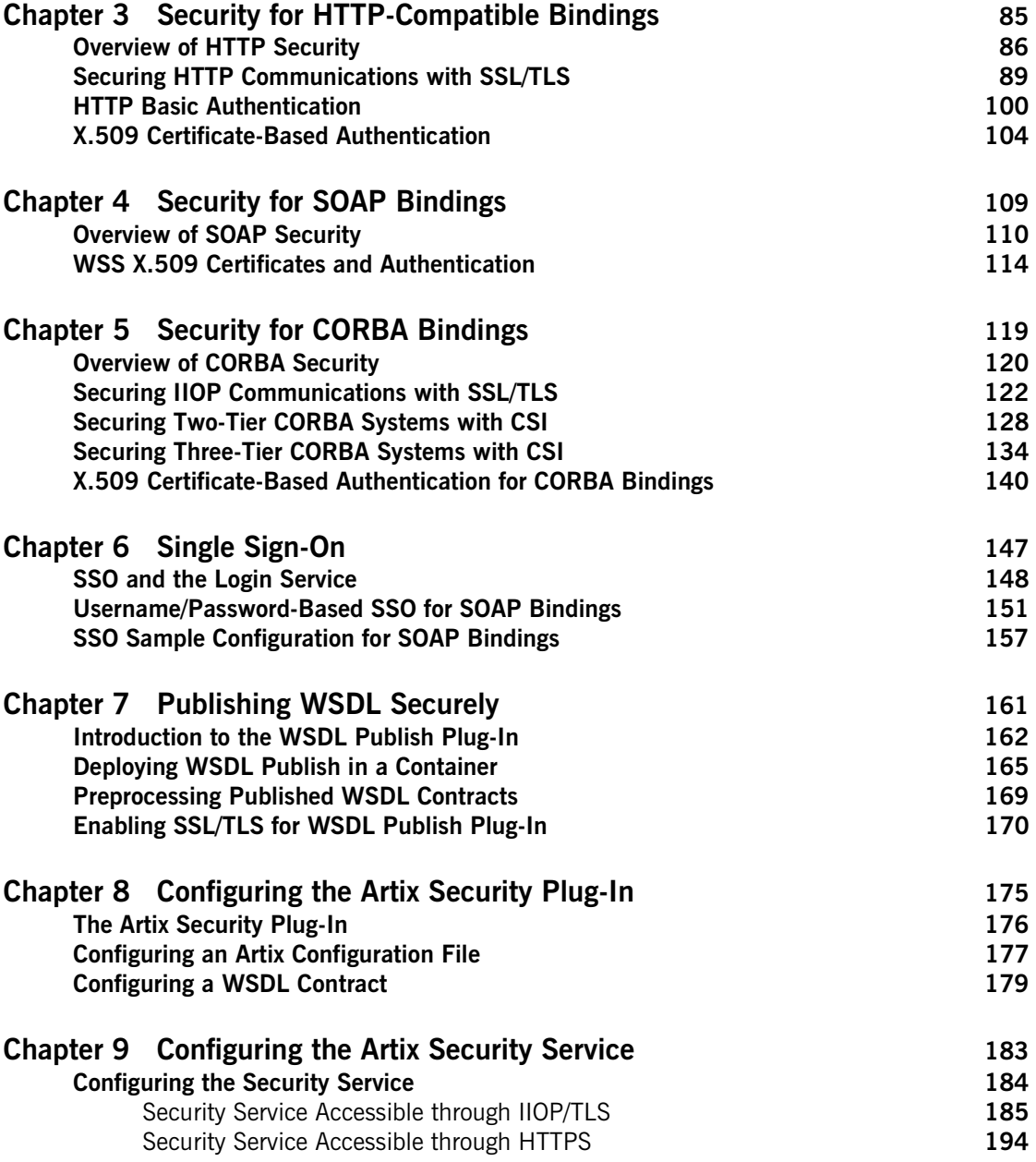

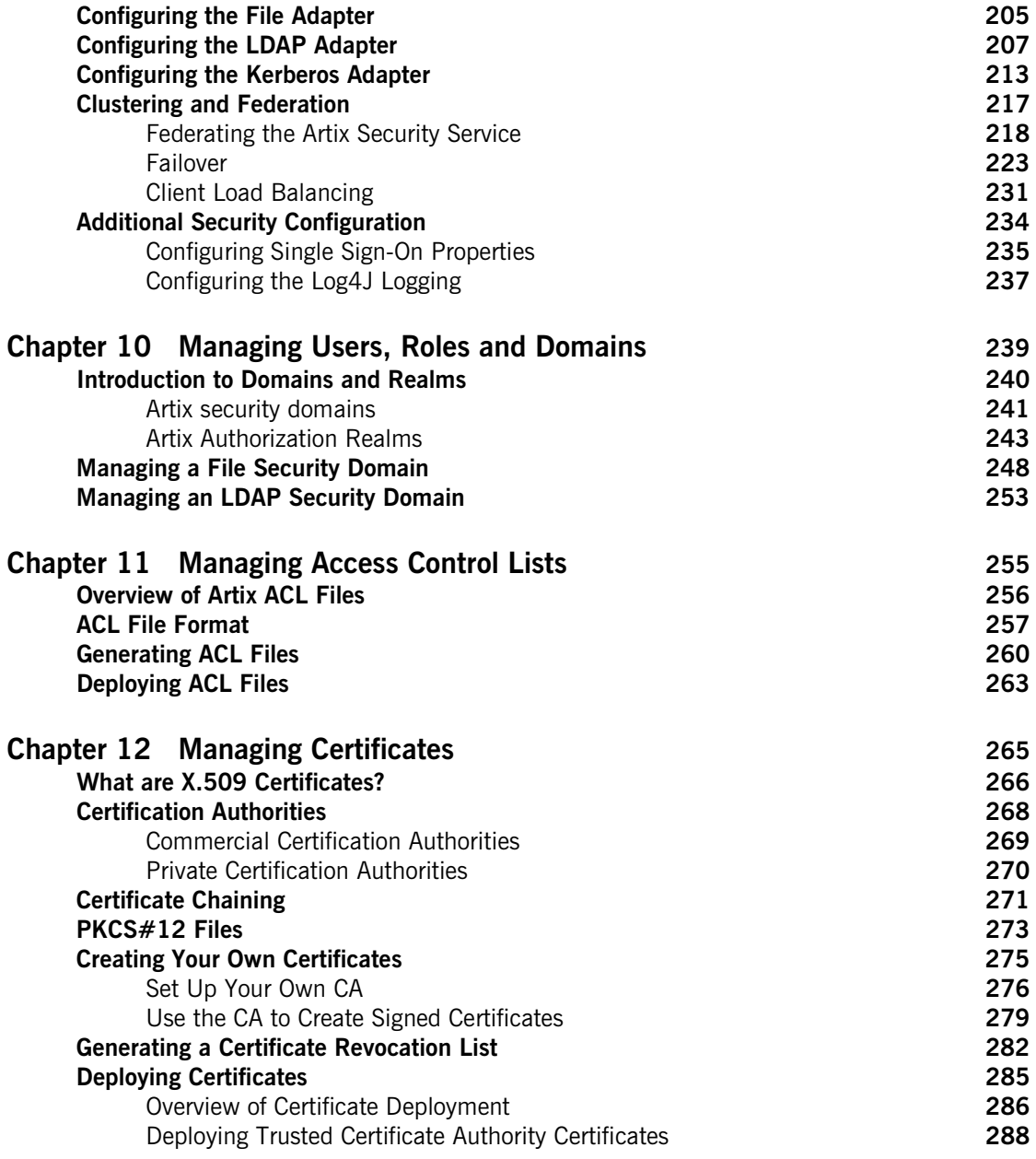

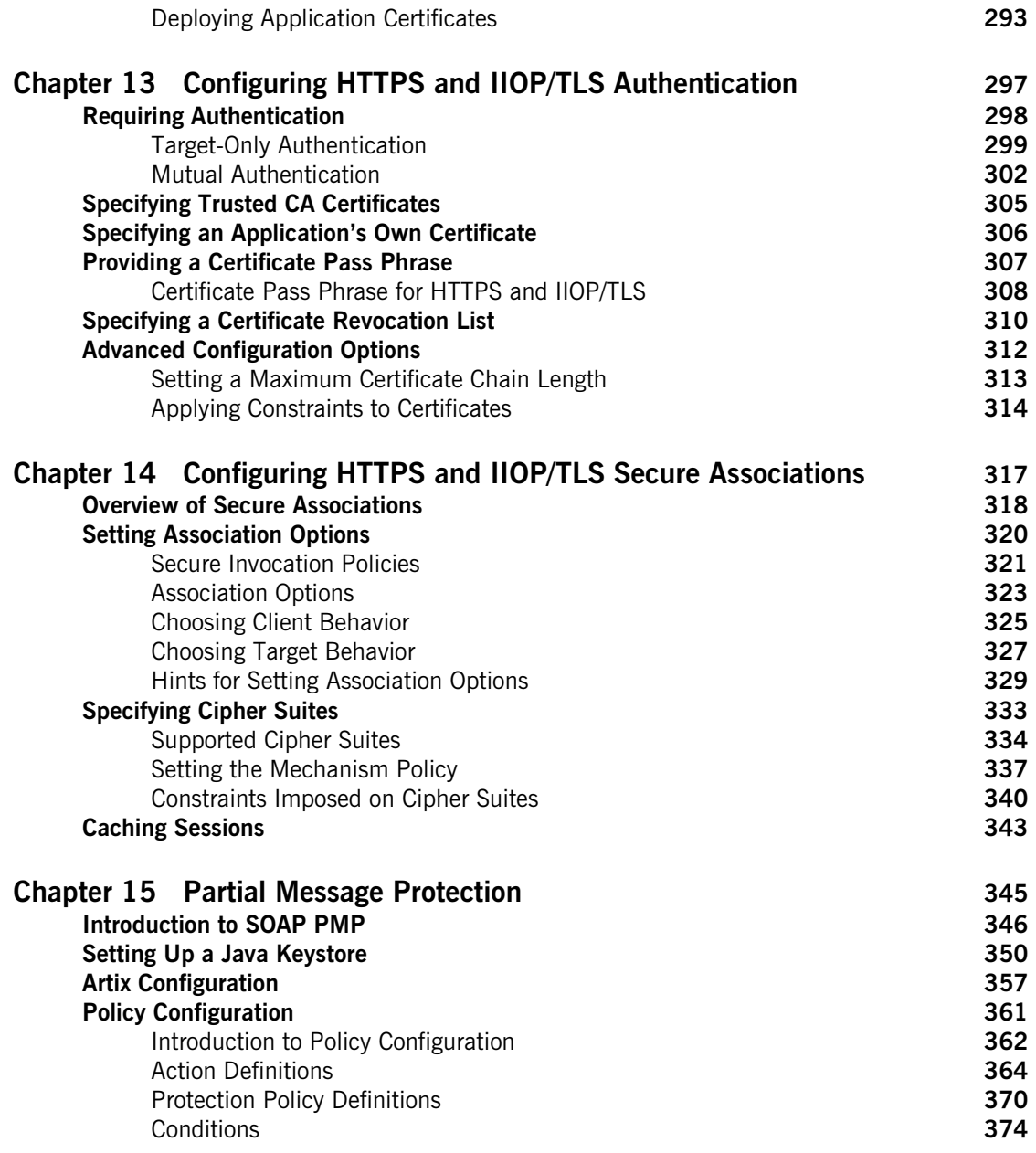

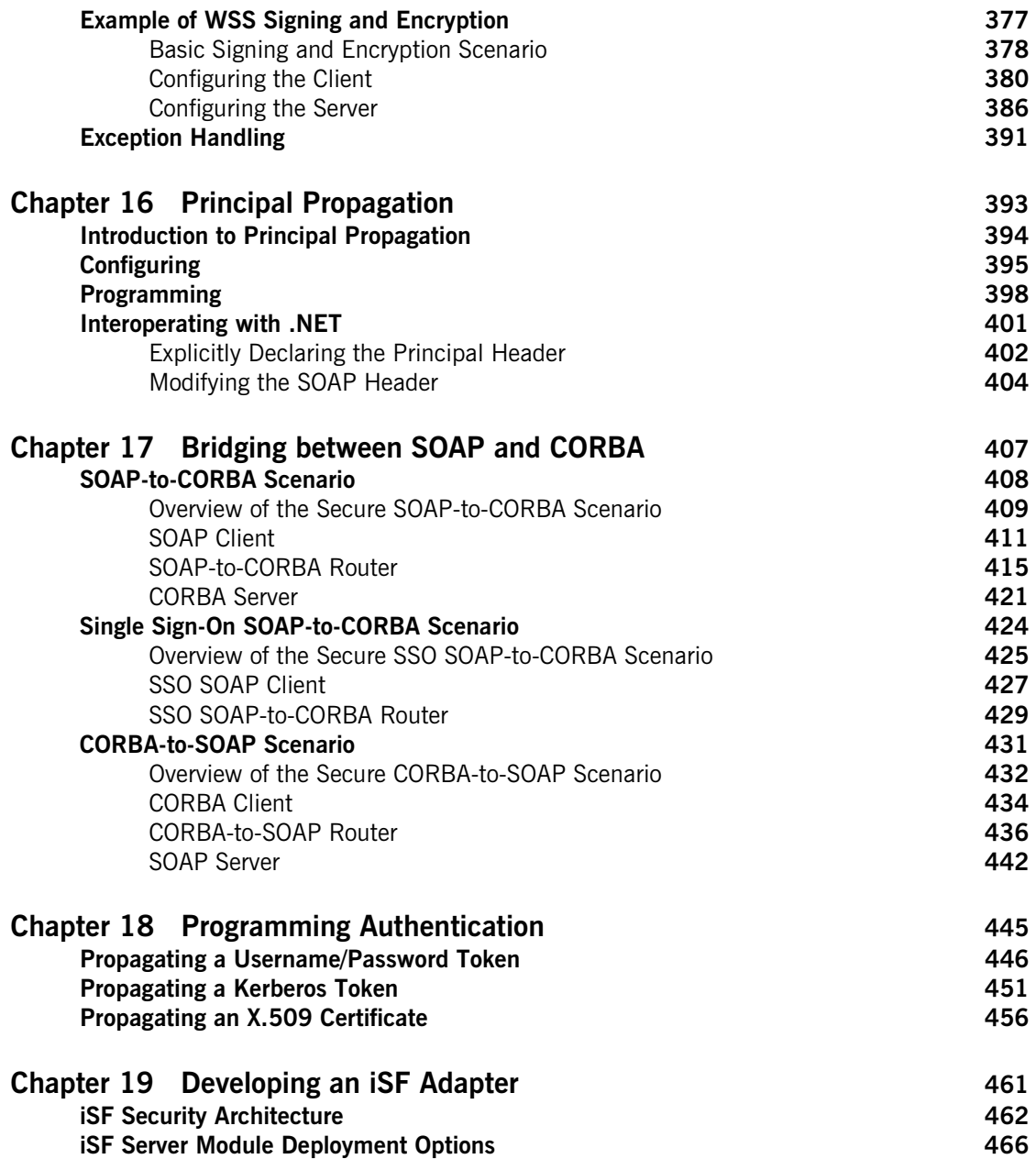

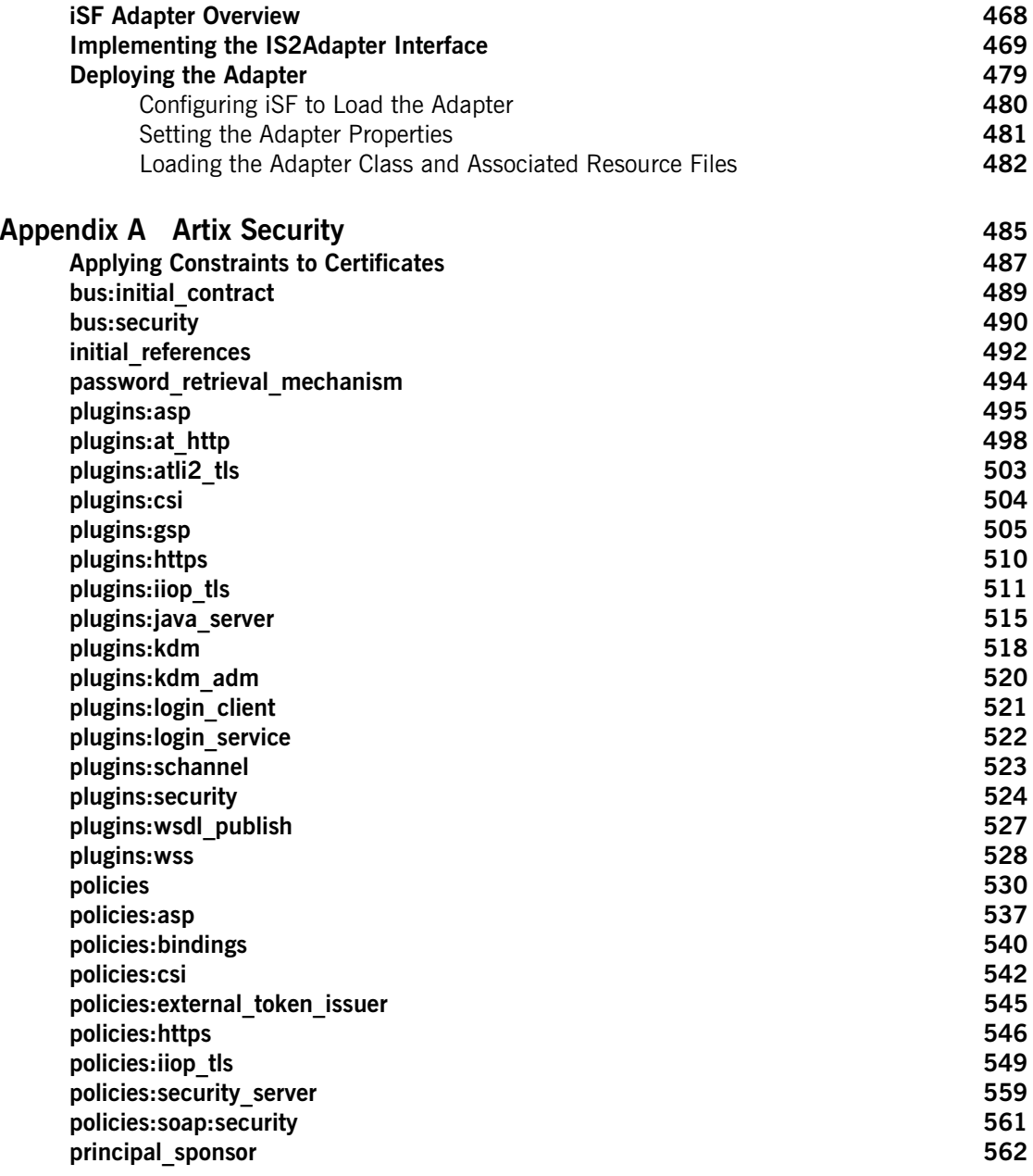

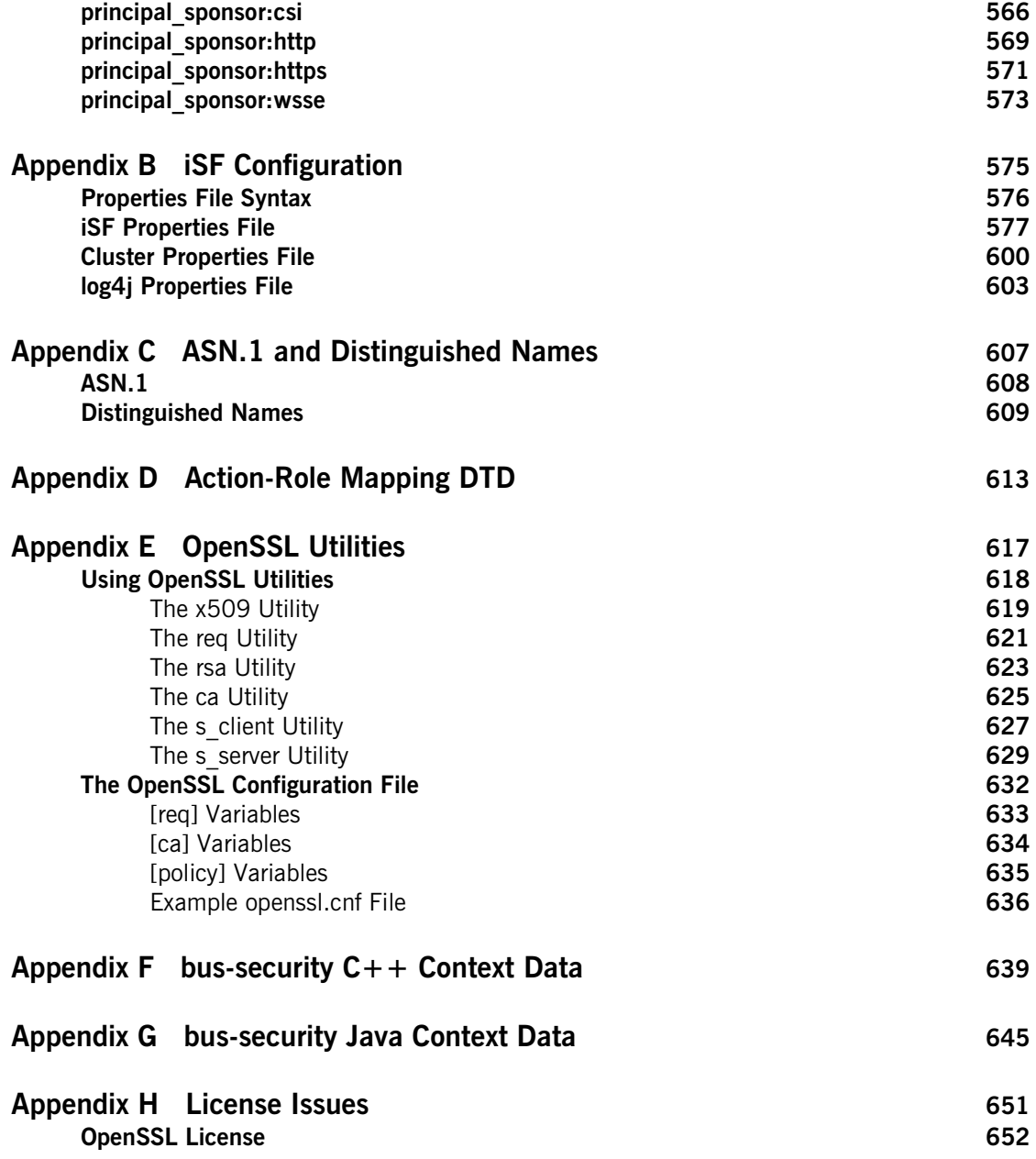

### **[Index](#page-654-0) 655**

# <span id="page-10-0"></span>List of Tables

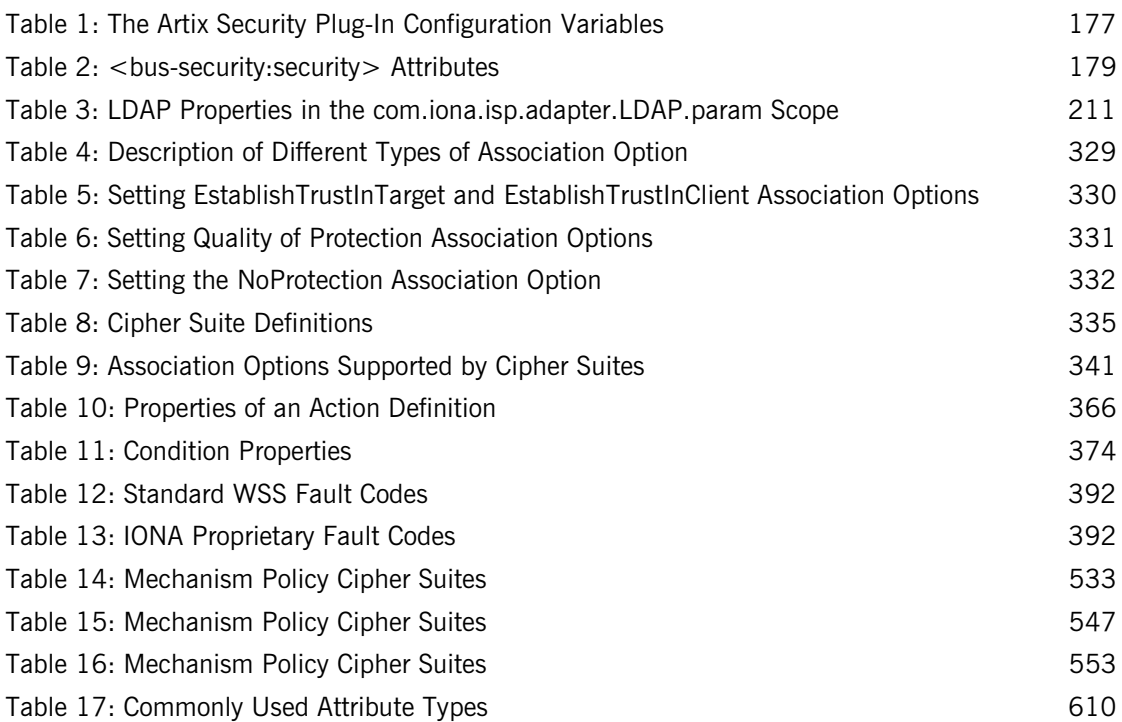

LIST OF TABLES

# <span id="page-12-0"></span>List of Figures

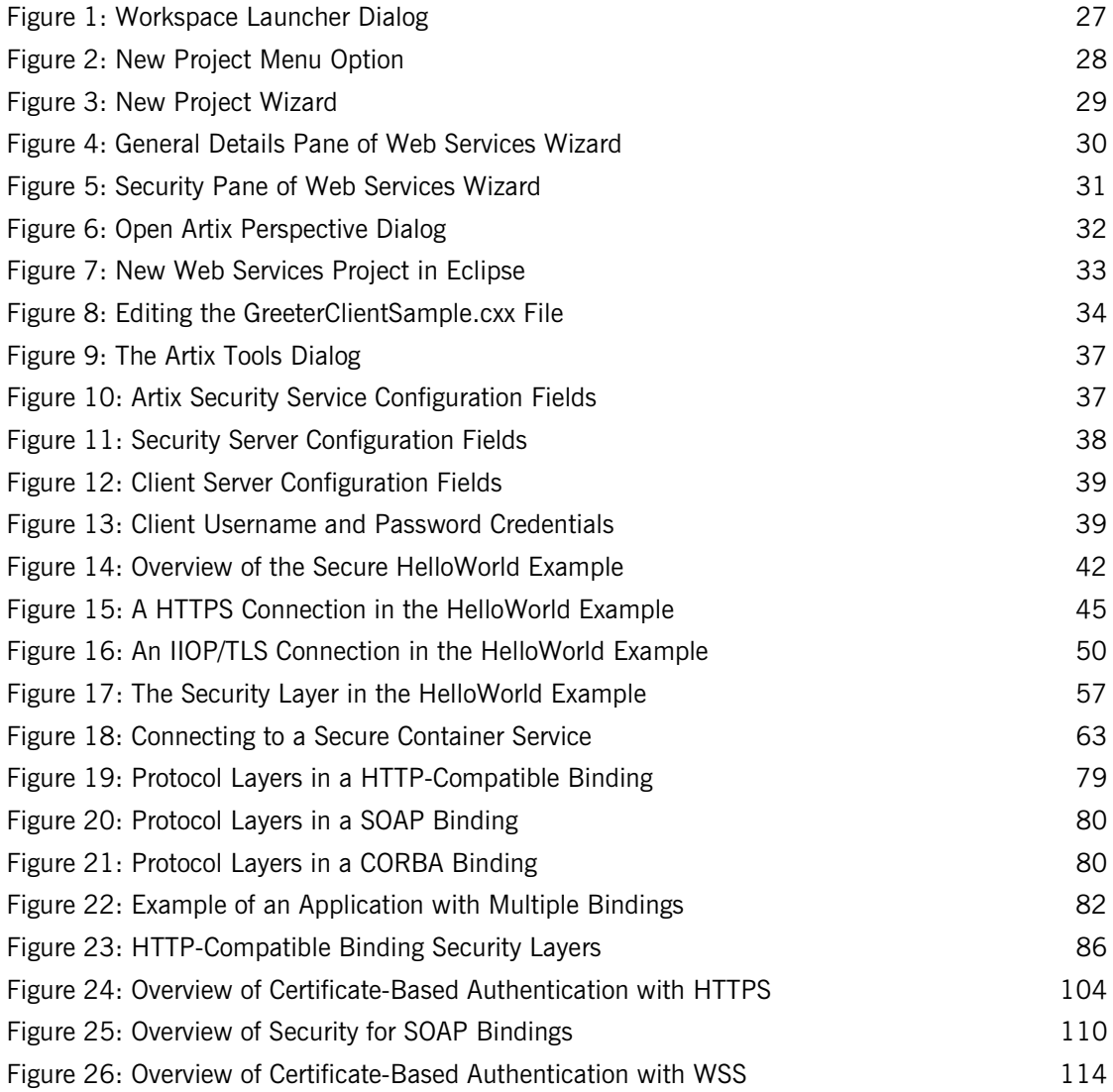

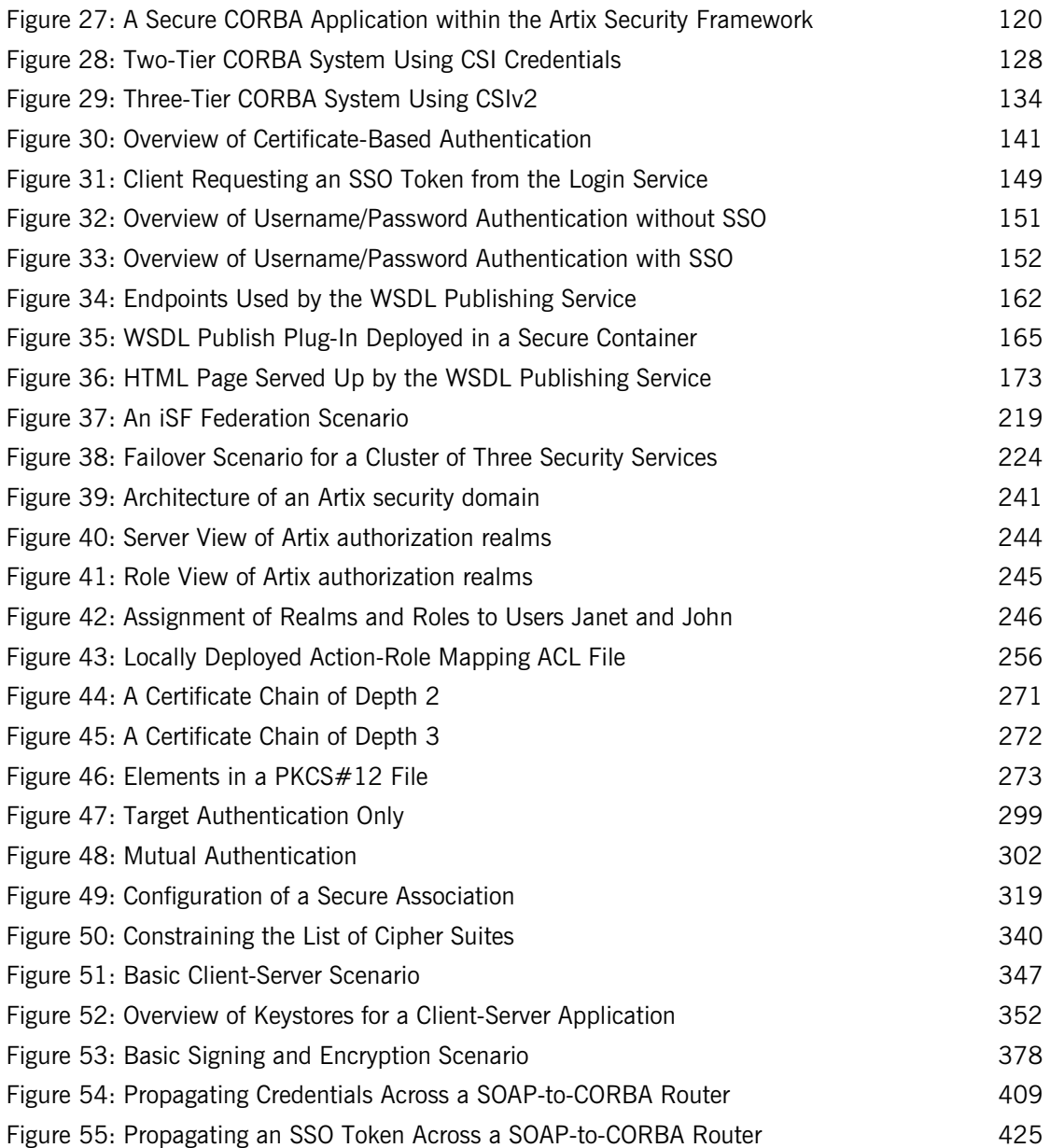

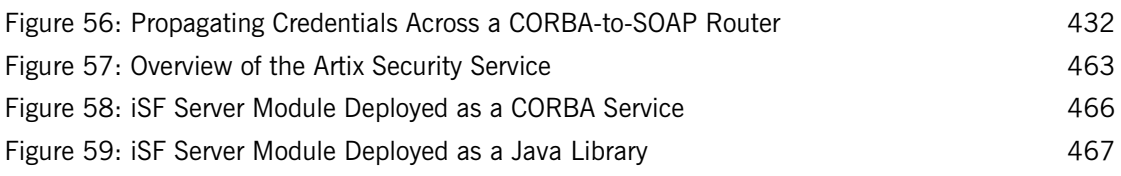

LIST OF FIGURES

## <span id="page-16-0"></span>Preface

### <span id="page-16-1"></span>**What is Covered in This Book**

This book describes how to develop and configure secure Artix solutions.

### <span id="page-16-2"></span>**Who Should Read This Book**

This book is aimed at the following kinds of reader: security administrators,  $C++$  programmers who need to write security code and Java programmers who need to write security code.

If you would like to know more about WSDL concepts, see the Introduction to WSDL in [Getting Started with Artix.](http://www.iona.com/support/docs/artix/3.0/getting_started/index.htm)

### <span id="page-16-3"></span>**The Artix Library**

The Artix documentation library is organized in the following sections:

- **•** [Getting Started](#page-16-4)
- **•** [Designing Artix Solutions](#page-17-0)
- **•** [Configuring and Managing Artix Solutions](#page-17-1)
- **•** [Using Artix Services](#page-18-0)
- **•** [Integrating Artix Solutions](#page-18-1)
- **•** [Integrating with Management Systems](#page-18-2)
- **•** [Reference](#page-19-2)
- **•** [Artix Orchestration](#page-19-3)

#### <span id="page-16-4"></span>**Getting Started**

The books in this section provide you with a background for working with Artix. They describe many of the concepts and technologies used by Artix. They include:

**•** [Release Notes](../release_notes/index.htm) contains release-specific information about Artix.

- **•** [Installation Guide](../install_guide/index.htm) describes the prerequisites for installing Artix and the procedures for installing Artix on supported systems.
- **•** [Getting Started with Artix](../getting_started/index.htm) describes basic Artix and WSDL concepts.
- **•** [Using Artix Designer](../designer/index.htm) describes how to use Artix Designer to build Artix solutions.
- **•** [Artix Technical Use Cases](../cookbook/index.htm) provides a number of step-by-step examples of building common Artix solutions.

#### <span id="page-17-0"></span>**Designing Artix Solutions**

The books in this section go into greater depth about using Artix to solve real-world problems. They describe how to build service-oriented architectures with Artix and how Artix uses WSDL to define services:

- **•** [Building Service-Oriented Infrastructures with Artix](../soa/index.htm) provides an overview of service-oriented architectures and describes how they can be implemented using Artix.
- **•** [Writing Artix Contracts](../contract/index.htm) describes the components of an Artix contract. Special attention is paid to the WSDL extensions used to define Artix-specific payload formats and transports.

#### **Developing Artix Solutions**

The books in this section how to use the Artix APIs to build new services:

- **•** [Developing Artix Applications in C++](../prog_guide/index.htm) discusses the technical aspects of programming applications using the  $C++$  API.
- **•** [Developing Advanced Artix Plug-ins in C++](../plugin_guide/index.htm) discusses the technical aspects of implementing advanced plug-ins (for example, interceptors) using the  $C++$  API.
- **•** [Developing Artix Applications in Java](../java_pguide/index.htm) discusses the technical aspects of programming applications using the Java API.

#### <span id="page-17-1"></span>**Configuring and Managing Artix Solutions**

This section includes:

- **•** [Configuring and Deploying Artix Solutions](../deploy/index.htm) explains how to set up your Artix environment and how to configure and deploy Artix services.
- **•** [Managing Artix Solutions with JMX e](../jmx_mgmt/index.htm)xplains how to monitor and manage an Artix runtime using Java Management Extensions.

#### <span id="page-18-0"></span>**Using Artix Services**

The books in this section describe how to use the services provided with Artix:

- **•** [Artix Router Guide](../routing/index.htm) explains how to integrate services using the Artix router.
- **•** [Artix Locator Guide](../locator_guide/index.htm) explains how clients can find services using the Artix locator.
- **•** [Artix Session Manager Guide](../session_mgr/index.htm) explains how to manage client sessions using the Artix session manager.
- **•** [Artix Transactions Guide, C++](../transactions_cxx/index.htm) explains how to enable Artix C++ applications to participate in transacted operations.
- **•** [Artix Transactions Guide, Java](../transactions_java/index.htm) explains how to enable Artix Java applications to participate in transacted operations.
- **•** [Artix Security Guide](../security/index.htm) explains how to use the security features in Artix.

#### <span id="page-18-1"></span>**Integrating Artix Solutions**

The books in this section describe how to integrate Artix solutions with other middleware technologies.

- **•** [Artix for CORBA](../corba_ws/index.htm) provides information on using Artix in a CORBA environment.
- **•** [Artix for J2EE](../j2ee/index.htm) provides information on using Artix to integrate with J2EE applications.

For details on integrating with Microsoft's .NET technology, see the documentation for Artix Connect.

#### <span id="page-18-2"></span>**Integrating with Management Systems**

The books in this section describe how to integrate Artix solutions with a range of enterprise and SOA management systems. They include:

- **•** [IBM Tivoli Integration Guide](../tivoli/index.htm) explains how to integrate Artix with the IBM Tivoli enterprise management system.
- **•** [BMC Patrol Integration Guide](../bmc/index.htm) explains how to integrate Artix with the BMC Patrol enterprise management system.
- **•** [CA-WSDM Integration Guide](../ca_wsdm/index.htm) explains how to integrate Artix with the CA-WSDM SOA management system.
- **•** [AmberPoint Integration Guide](../amberpoint/index.htm) explains how to integrate Artix with the AmberPoint SOA management system.

#### <span id="page-19-2"></span>**Reference**

These books provide detailed reference information about specific Artix APIs, WSDL extensions, configuration variables, command-line tools, and terms. The reference documentation includes:

- **•** [Artix Command Line Reference](../command_ref/index.htm)
- **•** [Artix Configuration Reference](../config_ref/index.htm)
- **•** [Artix WSDL Extension Reference](../wsdl_ref/index.htm)
- **•** [Artix Java API Reference](../javadoc/index.html)
- **•** [Artix C++ API Reference](../cppdoc/index.html)
- **•** [Artix .NET API Reference](../ndoc/index.html)
- **•** [Artix Glossary](../glossary/index.htm)

#### <span id="page-19-3"></span>**Artix Orchestration**

These books describe the Artix support for Business Execution Process Language (BEPL), which is available as an add-on to Artix. These books include:

- **•** [Artix Orchestration Release Notes](../orch_relnotes/index.htm)
- **•** [Artix Orchestration Installation Guide](../orch_install/index.htm)
- **•** [Artix Orchestration Administration Console Help.](../orch_intro/index.htm)

#### **Get[ting the Latest Version](../orch_admin/index.htm)**

<span id="page-19-0"></span>The latest updates to the Artix documentation can be found at http:// www.iona.com/support/docs.

[Compare the version dates on](http://www.iona.com/support/docs) the web page for your product version with the date printed on the copyright page of the PDF edition of the book you are reading.

#### **Searching the Artix Library**

<span id="page-19-1"></span>You can search the online documentation by using the **Search** box at the top right of the documentation home page:

#### http://www.iona.com/support/docs

[To search a particular library version, browse to the required index page,](http://www.iona.com/support/docs)  and use the **Search** box at the top right, for example:

http://www.iona.com/support/docs/artix/4.0/index.xml

You can also search within a particular book. To search within a HTML version of a book, use the **Search** box at the top left of the page. To search within a PDF version of a book, in Adobe Acrobat, select **Edit**|**Find**, and enter your search text.

### <span id="page-20-0"></span>**Artix Online Help**

Artix Designer includes comprehensive online help, providing:

- **•** Step-by-step instructions on how to perform important tasks
- **•** A full search feature
- **•** Context-sensitive help for each screen

There are two ways that you can access the online help:

- **•** Select **Help|Help Contents** from the menu bar. A section on Artix Designer appears in the contents panel of the Eclipse help browser.
- **•** Press **F1** for context-sensitive help.

In addition, there are a number of cheat sheets that guide you through the most important functionality in Artix Designer. To access these, select **Help|Cheat Sheets**.

#### <span id="page-20-1"></span>**Artix Glossary**

The [Artix Glossary](../glossary/index.htm) provides a comprehensive reference of Artix terminology. It provides quick definitions of the main Artix components and concepts. All terms are defined in the context of the development and deployment of Web services using Artix.

### <span id="page-20-2"></span>**Additional Resources**

The [IONA Knowledge Base](http://www.iona.com/support/kb/index.jspa) (http://www.iona.com/support/knowledge\_base/ index.xml) contains helpful articles written by IONA experts about Artix and other products.

The [IONA Update Center](http://www.iona.com/support/updates/index.xml) (http://www.iona.com/support/updates/index.xml) contains the latest releases and patches for IONA products.

If you need help with this or any other IONA product, go to [IONA Online](http://www.iona.com/support/index.xml)  [Support](http://www.iona.com/support/index.xml) (http://www.iona.com/support/index.xml).

Comments, corrections, and suggestions on IONA documentation can be sent to docs-support@iona.com.

## <span id="page-21-0"></span>**Document Conventions**

### **Typographical conventions**

This book uses the following typographical conventions:

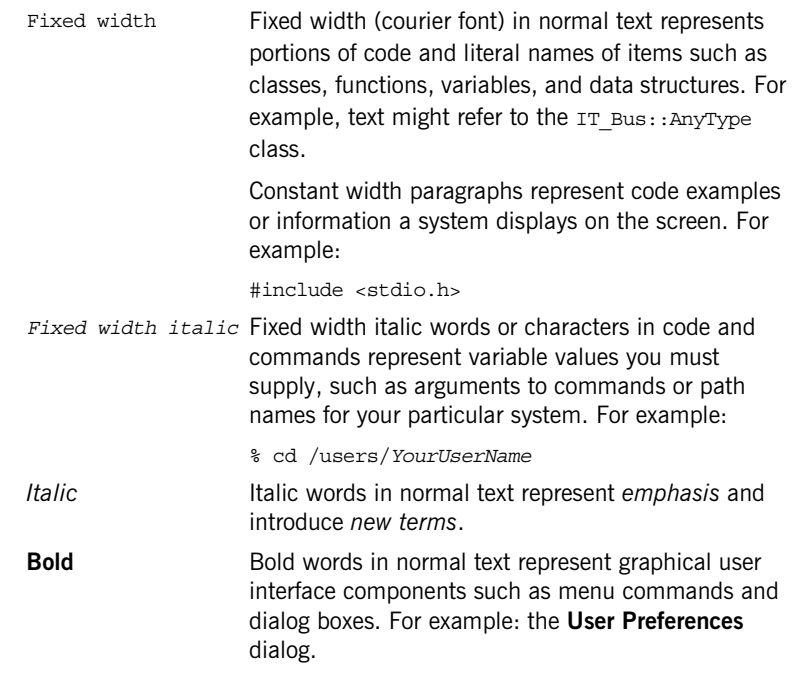

### **Keying Conventions**

This book uses the following keying conventions:

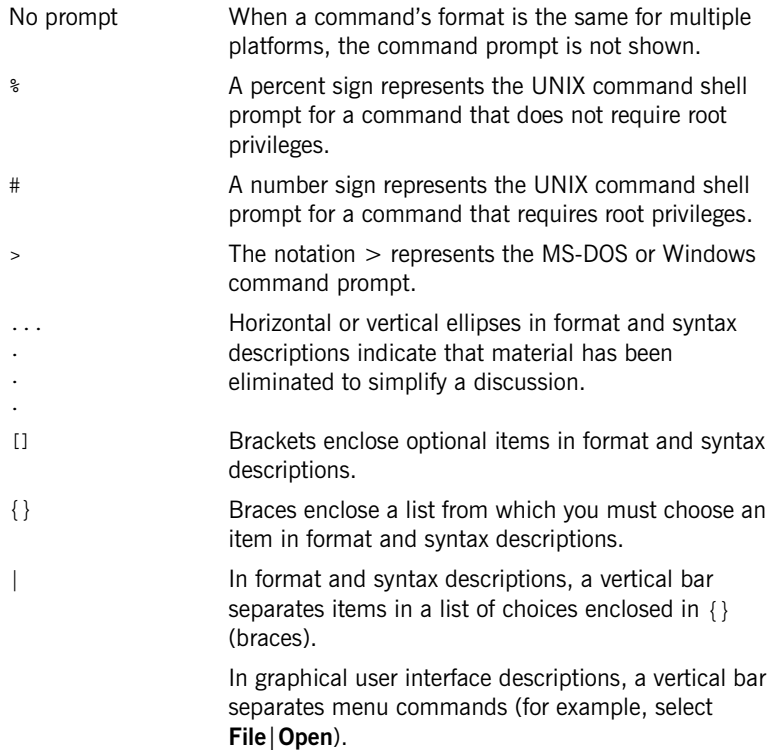

PREFACE

## CHAPTER 1

# <span id="page-24-0"></span>Getting Started with Artix Security

*This chapter introduces features of Artix security by explaining the architecture and configuration of the secure HelloWorld demonstration in some detail.*

**In this chapter** This chapter discusses the following topics:

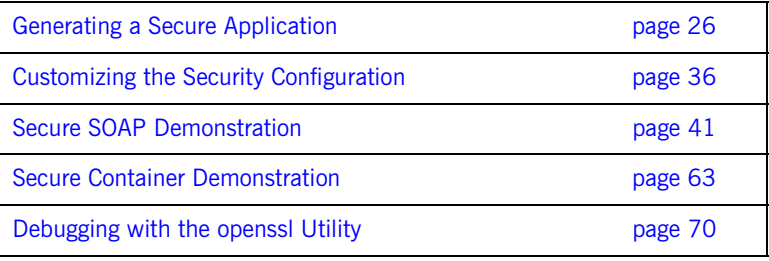

## <span id="page-25-0"></span>**Generating a Secure Application**

**Overview** This section describes how to generate a secure client/server example using the Artix Designer. The generated project employs the following three security layers:

- **•** *TLS security*—Transport Layer Security (TLS) implements security at the TCP/IP socket layer. This security mechanism implements encryption, message integrity, and authentication using X.509 certificates.
- **•** *WSS security*—Web services security implements security at the SOAP layer. This security mechanism is used to transmit WSS username and password credentials.
- **•** *Authorization (server side)*—the server program supports authorization using the Artix security framework. A server-side plug-in calls out to a central security service in order to figure out which operations the client is authorized to invoke.

**WARNING:** The application created using this procedure is *not* fully secure, because the X.509 certificates used for the application are insecure demonstration certificates. This secure domain *must* be properly customized before deploying in a production environment.

**Prerequisites** Before creating a secure domain, the following prerequisites must be satisfied: **•** Your license allows you to use the security features of Artix. **•** Some basic system variables are set up (in particular, the IT\_PRODUCT\_DIR, IT\_LICENSE\_FILE, PATH, and JAVA\_HOME variables). Fore more details, please consult the *Installation Guide*. **Licensing** The location of the license file, licenses.txt, is specified by the

IT LICENSE FILE System variable. If this system variable is not already set in your environment, you can set it now.

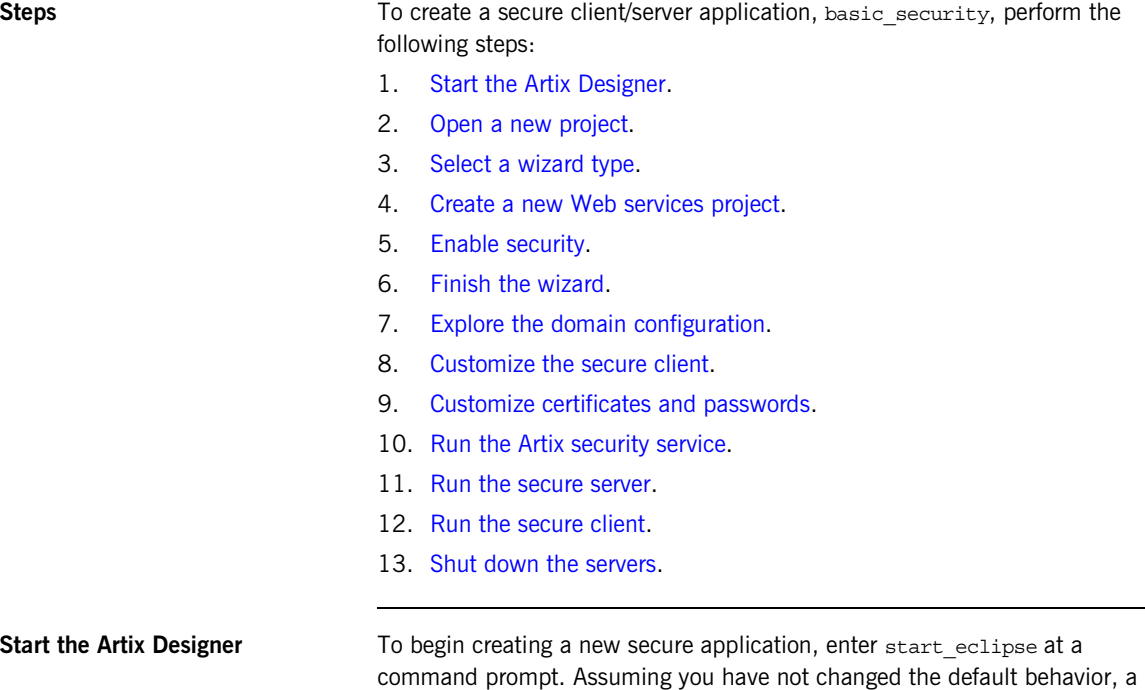

<span id="page-26-1"></span>**Workspace Launcher** dialog box appears, as shown in [Figure 1](#page-26-0). In the **Workspace** field, specify the folder that contains your Eclipse

projects. Then click **OK** to launch the Eclipse SDK.

#### <span id="page-26-0"></span>**Figure 1:** *Workspace Launcher Dialog*

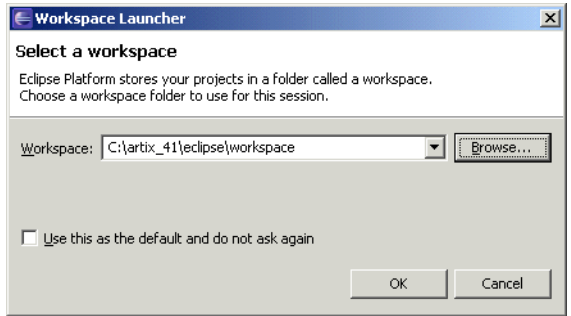

<span id="page-27-1"></span><span id="page-27-0"></span>**Open a new project** To create a new Eclipse project, select the File | New | Project menu option, as shown in [Figure 2.](#page-27-0)

#### **Figure 2:** *New Project Menu Option*

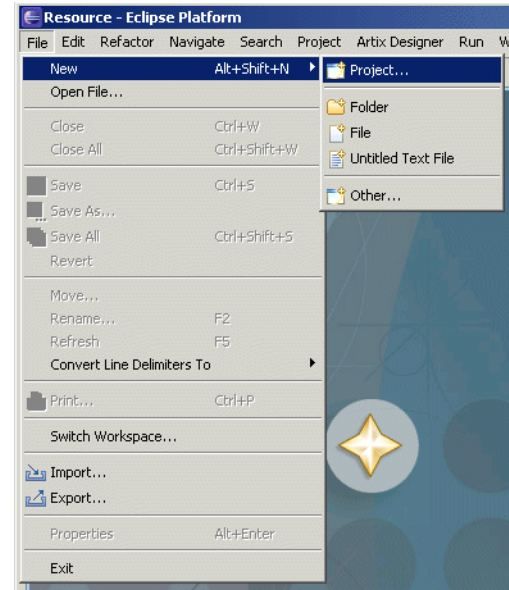

<span id="page-28-1"></span><span id="page-28-0"></span>**Select a wizard type** A **New Project** wizard appears, as shown in [Figure 3.](#page-28-0)

In the **Wizards** pane, nagivate to the **Basic Web Services Project** and select it as shown. Click **Next** to progress to the next step.

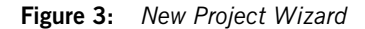

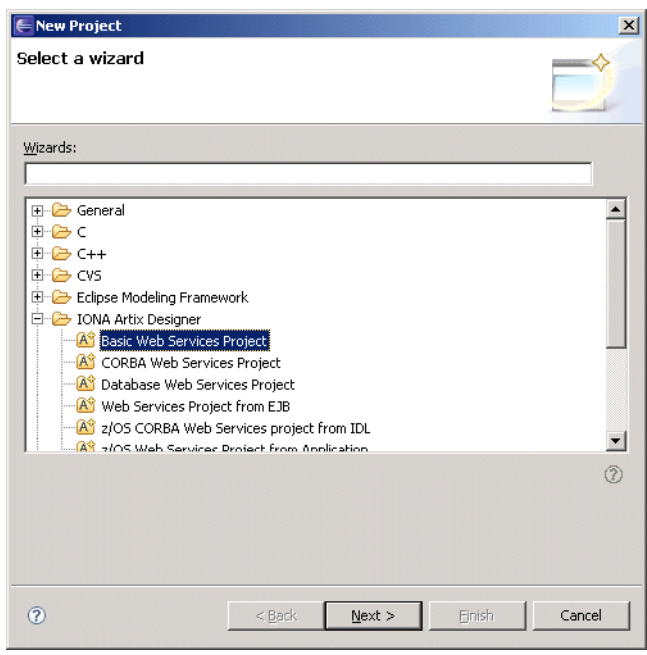

<span id="page-28-2"></span>**Create a new Web services project** A **General Details** pane appears for the Web services project, as shown in [Figure 4.](#page-29-0) Fill out this pane as follows:

- In the **Project name** text field, type basic security.
- **•** In the **Project templates** list, select **C++ client and server**.
- **•** In the **WSDL file** field, use the **Browse** button to choose the hello\_world.wsdl file in the *ArtixInstallDir*/artix/*Version*/demos/security/full\_security/et c directory.
- **•** Enable the **Copy the file into the project** tickbox.
- **•** In the **Service** field, use the drop-down menu on the right hand side to select the SOAPService service.
- **•** In the **Port** field, use the drop-down menu on the right hand side to select the SoapPort endpoint.

**Note:** For a secure application, the port you select must use a secure HTTPS address (that is the value of the location attribute in the soap:address element must start with https://).

Click **Next** to progress to the next pane in the wizard.

<span id="page-29-0"></span>**Figure 4:** *General Details Pane of Web Services Wizard*

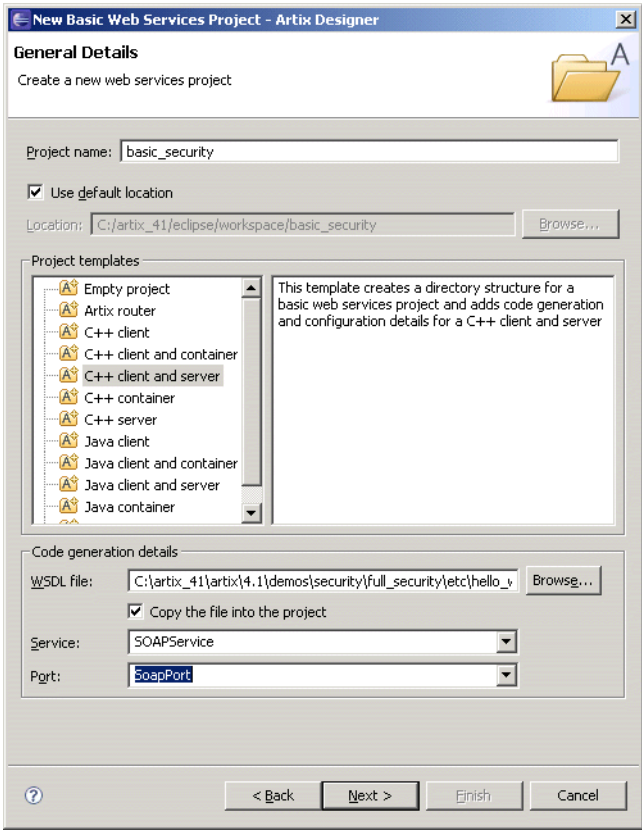

<span id="page-30-1"></span><span id="page-30-0"></span>**Enable security A Security** pane appears for the Web services project, as shown in [Figure 5.](#page-30-0)

In the **Transports** field, select the secure Communication option and then click the **Artix Security Service** tickbox.

**Figure 5:** *Security Pane of Web Services Wizard*

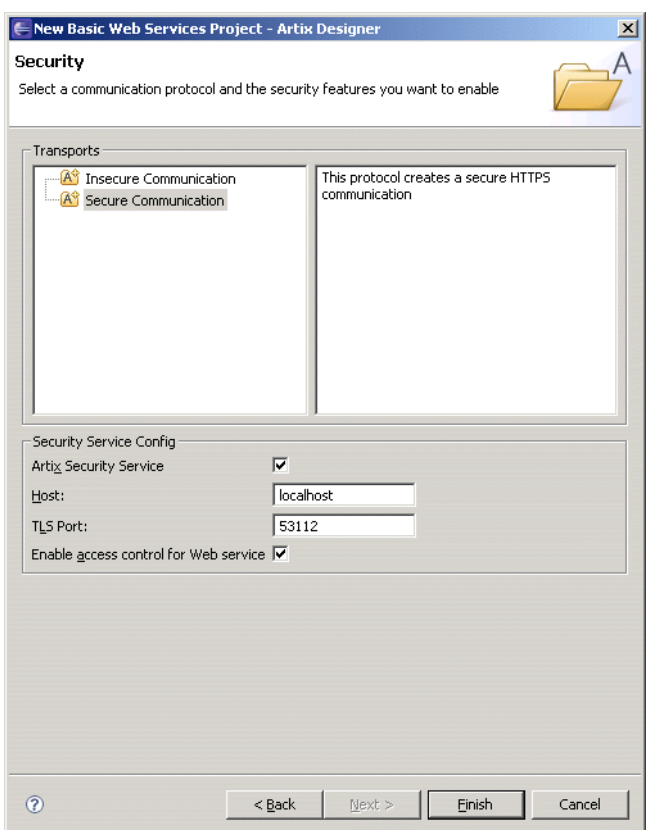

<span id="page-31-1"></span><span id="page-31-0"></span>**Finish the wizard** If necessary, you can use the **Back** button to review the settings you have made. When you are satisfied with all of the wizard's settings, click the **Finish** button. If a dialog box asks you whether or not to use the Artix perspective, click **Yes** (see [Figure 6\)](#page-31-0).

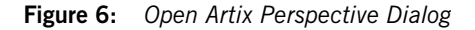

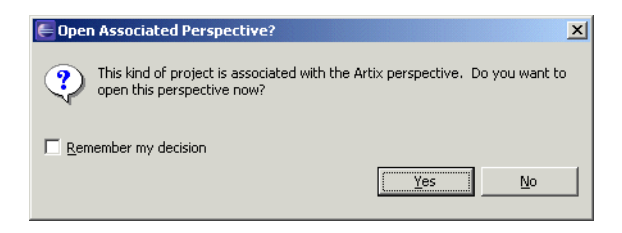

At this point, Eclipse will automatically attempt to build the source code for the generated client and server. You can watch the progress of the build in the console window, on the right hand side.

<span id="page-32-1"></span><span id="page-32-0"></span>**Explore the domain configuration** After the project has been built, you can use the **Navigator** pane, on the left hand side, to drill down to the

> basic security/basic security/etc/domains directory, as shown in [Figure 7.](#page-32-0) The domains directory contains most of the configuration files relevant to security. You can examine these files to check the project's security settings.

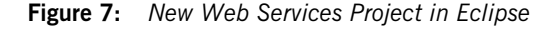

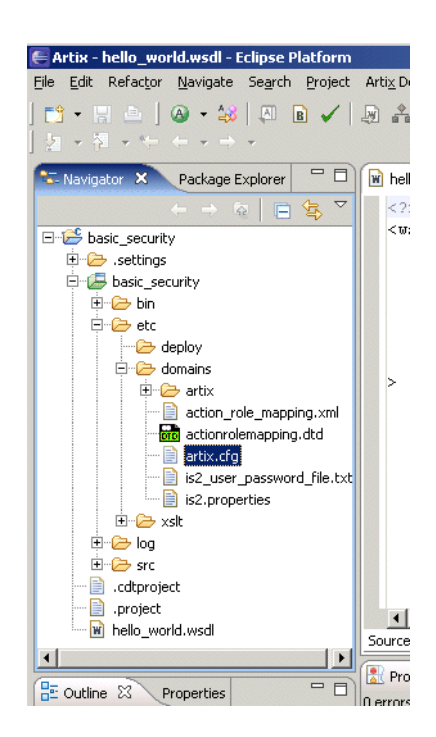

<span id="page-32-2"></span>**Customize the secure client** In order to get the client to invoke operations on the SOAP service, you must edit the client source code (by default, the client does not invoke any operations). You can edit the client code from the Eclipse environment. Drill down to the basic security/basic security/src/client directory, as shown in the **Navigator** tab in [Figure 8](#page-33-0). Double click the

GreeterClientSample.cxx file icon to open the file for editing. In the Eclipse editor, add some lines of  $C++$  code to invoke the sayHi() and greetMe() operations, as shown in [Figure 8](#page-33-0).

<span id="page-33-0"></span>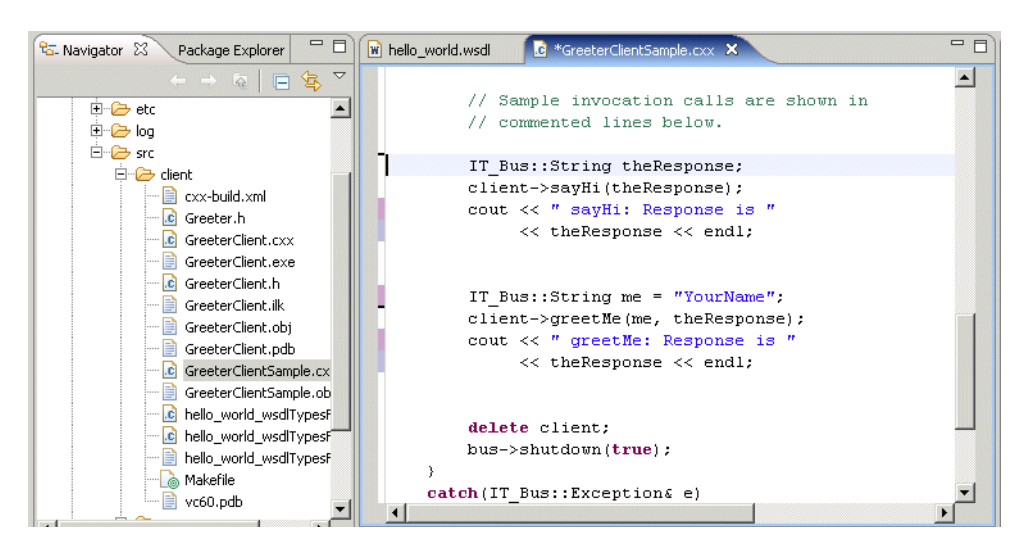

**Figure 8:** *Editing the GreeterClientSample.cxx File*

Add the following lines of code to the GreeterClientSample.cxx file:

```
// C++...
        // Sample invocation calls are shown in
        // commented lines below.
       IT Bus::String theResponse;
        client->sayHi(theResponse);
        cout << " sayHi: Response is "
             << theResponse << endl;
       IT Bus::String me = "YourName";
        client->greetMe(me, theResponse);
        cout << " greetMe: Response is "
             << theResponse << endl;
...
```
Save the changes. If Eclipse is not configured to perform auto rebuilds, rebuild the project by typing Ctrl-B in the Eclipse environment.

<span id="page-34-4"></span><span id="page-34-3"></span><span id="page-34-2"></span><span id="page-34-1"></span><span id="page-34-0"></span>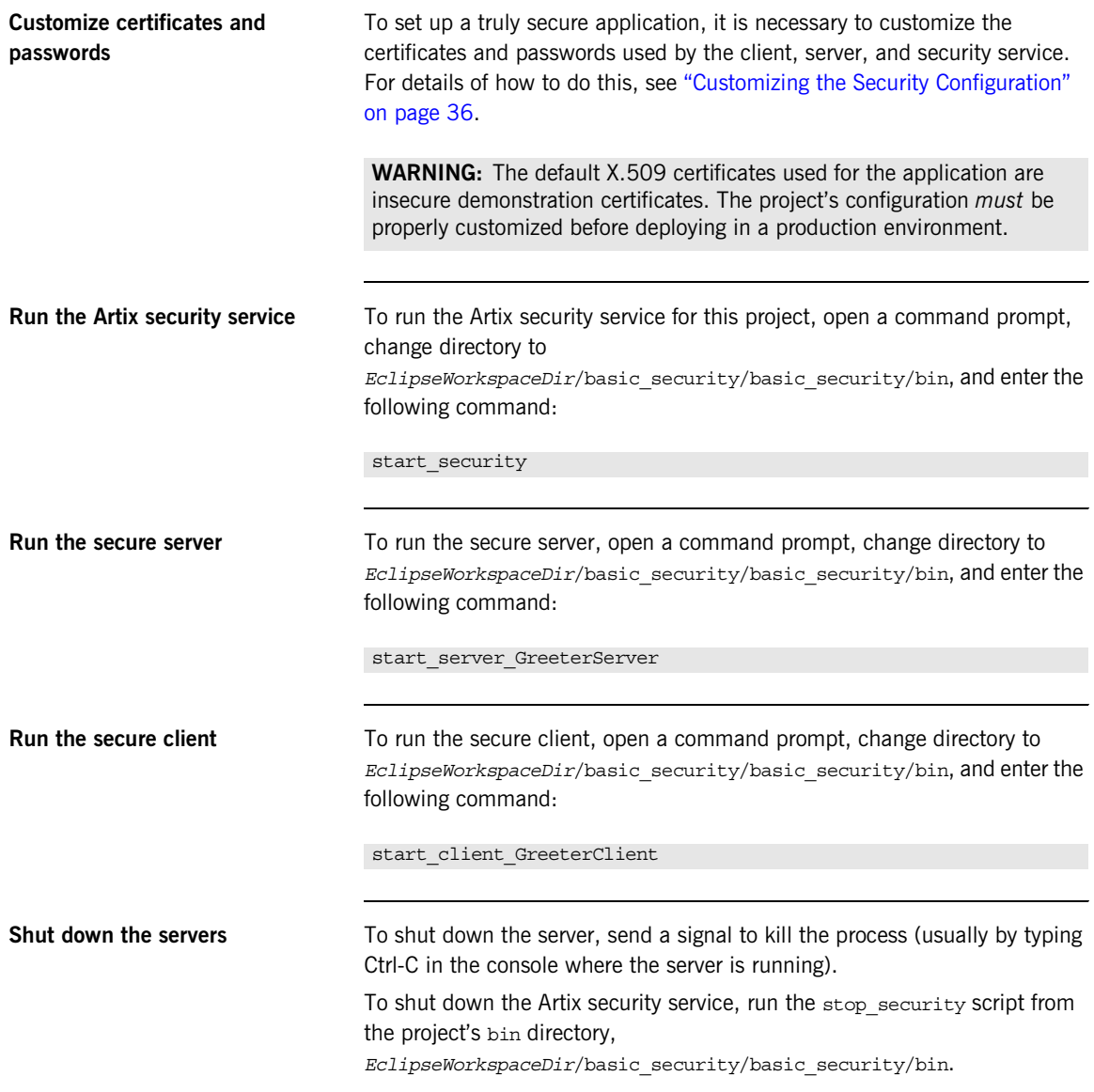

## <span id="page-35-0"></span>**Customizing the Security Configuration**

<span id="page-35-1"></span>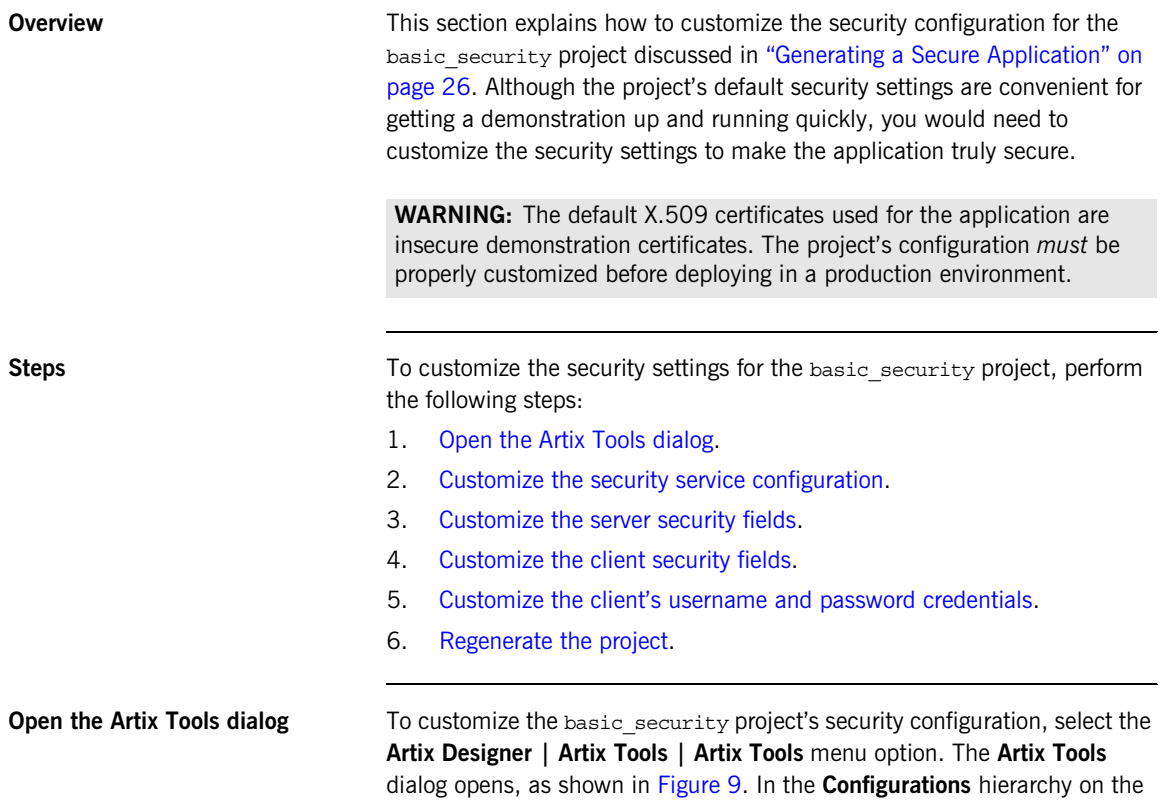
left hand side, drill down to **Artix Code Generation | basic security** and select **basic\_security**. Click on the **Security** tab to see a summary of the basic security project's current security configuration.

### **Figure 9:** *The Artix Tools Dialog*

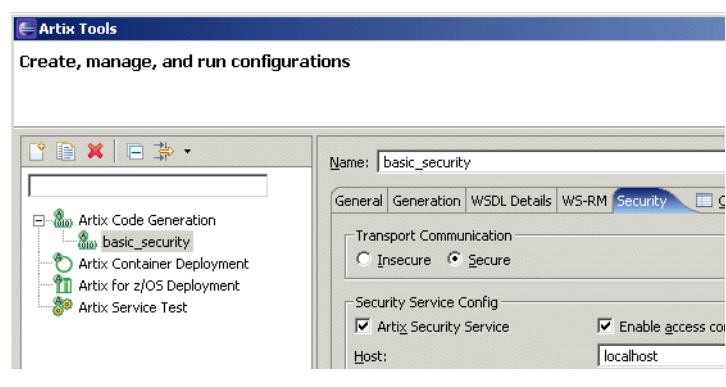

### **Customize the security service configuration**

The section of the dialog entitled **Security Service Config** (as shown in [Figure 10](#page-36-0)) is used to customize the configuration of the Artix security service for this project.

**Figure 10:** *Artix Security Service Configuration Fields*

<span id="page-36-0"></span>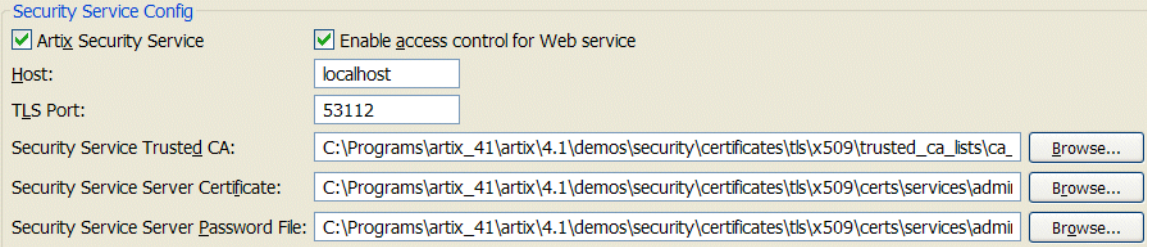

You can customize the following features of the Artix security service:

**•** *Host and IP port*—typically, you would replace the default hostname, localhost, by the actual hostname. You can also configure the IP port to avoid any clashes with other services.

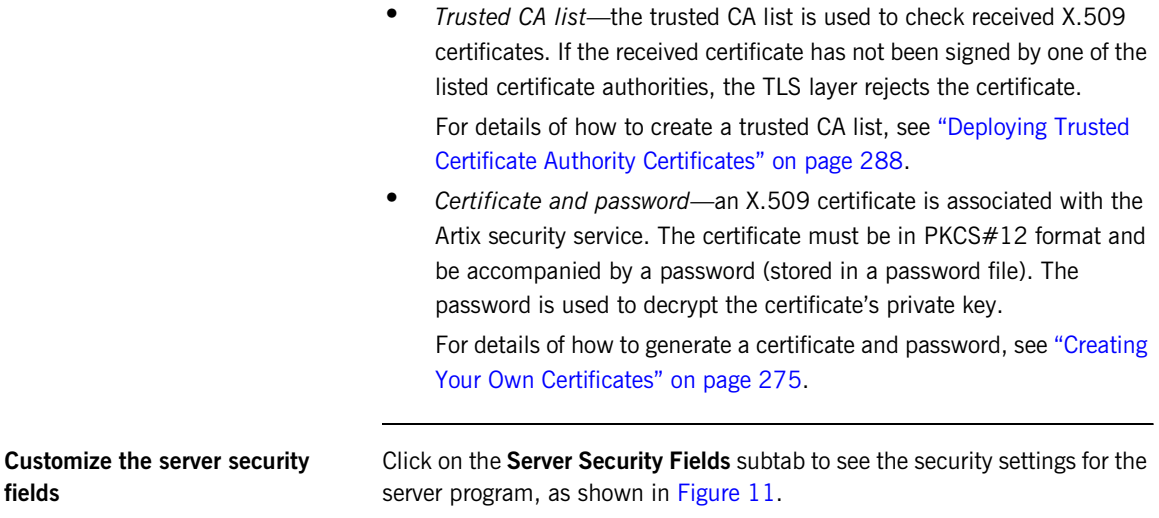

**Figure 11:** *Security Server Configuration Fields*

<span id="page-37-0"></span>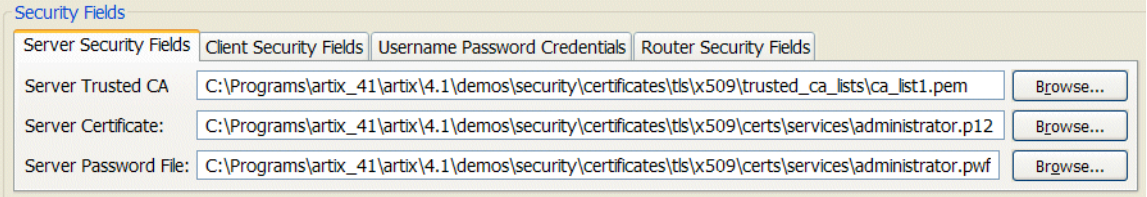

You can customize the following security settings for the server program:

- **•** *Trusted CA list*—the server's list of trusted certificate authorities, which is used to verify certificates received from clients.
- **•** *Certificate and password*—the server's own X.509 certificate (in PKCS#12 format) and its associated password in a password file.

**Note:** You might have to enlarge the **Artix Tools** dialog somewhat in order to see the **Server Password File** field.

### **Customize the client security fields**

Click on the **Client Security Fields** subtab to see the security settings for the client program, as shown in [Figure 12.](#page-38-0)

**Figure 12:** *Client Server Configuration Fields*

<span id="page-38-0"></span>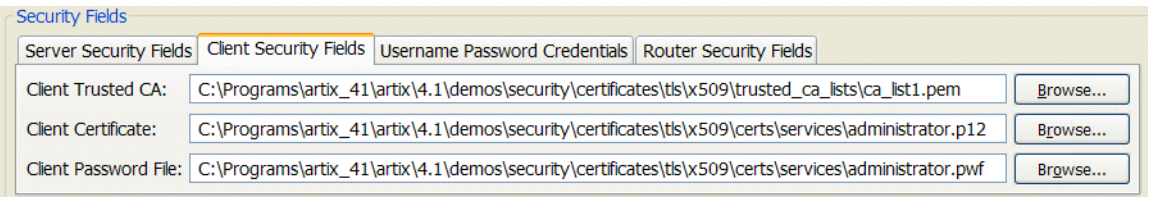

You can customize the following security settings for the client program:

- **•** *Trusted CA list*—the client's list of trusted certificate authorities, which is used to verify certificates received from servers.
- **•** *Certificate and password*—the client's own X.509 certificate (in PKCS#12 format) and its associated password in a password file.

**Note:** It is not always necessary for a client to have its own certificate. You could optionally configure an application to use *target-only authentication* at the TLS layer (see ["Target-Only](#page-298-0)  [Authentication" on page 299](#page-298-0)).

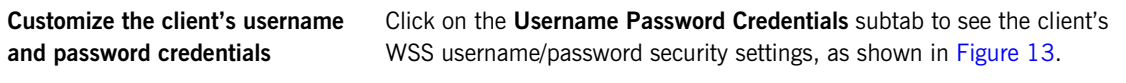

**Figure 13:** *Client Username and Password Credentials*

<span id="page-38-1"></span>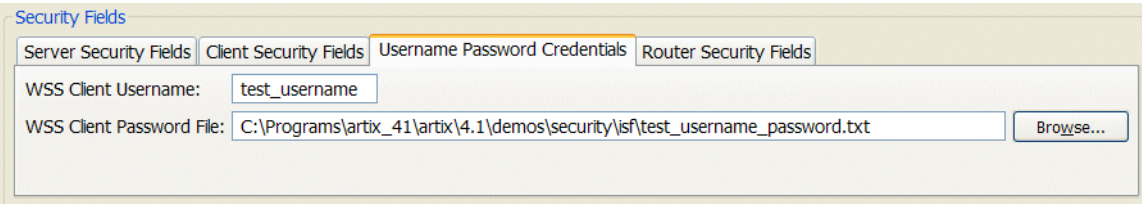

The WSS username and password credentials are used to perform authentication at the SOAP layer. The client sends these WSS credentials to the server program. The server then authenticates the credentials by calling out to the Artix security service.

**Regenerate the project** To make the new settings take effect and to regenerate the project's configuration files, click **Apply** and then click **Run**.

> **WARNING:** Regenerating the project causes all of the existing configuration settings to be wiped and replaced. If you have customized the configuration by manually editing the artix.cfg file, those changes would be lost.

# <span id="page-40-0"></span>**Secure SOAP Demonstration**

**Overview This section provides a brief overview of how the Artix security framework** provides security for SOAP bindings between an Artix client and an Artix server. The Artix security framework is a comprehensive security framework that supports authentication and authorization using data stored in a central security service (the Artix security service). This discussion is illustrated by reference to the secure HelloWorld demonstration.

**In this section** This section contains the following subsections:

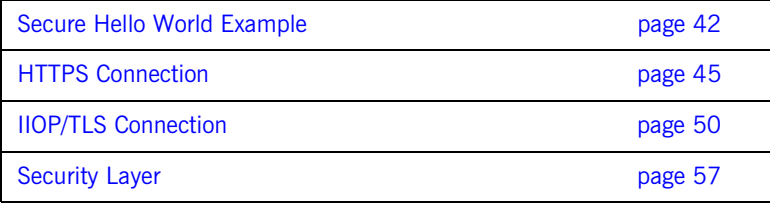

## <span id="page-41-0"></span>**Secure Hello World Example**

**Overview** This section provides an overview of the secure HelloWorld demonstration, which introduces several features of the Artix Security Framework. In particular, this demonstration shows you how to configure a typical Artix client and server that communicate with each other using a SOAP binding over a HTTPS transport. [Figure 14](#page-41-1) shows all the parts of the secure HelloWorld system, including the various configuration files.

**Figure 14:** *Overview of the Secure HelloWorld Example*

<span id="page-41-1"></span>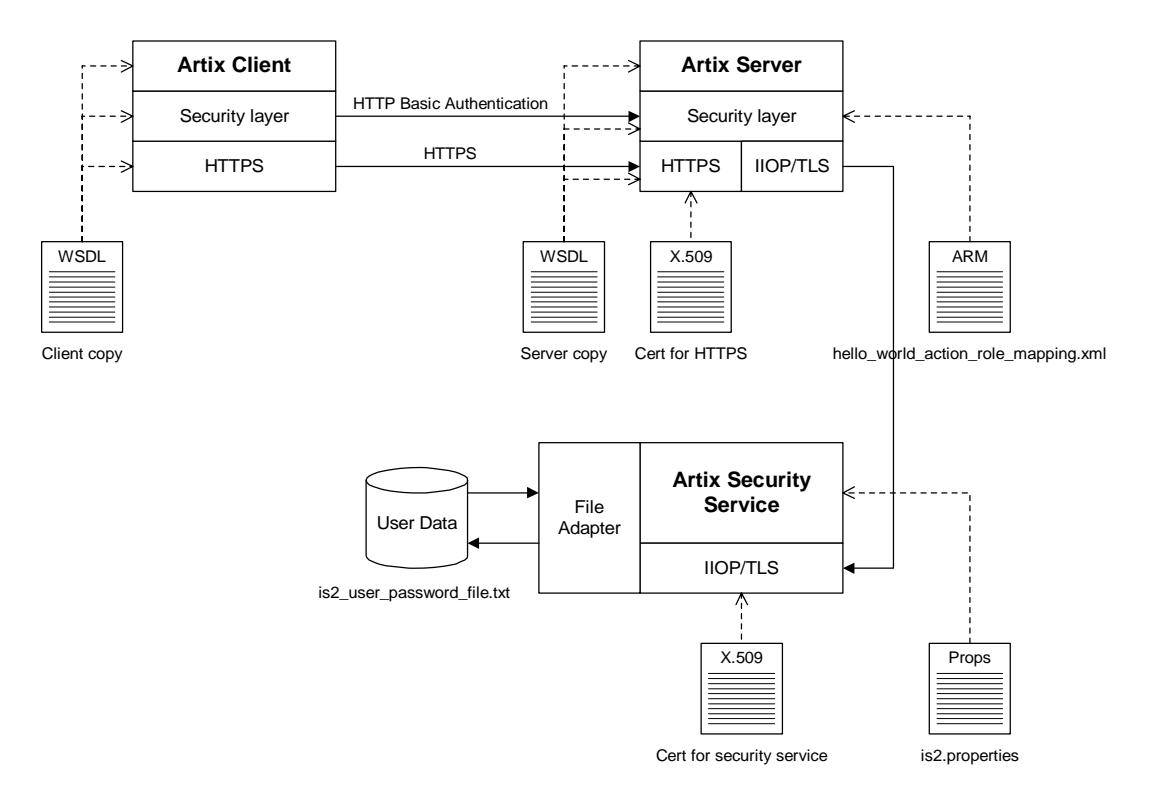

<span id="page-42-3"></span><span id="page-42-2"></span><span id="page-42-1"></span><span id="page-42-0"></span>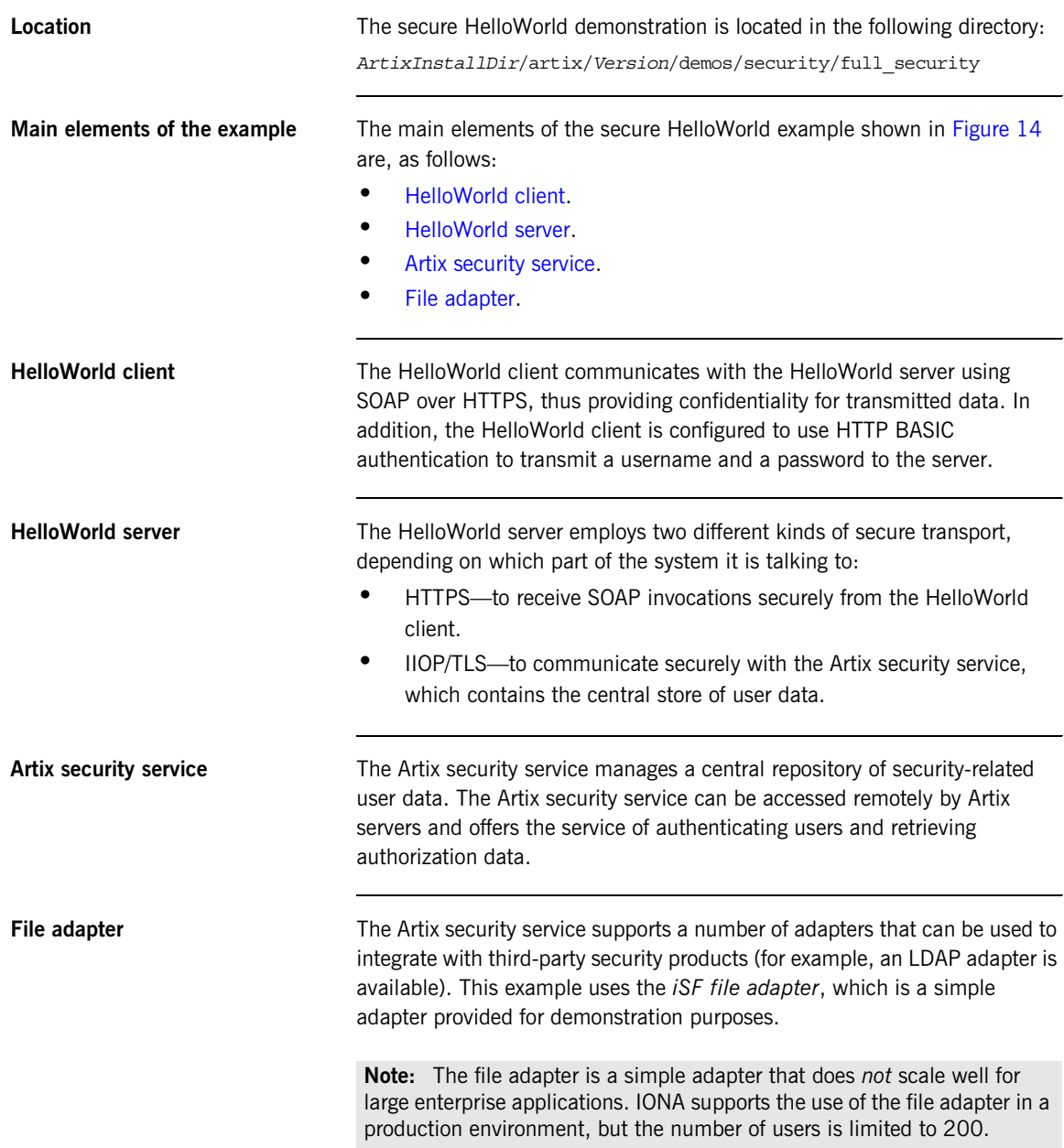

<span id="page-43-2"></span><span id="page-43-1"></span><span id="page-43-0"></span>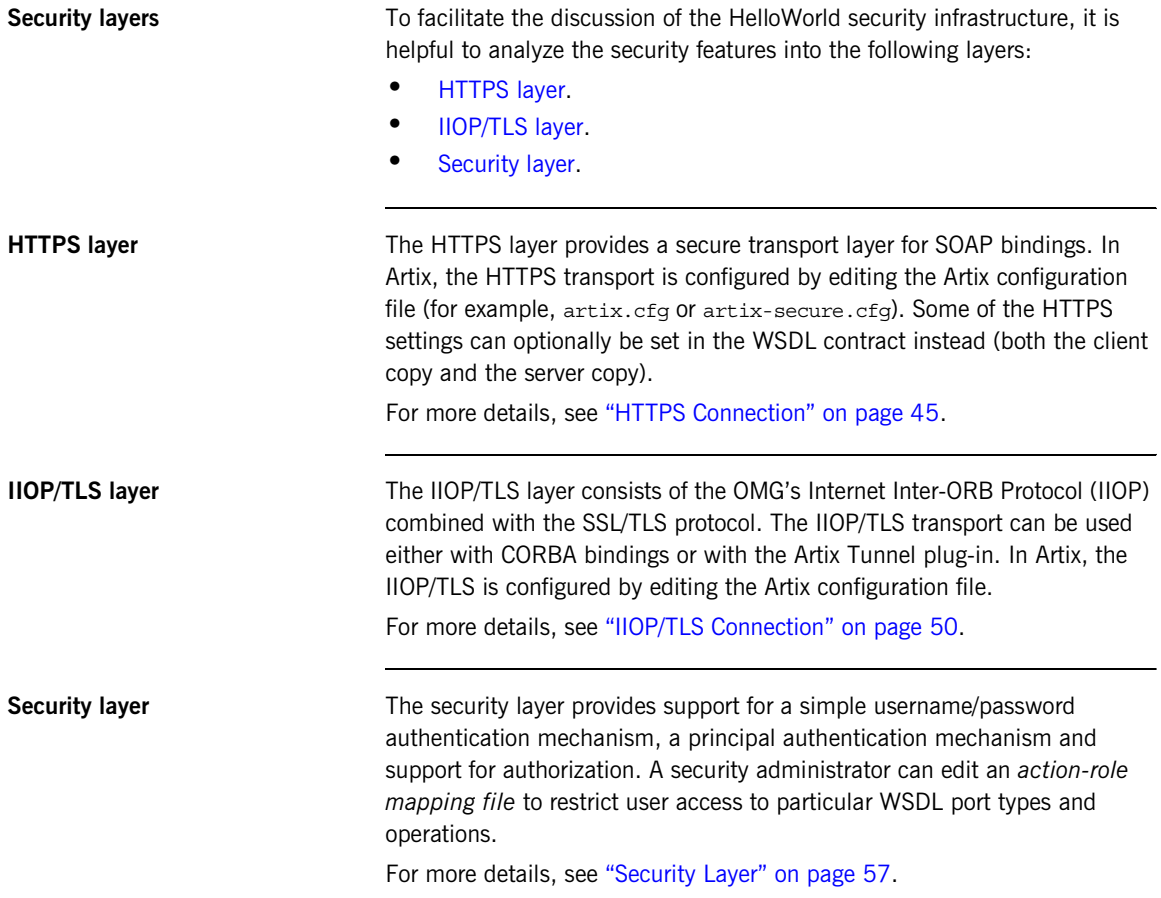

## <span id="page-44-0"></span>**HTTPS Connection**

<span id="page-44-1"></span>**Overview** [Figure 15](#page-44-1) shows an overview of the HelloWorld example, focusing on the elements relevant to the HTTPS connection. HTTPS is used on the SOAP binding between the Artix client and the Artix server.

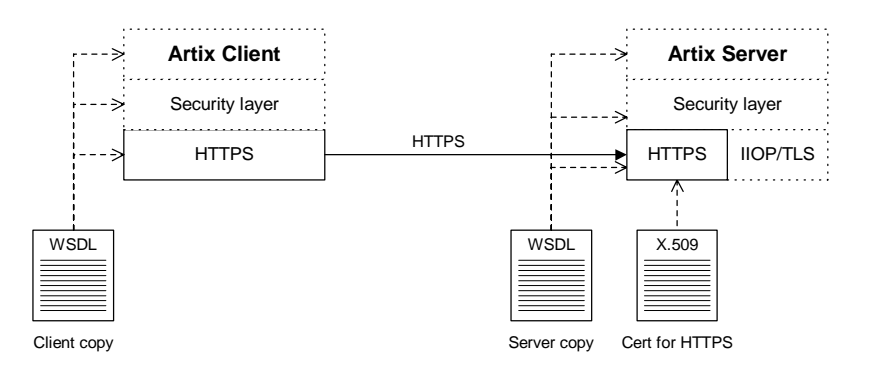

**Figure 15:** *A HTTPS Connection in the HelloWorld Example*

**Baltimore toolkit HTTPS** transport security is provided by the Baltimore toolkit, which is a commercial implementation of the SSL/TLS protocol.

> The Baltimore toolkit supports a wide range of cipher suites—see ["Supported Cipher Suites" on page 334](#page-333-0).

**Target-only authentication** The HelloWorld example is configured to use *target-only authentication* on the HTTPS connection. That is, during the TLS handshake, the server authenticates itself to the client (using an X.509 certificate), but the client does not authenticate itself to the server. Hence, there is no X.509 certificate associated with the client.

### <span id="page-45-1"></span><span id="page-45-0"></span>**Enabling HTTPS** To enable HTTPS, you must ensure that the URL identifying the service endpoint in the WSDL contract has the https: prefix. For example, the HelloWorld service specifies a SOAP over HTTPS endpoint in the hello world.wsdl file as follows: **Client HTTPS configuration** [Example 1](#page-45-0) shows how to configure the client side of an HTTPS connection, in the case of target-only authentication. <wsdl:definitions name="HelloWorld" targetNamespace="http://www.iona.com/hello\_world\_soap\_http" xmlns:soap="http://schemas.xmlsoap.org/wsdl/soap/" xmlns:wsdl="http://schemas.xmlsoap.org/wsdl/" ... > ... <wsdl:service name="SOAPService"> <wsdl:port binding="tns:Greeter\_SOAPBinding" name="SoapPort"> <**soap:address** location=**"https://localhost:9000"**/> </wsdl:port> </wsdl:service> </wsdl:definitions> **Example 1:** *Extract from the Secure Client HTTPS Configuration* # Artix Configuration File ... security { ... full\_security { ... client { **[1](#page-46-0)** orb\_plugins = ["xmlfile\_log\_stream", **"at\_http", "https"**]; [2](#page-46-1) policies:https:trusted ca\_list\_policy = "C:\artix\_30/artix/3.0/demos/security/certificates/openssl/x5 09/ca/cacert.pem"; **[3](#page-46-2)** policies:client\_secure\_invocation\_policy:requires = ["Confidentiality", "Integrity", "DetectReplay", "DetectMisordering", "EstablishTrustInTarget"]; policies:client\_secure\_invocation\_policy:supports = ["Confidentiality", "Integrity", "DetectReplay", "DetectMisordering", "EstablishTrustInClient", "EstablishTrustInTarget"];

 }; };

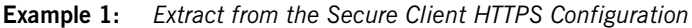

};

The preceding extract from artix-security.cfg can be explained as follows:

<span id="page-46-0"></span>1. The at http and https plug-ins together provide support for the HTTP and HTTPS protocols. You can optionally include these plug-ins in the orb\_plugins list. If they are not explicitly listed, Artix will automatically load them when necessary.

**Note:** Loading the https plug-in is *not* sufficient to make a service secure. You must also configure the endpoints to have HTTPS URLs in the WSDL contract—see ["Enabling HTTPS" on page 46](#page-45-1).

- <span id="page-46-1"></span>2. A HTTPS application needs a list of trusted CA certificates, which it uses to determine whether or not to trust certificates received from other HTTPS applications. You must, therefore, edit the policies:https:trusted\_ca\_list\_policy variable to point at a list of trusted certificate authority (CA) certificates. See ["Specifying Trusted](#page-304-0)  [CA Certificates" on page 305](#page-304-0).
- <span id="page-46-2"></span>3. The following two lines set the *required* options and the *supported* options for the HTTPS client secure invocation policy. In this example, the client is configured to require a secure connection and to request an X.509 certificate from the server.

<span id="page-46-3"></span>

**Server HTTPS configuration** [Example 2](#page-46-3) shows how to configure the server side of an HTTPS connection, in the case of target-only authentication.

**Example 2:** *Extract from the Secure Server HTTPS Configuration*

```
# Artix Configuration File
...
security {
   ...
  full security {
     server {
        ...
```
**Example 2:** *Extract from the Secure Server HTTPS Configuration*

```
 binding:client_binding_list = ["OTS+POA_Coloc", 
       "POA_Coloc", "OTS+GIOP+IIOP", "GIOP+IIOP", "GIOP+IIOP_TLS"];
1 orb plugins = ["xmlfile log stream", "iiop profile",
       "giop", "iiop tls", "soap", "at http", "artix security",
       "at_http", "https"];
          ...
          # Secure HTTPS settings:
2 policies: target secure invocation policy: requires =
       ["Confidentiality", "Integrity", "DetectReplay", 
       "DetectMisordering"];
          policies:target_secure_invocation_policy:supports = 
       ["Confidentiality", "Integrity", "DetectReplay", 
       "DetectMisordering", "EstablishTrustInClient", 
       "EstablishTrustInTarget"];
3 principal_sponsor:use_principal_sponsor = "true";
         principal sponsor: auth method id = "pkcs12 file";
         principal sponsor: auth method data =
       ["filename=C:\artix_30/artix/3.0/demos/security/certificates/
       openssl/x509/certs/testaspen.p12", "password=testaspen"];
            };
        };
   };
```
The preceding extract from artix-security.cfg can be explained as follows:

<span id="page-47-0"></span>1. The at http and https plug-ins together provide support for the HTTP and HTTPS protocols. You can optionally include these plug-ins in the orb\_plugins list. If they are not explicitly listed, Artix will automatically load them when necessary.

**Note:** Loading the https plug-in is *not* sufficient to make a service secure. You must also configure the endpoints to have HTTPS URLs in the WSDL contract—see ["Enabling HTTPS" on page 46](#page-45-1).

<span id="page-47-1"></span>2. The following two lines set the *required* options and the *supported* options for the HTTPS target secure invocation policy. In this example, the server target is configured to require a secure connection, but it does not request a certificate from the client.

<span id="page-48-0"></span>3. The principal sponsor settings are used to attach a certificate to the Artix server, which identifies the server to its peers during an IIOP/TLS handshake.

**Note:** In this example, the certificate password is specified directly in the configuration file, which implies that the artix-security.cfg file should be readable only by the administrator. For alternative ways of specifying the certificate password, see ["Providing a Certificate](#page-306-0)  [Pass Phrase" on page 307.](#page-306-0)

## <span id="page-49-0"></span>**IIOP/TLS Connection**

<span id="page-49-1"></span>**Overview** [Figure 16](#page-49-1) shows an overview of the HelloWorld example, focusing on the elements relevant to the IIOP/TLS connection between the Artix server and the Artix security service. In general, the Artix security service is usually accessed through the IIOP/TLS transport.

**Figure 16:** *An IIOP/TLS Connection in the HelloWorld Example*

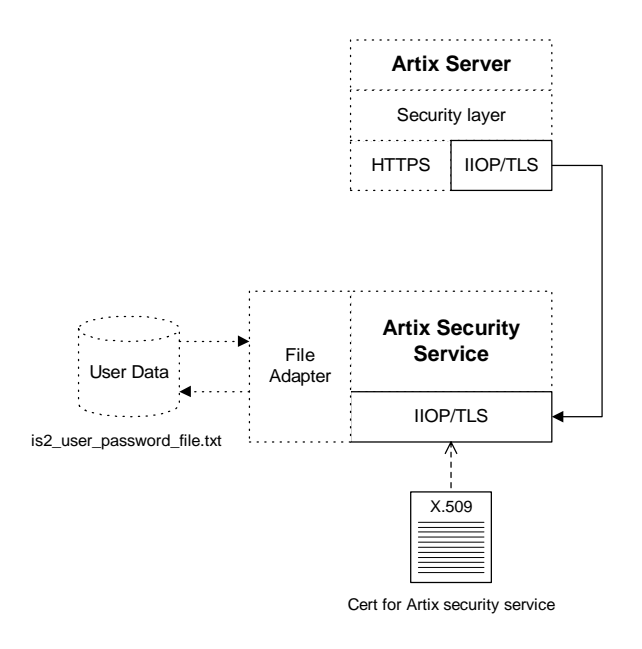

**Baltimore toolkit** IIOP/TLS transport security is provided by the Baltimore toolkit, which is a commercial implementation of the SSL/TLS protocol.

> The Baltimore toolkit supports a wide range of cipher suites—see ["Supported Cipher Suites" on page 334.](#page-333-0)

<span id="page-50-0"></span>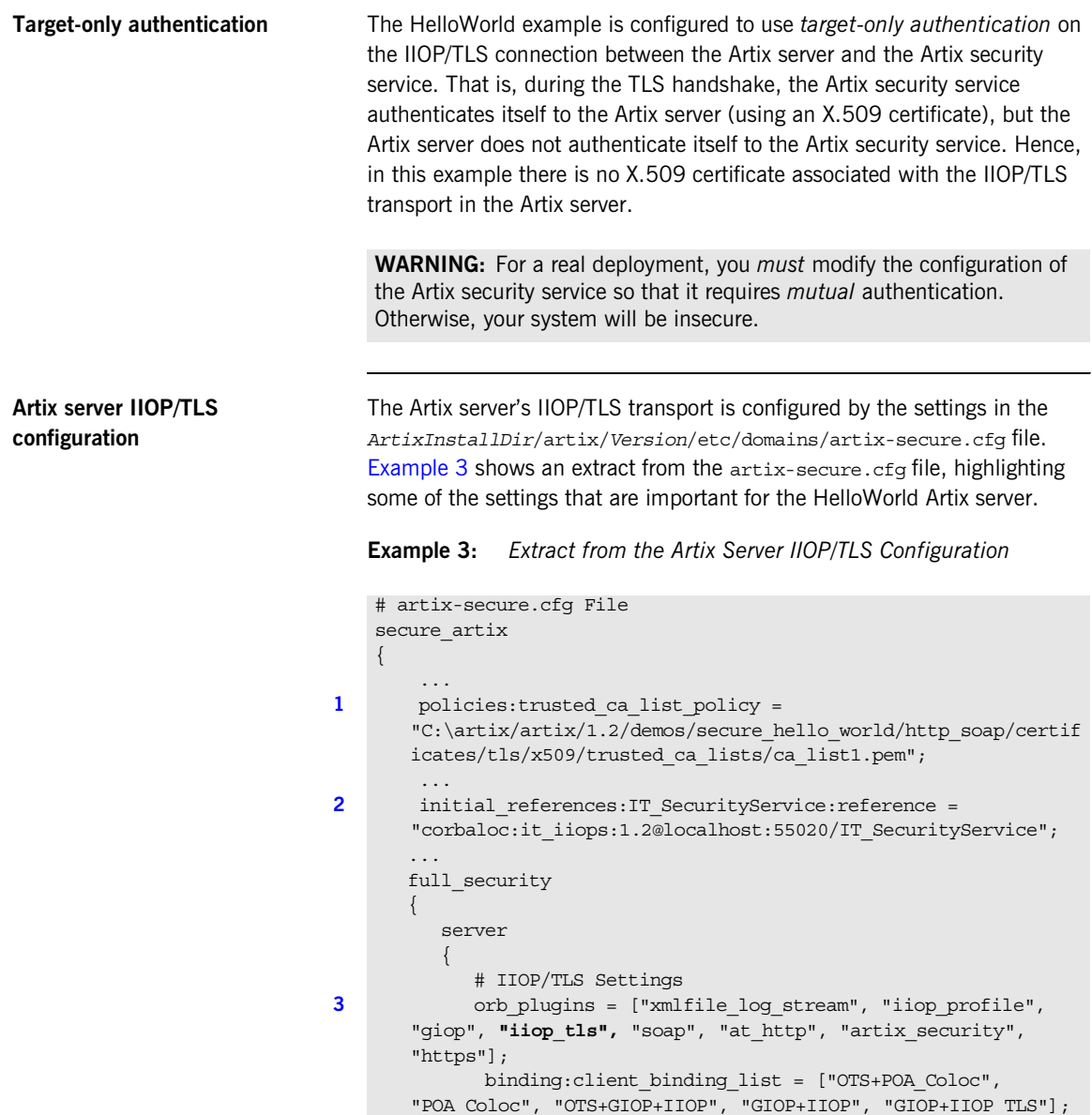

**Example 3:** *Extract from the Artix Server IIOP/TLS Configuration*

```
4 principal_sponsor:use_principal_sponsor = "true";
             principal sponsor: auth method id = "pkcs12 file";
             principal sponsor: auth method data =
       ["filename=C:\artix_30/artix/3.0/demos/security/certificates/
       openssl/x509/certs/testaspen.p12", "password=testaspen"];
5 
      policies:iiop_tls:client_secure_invocation_policy:requires = 
       ["Integrity", "Confidentiality", "DetectReplay", 
       "DetectMisordering", "EstablishTrustInTarget"];
      policies:iiop_tls:client_secure_invocation_policy:supports = 
       ["Integrity", "Confidentiality", "DetectReplay", 
       "DetectMisordering", "EstablishTrustInTarget"];
6 # Security Layer Settings
     ...
          };
       };
   };
```
The preceding extract from the Artix configuration file can be explained as follows:

<span id="page-51-0"></span>1. The policies: trusted callist policy variable specifies a file containing a concatenated list of CA certificates. These CA certificates are used to check the acceptability of any certificates received by the Artix server over the IIOP/TLS transport. If a received certificate has not been digitally signed by one of the CA certificates in the list, it will be rejected by the Artix server.

For more details, see ["Specifying Trusted CA Certificates" on](#page-304-0)  [page 305](#page-304-0).

<span id="page-51-1"></span>2. This IT securityService initial reference gives the location of the Artix security service. When login security is enabled, the Artix server uses this information to open an IIOP/TLS connection to the Artix security service. In this example, the Artix security service is presumed to be running on localhost and listening on the 55020 IP port.

- <span id="page-52-0"></span>3. The ORB plugins list specifies which of the Artix plug-ins should be loaded into the Artix server. Of particular relevance is the fact that the iiop tls plug-in is included in the list (thus enabling IIOP/TLS connections), whereas the iiop plug-in is excluded (thus disabling plain IIOP connections).
- <span id="page-52-1"></span>4. The principal sponsor settings are used to attach a certificate to the Artix server, which identifies the server to its peers during an IIOP/TLS handshake.

**Note:** In this example, the certificate password is specified directly in the configuration file, which implies that the artix-security.cfg file should be readable only by the administrator. For alternative ways of specifying the certificate password, see ["Providing a Certificate](#page-306-0)  [Pass Phrase" on page 307.](#page-306-0)

<span id="page-52-2"></span>5. The client secure invocation policies specify what sort of secure IIOP/TLS connections the Artix server can open when it acts in a client role. In particular, these client invocation policies impose conditions on the IIOP/TLS connection to the Artix security service.

For more details about the client secure invocation policy, see ["Setting](#page-319-0)  [Association Options" on page 320](#page-319-0).

**Note:** In a realistic deployment, you should add the EstablishTrustInClient association option to the list of supported client invocation policies. This is needed for mutual authentication.

<span id="page-52-3"></span>6. Independently of the IIOP/TLS settings, you also configure the security layer using settings in the artix-secure.cfg file. These settings are described in ["Security Layer" on page 57](#page-56-0).

### <span id="page-53-0"></span>**Artix security service IIOP/TLS configuration**

[Example 4](#page-53-0) shows an extract from the  $artix\text{-}secure\text{-}cf\text{-}g$  file, highlighting the IIOP/TLS settings that are important for the Artix security service.

**Example 4:** *Extract from the Artix security service IIOP/TLS Configuration*

```
# artix-secure.cfg File
   secure artix
    {
     ...
1 policies: trusted ca_list_policy =
       "C:\artix/artix/1.2/demos/secure_hello_world/http_soap/certif
      icates/tls/x509/trusted_ca_lists/ca_list1.pem";
     ...
       initial references: IT SecurityService: reference =
       "corbaloc:it_iiops:1.2@localhost:55020/IT_SecurityService";
     ...
      full security
       {
           ...
         security service
           {
            # IIOP/TLS Settings
     ...
2 principal_sponsor:use_principal_sponsor = "true";
           principal sponsor: auth method id = "pkcs12 file";
           principal sponsor: auth method data =
       ["filename=C:\artix_30/artix/3.0/demos/security/certificates/
       tls/x509/certs/services/administrator.p12", 
       "password_file=C:\artix_30/artix/3.0/demos/security/certifica
       tes/tls/x509/certs/services/administrator.pwf"];
            ...
3 policies:target_secure_invocation_policy:requires = 
       ["Confidentiality", "Integrity", "DetectReplay", 
       "DetectMisordering"];
            policies:target_secure_invocation_policy:supports = 
       ["Confidentiality", "EstablishTrustInTarget", 
       "EstablishTrustInClient", "DetectMisordering", 
       "DetectReplay", "Integrity"];
4 policies:client_secure_invocation_policy:requires = 
       ["Confidentiality", "Integrity", "DetectReplay", 
       "DetectMisordering"];
```
**Example 4:** *Extract from the Artix security service IIOP/TLS Configuration*

```
 policies:client_secure_invocation_policy:supports = 
       ["Confidentiality", "EstablishTrustInTarget", 
       "EstablishTrustInClient", "DetectMisordering", 
       "DetectReplay", "Integrity"];
5 orb_plugins = ["local_log_stream", "iiop_profile", 
       "giop", "iiop_tls"];
     ...
6 plugins:security:iiop_tls:port = "55020";
            plugins:security:iiop_tls:host = "localhost";
     ...
7 policies: security server: client certificate constraints=["%{CERT
       CONSTRAINT 1"];
8 policies: external token issuer: client certificate constraints=[]
       ;
         };
         ...
       };
        ...
   };
```
The preceding extract from the Artix configuration file can be explained as follows:

- <span id="page-54-0"></span>1. The policies: trusted callist policy variable specifies a file containing a concatenated list of CA certificates. These CA certificates are used to check the acceptability of any certificates received by the Artix security service over the IIOP/TLS transport. If a received certificate has not been digitally signed by one of the CA certificates in the list, it will be rejected by the Artix security service.
- <span id="page-54-1"></span>2. The principal sponsor settings are used to attach an X.509 certificate to the Artix security service. The certificate is used to identify the Artix security service to its peers during an IIOP/TLS handshake. In this example, the Artix security service's certificate is stored in a PKCS#12 file, administrator.p12, and the certificate's private key password is stored in another file, administrator.pwf.

For more details about configuring the IIOP/TLS principal sponsor, see "principal sponsor" on page 562 and "Providing a Certificate Pass [Phrase" on page 307](#page-306-0).

<span id="page-55-0"></span>3. The target secure invocation policies specify what sort of secure IIOP/TLS connections the Artix security service can accept when it acts in a server role. For more details about the target secure invocation policy, see ["Setting Association Options" on page 320.](#page-319-0)

**WARNING:** The target secure invocation policies shown here are too weak for a realistic deployment of the Artix security service. In particular, you should also require EstablishTrustInClient. For example, see "Mutual [Authentication" on page 302.](#page-301-0)

- <span id="page-55-1"></span>4. The client secure invocation policies specify what sort of secure IIOP/TLS connections the Artix security service can open when it acts in a client role.
- <span id="page-55-2"></span>5. The ORB plugins list specifies which plug-ins should be loaded into the Artix security service. Of particular relevance is the fact that the iiop tls plug-in is included in the list (thus enabling IIOP/TLS connections), whereas the iiop plug-in is excluded (thus disabling plain IIOP connections).
- <span id="page-55-3"></span>6. If you want to relocate the Artix security service, you must modify the plugins:security:iiop\_tls:host and plugins:security:iiop\_tls:port settings to specify, respectively, the host where the server is running and the IP port on which the server listens for secure IIOP/TLS connections.
- <span id="page-55-4"></span>7. An application can open a connection to the Artix security service only if it presents an X.509 certificate that satisfies the certificate constraints specified by this setting.

For details of how to specify certificate constraints, see ["Applying](#page-486-0)  [Constraints to Certificates" on page 487](#page-486-0).

<span id="page-55-5"></span>8. Disable the external token issuer feature by setting the token issuer certificate constraints to be an empty list (as shown here). This feature would only be enabled in the context of an integration with Artix mainframe.

## <span id="page-56-0"></span>**Security Layer**

**Overview** [Figure 17](#page-56-1) shows an overview of the HelloWorld example, focusing on the elements relevant to the security layer. The security layer, in general, takes care of those aspects of security that arise *after* the initial SSL/TLS handshake has occurred and the secure connection has been set up.

**Figure 17:** *The Security Layer in the HelloWorld Example*

<span id="page-56-1"></span>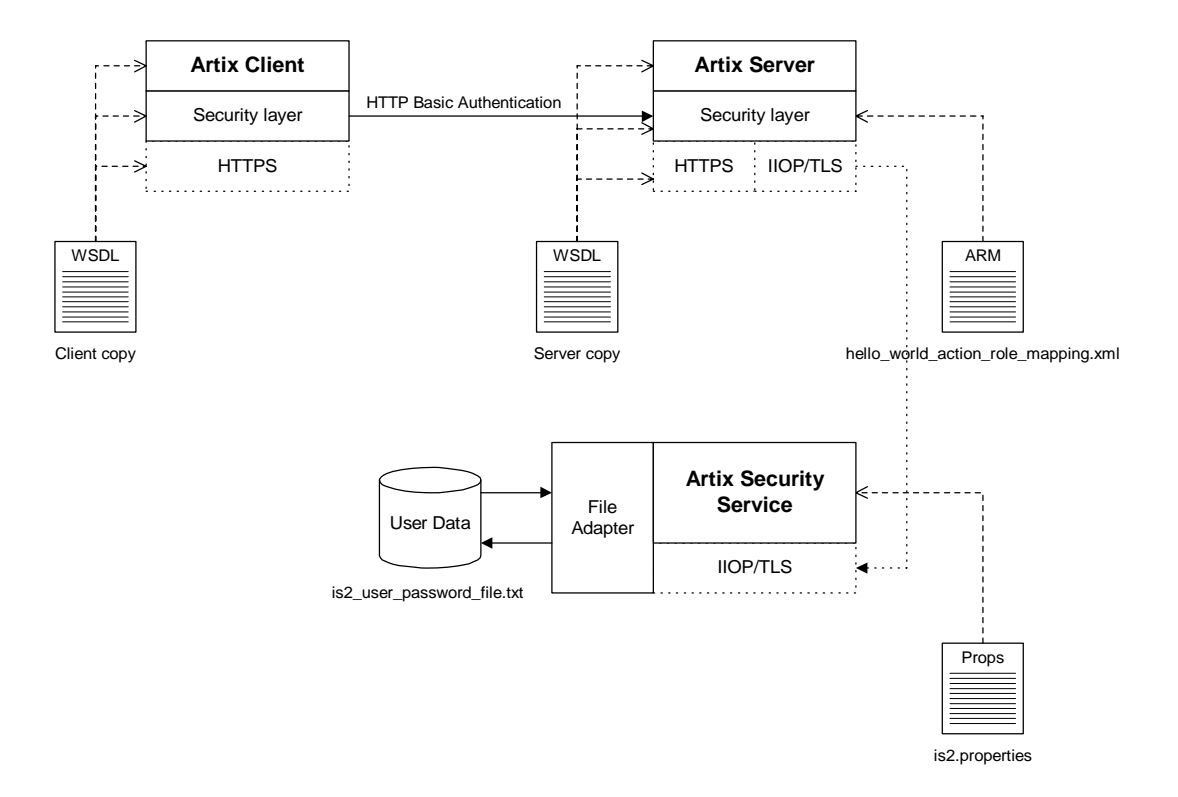

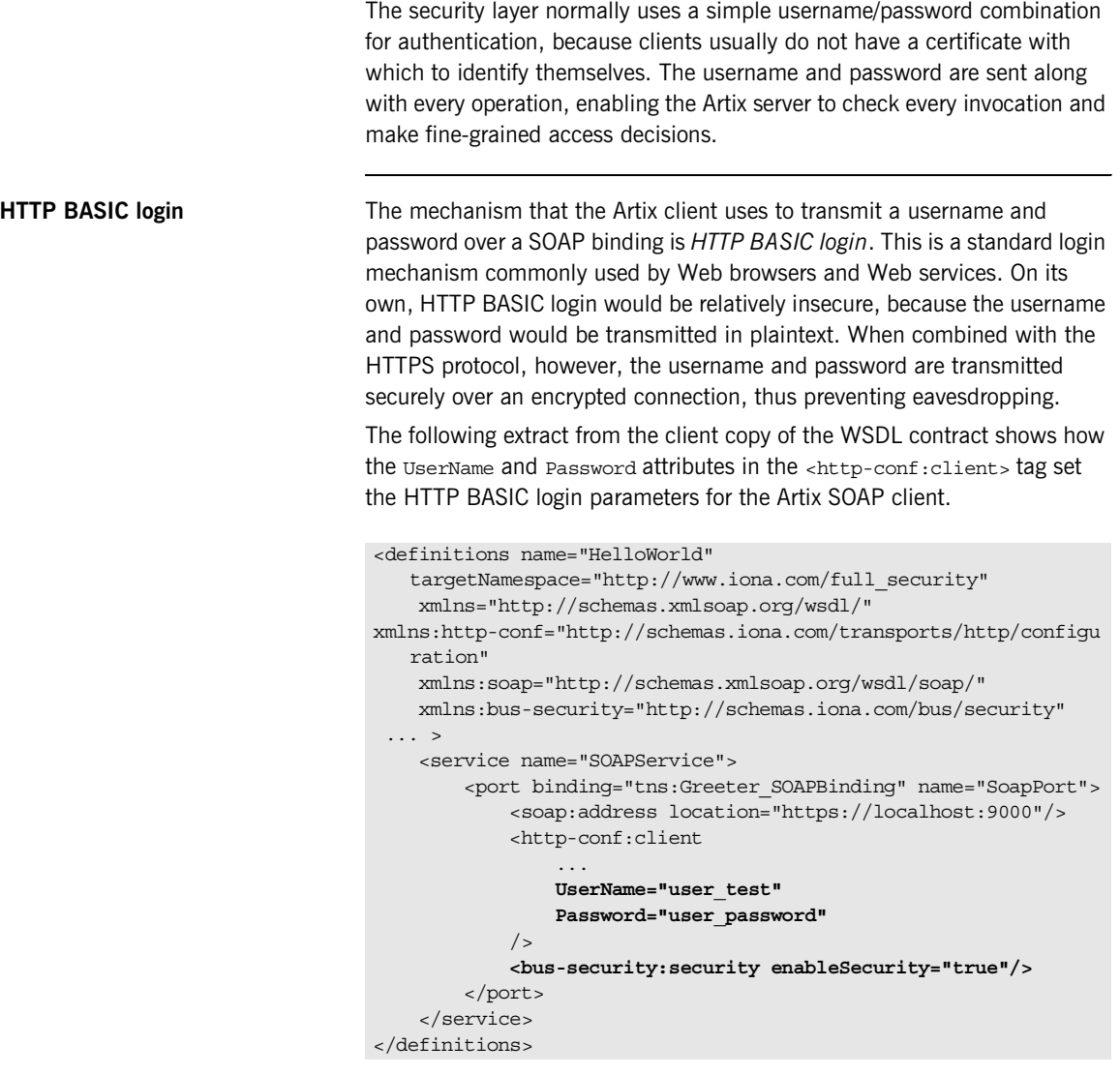

Setting enableSecurity to true in the bus-security: security element ensures that the Artix security plug-in is loaded and enabled. Alternatively, you could enable the security plug-in in the Artix configuration file. See ["Configuring the Artix Security Plug-In" on page 175](#page-174-0) for details.

### **Authentication through the iSF file adapter**

On the server side, the Artix server delegates authentication to the Artix security service, which acts as a central repository for user data. The Artix security service is configured by the is2.properties file, whose location is specified in the artix-secure.cfg file as follows:

```
# artix-secure.cfg File
secure artix {
     ...
    full security {
 ...
        security service {
             plugins:java_server:system_properties = 
   ["org.omg.CORBA.ORBClass=com.iona.corba.art.artimpl.ORBImpl", 
   "org.omg.CORBA.ORBSingletonClass=com.iona.corba.art.artimpl.O
   RBSingleton", 
   "is2.properties=C:\artix_30/artix/3.0/demos/security/full_sec
   urity/cxx/security_service/is2.properties.FILE", 
   "java.endorsed.dirs=C:\artix_30/artix/3.0/lib/endorsed"]; 
 ...
         };
         ...
     };
     ...
};
```
In this example, the is2.properties file specifies that the Artix security service should use a file adapter. The file adapter is configured as follows:

```
# is2.properties File
...
############################################
##
## File Adapter Properties
##
############################################
com.iona.isp.adapter.file.class=com.iona.security.is2adapter.fil
   e.FileAuthAdapter
com.iona.isp.adapter.file.params=filename
com.iona.isp.adapter.file.param.filename=../../etc/is2_user_pass
   word_file.txt
```
The com.iona.isp.adapter.file.param.filename property is used to specify the location of a file, is2 user password file.txt, which contains the user data for the iSF file adapter. [Example 5](#page-59-0) shows the contents of the user data file for the secure HelloWorld demonstration.

<span id="page-59-0"></span>**Example 5:** *User Data from the is2\_user\_password\_file.txt File*

```
<?xml version="1.0" encoding="utf-8" ?> 
<ns:securityInfo xmlns:ns="urn:www-xmlbus-com:simple-security">
 \langleusers\rangle <user name="user_test" password="user_password"> 
       <realm name="IONAGlobalRealm">
         <role name="IONAUserRole"/>
         <role name="PaulOnlyRole"/>
      \langlerealm\rangle </user>
   </users>
</ns:securityInfo>
```
In order for the login step to succeed, an Artix client must supply one of the usernames and passwords that appear in this file. The realm and role data, which also appear, are used for authorization and access control.

For more details about the iSF file adapter, see ["Managing a File Security](#page-247-0)  [Domain" on page 248.](#page-247-0)

**Note:** The file adapter is a simple adapter that does *not* scale well for large enterprise applications. IONA supports the use of the file adapter in a production environment, but the number of users is limited to 200.

<span id="page-59-1"></span>**Server domain configuration and access control**

On the server side, authentication and authorization must be enabled by the appropriate settings in the  $artix\text{-}secure\text{-}cfq$  file. [Example 6](#page-59-1) explains the security layer settings that appear in the artix-secure.cfg file.

**Example 6:** *Security Layer Settings from the artix-secure.cfg File*

```
# artix-secure.cfg File
secure_artix
{
     full security
\left\{\begin{array}{c} \end{array}\right\}
```
**Example 6:** *Security Layer Settings from the artix-secure.cfg File*

```
 server
          {
             # IIOP/TLS Settings
             ...
             # Security Layer Settings
            plugins: artix_security: shlib_name="it_security_plugin";
1 1 binding: artix: server request interceptor list=
      "security";
2 orb plugins = ["xmlfile log stream", "iiop profile",
       "giop", "iiop_tls", "soap", "at_http", "artix_security", 
       "https"];
3 policies:asp:enable_authorization = "true";
4 plugins:is2 authorization:action role mapping =
      "file://C:\artix/artix/1.2/demos/secure_hello_world/http_soap
       /config/helloworld_action_role_mapping.xml";
5 b plugins:asp:authorization realm = "IONAGlobalRealm";
6 b plugins:asp:security level = "MESSAGE LEVEL";
             plugins:asp:authentication_cache_size = "5";
            plugins:asp:authentication cache timeout = "10";
          };
       };
   };
```
The security layer settings from the artix-secure.cfg file can be explained as follows:

- <span id="page-60-3"></span>1. The Artix server request interceptor list must include the security interceptor, which provides part of the functionality for the Artix security layer.
- <span id="page-60-4"></span>2. The server's orb plugins list must include the artix security plug-in.
- <span id="page-60-0"></span>3. The policies: asp: enable authorization variable is set to true to enable authorization.
- <span id="page-60-1"></span>4. This setting specifies the location of an *action-role mapping file* that provides fine-grained access control to operations and port types.
- <span id="page-60-2"></span>5. The Artix authorization realm determines which of the user's roles will be considered during an access control decision. Artix authorization realms provide a way of grouping user roles together. The IONAGlobalRealm (the default) includes all user roles.

<span id="page-61-0"></span>6. The plugins: asp: security level variable specifies which client credentials are used for the purposes of authentication and authorization on the server side (in this case, the MESSAGE LEVEL value indicates that the username/password credentials sent in the HTTP header).

[Example 7](#page-61-1) shows the contents of the action-role mapping file for the HelloWorld demonstration.

### <span id="page-61-1"></span>**Example 7:** *Action-Role Mapping file for the HelloWorld Demonstration*

```
<?xml version="1.0" encoding="UTF-8"?>
<!DOCTYPE secure-system SYSTEM "actionrolemapping.dtd">
<secure-system>
  <action-role-mapping>
     <server-name>secure_artix.full_security.server</server-name>
     <interface>
      <name>http://www.iona.com/full_security:Greeter</name>
       <action-role>
        <action-name>sayHi</action-name>
         <role-name>IONAUserRole</role-name>
       </action-role> 
       <action-role>
         <action-name>greetMe</action-name>
        <role-name>IONAUserRole</role-name>
       </action-role> 
     </interface>
   </action-role-mapping>
</secure-system>
```
For a detailed discussion of how to define access control using action-role mapping files, see ["Managing Users, Roles and Domains" on page 239](#page-238-0).

# **Secure Container Demonstration**

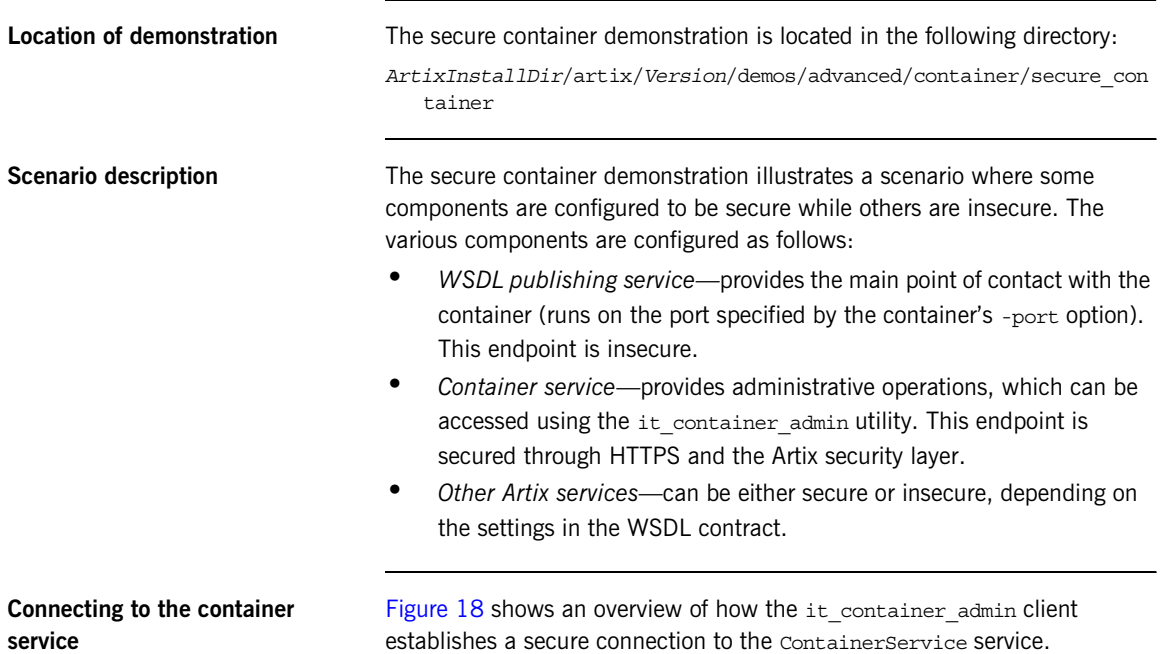

**Figure 18:** *Connecting to a Secure Container Service*

<span id="page-62-0"></span>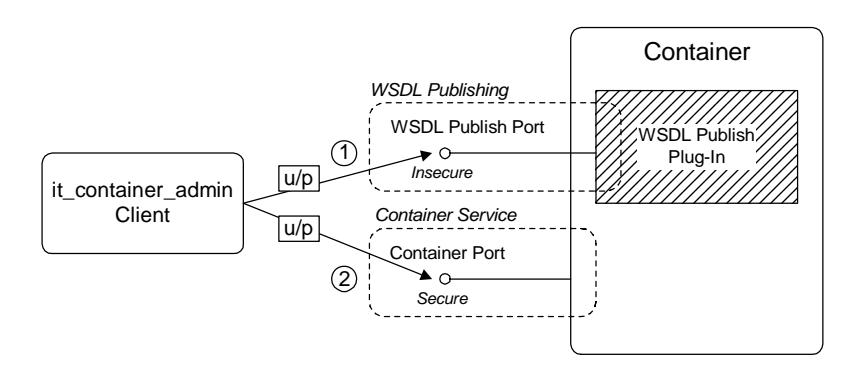

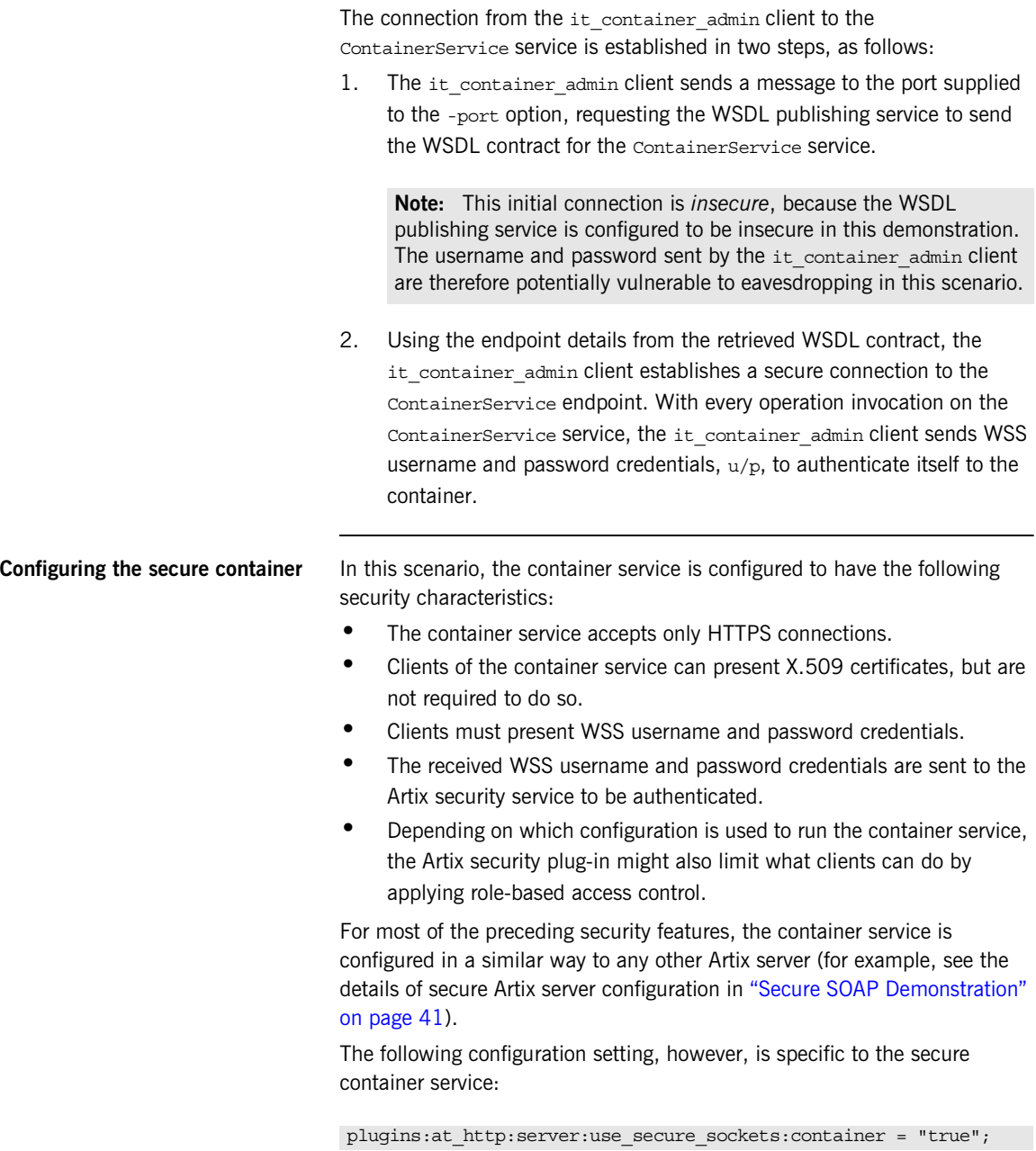

This boolean variable enables the HTTPS protocol for the container service alone. Because the effect of this variable is restricted to the container service, it is possible also to deploy other insecure services into the container.

When plugins: at http:server:use secure sockets: container is true, HTTPS is enabled for the container service only (subject to the effective target secure invocation policy); when false, HTTPS is not specifically enabled (although other configuration settings might enable it). The default is false.

**Note:** This behavior contrasts with the behavior of the plugins:at\_http:server:use\_secure\_sockets variable, which enables HTTPS for *all* services in the container (including the ContainerService service itself).

**Configuring the secure it\_container\_admin utility** In order to administer a secure container with the it container admin utility, it is necessary to define a custom configuration scope. The configuration scope enables enables the  $it_{\text{container}}$  admin utility to invoke remote administration commands securely.

**Example 8:** *Configuration for Connecting to Secure Container*

```
# Artix Configuration File
    secure_artix
    {
        secure_container
    \left\{\begin{array}{c} \end{array}\right\} client_authentication
    \left\{ \begin{array}{c} 1 & 1 \\ 1 & 1 \end{array} \right\}1 orb plugins = ["xmlfile log stream", "https"];
2 2 policies:https:trusted ca list policy =
        "%{ROOT_TRUSTED_CA_LIST_POLICY_1}";
3 bus: security: enable security = "true";
4 4 principal sponsor:use principal sponsor = "true";
                 principal sponsor: auth method id = "pkcs12 file";
                 principal sponsor: auth method data =
        ["filename=%{PRIVATE_CERT_1}", 
        "password file=%{PRIVATE CERT PASSWORD FILE 1}"];
              };
         };
```
### **Example 8:** *Configuration for Connecting to Secure Container*

};

The preceding configuration can be explained as follows:

<span id="page-65-0"></span>1. This line loads the https plug-in at start-up time. This is not strictly necessary, however, because Artix can load the https plug-in dynamically whenever it is needed.

**Note:** In particular, loading the https plug-in does not automatically enable HTTPS security. The it container admin client dynamically enables security for any service whose address URL starts with the https: prefix.

- <span id="page-65-1"></span>2. The client side of a HTTPS connection must always provide a list of trusted CA certificates. During the SSL/TLS handshake, the client checks that the server certificate has been signed by a trusted CA.
- <span id="page-65-2"></span>3. The bus: security: enable security variable is set to true, to enable authentication using WSS username and password on the client side. In this case, because the username and password are not explicitly provided in configuration, the it container admin utility will prompt the user to enter the username and password from the command line in a secure mode (where keystrokes cannot be intercepted).
- <span id="page-65-3"></span>4. The principal sponsor settings associate an X.509 certificate with the it container admin client. You only need to include these settings, if the container is configured to require client authentication.

To run the it container admin utility with the preceding configuration, enter a command of the following form:

```
it_container_admin -ORBname 
   secure artix.secure container.client authentication config
   -port Port CommandOption
```
Where the *Port* option specifies the IP port where the container is listening for connections and the *CommandOption* specifies one of the container administration commands (see *Configuring and Deploying Artix Solutions* for details of it container admin commands).

When you run the it container admin command, you will be prompted as follows for the WSS username and password:

```
Please enter login : WSS_Username
Please enter password :
```
Instead of providing the WSS username and password at the command line, you can provide them directly in the configuration file using the following settings:

```
bus:security:user_name = "WSS_Username";
bus:security:user_password = "WSS_Password";
```
**Configuring deployed Artix services**

Because the services in the container (including the ContainerService itself) all share the same Artix configuration, you must edit the endpoint settings in the WSDL contract, in order to tailor the security settings for individual services.

For example, for a SOAP over HTTP service, there are two main aspects of security that can be enabled:

- **•** *HTTPS security*—requires incoming connections to use SSL/TLS.
- **•** *Artix security layer*—enables authentication of credentials through the Artix security service. Optionally, this might also involve authorization using role-based access control.

You can selectively enable or disable these two security features by editing the service's WSDL contract as follows:

### **Enable HTTPS security and Artix security layer**

To enable both HTTPS security and the Artix security layer for the WellWisherService service in the secure container demonstration, use the following endpoint configuration:

```
<definitions ... >
     <service name="WellWisherService">
         <port binding="tns:WellWisher_SOAPBinding"
              name="WellWisherPort">
             <soap:address
               location="https://localhost:9999/wellwisher"/>
         </port>
     </service>
</definitions>
```
Where the HTTPS protocol is enabled by putting the https: prefix in the SOAP URL and the Artix security layer is implicitly enabled (because the container configuration already enables Artix security).

### **Enable HTTPS security only**

To enable HTTPS only for the WellWisherService service, use the following endpoint configuration:

```
<definitions ... >
 ...
     <service name="WellWisherService">
         <port binding="tns:WellWisher_SOAPBinding"
              name="WellWisherPort">
             <soap:address
               location="https://localhost:9999/wellwisher"/>
             <bus-security:security enableSecurity="false"/>
         </port>
     </service>
</definitions>
```
Where the Artix security layer is explicitly disabled (for this endpoint only) by setting the enable Security attribute to false in the bus-security:security element.

### **Insecure service**

To disable security completely for the WellWisherService service, use the following endpoint configuration:

```
<definitions ... >
 ...
     <service name="WellWisherService">
         <port binding="tns:WellWisher_SOAPBinding"
               name="WellWisherPort">
             <soap:address
               location="http://localhost:9999/wellwisher"/>
             <bus-security:security enableSecurity="false"/>
         </port>
     </service>
</definitions>
```
Where the insecure HTTP protocol is selected by putting the http: prefix in the SOAP URL and the Artix security layer is explicitly disabled for this endpoint. You must also ensure that plugins: at http:use secure sockets is not set to  $true$  in the Artix configuration (this setting would force the port to use the HTTPS protocol).

**Securing the WSDL publishing service**

It is possible to make the container completely secure by securing the WSDL publishing service (in addition to securing the container service).

Details of how to deploy the WSDL publishing service securely in a container are given in ["Deploying WSDL Publish in a Container" on](#page-164-0)  [page 165](#page-164-0).

**Note:** Artix 4.0 has a limitation, which forces you to make *all* of the services in a container secure, if you make the WSDL publishing service secure.

# **Debugging with the openssl Utility**

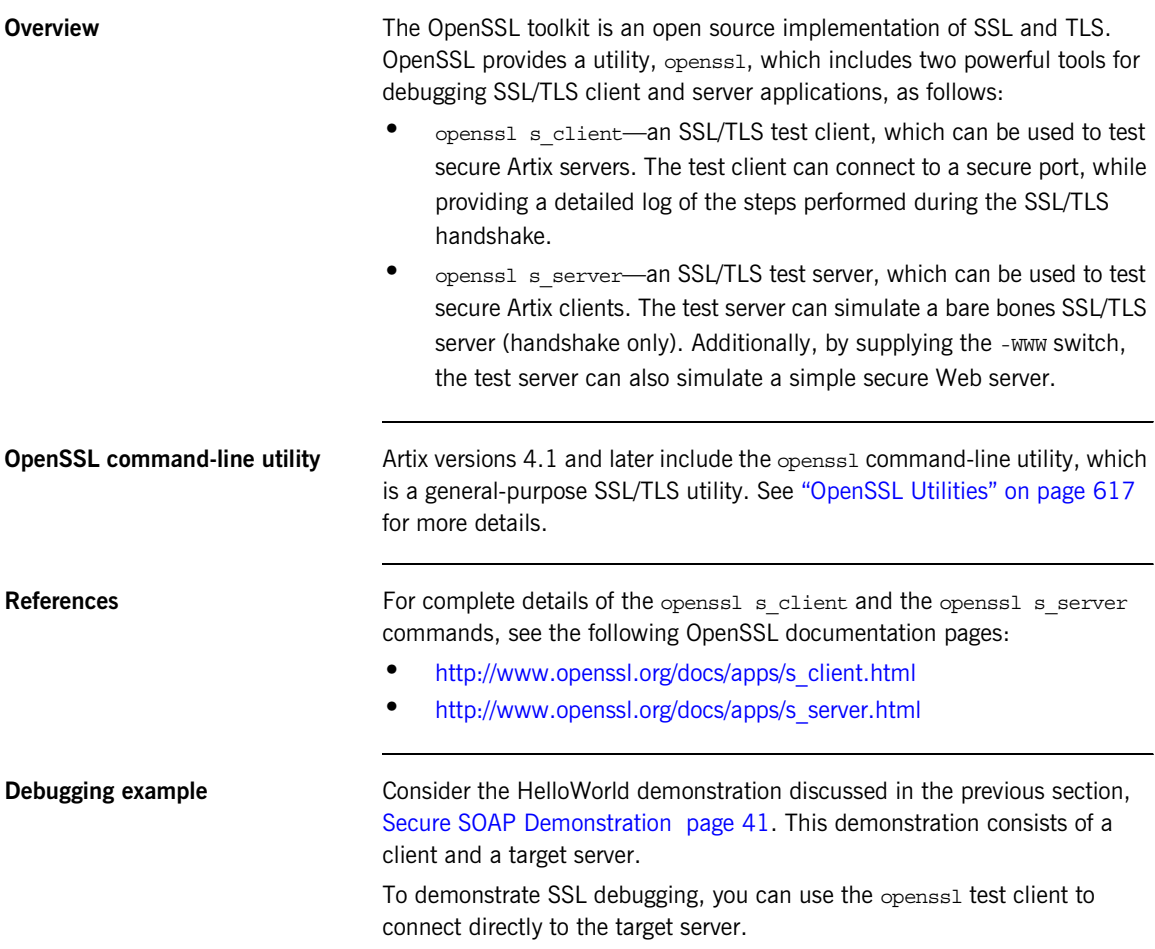

**Debugging steps** The following table shows the steps required to debug a secure server by connecting to that server using the openssl test client:

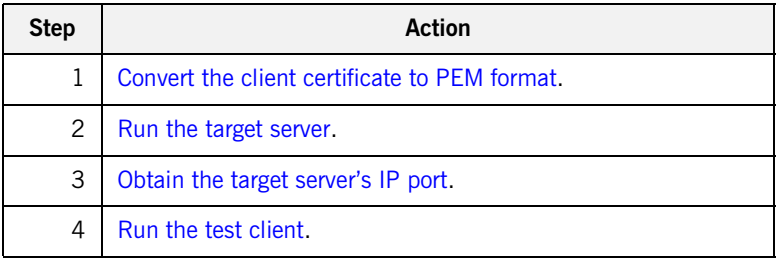

### <span id="page-70-0"></span>**Convert the client certificate to PEM format**

Certificates for Artix applications are deployed in PKCS#12 format, whereas the openssl test client requires the certificate to be in PEM format (a format that is proprietary to OpenSSL). It is, therefore, necessary to convert the client certificate to the PEM format.

For example, given the certificate testaspen.p12 (located in the *ArtixInstallDir*/artix/*Version*/demos/security/certificates/openssl /x509/certs directory), you can convert the certificate to PEM format as follows.

1. Run the openssl pkcs12 command, as follows:

openssl pkcs12 -in testaspen.p12 -out testaspen.pem When you run this command you are prompted to enter, first of all, the pass phrase for the testaspen.p12 file and then to enter a pass phrase for the newly created testaspen.pem file.

2. The testaspen.pem file generated in the previous step contains a CA certificate, an application certificate, and the application certificate's private key. Before you can use the testaspen.pem file with the openssl test client, however, you must remove the CA certificate from the file. That is, the file should contain only the application certificate and its private key.

For example, after deleting the CA certificate from the testaspen.pem file, the contents of the file should look something like the following:

Bag Attributes

 localKeyID: 6A F2 11 9B A4 69 16 3C 3B 08 32 87 A6 7D 7C 91 C1 E1 FF 4A

friendlyName: Administrator

subject=/C=US/ST=Massachusetts/O=ABigBank -- no warranty -- demo purposes/OU=Administration/CN=Administrator/emailAddress=admi nistrator@abigbank.com

issuer=/C=US/ST=Massachusetts/L=Boston/O=ABigBank -- no warranty

-- demo purposes/OU=Demonstration Section -- no warranty

--/CN=ABigBank Certificate

Authority/emailAddress=info@abigbank.com

-----BEGIN CERTIFICATE-----

MIIEiTCCA/KgAwIBAgIBATANBgkqhkiG9w0BAQQFADCB5jELMAkGA1UEBhMCVVMx FjAUBgNVBAgTDU1hc3NhY2h1c2V0dHMxDzANBgNVBAcTBkJvc3RvbjExMC8GA1UE ChMoQUJpZ0JhbmsgLS0gbm8gd2FycmFudHkgLS0gZGVtbyBwdXJwb3NlczEwMC4G A1UECxMnRGVtb25zdHJhdGlvbiBTZWN0aW9uIC0tIG5vIHdhcnJhbnR5IC0tMScw JQYDVQQDEx5BQmlnQmFuayBDZXJ0aWZpY2F0ZSBBdXRob3JpdHkxIDAeBgkqhkiG 9w0BCQEWEWluZm9AYWJpZ2JhbmsuY29tMB4XDTA0MTExODEwNTE1NVoXDTE0MDgw NzEwNTE1NVowgbQxCzAJBgNVBAYTAlVTMRYwFAYDVQQIEw1NYXNzYWNodXNldHRz MTEwLwYDVQQKEyhBQmlnQmFuayAtLSBubyB3YXJyYW50eSAtLSBkZW1vIHB1cnBv c2VzMRcwFQYDVQQLEw5BZG1pbmlzdHJhdGlvbjEWMBQGA1UEAxMNQWRtaW5pc3Ry YXRvcjEpMCcGCSqGSIb3DQEJARYaYWRtaW5pc3RyYXRvckBhYmlnYmFuay5jb20w gZ8wDQYJKoZIhvcNAQEBBQADgY0AMIGJAoGBANk75O3YBkkjCvgy0pOPxAU+M6Rt 0QzaQ8/YlciWlQ/oCT/l7+3P/ZhHAJaT+QxmahQHdY5ePixGyaE7raut2MdjHOUo wCKtZqlhuNa8juJSvsN5iTUupzp/mRQ/j4rOxr8gWI5dh5d/kF4+H5s8yrxNjrDg tY7fdxP9Kt0x9sYPAgMBAAGjggF1MIIBcTAJBgNVHRMEAjAAMCwGCWCGSAGG+EIB DQQfFh1PcGVuU1NMIEdlbmVyYXRlZCBDZXJ0aWZpY2F0ZTAdBgNVHQ4EFgQUJBdK 9LPZPsaE9+a/FWbCz2LQxWkwggEVBgNVHSMEggEMMIIBCIAUhJz9oNb6Yq8d1nbH BPjtS7uI0WyhgeykgekwgeYxCzAJBgNVBAYTAlVTMRYwFAYDVQQIEw1NYXNzYWNo dXNldHRzMQ8wDQYDVQQHEwZCb3N0b24xMTAvBgNVBAoTKEFCaWdCYW5rIC0tIG5v IHdhcnJhbnR5IC0tIGRlbW8gcHVycG9zZXMxMDAuBgNVBAsTJ0RlbW9uc3RyYXRp b24gU2VjdGlvbiAtLSBubyB3YXJyYW50eSAtLTEnMCUGA1UEAxMeQUJpZ0Jhbmsg Q2VydGlmaWNhdGUgQXV0aG9yaXR5MSAwHgYJKoZIhvcNAQkBFhFpbmZvQGFiaWdi YW5rLmNvbYIBADANBgkqhkiG9w0BAQQFAAOBgQC7S5RiDsK3ZChIVpHPQrpQj5BA J5DYTAmgzac7pkxy8rQzYvG5FjHL7beuzT3jdM2fvQJ8M7t8EMkHKPqeguArnY+x 3VNGwWvlkr5jQTDeOd7d9Ilo2fknQA14j/wPFEDUwdz4n9TThjE7lpj6zG27EivF cm/h2L/DpWgZK0TQ9Q==

-----END CERTIFICATE-----

Bag Attributes

 localKeyID: 6A F2 11 9B A4 69 16 3C 3B 08 32 87 A6 7D 7C 91 C1 E1 FF 4A friendlyName: Administrator

Key Attributes: <No Attributes>

-----BEGIN RSA PRIVATE KEY-----

Proc-Type: 4,ENCRYPTED

DEK-Info: DES-EDE3-CBC,AD8F864A0E97FB4E

e3cexhY+kAujb6cOs9skerP2qZsauc33yyp4cdZiAkAilcmfA/mLv2pfgao8gfu9
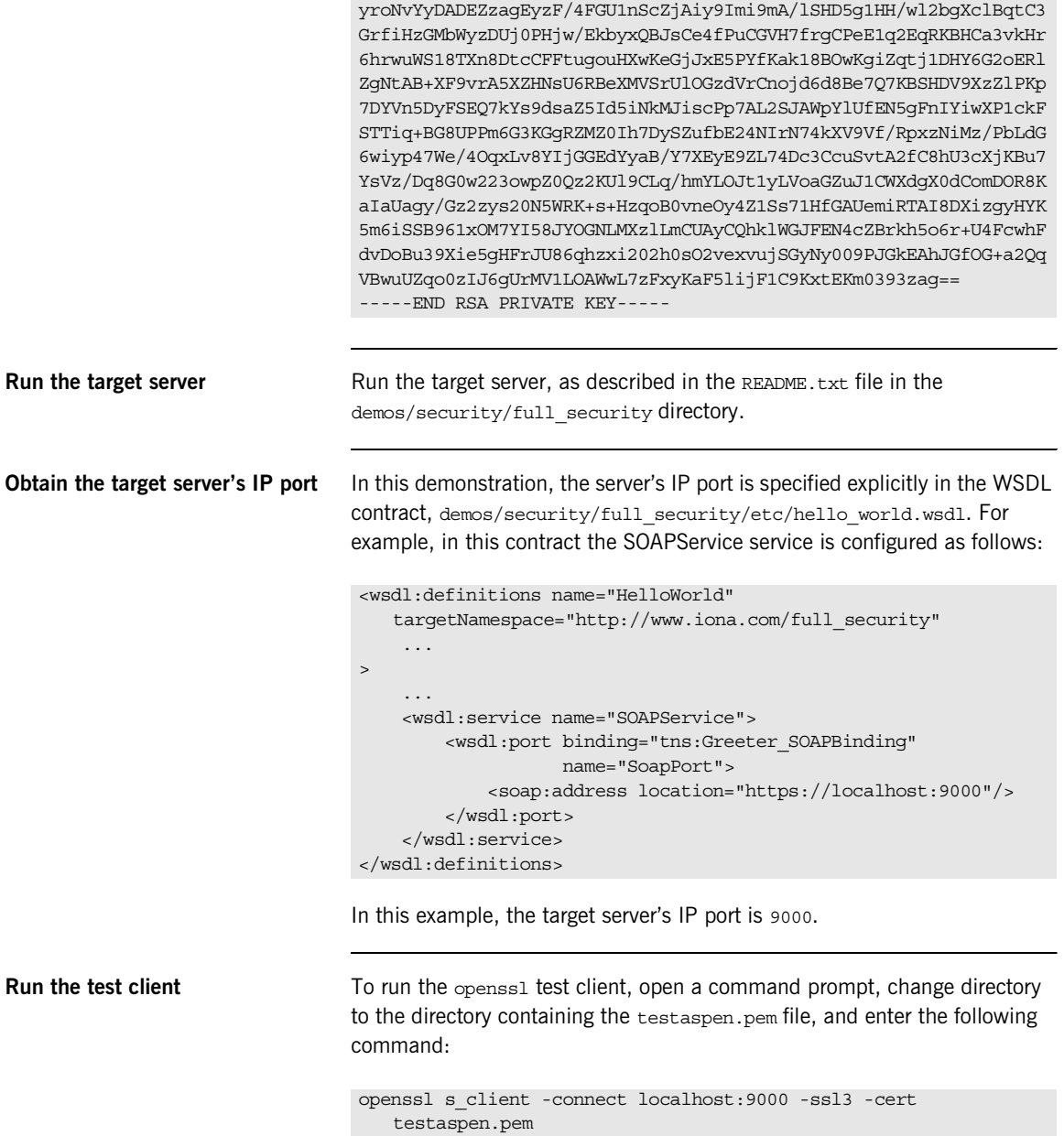

When you enter the command, you are prompted to enter the pass phrase for the testaspen.pem file.

The openssl s client command switches can be explained as follows: -connect *host*:*port*

Open a secure connection to the specified *host* and *port*.  $-ec13$ 

This option configures the client to initiate the handshake using SSL v3 (the default is SSL v2). To see which SSL version (or versions) the target server is configured to use, check the value of the policies:mechanism\_policy:protocol\_version variable in the Artix configuration file. Artix servers can also be configured to use TLS v1, for which the corresponding openssl command switch is -tls1.

-cert testaspen.pem

Specifies testaspen.pem as the test client's own certificate. The PEM file should contain only the application certificate and the application certificate's private key. The PEM file should *not* contain a complete certificate chain.

If your server is not configured to require a client certificate, you can omit the -cert switch.

Other command switches

The openss1 s client command supports numerous other command switches, details of which can be found on the OpenSSL document pages. Two of the more interesting switches are -state and -debug, which log extra details to the command console during the handshake.

### CHAPTER 2

# Introduction to the Artix Security Framework

*This chapter describes the overall architecture of the Artix Security Framework.*

**In this chapter** This chapter discusses the following topics:

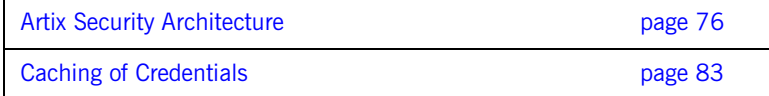

# <span id="page-75-0"></span>**Artix Security Architecture**

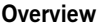

The Artix security architecture embraces a variety of protocols and security technologies. This section provides a brief overview of the security features supported by the different kinds of Artix bindings.

**In this section** This section contains the following subsections:

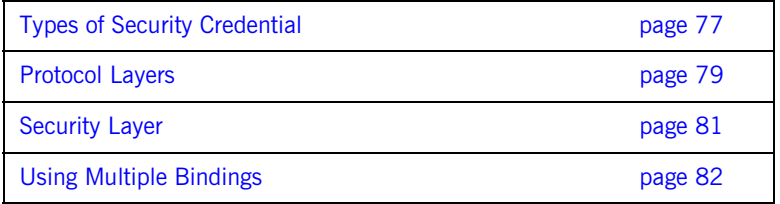

### <span id="page-76-0"></span>**Types of Security Credential**

<span id="page-76-3"></span><span id="page-76-2"></span><span id="page-76-1"></span>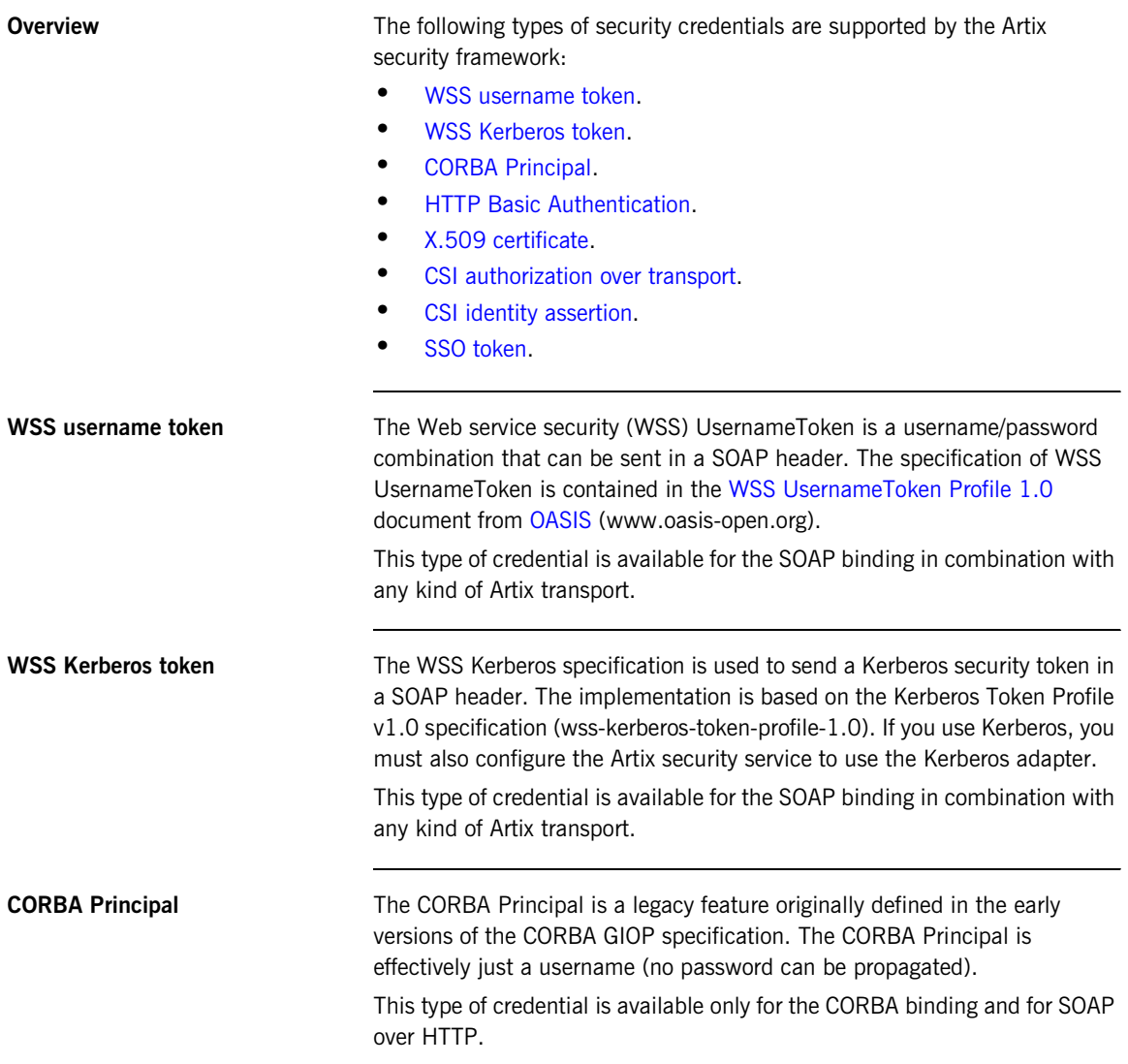

<span id="page-77-4"></span><span id="page-77-3"></span><span id="page-77-2"></span><span id="page-77-1"></span><span id="page-77-0"></span>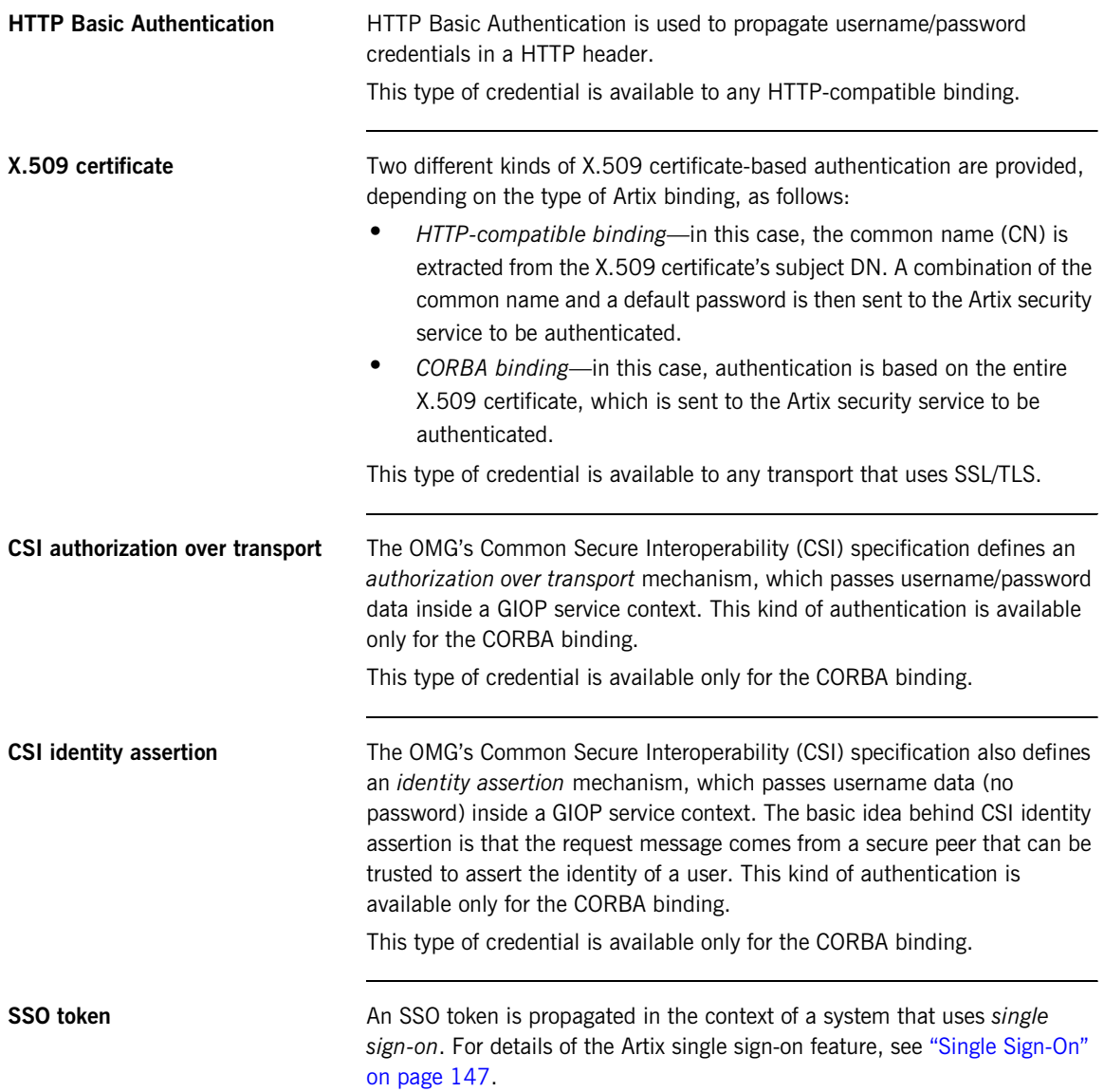

### <span id="page-78-0"></span>**Protocol Layers**

**Overview Within the Artix security architecture, each binding type consists of a stack** of protocol layers, where a protocol layer is typically implemented as a distinct Artix plug-in. This subsection describes the protocol layers for the following binding types:

- **•** [HTTP-compatible binding.](#page-78-1)
- **•** [SOAP binding.](#page-79-0)
- **•** [CORBA binding](#page-79-1).

<span id="page-78-2"></span><span id="page-78-1"></span>**HTTP-compatible binding** *HTTP-compatible* means any Artix binding that can be layered on top of the HTTP protocol. [Figure 19](#page-78-2) shows the protocol layers and the kinds of authentication available to a HTTP-compatible binding.

**Figure 19:** *Protocol Layers in a HTTP-Compatible Binding*

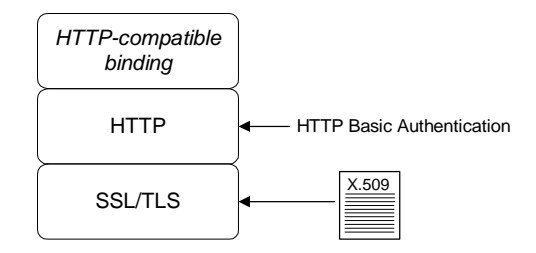

<span id="page-79-2"></span><span id="page-79-0"></span>**SOAP binding** The SOAP binding is a specific example of a HTTP-compatible binding. The SOAP binding is special, because it defines several additional credentials that can be propagated only in a SOAP header. [Figure 20](#page-79-2) shows the protocol layers and the kinds of authentication available to the SOAP binding over HTTP.

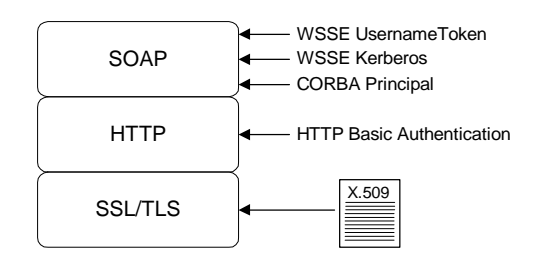

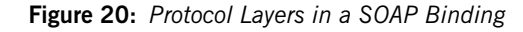

<span id="page-79-3"></span><span id="page-79-1"></span>**CORBA binding** For the CORBA binding, there are only two protocol layers (CORBA binding and IIOP/TLS). This is because CORBA is compatible with only one kind of message format (that is, GIOP). [Figure 21](#page-79-3) shows the protocol layers and the kinds of authentication available to the CORBA binding.

**Figure 21:** *Protocol Layers in a CORBA Binding*

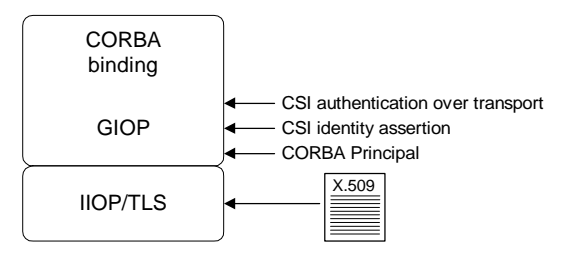

### <span id="page-80-0"></span>**Security Layer**

<span id="page-80-3"></span><span id="page-80-2"></span><span id="page-80-1"></span>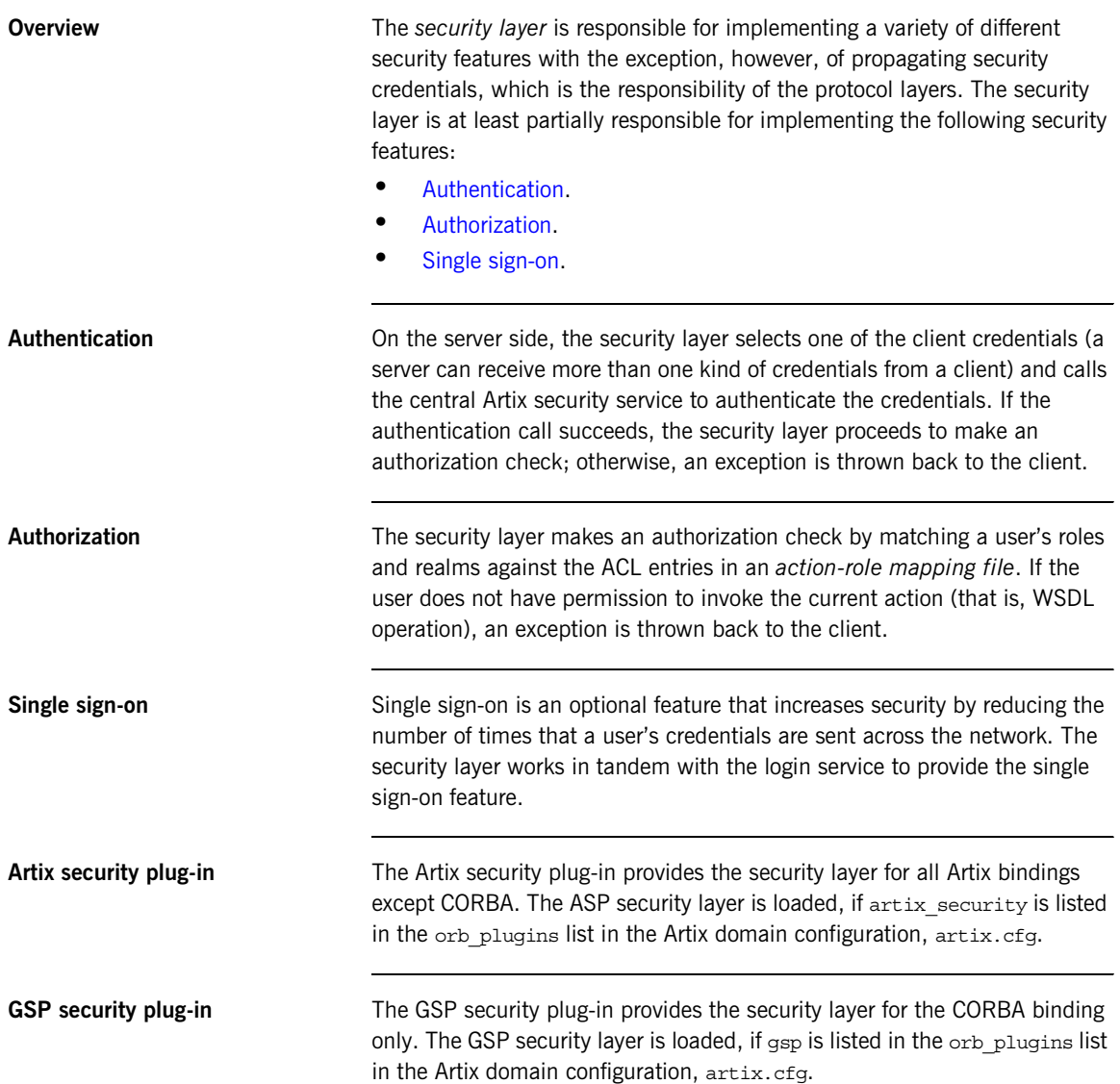

### <span id="page-81-0"></span>**Using Multiple Bindings**

<span id="page-81-1"></span>

**Overview** [Figure 22](#page-81-1) shows an example of an advanced application that uses multiple secure bindings.

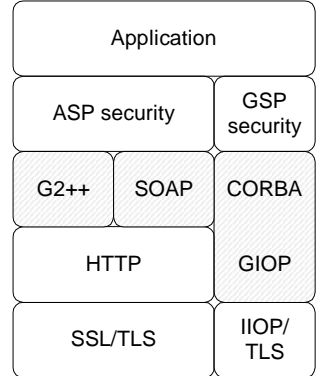

**Figure 22:** *Example of an Application with Multiple Bindings*

This type of application might be used as a bridge, for example, to link a CORBA domain to a SOAP domain. Alternatively, the application might be a server designed as part of a migration strategy, where the server can support requests in multiple formats, such as G2++, SOAP, or CORBA.

**Example bindings** The following bindings are used in the application shown in [Figure 22:](#page-81-1)

- **•** G2++—consisting of the following layers: ASP security, G2++ binding, HTTP, SSL/TLS.
- **•** SOAP—consisting of the following layers: ASP security, SOAP binding, HTTP, SSL/TLS.
- **•** CORBA—consisting of the following layers: GSP security, CORBA binding, GIOP, IIOP/TLS.

# <span id="page-82-0"></span>**Caching of Credentials**

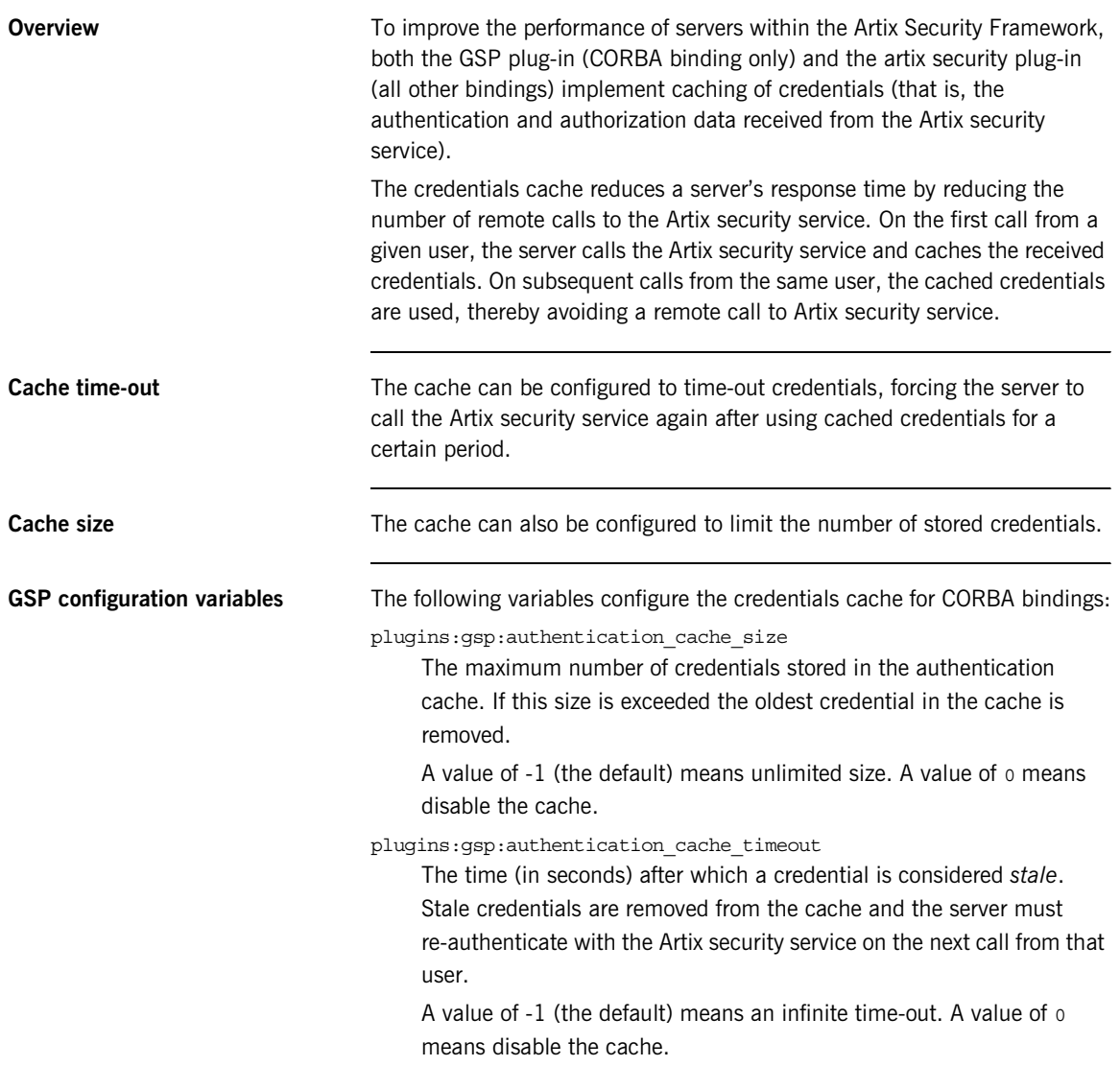

<span id="page-83-0"></span>**ASP configuration variables** The following variables configure the credentials cache for all non-CORBA bindings:

### plugins:asp:authentication\_cache\_size

The maximum number of credentials stored in the authentication cache. If this size is exceeded the oldest credential in the cache is removed.

A value of  $-1$  (the default) means unlimited size. A value of 0 means disable the cache.

### plugins:asp:authentication\_cache\_timeout

The time (in seconds) after which a credential is considered *stale*. Stale credentials are removed from the cache and the server must re-authenticate with the Artix security service on the next call from that user.

A value of -1 (the default) means an infinite time-out. A value of 0 means disable the cache.

### CHAPTER 3

# Security for HTTP-Compatible **Bindings**

*This chapter describes the security features supported by the Artix HTTP plug-in. These security features are available to any Artix binding that can be layered on top of the HTTP transport.*

**In this chapter** This chapter discusses the following topics:

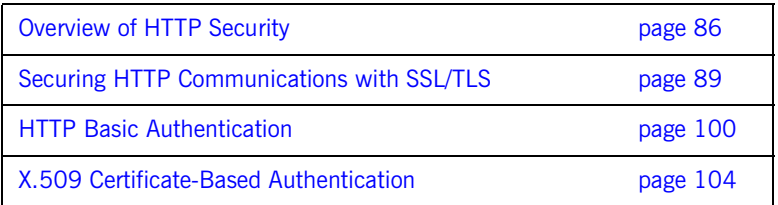

## <span id="page-85-0"></span>**Overview of HTTP Security**

<span id="page-85-1"></span>**Overview** [Figure 23](#page-85-1) gives an overview of HTTP security within the Artix security framework, showing the various security layers (ASP, binding layer, HTTP, and SSL/TLS) and the different authentication types associated with the security layers. Because many different binding types (for example, SOAP or  $G2++$ ) can be layered on top of HTTP, [Figure 23](#page-85-1) does not specify a particular binding layer. Any HTTP-compatible binding could be substituted into this architecture.

**Figure 23:** *HTTP-Compatible Binding Security Layers*

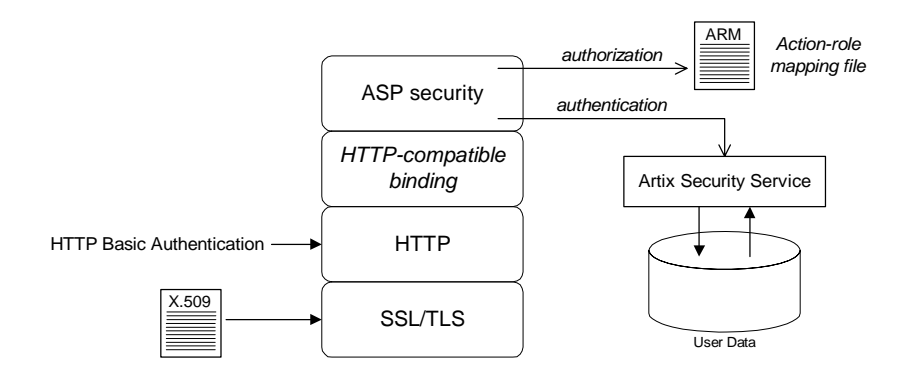

**Security layers** As shown in [Figure 23,](#page-85-1) a HTTP-compatible binding has the following security layers:

- **•** [SSL/TLS layer.](#page-85-2)
- **•** [HTTP layer.](#page-86-0)
- **•** [HTTP-compatible binding layer.](#page-86-1)
- **•** [ASP security layer.](#page-86-2)

<span id="page-85-2"></span>**SSL/TLS layer** The SSL/TLS layer provides guarantees of confidentiality, message integrity, and authentication (using X.509 certificates). The TLS functionality is integrated into the https plug-in.

The https plug-in is configured by editing the Artix configuration file, artix.cfg.

<span id="page-86-0"></span>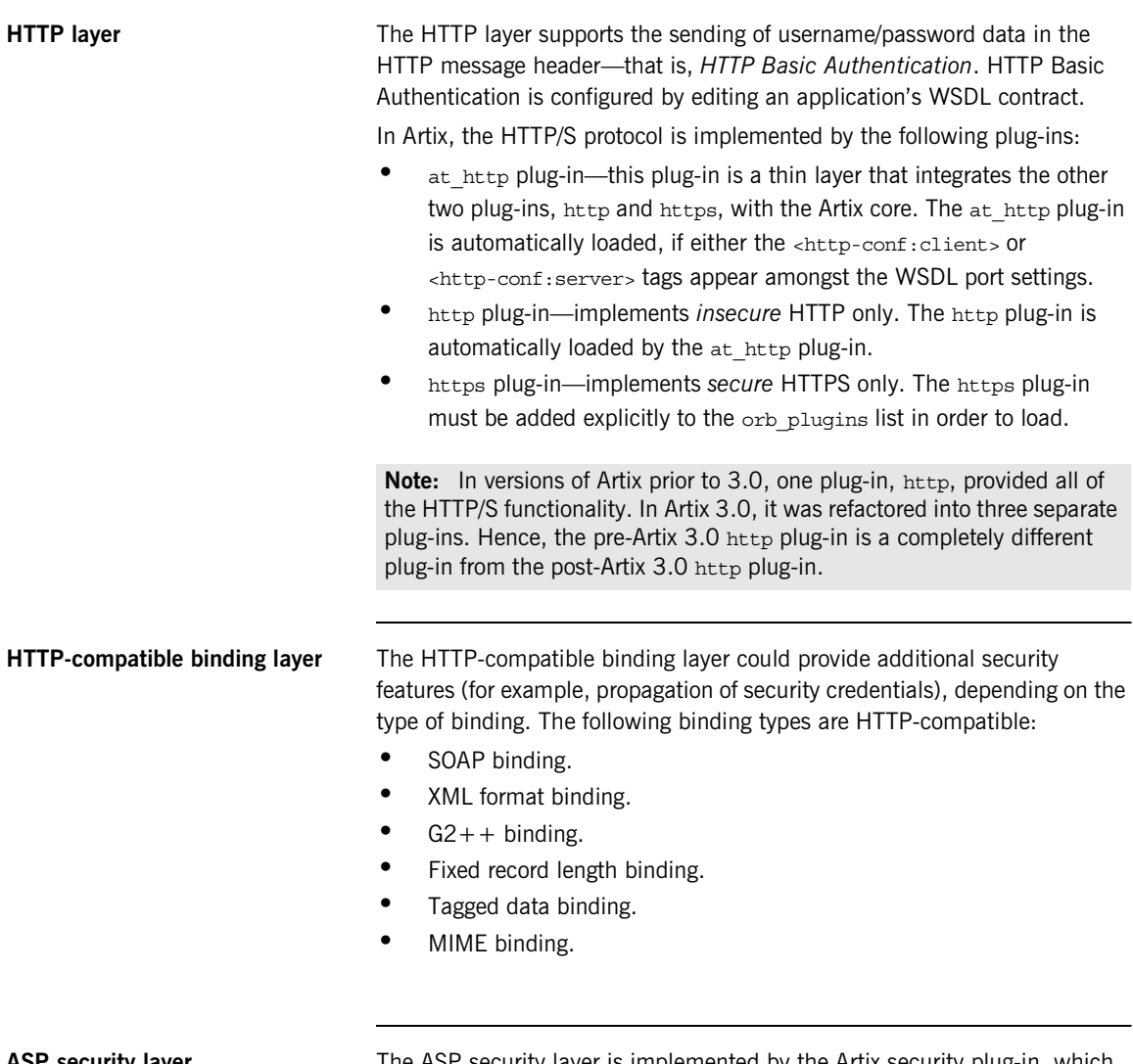

<span id="page-86-2"></span><span id="page-86-1"></span>**ASP security layer** The ASP security layer is implemented by the Artix security plug-in, which provides authentication and authorization checks for all binding types, except the CORBA binding, as follows:

<span id="page-87-1"></span><span id="page-87-0"></span>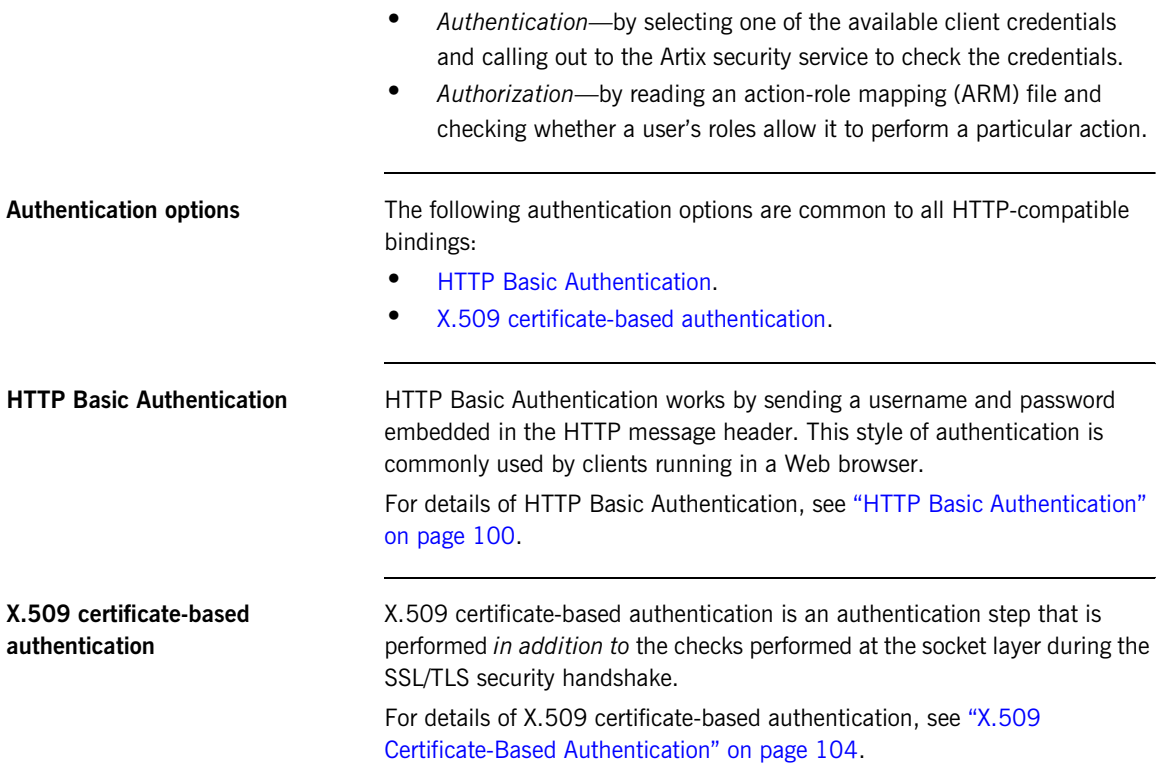

# <span id="page-88-0"></span>**Securing HTTP Communications with SSL/TLS**

**Overview This subsection describes how to configure the HTTP transport to use** SSL/TLS security, a combination usually referred to as HTTPS. In Artix, HTTPS security is implemented by a combination of the at http and https plug-ins and configured by settings in the artix.cfg file.

The following topics are discussed in this subsection:

- **•** [Generating X.509 certificates](#page-88-1).
- **•** [Enabling HTTPS](#page-89-0).
- **•** [HTTPS client with no certificate.](#page-90-0)
- **•** [HTTPS client with certificate.](#page-92-0)
- **•** [HTTPS server configuration.](#page-95-0)

<span id="page-88-1"></span>**Generating X.509 certificates** A basic prerequisite for using SSL/TLS security is to have a collection of X.509 certificates available to identify your server applications and, optionally, your client applications. You can generate X.509 certificates in one of the following ways:

- **•** Use a commercial third-party to tool to generate and manage your X.509 certificates.
- **•** Use the free openssl utility (which can be downloaded from <http://www.openssl.org>)—see ["Creating Your Own Certificates" on](#page-274-0)  [page 275](#page-274-0) for details of how to use it.

<span id="page-89-0"></span>**Enabling HTTPS** There are two approaches to enabling HTTPS, depending on whether or not the configuration in the WSDL contract explicitly specifies a HTTPS URL.

### **HTTPS specified in the WSDL contract**

The usual way to enable HTTPS is by specifying the endpoint address in the WSDL contract as an URL with the https: prefix. For example, to enable SOAP over HTTPS, you would specify the endpoint address as follows:

```
<wsdl:definitions name="HelloWorld" 
   targetNamespace="http://www.iona.com/hello_world_soap_http" 
    xmlns:soap="http://schemas.xmlsoap.org/wsdl/soap/" 
     xmlns:wsdl="http://schemas.xmlsoap.org/wsdl/" ... >
     ...
     <wsdl:service name="SOAPService">
         <wsdl:port binding="tns:Greeter_SOAPBinding"
                    name="SoapPort">
             <soap:address location="https://localhost:9000"/>
         </wsdl:port>
     </wsdl:service>
</wsdl:definitions>
```
Where the location attribute of the soap: address element is configured to use a HTTPS URL. For bindings other than SOAP, you would edit the URL appearing in the location attribute of the http: address element.

### **HTTPS not specified in the WSDL contract**

If the endpoint address in the WSDL contract is specified as an URL with the http: prefix (insecure HTTP), it is possible to force the endpoint to use SSL/TLS security by editing the Artix configuration file, setting plugins:at\_http:client:use\_secure\_sockets to true on the client side and plugins: at http:server:use secure sockets to true on the server side. In general, however, it is better to specify the HTTPS protocol by modifying the URL in the WSDL contract (the first approach).

<span id="page-90-1"></span><span id="page-90-0"></span>**HTTPS client with no certificate** For example, consider the configuration for a secure HTTPS client with no certificate. [Example 9](#page-90-1) shows how to configure such a sample client.

**Example 9:** *Sample HTTPS Client with No Certificate*

```
# Artix Configuration File
   # General configuration at root scope.
    ...
   my_secure_apps {
        # Common SSL/TLS configuration settings.
1 orb_plugins = ["xml_log_stream", ..., "at_http", "https"];
       binding:client binding list = ["GIOP+EGMIOP",
       "OTS+TLS_Coloc+POA_Coloc", "TLS_Coloc+POA_Coloc", 
       "OTS+POA_Coloc", "POA_Coloc", "GIOP+SHMIOP", 
       "CSI+OTS+GIOP+IIOP_TLS", "OTS+GIOP+IIOP_TLS", 
       "CSI+GIOP+IIOP_TLS", "GIOP+IIOP_TLS", "CSI+OTS+GIOP+IIOP", 
       "OTS+GIOP+IIOP", "CSI+GIOP+IIOP", "GIOP+IIOP"];
2 policies:https:trusted ca list policy =
       "ArtixInstallDir\artix\Version\demos\secure_hello_world\http_
      soap\certificates\tls\x509\trusted ca_lists\ca_list1.pem";
3 policies:https:mechanism_policy:protocol_version = "SSL_V3";
        policies:https:mechanism_policy:ciphersuites = 
       ["RSA_WITH_RC4_128_SHA", "RSA_WITH_RC4_128_MD5"];
4 event_log:filters = ["IT_ATLI_TLS=*", "IT_IIOP=*", 
       "IT_IIOP_TLS=*", "IT_TLS=*"];
        ...
        my_client {
            # Specific HTTPS client configuration settings
5 principal sponsor:use principal sponsor = "false";
6 policies:client_secure_invocation_policy:requires = 
       ["Confidentiality", "Integrity", "DetectReplay", 
       "DetectMisordering", "EstablishTrustInTarget"];
            policies:client_secure_invocation_policy:supports = 
       ["Confidentiality", "Integrity", "DetectReplay", 
       "DetectMisordering", "EstablishTrustInTarget"];
        };
   };
   ...
```
The preceding client configuration can be described as follows:

<span id="page-91-0"></span>1. The at http and https plug-ins together provide support for the HTTP and HTTPS protocols. You can optionally include these plug-ins in the orb\_plugins list. If they are not explicitly listed, Artix will automatically load them when necessary.

**Note:** Loading the https plug-in is *not* sufficient to make a service secure. You must also configure the endpoints to have HTTPS URLs in the WSDL contract—see ["Enabling HTTPS" on page 90](#page-89-0).

If you plan to use the full Artix Security Framework, you should include the ASP plug-in, artix security, in the ORB plug-ins list as well.

- <span id="page-91-1"></span>2. A HTTPS application needs a list of trusted CA certificates, which it uses to determine whether or not to trust certificates received from other HTTPS applications. You must, therefore, edit the policies:https:trusted\_ca\_list\_policy variable to point at a list of trusted certificate authority (CA) certificates. See ["Specifying Trusted](#page-304-0)  [CA Certificates" on page 305](#page-304-0).
- <span id="page-91-2"></span>3. The mechanism policy specifies the default security protocol version and the available cipher suites—see ["Specifying Cipher Suites" on](#page-332-0)  [page 333](#page-332-0).
- <span id="page-91-3"></span>4. This line enables console logging for security-related events, which is useful for debugging and testing. Because there is a performance penalty associated with this option, you might want to comment out or delete this line in a production system.
- <span id="page-91-4"></span>5. The SSL/TLS principal sponsor is a mechanism that can be used to specify an application's own X.509 certificate. Because this client configuration does not use a certificate, the principal sponsor is disabled by setting principal sponsor:use principal sponsor to false.
- <span id="page-91-5"></span>6. The following two lines set the *required* options and the *supported* options for the HTTPS client secure invocation policy. In this example, the policy is set as follows:
	- Required options—the options shown here ensure that the client can open only secure HTTPS connections.

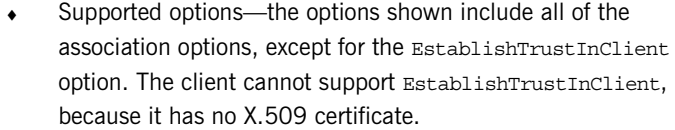

<span id="page-92-1"></span><span id="page-92-0"></span>**HTTPS client with certificate** For example, consider a secure HTTPS client that is configured to have its own certificate. [Example 10](#page-92-1) shows how to configure such a sample client.

**Example 10:** *Sample HTTPS Client with Certificate*

```
# Artix Configuration File
    ...
   # General configuration at root scope.
    ...
   my_secure_apps {
        # Common SSL/TLS configuration settings.
        orb_plugins = ["xml_log_stream", ..., "at_http", "https"];
        binding:client_binding_list = ["GIOP+EGMIOP", 
       "OTS+TLS_Coloc+POA_Coloc", "TLS_Coloc+POA_Coloc", 
       "OTS+POA_Coloc", "POA_Coloc", "GIOP+SHMIOP", 
       "CSI+OTS+GIOP+IIOP_TLS", "OTS+GIOP+IIOP_TLS", 
       "CSI+GIOP+IIOP_TLS", "GIOP+IIOP_TLS", "CSI+OTS+GIOP+IIOP", 
       "OTS+GIOP+IIOP", "CSI+GIOP+IIOP", "GIOP+IIOP"];
        policies:https:trusted_ca_list_policy = 
       "ArtixInstallDir\artix\Version\demos\secure_hello_world\http_
       soap\certificates\tls\x509\trusted ca_lists\ca_list1.pem";
        policies:https:mechanism_policy:protocol_version = "SSL_V3";
        policies:https:mechanism_policy:ciphersuites = 
       ["RSA_WITH_RC4_128_SHA", "RSA_WITH_RC4_128_MD5"];
       event log:filters = ["IT ATLI TLS=*", "IT IIOP=*",
       "IT_IIOP_TLS=*", "IT_TLS=*"];
        ...
        my_client {
            # Specific HTTPS client configuration settings
1 principal_sponsor:use_principal_sponsor = "true";
2 principal_sponsor:auth_method_id = "pkcs12_file";
3 principal_sponsor:auth_method_data = 
       ["filename=C:\artix_30/artix/3.0/demos/security/certificates/
       openssl/x509/certs/testaspen.p12"];
```
**Example 10:** *Sample HTTPS Client with Certificate*

```
4 policies:client_secure_invocation_policy:requires = 
       ["Confidentiality", "Integrity", "DetectReplay", 
       "DetectMisordering", "EstablishTrustInTarget"];
            policies:client_secure_invocation_policy:supports = 
       ["Confidentiality", "Integrity", "DetectReplay", 
       "DetectMisordering", "EstablishTrustInTarget", 
       "EstablishTrustInClient"];
        };
   };
   ...
```
The preceding client configuration can be described as follows:

- <span id="page-93-0"></span>1. The SSL/TLS principal sponsor is a mechanism that can be used to specify an application's own X.509 certificate. The principal sponsor is enabled by setting principal sponsor:use principal sponsor to true.
- <span id="page-93-2"></span>2. This line specifies that the X.509 certificate is contained in a PKCS#12 file. For alternative methods, see ["Specifying an](#page-305-0)  [Application's Own Certificate" on page 306](#page-305-0).
- <span id="page-93-1"></span>3. Specify the X.509 certificate location by editing the filename value to point at a custom X.509 certificate file, which should be in PKCS#12 format—see ["Specifying an Application's Own Certificate" on page 306](#page-305-0) for more details.

For details of how to specify the certificate's pass phrase, see ["Certificate Pass Phrase for HTTPS and IIOP/TLS" on page 308](#page-307-0).

- <span id="page-93-3"></span>4. The following two lines set the *required* options and the *supported* options for the client secure invocation policy. In this example, the policy is set as follows:
	- Required options—the options shown here ensure that the client can open only secure HTTPS connections.
	- Supported options—the association options shown here include the EstablishTrustInClient option. This association option must be supported when the client has an X.509 certificate.

Alternatively, you could configure security for a HTTPS client by editing the port settings in the WSDL contract (but only for *mutual authentication*). [Example 11](#page-94-0) shows how to configure the client side of a HTTPS connection in Artix, in the case of mutual authentication.

**Example 11:** *WSDL Contract for HTTPS Client with Certificate*

```
<definitions name="HelloWorldService" 
       targetNamespace="http://xmlbus.com/HelloWorld" 
        xmlns:soap="http://schemas.xmlsoap.org/wsdl/soap/" 
   xmlns:http-conf="http://schemas.iona.com/transports/http/configu
      ration" ... >
        ...
        <service name="HelloWorldService">
            <port binding="tns:HelloWorldPortBinding"
                  name="HelloWorldPort">
                <soap:address location="https://localhost:55012"/>
                <http-conf:client 
                    UseSecureSockets="true" 
   TrustedRootCertificates="../certificates/openssl/x509/ca/cacert.
      p12"
1 ClientCertificate="../certificates/openssl/x509/certs/client_cer
       t.p12"
2 ClientPrivateKeyPassword="ClientPrivKeyPass"
               / </port>
        </service>
   </definitions>
```
The preceding WSDL contract can be described as follows:

- <span id="page-94-1"></span>1. The ClientCertificate attribute specifies the client's own certificate in PKCS#12 format.
- <span id="page-94-2"></span>2. The ClientPrivateKeyPassword attribute specifies the password to decrypt the contents of the ClientCertificate file.

**Note:** The presence of the private key password in the WSDL contract file implies that this file must be read and write-protected to prevent unauthorized users from obtaining the password.

**WARNING:** If you include security settings in the WSDL contract and you have loaded the WSDL publish plug-in, it is recommended that you configure the WSDL publishing service to be secure. See ["Publishing](#page-160-0)  [WSDL Securely" on page 161](#page-160-0).

<span id="page-95-1"></span><span id="page-95-0"></span>**HTTPS server configuration** Generally speaking, it is rarely necessary to configure such a thing as a *pure* **General** *server* (that is, a server that never makes any requests of its own). Most real servers are applications that act in both a server role and a client role. The sample server described here combines the following qualities: in the server role, the application requests clients to send a certificate; in the client role, the application requires security and includes a certificate.

[Example 12](#page-95-1) shows how to configure such a sample server.

**Example 12:** *Sample HTTPS Server Configuration*

```
# Artix Configuration File
    ...
   # General configuration at root scope.
   ...
   my_secure_apps {
1 # Common SSL/TLS configuration settings.
        ...
        my_server {
            # Specific HTTPS server configuration settings
2 policies:target secure invocation policy:requires =
       ["Confidentiality", "Integrity", "DetectReplay", 
       "DetectMisordering"];
            policies:target_secure_invocation_policy:supports = 
       ["EstablishTrustInClient", "Confidentiality", "Integrity", 
       "DetectReplay", "DetectMisordering", 
       "EstablishTrustInTarget"];
3 principal_sponsor:use_principal_sponsor = "true";
4 4 principal sponsor:auth method id = "pkcs12 file";
5 principal_sponsor:auth_method_data =
       ["filename=CertsDir\server_cert.p12"];
            # Specific HTTPS client configuration settings
6 policies: client secure invocation policy: requires =
       ["Confidentiality", "Integrity", "DetectReplay", 
       "DetectMisordering", "EstablishTrustInTarget"];
            policies:client_secure_invocation_policy:supports = 
       ["Confidentiality", "Integrity", "DetectReplay", 
       "DetectMisordering", "EstablishTrustInClient", 
       "EstablishTrustInTarget"];
        };
   };
    ...
```
The preceding server configuration can be described as follows:

- <span id="page-96-0"></span>1. You can use the same common SSL/TLS settings here as described in the preceding ["HTTPS client with no certificate" on page 91.](#page-90-0)
- <span id="page-96-1"></span>2. The following two lines set the *required* options and the *supported* options for the target secure invocation policy. In this example, the policy is set as follows:
	- ♦ Required options—the options shown here ensure that the server accepts only secure HTTPS connection attempts.
	- Supported options—all of the target association options are supported.
- <span id="page-96-2"></span>3. A secure server must always be associated with an X.509 certificate. Hence, this line enables the SSL/TLS principal sponsor, which specifies a certificate for the application.
- <span id="page-96-3"></span>4. This line specifies that the X.509 certificate is contained in a PKCS#12 file. For alternative methods, see ["Specifying an](#page-305-0)  [Application's Own Certificate" on page 306](#page-305-0).
- <span id="page-96-4"></span>5. Specify the location of the X.509 certificate file, by editing the filename value to point at a custom X.509 certificate, which should be in PKCS#12 format—see ["Specifying an Application's Own Certificate"](#page-305-0)  [on page 306](#page-305-0) for more details.

For details of how to specify the certificate's pass phrase, see ["Certificate Pass Phrase for HTTPS and IIOP/TLS" on page 308.](#page-307-0)

- <span id="page-96-5"></span>6. The following two lines set the *required* options and the *supported* options for the client secure invocation policy. In this example, the policy is set as follows:
	- Required options—the options shown here ensure that the application can open only secure SSL/TLS connections to other servers.
	- Supported options—all of the client association options are supported. In particular, the EstablishTrustInClient option is supported when the application is in a client role, because the application has an X.509 certificate.

Alternatively, you could configure security for a HTTPS server by editing the port settings in the WSDL contract (but only for *mutual authentication*). [Example 13](#page-97-0) shows how to configure the server side of a HTTPS connection for mutual authentication in Artix.

**Example 13:** *WSDL Contract with Server HTTPS Configuration*

```
<definitions name="HelloWorldService" 
      targetNamespace="http://xmlbus.com/HelloWorld" 
       xmlns:soap="http://schemas.xmlsoap.org/wsdl/soap/" 
   xmlns:http-conf="http://schemas.iona.com/transports/http/configu
      ration" ... >
        ...
        <service name="HelloWorldService">
            <port binding="tns:HelloWorldPortBinding" 
      name="HelloWorldPort">
1 <soap:address location="https://localhost:55012"/>
2 <http-conf:server
3 UseSecureSockets="true"
4 ServerCertificate="../certificates/openssl/x509/certs/server_cer
      t.p12"
5 ServerPrivateKeyPassword="ServerPrivKeyPass"
6 TrustedRootCertificates="../certificates/openssl/x509/ca/cacert.
      p12"
              / </port>
        </service>
   </definitions>
```
The preceding WSDL contract can be described as follows:

- <span id="page-97-1"></span>1. The fact that this is a secure connection is signalled by using https: instead of http: in the location URL attribute.
- <span id="page-97-2"></span>2. The <http-conf:server> tag contains all the attributes for configuring the server side of the HTTPS connection.
- <span id="page-97-3"></span>3. If the UseSecureSockets attribute is true, the server will open a port to listen for secure connections.

**Note:** If UseSecureSockets is false and the <soap:address> location URL begins with  $https:$ , however, the server will listen for secure connections.

- <span id="page-98-0"></span>4. The ServerCertificate attribute specifies the server's own certificate in PKCS#12 format. For more background details about X.509 certificates, see ["Managing Certificates" on page 265.](#page-264-0)
- <span id="page-98-1"></span>5. The ServerPrivateKeyPassword attribute specifies the password to decrypt the server certificate's private key.

**Note:** The presence of the private key password in the WSDL contract file implies that this file must be read and write-protected to prevent unauthorized users from obtaining the password.

For the same reason, it is also advisable to remove the <http-conf:server> tag from the copy of the WSDL contract that is distributed to clients.

<span id="page-98-2"></span>6. The file specified by the TrustedRootCertificates contains a concatenated list of CA certificates in PKCS#12 format. This attribute value is needed for mutual authentication (for checking the certificates sent by clients).

**WARNING:** If you include security settings in the WSDL contract and you have loaded the WSDL publish plug-in, it is recommended that you configure the WSDL publishing service to be secure. See ["Publishing](#page-160-0)  [WSDL Securely" on page 161](#page-160-0).

# <span id="page-99-0"></span>**HTTP Basic Authentication**

<span id="page-99-1"></span>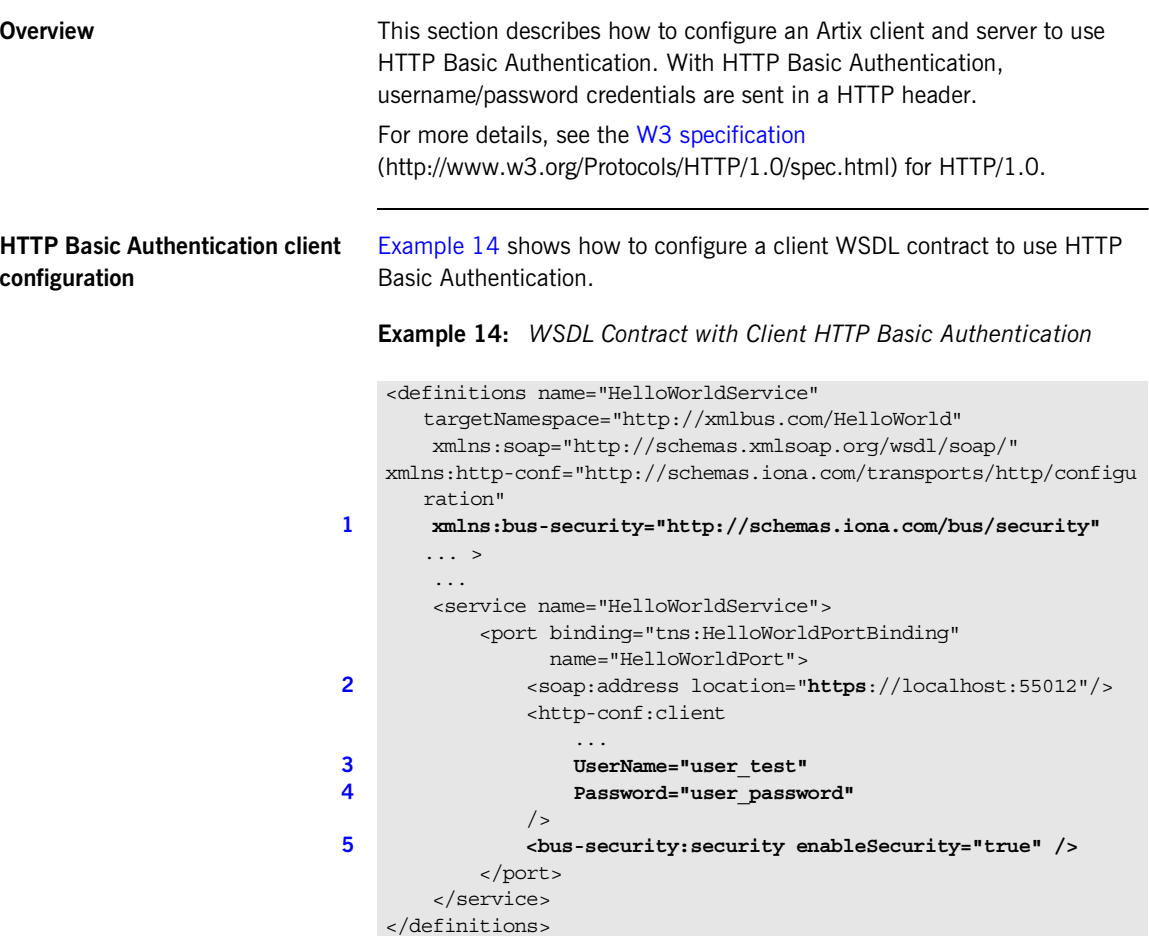

The preceding WSDL contract can be described as follows:

- <span id="page-100-3"></span>1. The bus-security namespace prefix is needed for the ASP plug-in settings.
- <span id="page-100-0"></span>2. In this example, HTTP Basic Authentication is combined with SSL/TLS security (see "Securing HTTP Communications with SSL/TLS" on [page 89\)](#page-88-0). This ensures that the username and password are transmitted across an encrypted connection, protecting them from snooping.
- <span id="page-100-1"></span>3. The UserName attribute sets the user name for the HTTP Basic Authentication credentials.
- <span id="page-100-2"></span>4. The Password attribute sets the password for the HTTP Basic Authentication credentials.
- <span id="page-100-4"></span>5. The presence of the <bus-security: security> tag ensures that the ASP plug-in, artix security, is loaded into your application. This plug-in is responsible for the authentication and authorization features.

**WARNING:** If you include security settings in the WSDL contract and you have loaded the WSDL publish plug-in, it is recommended that you configure the WSDL publishing service to be secure. See ["Publishing](#page-160-0)  [WSDL Securely" on page 161](#page-160-0).

<span id="page-100-5"></span>**HTTP Basic Authentication server configuration** There is no need to make any modifications to the WSDL contract for servers that support HTTP Basic Authentication. However, it is necessary to make modifications to the domain configuration

file, artix.cfg (in the *ArtixInstallDir*/artix/*Version*/etc/domains directory), as shown in [Example 15.](#page-100-5)

### **Example 15:** *Artix Configuration for Server HTTP Basic Authentication*

```
# Artix Configuration File
security_artix {
        ...
        demos
\left\{\begin{array}{ccc} \end{array}\right\} hello_world
\left\{ \begin{array}{c} 1 & 1 \\ 1 & 1 \end{array} \right\}plugins: artix_security: shlib_name="it_security_plugin";
```
**Example 15:** *Artix Configuration for Server HTTP Basic Authentication*

```
1 binding:artix:server request interceptor list=
      "security";
               binding:client_binding_list = ["OTS+POA_Coloc", 
      "POA_Coloc", "OTS+GIOP+IIOP", "GIOP+IIOP", "GIOP+IIOP_TLS"];
2 orb_plugins = ["xmlfile_log_stream", ..., "at_http", 
      "artix_security", "https"];
3 b plugins:is2 authorization:action role mapping =
      "file://ArtixInstallDir/artix/Version/demos/secure_hello_worl
      d/http_soap/config/helloworld_action_role_mapping.xml";
4 policies:asp:enable_authorization = "true";
5 5 plugins:asp:security level = "MESSAGE LEVEL";
6 b plugins:asp:authentication cache size = "5";
               plugins:asp:authentication_cache_timeout = "10";
           };
        };
   };
```
The preceding extract from the domain configuration can be explained as follows:

- <span id="page-101-4"></span>1. The Artix server request interceptor list must include the security interceptor, which provides part of the functionality for the Artix security layer.
- <span id="page-101-0"></span>2. The orb plugins list should include the artix security plug-in, which is responsible for enabling authentication and authorization.
- <span id="page-101-1"></span>3. The action-role mapping file is used to apply access control rules to the authenticated user. The file determines which actions (that is, WSDL operations) can be invoked by an authenticated user, on the basis of the roles assigned to that user.

See ["Managing Access Control Lists" on page 255](#page-254-0) for more details.

- <span id="page-101-2"></span>4. The policies: asp: enable authorization variable must be set to true to enable authorization.
- <span id="page-101-3"></span>5. The plugins: asp: security level configuration variable specifies the type of credentials authenticated on the server side. The MESSAGE\_LEVEL security type, selects the username/password credentials from the HTTP Basic Authentication header.

<span id="page-102-0"></span>6. The next pair of configuration variables configure the asp caching mechanism. For more details, see ["ASP configuration variables" on](#page-83-0)  [page 84.](#page-83-0)

## <span id="page-103-0"></span>**X.509 Certificate-Based Authentication**

**Overview** This section describes how to enable X.509 certificate authentication for HTTP-compatible bindings, based on a simple two-tier client/server scenario. In this scenario, the Artix security service authenticates the client's certificate and retrieves roles and realms based on the identity of the certificate subject. When certificate-based authentication is enabled, the X.509 certificate is effectively authenticated twice, as follows:

- **•** *SSL/TLS-level authentication*—this authentication step occurs during the SSL/TLS handshake and is governed by the HTTPS configuration settings in the Artix configuration file, artix.cfg.
- **•** *Artix security-level authentication and authorization*—this authentication step occurs after the SSL/TLS handshake and is performed by the Artix security service working in tandem with the artix security plug-in.

<span id="page-103-1"></span>**Certificate-based authentication scenario**

[Figure 24](#page-103-1) shows an example of a two-tier system, where authentication of the client's X.509 certificate is integrated with the Artix security service.

**Figure 24:** *Overview of Certificate-Based Authentication with HTTPS*

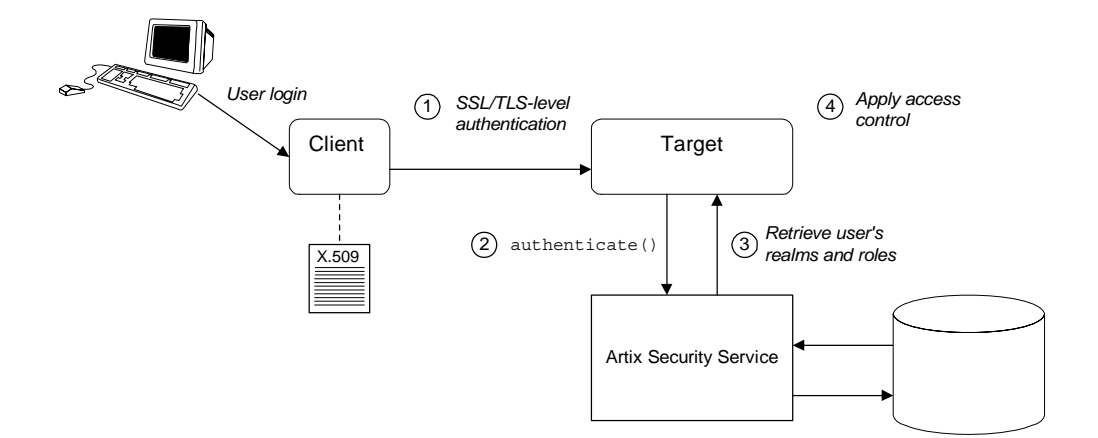

**Scenario description** The scenario shown in [Figure 24](#page-103-1) can be described as follows:

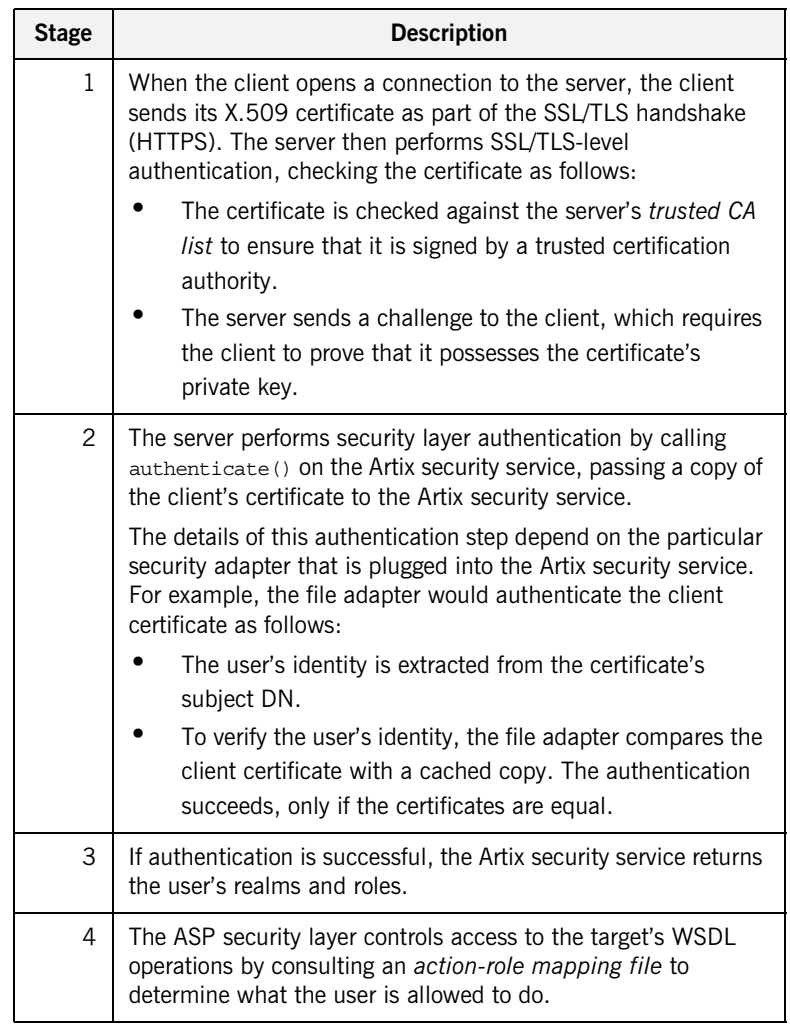

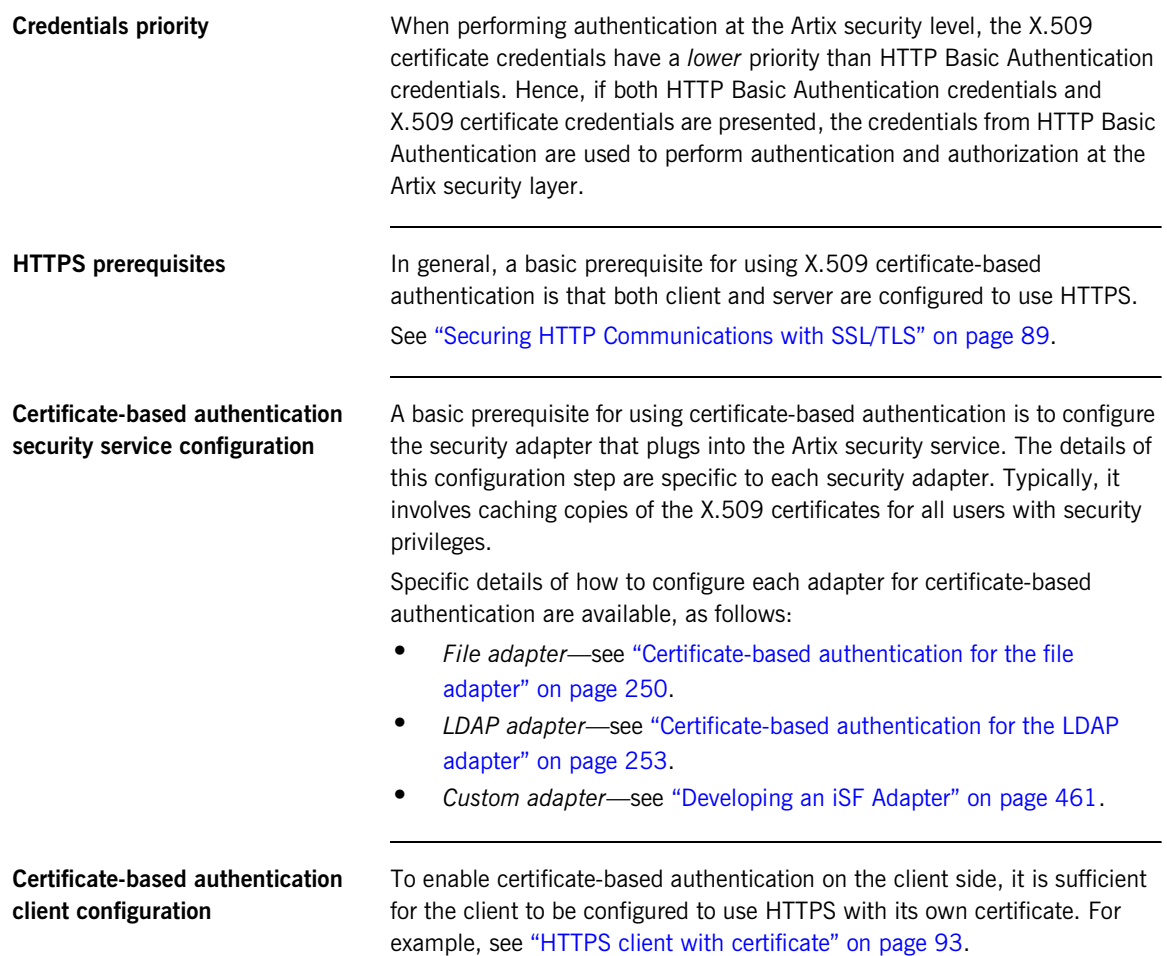

### <span id="page-106-0"></span>**Certificate-based authentication server configuration**

A prerequisite for using certificate-based authentication on the server side is that the server's WSDL contract is configured to use HTTPS. For example, see ["HTTPS server configuration" on page 96.](#page-95-0)

Additionally, on the server side it is also necessary to configure the ASP security layer by editing the  $artix\text{-}secure\text{-}cf\alpha$  domain configuration file (in the *ArtixInstallDir*/artix/*Version*/etc/domains directory), as shown in [Example 16](#page-106-0).

**Example 16:** *Artix Configuration for X.509 Certificate-Based Authentication*

```
# Artix Configuration File
   security artix {
         ...
        demos
    \left\{\begin{array}{ccc} \end{array}\right\} hello_world
    \left\{ \begin{array}{c} 1 & 1 \\ 1 & 1 \end{array} \right\} plugins:artix_security:shlib_name = 
       "it_security_plugin";
1 1 binding:artix:server request interceptor list=
       "security";
                binding:client_binding_list = ["OTS+POA_Coloc", 
       "POA_Coloc", "OTS+GIOP+IIOP", "GIOP+IIOP", "GIOP+IIOP_TLS"];
2 orb_plugins = ["xmlfile_log_stream", ..., "at_http", 
       "artix_security", "https"];
3 b plugins:is2 authorization:action role mapping =
       "file://ArtixInstallDir/artix/2.0/demos/secure_hello_world/ht
       tp_soap/config/helloworld_action_role_mapping.xml";
4 policies:asp:enable_authorization = "true";
5 plugins:asp:security_level = "MESSAGE_LEVEL";
6 b plugins:asp:authentication cache size = "5";
                plugins:asp:authentication_cache_timeout = "10";
7 plugins:asp:enable_security_service_cert_authentication ="true";
8 # SSL/TLS Settings for HTTPS Transport
     ...
            };
             ...
         };
   };
```
The preceding extract from the domain configuration can be explained as follows:

- <span id="page-107-7"></span>1. The Artix server request interceptor list must include the security interceptor, which provides part of the functionality for the Artix security layer.
- <span id="page-107-2"></span>2. The orb plugins list should include the artix security plug-in, which is responsible for enabling authentication and authorization. You can optionally include the https plug-in, which implements the HTTPS transport protocol (if you don't include it here, it will be loaded dynamically in any case).
- <span id="page-107-3"></span>3. The action-role mapping file is used to apply access control rules to the authenticated user. The file determines which actions (that is, WSDL operations) can be invoked by an authenticated user, on the basis of the roles assigned to that user.

See ["Managing Access Control Lists" on page 255](#page-254-0) for more details.

- <span id="page-107-4"></span>4. policies: asp: enable authorization variable must be set to true to enable authorization.
- <span id="page-107-5"></span>5. The plugins: asp: security level configuration variable specifies whether the credentials are taken from a request-level header or from a transport-level header. By setting the security level to MESSAGE LEVEL, you indicate that the credentials are taken either from HTTP Basic Authentication credentials or from an X.509 certificate at the SSL/TLS layer.
- <span id="page-107-6"></span>6. The next pair of configuration variables configure the ASP caching mechanism. For more details, see ["ASP configuration variables" on](#page-83-0)  [page 84.](#page-83-0)
- <span id="page-107-0"></span>7. The plugins: asp: enable security service cert authentication variable must be set to true in order to enable X.509 certificate authentication at the Artix security level.
- <span id="page-107-1"></span>8. You also need to include the settings for configuring the SSL/TLS layer. See ["HTTPS server configuration" on page 96](#page-95-0) for details.
### CHAPTER 4

# Security for SOAP **Bindings**

*This chapter describes the security features that are specific to the SOAP binding—for example, such as security credentials that can be propagated in a SOAP header.*

**In this chapter** This chapter discusses the following topic:

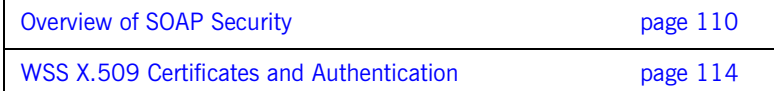

## <span id="page-109-0"></span>**Overview of SOAP Security**

<span id="page-109-1"></span>**Overview** [Figure 25](#page-109-1) gives an overview of security for a SOAP binding within the Artix security framework. SOAP security consists of four different layers (SSL/TLS, HTTP, SOAP, and ASP) and support is provided for several different types of credentials. [Figure 25](#page-109-1) shows you how the different credential types are associated with the different security layers.

**Figure 25:** *Overview of Security for SOAP Bindings*

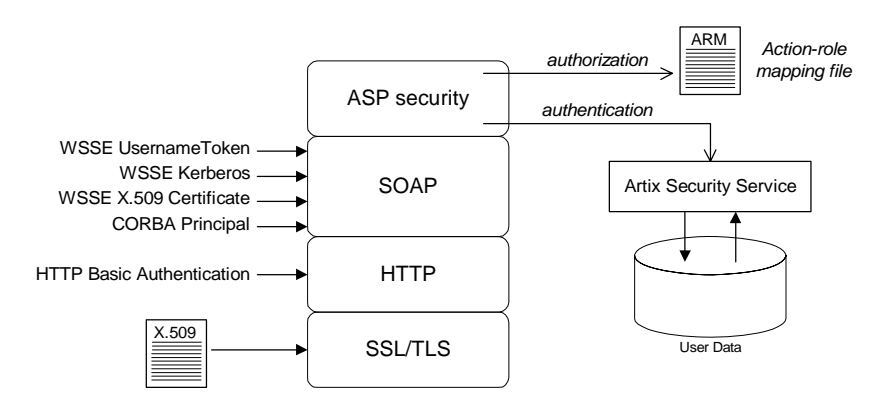

**Security layers As shown in [Figure 25,](#page-109-1) the SOAP binding includes the following security** layers:

- **•** [SSL/TLS layer.](#page-110-0)
- **•** [HTTP layer.](#page-110-1)
- **•** [SOAP layer.](#page-110-2)
- **•** [ASP security layer.](#page-110-3)

<span id="page-110-3"></span><span id="page-110-2"></span><span id="page-110-1"></span><span id="page-110-0"></span>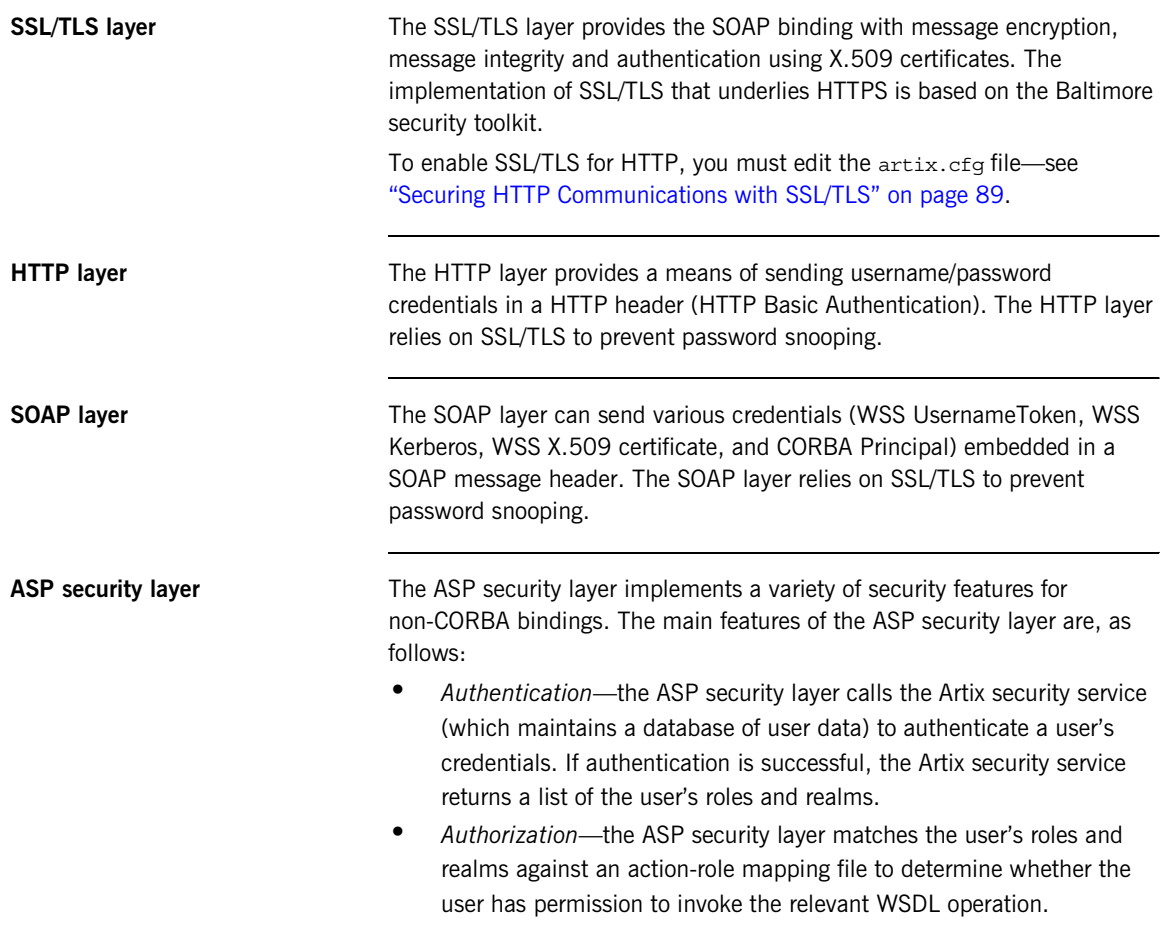

<span id="page-111-2"></span><span id="page-111-1"></span><span id="page-111-0"></span>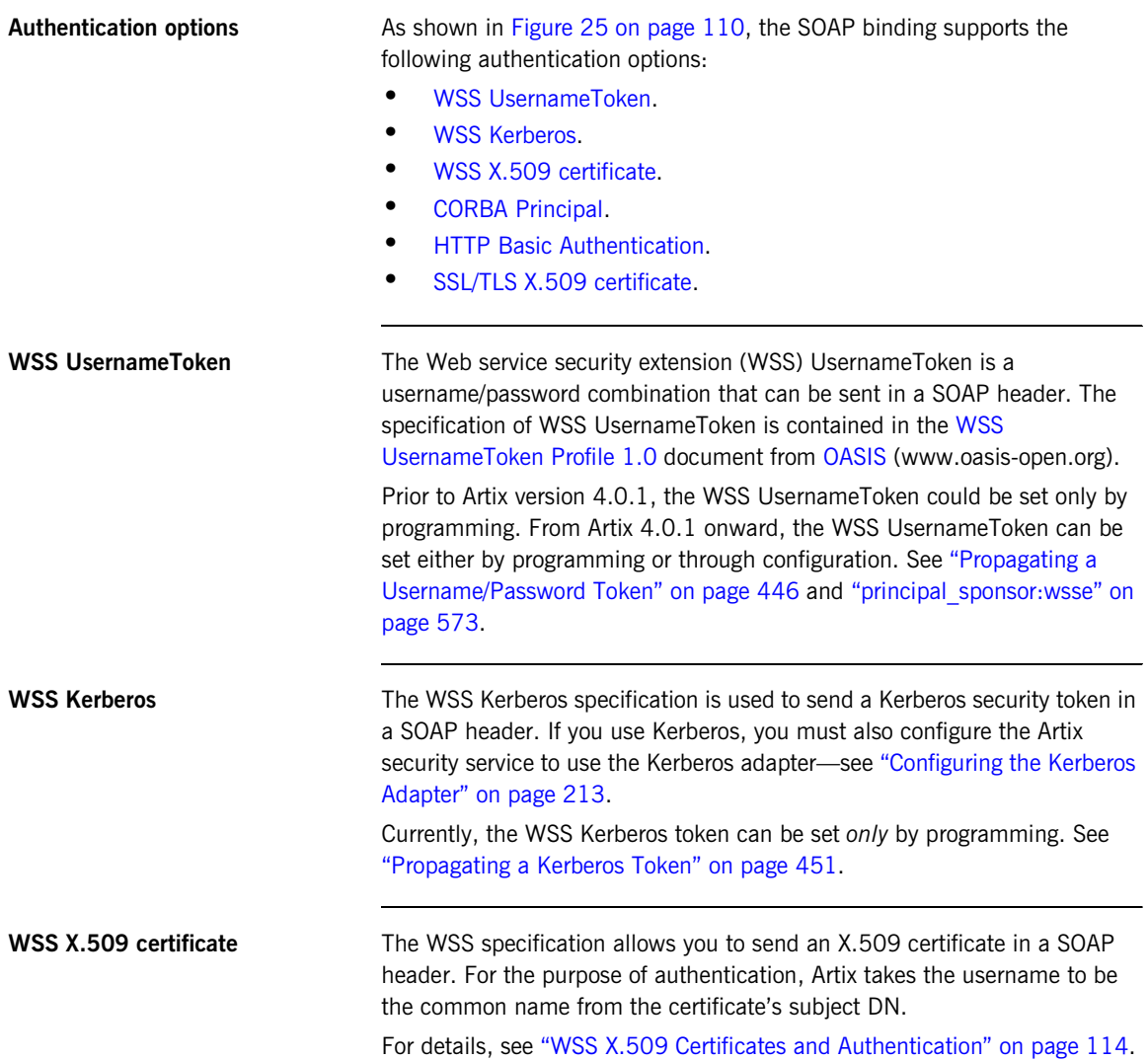

<span id="page-112-2"></span><span id="page-112-1"></span><span id="page-112-0"></span>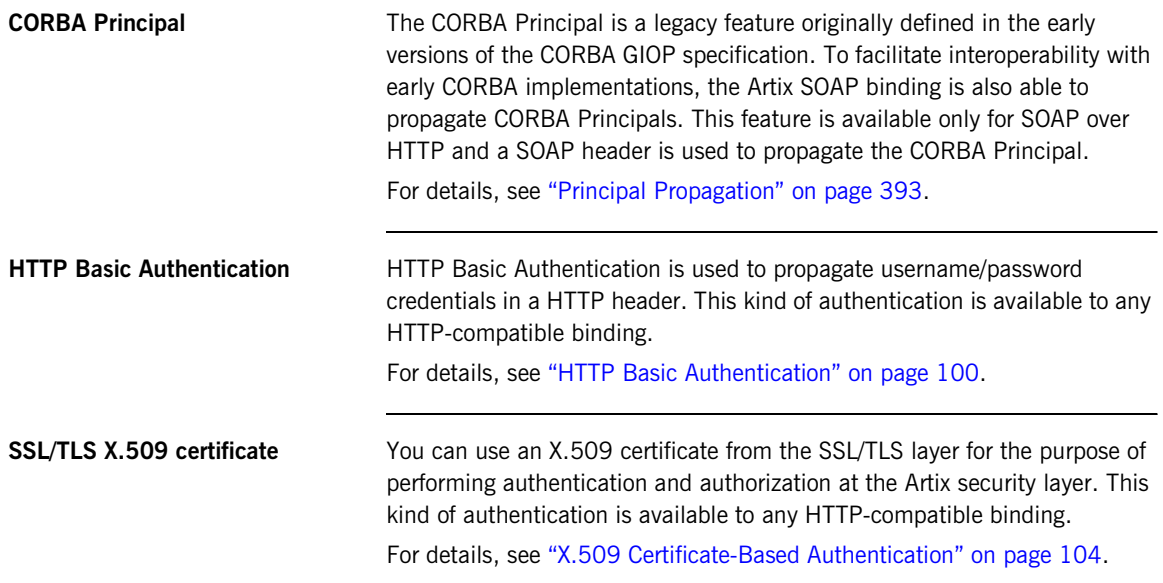

## <span id="page-113-0"></span>**WSS X.509 Certificates and Authentication**

**Overview** This section describes how to enable X.509 certificate authentication for certificates extracted from a WSS SOAP header, based on a simple two-tier client/server scenario. In this scenario, the Artix security service retrieves roles and realms based on the identity of the certificate subject.

> **WARNING:** The WSS X.509 certificate is not authenticated by the server and the security service does *not* verify the identity of the certificate owner. The receiver of the WSS X.509 certificate relies on the sender to perform authentication. This contrasts with the case of X.509 certificates sent over a TLS transport, where the receiver *does* verify the certificate owner's identity.

### <span id="page-113-1"></span>**Certificate-based authentication scenario**

[Figure 26](#page-113-1) shows an example of a two-tier system, where authentication of the client's WSS X.509 certificate is integrated with the Artix security service.

**Figure 26:** *Overview of Certificate-Based Authentication with WSS*

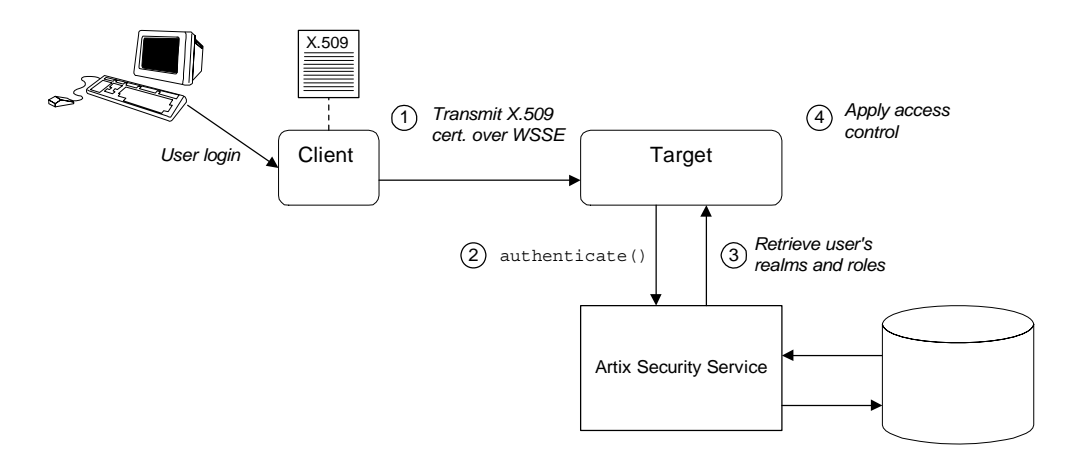

**Scenario description** The scenario shown in [Figure 26](#page-113-1) can be described as follows:

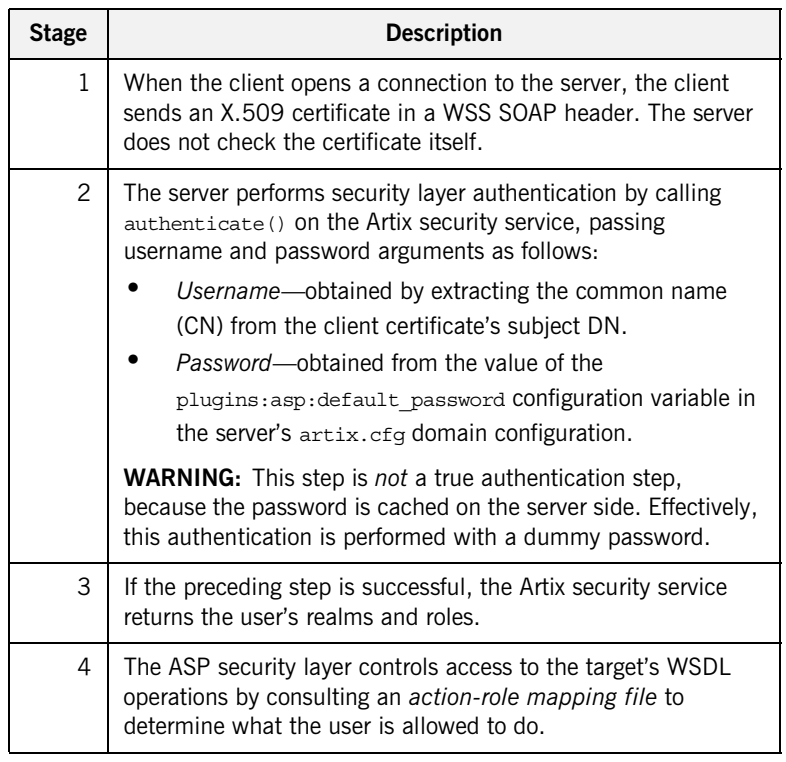

**Credentials priority** When performing authentication, the X.509 certificate credentials have a *lower* priority than that of the other SOAP credential types. For example, if both WSS UsernameToken credentials and X.509 certificate credentials are available, the WSS UsernameToken credentials take priority over the X.509 certificate and are used to perform authentication and authorization at the Artix security layer.

### **Programming the client for WSS certificate-based authentication**

On the client side, you need to insert an X.509 certificate into the WSS SOAP header by programming the bus-security context (there is currently no configuration option for doing this). For details, see ["Propagating an](#page-455-0)  [X.509 Certificate" on page 456](#page-455-0).

### <span id="page-115-0"></span>**Configuring the server for WSS certificate-based authentication**

On the server side it is necessary to configure the ASP security layer by editing the  $artix\text{-}secure\text{-}cf\alpha$  domain configuration file (in the *ArtixInstallDir*/artix/*Version*/etc/domains directory), as shown in [Example 17](#page-115-0).

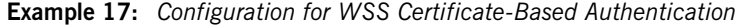

```
# Artix Configuration File
    security artix {
           demos
     \left\{\begin{array}{c} \end{array}\right\} hello_world
     \left\{ \begin{array}{ccc} 0 & 0 & 0 \\ 0 & 0 & 0 \\ 0 & 0 & 0 \\ 0 & 0 & 0 \\ 0 & 0 & 0 \\ 0 & 0 & 0 \\ 0 & 0 & 0 \\ 0 & 0 & 0 \\ 0 & 0 & 0 \\ 0 & 0 & 0 \\ 0 & 0 & 0 \\ 0 & 0 & 0 \\ 0 & 0 & 0 \\ 0 & 0 & 0 & 0 \\ 0 & 0 & 0 & 0 \\ 0 & 0 & 0 & 0 \\ 0 & 0 & 0 & 0 \\ 0 & 0 & 0 & 0 & 0 \\ 0 & 0 & 0 & 0 & 0 \\ 0 & 0 & 0 & 0 & 0 plugins:artix_security:shlib_name = 
         "it security plugin";
1 1 binding: artix: server request interceptor list=
         "security";
                     binding:client_binding_list = ["OTS+POA_Coloc", 
         "POA_Coloc", "OTS+GIOP+IIOP", "GIOP+IIOP", "GIOP+IIOP_TLS"];
2 orb_plugins = ["xmlfile_log_stream", ..., "at_http", 
         "artix_security", "https"];
3 b plugins:is2 authorization:action role mapping =
         "file://ArtixInstallDir/artix/2.0/demos/secure_hello_world/ht
         tp_soap/config/helloworld_action_role_mapping.xml";
4 policies:asp:enable_authorization = "true";
5 plugins:asp:security_level = "REQUEST_LEVEL";
6 plugins:asp:default_password = "CertPassword";
7 plugins:asp:authentication cache size = "5";
                     plugins:asp:authentication_cache_timeout = "10";
      ...
                };
                ...
           };
    };
```
The preceding extract from the domain configuration can be explained as follows:

- <span id="page-115-1"></span>1. The Artix server request interceptor list must include the security interceptor, which provides part of the functionality for the Artix security layer.
- <span id="page-115-2"></span>2. The orb plugins list should include the artix security plug-in, which is responsible for enabling authentication and authorization.

<span id="page-116-0"></span>3. The action-role mapping file is used to apply access control rules to the authenticated user. The file determines which actions (that is, WSDL operations) can be invoked by an authenticated user, on the basis of the roles assigned to that user.

See ["Managing Access Control Lists" on page 255](#page-254-0) for more details.

- <span id="page-116-1"></span>4. policies: asp: enable authorization variable must be set to true to enable authorization.
- <span id="page-116-2"></span>5. The plugins: asp: security level configuration variable specifies whether the credentials are taken from a request-level header or from a transport-level header. By setting the security level to REQUEST LEVEL, you indicate that the credentials are taken from a SOAP header (for example, WSS X.509 certificate or WSS UsernameToken credentials). In the case of WSS X.509 certificate-based authentication, the username is taken to be the common name (CN) from the client certificate's subject DN (for an explanation of X.509 certificate terminology, see ["ASN.1 and Distinguished Names" on page 607](#page-606-0)).
- <span id="page-116-3"></span>6. When WSS X.509 certificate-based authentication is used, a default password, *CertPassword*, must be supplied on the server side. This password is then used for authenticating with the Artix security service.
- <span id="page-116-4"></span>7. The next pair of configuration variables configure the ASP caching mechanism. For more details, see ["ASP configuration variables" on](#page-83-0)  [page 84.](#page-83-0)

CHAPTER 4 | **Security for SOAP Bindings**

## CHAPTER 5

# Security for CORBA Bindings

*Using IONA's modular ART technology, you make a CORBA binding secure by configuring it to load the relevant security plug-ins. This section describes how to load and configure security plug-ins to reach the appropriate level of security for applications with a CORBA binding.* 

**In this chapter** This chapter discusses the following topics:

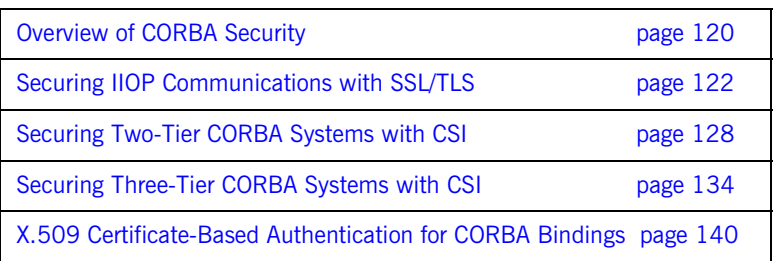

## <span id="page-119-0"></span>**Overview of CORBA Security**

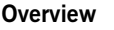

There are three layers of security available for CORBA bindings: IIOP over SSL/TLS (IIOP/TLS), which provides secure communication between client and server; CSI, which provides a mechanism for propagating username/password credentials; and the GSP plug-in, which is concerned with higher-level security features such as authentication and authorization.

The following combinations are recommended:

- **•** IIOP/TLS only—for a pure SSL/TLS security solution.
- **•** IIOP/TLS, CSI, and GSP layers—for a highly scalable security solution, based on username/password client authentication.

### <span id="page-119-1"></span>**CORBA applications and the Artix security framework**

[Figure 27](#page-119-1) shows the main features of a secure CORBA application in the context of the Artix security framework.

**Figure 27:** *A Secure CORBA Application within the Artix Security Framework*

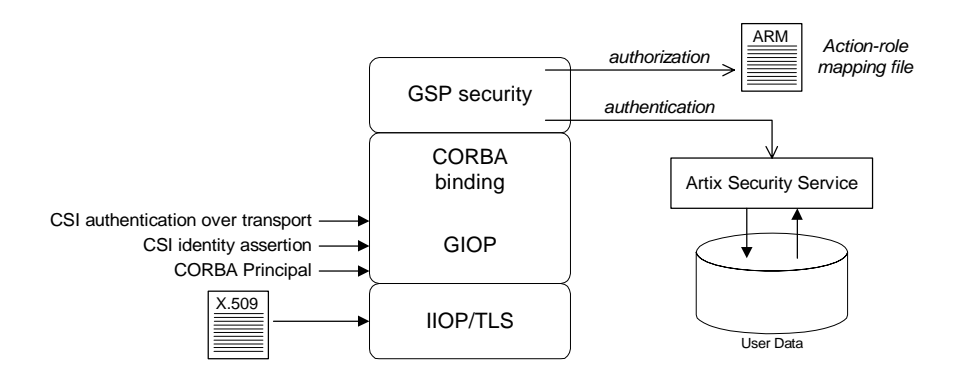

<span id="page-120-2"></span><span id="page-120-1"></span><span id="page-120-0"></span>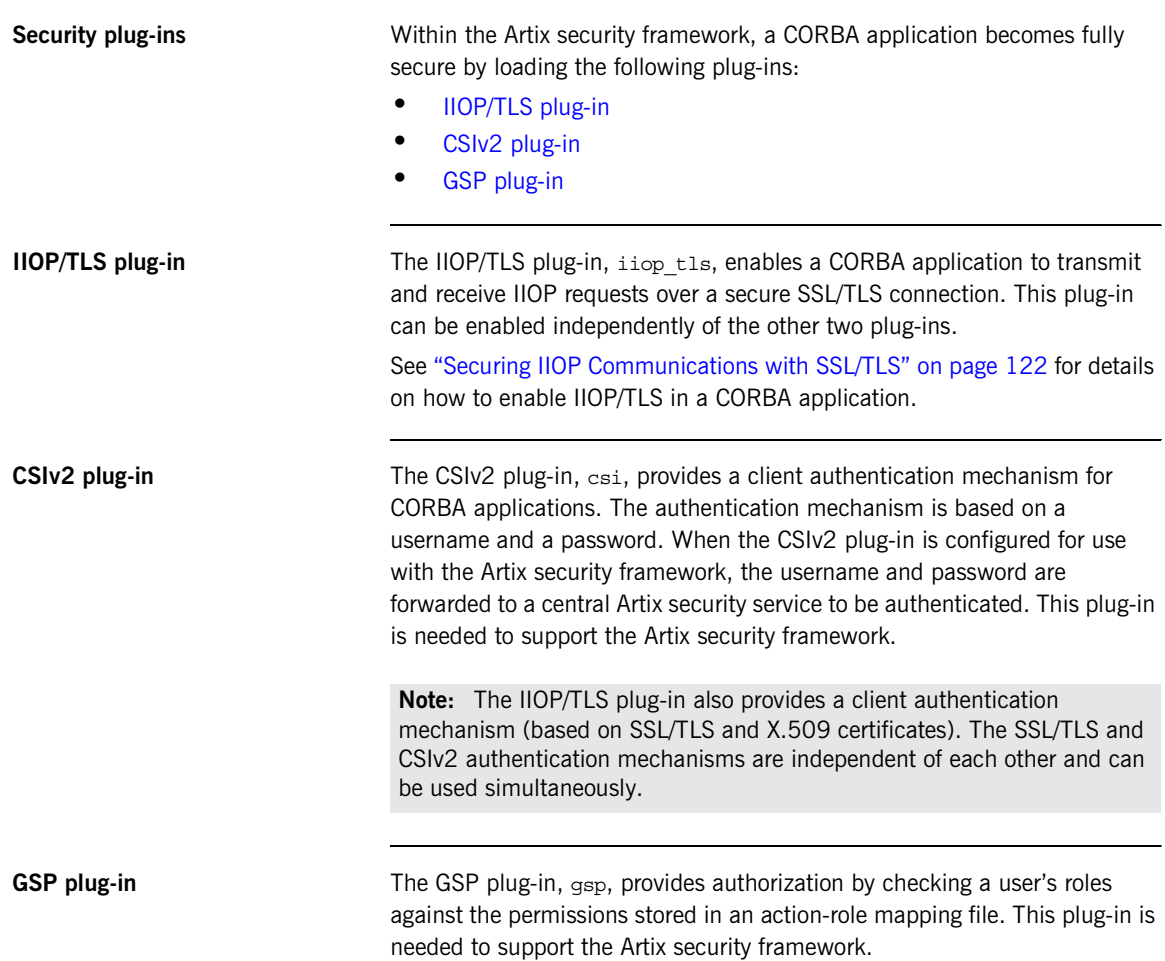

## <span id="page-121-0"></span>**Securing IIOP Communications with SSL/TLS**

<span id="page-121-2"></span><span id="page-121-1"></span>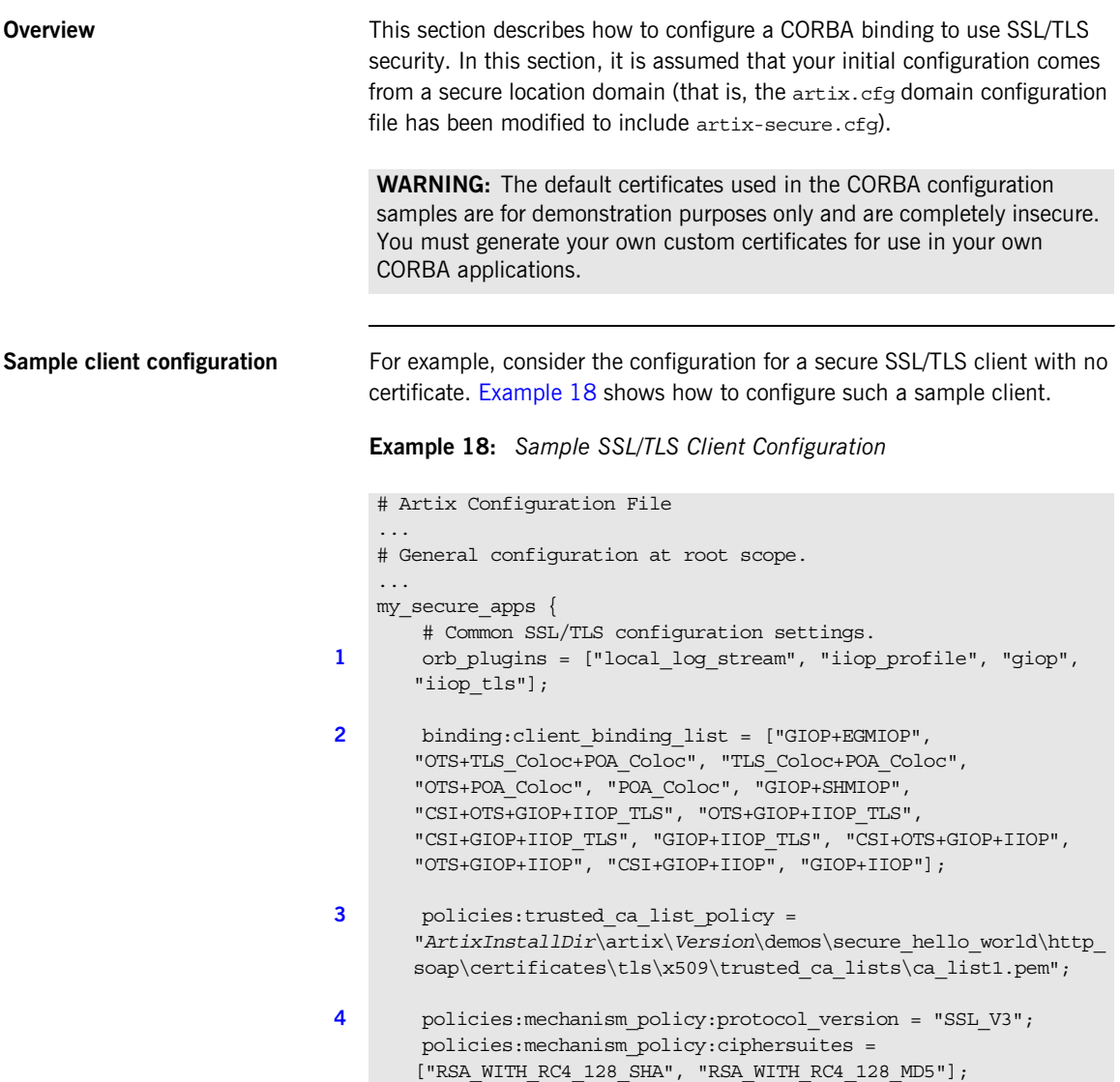

**Example 18:** *Sample SSL/TLS Client Configuration*

```
5 event_log:filters = ["IT_ATLI_TLS=*", "IT_IIOP=*", 
       "IT_IIOP_TLS=*", "IT_TLS=*"];
        ...
        my_client {
            # Specific SSL/TLS client configuration settings
6 principal sponsor:use principal sponsor = "false";
7 policies: client secure invocation policy: requires =
       ["Confidentiality", "Integrity", "DetectReplay", 
       "DetectMisordering", "EstablishTrustInTarget"];
            policies:client_secure_invocation_policy:supports = 
       ["Confidentiality", "Integrity", "DetectReplay", 
       "DetectMisordering", "EstablishTrustInTarget"];
        };
   };
   ...
```
The preceding client configuration can be described as follows:

<span id="page-122-0"></span>1. Make sure that the orb plugins variable in this configuration scope includes the iiop\_tls plug-in.

**Note:** For fully secure applications, you should *exclude* the iiop plug-in (insecure IIOP) from the ORB plug-ins list. This renders the application incapable of making insecure IIOP connections.

For semi-secure applications, however, you should *include* the iiop plug-in before the iiop tls plug-in in the ORB plug-ins list.

If you plan to use the full Artix Security Framework, you should include the gsp plug-in in the ORB plug-ins list as well—see ["Securing](#page-127-0)  [Two-Tier CORBA Systems with CSI" on page 128](#page-127-0).

- <span id="page-122-1"></span>2. Make sure that the binding: client binding list variable includes bindings with the IIOP TLS interceptor. You can use the value of the binding:client\_binding\_list shown here.
- <span id="page-122-2"></span>3. An SSL/TLS application needs a list of trusted CA certificates, which it uses to determine whether or not to trust certificates received from other SSL/TLS applications. You must, therefore, edit the

policies:trusted\_ca\_list\_policy variable to point at a list of trusted certificate authority (CA) certificates. See ["Specifying Trusted CA](#page-304-0)  [Certificates" on page 305.](#page-304-0)

**Note:** If using Schannel as the underlying SSL/TLS toolkit (Windows only), the policies: trusted callist policy variable is ignored. Within Schannel, the trusted root CA certificates are obtained from the Windows certificate store.

- <span id="page-123-0"></span>4. The SSL/TLS mechanism policy specifies the default security protocol version and the available cipher suites—see ["Specifying Cipher Suites"](#page-332-0)  [on page 333](#page-332-0).
- <span id="page-123-1"></span>5. This line enables console logging for security-related events, which is useful for debugging and testing. Because there is a performance penalty associated with this option, you might want to comment out or delete this line in a production system.
- <span id="page-123-2"></span>6. The SSL/TLS principal sponsor is a mechanism that can be used to specify an application's own X.509 certificate. Because this client configuration does not use a certificate, the principal sponsor is disabled by setting principal sponsor:use principal sponsor to false.
- <span id="page-123-3"></span>7. The following two lines set the *required* options and the *supported* options for the client secure invocation policy. In this example, the policy is set as follows:
	- Required options—the options shown here ensure that the client can open only secure SSL/TLS connections.
	- ♦ Supported options—the options shown include all of the association options, except for the EstablishTrustInClient option. The client cannot support EstablishTrustInClient, because it has no X.509 certificate.

<span id="page-123-4"></span>**Sample server configuration** Generally speaking, it is rarely necessary to configure such a thing as a *pure* **Generally** *server* (that is, a server that never makes any requests of its own). Most real servers are applications that act in both a server role and a client role.

[Example 19](#page-124-0) shows how to configure a sample server that acts both as a secure server and as a secure client.

**Example 19:** *Sample SSL/TLS Server Configuration*

```
# Artix Configuration File
    ...
   # General configuration at root scope.
    ...
   my_secure_apps {
1 # Common SSL/TLS configuration settings.
     ...
        my_server {
            # Specific SSL/TLS server configuration settings
2 policies:target secure invocation policy:requires =
       ["Confidentiality", "Integrity", "DetectReplay", 
       "DetectMisordering"];
            policies:target_secure_invocation_policy:supports = 
       ["EstablishTrustInClient", "Confidentiality", "Integrity", 
       "DetectReplay", "DetectMisordering", 
       "EstablishTrustInTarget"];
3 principal sponsor:use principal sponsor = "true";
4 4 principal sponsor:auth method id = "pkcs12 file";
5 principal sponsor: auth method data =
       ["filename=CertsDir\server_cert.p12"];
            # Specific SSL/TLS client configuration settings
6 policies: client secure invocation policy: requires =
       ["Confidentiality", "Integrity", "DetectReplay", 
       "DetectMisordering", "EstablishTrustInTarget"];
            policies:client_secure_invocation_policy:supports = 
       ["Confidentiality", "Integrity", "DetectReplay", 
       "DetectMisordering", "EstablishTrustInClient", 
       "EstablishTrustInTarget"];
        };
   };
   ...
```
The preceding server configuration can be described as follows:

- <span id="page-124-1"></span>1. You can use the same common SSL/TLS settings here as described in the preceding ["Sample client configuration" on page 122](#page-121-2)
- <span id="page-124-2"></span>2. The following two lines set the *required* options and the *supported* options for the target secure invocation policy. In this example, the policy is set as follows:

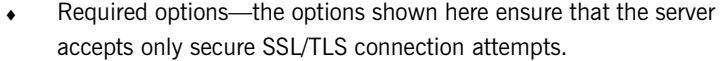

- Supported options—all of the target association options are supported.
- <span id="page-125-0"></span>3. A server must always be associated with an X.509 certificate. Hence, this line enables the SSL/TLS principal sponsor, which specifies a certificate for the application.
- <span id="page-125-1"></span>4. This line specifies that the X.509 certificate is contained in a PKCS#12 file. For alternative methods, see ["Specifying an](#page-305-0)  [Application's Own Certificate" on page 306](#page-305-0).
- <span id="page-125-2"></span>5. Replace the X.509 certificate, by editing the filename option in the principal sponsor: auth method data configuration variable to point at a custom X.509 certificate. The filename value should be initialized with the location of a certificate file in PKCS#12 format—see ["Specifying an Application's Own Certificate" on page 306](#page-305-0) for more details.

For details of how to specify the certificate's pass phrase, see ["Certificate Pass Phrase for HTTPS and IIOP/TLS" on page 308](#page-307-0).

- <span id="page-125-3"></span>6. The following two lines set the *required* options and the *supported* options for the client secure invocation policy. In this example, the policy is set as follows:
	- Required options—the options shown here ensure that the application can open only secure SSL/TLS connections to other servers.
	- Supported options—all of the client association options are supported. In particular, the Establish Trust InClient option is supported when the application is in a client role, because the application has an X.509 certificate.

```
Mixed security configurations Most realistic secure server configurations are mixed in the sense that they 
                                     include both server settings (for the server role), and client settings (for the 
                                     client role). When combining server and client security settings for an 
                                     application, you must ensure that the settings are consistent with each 
                                     other.
```
For example, consider the case where the server settings are secure and the client settings are insecure. To configure this case, set up the server role as described in ["Sample server configuration" on page 124](#page-123-4). Then configure the client role by adding (or modifying) the following lines to the my secure apps.my server configuration scope:

```
orb_plugins = ["local_log_stream", "iiop_profile", "giop", 
   "iiop", "iiop_tls"];
policies:client_secure_invocation_policy:requires = 
   ["NoProtection"];
policies:client_secure_invocation_policy:supports = 
   ["NoProtection"];
```
The first line sets the ORB plug-ins list to make sure that the iiop plug-in (enabling insecure IIOP) is included. The NoProtection association option, which appears in the required and supported client secure invocation policy, effectively disables security for the client role.

**Customizing SSL/TLS security policies**

You can, optionally, customize the SSL/TLS security policies in various ways. For details, see the following references:

- **•** ["Configuring HTTPS and IIOP/TLS Secure Associations" on page 317.](#page-316-0)
- **•** ["Configuring HTTPS and IIOP/TLS Authentication" on page 297](#page-296-0).

## <span id="page-127-0"></span>**Securing Two-Tier CORBA Systems with CSI**

**Overview** This section describes how to secure a two-tier CORBA system using the OMG's Common Secure Interoperability specification version 2.0 (CSIv2). The client supplies username/password authentication data which is transmitted as CSI credentials and then authenticated on the server side. The following configurations are described in detail:

- **•** [Client configuration.](#page-128-0)
- **•** [Target configuration.](#page-130-0)

<span id="page-127-1"></span>**Two-tier CORBA system** [Figure 28](#page-127-1) shows a basic two-tier CORBA system using CSI credentials, featuring a client and a target server.

**Figure 28:** *Two-Tier CORBA System Using CSI Credentials*

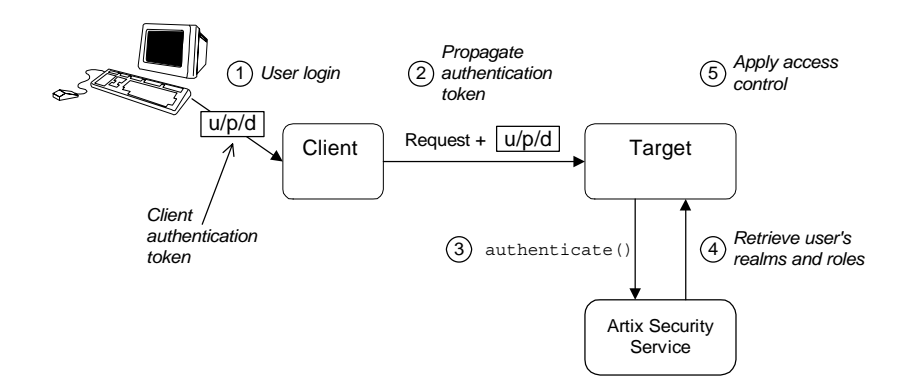

**Scenario description** The scenario shown in [Figure 28](#page-127-1) can be described as follows:

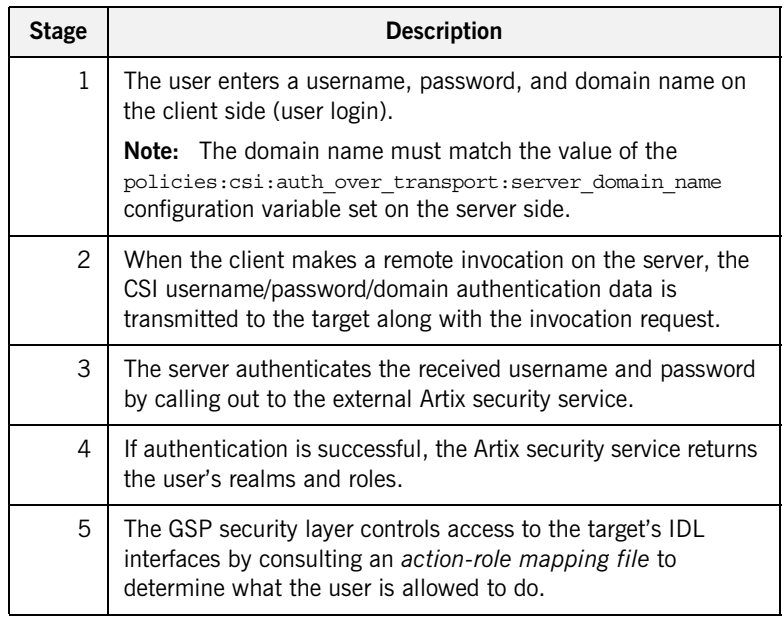

<span id="page-128-1"></span><span id="page-128-0"></span>**Client configuration** The CORBA client from [Example 28 on page 128](#page-127-1) can be configured as shown in [Example 20](#page-128-1).

**Example 20:** *Configuration of a CORBA client Using CSI Credentials*

```
# Artix Configuration File
   ...
   # General configuration at root scope.
   ...
   my_secure_apps {
1 # Common SSL/TLS configuration settings.
        ...
        # Common Artix security framework configuration settings.
2 orb_plugins = ["local_log_stream", "iiop_profile", "giop", 
       "iiop_tls", "ots", "gsp"];
```
**Example 20:** *Configuration of a CORBA client Using CSI Credentials*

```
3 binding:client binding list = ["GIOP+EGMIOP",
       "OTS+TLS_Coloc+POA_Coloc", "TLS_Coloc+POA_Coloc", 
       "OTS+POA_Coloc", "POA_Coloc", "GIOP+SHMIOP", 
       "CSI+OTS+GIOP+IIOP_TLS", "OTS+GIOP+IIOP_TLS", 
       "CSI+GIOP+IIOP_TLS", "GIOP+IIOP_TLS", "CSI+OTS+GIOP+IIOP", 
       "OTS+GIOP+IIOP", "CSI+GIOP+IIOP", "GIOP+IIOP"];
4 binding:server_binding_list = ["CSI+GSP+OTS", "CSI+GSP", 
       "CSI+OTS", "CSI"];
        ...
        my_client {
5 # Specific SSL/TLS configuration settings.
            ...
            # Specific Artix security framework settings.
6 policies:csi:auth over transport:client supports =
       ["EstablishTrustInClient"];
7 principal sponsor:csi:use principal sponsor = "true";
           principal sponsor:csi:auth method id = "GSSUPMech";
           principal sponsor:csi:auth method data = [];
        };
   };
    ...
```
The preceding client configuration can be explained as follows:

- <span id="page-129-0"></span>1. The SSL/TLS configuration variables common to all of your applications can be placed here—see ["Securing IIOP Communications with](#page-121-0)  [SSL/TLS" on page 122](#page-121-0) for details of the SSL/TLS configuration.
- <span id="page-129-1"></span>2. Make sure that the orb plugins variable in this configuration scope includes both the  $i$ iop  $tls$  and the gsp plug-ins in the order shown.
- <span id="page-129-2"></span>3. Make sure that the binding: client binding list variable includes bindings with the  $csI$  interceptor. Your can use the value of the binding: client binding list shown here.
- <span id="page-129-3"></span>4. Make sure that the binding: server binding list variable includes bindings with both the CSI and GSP interceptors. Your can use the value of the binding: server binding list shown here.
- <span id="page-129-4"></span>5. The SSL/TLS configuration variables specific to the CORBA client can be placed here—see "Securing IIOP Communications with SSL/TLS" [on page 122](#page-121-0).

```
6. This configuration setting specifies that the client supports sending 
                                    username/password authentication data to a server.
                                7. The next three lines specify that the client uses the CSI principal 
                                    sponsor to obtain the user's authentication data. With the configuration 
                                    as shown, the user would be prompted to enter the username and 
                                    password when the client application starts up.
Target configuration Figure 28 on page 128 can be configured as
                               shown in Example 21.
                                Example 21: Configuration of a Second-Tier Target Server in the Artix 
                                Security Framework 
                                # Artix Configuration File
                                 ...
                                # General configuration at root scope.
                                 ...
                                my_secure_apps {
                                     # Common SSL/TLS configuration settings.
                                 ...
                                     # Common Artix security framework configuration settings.
                                    orb plugins = [ ... , "iiop tls", "qsp", ... ];
                                    binding: client binding list = [ ... ];
                                    binding: server binding list = [ ... ];
                                 ...
                                     my_two_tier_target {
                            1 # Specific SSL/TLS configuration settings.
                                 ...
                                         # Specific Artix security framework settings.
                            2 policies:csi:auth over transport:target supports =
                                    ["EstablishTrustInClient"];
                            3 policies:csi:auth_over_transport:target_requires = 
                                    ["EstablishTrustInClient"];
                            4 policies:csi:auth_over_transport:server_domain_name = 
                                    "CSIDomainName";
                            5 plugins:gsp:authorization_realm = "AuthzRealm";
                            6 plugins: is2 authorization: action role mapping =
                                    "ActionRoleURL";
```
**Example 21:** *Configuration of a Second-Tier Target Server in the Artix Security Framework* 

**[7](#page-132-0) #** Artix security framework client configuration settings. policies:csi:auth\_over\_transport:client\_supports = ["EstablishTrustInClient"]; principal\_sponsor:csi:use\_principal\_sponsor = "true"; principal\_sponsor:csi:auth\_method\_id = "GSSUPMech"; principal sponsor:csi:auth method data =  $[]$ ; }; };

The preceding target server configuration can be explained as follows:

- <span id="page-131-0"></span>1. The SSL/TLS configuration variables specific to the CORBA target server can be placed here—see ["Securing IIOP Communications with](#page-121-0)  [SSL/TLS" on page 122](#page-121-0).
- <span id="page-131-1"></span>2. This configuration setting specifies that the target server *supports* receiving username/password authentication data from the client.
- <span id="page-131-2"></span>3. This configuration setting specifies that the target server *requires* the client to send username/password authentication data.
- <span id="page-131-3"></span>4. The server domain name configuration variable sets the server's CSIv2 authentication domain name, *CSIDomainName*. The domain name embedded in a received CSIv2 credential must match the value of the server domain name variable on the server side.
- <span id="page-131-4"></span>5. This configuration setting specifies the Artix authorization realm, *AuthzRealm*, to which this server belongs. For more details about Artix authorization realms, see ["Artix Authorization Realms" on page 243.](#page-242-0)
- <span id="page-131-5"></span>6. The action role mapping configuration variable specifies the location of an action-role mapping that controls access to the IDL interfaces implemented by the server. The file location is specified in an URL format, for example:

file:///security\_admin/action\_role\_mapping.xml (UNIX) or file:///c:/security\_admin/action\_role\_mapping.xml (Windows). For more details about the action-role mapping file, see ["ACL File](#page-256-0)  [Format" on page 257.](#page-256-0)

<span id="page-132-0"></span>7. You should also set secure client configuration variables in the server configuration scope, because a secure server application usually behaves as a secure client of the core CORBA services. For example, almost all CORBA servers need to contact both the locator service and the CORBA naming service.

**Related administration tasks** After securing your CORBA applications with the Artix security framework, you might need to perform related administration tasks, for example:

- **•** See ["Managing Users, Roles and Domains" on page 239](#page-238-0).
- **•** See ["ACL File Format" on page 257](#page-256-0).

## <span id="page-133-0"></span>**Securing Three-Tier CORBA Systems with CSI**

**Overview** This section describes how to secure a three-tier CORBA system using CSIv2. In this scenario there is a client, an intermediate server, and a target server. The intermediate server is configured to propagate the client identity when it invokes on the target server in the third tier. The following configurations are described in detail:

- **•** [Intermediate configuration.](#page-134-0)
- **•** [Target configuration.](#page-136-0)

**Three-tier CORBA system** [Figure 29](#page-133-1) shows a basic three-tier CORBA system using CSIv2, featuring a client, an intermediate server and a target server.

**Figure 29:** *Three-Tier CORBA System Using CSIv2*

<span id="page-133-1"></span>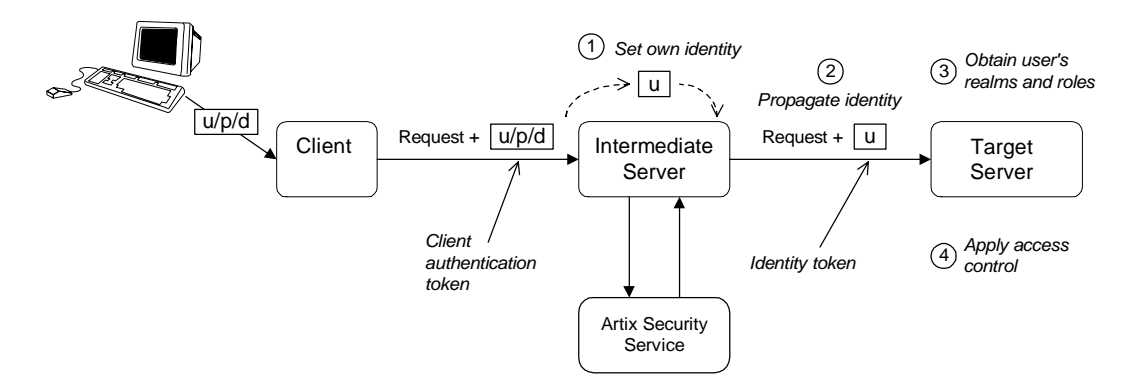

**Scenario description** The second stage of the scenario shown in [Figure 29](#page-133-1) (intermediate server invokes an operation on the target server) can be described as follows:

<span id="page-134-1"></span><span id="page-134-0"></span>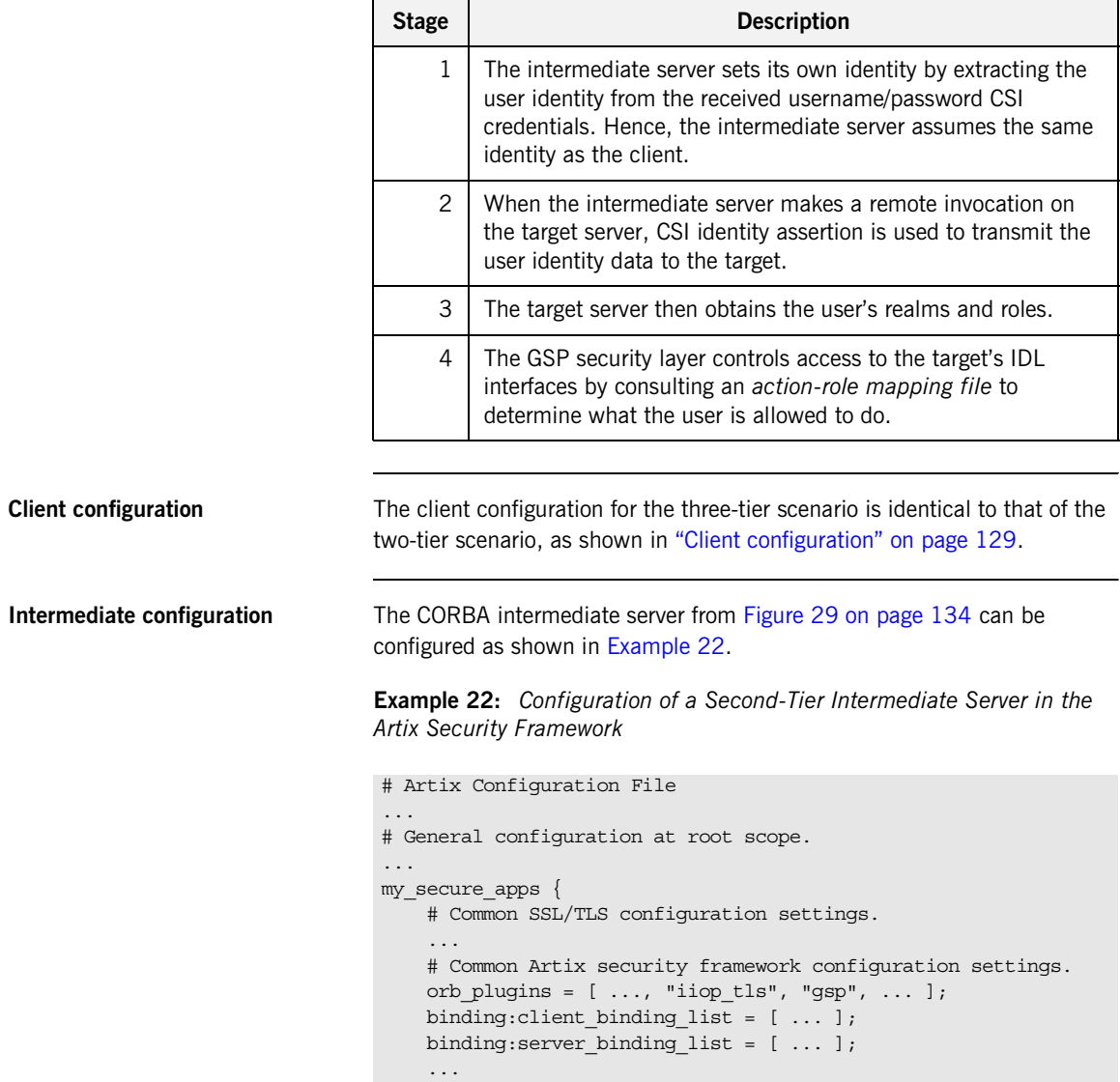

**Example 22:** *Configuration of a Second-Tier Intermediate Server in the Artix Security Framework* 

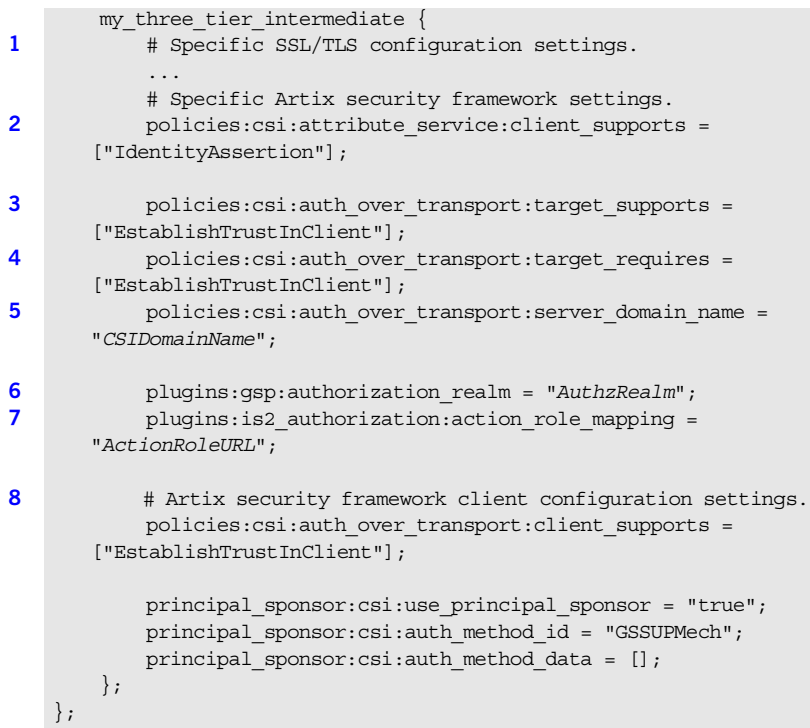

The preceding intermediate server configuration can be explained as follows:

- <span id="page-135-0"></span>1. The SSL/TLS configuration variables specific to the CORBA intermediate server can be placed here—see ["Securing IIOP](#page-121-0)  [Communications with SSL/TLS" on page 122](#page-121-0).
- <span id="page-135-1"></span>2. This configuration setting specifies that the intermediate server is capable of propagating the identity it receives from a client. In other words, the server is able to assume the identity of the client when invoking operations on third-tier servers.
- <span id="page-135-2"></span>3. This configuration setting specifies that the intermediate server *supports* receiving username/password authentication data from the client.

<span id="page-136-4"></span><span id="page-136-3"></span><span id="page-136-2"></span><span id="page-136-1"></span>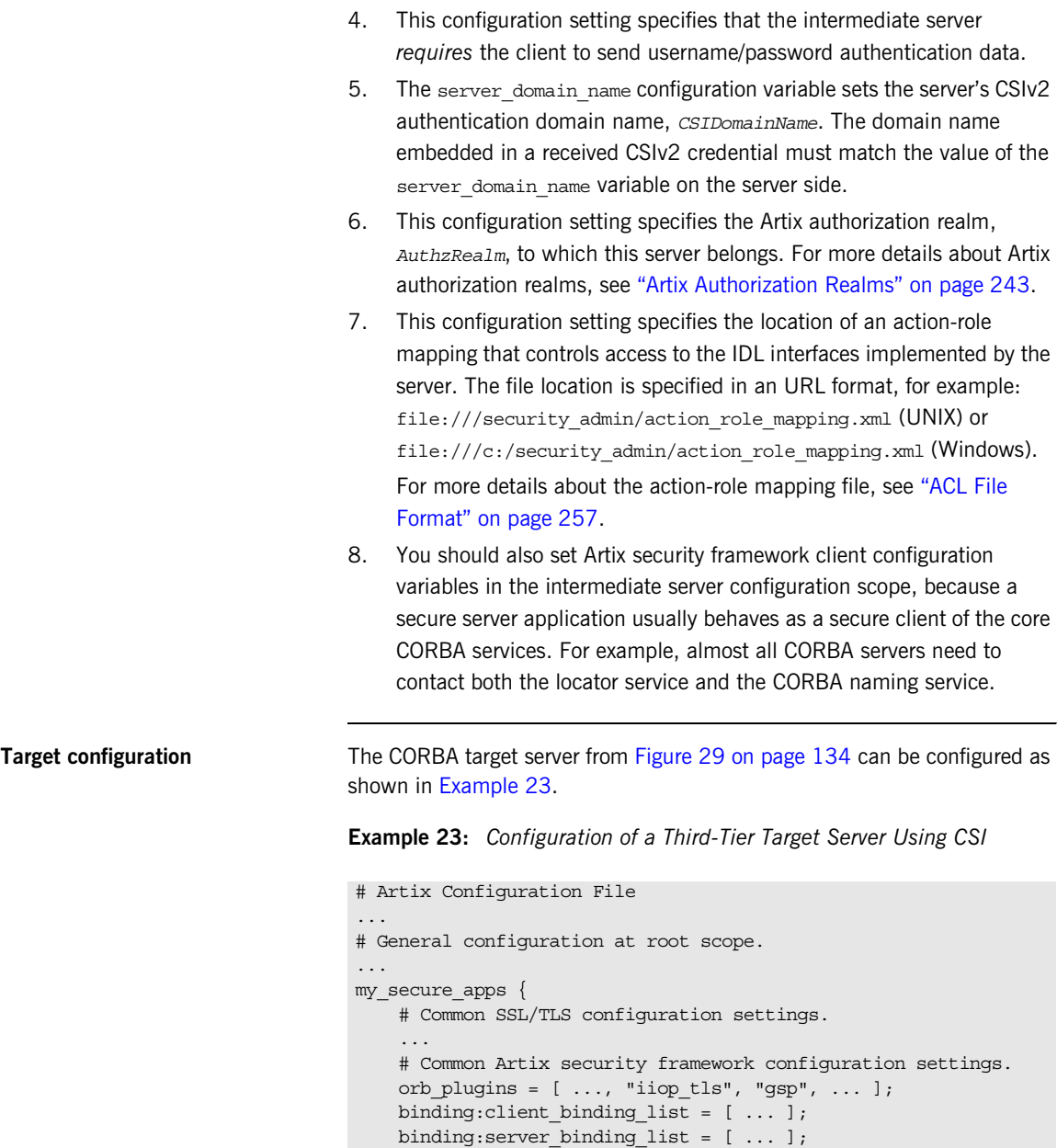

<span id="page-136-6"></span><span id="page-136-5"></span><span id="page-136-0"></span>...

 **137**

**Example 23:** *Configuration of a Third-Tier Target Server Using CSI*

```
 my_three_tier_target {
            # Specific SSL/TLS configuration settings.
1 ...
2 policies:iiop_tls:target_secure_invocation_policy:requires 
      = ["Confidentiality", "DetectMisordering", "DetectReplay", 
      "Integrity", "EstablishTrustInClient"];
3 policies:iiop tls:certificate constraints policy =
      [ConstraintString1, ConstraintString2, ...];
            # Specific Artix security framework settings.
4 policies:csi:attribute_service:target_supports = 
      ["IdentityAssertion"];
5 plugins:gsp:authorization_realm = "AuthzRealm";
6 plugins: is2 authorization: action role mapping =
      "ActionRoleURL";
7 # Artix security framework client configuration settings.
            policies:csi:auth_over_transport:client_supports = 
      ["EstablishTrustInClient"];
            principal_sponsor:csi:use_principal_sponsor = "true";
            principal_sponsor:csi:auth_method_id = "GSSUPMech";
           principal sponsor:csi:auth method data = [];
        };
   };
```
The preceding target server configuration can be explained as follows:

- <span id="page-137-0"></span>1. The SSL/TLS configuration variables specific to the CORBA target server can be placed here—see ["Securing IIOP Communications with](#page-121-0)  [SSL/TLS" on page 122](#page-121-0).
- <span id="page-137-1"></span>2. It is recommended that the target server require its *clients* to authenticate themselves using an X.509 certificate. For example, the intermediate server (acting as a client of the target) would then be required to send an X.509 certificate to the target during the SSL/TLS handshake.

You can specify this option by including the Establish TrustInClient association option in the target secure invocation policy, as shown here (thereby overriding the policy value set in the outer configuration scope).

<span id="page-138-0"></span>3. In addition to the preceding step, it is also advisable to restrict access to the target server by setting a certificate constraints policy, which allows access only to those clients whose X.509 certificates match one of the specified constraints—see ["Applying Constraints to Certificates"](#page-313-0)  [on page 314](#page-313-0).

**Note:** The motivation for limiting access to the target server is that clients of the target server obtain a special type of privilege: propagated identities are granted access to the target server without the target server performing authentication on the propagated identities. Hence, the target server trusts the intermediate server to do the authentication on its behalf.

- <span id="page-138-1"></span>4. This configuration setting specifies that the target server supports receiving propagated user identities from the client.
- <span id="page-138-2"></span>5. This configuration setting specifies the Artix authorization realm, *AuthzRealm*, to which this server belongs. For more details about Artix authorization realms, see ["Artix Authorization Realms" on page 243.](#page-242-0)
- <span id="page-138-3"></span>6. This configuration setting specifies the location of an action-role mapping that controls access to the IDL interfaces implemented by the server. The file location is specified in an URL format, for example: file:///security\_admin/action\_role\_mapping.xml. For more details about the action-role mapping file, see ["ACL File](#page-256-0)  [Format" on page 257](#page-256-0).
- <span id="page-138-4"></span>7. You should also set secure client configuration variables in the target server configuration scope, because a secure server application usually behaves as a secure client of the core CORBA services. For example, almost all CORBA servers need to contact both the locator service and the CORBA naming service.

### **Related administration tasks** After securing your CORBA applications with the Artix security framework, you might need to perform related administration tasks, for example:

- **•** See ["Managing Users, Roles and Domains" on page 239](#page-238-0).
- **•** See ["ACL File Format" on page 257](#page-256-0).

## <span id="page-139-0"></span>**X.509 Certificate-Based Authentication for CORBA Bindings**

**Overview** This section describes how to enable X.509 certificate authentication for CORBA bindings, based on a simple two-tier client/server scenario. In this scenario, the Artix security service authenticates the client's certificate and retrieves roles and realms based on the identity of the certificate subject. When certificate-based authentication is enabled, the X.509 certificate is effectively authenticated twice, as follows:

- **•** *SSL/TLS-level authentication*—this authentication step occurs during the SSL/TLS handshake and is governed by Artix configuration settings and programmable SSL/TLS policies.
- **•** *GSP security-level authentication and authorization*—this authentication step occurs after the SSL/TLS handshake and is performed by the Artix security service working in tandem with the  $q_{\text{SD}}$ plug-in.

### <span id="page-140-0"></span>**Certificate-based authentication scenario**

[Figure 30](#page-140-0) shows an example of a two-tier system, where authentication of the client's X.509 certificate is integrated with the Artix security service.

**Figure 30:** *Overview of Certificate-Based Authentication*

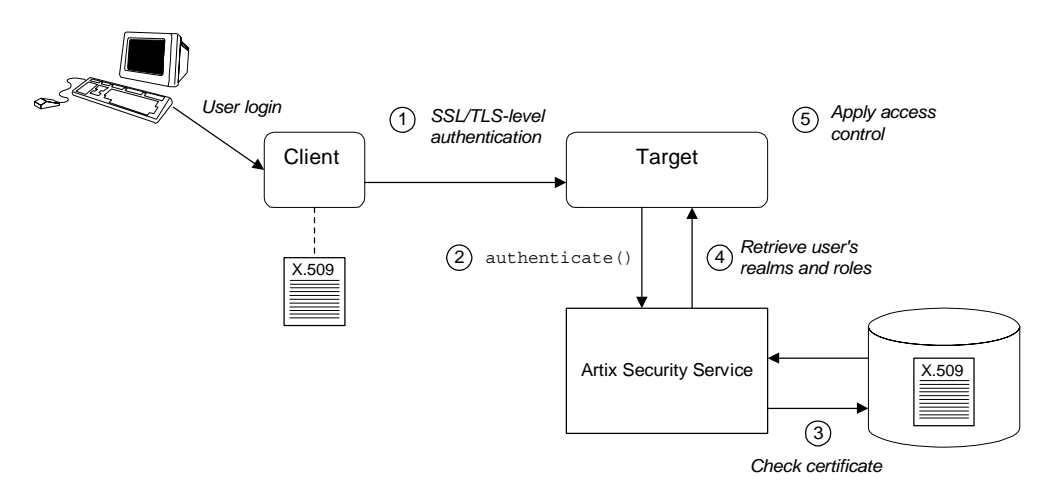

**Scenario description** The scenario shown in [Figure 30](#page-140-0) can be described as follows:

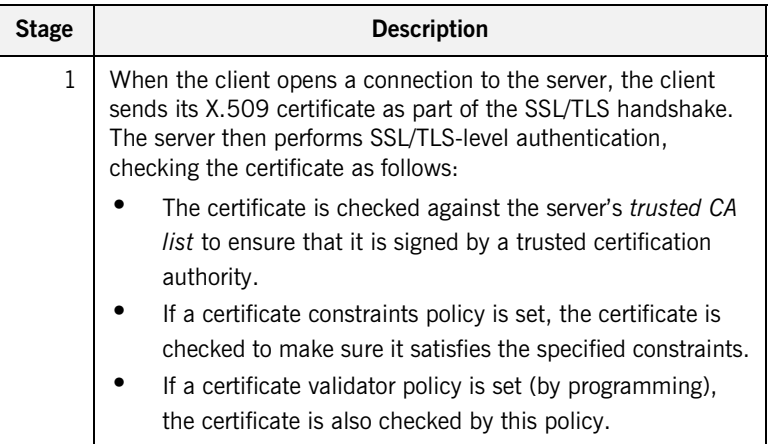

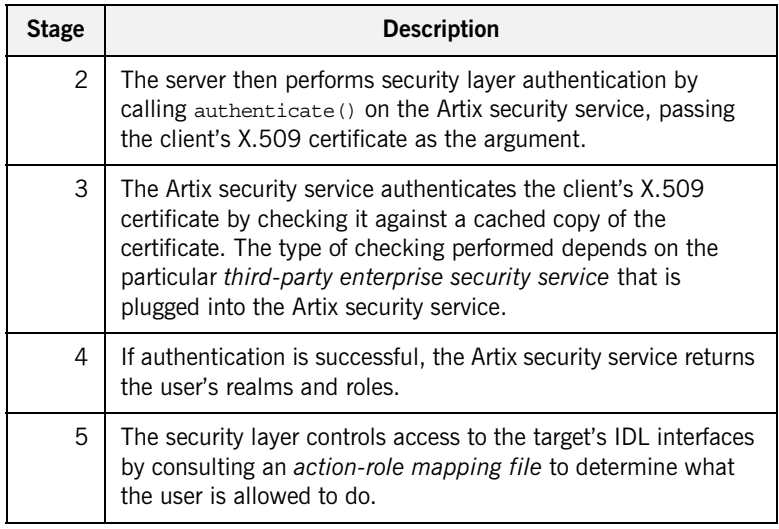

<span id="page-141-0"></span>**Client configuration** [Example 24](#page-141-0) shows a sample client configuration that you can use for the security-level certificate-based authentication scenario ([Figure 30 on](#page-140-0)  [page 141](#page-140-0)).

> **Example 24:** *Client Configuration for Security-Level Certificate-Based Authentication*

```
# Artix Configuration File
corba_cert_auth
{
      orb_plugins = ["local_log_stream", "iiop_profile", "giop", 
   "iiop_tls", "gsp"];
     event log:filters = ["IT_GSP=*", "IT_CSI=*", "IT_TLS=*",
   "IT_IIOP_TLS=*", "IT_ATLI2_TLS=*"];
     binding:client_binding_list = ["GIOP+EGMIOP", 
   "OTS+POA_Coloc", "POA_Coloc", "OTS+TLS_Coloc+POA_Coloc", 
   "TLS_Coloc+POA_Coloc", "GIOP+SHMIOP", "CSI+OTS+GIOP+IIOP", 
   "CSI+GIOP+IIOP", "CSI+OTS+GIOP+IIOP_TLS", 
   "CSI+GIOP+IIOP TLS", "GIOP+IIOP", "GIOP+IIOP TLS"];
      client_x509
\left\{\begin{array}{ccc} \end{array}\right\}
```
**Example 24:** *Client Configuration for Security-Level Certificate-Based Authentication*

```
policies:iiop_tls:client_secure_invocation_policy:supports = 
   ["Integrity", "Confidentiality", "DetectReplay", 
   "DetectMisordering", "EstablishTrustInTarget", 
   "EstablishTrustInClient"];
   policies:iiop_tls:client_secure_invocation_policy:requires = 
   ["Integrity", "Confidentiality", "DetectReplay", 
   "DetectMisordering"];
           principal_sponsor:use_principal_sponsor = "true";
           principal_sponsor:auth_method_id = "pkcs12_file";
           principal_sponsor:auth_method_data = 
   ["filename=W:\art\etc\tls\x509\certs\demos\bob.p12", 
   "password=bobpass"];
      };
};
```
The preceding client configuration is a typical SSL/TLS configuration. The only noteworthy feature is that the client must have an associated X.509 certificate. Hence, the principal\_sponsor settings are initialized with the location of an X.509 certificate (provided in the form of a PKCS#12 file).

For a discussion of these client SSL/TLS settings, see ["Sample client](#page-121-2)  [configuration" on page 122](#page-121-2) and ["Deploying Application Certificates" on](#page-292-0)  [page 293](#page-292-0).

<span id="page-142-0"></span>**Target configuration** [Example 25](#page-142-0) shows a sample server configuration that you can use for the security-level certificate-based authentication scenario [\(Figure 30 on](#page-140-0)  [page 141](#page-140-0)).

> **Example 25:** *Server Configuration for Security-Level Certificate-Based Authentication*

```
# Artix Configuration File
corba_cert_auth
{
      orb_plugins = ["local_log_stream", "iiop_profile", "giop", 
   "iiop tls", "gsp"];
     event log:filters = ['IT GSP=**', "IT CSI=**", "IT TLS=**","IT_IIOP_TLS=*", "IT_ATLI2_TLS=*"];
```
**Example 25:** *Server Configuration for Security-Level Certificate-Based Authentication*

```
 binding:client_binding_list = ["GIOP+EGMIOP", 
         "OTS+POA_Coloc", "POA_Coloc", "OTS+TLS_Coloc+POA_Coloc", 
         "TLS_Coloc+POA_Coloc", "GIOP+SHMIOP", "CSI+OTS+GIOP+IIOP", 
         "CSI+GIOP+IIOP", "CSI+OTS+GIOP+IIOP_TLS", 
         "CSI+GIOP+IIOP_TLS", "GIOP+IIOP", "GIOP+IIOP_TLS"];
            server
     \left\{\begin{array}{c} \end{array}\right\} policies:csi:auth_over_transport:authentication_service 
         = "com.iona.corba.security.csi.AuthenticationService";
                 principal sponsor:use principal sponsor = "true";
                 principal sponsor: auth method id = "pkcs12 file";
1 1 principal sponsor:auth method data =
         ["filename=CertDir\target_cert.p12", 
         "password=TargetCertPass"];
                 binding:server binding list = ["CSI+GSP", "CSI",
         "GSP"];
                   initial_references:IS2Authorization:plugin = 
         "it is2 authorization";
                  plugins:it_is2_authorization:ClassName = 
         "com.iona.corba.security.authorization.IS2AuthorizationPlugIn
         ";
2 2 plugins: is2 authorization: action role mapping =
         "file:///PathToARMFile";
                  auth_x509
     \left\{ \begin{array}{ccc} 0 & 0 & 0 \\ 0 & 0 & 0 \\ 0 & 0 & 0 \\ 0 & 0 & 0 \\ 0 & 0 & 0 \\ 0 & 0 & 0 \\ 0 & 0 & 0 \\ 0 & 0 & 0 \\ 0 & 0 & 0 \\ 0 & 0 & 0 \\ 0 & 0 & 0 \\ 0 & 0 & 0 \\ 0 & 0 & 0 \\ 0 & 0 & 0 & 0 \\ 0 & 0 & 0 & 0 \\ 0 & 0 & 0 & 0 \\ 0 & 0 & 0 & 0 \\ 0 & 0 & 0 & 0 & 0 \\ 0 & 0 & 0 & 0 & 0 \\ 0 & 0 & 0 & 0 & 03 
         plugins:gsp:enable_security_service_cert_authentication = 
         "true";
        policies:iiop_tls:target_secure_invocation_policy:supports = 
         ["Integrity", "Confidentiality", "DetectReplay", 
         "DetectMisordering", "EstablishTrustInTarget", 
         "EstablishTrustInClient"];
```
<span id="page-144-0"></span>**Example 25:** *Server Configuration for Security-Level Certificate-Based Authentication*

```
The preceding server configuration can be explained as follows:
                                    1. As is normal for an SSL/TLS server, you must provide the server with 
                                          its own certificate, target cert.p12. The simplest way to do this is to
                                          specify the location of a PKCS#12 file using the principal sponsor.
                                    2. This configuration setting specifies the location of an action-role 
                                          mapping file, which controls access to the server's interfaces and 
                                          operations. See "ACL File Format" on page 257 for more details.
                                    3. The plugins: gsp: enable security service cert authentication
                                          variable is the key to enabling security-level certificate-based 
                                          authentication. By setting this variable to true, you cause the server to 
                                          perform certificate authentication in the GSP security layer.
                                    4. The IIOP/TLS target secure invocation policy must require 
                                          EstablishTrustInClient. Evidently, if the client does not provide a
                                          certificate during the SSL/TLS handshake, there will be no certificate 
                                          available to perform the security layer authentication.
Related administration tasks When using X.509 certificate-based authentication for CORBA bindings, it is 
                                    necessary to add the appropriate user data to your enterprise security 
                                    system (which is integrated with the Artix security service through an iSF 
                                    adapter), as follows:
                                          • File adapter—see "Certificate-based authentication for the file adapter" 
                                          on page 250.
                                          • LDAP adapter—see "Certificate-based authentication for the LDAP 
                                          adapter" on page 253.
                                 4 
                                         policies:iiop_tls:target_secure_invocation_policy:requires = 
                                         ["Integrity", "Confidentiality", "DetectReplay", 
                                         "DetectMisordering", "EstablishTrustInClient"];
                                                  };
                                           };
                                     };
```
CHAPTER 5 | **Security for CORBA Bindings**

### CHAPTER 6

# Single Sign-On

*Single sign-on (SSO) is an Artix security framework feature which is used to minimize the exposure of usernames and passwords to snooping. After initially signing on, a client communicates with other applications by passing an SSO token in place of the original username and password.*

**Note:** The SSO feature is unavailable in some editions of Artix. Please check the conditions of your Artix license to see whether your installation supports SSO.

**In this chapter** This chapter discusses the following topics:

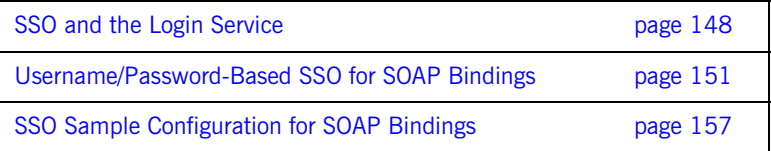

# <span id="page-147-0"></span>**SSO and the Login Service**

<span id="page-147-1"></span>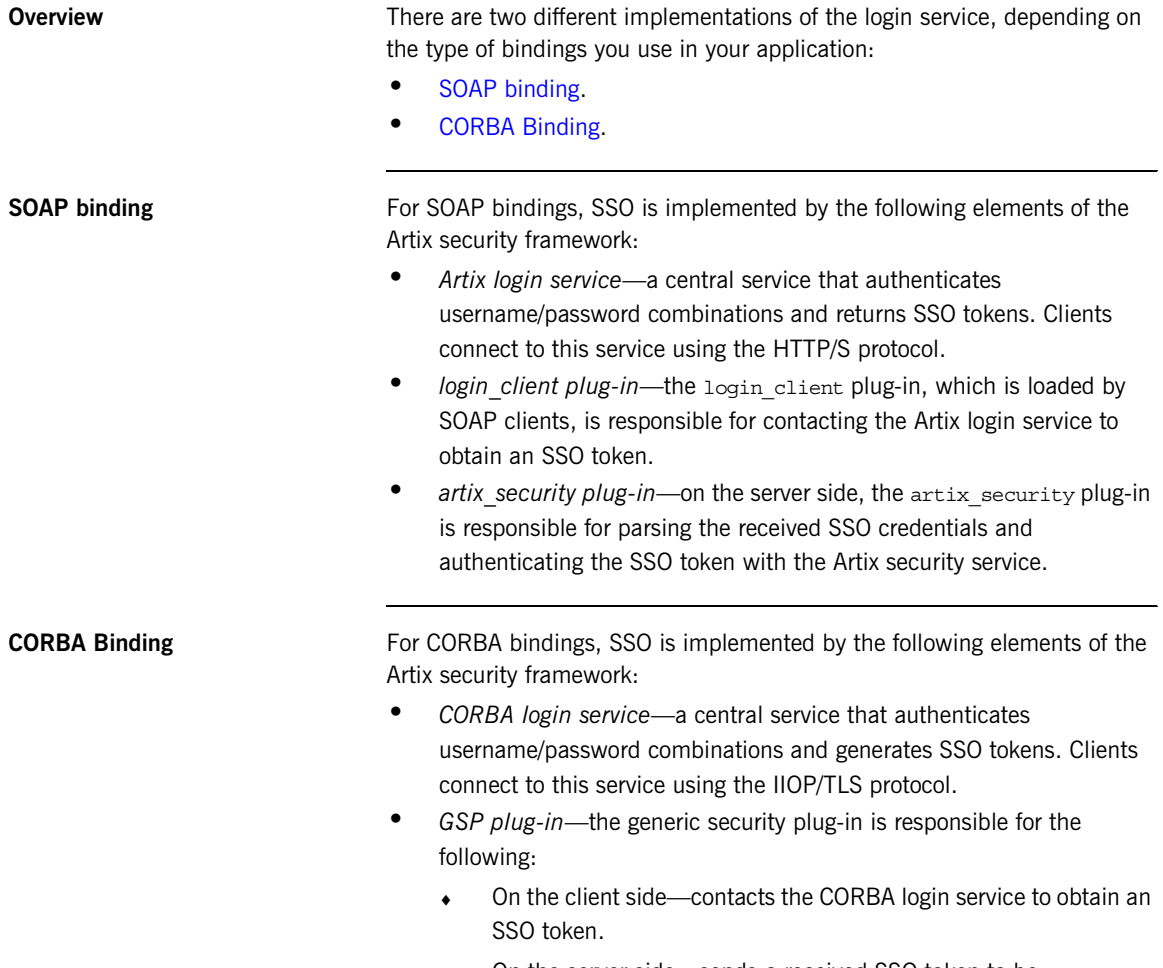

<span id="page-147-2"></span>♦ On the server side—sends a received SSO token to be authenticated by the Artix security service.

**Advantages of SSO** SSO greatly increases the security of an Artix security framework system, offering the following advantages:

- **•** Password visibility is restricted to the login service.
- **•** Clients use SSO tokens to communicate with servers.
- **•** Clients can be configured to use SSO with no code changes.
- **•** SSO tokens are configured to expire after a specified length of time.
- **•** When an SSO token expires, the Artix client automatically requests a new token from the login service. No additional user code is required.

<span id="page-148-0"></span>**Login service** [Figure 31](#page-148-0) shows an overview of a login service. The client Bus automatically requests an SSO token by sending a username and a password to the login service. If the username and password are successfully authenticated, the login service returns an SSO token.

**Figure 31:** *Client Requesting an SSO Token from the Login Service*

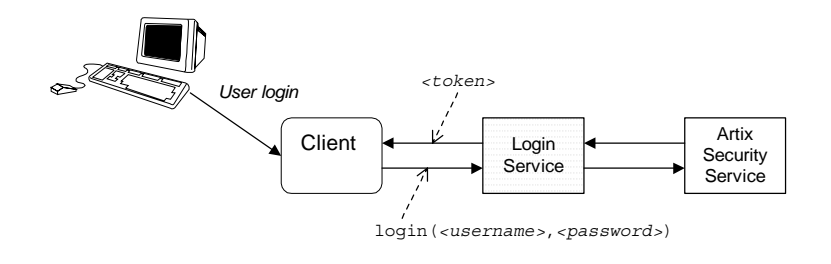

**SSO token** The SSO token is a compact key that the Artix security service uses to access a user's session details, which are stored in a cache.

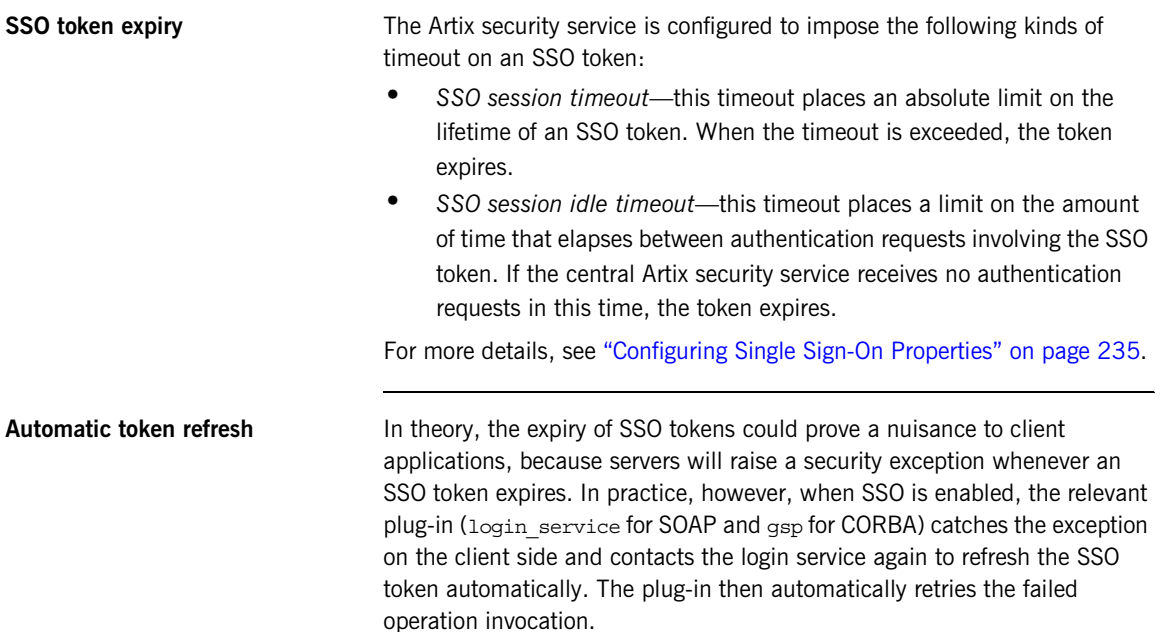

### <span id="page-150-0"></span>**Username/Password-Based SSO for SOAP Bindings**

**Overview When using SOAP bindings, usernames and passwords can be transmitted by the UV** using one of the following mechanisms:

- **•** WSS UsernameToken.
- **•** HTTP Basic Authentication.
- **•** CORBA Principal (username only).

This section describes how to configure a client so that it transmits an SSO token in place of a username and a password.

### <span id="page-150-1"></span>**Username/password authentication without SSO**

[Figure 32](#page-150-1) gives an overview of ordinary username/password-based authentication without SSO. In this case, the username, *<username>*, and password, *<password>*, are passed directly to the target server, which then contacts the Artix security service to authenticate the username/password combination.

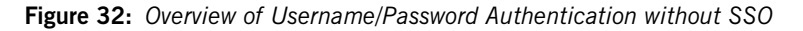

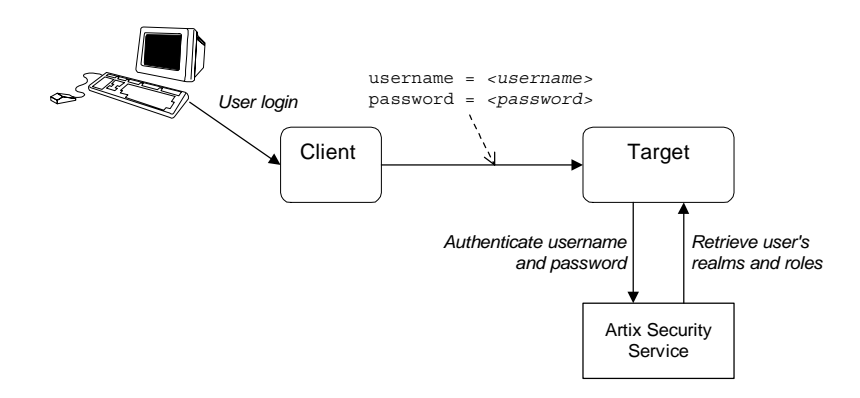

### <span id="page-151-0"></span>**Username/password authentication with SSO**

[Figure 33](#page-151-0) gives an overview of username/password-based authentication when SSO is enabled.

**Figure 33:** *Overview of Username/Password Authentication with SSO*

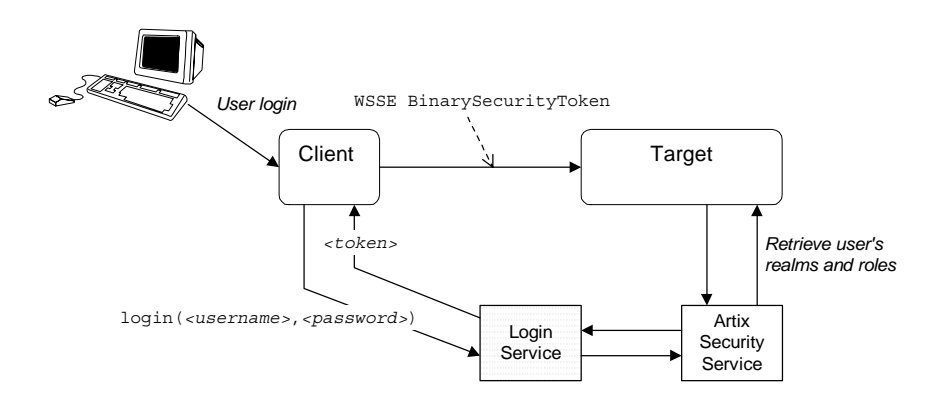

Prior to contacting the target server for the first time, the client Bus sends the username, *<username>*, and password, *<password>*, to the login server, getting an SSO token, *<token>*, in return. The client Bus then includes an IONA-proprietary SOAP header (extension of WSS BinarySecurityToken) in the next request to the target server. The target server's Bus contacts the Artix security service to validate the SSO token passed in the WSS Binary SecurityToken.

<span id="page-151-1"></span>**Client configuration** [Example 26](#page-151-1) shows a typical domain configuration for an SSO SOAP client that employs username/password authentication.

> **Example 26:** *SOAP Client Configuration for Username/Password-Based SSO*

```
# Artix Configuration File
   ...
1 plugins:login client:wsdl url="../../wsdl/login service.wsdl";
   plugins:login_client:shlib_name = "it_login_client";
   ...
   sso soap client {
2 orb_plugins = ["xmlfile_log_stream", "iiop_profile", "giop", 
       "iiop", "soap", "http", "login_client"];
```
**Example 26:** *SOAP Client Configuration for Username/Password-Based SSO*

```
3 binding:artix:client request interceptor list=
       "login_client";
        ...
   };
```
The preceding Artix configuration can be described as follows:

- <span id="page-152-0"></span>1. The plugins: login\_client: wsdl\_url variable specifies the location of the Artix login service WSDL contract. You must edit this setting, if you store this contract at a different location.
- <span id="page-152-1"></span>2. The orb plugins list must include the login client plug-in.
- <span id="page-152-2"></span>3. The Artix client request interceptor list must include the login client interceptor.

<span id="page-152-3"></span>**Target configuration** [Example 27](#page-152-3) shows a typical domain configuration for an SSO SOAP target server that accepts connections from clients that authenticate themselves using username/password authentication.

> **Example 27:** *SOAP Target Configuration for Username/Password-Based SSO*

```
# Artix Configuration File
    ...
   sso soap target {
       plugins: artix security: shlib name = "it security plugin";
1 binding:artix:server request interceptor list= "security";
        binding:client_binding_list = ["OTS+POA_Coloc", "POA_Coloc", 
       "OTS+GIOP+IIOP", "GIOP+IIOP", "GIOP+IIOP_TLS"];
2 orb_plugins = ["xmlfile_log_stream", "iiop_profile", "giop", 
       "iiop_tls", "soap", "http", "artix_security"];
3 policies:asp:enable_authorization = "true";
        plugins:asp:authentication_cache_size = "5";
        plugins:asp:authentication_cache_timeout = "10";
        plugins:is2_authorization:action_role_mapping = 
       "file://C:\artix_20/artix/2.0/demos/security/single_signon/et
       c/helloworld action role mapping.xml";
4 plugins:asp:security_level = "REQUEST_LEVEL";
        principal sponsor:use principal sponsor = "true";
        principal sponsor: auth method id = "pkcs12 file";
```
**Example 27:** *SOAP Target Configuration for Username/Password-Based SSO*

```
principal sponsor: auth method data =
    ["filename=%{PRIVATE_CERT_1}", 
   "password file=%{PRIVATE CERT PASSWORD FILE 1}"];
};
```
The preceding Artix configuration can be described as follows:

- <span id="page-153-0"></span>1. The security interceptor must appear in the Artix server interceptor list to enable the artix security plug-in functionality.
- <span id="page-153-1"></span>2. The orb plugins list must include the artix security plug-in.
- <span id="page-153-2"></span>3. You can enable SSO with or without authentication. In this example, the authentication feature is enabled.
- <span id="page-153-3"></span>4. The security level is set to REQUEST LEVEL, implying that the username and password are extracted from the SOAP header.

<span id="page-153-4"></span>

**Artix login service configuration** [Example 28](#page-153-4) shows the domain configuration for a standalone Artix login service. The clients of this login service authenticate themselves to the login service using WSS UsernameToken credentials.

**Example 28:** *Artix Login Service Domain Configuration*

```
# Artix Configuration File
    ...
   sso_login_service {
       plugins: artix security: shlib name = "it security plugin";
1 binding:artix:server request interceptor list= "security";
        binding:client_binding_list = ["OTS+POA_Coloc", "POA_Coloc", 
       "OTS+GIOP+IIOP", "GIOP+IIOP", "GIOP+IIOP_TLS"];
2 orb_plugins = ["xmlfile_log_stream", "iiop_profile", "giop", 
       "iiop tls", "soap", "http", "artix security",
       "login_service"];
3 plugins:login_service:wsdl_url="../../wsdl/login_service.wsdl";
       plugins:login service:shlib name = "it login service";
4 plugins:asp:security_level = "REQUEST_LEVEL";
   };
```
The preceding Artix configuration can be described as follows:

- <span id="page-154-0"></span>1. The security interceptor must appear in the Artix server interceptor list to enable the artix security plug-in functionality.
- <span id="page-154-1"></span>2. The orb plugins list must include the artix security plug-in and the login\_service plug-in.
- <span id="page-154-2"></span>3. The plugins: login\_service: wsdl\_url variable specifies the location of the Artix login service WSDL contract. You must edit this setting, if you store this contract at a different location.
- <span id="page-154-3"></span>4. The security type setting selected here (REQUEST LEVEL) implies that the login service reads the WSS UsernameToken and PasswordToken credentials from the incoming client request messages.

You can change these settings to use different client credentials (for example, MESSAGE\_LEVEL for HTTP Basic Authentication), but you must be careful to ensure that this matches the kind of credentials sent by the client.

<span id="page-154-4"></span>

**Login service WSDL configuration** [Example 29](#page-154-4) shows an extract from the login service WSDL contract (in the directory, artix/*Version*/demos/security/single\_signon/wsdl) showing details of the WSDL port settings.

**Example 29:** *Extract from the Login Service WSDL Configuration*

```
# Login Service WSDL Contract
<definitions ... >
     ...
     <service name="LoginService">
         <port binding="tns:LoginServiceBinding"
               name="LoginServicePort">
             <soap:address 
                 location="http://localhost:49675"/>
             <bus-security:security 
                  enableSSO="false" 
                  enableAuthorization="false"
                  authenticationCacheSize="1" 
                 authenticationCacheTimeout="1" />
         </port>
     </service>
</definitions>
```
Note the following points about the WSDL port settings:

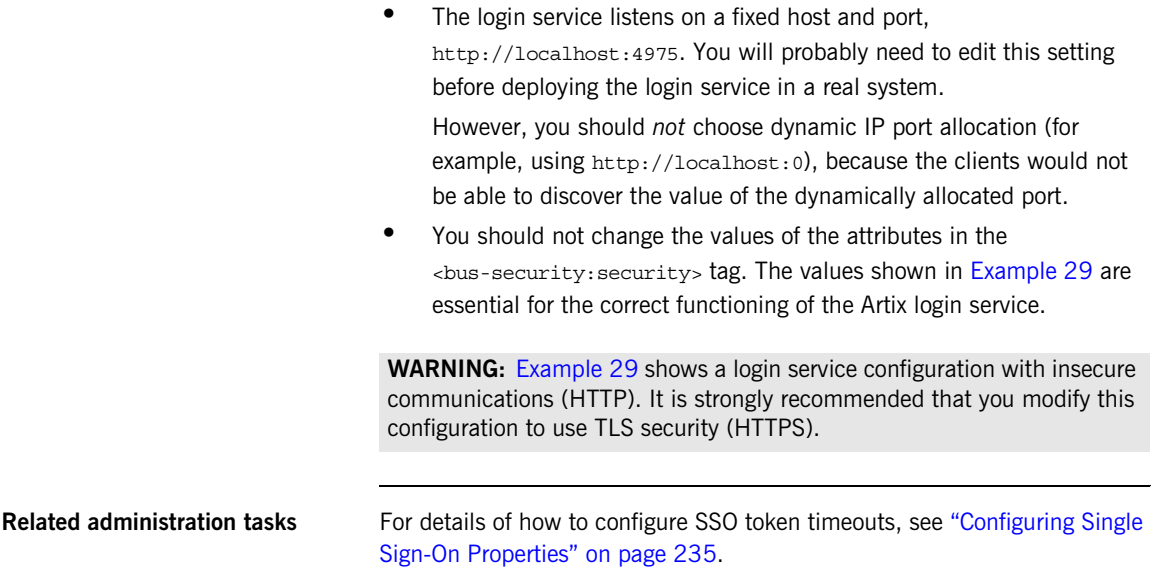

# <span id="page-156-0"></span>**SSO Sample Configuration for SOAP Bindings**

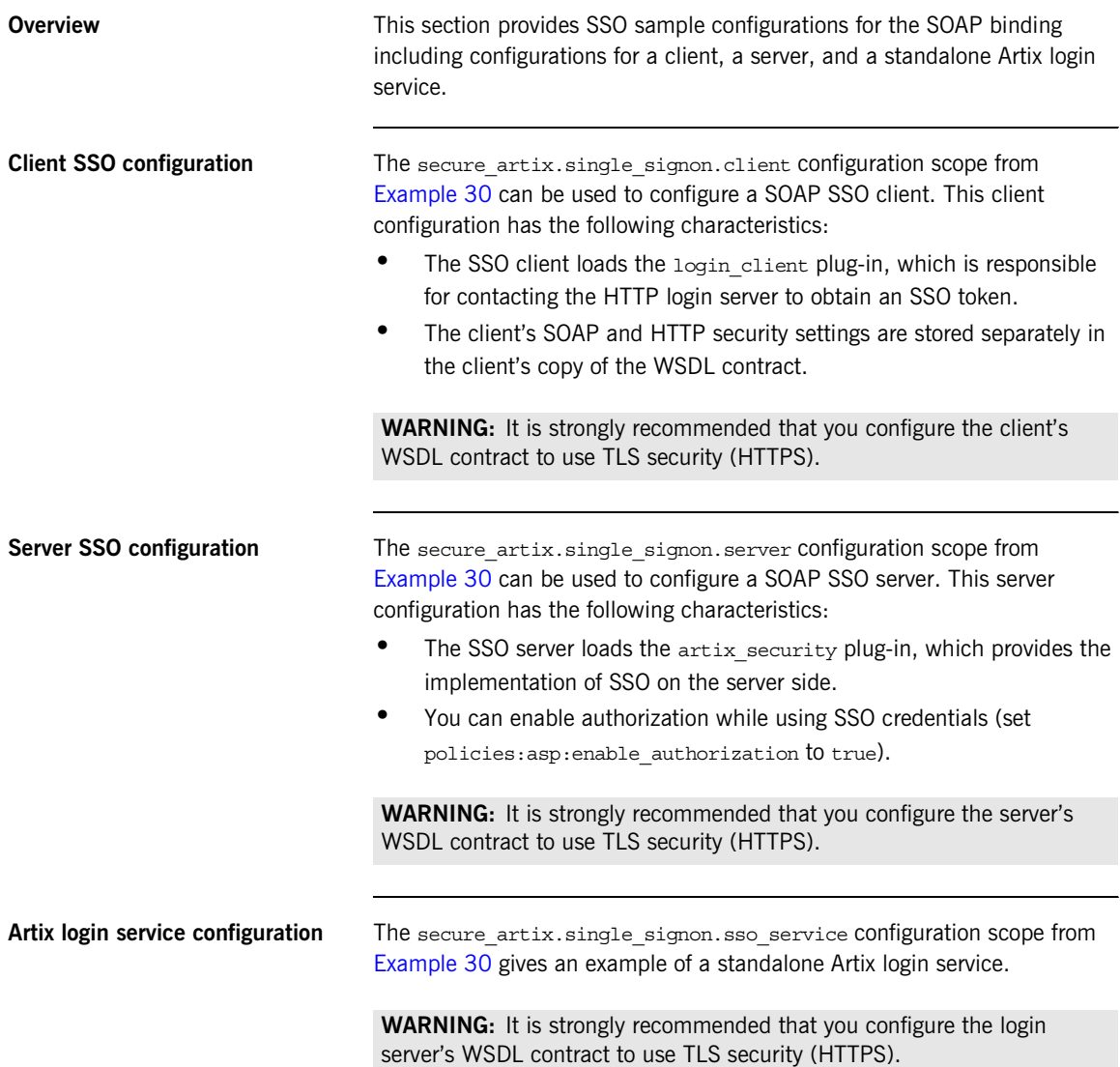

<span id="page-157-0"></span>**SSO configuration example [Example 30](#page-157-0) shows sample configurations for a SOAP SSO client and a** SOAP SSO server.

**Example 30:** *SOAP SSO Client and Server Configuration Examples*

```
secure artix {
    ...
   single_signon 
\left\{\right.initial references: IT SecurityService: reference =
   "corbaloc:it_iiops:1.2@localhost:55349/IT_SecurityService";
      security service
       {
 ...
       };
       client 
\left\{ \begin{array}{c} \end{array} \right\}plugins:login_client:wsdl_url="../../wsdl/login_service.wsdl";
          plugins:login_client:shlib_name = "it_login_client";
         binding:artix:client request interceptor list=
   "login_client";
          orb_plugins = ["xmlfile_log_stream", "soap", "http", 
   "login_client"];
       };
       server 
       {
          plugins:artix_security:shlib_name = 
   "it security plugin";
         binding:artix:server request interceptor list=
   "security";
          binding:client_binding_list = ["OTS+POA_Coloc", 
   "POA_Coloc", "OTS+GIOP+IIOP", "GIOP+IIOP", "GIOP+IIOP_TLS"];
          orb_plugins = ["xmlfile_log_stream", "iiop_profile", 
   "giop", "iiop tls", "soap", "http", "artix security"];
          policies:asp:enable_authorization = "true";
          plugins:asp:authentication_cache_size = "5";
          plugins:asp:authentication_cache_timeout = "10";
          plugins:is2_authorization:action_role_mapping = 
   "file://C:\artix_20/artix/2.0/demos/security/single_signon/et
   c/helloworld_action_role_mapping.xml";
          plugins:asp:security_level = "REQUEST_LEVEL";
         principal sponsor:use principal sponsor = "true";
```
**Example 30:** *SOAP SSO Client and Server Configuration Examples*

```
principal sponsor: auth method id = "pkcs12 file";
         principal sponsor: auth method data =
   ["filename=%{PRIVATE_CERT_1}", 
   "password file=%{PRIVATE CERT PASSWORD FILE 1}"];
       };
       sso_service 
       {
          plugins:artix_security:shlib_name = 
   "it security plugin";
         binding:artix:server request interceptor list=
   "security";
          binding:client_binding_list = ["OTS+POA_Coloc", 
   "POA_Coloc", "OTS+GIOP+IIOP", "GIOP+IIOP", "GIOP+IIOP_TLS"];
          orb_plugins = ["xmlfile_log_stream", "iiop_profile", 
   "giop", "iiop tls", "soap", "http", "artix security",
   "login_service"];
 plugins:login service:wsdl url="../../wsdl/login service.wsdl";
         plugins:login service:shlib name = "it login service";
          plugins:asp:security_level = "REQUEST_LEVEL";
       };
    };
     ...
};
```
CHAPTER 6 | **Single Sign-On**

### CHAPTER 7

# Publishing WSDL **Securely**

*The WSDL publishing service enables clients to download WSDL contracts that are constructed from a server's in-memory WSDL model. In order to ensure the integrity of the WSDL contracts downloaded in this manner, Artix supports a number of special security features.*

**In this chapter** This chapter discusses the following topics:

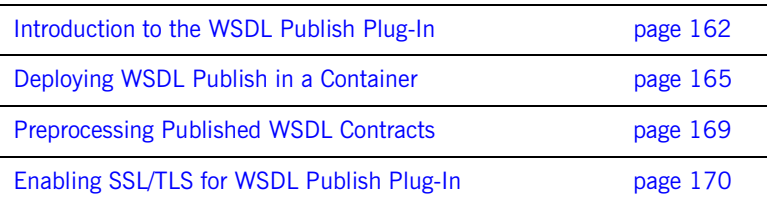

### <span id="page-161-0"></span>**Introduction to the WSDL Publish Plug-In**

<span id="page-161-1"></span>**Overview** The Artix WSDL publishing service is packaged as a plug-in and can be loaded by any Artix server that needs to make its WSDL contracts available to remote clients. In particular, the WSDL publish plug-in provides a way of publishing endpoint information for services that have dynamically allocated IP ports.

> [Figure 34](#page-161-1) provides an overview of the endpoints that can be used to access the WSDL publishing service. Because published WSDL contracts are constructed from the server's in-memory WSDL model, they also include volatile information, such as dynamically-allocated IP ports.

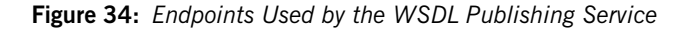

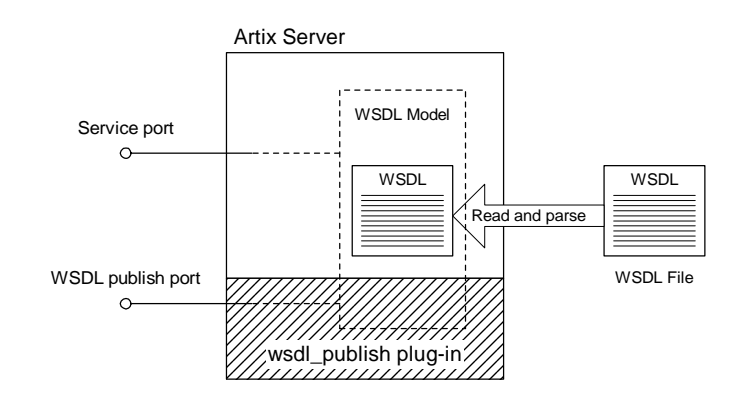

**Reference** For a detailed introduction to the Artix WSDL publishing service, see the relevant chapter in the *Deploying and Managing Artix Solutions* guide.

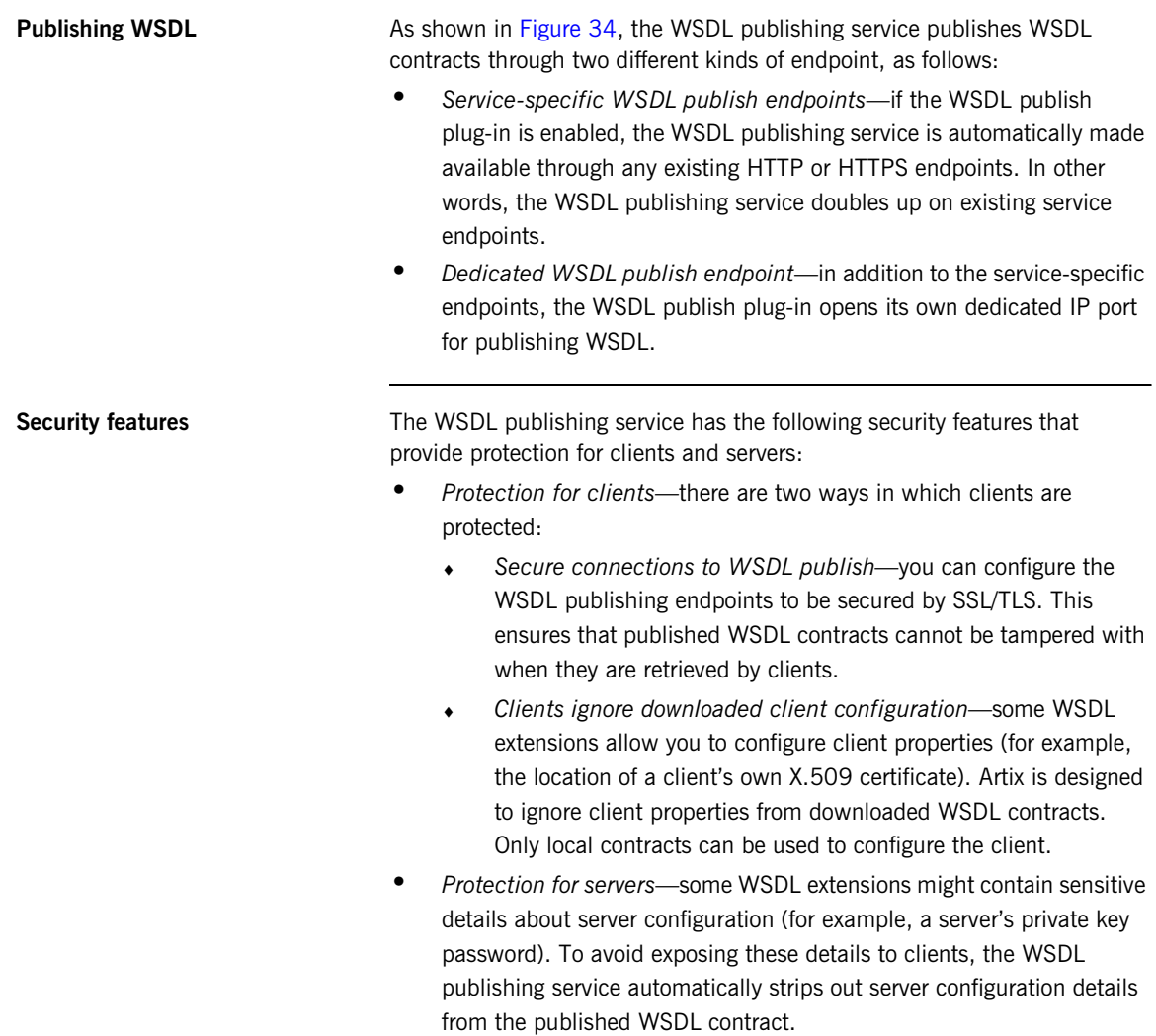

**Loading the wsdl\_publish plug-in** To load the wsdl\_publish plug-in, add wsdl\_publish to your orb\_plugins list in the application's configuration scope. For example, if your server's configuration scope is secure server, you might use the following orb\_plugins list:

```
# Artix Configuration file
secure_server
\{orb plugins = [ ... , "wsdl publish"];
     ...
};
```
**Enabling the dedicated WSDL publish endpoint**

To specify the IP port for the dedicated WSDL publish endpoint, set the plugins:wsdl\_publish:publish\_port variable in the application's configuration scope.

For example, use the following configuration to specify that a server opens a dedicated WSDL publish endpoint on the IP port, 2222:

```
# Artix Configuration file
secure_server
{
    orb plugins = [ ... , "wsdl publish"];
     plugins:wsdl_publish:publish_port = "2222";
     ...
};
```
### <span id="page-164-0"></span>**Deploying WSDL Publish in a Container**

<span id="page-164-1"></span>**Overview** [Figure 35](#page-164-1) shows the outline of a container with a secure WSDL publish plug-in deployed inside it. There are three kinds of endpoints in this example: the container endpoint (which is used to administer the container), Artix service endpoints, and a dedicated endpoint for the WSDL publishing service.

### **Figure 35:** *WSDL Publish Plug-In Deployed in a Secure Container*

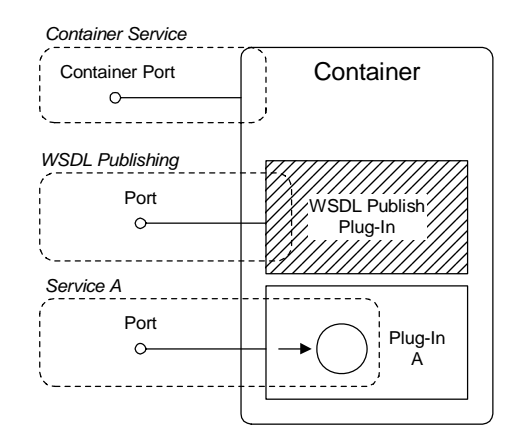

### **Limitations of WSDL publish in a container**

The WSDL publish plug-in is currently *not* compatible with running a container in mixed mode—that is, where some services are secure and other services insecure. When the WSDL publish plug-in is deployed in a container, every endpoint in the container must be secure. Specifically, the following endpoints must be secure:

**•** *WSDL publishing endpoint*—the dedicated WSDL publishing endpoint must be made secure by setting

plugins:wsdl\_publish:enable\_secure\_wsdl\_publish to true and by setting plugins: at http:server:use secure sockets to true (see ["Configuring SSL/TLS for the WSDL publish endpoint" on page 171](#page-170-0)).

**•** *Container endpoint*—must be made secure by adding the appropriate settings to the Artix configuration file (see ["Configuring the secure](#page-63-0)  [container" on page 64](#page-63-0)). **•** *Artix service endpoints*—must be made secure, either by adding security settings to the Artix configuration file or to the service's WSDL contract. **How to deploy the WSDL publishing service** To deploy the WSDL publishing service into a secure container, modify the secure container configuration, as shown in the following example: # Artix Configuration File include "../../../../../etc/domains/artix.cfg"; include "../../../../../etc/domains/artix-secure.cfg"; secure artix { initial references: IT SecurityService: reference = "corbaloc:it\_iiops:1.2@localhost:%{ISF\_SECURE\_PORT}/IT\_Securi tyService"; **secure\_container** { orb\_plugins = [ ... , **"wsdl\_publish"**];  **plugins:wsdl\_publish:enable\_secure\_wsdl\_publish = "true"; plugins:at\_http:server:use\_secure\_sockets = "true"; plugins:wsdl\_publish:publish\_port = "2222";** ... }; };

> Where wsdl\_publish is added to the orb\_plugins list to load the WSDL publish plug-in. The plugins: wsdl\_publish: enable\_secure\_wsdl\_publish variable is set to true to make the WSDL publishing port secure. The plugins:at\_http:server:use\_secure\_sockets variable enables HTTPS on the WSDL publishing port (this is required, because the WSDL publishing service uses HTTP by default). The plugins: wsdl\_publish: publish\_port variable specifies the WSDL publish dedicated port.

**Note:** In Artix versions 4.0 and earlier, the plugins:wsdl\_publish:publish\_port setting would be ignored and the container port value used instead.

**it container admin utility** To connect to a secure container using the it container admin utility, perform the following steps:

- 1. The it container admin utility should be configured to support security. See "Configuring the secure it container admin utility" on [page 65](#page-64-0) for an example of a suitable configuration.
- 2. Add bus entity resolver to the list of ORB plug-ins in the configuration scope used by the it container admin utility. For example:

```
ContainerAdmin
\left\{ \right. orb_plugins = ["xmlfile_log_stream", "https", 
    "bus_entity_resolver"];
 ...
};
```
This ensures that the it container admin utility is able to parse the HTTPS URL published by it container.

3. Run the container with the command-line options shown in the following example:

it\_container -ORBname *Container* -port 1234 -publish -deploy *DeployDescriptor*.xml

Where *Container* is the name of the configuration scope for it container. The -port option ensures that the container service listens on a fixed IP port. The -publish option causes the container to write an endpoint reference to the file, ContainerService.url, in the current directory (you can optionally use the -file option to specify the file name explicitly). The -deploy option is used to deploy an Artix service plug-in whose deployment descriptor is *DeployDescriptor*.xml.

- 4. You can use one of the following approaches to running the it container admin utility:
	- ♦ *Specify the address of the WSDL publish service*—run the it container admin utility, using the -host and -port options to specify the address of the WSDL publish service, as follows:

it\_container\_admin -ORBname *ContainerAdmin* -host *ContainerHost* -port *WSDLPublishPort CommandOption*

Where *ContainerAdmin* is the name of the configuration scope for it container admin. The *ContainerHost* is the host where the container process is running and *WSDLPublishPort* is the WSDL publish IP port value.

- ♦ *Specify the URL published by the container*—run the it container admin utility, using the -container option to specify the location of the container Service.url file from the previous step, as follows:
- it\_container\_admin -ORBname *ContainerAdmin* -container ContainerService.url *CommandOption*

The ContainerService.url file can be copied from the directory where it was generated by the container and *CommandOption* is one of the container administration commands (see *Configuring and Deploying Artix Solutions* for details of available commands).

## <span id="page-168-0"></span>**Preprocessing Published WSDL Contracts**

<span id="page-168-1"></span>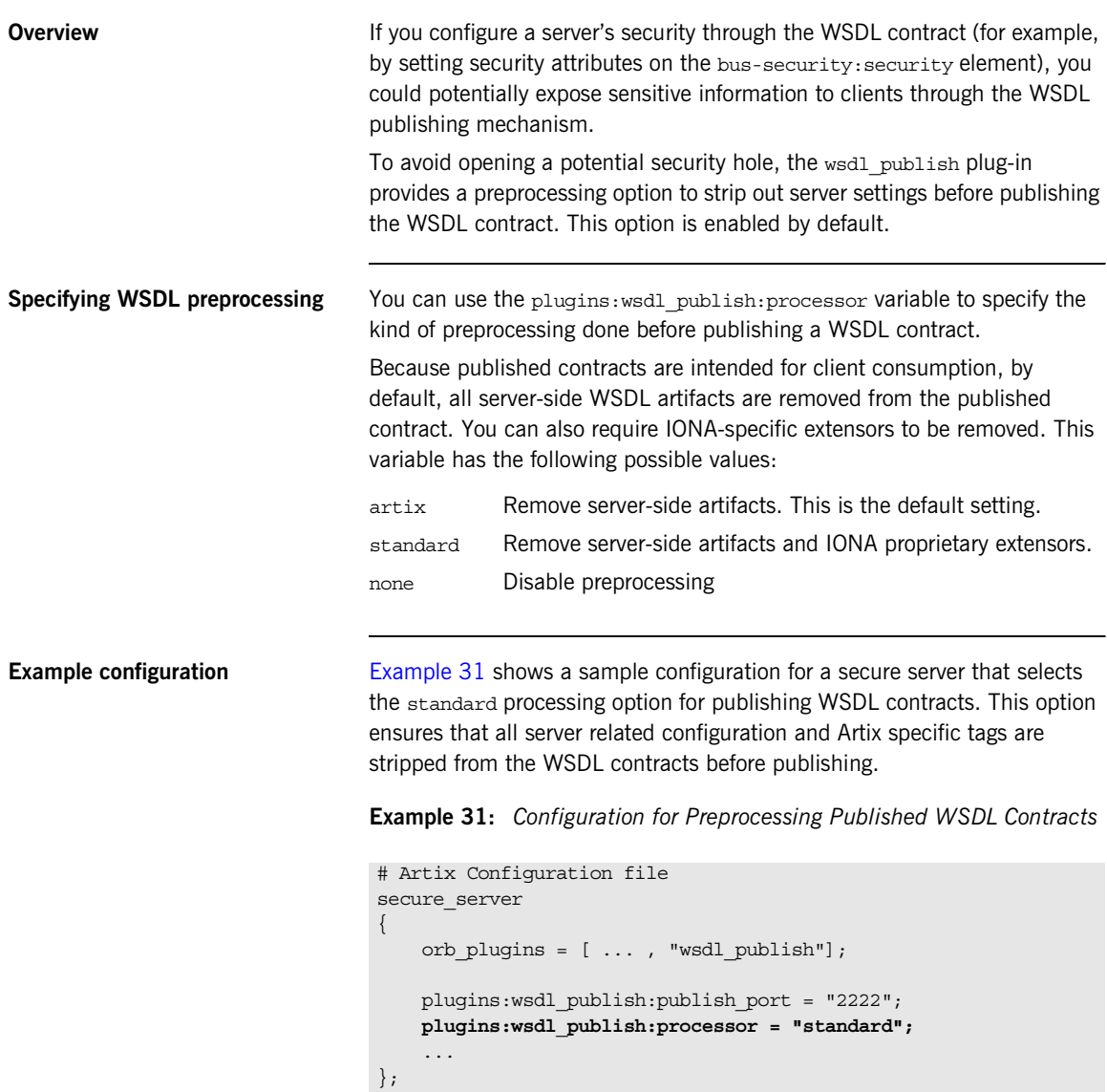

## <span id="page-169-0"></span>**Enabling SSL/TLS for WSDL Publish Plug-In**

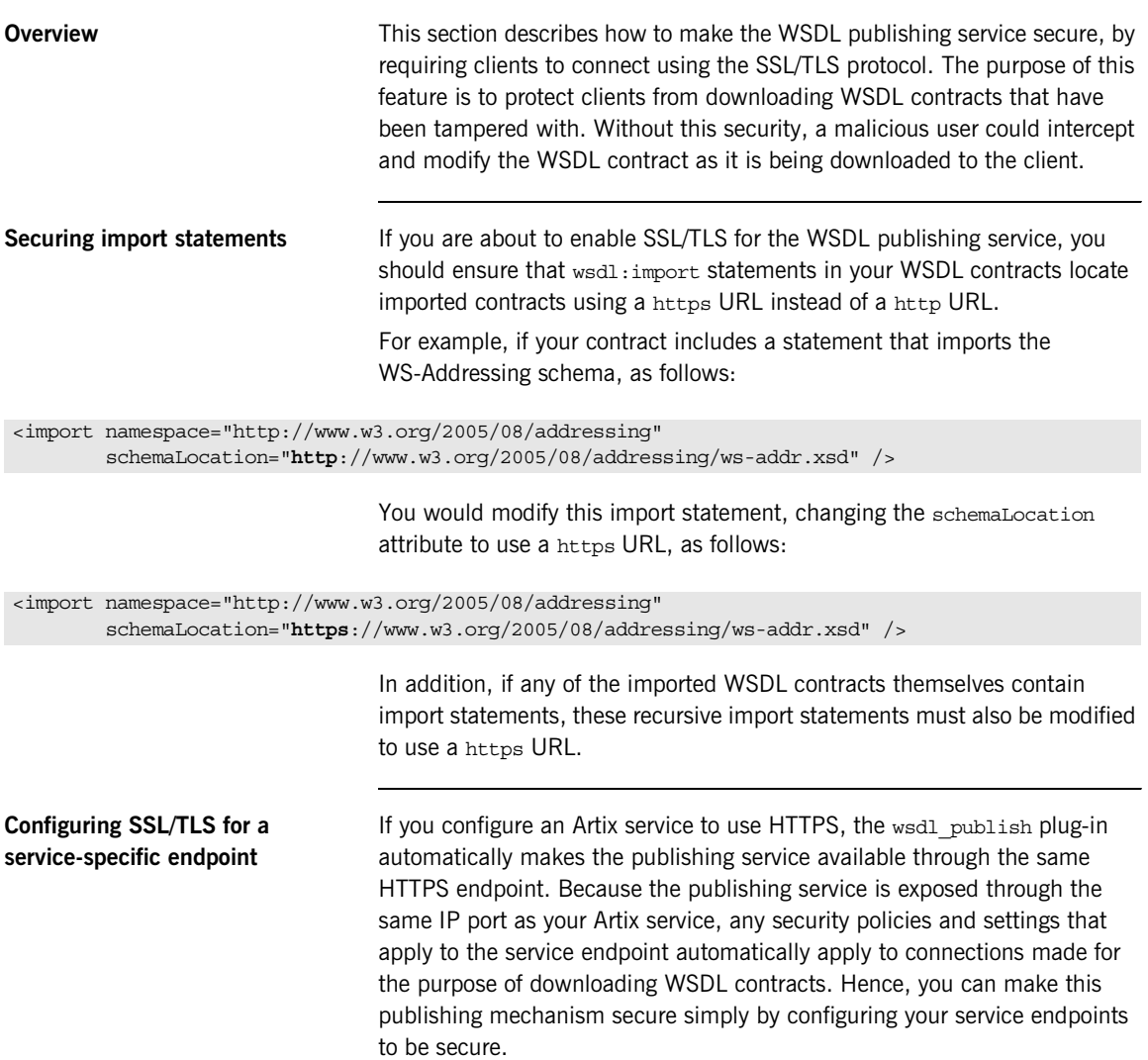

For details of how to secure service endpoints with HTTPS, see ["Securing](#page-88-0)  [HTTP Communications with SSL/TLS" on page 89](#page-88-0).

**Note:** Publishing WSDL through a service-specific endpoint is only possible, if the service runs over the HTTPS transport. Other transports are not supported.

### <span id="page-170-1"></span><span id="page-170-0"></span>**Configuring SSL/TLS for the WSDL publish endpoint**

The WSDL publish plug-in also provides a dedicated HTTP port for publishing WSDL contracts. To make this port secure, you must explicitly enable security by setting the

plugins:wsdl\_publish:enable\_secure\_wsdl\_publish configuration variable to true and the plugins: at http: server: use secure sockets variable to true. To associate an X.509 certificate with this port, you can use the same configuration options as you would for a regular Artix endpoint (see ["Deploying Application Certificates" on page 293](#page-292-0)).

[Example 32](#page-170-1) shows a sample configuration of a secure WSDL publish endpoint that uses the HTTPS principal sponsor to specify an own certificate, *CertName*.p12.

**Example 32:** *Configuration for Secure WSDL Publish Endpoint*

```
# Artix Configuration File
secure_server
{
     orb_plugins = [ ... , "wsdl_publish", "at_http", "https"];
     plugins:wsdl_publish:publish_port = "2222";
     plugins:wsdl_publish:enable_secure_wsdl_publish = "true";
     plugins:at_http:server:use_secure_sockets = "true"; 
     policies:target_secure_invocation_policy:requires = 
   ["Confidentiality", "Integrity", "DetectReplay", 
   "DetectMisordering"];
    policies:target_secure_invocation_policy:supports = 
   ["Confidentiality", "EstablishTrustInTarget", 
   "EstablishTrustInClient", "DetectMisordering", 
   "DetectReplay", "Integrity"];
     policies:https:trusted_ca_list_policy 
   ="X509Deploy/ca/CACert.pem";
    principal sponsor:https:use principal sponsor = "true";
```
**Example 32:** *Configuration for Secure WSDL Publish Endpoint*

```
principal sponsor:https:auth_method_id = "pkcs12_file";
    principal sponsor:https:auth method data =
    ["filename=X509Deploy/certs/applications/CertName.p12"];
     ...
};
```
**Testing secure WSDL publishing** To test the secure WSDL publishing service, you can try to connect to the service using an ordinary Web browser, as follows:

- 1. Configure your Artix server to enable secure WSDL publishing, as shown in [Example 32 on page 171](#page-170-1). In this example, the server will open a dedicated WSDL publishing port at IP port 2222.
- 2. If your server requires mutual authentication (that is, requiring clients to send an X.509 certificate to the server), you must add a personal X.509 certificate to the Web browser's certificate store. The certificate must be signed by a CA that the server trusts.

For example, to install a personal X.509 certificate into Internet Explorer, do the following:

- i. Select **Tools|Internet Options** to open the **Internet Options** dialog.
- ii. Click the **Content** tab and then click the **Certificates** button. The **Certificates** dialog opens.
- iii. Click the **Personal** tab and then click the **Import** button to bring up the **Certificate Import Wizard**.
- iv. Follow the instructions in the **Certificate Import Wizard** to import a PKCS#12 format certificate (or other supported format) into the Internet Explorer certificate store.

**Note:** At the end of the import process, if the PKCS#12 certificate includes a CA certificate in its certificate chain, the import wizard will ask you whether you want to install that CA certificate as a trusted CA certificate.

3. Optionally, install the CA certificate that signed the server's certificates into the Web browser's certificate store.

If you do not install the CA certificate, you can still run the test. However, in this case, when you attempt to connect to the server, your Web browser will warn you that the server's certificate is not trusted.

- 4. Start the Artix server.
- 5. Connect to the server's WSDL publish port using the Web browser. In the Web browser, enter the following secure URL address:

```
https://ServerHost:2222/get_wsdl?
```
Where *ServerHost* is the name of the host where the server is running (or localhost, if this is the same host where you are running the Web browser). After connecting to the WSDL publish port, you should see a page like the following:

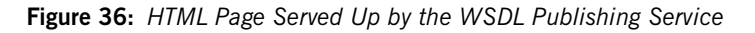

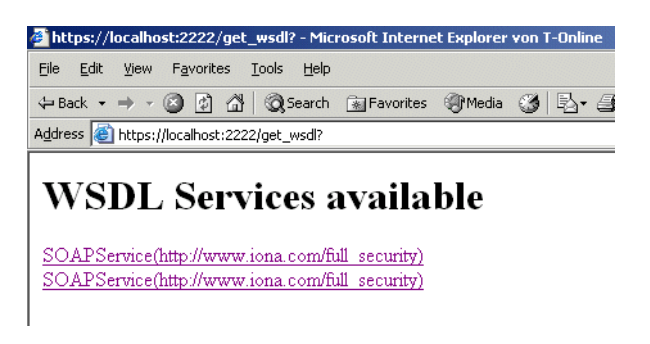

6. You can also try a negative test—entering the URL address,

http://*ServerHost*:2222/get\_wsdl? into the browser—to verify that the WSDL publish port rejects insecure HTTP connections.

CHAPTER 7 | **Publishing WSDL Securely**

### CHAPTER 8

# Configuring the Artix Security Plug-In

*Artix allows you to configure a number of security features directly from the Artix contract describing your system.*

**In this chapter** This chapter discusses the following topics:

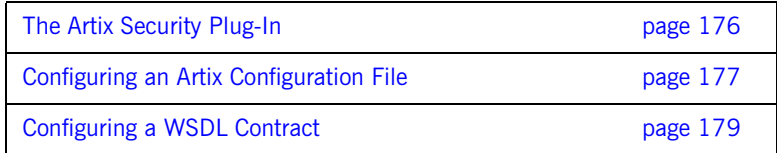

### <span id="page-175-0"></span>**The Artix Security Plug-In**

<span id="page-175-1"></span>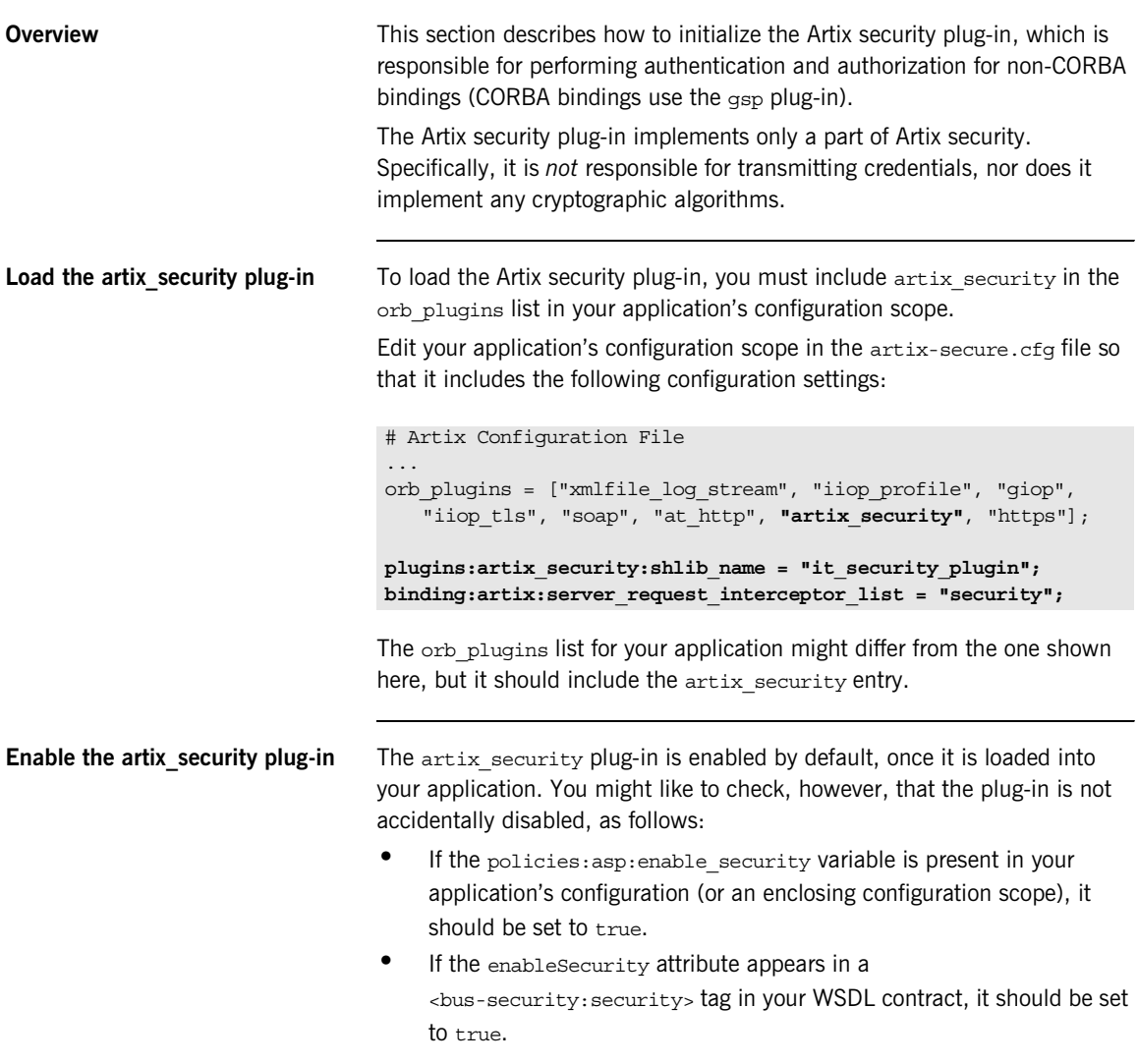

# <span id="page-176-0"></span>**Configuring an Artix Configuration File**

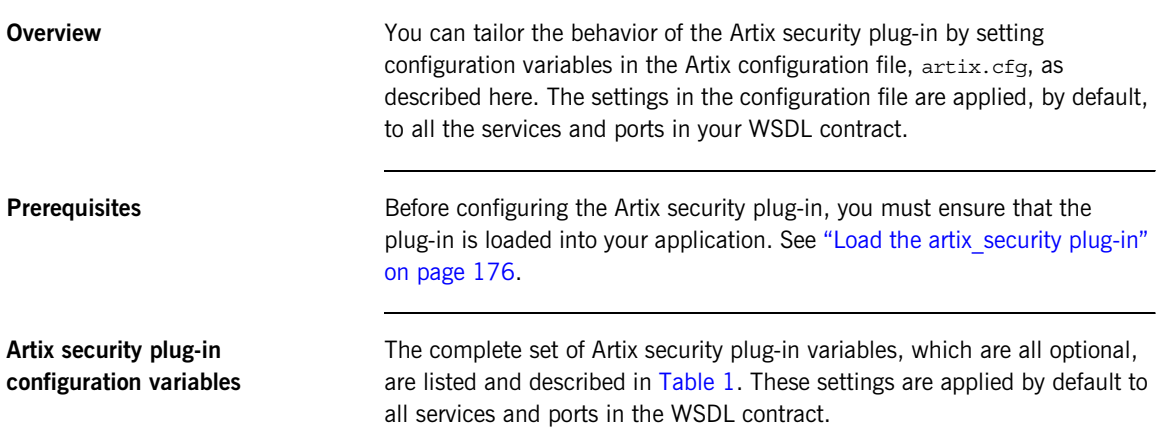

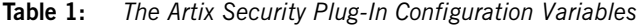

<span id="page-176-1"></span>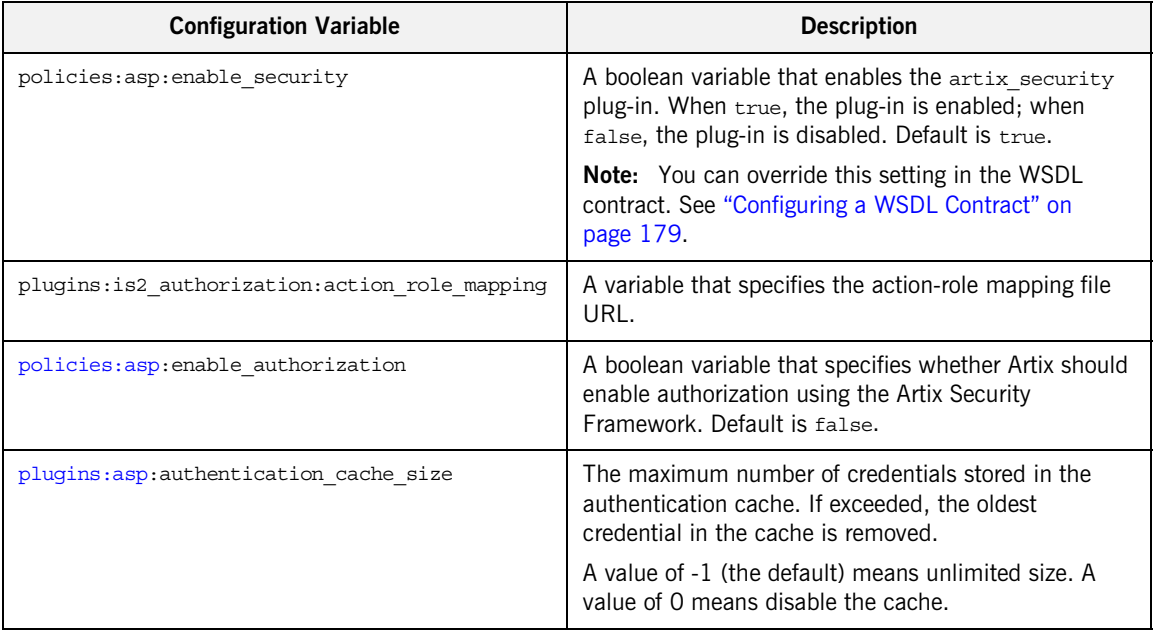

| <b>Configuration Variable</b>                               | <b>Description</b>                                                                                                    |
|-------------------------------------------------------------|----------------------------------------------------------------------------------------------------|
| plugins:asp:authentication cache timeout                    | The time (in seconds) after which a credential is<br>considered stale. Stale credentials are removed from<br>the cache and the server must re-authenticate with the<br>Artix security service on the next call from that user.                      |
|                                                             | A value of -1 (the default) means an infinite time-out.<br>A value of 0 means disable the cache.                                                                                                    |
| plugins:asp:security level                                  | This variable specifies the level from which security<br>credentials are picked up. For a detailed description of<br>the allowed values, see<br>plugins: asp: security level.                                                                       |
| plugins:asp:authorization realm                             | This variable specifies the Artix authorization realm to<br>which an Artix server belongs. The value of this<br>variable determines which of a user's roles are<br>considered when making an access control decision.                               |
| plugins:asp:default password                                | This variable specifies the password to use on the<br>server side when the securityType attribute is set to<br>either PRINCIPAL OF CERT SUBJECT.                                                                                                    |
| plugins:asp: enable security service load bala<br>ncinq     | This boolean variable enables load balancing over a<br>cluster of Artix security services. For details of how to<br>enable security service clustering, see "Clustering and<br>Federation" on page 217.                                             |
| plugins:asp:enable security service cert auth<br>entication | This boolean variable enables authentication based on<br>the client certificate extracted from the TLS security<br>layer. For details of how to enable this kind of<br>authentication, see "X.509 Certificate-Based<br>Authentication" on page 104. |

**Table 1:** *The Artix Security Plug-In Configuration Variables*

# <span id="page-178-0"></span>**Configuring a WSDL Contract**

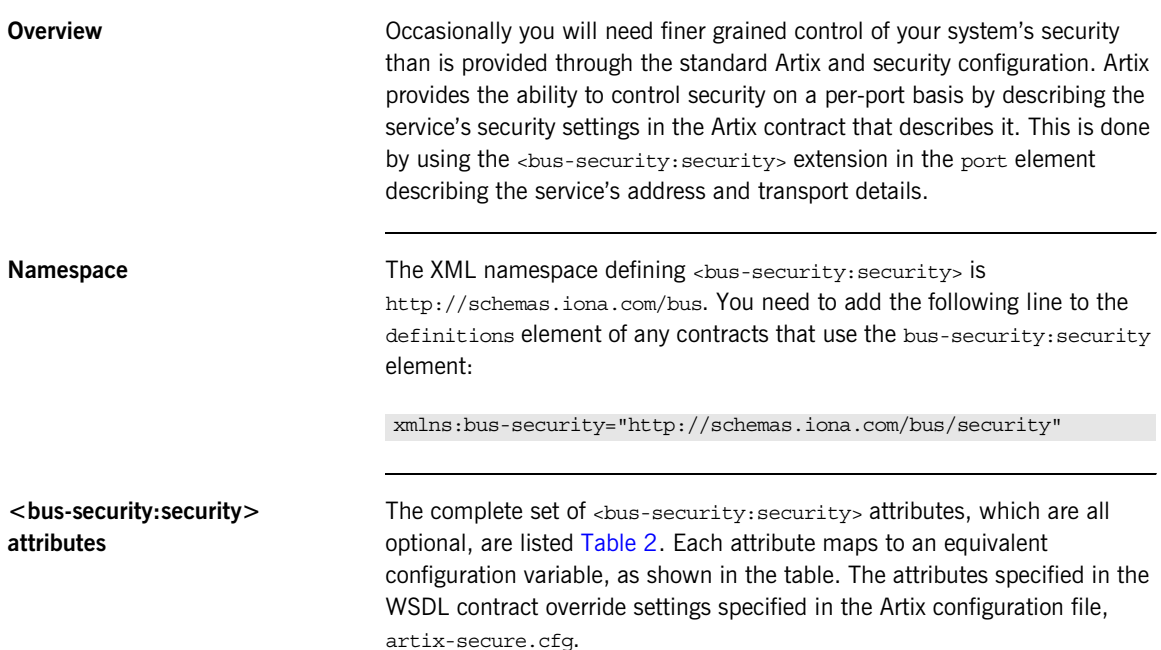

<span id="page-178-1"></span>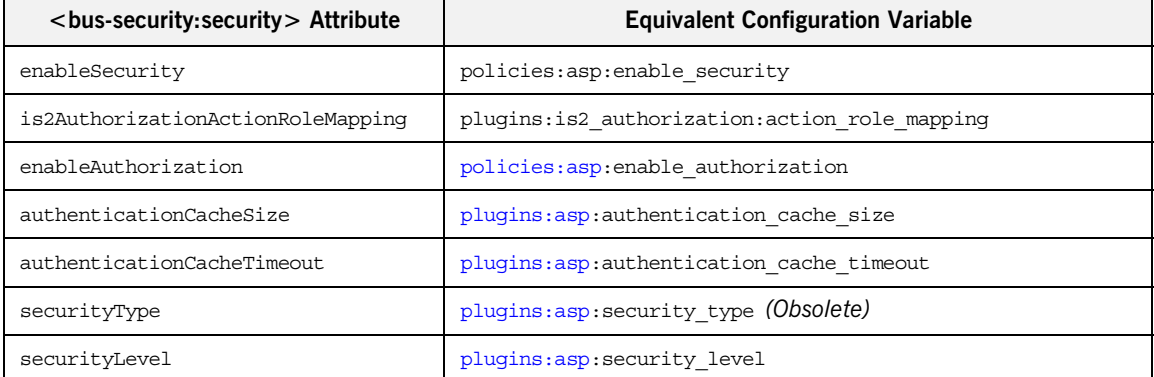

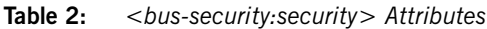

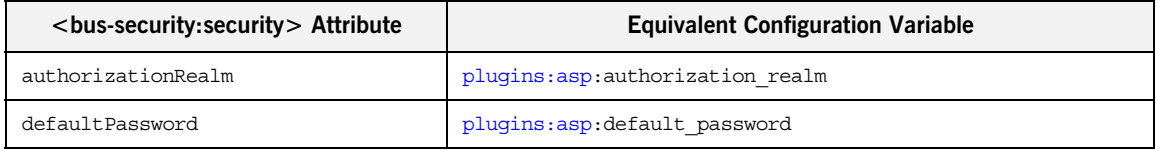

### **Table 2:** *<bus-security:security> Attributes*

**Enabling security for a service** [Example 33](#page-179-0) shows how to enable security for the service personalInfoService.

**Example 33:** *Enabling Security in an Artix Contract*

```
<definitions ....
     xmlns:bus-security="http://schemas.iona.com/bus/security"
     ...>
...
<service name="personalInfoService">
   <port name="personalInfoServicePort" binding="tns:infoSOAPBinding">
     <soap:address location="http://localhost:8080"/>
     <bus-security:security enableSecurity="true"
                is2AuthorizationActionRoleMapping="file://c:/iona/artix/2.0/bin/action_role.xml"
                   enableAuthorization="true"
                   securityLevel="REQUEST_LEVEL"
                   authenticationCacheSize="5"
                   authenticationCacheTimeout="10" />
  </port>
</service>
</definitions>
```
The bus-security:security element in [Example 33](#page-179-0) configures personalInfoService to use WS Security compliant username/password authentication.
```
Disabling security for a serviceExample 34 shows how to selectively disable security for the service
                                 widgetService.
                                 Example 34: Disabling Security in an Artix Contract
<definitions ....
     xmlns:bus-security="http://schemas.iona.com/bus/security"
     ...>
...
<service name="widgetService">
   <port name="widgetServicePort" binding="tns:widgetSOAPBinding">
     <soap:address location="http://localhost:8080"/>
     <bus-security:security enableSecurity="false" />
   </port>
</service>
</definitions>
```
CHAPTER 8 | **Configuring the Artix Security Plug-In**

### CHAPTER 9

# Configuring the Artix Security **Service**

*This chapter describes how to configure the properties of the Artix security service and, in particular, how to configure a variety of adapters that can integrate the Artix security service with third-party enterprise security back-ends (for example, LDAP).*

**In this chapter** This chapter discusses the following topics:

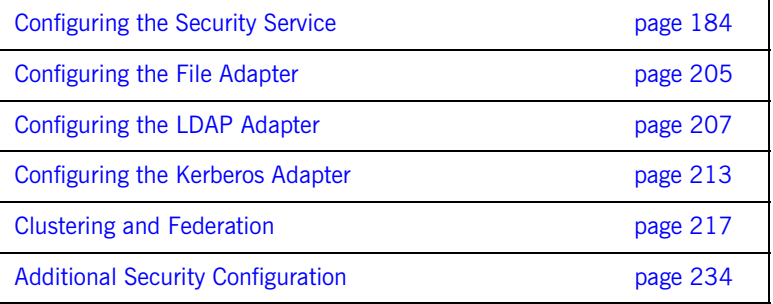

## <span id="page-183-0"></span>**Configuring the Security Service**

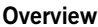

To configure the basic properties of the Artix security service, you must edit the appropriate settings in the Artix configuration file. In particular, the settings in the Artix configuration file enable you to specify the manner in which the security service communicates with other Artix programs.

Two major variants of security service communications are supported: IIOP/TLS-based and HTTPS-based.

**In this section** This section contains the following subsections:

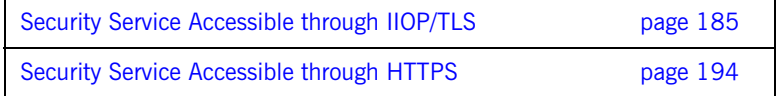

## <span id="page-184-0"></span>**Security Service Accessible through IIOP/TLS**

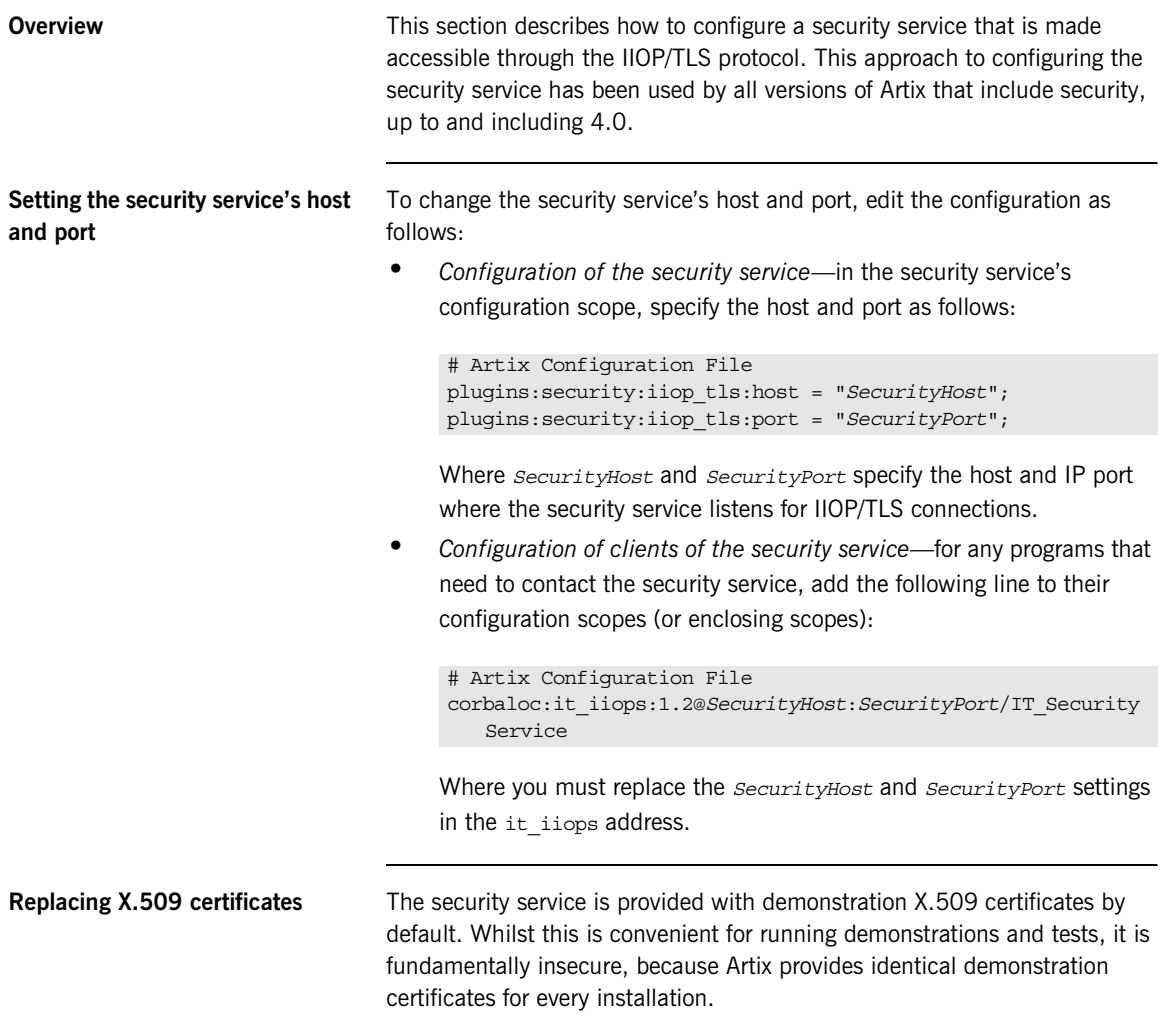

Before deploying the security service in a live system, therefore, you *must* replace the default X.509 certificates with your own custom-generated certificates. Specifically, for the security service you must replace the following certificates:

**•** *Trusted CA list*—this is a list of trusted Certification Authority (CA) certificates, which is used to vet certificates presented by clients. Only certificates signed by one of the CAs on the trusted list will be allowed to connect to the security service.

To update the trusted CA list, edit the

policies:trusted\_ca\_list\_policy variable in the security service's configuration scope (or enclosing scope). For more details, see ["Deploying Trusted Certificate Authority Certificates" on page 288.](#page-287-0)

**•** *Security service's own certificate*—the security service uses its own X.509 certificate to identify itself to peers during SSL/TLS handshakes. To replace the security service's own certificate, edit the principal sponsor settings in the security service's configuration scope (or enclosing scope). For more details, see ["Deploying Application](#page-292-0)  [Certificates" on page 293.](#page-292-0)

**Setting client certificate constraints** To provide a basic level of access control, the security service enables you to set client certificate constraints, which prevents clients from opening a connection to the security service unless they present an certificate that matches the specified constraints. To specify the security sevice's client certificate constraints, assign the constraints to the policies:security\_server:client\_certificate\_constraints

configuration variable (for details of how to specify constraints, see ["Applying Constraints to Certificates" on page 487](#page-486-0)).

**Note:** You should specify the security service's constraints using the policies:security\_server:client\_certificate\_constraints constraints variable rather than the generic policies:certificate\_constraints\_policy constraints variable. This approach allows you to differentiate between the constraints on the security service and the constraints on other services that might run in the same process (for example, the login service).

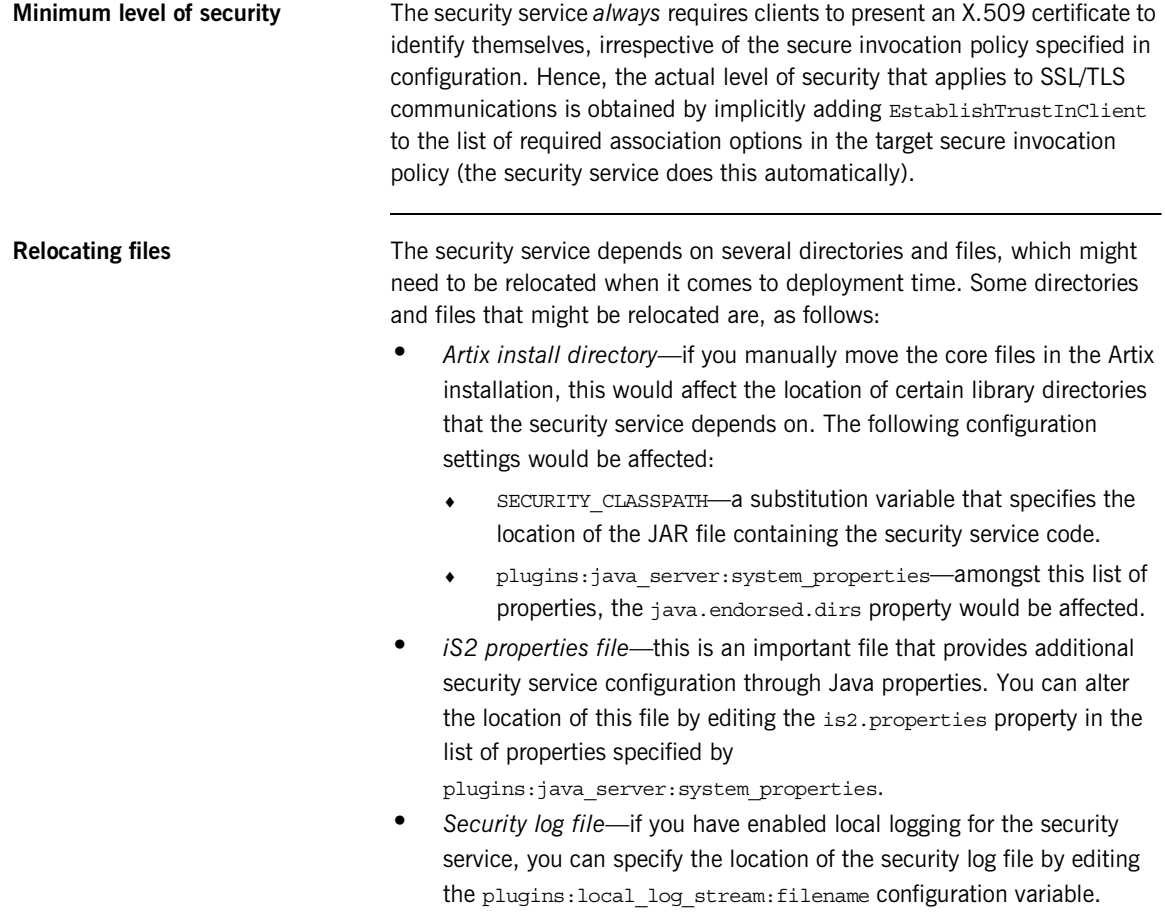

<span id="page-187-0"></span>**Sample configuration** [Example 35](#page-187-0) shows a sample configuration for a security service that supports connections over the IIOP/TLS transport protocol. In this example, the security service's configuration scope (which would be passed to the -ORBname parameter of the command that launches the security service) is secure artix.your application.security service.

**Example 35:** *Configuration of the Artix Security Service with IIOP/TLS*

```
# Artix Configuration File
     secure_artix
     {
1 # Generic security settings
2 policies: trusted ca_list_policy =
         "C:\artix_40/artix/4.0/demos/security/certificates/tls/x509/t
         rusted_ca_lists/ca_list1.pem";
3 SECURITY CLASSPATH =
         "C:\artix_40\lib\artix\security_service\4.0\security_service-
        rt.jar";
           ...
          your_application
     \left\{\begin{array}{ccc} \end{array}\right\}4 initial_references:IT_SecurityService:reference = 
         "corbaloc:it_iiops:1.2@localhost:55020/IT_SecurityService";
                security_service
     \left\{ \begin{array}{ccc} 0 & 0 & 0 \\ 0 & 0 & 0 \\ 0 & 0 & 0 \\ 0 & 0 & 0 \\ 0 & 0 & 0 \\ 0 & 0 & 0 \\ 0 & 0 & 0 \\ 0 & 0 & 0 \\ 0 & 0 & 0 \\ 0 & 0 & 0 \\ 0 & 0 & 0 \\ 0 & 0 & 0 \\ 0 & 0 & 0 \\ 0 & 0 & 0 & 0 \\ 0 & 0 & 0 & 0 \\ 0 & 0 & 0 & 0 \\ 0 & 0 & 0 & 0 \\ 0 & 0 & 0 & 0 & 0 \\ 0 & 0 & 0 & 0 & 0 \\ 0 & 0 & 0 & 0 & 05 b password retrieval mechanism: inherit from parent =
         "true";
6 b principal sponsor:use principal sponsor = "true";
                principal sponsor: auth method id = "pkcs12 file";
                principal sponsor: auth method data =
         ["filename=C:\artix_40/artix/4.0/demos/security/certificates/
         tls/x509/certs/services/administrator.p12", 
         "password_file=C:\artix_40/artix/4.0/demos/security/certifica
         tes/tls/x509/certs/services/administrator.pwf"];
                 binding:client_binding_list = ["GIOP+EGMIOP", 
        "OTS+TLS_Coloc+POA_Coloc", "TLS_Coloc+POA_Coloc", 
         "OTS+POA_Coloc", "POA_Coloc", "GIOP+SHMIOP", 
         "CSI+OTS+GIOP+IIOP_TLS", "OTS+GIOP+IIOP_TLS", 
         "CSI+GIOP+IIOP_TLS", "GIOP+IIOP_TLS", "CSI+OTS+GIOP+IIOP", 
         "OTS+GIOP+IIOP", "CSI+GIOP+IIOP", "GIOP+IIOP"];
```
**Example 35:** *Configuration of the Artix Security Service with IIOP/TLS*

```
7 policies: target secure invocation policy: requires =
        ["Confidentiality", "Integrity", "DetectReplay", 
        "DetectMisordering"];
              policies:target_secure_invocation_policy:supports = 
        ["Confidentiality", "EstablishTrustInTarget", 
        "EstablishTrustInClient", "DetectMisordering", 
        "DetectReplay", "Integrity"];
              policies:client_secure_invocation_policy:requires = 
        ["Confidentiality", "Integrity", "DetectReplay", 
        "DetectMisordering"];
              policies:client_secure_invocation_policy:supports = 
        ["Confidentiality", "EstablishTrustInTarget", 
        "EstablishTrustInClient", "DetectMisordering", 
        "DetectReplay", "Integrity"];
 8 orb plugins = ["local log stream", "iiop profile",
        "giop", "iiop_tls"];
 9 generic server plugin = "java server";
             plugins: java server: shlib name = "it_java_server";
10 plugins:java server:class =
        "com.iona.corba.security.services.SecurityServer";
             plugins:java server:classpath = "%{SECURITY_CLASSPATH}";
              plugins:java_server:jni_verbose = "false";
              plugins:java_server:X_options = ["rs"];
11 #event log:filters = ["IT_SECURITY=WARN+ERROR+FATAL",
        "IT_JAVA_SERVER="];
              plugins:security:direct_persistence = "true";
12 plugins:java server:system properties =
        ["org.omg.CORBA.ORBClass=com.iona.corba.art.artimpl.ORBImpl", 
        "org.omg.CORBA.ORBSingletonClass=com.iona.corba.art.artimpl.O
       RBSingleton", 
        "is2.properties=C:\artix_40/artix/4.0/demos/security/full_sec
       urity/cxx/security_service/is2.properties.FILE", 
        "java.endorsed.dirs=C:\artix 40/artix/4.0/lib/endorsed"];
13 b plugins:local log stream:filename =
        "C:\artix_40/artix/4.0/demos/security/full_security/cxx/secur
        ity_service/isf.log";
14 plugins: security: iiop tls: port = "55020";
              plugins:security:iiop_tls:host = "localhost";
```
**Example 35:** *Configuration of the Artix Security Service with IIOP/TLS*

```
15 15 policies: security server: client certificate constraints
        = ["CN=*"];
16 
        policies:external_token_issuer:client_certificate_constraints 
        = \Box;
             };
          };
    };
```
The preceding configuration can be explained as follows:

- <span id="page-189-0"></span>1. Most of the settings appearing in the secure artix scope are entirely generic and never need to be edited.
- <span id="page-189-1"></span>2. By default, the trusted CA list points at a demonstration CA certificate. Before deploying the Artix security service, you must replace this demonstration CA list by a list of CA certificates that are genuinely trustworthy.

**WARNING:** The default trusted CA list is provided for demonstration purposes only. It is *not* secure, because every installation of Artix uses the same demonstration certificates. You must replace the CA certificate list when you deploy the Artix security service to a live system.

- <span id="page-189-2"></span>3. The SECURITY CLASSPATH substitution variable specifies the location of the JAR file containing the implementation of the Artix security service. If you move the Artix JAR files to a non-standard location, you would have to update this file location.
- <span id="page-189-3"></span>4. The IT security Service initial reference setting provides the endpoint details for connecting to the security service through the IIOP/TLS protocol. You should ensure that this setting is available in the scope of any Artix application that needs to connect to the security service. The initial reference is specified as a corbaloc URL, in the following format:

corbaloc:it\_iiops:1.2@*SecurityHost*:*SecurityPort*/IT\_Security Service

Where *SecurityHost* and *SecurityPort* are the host and port for the security service.

- <span id="page-190-0"></span>5. Setting the password retrieval mechanism to obtain the private key password from a parent process is a technicality, which is required because the security service implementation forks a new process.
- <span id="page-190-1"></span>6. The principal sponsor settings are used to set the security service's own X.509 certificate. The security service uses this certificate during SSL/TLS handshakes to identify itself to other programs.

Before deploying the security service to a live system, you *must* replace the demonstration certificate with a secure custom certificate. For details of how to configure the principal sponsor, see ["Deploying](#page-292-0)  [Application Certificates" on page 293.](#page-292-0)

**WARNING:** The security service's default own certificate is provided for demonstration purposes only. It is *not* secure, because every installation of Artix uses the same demonstration certificates. You must replace the own certificate when you deploy the Artix security service to a live system.

- <span id="page-190-2"></span>7. The following lines set the minimum requirements for the target secure invocation policy and the client secure invocation policy. The security service implicitly augments these security policies by requiring the EstablishTrustInClient association option for the target secure invocation policy. In other words, the security service *always* expects a client to present an X.509 certificate, irrespective of what appears in the configuration.
- <span id="page-190-3"></span>8. The orb plugins list loads plug-ins to support the local log stream and the IIOP/TLS transport protocol.
- <span id="page-190-4"></span>9. The following lines configure the Artix generic server. The core of the Artix security service is implemented as a pure Java program. To make the security service accessible through the IIOP/TLS protocol, the Java code is hosted inside an Artix generic server.
- <span id="page-190-5"></span>10. The plugins: java\_server: class setting specifies the entry point for the Java implementation of the security service. Currently, there are two possible entry points:
	- com.iona.corba.security.services.SecurityServer—this entry point is suitable for a security service that supports the IIOP/TLS transport protocol.
- ♦ com.iona.jbus.security.services.SecurityServer—this entry point is suitable for a security service that supports other Artix protocols, such as HTTPS. See ["Security Service Accessible](#page-193-0)  [through HTTPS" on page 194](#page-193-0) for more details.
- <span id="page-191-0"></span>11. To enable an error log for the security service, uncomment this line.
- <span id="page-191-1"></span>12. This line sets the system properties for the Java implementation of the security service. In particular, the is2.properties property specifies the location of a properties file, which contains further property settings for the Artix security service.
- <span id="page-191-2"></span>13. The plugins: local log stream: filename specifies the location of the security service's log file.
- <span id="page-191-3"></span>14. These two variables, plugins: security: iiop tls: port and plugins:security:iiop\_tls:host, specify the host and IP port where the security service listens for incoming connections. Therefore, if you want to change the security service's listening address, you should edit these settings.
- <span id="page-191-4"></span>15. The security service requires that any clients attempting to open a connection must present an X.509 certificate to identify themselves. In addition, the security service supports a primitive form of access control: client certificates will be rejected unless they conform to the constraints specified in

policies:security\_server:client\_certificate\_constraints.

For details of how to specify certificate constraints, see ["Applying](#page-486-0)  [Constraints to Certificates" on page 487.](#page-486-0)

#### **Note:** The

policies:security\_server:client\_certificate\_constraints setting must be present in the security service's configuration scope, otherwise the security service will not start.

<span id="page-191-5"></span>16. The security service supports a special kind of access, where a client can obtain security tokens without providing a password, based on a username alone. This type of access is needed to support interoperability with the mainframe platform. Normally, however, this feature should be disabled to avoid opening a security hole.

To disable the token issuer, set the token issuer's certificate constraints to be an empty list (as shown here). This causes the token issuer to reject all clients, effectively disabling this feature.

### **Note:** The

policies:external\_token\_issuer:client\_certificate\_constrain ts setting must be present in the security service's configuration scope, otherwise the security service will not start.

## <span id="page-193-0"></span>**Security Service Accessible through HTTPS**

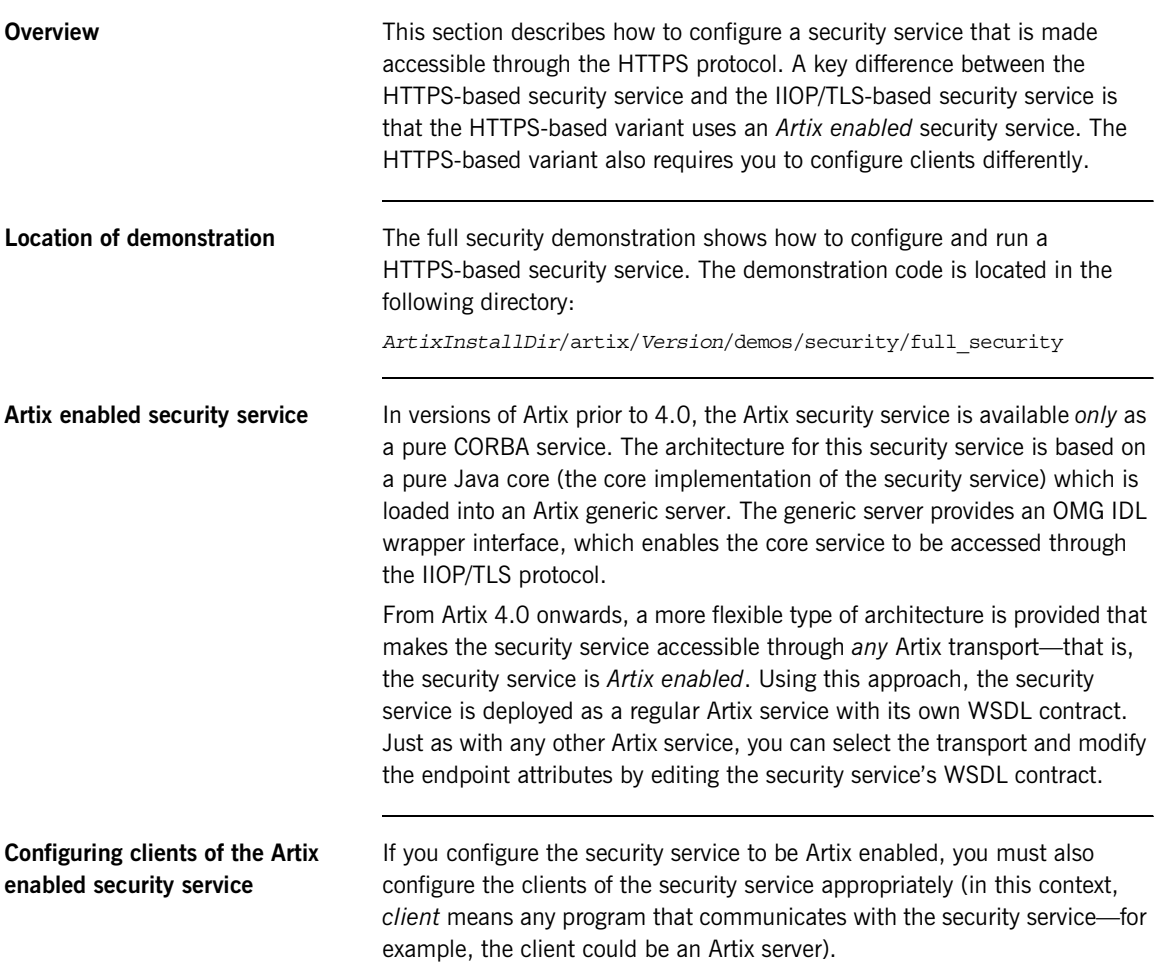

To configure an Artix program to communicate with the Artix enabled security service, make the following modifications to the program's configuration:

- **•** *Load the Artix security plug-in*—this is a basic prerequisite for communication with the Artix security service. See ["The Artix Security](#page-175-0)  [Plug-In" on page 176.](#page-175-0)
- **•** *Enable Artix proxies in the security plug-in*—set the policies:asp:use\_artix\_proxies configuration variable to true.
- **•** *Specify the location of the security service WSDL contract*—set the bus: initial contract:url:isf service configuration variable to the location of the contract.

**Note:** This is not the only way of specifying the location of a WSDL contract. See the Finding Contracts and References chapter of the *Configuring and Deploying Artix Solutions* guide for more details.

For example, the following configuration sample, your artix server, highlights the settings that need to be modified in order to access an Artix enabed security service:

```
# Artix Configuration File
your_artix_server 
{
    orb plugins = [...] "artix security", ...];
 ...
     policies:asp:use_artix_proxies = "true";
     bus:initial_contract:url:isf_service = 
   "../../etc/isf_service.wsdl";
     ...
};
```
A sample copy of the security service WSDL contract, isf service.wsdl, is provided in the following directory:

*ArtixInstallDir*/artix/*Version*/demos/security/full\_security/etc

### **Instantiation of an Artix Bus in the security service**

In order to expose the security service as an Artix service, you need to configure the generic server to create an Artix Bus in which the Artix enabled security service can run.

To configure the generic server to instantiate an Artix Bus, perform the following steps:

- 1. In the security service configuration scope, edit the plugins:java\_server:class setting and set it equal to com.iona.jbus.security.services.SecurityServer.
- 2. Add a bus sub-scope to the security service configuration scope. The bus sub-scope is used to configure the Artix enabled security service.

In outline, the modified configuration would look as follows:

```
# Artix Configuration File
security service
{
     # Security Service Configuration Settings
     ...
     plugins:java_server:class = 
   "com.iona.jbus.security.services.SecurityServer";
     ...
     bus
     {
         # HTTPS-Based Security Service Configuration Settings
          ...
     };
};
```
**Customising the security service configuration**

To configure the HTTPS-based security service, see the following topics:

- **•** [Setting the HTTPS-based security service's host and port](#page-196-0).
- **•** [Location of the security service WSDL contract.](#page-196-1)
- **•** [Replacing X.509 certificates.](#page-197-0)
- **•** [Setting client certificate constraints.](#page-197-1)
- **•** [Minimum level of security](#page-198-1).
- **•** [Dependency on secure WSDL publishing service.](#page-198-0)
- **•** [Relocating files.](#page-198-2)
- **•** [Sample configuration.](#page-199-0)

### <span id="page-196-2"></span><span id="page-196-0"></span>**Setting the HTTPS-based security service's host and port**

The HTTPS-based security service's address details are specified in the security service's WSDL contract. If you want to change the security service's address, edit the relevant location attribute in the security service endpoint.

[Example 36](#page-196-2) shows a security service endpoint with a location attribute equal to https://localhost:59075/services/security/ServiceManager.

**Example 36:** *Address Details in the Security Service WSDL Contract*

```
<definitions name="isf_service" 
   targetNamespace="http://schemas.iona.com/idl/isf_service.idl" 
    xmlns="http://schemas.xmlsoap.org/wsdl/" 
    xmlns:addressing="http://schemas.iona.com/references" 
     xmlns:http="http://schemas.xmlsoap.org/wsdl/http/" 
   xmlns:http-conf="http://schemas.iona.com/transports/http/conf
   iguration" 
    xmlns:soap="http://schemas.xmlsoap.org/wsdl/soap/" 
    xmlns:tns="http://schemas.iona.com/idl/isf_service.idl" 
    xmlns:xsd="http://www.w3.org/2001/XMLSchema" 
   xmlns:xsd1="http://schemas.iona.com/idltypes/isf_service.idl"
   >
 ...
     <service name="IT_ISF.ServiceManagerSOAPService">
         <port binding="tns:IT_ISF.ServiceManagerSOAPBinding"
               name="IT_ISF.ServiceManagerSOAPPort">
             <http:address location =
"https://localhost:59075/services/security/ServiceManager"
            / </port>
     </service>
</definitions>
```
<span id="page-196-1"></span>**Location of the security service WSDL contract**

The location of the security service WSDL contract is specified by the value of the bus: initial contract:url:isf service variable in the bus sub-scope of the security service's configuration scope.

A sample copy of the security service WSDL contract, isf service.wsdl, is provided in the following directory:

*ArtixInstallDir*/artix/*Version*/demos/security/full\_security/etc

<span id="page-197-0"></span>**Replacing X.509 certificates** The security service is provided with demonstration X.509 certificates by default. Whilst this is convenient for running demonstrations and tests, it is fundamentally insecure, because Artix provides identical demonstration certificates for every installation.

> Before deploying the security service in a live system, therefore, you *must* replace the default X.509 certificates with your own custom-generated certificates. Specifically, for the security service you must replace the following certificates:

**•** *Trusted CA list*—this is a list of trusted Certification Authority (CA) certificates, which is used to vet certificates presented by clients. Only certificates signed by one of the CAs on the trusted list will be allowed to connect to the security service.

To update the trusted CA list, edit the

plugins:at\_http:server:trusted\_root\_certificates variable in the bus sub-scope of the the security service's configuration scope. For more details, see ["Deploying Trusted Certificate Authority Certificates"](#page-287-0)  [on page 288](#page-287-0).

**•** *Security service's own certificate*—the security service uses its own X.509 certificate to identify itself to peers during SSL/TLS handshakes. To replace the security service's own certificate, edit the plugins: at http:server: server certificate and the plugins:at\_http:server:server\_private\_key\_password settings in the bus sub-scope of the security service's configuration scope. For more details, see ["Deploying Application Certificates" on page 293](#page-292-0).

### <span id="page-197-1"></span>**Setting client certificate constraints**

To provide a basic level of access control, the security service enables you to set client certificate constraints, which prevents clients from opening a connection to the security service unless they present an certificate that matches the specified constraints.

<span id="page-198-2"></span><span id="page-198-1"></span><span id="page-198-0"></span>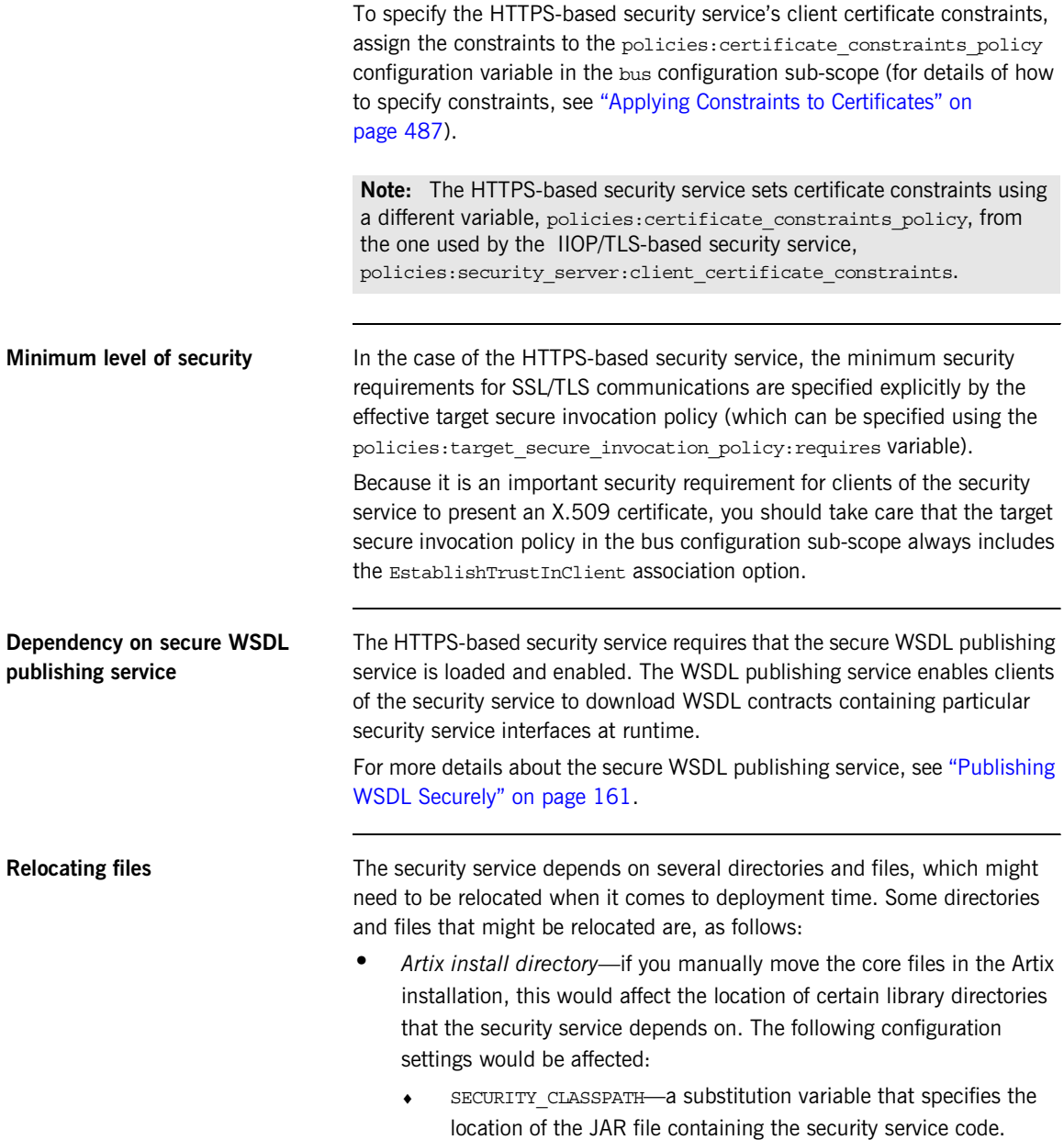

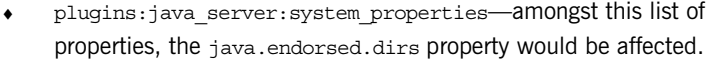

**•** *iS2 properties file*—this is an important file that provides additional security service configuration through Java properties. You can alter the location of this file by editing the is2.properties property in the list of properties specified by

plugins:java\_server:system\_properties.

- **•** *Security log file*—if you have enabled local logging for the security service, you can specify the location of the security log file by editing the plugins: local log stream: filename configuration variable.
- **•** *iSF service file*—you can change the location of the WSDL contract file for the HTTPS-based security service by editing the bus: initial\_contract:url:isf\_service configuration variable.

### <span id="page-199-1"></span><span id="page-199-0"></span>**Sample configuration** [Example 37](#page-199-1) shows a sample configuration for a security service that supports connections over the HTTPS transport protocol. In this example, the security service's configuration scope (which would be passed to the -ORBname parameter of the command that launches the security service) is secure artix.your application.security service.

**Example 37:** *Configuration of the Artix Security Service with HTTPS*

```
include "../../../../etc/domains/artix.cfg";
1 include "../../../../etc/domains/artix-secure.cfg";
   secure_artix
    {
        # Generic security settings
     ...
        your_application
         {
     ...
          security_service
    \left\{\begin{array}{ccc} \end{array}\right\} ...
2 generic server plugin = "java server";
            plugins: java server: shlib name = "it java server";
3 plugins:java server:class =
       "com.iona.jbus.security.services.SecurityServer";
            plugins:java server:classpath = "%{SECURITY_CLASSPATH}";
             plugins:java_server:jni_verbose = "false";
```
**Example 37:** *Configuration of the Artix Security Service with HTTPS*

```
 plugins:java_server:X_options = ["rs"];
4 #event_log:filters = ["IT_SECURITY=WARN+ERROR+FATAL", 
        "IT_JAVA_SERVER="];
              plugins:security:direct_persistence = "true";
5 plugins: java server: system properties =
        ["org.omg.CORBA.ORBClass=com.iona.corba.art.artimpl.ORBImpl", 
        "org.omg.CORBA.ORBSingletonClass=com.iona.corba.art.artimpl.O
       RBSingleton", 
       "is2.properties=%{INSTALL_DIR}/%{PRODUCT_NAME}/%{PRODUCT_VERS
       ION}/demos/security/full_security/etc/is2.properties.FILE", 
       "java.endorsed.dirs=%{INSTALL_DIR}/%{PRODUCT_NAME}/%{PRODUCT
       VERSION}/lib/endorsed"]; 
6 b plugins:local log stream:filename =
        "%{INSTALL_DIR}/%{PRODUCT_NAME}/%{PRODUCT_VERSION}/demos/secu
       rity/full_security/etc/isf.log";
              ...
              bus
    \left\{ \begin{array}{c} 1 & 1 \\ 1 & 1 \end{array} \right\}7 orb plugins = ["local log stream", "java",
        "wsdl_publish"];
8 java_plugins= ["isf"];
    plugins:isf:classname="com.iona.jbus.security.services.ISFBusPlu
       ginFactory";
9 bus:initial contract:url:isf service =
        "%{INSTALL_DIR}/%{PRODUCT_NAME}/%{PRODUCT_VERSION}/demos/secu
       rity/full_security/etc/isf_service.wsdl";
10 10 plugins:wsdl publish:enable secure wsdl publish="true";
11 11 plugins:at http:server:use secure sockets="true";
12 plugins:at http:server:trusted root certificates =
        "%{ROOT_TRUSTED_CA_LIST_POLICY_1}";
13 13 plugins: at http:server:server certificate =
        "%{PRIVATE_CERT_1}";
               plugins: at http: server: server private key password =
        "%{PRIVATE_CERT_PASSWORD_1}"; 
14 14 policies:target secure invocation policy:requires =
        ["Confidentiality", "Integrity", "DetectMisordering", 
        "DetectReplay", "EstablishTrustInClient"];
15 b policies: certificate constraints policy =
        ['% {CERT CONSTRAINT 1 '];
```
};

 }; }; };

**Example 37:** *Configuration of the Artix Security Service with HTTPS*

The preceding configuration can be described as follows:

<span id="page-201-0"></span>1. The included artix-secure.cfg configuration file contains some generic configuration and settings to initialize the security substitution variables.

**Note:** Substitution variables provide a simple way of defining constants in an Artix configuration file. If you define a substitution variable, *VARIABLE\_NAME*, you can substitute its value into a configuration setting using the syntax  $\frac{1}{2}$ {*VARIABLE\_NAME*}.

- <span id="page-201-1"></span>2. The following lines configure the Artix generic server. The core of the Artix security service is implemented as a pure Java program, which gets loaded into the Artix generic server.
- <span id="page-201-2"></span>3. The plugins: java server: class setting specifies the entry point for the Java implementation of the security service. Currently, there are two possible entry points:
	- com.iona.jbus.security.services.SecurityServer--- this entry point is suitable for running a HTTPS-based security service. The detailed configuration of the HTTPS transport appears inside the bus configuration sub-scope.
	- ♦ com.iona.corba.security.services.SecurityServer—this entry point is suitable for running an IIOP/TLS-based security service. See "Security Service Accessible through IIOP/TLS" on [page 185](#page-184-0) for details.
- <span id="page-201-3"></span>4. To enable an error log for the security service, uncomment this line.
- <span id="page-201-4"></span>5. This line sets the system properties for the Java implementation of the security service. In particular, the is2.properties property specifies the location of a properties file, which contains further property settings for the Artix security service.
- <span id="page-202-0"></span>6. The plugins:local\_log\_stream:filename specifies the location of the security service's log file.
- <span id="page-202-1"></span>7. The orb plugins list in the bus scope must include the following plug-ins:
	- ♦ java *plug-in*—enables the Artix Java plug-in mechanism, which can then be loaded using the java plugins list.
	- ♦ wsdl\_publish *plugin*—loads the WSDL publishing service, which enables clients of the security service to download WSDL contracts. In order to access some of the security service's interfaces, the client must download the relevant WSDL contracts through the publishing service.
- <span id="page-202-2"></span>8. The java\_plugins list lets you load Artix Java plug-ins (see *Developing Artix Applications* in Java for more details) and in this case a single plug-in, isf, is loaded. The isf plug-in is responsible for exposing the security service core as an Artix service.

The plugins:isf:classname variable specifies the entry point for the implementation of the isf plug-in.

- <span id="page-202-3"></span>9. This setting specifies the location of the security service's WSDL contract. You will generally need to edit this WSDL contract, to specify the security service's host and port.
- <span id="page-202-4"></span>10. This setting enables HTTPS-related security features for the WSDL publishing service. For more details about securing the WSDL publishing service, see ["Enabling SSL/TLS for WSDL Publish Plug-In"](#page-169-0)  [on page 170](#page-169-0).
- <span id="page-202-5"></span>11. This setting ensures that the security service and the WSDL publishing service accept incoming connections only over HTTPS, instead of insecure HTTP, and implicitly causes the https plug-in to load.
- <span id="page-202-6"></span>12. If the client presents a certificate to the security service, Artix checks to make sure that the client certificate is signed by one of the CAs in the trusted CA list specified here.
- <span id="page-202-7"></span>13. This line specifies the X.509 certificate that the security server presents to incoming HTTPS connections during an SSL/TLS handshake.
- <span id="page-203-0"></span>14. The specified target secure invocation policy includes the EstablishTrustInClient association option, which ensures that the security service accepts connections *only* from clients that present an X.509 certificate.
- <span id="page-203-1"></span>15. The HTTPS-based security service supports a primitive form of access control, whereby client certificates are rejected unless they conform to the constraints specified in

policies:certificate\_constraints\_policy.

For details of how to specify certificate constraints, see ["Applying](#page-486-0)  [Constraints to Certificates" on page 487](#page-486-0).

Note: The policies: certificate constraints policy setting is fundamentally important for securing the security service. This is the only mechanism that the security service can use to restrict access to itself.

## <span id="page-204-0"></span>**Configuring the File Adapter**

<span id="page-204-1"></span>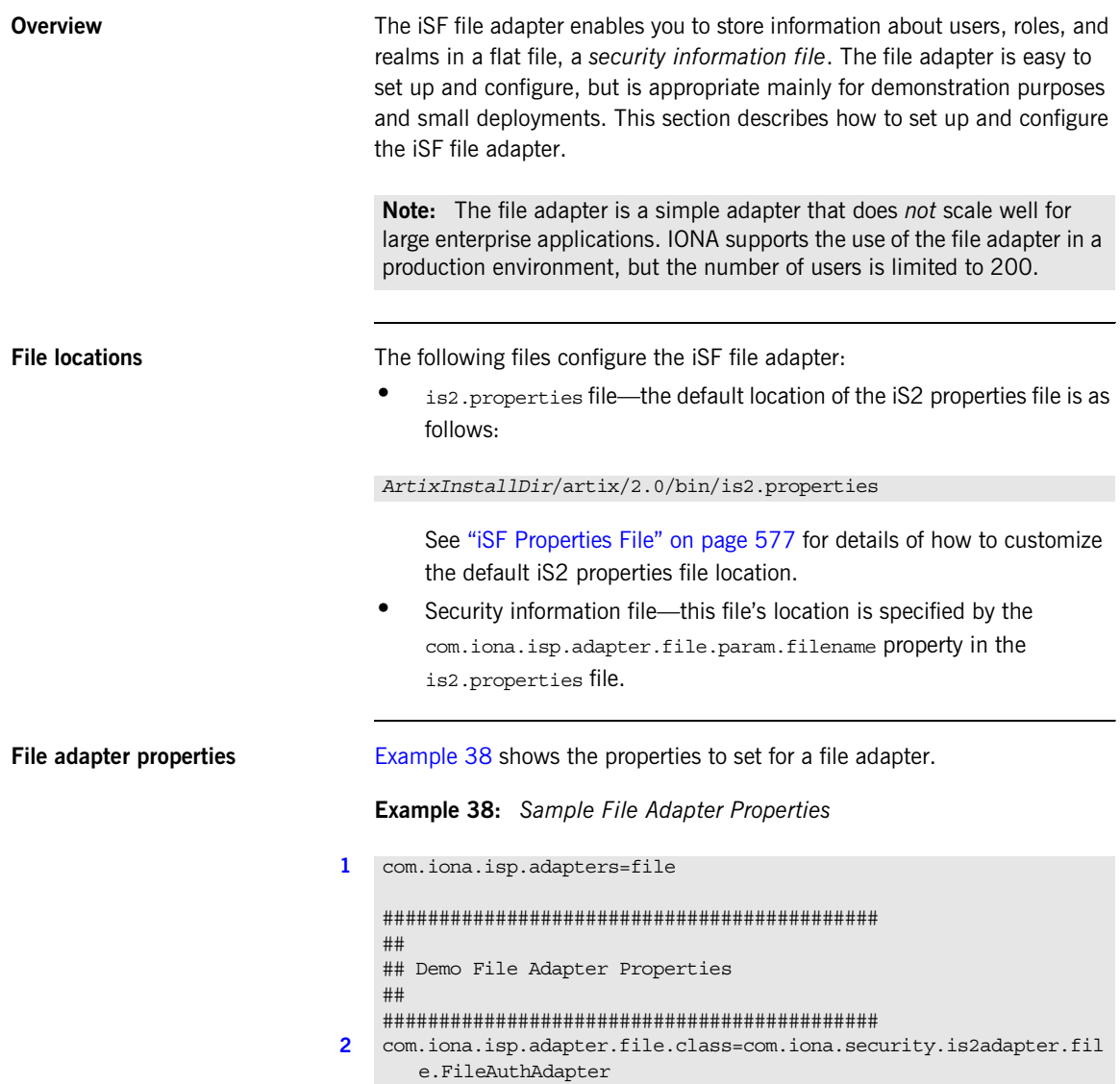

#### **Example 38:** *Sample File Adapter Properties*

```
3 com.iona.isp.adapter.file.param.filename=ArtixInstallDir/artix/2
       .0/bin/is2_user_password_role_file.txt
   ############################################
```

```
## General Artix security service Properties
############################################
```
**[4](#page-205-3)** # ... Generic properties not shown here ...

The necessary properties for a file adapter are described as follows:

- <span id="page-205-0"></span>1. Set com.iona.isp.adapters=file to instruct the Artix security service to load the file adapter.
- <span id="page-205-1"></span>2. The com.iona.isp.adapter.file.class property specifies the class that implements the iSF file adapter.
- <span id="page-205-2"></span>3. The com.iona.isp.adapter.file.param.filename property specifies the location of the security information file, which contains information about users and roles.
- <span id="page-205-3"></span>4. *(Optionally)* You might also want to edit the general Artix security service properties.

See ["Additional Security Configuration" on page 234](#page-233-0) for details.

## <span id="page-206-0"></span>**Configuring the LDAP Adapter**

<span id="page-206-2"></span>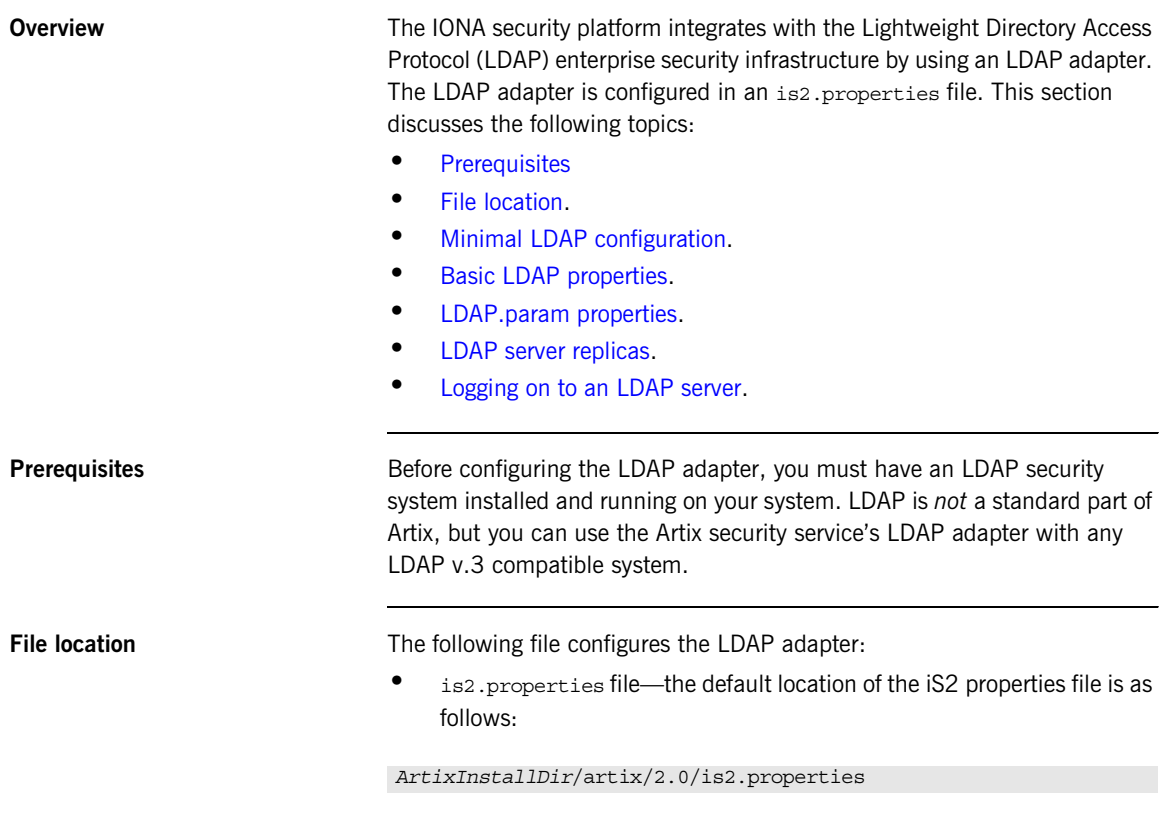

<span id="page-206-1"></span>See ["iSF Properties File" on page 577](#page-576-0) for details of how to customize the default iS2 properties file location.

<span id="page-207-2"></span><span id="page-207-0"></span>**Minimal LDAP configuration** [Example 39](#page-207-2) shows the minimum set of iS2 properties that can be used to configure an LDAP adapter.

#### **Example 39:** *A Sample LDAP Adapter Configuration File*

- **[1](#page-207-1)** com.iona.isp.adapters=LDAP ############################################ ## ## LDAP Adapter Properties ## ############################################ **[2](#page-207-3)** com.iona.isp.adapter.LDAP.class=com.iona.security.is2adapter.lda p.LdapAdapter **[3](#page-208-0)** com.iona.isp.adapter.LDAP.param.host.1=10.81.1.400 com.iona.isp.adapter.LDAP.param.port.1=389 **[4](#page-208-1)** com.iona.isp.adapter.LDAP.param.UserNameAttr=uid com.iona.isp.adapter.LDAP.param.UserBaseDN=dc=iona,dc=com com.iona.isp.adapter.LDAP.param.UserObjectClass=organizationalPe rson com.iona.isp.adapter.LDAP.param.UserSearchScope=SUB **[5](#page-208-2)** com.iona.isp.adapter.LDAP.param.UserRoleDNAttr=nsroledn com.iona.isp.adapter.LDAP.param.RoleNameAttr=cn **[6](#page-208-3)** com.iona.isp.adapter.LDAP.param.GroupNameAttr=cn
	- com.iona.isp.adapter.LDAP.param.GroupObjectClass=groupofuniquena mes com.iona.isp.adapter.LDAP.param.GroupSearchScope=SUB com.iona.isp.adapter.LDAP.param.GroupBaseDN=dc=iona,dc=com com.iona.isp.adapter.LDAP.param.MemberDNAttr=uniqueMember
- **[7](#page-209-1)** com.iona.isp.adapter.LDAP.param.version=3

The necessary properties for an LDAP adapter are described as follows:

- <span id="page-207-1"></span>1. Set com.iona.isp.adapters=LDAP to instruct the IONA Security Platform to load the LDAP adapter.
- <span id="page-207-3"></span>2. The com.iona.isp.adapter.file.class property specifies the class that implements the LDAP adapter.
- <span id="page-208-0"></span>3. For each LDAP server replica, you must specify the host and port where the LDAP server can be contacted. In this example, the host and port parameters for the primary LDAP server, host.1 and port.1, are specified.
- <span id="page-208-1"></span>4. These properties specify how the LDAP adapter finds a user name within the LDAP directory schema. The properties are interpreted as follows:

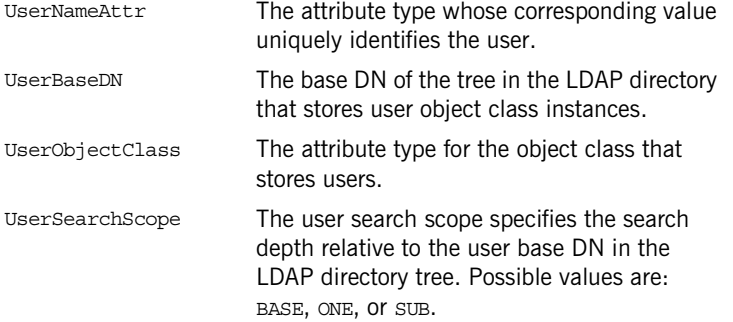

See ["iSF Properties File" on page 577](#page-576-0) for more details.

<span id="page-208-2"></span>5. The following properties specify how the adapter extracts a user's role from the LDAP directory schema:

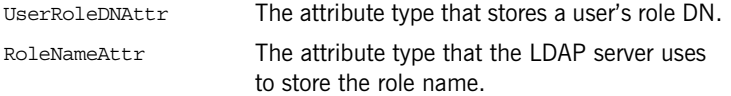

<span id="page-208-3"></span>6. These properties specify how the LDAP adapter finds a group name within the LDAP directory schema. The properties are interpreted as follows:

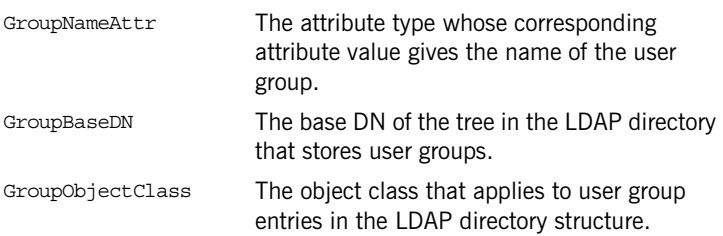

<span id="page-209-1"></span><span id="page-209-0"></span>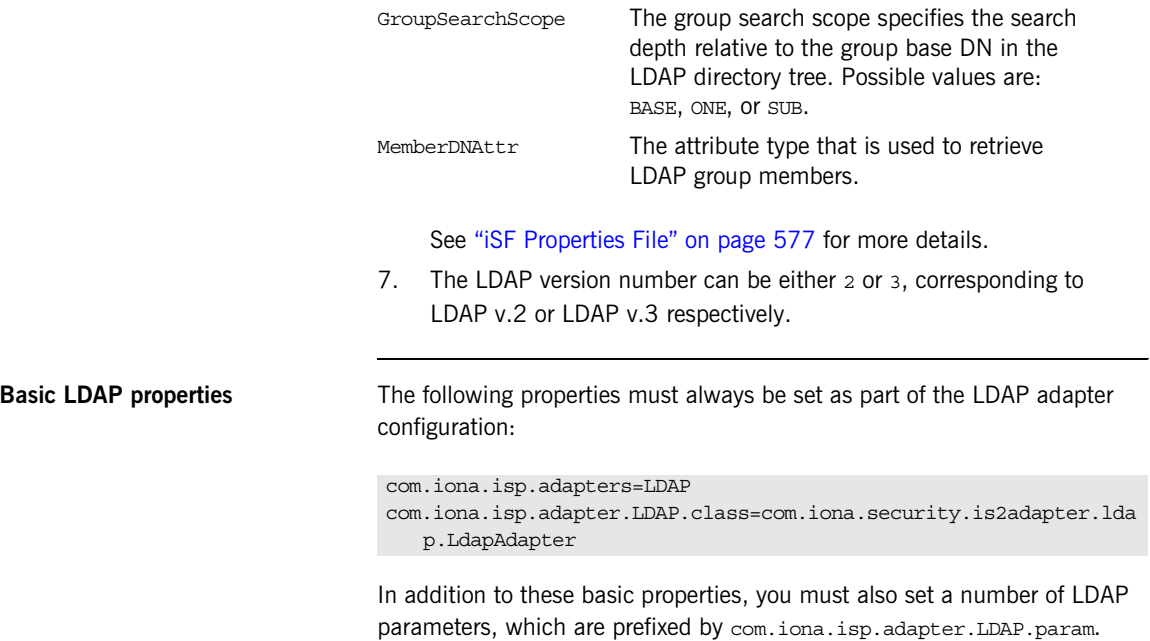

<span id="page-210-2"></span><span id="page-210-0"></span>**LDAP.param properties** [Table 3](#page-210-2) shows all of the LDAP adapter properties from the

com.iona.isp.adapter.LDAP.param SCOpe. Required properties are shown in bold:

**Table 3:** *LDAP Properties in the com.iona.isp.adapter.LDAP.param Scope*

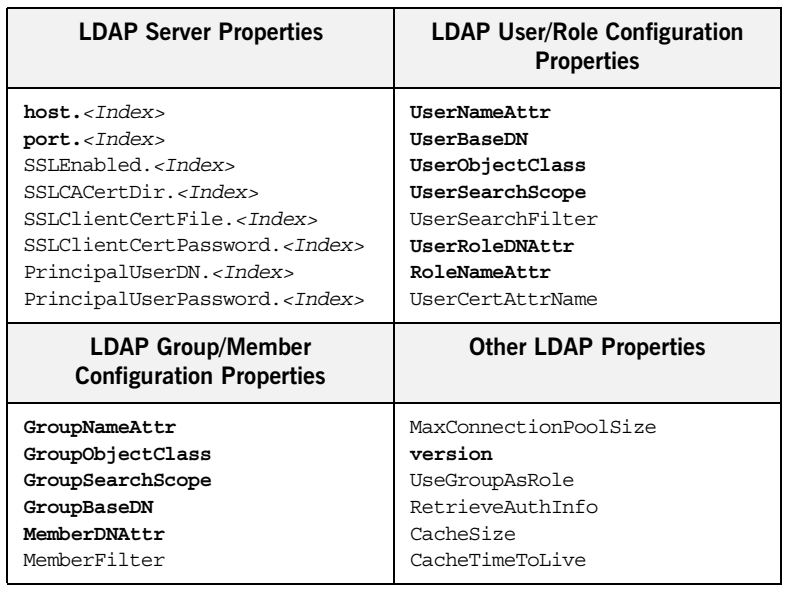

<span id="page-210-1"></span>**LDAP server replicas** The LDAP adapter is capable of failing over to one or more backup replicas of the LDAP server. Hence, properties such as host.*<Index>* and port.*<Index>* include a replica index as part of the parameter name.

> For example, host.1 and port.1 refer to the host and port of the primary LDAP server, while host.2 and port.2 would refer to the host and port of an LDAP backup server.

<span id="page-211-0"></span>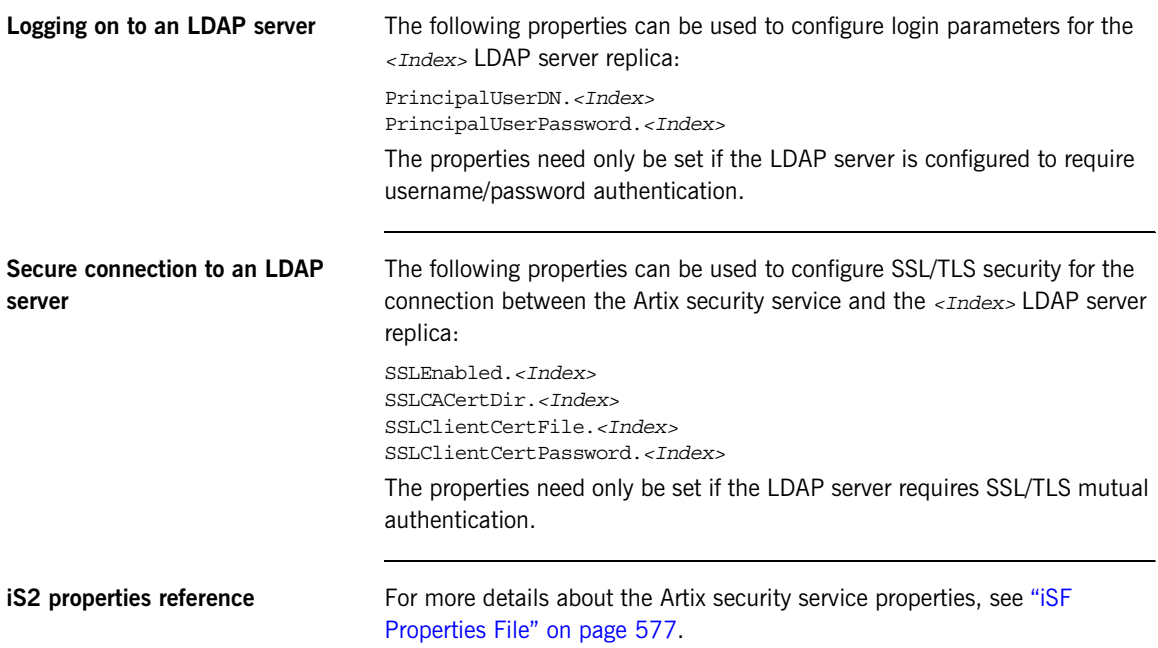

## <span id="page-212-0"></span>**Configuring the Kerberos Adapter**

<span id="page-212-1"></span>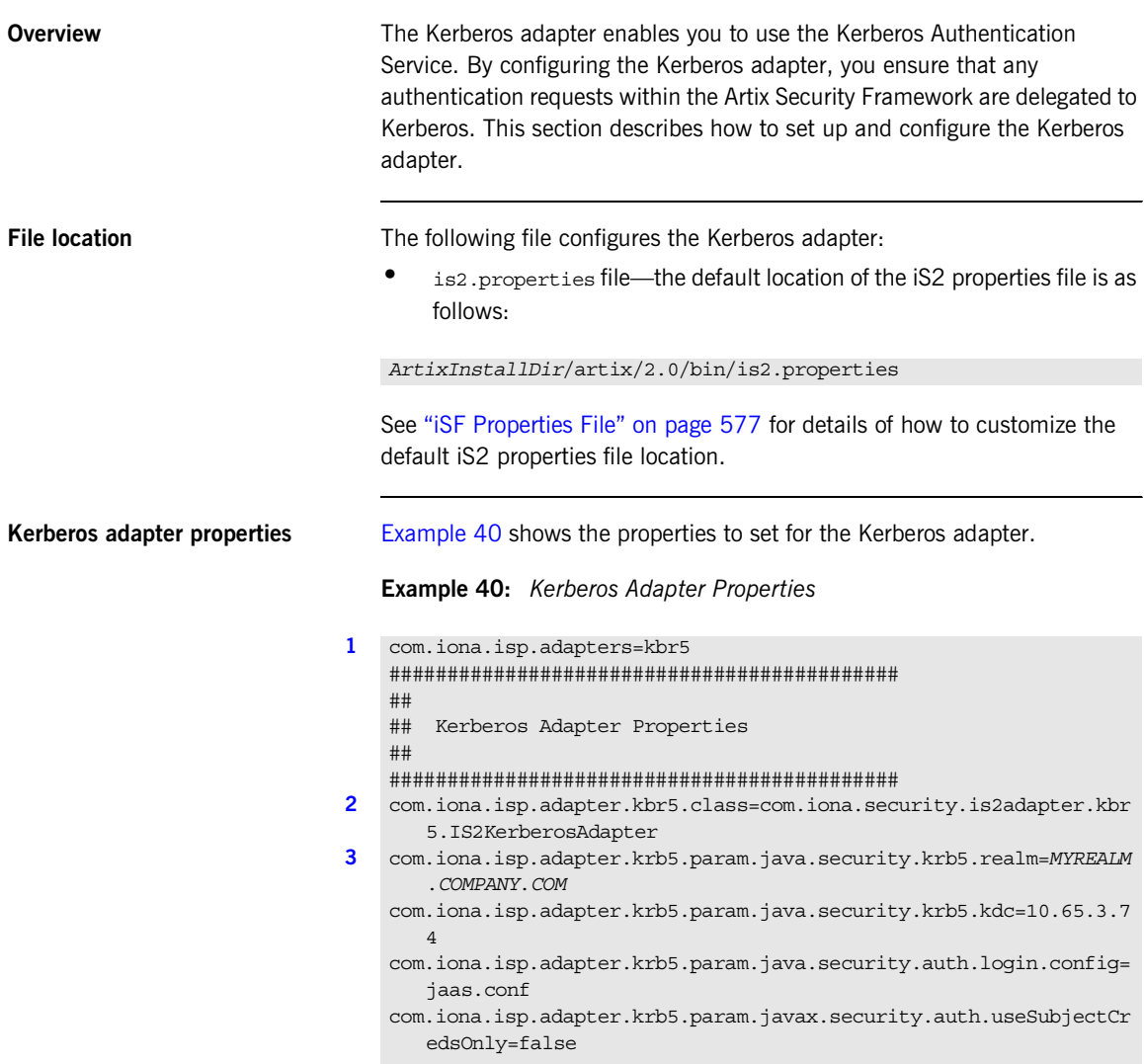

#### **Example 40:** *Kerberos Adapter Properties*

```
############################################
   ## General Artix security service Properties
   ############################################
4 # ... Generic properties not shown here ...
```
The necessary properties for a Kerberos adapter are described as follows:

- <span id="page-213-0"></span>1. Set com.iona.isp.adapters=kbr5 to instruct the Artix security service to load the Kerberos adapter.
- <span id="page-213-1"></span>2. The com.iona.isp.adapter.kbr5.class property specifies the class that implements the Kerberos adapter.
- <span id="page-213-2"></span>3. A Kerberos adapter requires the following parameters:

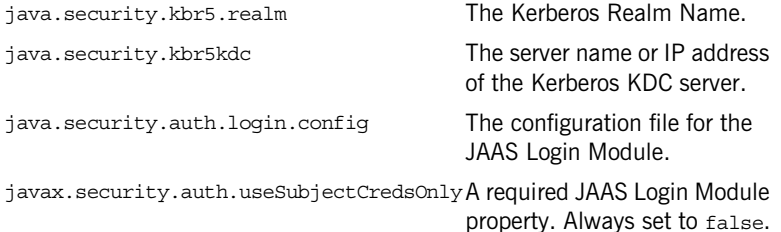

<span id="page-213-3"></span>4. *(Optionally)* You might also want to edit the general Artix security service properties.

See ["Additional Security Configuration" on page 234](#page-233-0) for details.

<span id="page-213-4"></span>**Retrieving the user's group information**

Once the Kerberos token has been authenticated, the Kerberos adapter can be configured to retrieve the user's group information and save it for future authorization purposes.

[Example 41](#page-213-4) shows a sample configuration for the Kerberos adapter that retrieve the user's group information.

**Example 41:** *Kerberos Configuration to Retrieve User Group Information*

**[1](#page-214-0)** com.iona.isp.adapter.krb5.param.RetrieveAuthInfo=true

**Example 41:** *Kerberos Configuration to Retrieve User Group Information*

```
2 com.iona.isp.adapter.krb5.param.host.1=$ACTIVE_DIRECTORY_SERVER_
      NAME$
   com.iona.isp.adapter.krb5.param.port.1=389
   com.iona.isp.adapter.krb5.param.SSLEnabled.1=no
   com.iona.isp.adapter.krb5.param.SSLCACertDir.1=d:/certs/test
   com.iona.isp.adapter.krb5.param.SSLClientCertFile.1=d:/certs/ver
       isign.p12
   com.iona.isp.adapter.krb5.param.SSLClientCertPassword.1=netfish
   com.iona.isp.adapter.krb5.param.PrincipalUserDN.1=cn=administrat
      or,cn=users,dc=boston,dc=amer,dc=iona,dc=com
   com.iona.isp.adapter.krb5.param.PrincipalUserPassword.1=orbix
   com.iona.isp.adapter.krb5.param.ConnectTimeout.1=15
3 com.iona.isp.adapter.krb5.param.UserNameAttr=CN
   com.iona.isp.adapter.krb5.param.UserBaseDN=dc=boston,dc=amer,dc=
       iona,dc=com
   com.iona.isp.adapter.krb5.param.version=3
   com.iona.isp.adapter.krb5.param.UserObjectClass=Person
   com.iona.isp.adapter.krb5.param.GroupObjectClass=group
   com.iona.isp.adapter.krb5.param.GroupSearchScope=SUB
   com.iona.isp.adapter.krb5.param.GroupBaseDN=dc=boston,dc=amer,dc
       =iona,dc=com
   com.iona.isp.adapter.krb5.param.GroupNameAttr=CN
   com.iona.isp.adapter.krb5.param.MemberDNAttr=memberOf
   com.iona.isp.adapter.krb5.param.MaxConnectionPoolSize=1
   com.iona.isp.adapter.krb5.param.MinConnectionPoolSize=1
```
The properties to configure the Kerberos adapter to retrieve a user's group information are explained as follows:

- <span id="page-214-0"></span>1. RetrieveAuthInfo=true activates this feature.
- <span id="page-214-1"></span>2. Set the connection information needed to open an LDAP connection to the Active Directory Server.

**Note:** If SSL needs to be enabled set com.iona.isp.adapter.krb5.param.SSLEnabled.1=yes.

<span id="page-214-2"></span>3. Tell the adapter how to construct a filter to search the Active Directory Server.

<span id="page-215-0"></span>**Kerberos logging support** You can set two additional properties to check whether a valid Kerberos KDC is running when the Artix security service starts up. [Example 42](#page-215-0) shows how to configure the relevant properties:

**Example 42:** *Configuration to Enable Kerberos Logging Support*

# is2.properties File check.kdc.running=true check.kdc.principal=*DummyPrincipal*

The *DummyPrincipal* is a principal that is used for connecting to the KDC server to check whether it is running. If the KDC server is not running, the Artix security service writes a warning to its log.
## **Clustering and Federation**

**Overview** Clustering and federation are two distinct, but related, features of the Artix security service. Briefly, these features can be described as follows:

- **•** *Clustering*—involves running several instances of the Artix security service to provide what is effectively a single service. By running multiple security service instances as a *cluster*, Artix enables you to support fault tolerance features. Typically, in this case all of the security services in a cluster are integrated with a single authentication database back-end.
- **•** *Federation*—enables SSO tokens to be recognized across multiple security domains. Each security domain is served by a distinct security service instance and each security service is integrated with a different database back-end.

**In this section** This section contains the following subsections:

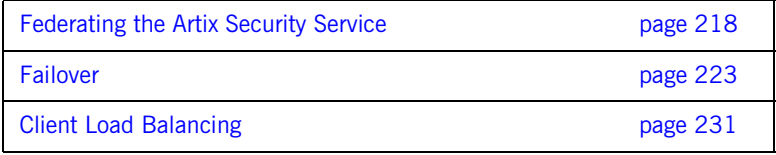

## <span id="page-217-0"></span>**Federating the Artix Security Service**

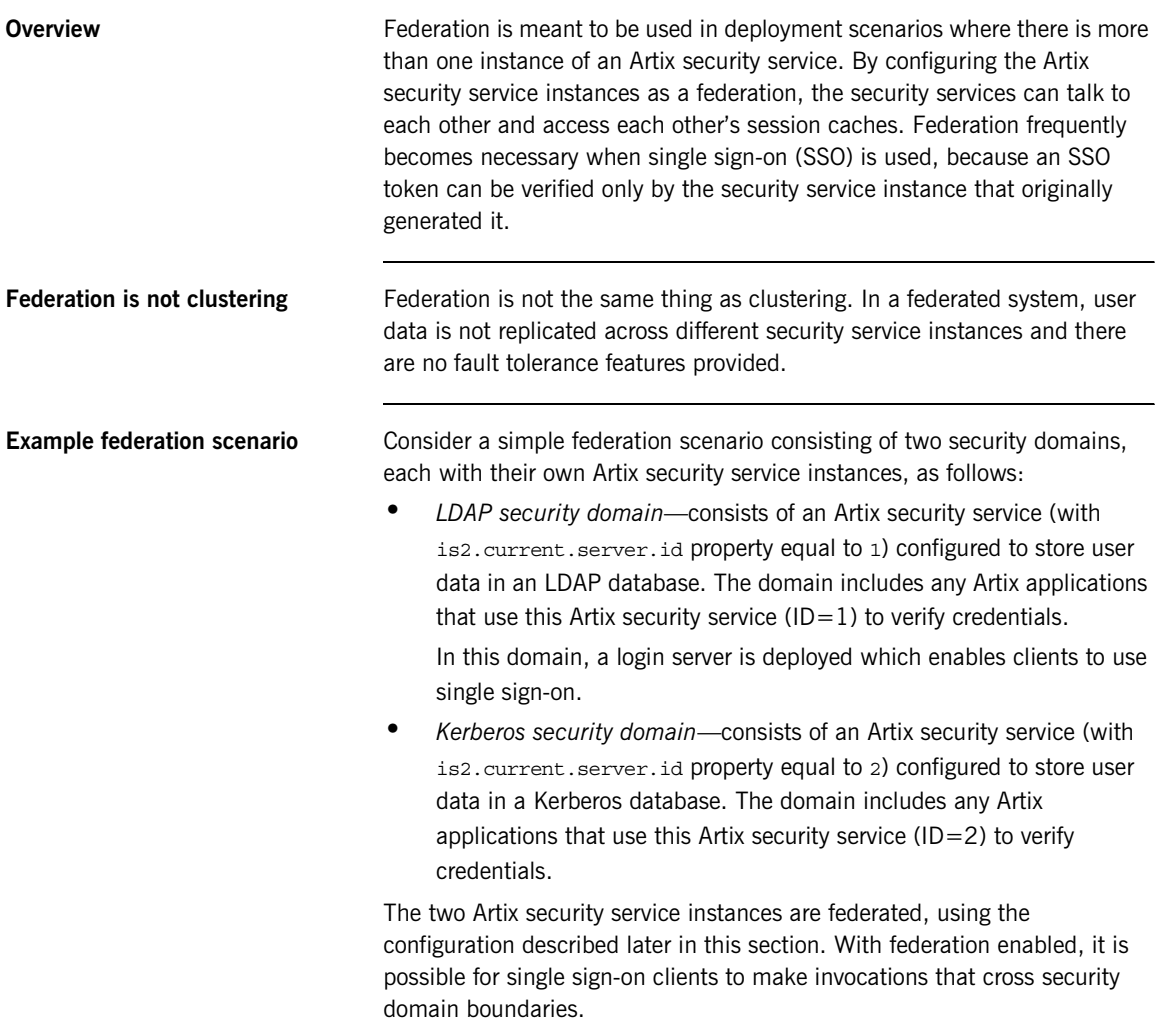

**Federation scenario** [Figure 37](#page-218-0) shows a typical scenario that illustrates how iSF federation might be used in the context of an Artix system.

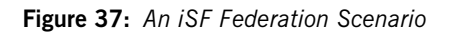

<span id="page-218-0"></span>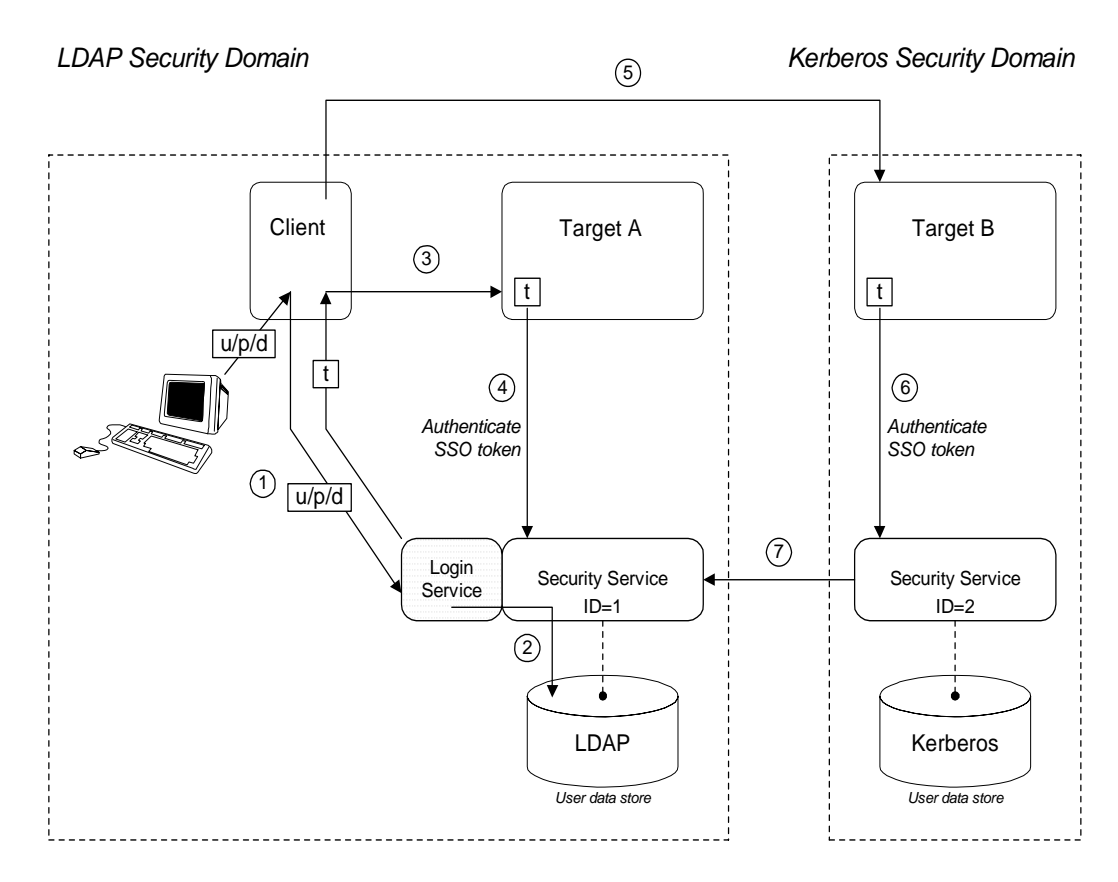

**Federation scenario steps** The federation scenario in [Figure 37 on page 219](#page-218-0) can be described as follows:

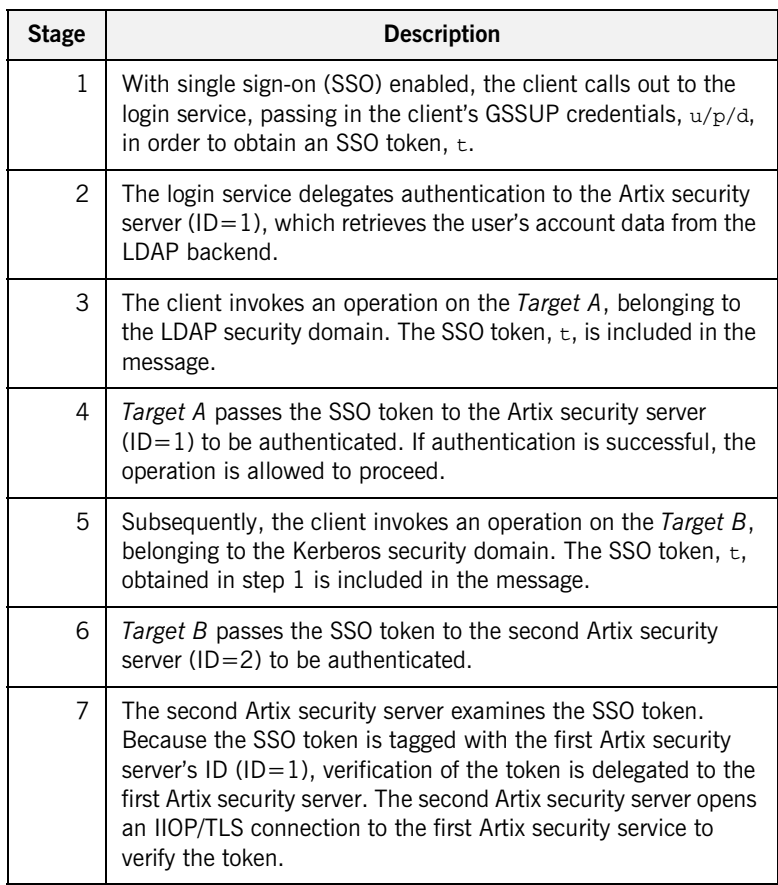

<span id="page-220-0"></span>**Configuring the is2.properties files** Each instance of the Artix security service should have its own is2.properties file. Within each is2.properties file, you should set the following:

- **•** is2.current.server.id—a unique ID for this Artix security service instance,
- **•** is2.cluster.properties.filename—a shared cluster file.
- **•** is2.sso.remote.token.cached—a boolean property enables caching of remote token credentials in a federated system.

With caching enabled, the call from one federated security service to another (step 7 of [Figure 37 on page 219\)](#page-218-0) is only necessary to authenticate a token for the first time. For subsequent authentications, the security service (with  $ID=2$ ) can obtain the token's security data from its own token cache.

For example, the first Artix security server instance from [Figure 37 on](#page-218-0)  [page 219](#page-218-0) could be configured as follows:

```
# iS2 Properties File, for Server ID=1
...
#############################################
## iSF federation related properties
#############################################
is2.current.server.id=1
is2.cluster.properties.filename=C:/is2_config/cluster.properties
is2.sso.remote.token.cached=true
...
```
And the second Artix security server instance from [Figure 37 on page 219](#page-218-0) could be configured as follows:

```
# iS2 Properties File, for Server ID=2
...
#############################################
## iSF federation related properties
#############################################
is2.current.server.id=2
is2.cluster.properties.filename=C:/is2_config/cluster.properties
is2.sso.remote.token.cached=true
...
```
### **Configuring the cluster properties file** All the Artix security server instances within a federation should share a cluster properties file. For example, the following extract from the cluster.properties file shows how to configure the pair of embedded Artix security servers shown in [Figure 37 on page 219.](#page-218-0) # Advertise the locations of the security services in the cluster.

com.iona.security.common.securityInstanceURL.1=corbaloc:it\_iiops:1.2@security\_ldap1:5001/IT\_Secu rityService

com.iona.security.common.securityInstanceURL.2=corbaloc:it\_iiops:1.2@security\_ldap2:5002/IT\_Secu rityService

> This assumes that the first security service  $(ID=1)$  runs on host security  $ldap1$  and IP port 5001; the second security service (ID=2) runs on host security 1dap2 and IP port 5002. To discover the appropriate host and port settings for the security services, check the

> plugins:security:iiop\_tls settings in the relevant configuration scope in the relevant Artix configuration file for each federated security service.

The securityInstanceURL.*ServerID* variable advertises the location of a security service in the cluster. Normally, the most convenient way to set these values is to use the corbaloc URL format.

### <span id="page-222-0"></span>**Failover**

**Overview** To support *high availability* of the Artix security service, Artix implements the following features:

> **•** *Failover*—the security service is contacted using an IOR that contains the address of *every* security service in a cluster. Hence, if one of the services in the cluster crashes, or otherwise becomes unavailable, an application can automatically try one of the alternative addresses listed in the IOR.

This subsection describes how to configure failover.

<span id="page-223-0"></span>**Failover scenario [Example 38](#page-223-0) shows a scenario for a highly available Artix security service** that consists of a cluster of three security services. The security services run on separate hosts, security01, security02, and security03 respectively, and all of the services rely on the same third-party LDAP database to store their user data.

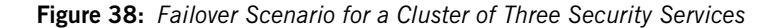

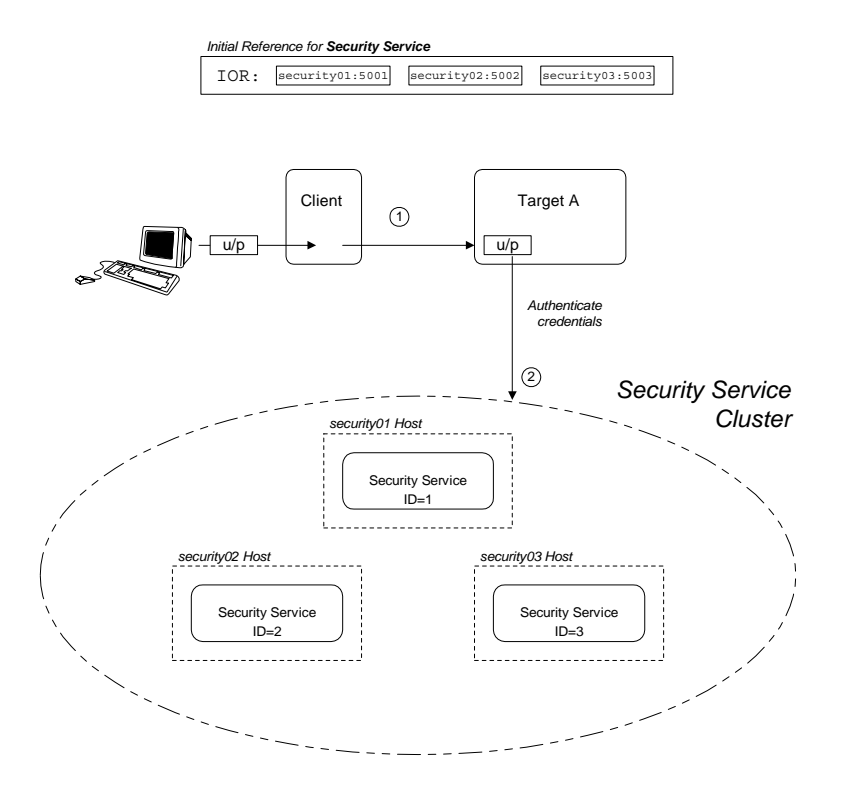

In this scenario, it is assumed that both the client and the target application are configured to perform *random load balancing* over the security services in the cluster (see ["Client Load Balancing" on page 231](#page-230-0) for details). Each of the security services in the cluster are configured for failover.

**Failover scenario steps** The interaction of the client and target with the security service cluster shown in [Example 38 on page 224](#page-223-0) can be described as follows:

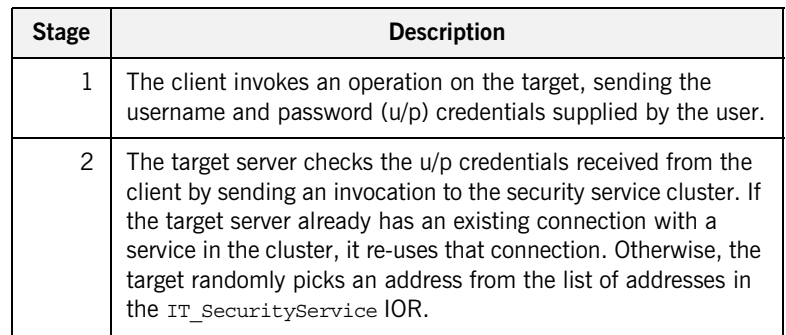

**Configuring the failover cluster** To configure a cluster of security services that support failover, you need to edit a variety of configuration files, as follows:

- **•** [Configuring the is2.properties file](#page-224-0).
- **•** [Configuring the cluster properties file.](#page-225-0)
- **•** [Artix configuration for the first security service](#page-226-0).
- **•** [Artix configuration for the second and third security services.](#page-228-0)

<span id="page-224-0"></span>**Configuring the is2.properties file** Each instance of the Artix security service should have its own is2.properties file. Within each is2.properties file, you should set the following:

- **•** is2.current.server.id—a unique ID for this Artix security service instance,
- **•** is2.cluster.properties.filename—a shared cluster file.

For example, the first Artix security server instance from [Figure 38 on](#page-223-0)  [page 224](#page-223-0) could be configured as follows:

```
# iS2 Properties File, for Server ID=1
...
#############################################
## iSF federation related properties
#############################################
is2.current.server.id=1
is2.cluster.properties.filename=C:/is2_config/cluster.properties
...
```
The second and third Artix security services from [Figure 38 on page 224](#page-223-0) should be configured similarly, except that the is2.current.server.id property should be set to 2 and 3 respectively.

<span id="page-225-0"></span>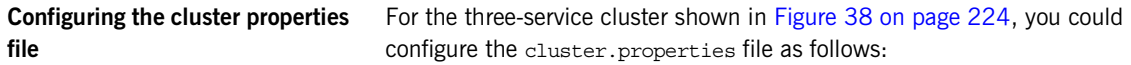

# Advertise the locations of the security services in the cluster.

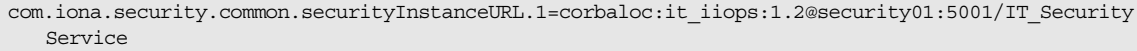

com.iona.security.common.securityInstanceURL.2=corbaloc:it\_iiops:1.2@security02:5002/IT\_Security Service

com.iona.security.common.securityInstanceURL.3=corbaloc:it\_iiops:1.2@security03:5003/IT\_Security Service

This file defines the following settings:

**•** securityInstanceURL.*ServerID*—advertises the location of a security service in the cluster. Normally, the most convenient way to set these values is to use the corbaloc URL format.

### <span id="page-226-1"></span><span id="page-226-0"></span>**Artix configuration for the first security service**

[Example 43](#page-226-1) shows the details of the Artix configuration for the first Artix security service in the cluster. To configure this security service to support failover, you must ensure that the security service's IOR contains a list addresses for all of the services in the cluster.

**Example 43:** *Artix Security Service Configuration for Failover*

```
# Artix Configuration File
1 initial_references:IT_SecurityService:reference = 
       "corbaloc:it_iiops:1.2@security01:5001,it_iiops:1.2@security0
       2:5002,it_iiops:1.2@security03:5003/IT_SecurityService";
   artix_services {
     ...
2 principal_sponsor:use_principal_sponsor = "true";
       principal sponsor: auth method id = "pkcs12 file";
        principal_sponsor:auth_method_data = ["filename=PKCS12File", 
       "password_file=CertPasswordFile"];
       policies: client secure invocation policy: requires =
       ["Confidentiality", "EstablishTrustInTarget", 
       "DetectMisordering", "DetectReplay", "Integrity"];
        policies:client_secure_invocation_policy:supports = 
       ["Confidentiality", "EstablishTrustInClient", 
       "EstablishTrustInTarget", "DetectMisordering", 
       "DetectReplay", "Integrity"];
        security {
            ...
3 plugins:security:iiop_tls:addr_list = ["security01:5001", 
       "+security02:5002", "+security03:5003"];
4 plugins:security:iiop_tls:host = "security01";
            plugins:security:iiop_tls:port = "5001";
5 plugins: java server: system properties =
       ["org.omg.CORBA.ORBClass=com.iona.corba.art.artimpl.ORBImpl", 
       "org.omg.CORBA.ORBSingletonClass=com.iona.corba.art.artimpl.O
       RBSingleton","is2.properties=SecurityPropertiesDir/security01
       .is2.properties","java.endorsed.dirs=ArtixInstallDir/artix/Ve
       rsion/lib/endorsed"]; 
          policies:iiop_tls:target_secure_invocation_policy:requires 
       = ["Integrity", "Confidentiality", "DetectReplay", 
       "DetectMisordering", "EstablishTrustInClient"];
```
**Example 43:** *Artix Security Service Configuration for Failover*

```
 policies:iiop_tls:target_secure_invocation_policy:supports 
   = ["Integrity", "Confidentiality", "DetectReplay", 
   "DetectMisordering", "EstablishTrustInTarget", 
   "EstablishTrustInClient"];
 ...
     };
};
```
The preceding Artix configuration can be explained as follows:

<span id="page-227-0"></span>1. The IT securityService initial reference is read by Artix applications to locate the cluster of Artix security services. The initial reference is provided in the form of a corbaloc URL, which contains the addresses of all of the security services in the cluster. The corbaloc URL for the security service cluster has the following general form:

corbaloc:*ListOfAddresses*/IT\_SecurityService

Where *ListOfAddresses* is a comma-separated list of protocol/address combinations. For each security service in the cluster, you need to make an entry in the comma-separated address list, as follows:

### it\_iiops:1.2@*Hostname*:*Port*

Where *Hostname* is the host where the security service is running and *Port* is the IP port where the security service listens for connections.

- <span id="page-227-1"></span>2. The Artix security service picks up most of its SSL/TLS security settings from the artix services scope. In particular, the default configuration of the security service uses the X.509 certificate specified by the principal\_sponsor settings in this scope.
- <span id="page-227-2"></span>3. The plugins: security: iiop tls: addr list variable lists the addresses of all of the security services in the cluster.

The first entry, *not* prefixed by  $a + sign$ , specifies the address of the current security service instance. The remaining entries, prefixed by a + sign, specify the addresses of the other services in the cluster.

The  $+$  sign indicates that an entry affects only the contents of the generated IOR; it does not affect the security service's listening port.

- <span id="page-228-2"></span>4. The plugins: security: iiop tls: host and plugins:security:iiop\_tls:port settings specify the listening port for this security service instance.
- <span id="page-228-1"></span>5. Edit the is2.properties entry in the plugins:java\_server:system\_properties list to specify the location of the properties file used by this security service instance (see ["Configuring the is2.properties files" on page 221](#page-220-0)). In this example, the properties file is called security01.is2.properties.

### <span id="page-228-0"></span>**Artix configuration for the second and third security services**

The Artix configurations for the second and third security services in the cluster are similar to the configuration for the first one, except that the address details and the location of the is2.properties file must be modified appropriately.

For example, the second security service's configuration would be modified as highlighted in the following example:

```
# Artix Configuration File
artix_services
{
 ...
     security_02 {
 ...
       plugins:security:iiop_tls:addr_list = ["security02:5002", 
   "+security03:5003", "+security01:5001"];
         plugins:security:iiop_tls:host = "security02";
         plugins:security:iiop_tls:port = "5002";
         plugins:java_server:system_properties = 
   ["org.omg.CORBA.ORBClass=com.iona.corba.art.artimpl.ORBImpl", 
   "org.omg.CORBA.ORBSingletonClass=com.iona.corba.art.artimpl.O
   RBSingleton","is2.properties=SecurityPropertiesDir/security02
   .is2.properties","java.endorsed.dirs=ArtixInstallDir/artix/Ve
   rsion/lib/endorsed"]; 
         ...
     };
};
```
Where the name of the configuration scope for the second security service is artix services.security 02. The

plugins:security:iiop\_tls:addr\_list,

plugins:security:iiop\_tls:host, and plugins:security:iiop\_tls:port

configuration variables are modified so that the listening host and port are configured as security02 and 5002 respectively. The is2.properties property is modified to point at the second security service's property file, security02.is2.properties.

### <span id="page-230-0"></span>**Client Load Balancing**

<span id="page-230-1"></span>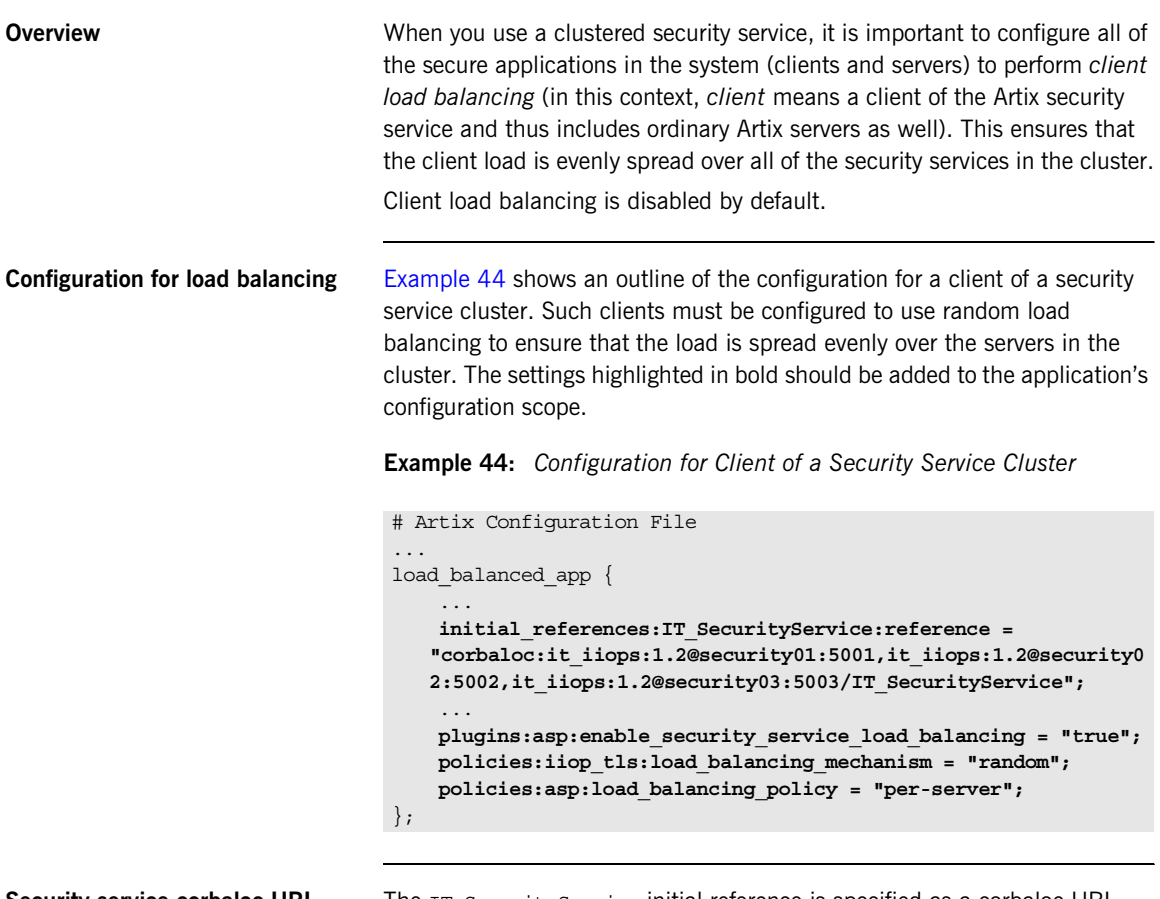

**Security service corbaloc URL** The IT\_SecurityService initial reference is specified as a corbaloc URL. The corbaloc URL includes the addresses for all of the security services in the cluster—see ["Artix configuration for the first security service" on](#page-226-0)  [page 227](#page-226-0) for details of how to construct this corbaloc URL.

**Client load balancing mechanism** The client load balancing mechanism is selected by setting the policies:iiop\_tls:load\_balancing\_mechanism variable. Two mechanisms are supported, as follows:

> **•** random—choose one of the addresses embedded in the IOR at random (this is the default).

**Note:** This is the only mechanism suitable for use in a deployed system.

**•** sequential—choose the first address embedded in the IOR, moving on to the next address in the list only if the previous address could not be reached.

In general, this mechanism is *not* recommended for deployed systems, because it usually results in all of the client applications connecting to the first cluster member. This mechanism can sometimes be useful for running tests (because the order in which addresses are chosen is deterministic).

**Client load balancing policy** The client load balancing policy is selected by setting the policies:asp:load\_balancing\_policy variable. Two policies are supported, as follows:

- **•** per-server—*(the default)* after selecting a particular security service from the cluster, the client remains connected to that security service instance.
- **•** per-request—for each new request, the Artix security plug-in selects and connects to a new security service node (in accordance with the algorithm specified by

policies:iiop\_tls:load\_balancing\_mechanism).

**Note:** The process of re-establishing a secure connection with every new request imposes a significant performance overhead. Therefore, the per-request policy value is *not* recommended for most deployments.

### **Note on the use of a corbaloc URL for the initial reference**

Specifying the security service IOR as a corbaloc URL has a subtle impact on the semantics of connection establishment, as detailed here.

Internally, Artix converts the corbaloc URL into a multi-profile IOR, where each profile contains a single IOR component with the address details for one security service. This contrasts with the structure of an IOR created directly by a security service, which consists of a single profile containing multiple IOR components. These IORs are treated slightly differently by Artix.

When an Artix program attempts to establish a connection to the security service using a corbaloc URL, the connection establishment is a two-step process:

1. Initially, Artix attempts to send a message to the *first* address appearing in the corbaloc URL. If that connection attempt fails, Artix moves on to the next address in the corbaloc URL, trying each address in sequence until a connection attempt succeeds.

**Note:** In this initial step, Artix always starts by attempting to contact the *first* address in the corbaloc URL. That is, Artix does not load-balance over multiple profiles in an IOR.

2. In reply to the message sent in step 1, the contacted security service sends back a *multi-component IOR*, containing the addresses of all the security services in the cluster (this exploits a feature of the GIOP protocol that allows CORBA servers to redirect incoming connections). When the Artix program receives the multi-component IOR, it makes a renewed attempt to contact a security service using the IOR it has just received.

Because Artix supports load balancing over the addresses in a multi-component IOR, the Artix security plug-in can now randomly pick one of the IOR components (assuming that the random load balancing mechanism is selected) and connect to the address contained therein.

## **Additional Security Configuration**

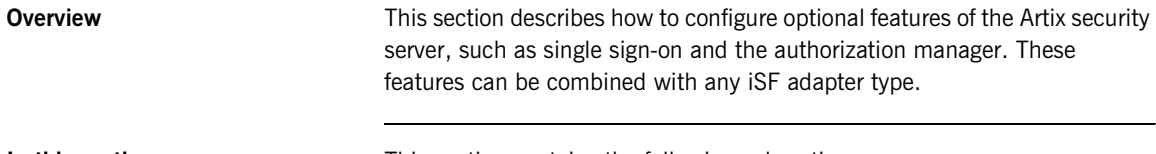

**In this section** This section contains the following subsections:

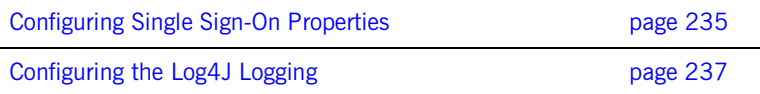

## <span id="page-234-0"></span>**Configuring Single Sign-On Properties**

<span id="page-234-3"></span><span id="page-234-2"></span><span id="page-234-1"></span>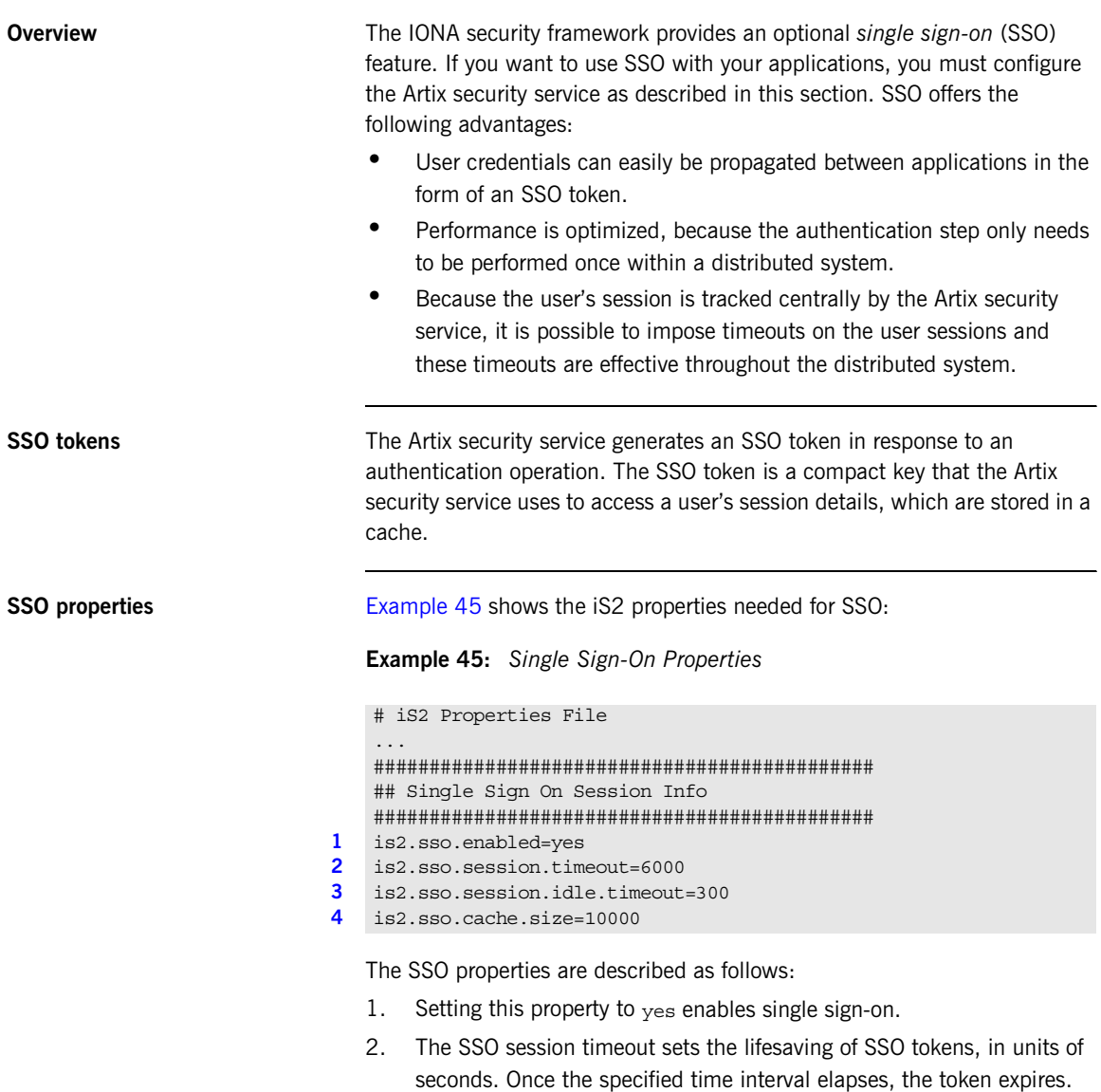

- <span id="page-235-0"></span>3. The SSO session idle timeout sets the maximum length of time for which an SSO session can remain idle, in units of seconds. If the Artix security service registers no activity against a particular session for this amount of time, the session and its token expire.
- <span id="page-235-1"></span>4. The size of the SSO cache, in units of number of sessions.

## <span id="page-236-0"></span>**Configuring the Log4J Logging**

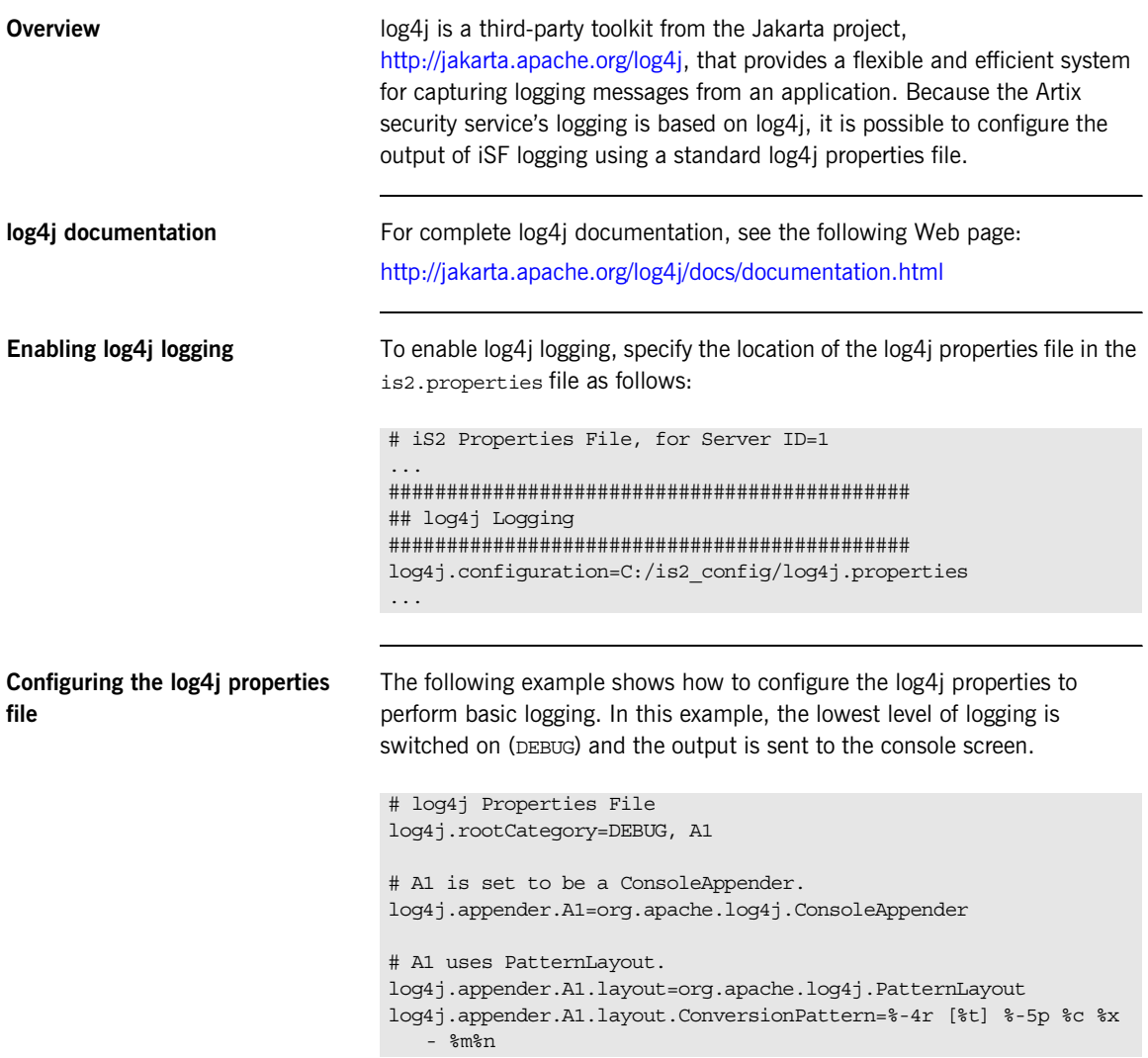

### **Redirecting log4j to an Artix local log stream**

You can optionally redirect the log4i log stream to the Artix local log stream. To enable this feature, set plugins:security:log4j\_to\_local\_log\_stream to true in the Artix configuration file.

For example, you can configure the Artix security service to send log4j logging to the local log stream, as follows:

```
# Artix Configuration File
security service
{
     orb_plugins = ["local_log_stream", "iiop_profile", "giop", 
   "iiop_tls"];
     plugins:security:log4j_to_local_log_stream = "true";
     # Log all log4j messages at level WARN and above
     event_log:filters = ["IT_SECURITY=WARN+ERROR+FATAL"];
     ...
};
```
You must ensure that the local log stream plug-in is present in the orb\_plugins list and the log4j logging level can be set using the Artix event log filters mechanism. The event log:filters setting in the preceding example is equivalent to setting  $log4$ j.rootCategory=WARN in the log4j properties file.

### CHAPTER 10

# Managing Users, Roles and Domains

*The Artix security service provides a variety of adapters that enable you to integrate the Artix Security Framework with third-party enterprise security products. This allows you to manage users and roles using a third-party enterprise security product.*

**In this chapter** This chapter discusses the following topics:

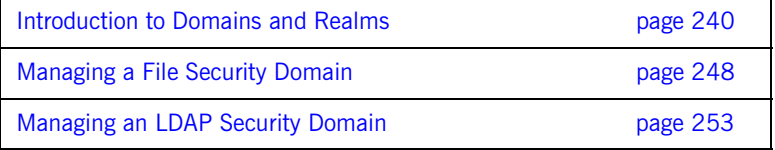

## <span id="page-239-0"></span>**Introduction to Domains and Realms**

**Overview** This section introduces the concepts of an Artix security domain and an Artix authorization realm, which are fundamental to the administration of the Artix Security Framework. Within an Artix security domain, you can create user accounts and within an Artix authorization realm you can assign roles to users.

**In this section** This section contains the following subsections:

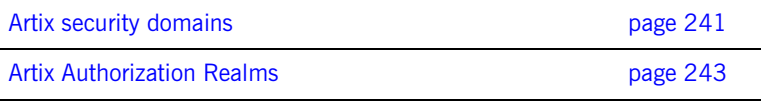

### <span id="page-240-0"></span>**Artix security domains**

<span id="page-240-1"></span>

**Overview** This subsection introduces the concept of an Artix security domain.

**Domain architecture** [Figure 39](#page-240-1) shows the architecture of an Artix security domain. The Artix security domain is identified with an enterprise security service that plugs into the Artix security service through an iSF adapter. User data needed for authentication, such as username and password, are stored within the enterprise security service. The Artix security service provides a central access point to enable authentication within the Artix security domain.

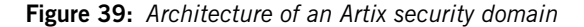

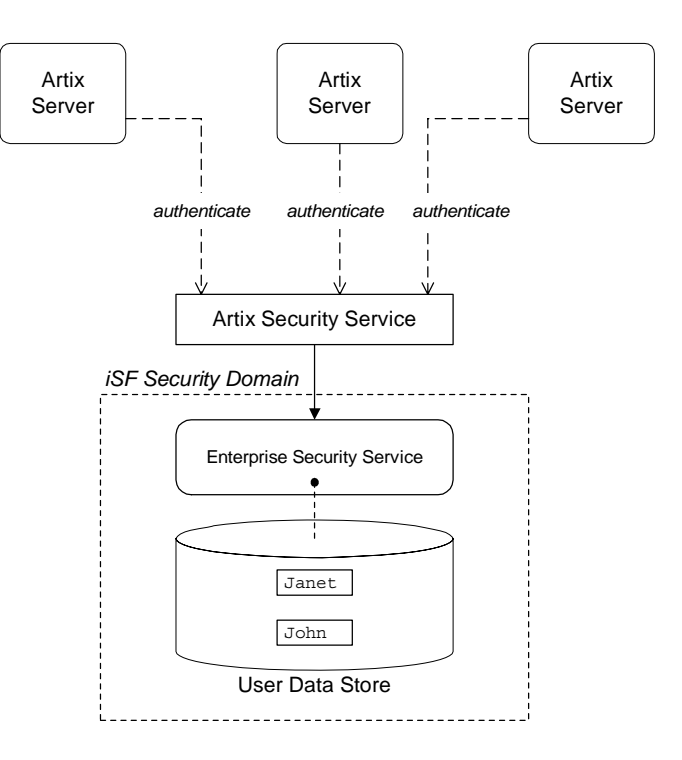

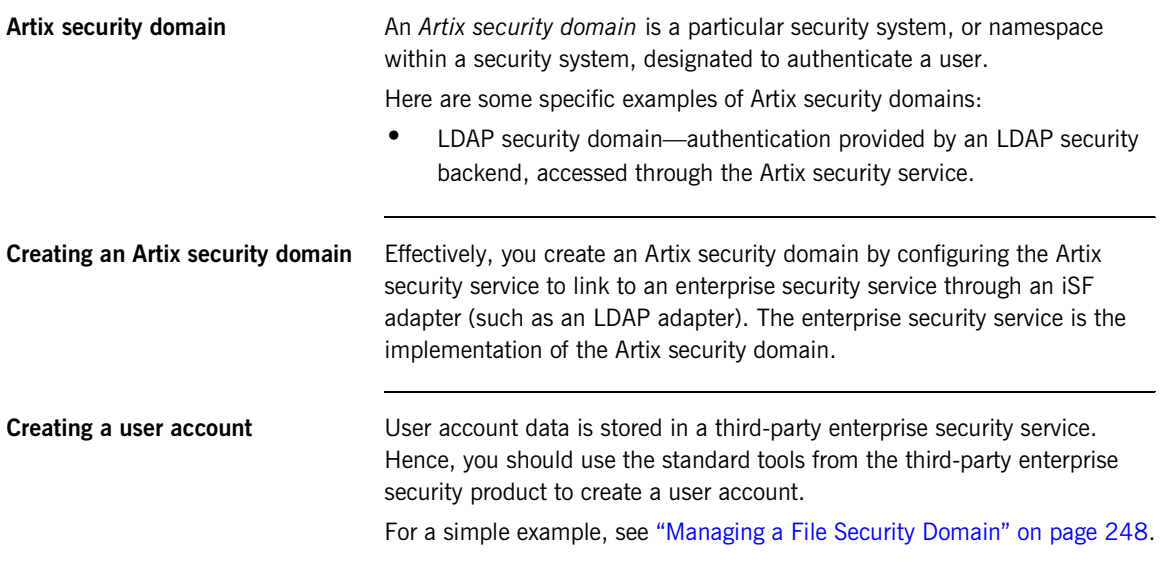

## <span id="page-242-0"></span>**Artix Authorization Realms**

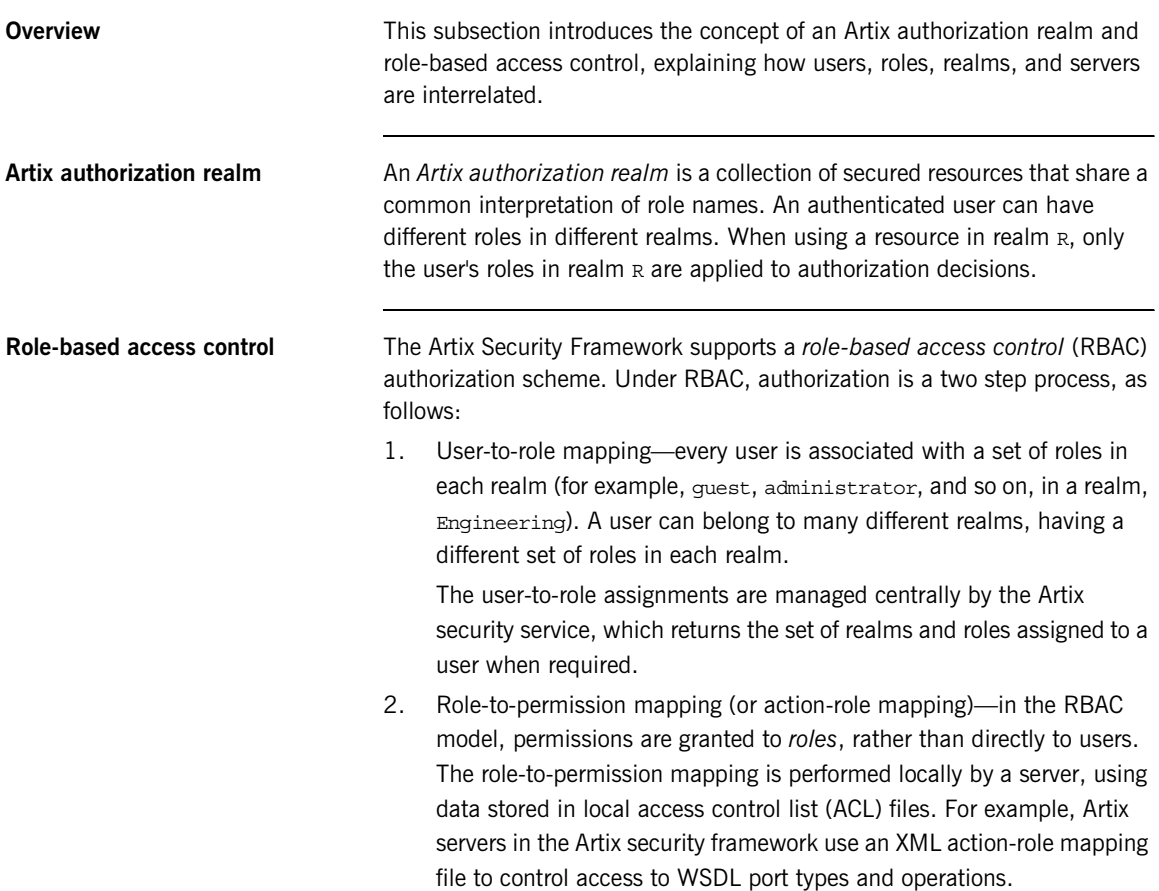

<span id="page-243-0"></span>**Servers and realms** From a server's perspective, an Artix authorization realm is a way of grouping servers with similar authorization requirements. [Figure 40](#page-243-0) shows two Artix authorization realms, Engineering and Finance, each containing a collection of server applications.

**Figure 40:** *Server View of Artix authorization realms*

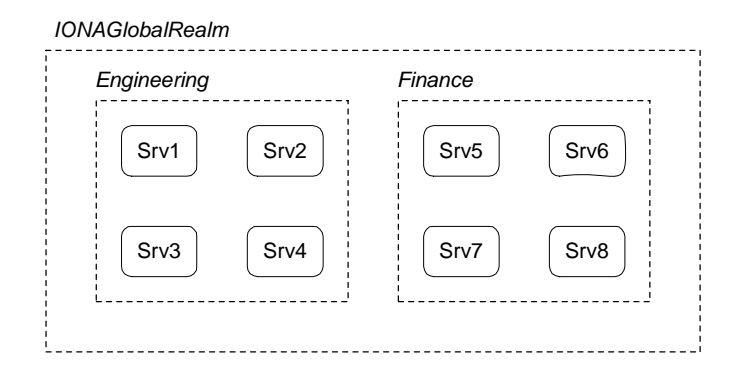

**Adding a server to a realm** To add an Artix server to a realm, add or modify the

plugins:asp:authorization\_realm configuration variable within the server's configuration scope (in the artix.cfg file).

For example, if your server's configuration is defined in the my server scope scope, you can set the Artix authorization realm to Engineering as follows:

```
# Artix configuration file
...
my_server_scope {
    plugins:asp:authorization_realm = "Engineering";
 ...
};
```
<span id="page-244-0"></span>**Roles and realms** From the perspective of role-based authorization, an Artix authorization realm acts as a namespace for roles. For example, [Figure 41](#page-244-0) shows two Artix authorization realms, Engineering and Finance, each associated with a set of roles.

**Figure 41:** *Role View of Artix authorization realms*

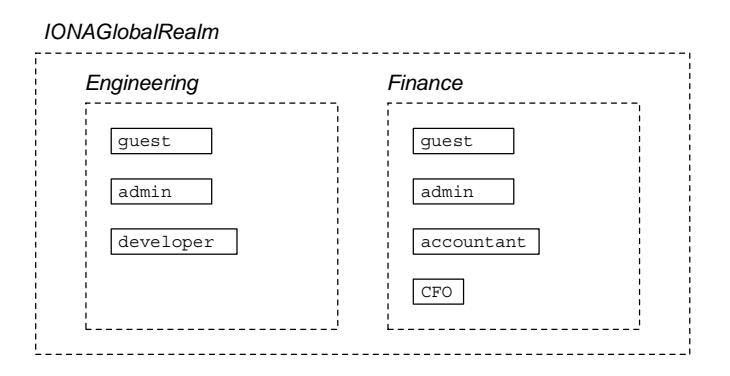

**Creating realms and roles** Realms and roles are usually administered from within the enterprise security system that is plugged into the Artix security service through an adapter. Not every enterprise security system supports realms and roles, however.

> For example, in the case of a security file connected to a file adapter (a demonstration adapter provided by IONA), a realm or role is implicitly created whenever it is listed amongst a user's realms or roles.

### <span id="page-245-0"></span>**Assigning realms and roles to users**

The assignment of realms and roles to users is administered from within the enterprise security system that is plugged into the Artix security service. For example, [Figure 42](#page-245-0) shows how two users, Janet and John, are assigned roles within the Engineering and Finance realms.

- **•** Janet works in the engineering department as a developer, but occasionally logs on to the Finance realm with guest permissions.
- **•** John works as an accountant in finance, but also has guest permissions with the Engineering realm.

**Figure 42:** *Assignment of Realms and Roles to Users Janet and John*

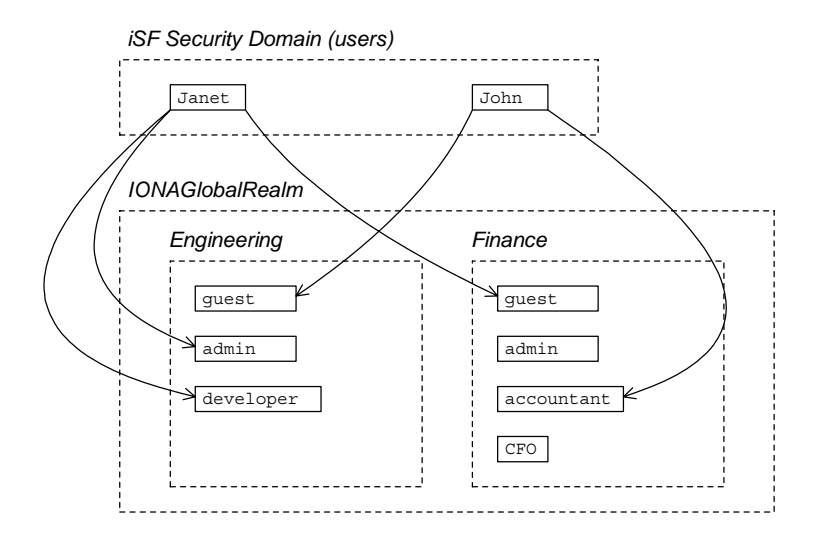

**Special realms and roles** The following special realms and roles are supported by the Artix Security Framework:

- **•** IONAGlobalRealm realm—a special realm that encompasses every Artix authorization realm. Roles defined within the IONAGlobalRealm are valid within every Artix authorization realm.
- **•** UnauthenticatedUserRole—a special role that can be used to specify actions accessible to an unauthenticated user (in an action-role mapping file). An unauthenticated user is a remote user without credentials (that is, where the client is not configured to send GSSUP credentials).

Actions mapped to the UnauthenticatedUserRole role are also accessible to authenticated users.

The UnauthenticatedUserRole can be used *only* in action-role mapping files.

## <span id="page-247-0"></span>**Managing a File Security Domain**

<span id="page-247-1"></span>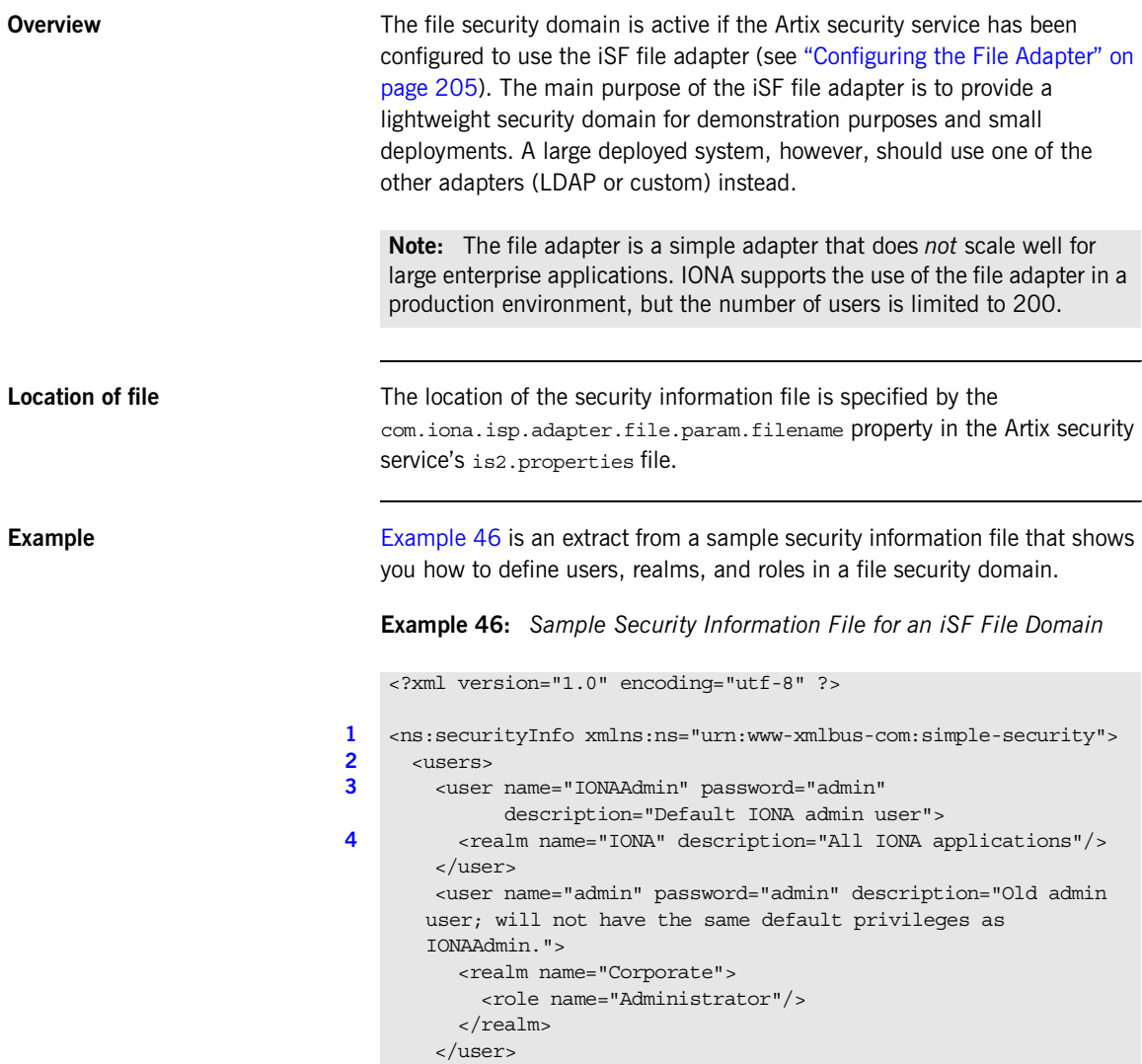

<user name="alice" password="dost1234">

**Example 46:** *Sample Security Information File for an iSF File Domain*

```
5 > <realm name="Financials"
                  description="Financial Department">
            <role name="Manager" description="Department Manager" />
             <role name="Clerk"/>
           </realm>
        \epsilon/user>
         <user name="bob" password="dost1234">
           <realm name="Financials">
             <role name="Clerk"/>
          \langlerealm\rangle </user>
       </users>
    </ns:securityInfo>
```
- <span id="page-248-0"></span>1. The <ns:securityInfo> tag can contain a nested <users> tag.
- <span id="page-248-1"></span>2. The <users> tag contains a sequence of <user> tags.
- <span id="page-248-2"></span>3. Each <user> tag defines a single user. The <user> tag's name and password attributes specify the user's username and password. Instead of specifying the password in plaintext, you also have the option of specifying a password hash using the password hash attribute—see ["Password hashing" on page 251](#page-250-0) for details.

Within the scope of the <user> tag, you can list the realms and roles with which the user is associated.

- <span id="page-248-3"></span>4. When a  $\epsilon$  realm tag appears within the scope of a  $\epsilon$ user tag, it implicitly defines a realm and specifies that the user belongs to this realm.  $A \leq$ realm> must have a name and can optionally have a description attribute.
- <span id="page-248-4"></span>5. A realm can optionally be associated with one or more roles by including role elements within the <realm> scope.

### **Certificate-based authentication for the file adapter**

When performing certificate-based authentication for the CORBA binding, the file adapter compares the certificate to be authenticated with a cached copy of the user's certificate.

To configure the file adapter to support X.509 certificate-based authentication for the CORBA binding, perform the following steps:

- 1. Cache a copy of each user's certificate, *CertFile*.pem, in a location that is accessible to the file adapter. The certificate must be in PEM format.
- 2. Specify which one of the fields from the certificate's subject DN should contain the user's name (user ID) by setting the com.iona.isp.adapter.file.param.userIDInCert property in the Artix security server's is2.properties file.

For example, to use the Common Name (CN) from the certificate's subject DN as the user name, add the following setting to the is2.properties file:

# Artix Security Server Properties File com.iona.isp.adapter.file.param.userIDInCert=CN

3. In the security information file, make the following type of entry for each user with a certificate:

**Example 47:** *File Adapter Entry for Certificate-Based Authentication*

```
...
<user name="FieldFromSubjectDN" certificate="CertFile.pem" 
   description="User certificate">
  <realm name="RealmName">
     ...
   </realm>
</user>
```
The user name, *FieldFromSubjectDN*, is derived from the user's certificate by extracting the relevant field from the subject DN of the X.509 certificate (for DN terminology, see ["ASN.1 and Distinguished](#page-606-0)  [Names" on page 607](#page-606-0)). The field to extract from the subject DN is specified as described in the preceding step.

The certificate attribute specifies the location of this user's X.509 certificate, *CertFile*.pem.

<span id="page-250-0"></span>**Password hashing** Storing passwords in plaintext format in the security information file is not ideal, from a security perspective. In particular, it is likely that several different users would need to update the security information file. Hence, using operating system permissions to block read/write access to this file is not a practical solution.

> The problem of plaintext passwords can be solved using *password hashing*. Instead of storing passwords in plaintext, you can generate a secure hash key based on the original password. In the security information file, replace the password attribute with the password hash attribute to store the password hash—for example:

```
<ns:securityInfo xmlns:ns="urn:www-xmlbus-com:simple-security">
 ...
     <user name="alice" password_hash="HashKey">
         ...
     </user>
     ...
</ns:securityInfo>
```
Where *HashKey* is generated from the original password using the Artix it pw hash utility.

**it\_pw\_hash utility** The Artix it\_pw\_hash utility is a command-line utility for converting plaintext passwords to password hashes. The hashing algorithm used is SHA-1. There are three different ways of using the utility, as follows:

> **•** *Convert all passwords to hashes*—to convert all of the passwords in a security information file to password hashes (replacing every password attribute by a corresponding password hash attribute), enter the following at a command prompt:

it\_pw\_hash -update\_all -password\_file *SecurityFile* [-out\_file *NewSecurityFile*] [-v]

Where *SecurityFile* is the path to the security information file containing password data in plaintext. By default, the original *SecurityFile* is overwritten with a version that uses password\_hash attributes. However, you can optionally use the -out file flag to specify an alternative file for the output, in which case the original file is left unchanged. The optional  $-v$  flag switches on verbose logging.

**•** *Convert a single password to a hash*—to convert a single password in a security information file to a password hash (replacing the user's password attribute by a corresponding password\_hash attribute), enter the following at a command prompt:

it\_pw\_hash -update\_password -user *Username* -password\_file *SecurityFile* [-out\_file *NewSecurityFile*] [-v]

Where *Username* specifies the name of the user (matching the name attribute in one of the user elements) whose password is to be changed into hash format.

**•** *Reset a password hash*—to reset the password hash value for a single user, enter the following at a command prompt:

```
it_pw_hash -set_password -user Username -password_file 
   SecurityFile [-out_file NewSecurityFile] [-v]
```
In this case, the command prompts you to enter a new password for the user and generates a corresponding password hash, which is then assigned to the password hash attribute.
# **Managing an LDAP Security Domain**

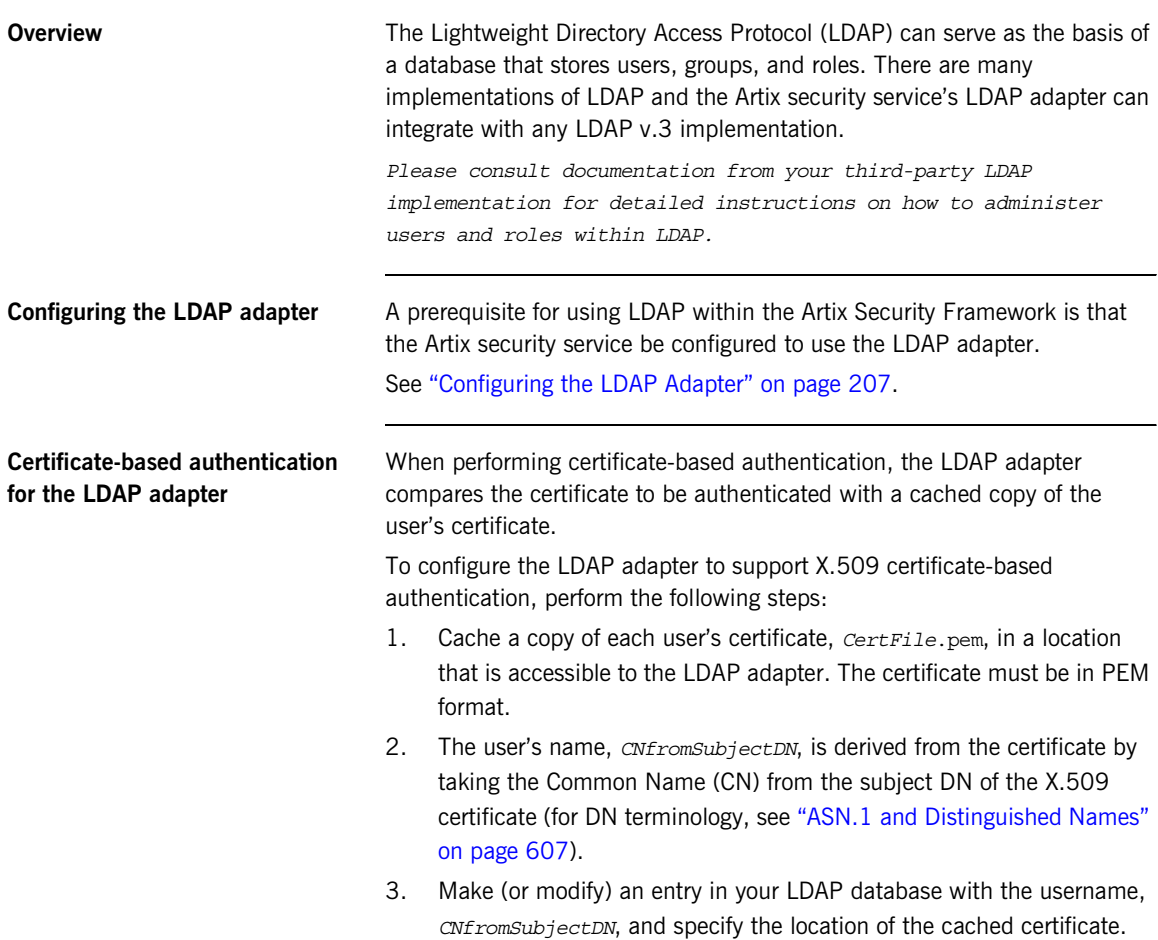

CHAPTER 10 | **Managing Users, Roles and Domains**

### CHAPTER 11

# Managing Access Control **Lists**

*The Artix Security Framework defines access control lists (ACLs) for mapping roles to resources.*

**In this chapter** This chapter discusses the following topics:

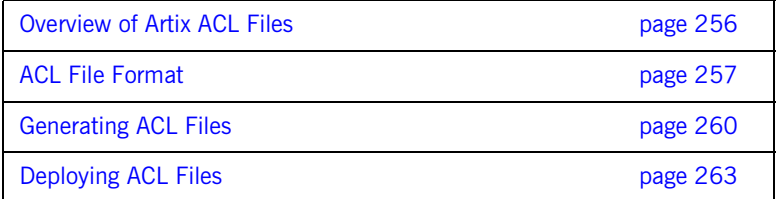

# <span id="page-255-0"></span>**Overview of Artix ACL Files**

<span id="page-255-1"></span>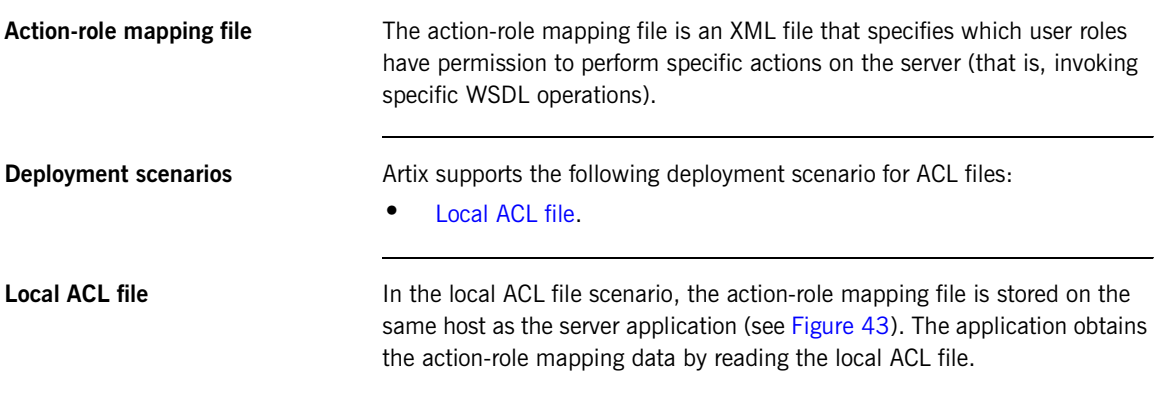

**Figure 43:** *Locally Deployed Action-Role Mapping ACL File*

<span id="page-255-2"></span>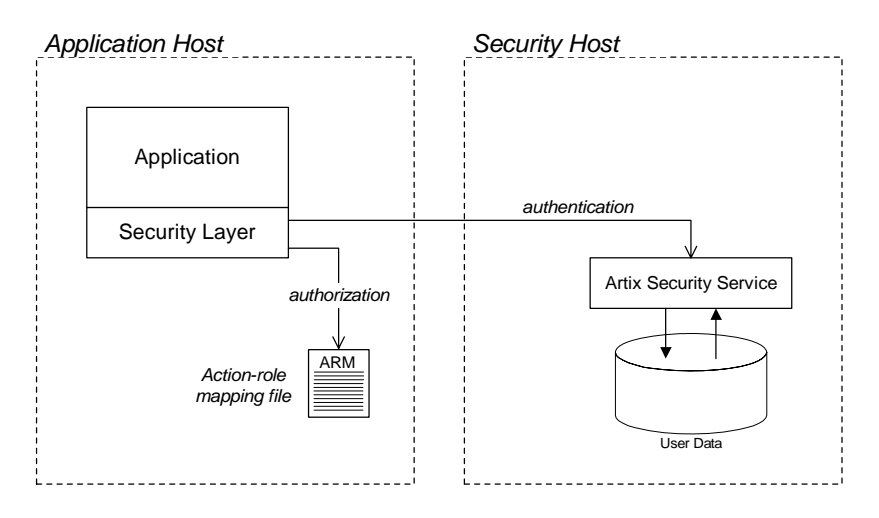

In this case, the location of the ACL file is specified by a setting in the application's artix.cfg file.

# <span id="page-256-0"></span>**ACL File Format**

**Overview** This subsection explains how to configure the action-role mapping ACL file for Artix applications. Using an action-role mapping file, you can specify that access to WSDL operations is restricted to specific roles.

<span id="page-256-1"></span>**Example WSDL** For example, consider how to set the operation permissions for the WSDL port type shown in [Example 48.](#page-256-1)

**Example 48:** *Sample WSDL for the ACL Example*

```
<definitions name="HelloWorldService" 
   targetNamespace="http://xmlbus.com/HelloWorld" ... >
     ...
     <portType name="HelloWorldPortType">
         <operation name="greetMe">
             <input message="tns:greetMe" name="greetMe"/>
             <output message="tns:greetMeResponse"
                     name="greetMeResponse"/>
         </operation>
         <operation name="sayHi">
             <input message="tns:sayHi" name="sayHi"/>
             <output message="tns:sayHiResponse"
                     name="sayHiResponse"/>
         </operation>
     </portType>
     ...
</definitions>
```
<span id="page-256-2"></span>

**Example action-role mapping** [Example 49](#page-256-2) shows how you might configure an action-role mapping file for the HelloWorldPortType port type given in the preceding Example 48 on [page 257](#page-256-1).

**Example 49:** *Artix Action-Role Mapping Example*

```
<?xml version="1.0" encoding="UTF-8"?>
   <!DOCTYPE secure-system SYSTEM "actionrolemapping.dtd">
   <secure-system>
1 <action-role-mapping>
2 <server-name>secure artix.demos.hello world</server-name>
```
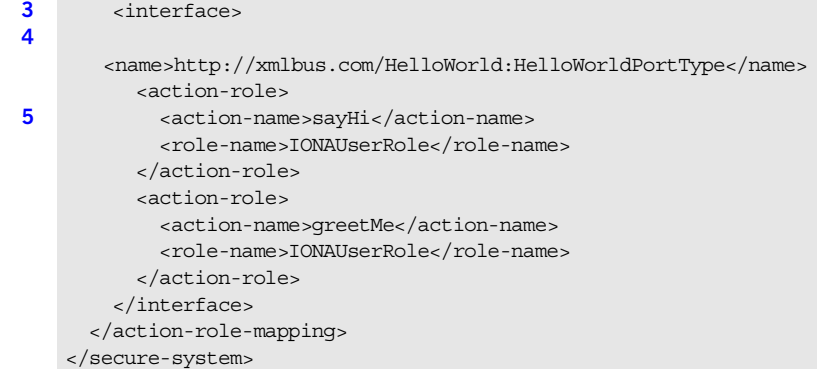

**Example 49:** *Artix Action-Role Mapping Example*

The preceding action-role mapping example can be explained as follows:

- <span id="page-257-0"></span>1. The <action-role-mapping> tag contains all of the permissions that apply to a particular server application.
- <span id="page-257-1"></span>2. The <server-name> tag specifies the ORB name that is used by the server in question. The value of this tag must match the ORB name exactly. The ORB name is usually passed to an Artix server as the value of the -ORBname command-line parameter.

**Note:** The ORB name also determines which configuration scopes are read by the server.

- <span id="page-257-2"></span>3. The <interface> tag contains all of the access permissions for one particular WSDL port type.
- <span id="page-257-3"></span>4. The <name> tag identifies a WSDL port type in the format *NamespaceURI*:*PortTypeName*. That is, the *PortTypeName* comes from a tag, <portType name="*PortTypeName*">, defined in the *NamespaceURI* namespace.

For example, in [Example 48 on page 257](#page-256-1) the <definitions> tag specifies the *NamespaceURI* as http://xmlbus.com/HelloWorld and the *PortTypeName* is HelloWorldPortType. Hence, the port type name is identified as:

<name>http://xmlbus.com/HelloWorld:HelloWorldPortType</name>

<span id="page-258-0"></span>5. The sayHi action name corresponds to the sayHi WSDL operation name in the HelloWorldPortType port type (from the <operation name="sayHi"> tag).

Action-role mapping DTD The syntax of the action-role mapping file is defined by the action-role mapping DTD. See ["Action-Role Mapping DTD" on page 613](#page-612-0) for details.

# <span id="page-259-0"></span>**Generating ACL Files**

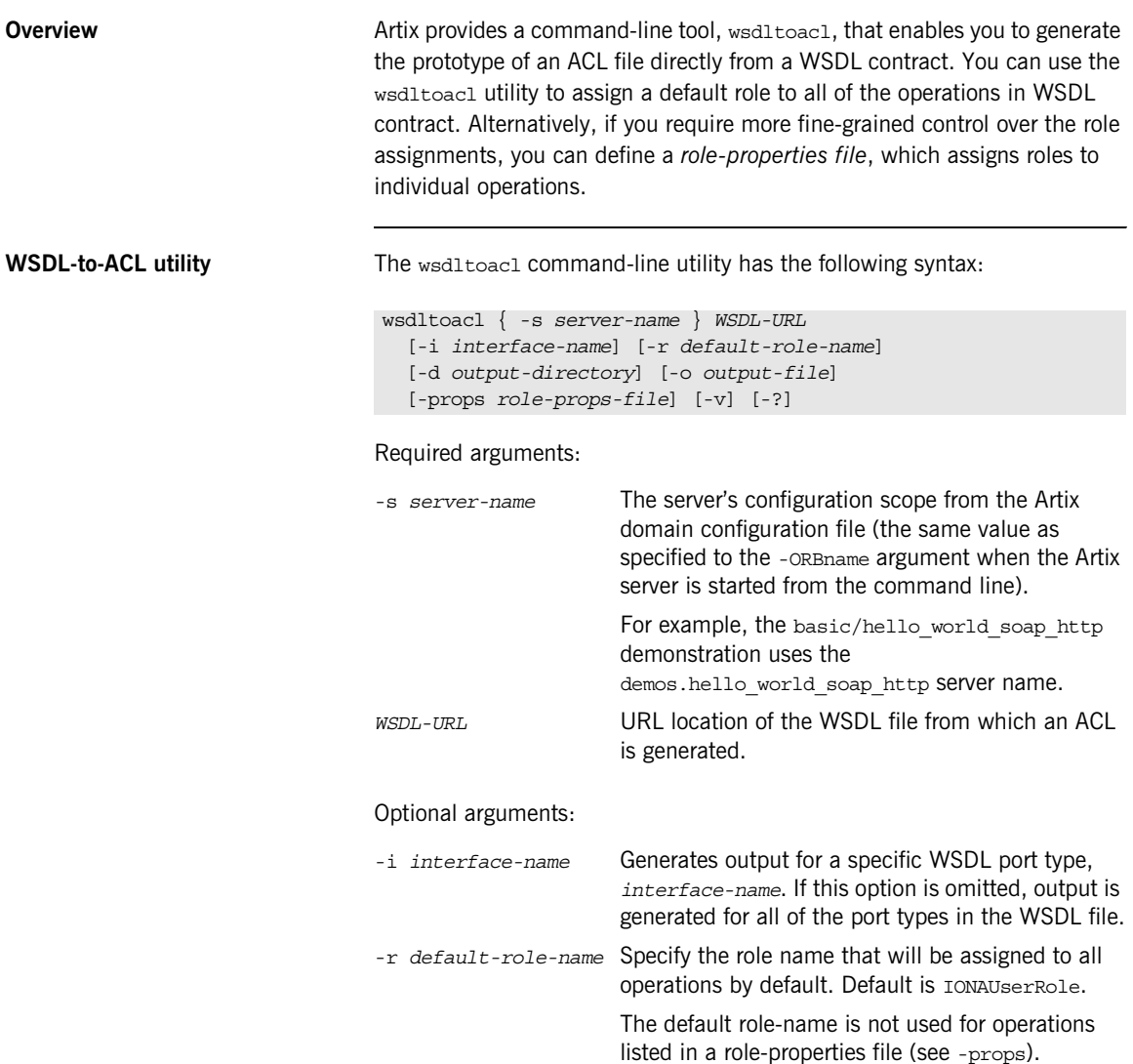

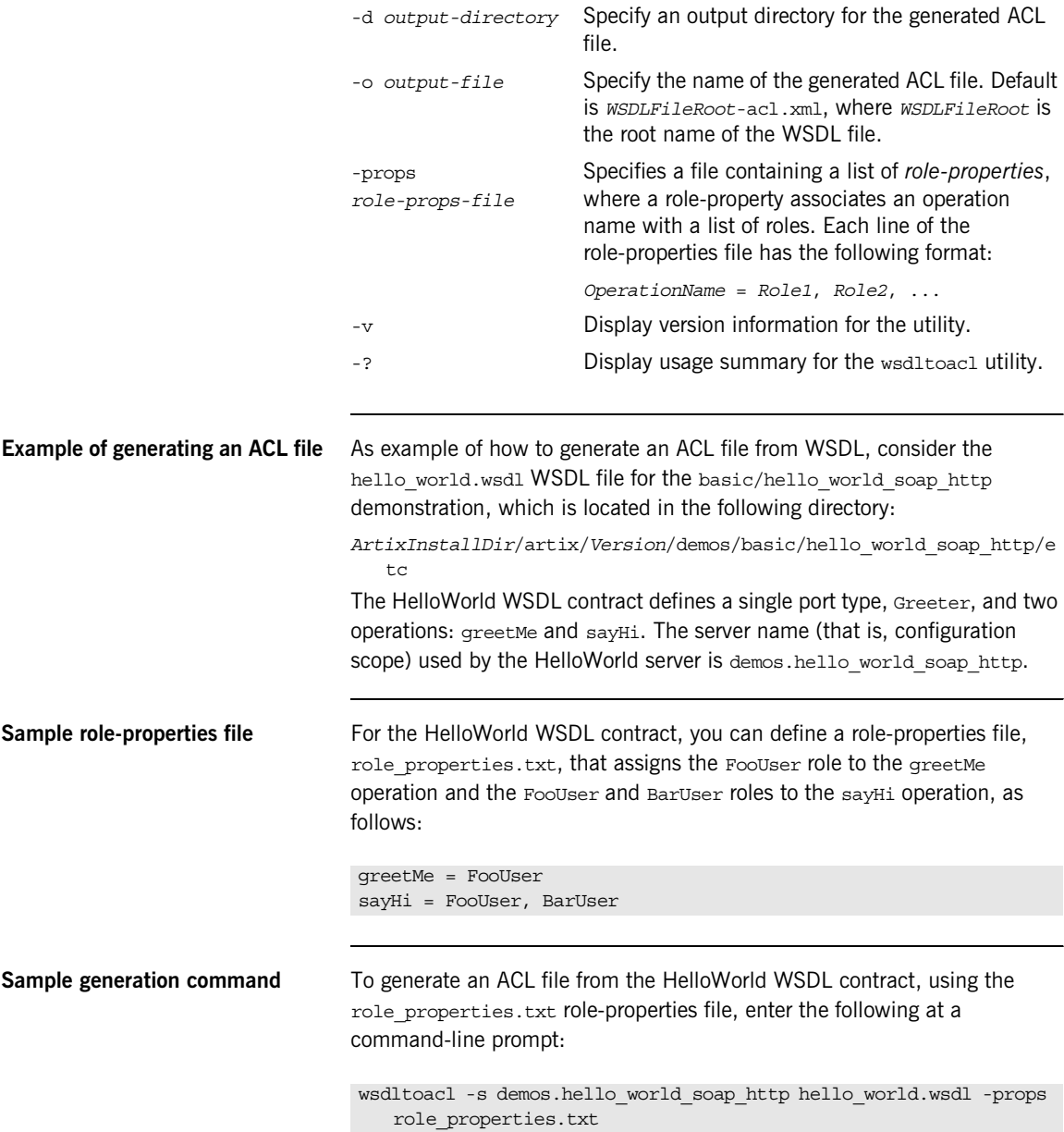

<span id="page-261-0"></span>**Sample ACL output** The preceding wsdltoacl command generates an ACL file. hello world-acl.xml, whose contents are shown in [Example 50.](#page-261-0)

**Example 50:** *ACL File Generated from HelloWorld WSDL Contract*

```
<?xml version="1.0" encoding="UTF-8"?>
<!DOCTYPE secure-system SYSTEM "actionrolemapping.dtd">
<secure-system>
     <action-role-mapping>
        <server-name>demos.hello world soap http</server-name>
         <interface>
  <name>http://www.iona.com/hello_world_soap_http:Greeter</name>
             <action-role>
                 <action-name>greetMe</action-name>
                <role-name>FooUser</role-name>
             </action-role>
             <action-role>
                 <action-name>sayHi</action-name>
                 <role-name>FooUser</role-name>
                 <role-name>BarUser</role-name>
             </action-role>
         </interface>
     </action-role-mapping>
</secure-system>
```
## <span id="page-262-0"></span>**Deploying ACL Files**

**Configuring a local ACL file** To configure an application to load action-role mapping data from a local file, do the following:

- 1. Save the ACL file together with the Artix action-role mapping DTD file in a convenient location. You can copy the DTD file, actionrolemapping.dtd, from the *ArtixInstallDir*/artix/4.0/demos/security/full\_security/etc directory.
- 2. Edit the artix-secure.cfg configuration file, initializing the plugins:is2\_authorization:action\_role\_mapping configuration variable with the ACL file location.

For example, an application with ORB name, my server scope, can be initialized to load a local ACL file,

security admin/action role mapping.xml, using the following configuration:

```
# Artix Configuration File
...
orb_plugins = ["xmlfile_log_stream", "iiop_profile", "giop", 
   "iiop tls", "soap", "http", "artix security"];
my_server_scope {
     plugins:is2_authorization:action_role_mapping =
         "file:///security_admin/action_role_mapping.xml";
 ...
};
```
#### CHAPTER 11 | **Managing Access Control Lists**

### CHAPTER 12

# Managing **Certificates**

*TLS authentication uses X.509 certificates—a common, secure and reliable method of authenticating your application objects. This chapter explains how you can create X.509 certificates that identify your Artix applications.*

**In this chapter** This chapter contains the following sections:

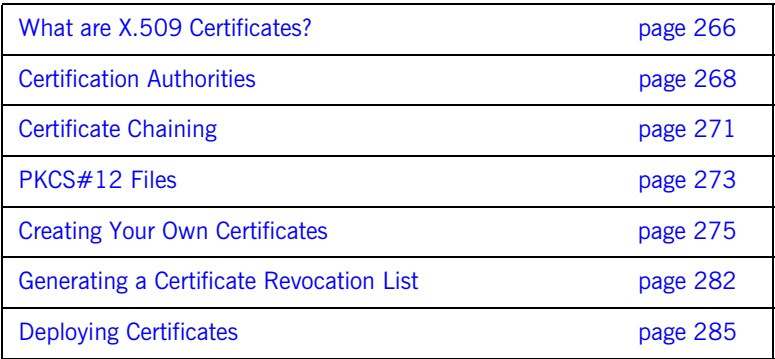

# <span id="page-265-0"></span>**What are X.509 Certificates?**

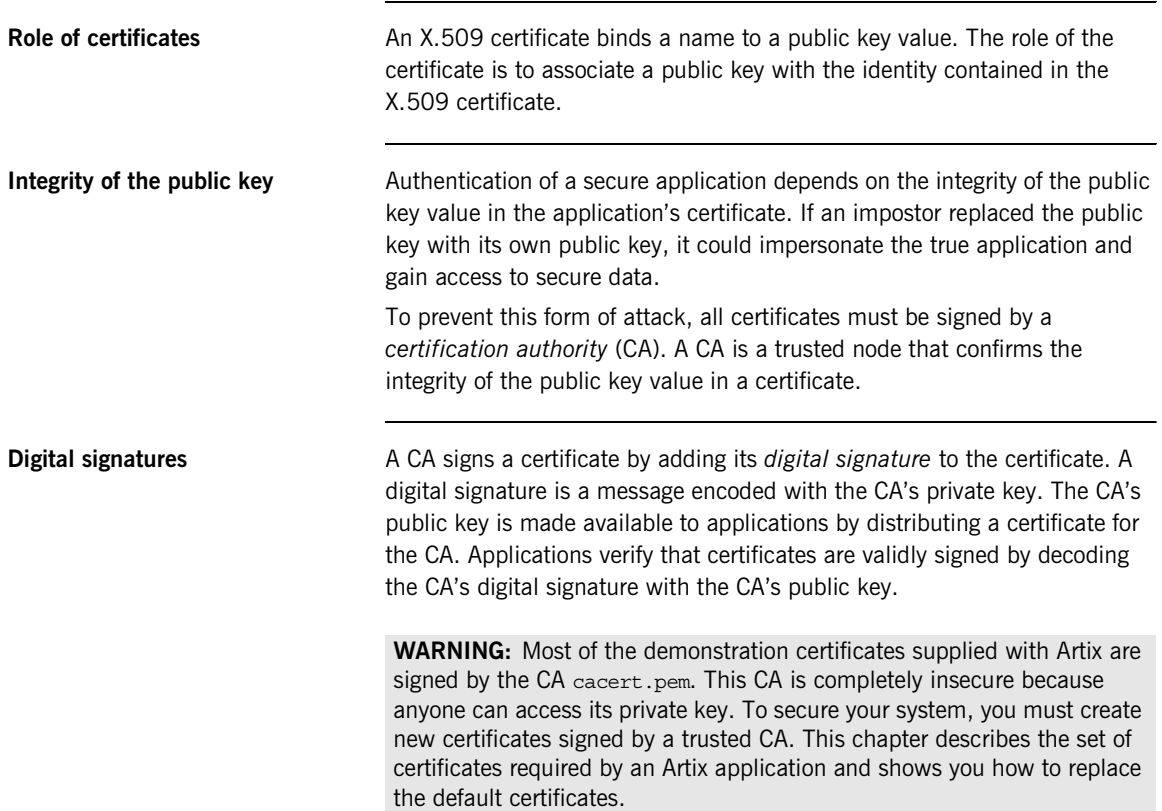

#### **The contents of an X.509 certificate**

An X.509 certificate contains information about the certificate subject and the certificate issuer (the CA that issued the certificate). A certificate is encoded in Abstract Syntax Notation One (ASN.1), a standard syntax for describing messages that can be sent or received on a network.

The role of a certificate is to associate an identity with a public key value. In more detail, a certificate includes:

- **•** X.509 version information.
- **•** A *serial number* that uniquely identifies the certificate.
- **•** A *subject DN* that identifies the certificate owner.
- **•** The *public key* associated with the subject.
- **•** An *issuer DN* that identifies the CA that issued the certificate.
- **•** The digital signature of the issuer.
- **•** Information about the algorithm used to sign the certificate.
- **•** Some optional X.509 v.3 extensions. For example, an extension exists that distinguishes between CA certificates and end-entity certificates.

**Distinguished names** A distinguished name (DN) is a general purpose X.500 identifier that is often used in the context of security.

> See ["ASN.1 and Distinguished Names" on page 607](#page-606-0) for more details about DNs.

# <span id="page-267-0"></span>**Certification Authorities**

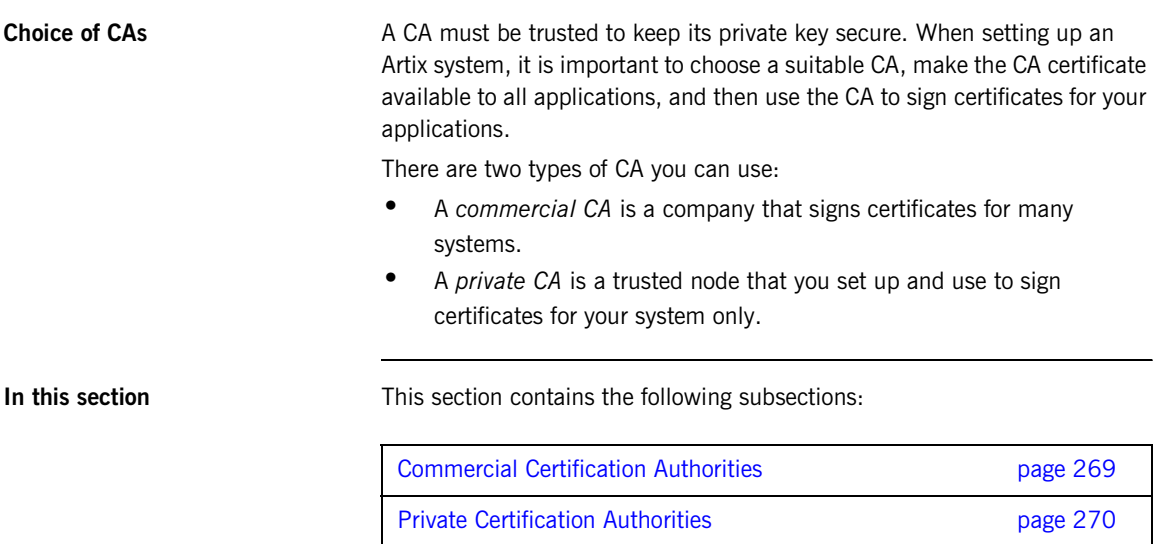

### <span id="page-268-0"></span>**Commercial Certification Authorities**

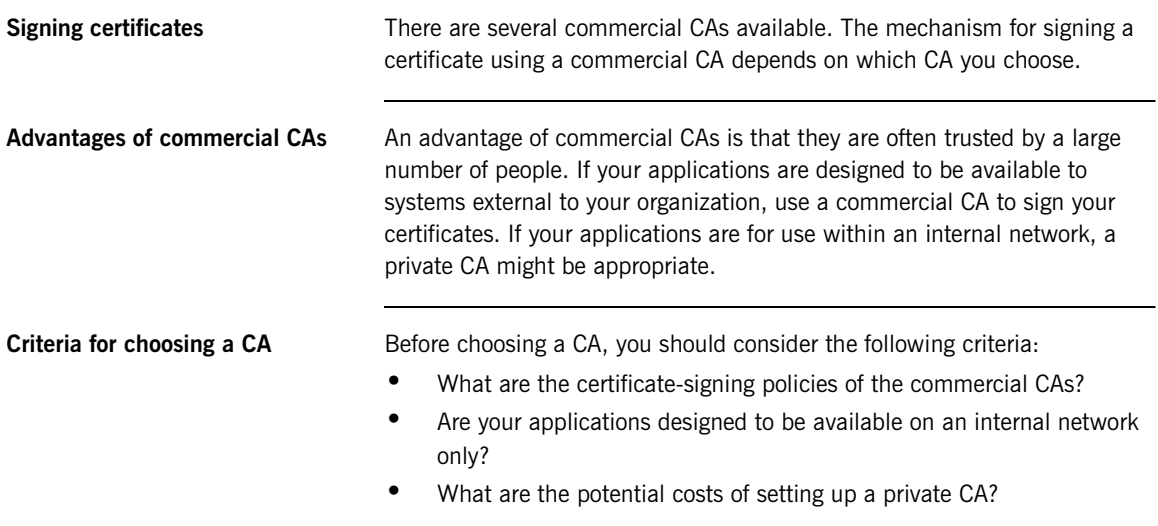

### <span id="page-269-0"></span>**Private Certification Authorities**

<span id="page-269-1"></span>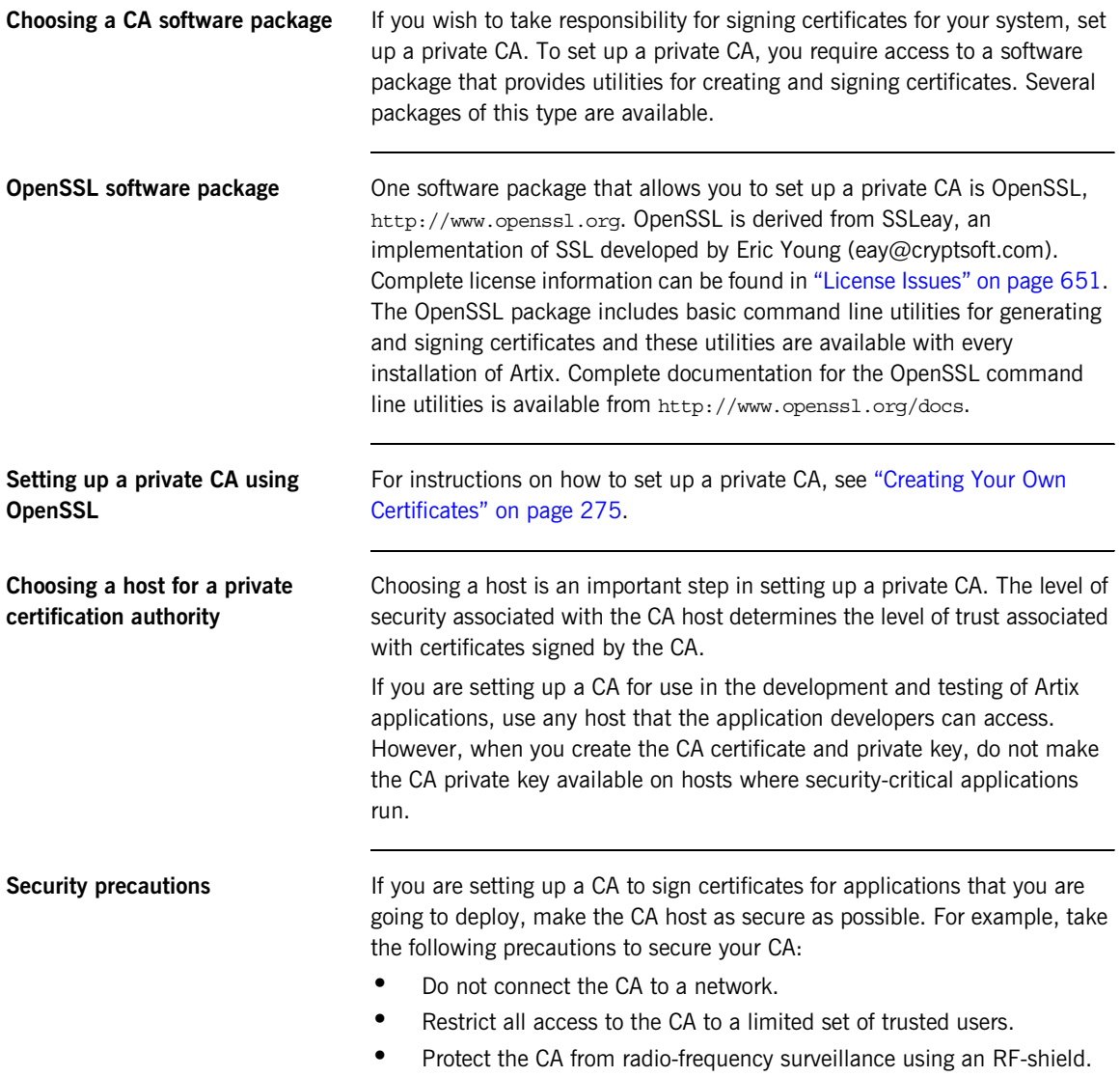

# <span id="page-270-0"></span>**Certificate Chaining**

<span id="page-270-1"></span>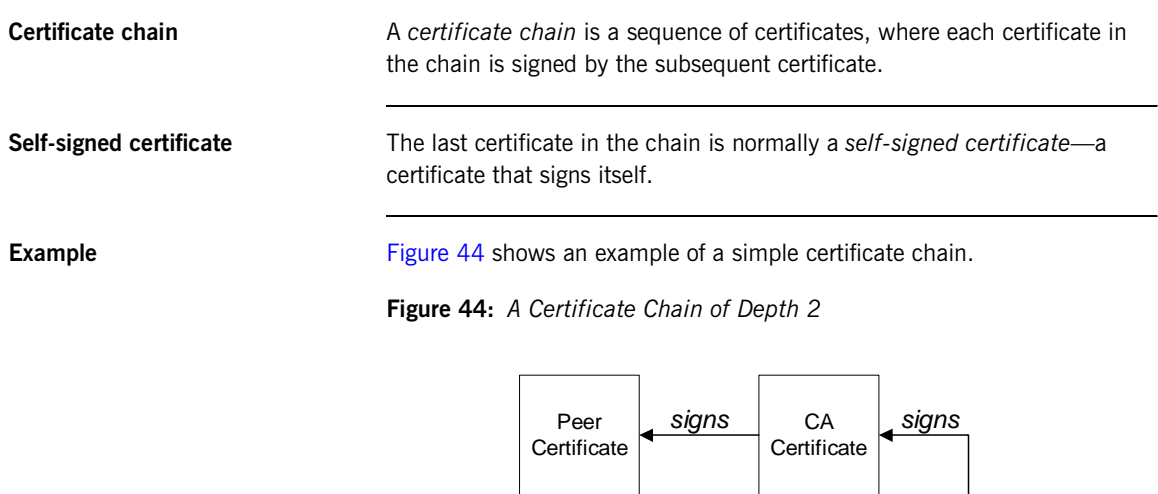

**Chain of trust** The purpose of certificate chain is to establish a chain of trust from a peer certificate to a trusted CA certificate. The CA vouches for the identity in the peer certificate by signing it. If the CA is one that you trust (indicated by the presence of a copy of the CA certificate in your root certificate directory), this implies you can trust the signed peer certificate as well.

#### **Certificates signed by multiple CAs**

A CA certificate can be signed by another CA. For example, an application certificate may be signed by the CA for the finance department of IONA Technologies, which in turn is signed by a self-signed commercial CA. [Figure 45](#page-271-0) shows what this certificate chain looks like.

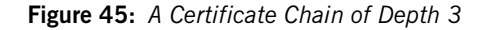

<span id="page-271-0"></span>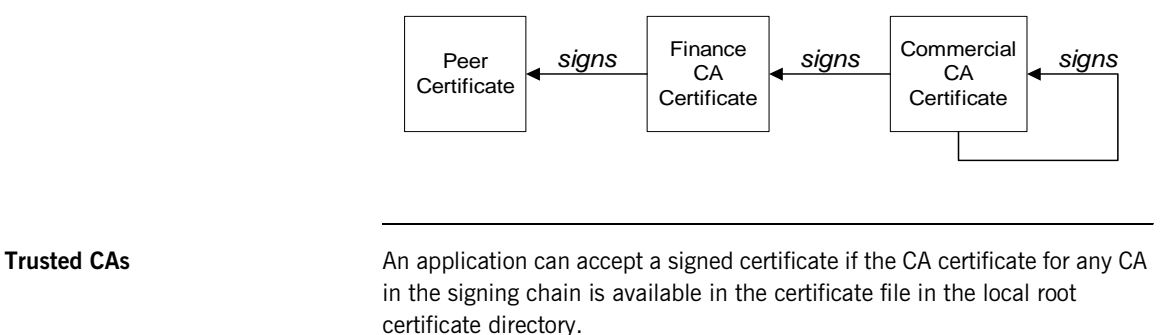

See ["Deploying Trusted Certificate Authority Certificates" on page 288](#page-287-0).

**Maximum chain length policy** You can limit the length of certificate chains accepted by your CORBA applications, with the maximum chain length policy. You can set a value for the maximum length of a certificate chain with the policies:iiop\_tls:max\_chain\_length\_policy configuration variable for IIOP/TLS and the policies:max\_chain\_length\_policy configuration variable for HTTPS respectively.

## <span id="page-272-0"></span>**PKCS#12 Files**

<span id="page-272-1"></span>

**Overview** [Figure 46](#page-272-1) shows the typical elements in a PKCS#12 file.

**Figure 46:** *Elements in a PKCS#12 File*

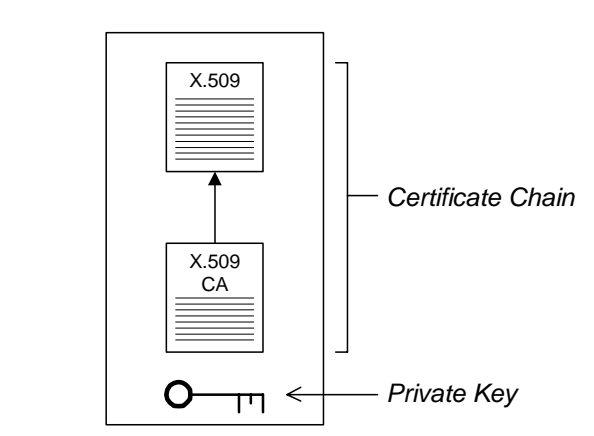

#### **PKCS#12 File**

**Contents of a PKCS#12 file** A PKCS#12 file contains the following:

- **•** An X.509 peer certificate (first in a chain).
- **•** All the CA certificates in the certificate chain.
- **•** A private key.

The file is encrypted with a pass phrase.

PKCS#12 is an industry-standard format and is used by browsers such as Netscape and Internet Explorer.

**Note:** The same pass phrase is used both for the encryption of the private key within the PKCS#12 file and for the encryption of the PKCS#12 file overall. This condition (same pass phrase) is not officially part of the PKCS#12 standard, but it is enforced by most Web browsers and by Artix.

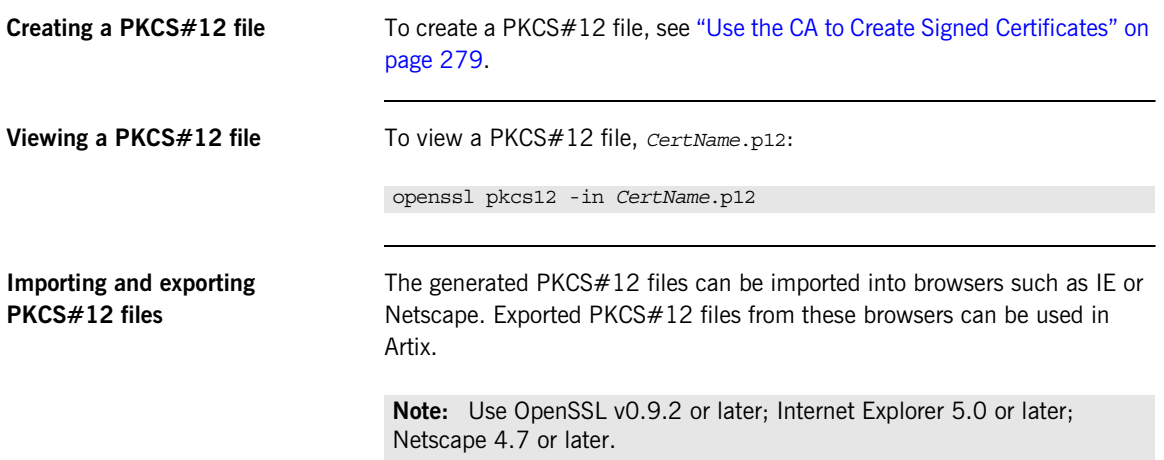

# <span id="page-274-0"></span>**Creating Your Own Certificates**

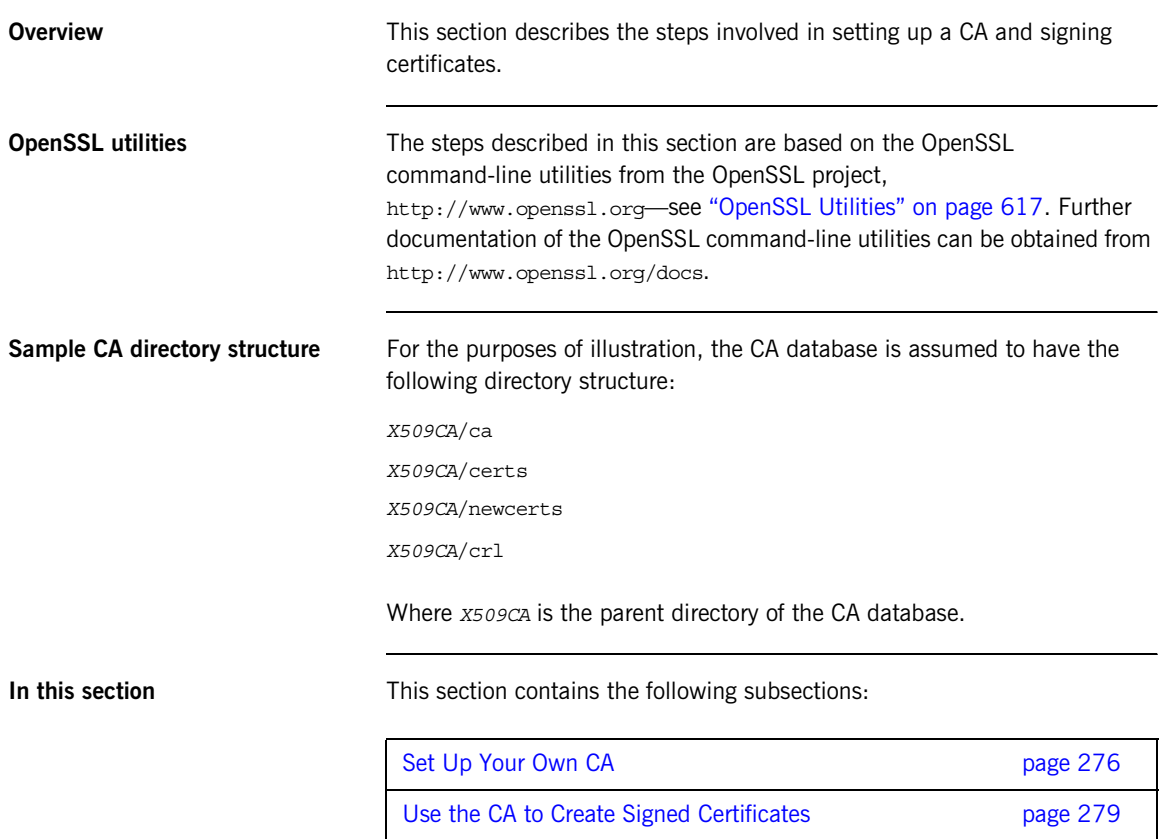

### <span id="page-275-0"></span>**Set Up Your Own CA**

<span id="page-275-3"></span><span id="page-275-2"></span><span id="page-275-1"></span>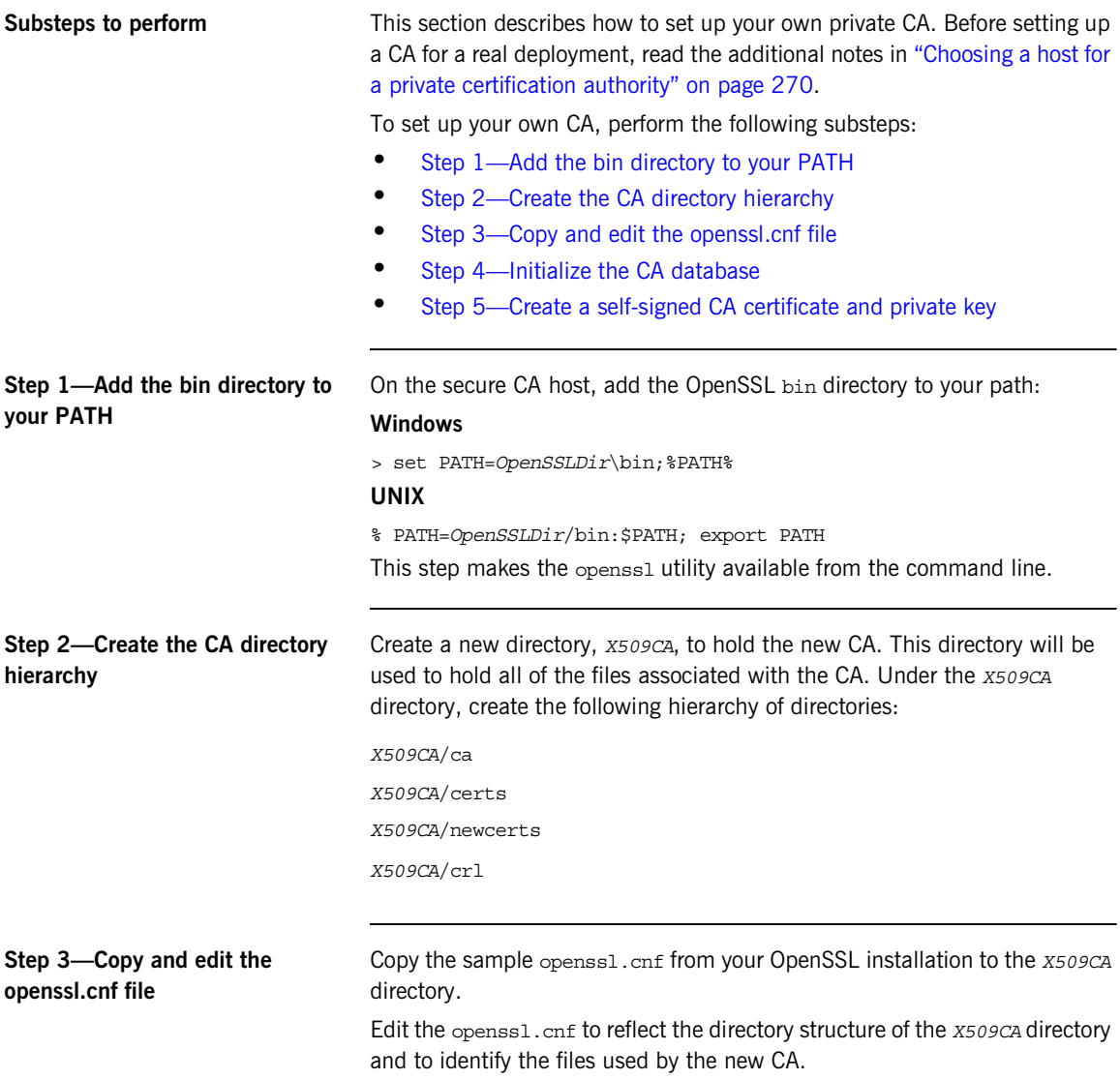

Edit the [CA default] section of the openssl.cnf file to make it look like the following:

```
#############################################################
[ CA default ]
dir = X509CA # Where CA files are kept
certs = $div/certs # Where issued cents are keptcrl dir = $dir/crl # Where the issued crl are kept
database = $dir/index.txt # Database index file
new certs dir = 5dir/news # Default place for new certs
certificate = $dir/ca/news ca.pem # The CA certificate
serial = $dir/serial # The current serial number
crl = $dir/crl.pem # The current CRL
private key = $dir/ca/news ca pk.pem # The private key
RANDFILE = $dir/ca/.rand # Private random number file
x509 extensions = usr cert # The extensions to add to the cert
...
```
You might like to edit other details of the OpenSSL configuration at this point—for more details, see ["The OpenSSL Configuration File" on page 632.](#page-631-0)

<span id="page-276-0"></span>**Step 4—Initialize the CA database** In the *X509CA* directory, initialize two files, serial and index.txt.

#### **Windows**

> echo 01 > serial

To create an empty file, index.txt, in Windows start a Windows Notepad at the command line in the *X509CA* directory, as follows:

> notepad index.txt

In response to the dialog box with the text, Cannot find the text.txt file. Do you want to create a new file?, click Yes, and close Notepad.

#### **UNIX**

% echo "01" > serial

% touch index.txt

These files are used by the CA to maintain its database of certificate files.

**Note:** The index.txt file must initially be completely empty, not even containing white space.

<span id="page-277-0"></span>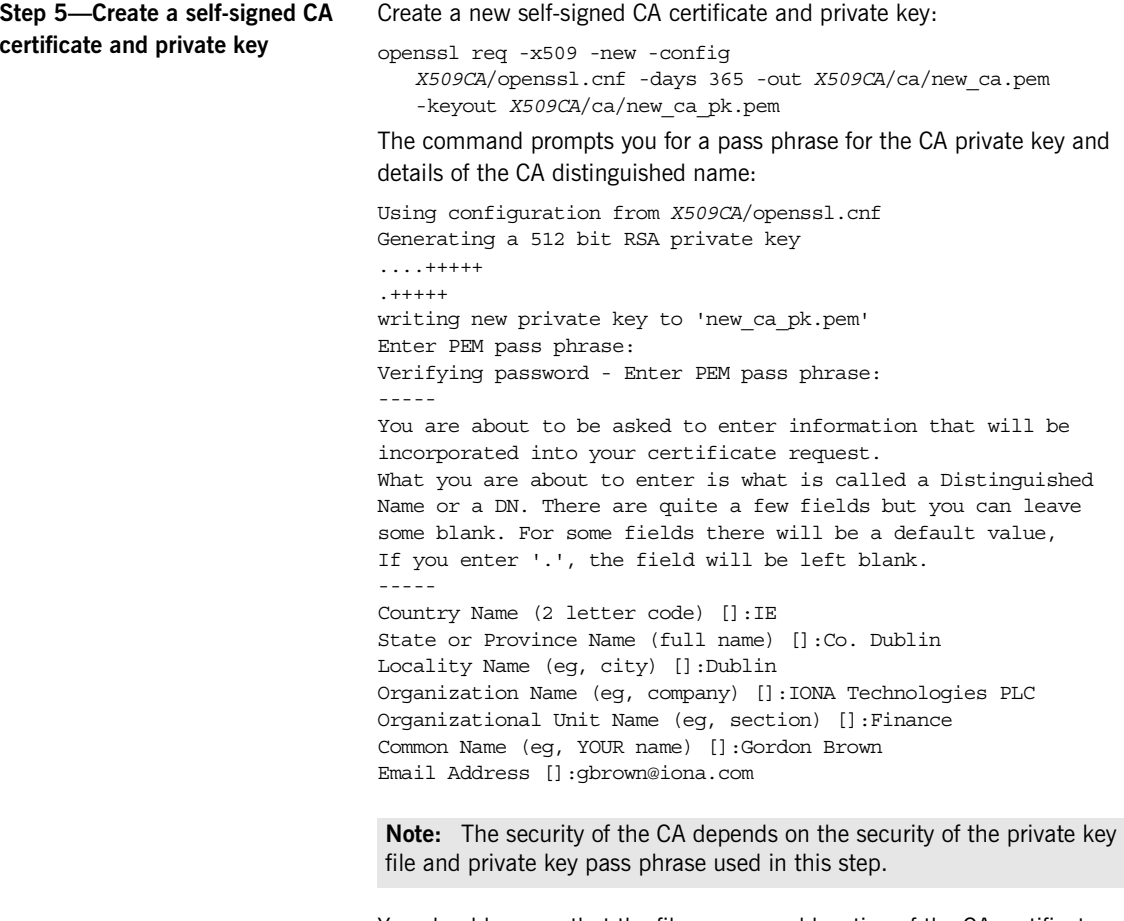

You should ensure that the file names and location of the CA certificate and private key, new\_ca.pem and new\_ca\_pk.pem, are the same as the values specified in  $\alpha$ <sub>penssl.cnf</sub> (see the preceding step).

You are now ready to sign certificates with your CA.

### <span id="page-278-0"></span>**Use the CA to Create Signed Certificates**

<span id="page-278-2"></span><span id="page-278-1"></span>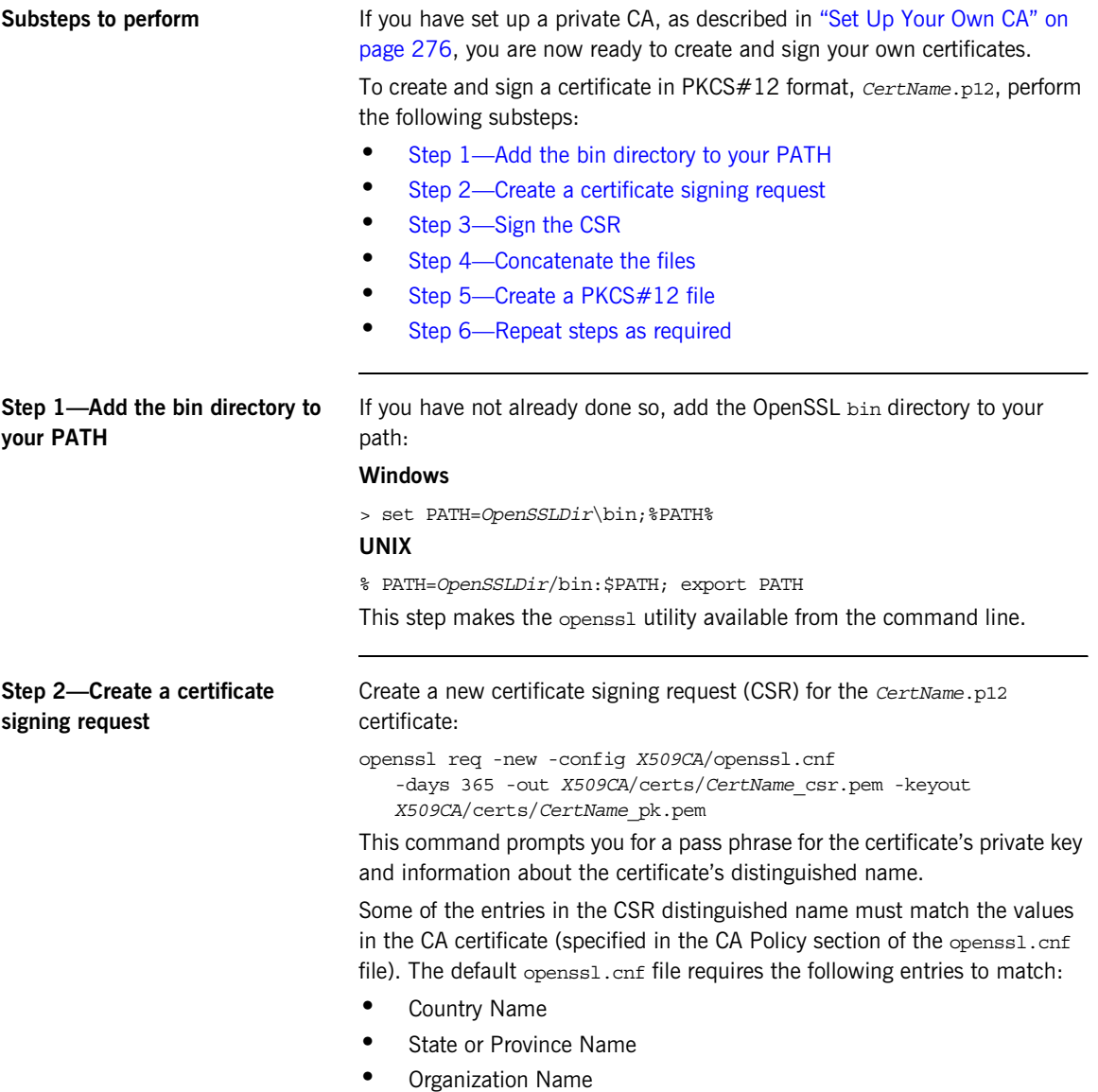

 **279**

The Common Name must be distinct for every certificate generated by OpenSSL.

Using configuration from *X509CA*/openssl.cnf Generating a 512 bit RSA private key .+++++ .+++++ writing new private key to '*X509CA*/certs/*CertName*\_pk.pem' Enter PEM pass phrase: Verifying password - Enter PEM pass phrase: ----- You are about to be asked to enter information that will be incorporated into your certificate request. What you are about to enter is what is called a Distinguished Name or a DN. There are quite a few fields but you can leave some blank. For some fields there will be a default value, If you enter '.', the field will be left blank. ----- Country Name (2 letter code) []:IE State or Province Name (full name) []:Co. Dublin Locality Name (eg, city) []:Dublin Organization Name (eg, company) []:IONA Technologies PLC Organizational Unit Name (eg, section) []:Systems Common Name (eg, YOUR name) []:Artix Email Address []:info@iona.com Please enter the following 'extra' attributes to be sent with your certificate request A challenge password []:password An optional company name []:IONA **Step 3—Sign the CSR** Sign the CSR using your CA: openssl ca -config *X509CA*/openssl.cnf -days 365 -in *X509CA*/certs/*CertName*\_csr.pem -out *X509CA*/certs/*CertName*.pem This command requires the pass phrase for the private key associated with the new ca.pem CA certificate: Using configuration from *X509CA*/openssl.cnf Enter PEM pass phrase: Check that the request matches the signature Signature ok The Subjects Distinguished Name is as follows countryName :PRINTABLE:'IE' stateOrProvinceName :PRINTABLE:'Co. Dublin'

<span id="page-279-0"></span>localityName :PRINTABLE:'Dublin'

organizationName :PRINTABLE:'IONA Technologies PLC'

<span id="page-280-2"></span><span id="page-280-1"></span><span id="page-280-0"></span>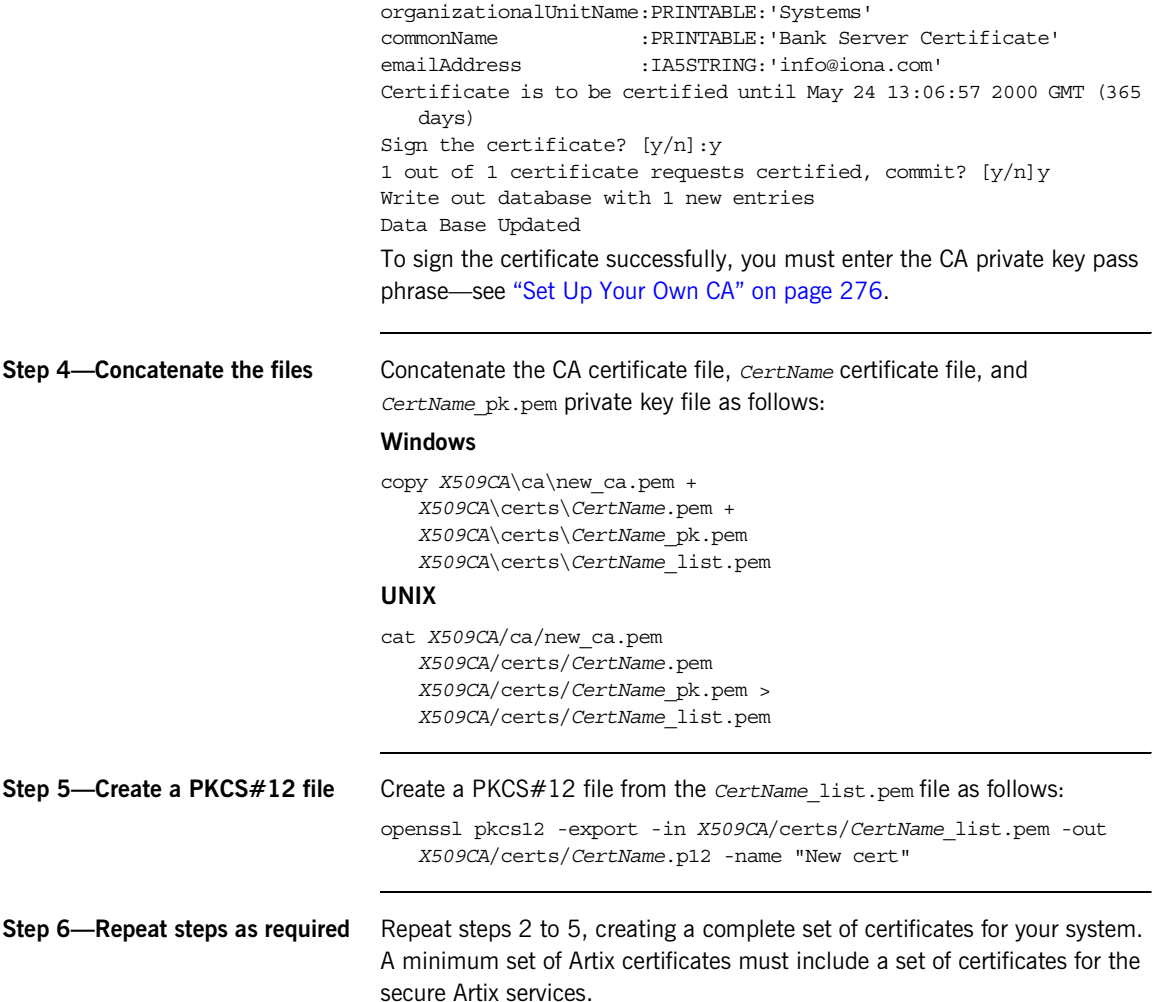

# <span id="page-281-0"></span>**Generating a Certificate Revocation List**

<span id="page-281-1"></span>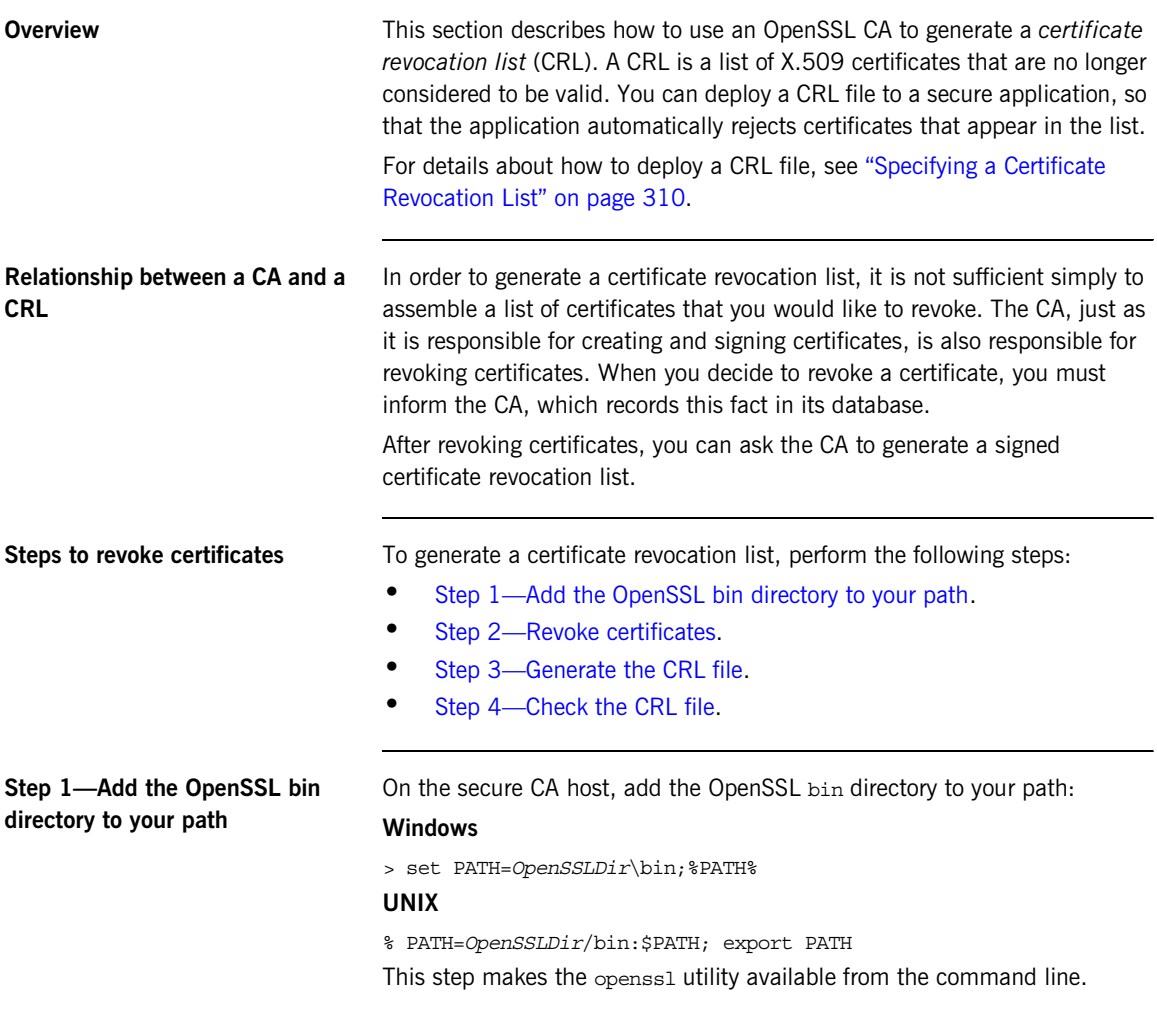

<span id="page-282-2"></span><span id="page-282-1"></span><span id="page-282-0"></span>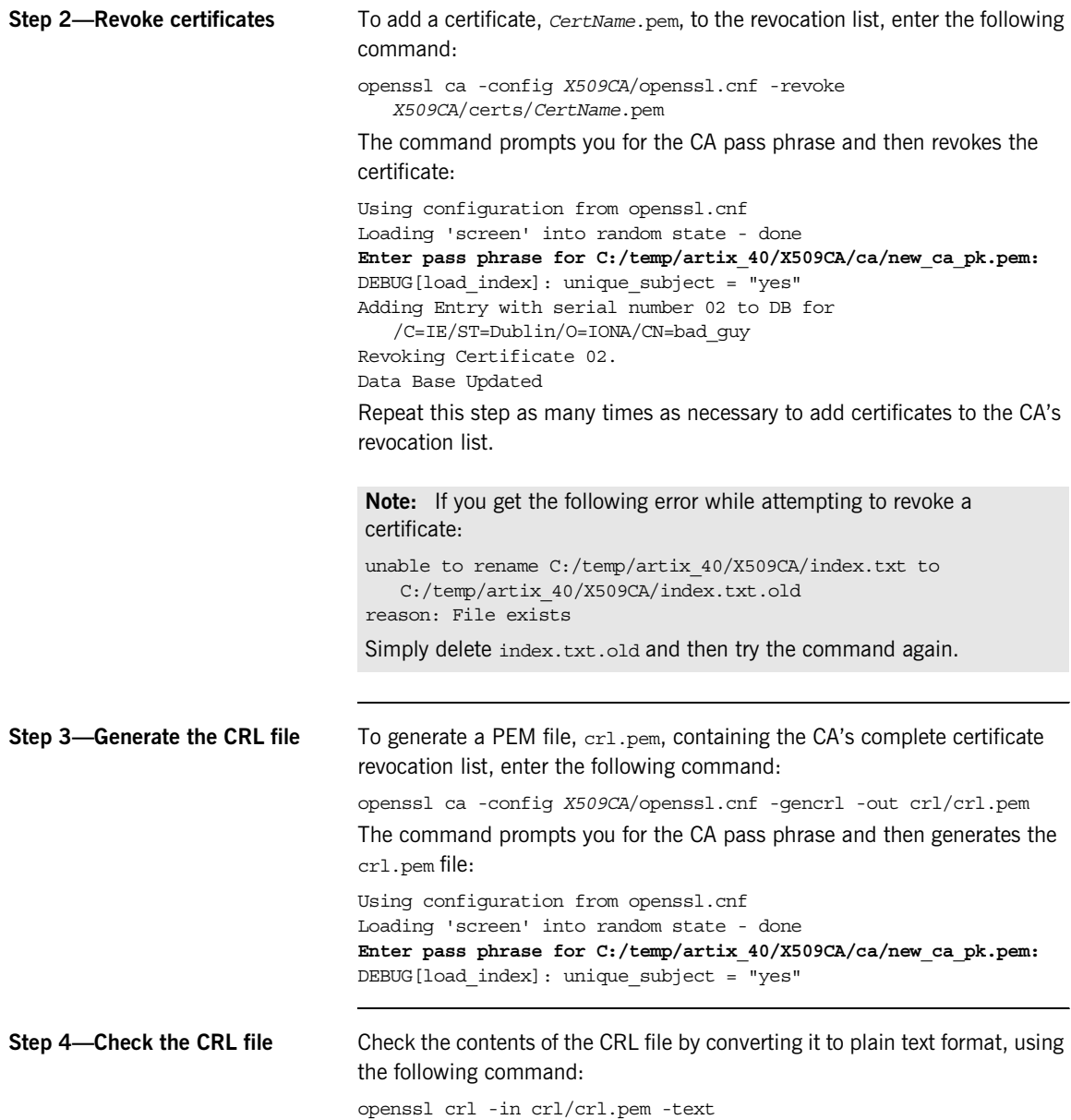

For a single revoked certificate with serial number 02 (that is, the second certificate in the OpenSSL CA's database), the output of this command would look something like the following:

```
Certificate Revocation List (CRL):
         Version 1 (0x0)
         Signature Algorithm: md5WithRSAEncryption
         Issuer: /C=IE/ST=Dublin/O=IONA/CN=CA_for_CRL
         Last Update: Feb 15 10:47:40 2006 GMT
         Next Update: Mar 15 10:47:40 2006 GMT
Revoked Certificates:
     Serial Number: 02
         Revocation Date: Feb 15 10:45:05 2006 GMT
     Signature Algorithm: md5WithRSAEncryption
         69:3e:55:8a:20:a0:57:d2:36:79:f0:34:bb:73:65:1e:1c:a9:
         40:35:8d:c4:e6:b9:77:fd:2b:1f:a8:26:0c:7a:fb:30:67:7f:
         6a:13:74:58:b9:e2:88:e7:ad:c5:d2:62:48:6b:1e:f6:10:0d:
         45:cc:11:cb:6b:48:28:e2:78:ad:f0:cf:fd:d6:57:78:f2:aa:
         19:8b:bc:62:79:9b:90:f7:18:ba:96:dc:7b:a5:b4:d5:bf:0f:
         e8:5e:71:89:4b:38:8c:f8:75:17:dd:ba:74:f1:01:e0:48:d0:
         e4:f4:dd:ea:47:32:8b:70:5e:1d:9a:4a:88:41:ba:bf:b2:39:
        C^{\alpha} 32
-----BEGIN X509 CRL-----
MIIBHTCBhzANBgkqhkiG9w0BAQQFADBCMQswCQYDVQQGEwJJRTEPMA0GA1UECBMG
RHVibGluMQ0wCwYDVQQKEwRJT05BMRMwEQYDVQQDFApDQV9mb3JfQ1JMFw0wNjAy
MTUxMDQ3NDBaFw0wNjAzMTUxMDQ3NDBaMBQwEgIBAhcNMDYwMjE1MTA0NTA1WjAN
BgkqhkiG9w0BAQQFAAOBgQBpPlWKIKBX0jZ58DS7c2UeHKlANY3E5rl3/SsfqCYM
```
evswZ39qE3RYueKI563F0mJIax72EA1FzBHLa0go4nit8M/91ld48qoZi7xieZuQ 9xi6ltx7pbTVvw/oXnGJSziM+HUX3bp08QHgSNDk9N3qRzKLcF4dmkqIQbq/sjnO

 $Mq ==$ 

-----END X509 CRL-----

# <span id="page-284-0"></span>**Deploying Certificates**

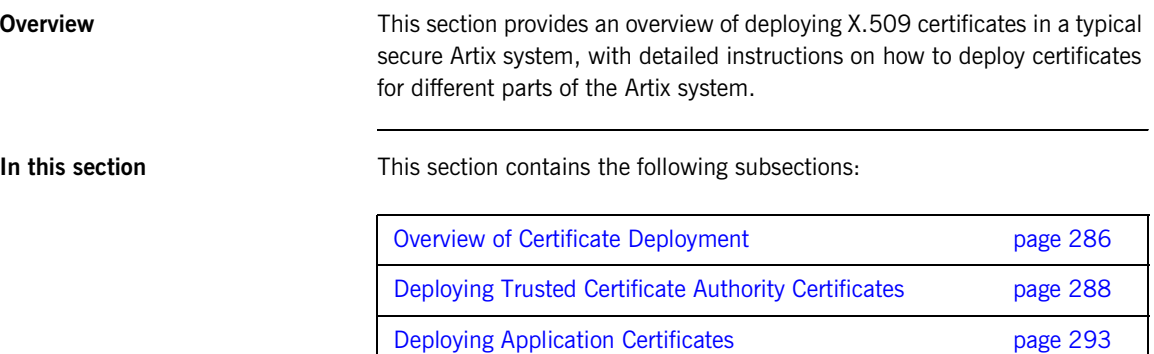

### <span id="page-285-0"></span>**Overview of Certificate Deployment**

<span id="page-285-2"></span><span id="page-285-1"></span>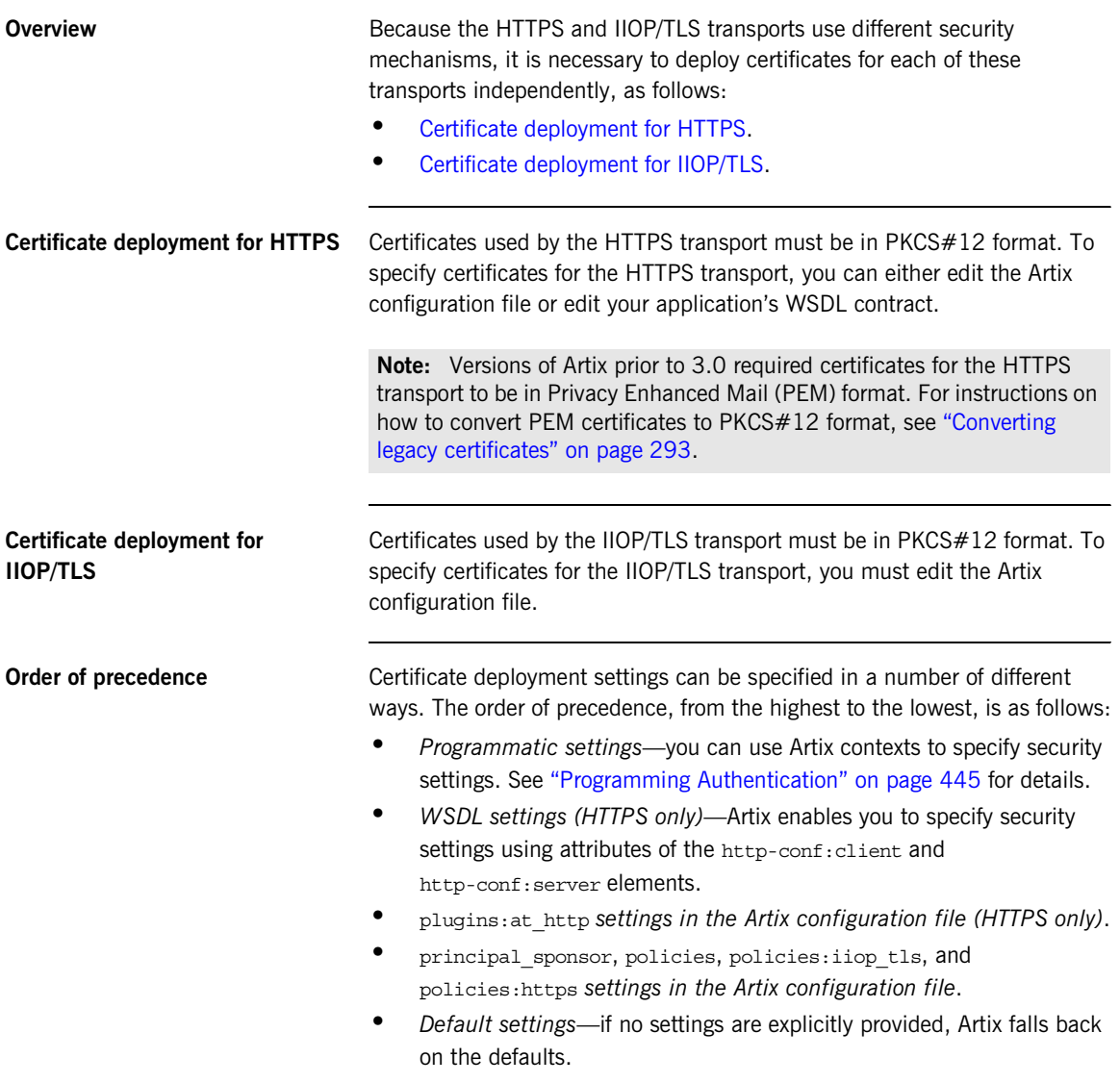

**Sample deployment directory structure**

For the purposes of illustration, the examples in this section deploy certificates into the following sample directory structure:

*X509Deploy*/trusted\_ca\_lists

*X509Deploy*/certs

Where *X509Deploy* is the parent directory for the deployed certificates.

### <span id="page-287-0"></span>**Deploying Trusted Certificate Authority Certificates**

<span id="page-287-1"></span>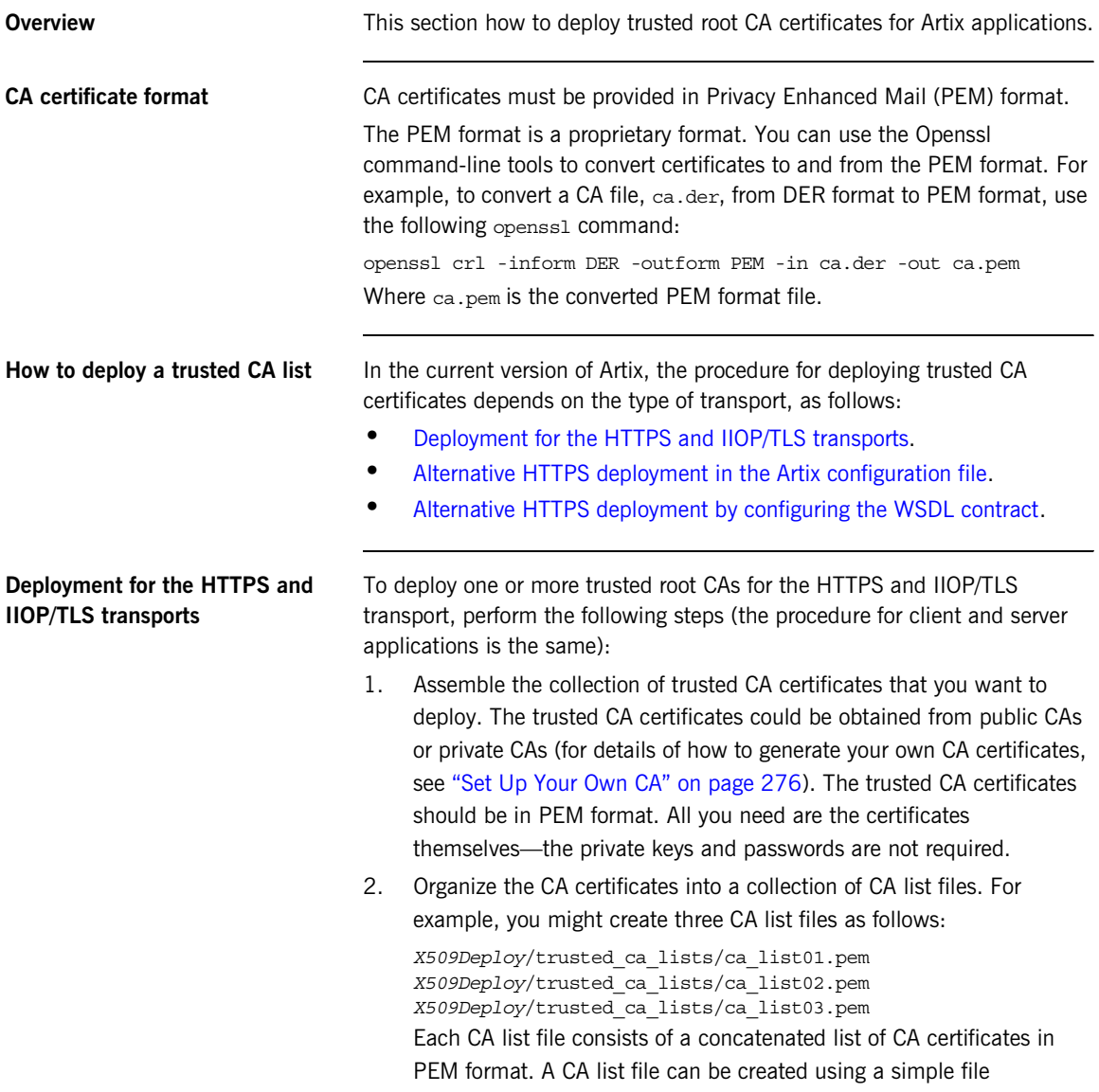
concatenation operation. For example, if you have two CA certificate files, ca\_cert01.pem and ca\_cert02.pem, you could combine them into a single CA list file, ca list01.pem, with the following command:

#### **Windows**

```
copy X509CA\ca\ca cert01.pem +
   X509CA\ca\ca_cert02.pem 
   X509Deploy\trusted_ca_lists\ca_list01.pem
```
#### **UNIX**

```
cat X509CA/ca/ca_cert01.pem X509CA/ca/ca_cert02.pem >>
   X509Deploy/trusted_ca_lists/ca_list01.pem
```
The CA certificates are organized as lists as a convenient way of grouping related CA certificates together.

3. Edit the artix.cfg file to specify the locations of the CA list files to be used by your application. The  $artix.cfq$  file is located in the following directory:

#### *ArtixInstallDir*/artix/*Version*/etc/domains

To specify the CA list files, go to your application's configuration scope in the artix.cfg file and edit the value of the

policies:iiop\_tls:trusted\_ca\_list\_policy configuration variable for the IIOP/TLS transport and the

policies:https:trusted\_ca\_list\_policy configuration variable for the HTTPS transport.

For example, if your application picks up its configuration from the *SecureAppScope* configuration scope and you want to include the CA certificates from the ca\_list01.pem and ca\_list02.pem files, edit the artix.cfg file as follows:

```
The directory containing the trusted CA certificate lists (for example, 
                                   X509Deploy/trusted_ca_lists/) should be a secure directory. 
Alternative HTTPS deployment in 
the Artix configuration file
                                   Alternatively, the at http plug-in supports configuration variables that let
                                   you specify the CA certificate list separately for the client role and the server 
                                   role.
                                   Edit the Artix configuration file by adding (or modifying) the 
                                   plugins:at_http:client:trusted_root_certificates and 
                                   plugins:at_http:server:trusted_root_certificates configuration 
                                   variables, as follows:
                                         # Artix configuration file.
                                         ...
                                         SecureAppScope {
                                          ...
                                              policies:iiop_tls:trusted_ca_list_policy = 
                                             ["X509Deploy/trusted_ca_lists/ca_list01.pem", 
                                             "X509Deploy/trusted_ca_lists/ca_list02.pem"];
                                              policies:https:trusted_ca_list_policy = 
                                             ["X509Deploy/trusted_ca_lists/ca_list01.pem", 
                                             "X509Deploy/trusted_ca_lists/ca_list02.pem"];
                                              ...
                                         ;
                                    Note: If an application supports authentication of a peer, that is a client 
                                    supports EstablishTrustInTarget, then a file containing trusted CA 
                                    certificates must be provided. If not, a NO_RESOURCES exception is raised.
                                    secure_app {
                                        plugins: at http:client:use secure sockets="true";
                                         plugins:at_http:client:trusted_root_certificates = 
                                        "X509Deploy/trusted_ca_lists/ca_list01.pem";
                                     ...
                                         plugins:at_http:server:trusted_root_certificates = 
                                        "X509Deploy/trusted_ca_lists/ca_list02.pem";
                                     ...
```
};

**Note:** These settings take precedence over the policies:https:trusted\_ca\_list\_policy variable.

#### **Alternative HTTPS deployment by configuring the WSDL contract**

Alternatively, the HTTPS transport lets you specify the location of a CA list file by configuring the WSDL contract. An advantage of this approach is that it allows you to specify trusted CA lists independently for each port.

**Note:** The settings in the WSDL contract take precedence over the settings in the artix.cfq file.

Edit the WSDL contract to specify the location of the CA list file. The details of this step depend on whether you are deploying a trusted CA list on the client side or on the server side.

#### **Client side**

Edit the client's copy of the WSDL contract by adding (or modifying) the TrustedRootCertificates attribute in the <http-conf:client> tag. For example, to specify *X509CA*/ca/ca\_list01.pem as the client's trusted CA certificate list, modify the client's WSDL contract as follows:

```
<definitions
```

```
xmlns:http="http://schemas.iona.com/transports/http"
xmlns:http-conf="http://schemas.iona.com/transports/http/configu
   ration" ... >
...
<service name="...">
    <port binding="...">
         <http-conf:client ... 
   TrustedRootCertificates="X509CA/ca/ca_list01.pem"
             ... />
 ...
     </port>
</service>
```
**WARNING:** If you include security settings in the WSDL contract and you have loaded the WSDL publish plug-in, it is recommended that you configure the WSDL publishing service to be secure. See ["Publishing](#page-160-0)  [WSDL Securely" on page 161](#page-160-0).

#### **Server side**

Edit the server's copy of the WSDL contract by adding (or modifying) the TrustedRootCertificates attribute in the <http-conf:server> tag. For example, to specify *X509CA*/ca/ca\_list01.pem as the server's trusted CA certificate list, modify the server's WSDL contract as follows:

```
<definitions
```

```
xmlns:http="http://schemas.iona.com/transports/http"
xmlns:http-conf="http://schemas.iona.com/transports/http/configu
   ration" ... >
...
<service name="...">
     <port binding="...">
         ...
         <http-conf:server ... 
   TrustedRootCertificates="X509CA/ca/ca_list01.pem"
            \ldots />
     </port>
</service>
```
**WARNING:** If you include security settings in the WSDL contract and you have loaded the WSDL publish plug-in, it is recommended that you configure the WSDL publishing service to be secure. See ["Publishing](#page-160-0)  [WSDL Securely" on page 161](#page-160-0).

### <span id="page-292-1"></span>**Deploying Application Certificates**

**Overview** This section describes how to deploy an Artix application's own certificate. In the current version of Artix, the procedure for deploying application certificates depends on the type of transport, as follows:

- **•** [Deployment for the HTTPS and IIOP/TLS transports](#page-292-0).
- **•** [Alternative HTTPS deployment in the Artix configuration file](#page-293-0).
- **•** [Alternative HTTPS deployment by configuring the WSDL contract.](#page-294-0)

**Converting legacy certificates** For both the HTTPS and the IIOP/TLS transports, certificates must be supplied in PKCS#12 format. If you have any legacy certificates in PEM format, you can convert them to PKCS#12 format using the openss1 command-line utility, as follows:

### **Windows**

Given the CA signing certificate, *CACert*.pem, the application certificate, *Cert*.pem, and its private key, *PrivKey*.pem, enter the following at a Windows command prompt:

> copy *CACert*.pem + *Cert*.pem + *PrivKey*.pem *CertList*.pem > openssl pkcs12 -export -in *CertList*.pem -out *Cert*.p12

#### **UNIX**

Given the CA signing certificate, *CACert*.pem, the application certificate, *Cert*.pem, and its private key, *PrivKey*.pem, enter the following at a UNIX command prompt:

> cat *CACert*.pem *Cert*.pem *PrivKey*.pem > *CertList*.pem > openssl pkcs12 -export -in *CertList*.pem -out *Cert*.p12

<span id="page-292-0"></span>**Deployment for the HTTPS and IIOP/TLS transports**

To deploy an Artix application's own certificate, *CertName*.p12, for the HTTPS and IIOP/TLS transports, perform the following steps:

1. Copy the application certificate, *CertName*.p12, to the certificates directory—for example, *X509Deploy*/certs/applications—on the deployment host.

The certificates directory should be a secure directory that is accessible only to administrators and other privileged users.

2. Edit the artix.cfg configuration file (usually *ArtixInstallDir*/artix/*Version*/etc/domains/artix.cfg). Given that your application picks up its configuration from the *SecureAppScope* scope, change the principal sponsor configuration to specify the *CertName*.p12 certificate, as follows:

```
# Artix configuration file
...
SecureAppScope {
   ...
  principal sponsor:use principal sponsor = "true";
  principal sponsor:auth method id = "pkcs12 file";
  principal sponsor: auth method data =
    ["filename=X509Deploy/certs/applications/CertName.p12"];
};
```
3. By default, the application will prompt the user for the certificate pass phrase as it starts up. To choose another option for providing the pass phrase, see ["Providing a Certificate Pass Phrase" on page 307](#page-306-0).

### <span id="page-293-0"></span>**Alternative HTTPS deployment in the Artix configuration file**

Alternatively, the at http plug-in supports configuration variables that let you specify the location of an application's PKCS#12 separately for the client role and the server role.

Edit the Artix configuration file by adding (or modifying) the following highlighted configuration variables, as follows:

```
secure app {
    plugins: at http: client:use secure sockets="true";
    // Client certificate settings.
    plugins:at_http:client:client_certificate = 
   "X509Deploy/certs/applications/CertName.p12";
    plugins:at_http:client:client_private_key_password = 
   "MyKeyPassword";
 ...
    // Server certificate settings.
    plugins:at_http:server:server_certificate = 
   "X509Deploy/certs/applications/CertName.p12";
    plugins:at_http:server:server_private_key_password = 
   "MyKeyPassword";
 ...
};
```
**Note:** These settings take precedence over the principal sponsor: https settings.

```
Alternative HTTPS deployment by 
configuring the WSDL contract
                                    Alternatively, the HTTPS transport lets you specify the location of an 
                                    application's PKCS#12 file by configuring the WSDL contract.
                                     Note: The settings in the WSDL contract take precedence over the
```
settings in the artix.cfq file.

Edit the WSDL contract to specify the location of the application's PKCS#12 file. The details of this step depend on whether you are deploying a trusted CA list on the client side or on the server side:

#### **Client side**

Edit the client's copy of the WSDL contract by adding (or modifying) the following highlighted attributes in the <http-conf:client> tag:

```
<definitions 
xmlns:http="http://schemas.iona.com/transports/http"
xmlns:http-conf="http://schemas.iona.com/transports/http/configuration" ... >
...
<service name="...">
     <port binding="...">
         <soap:address ...>
         <http-conf:client UseSecureSockets="true"
                            ClientCertificate="X509Deploy/certs/applications/CertName.p12" 
                            ClientPrivateKeyPassword="MyKeyPassword"
                            TrustedRootCertificates="RootCertPath" 
                           \ldots />
     </port>
```
</service>

**WARNING:** If you include security settings in the WSDL contract and you have loaded the WSDL publish plug-in, it is recommended that you configure the WSDL publishing service to be secure. See ["Publishing](#page-160-0)  [WSDL Securely" on page 161](#page-160-0).

#### **Server side**

Edit the server's copy of the WSDL contract by adding (or modifying) the following highlighted attributes in the <http-conf:server>tag:

```
<definitions 
xmlns:http="http://schemas.iona.com/transports/http"
xmlns:http-conf="http://schemas.iona.com/transports/http/configuration" ... >
...
<service name="...">
     <port binding="...">
        <soap:address ...>
         <http-conf:server UseSecureSockets="true"
                           ServerCertificate="X509Deploy/certs/applications/CertName.p12" 
                           ServerPrivateKeyPassword="MyKeyPassword"
                           TrustedRootCertificates="RootCertPath" 
                            ... />
     </port>
</service>
```
**Note:** Because the private key passwords in the WSDL contracts appear in plaintext form, you must ensure that the WSDL contract files themselves are not readable/writable by every user. Use the operating system to restrict read/write access to trusted users only.

Additionally, to avoid revealing the server's security configuration to clients, you should remove the <http-conf:server> tag from the client copy of the WSDL contract.

**WARNING:** If you include security settings in the WSDL contract and you have loaded the WSDL publish plug-in, it is recommended that you configure the WSDL publishing service to be secure. See ["Publishing](#page-160-0)  [WSDL Securely" on page 161](#page-160-0).

CHAPTER 13

# **Configuring** HTTPS and IIOP/TLS Authentication

*This chapter describes how to configure HTTPS and IIOP/TLS authentication requirements for Artix applications.*

**In this chapter** This chapter discusses the following topics:

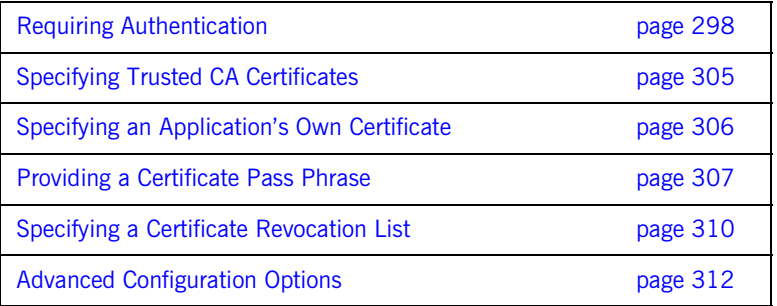

# <span id="page-297-0"></span>**Requiring Authentication**

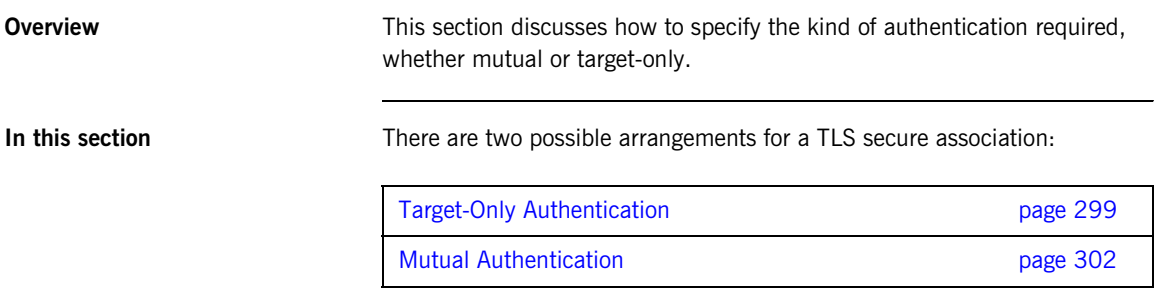

### <span id="page-298-0"></span>**Target-Only Authentication**

<span id="page-298-1"></span>**Overview** Mhen an application is configured for target-only authentication, the target authenticates itself to the client but the client is not authentic to the target object—see [Figure 47](#page-298-1).

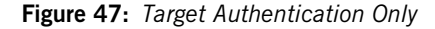

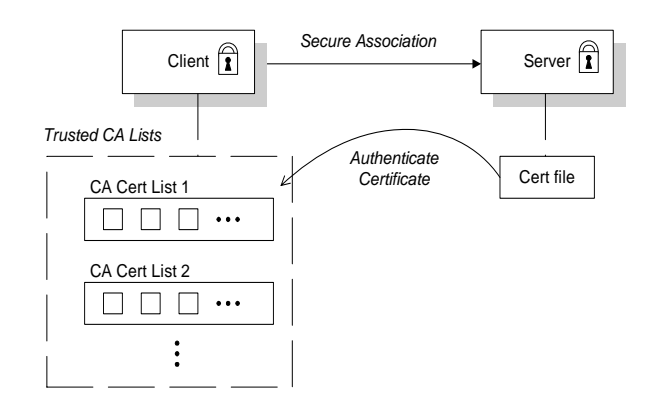

**Security handshake Prior to running the application, the client and server should be set up as** follows:

- **•** A certificate chain is associated with the server—the certificate chain is provided in the form of a PKCS#12 file (for HTTPS and IIOP/TLS). See ["Specifying an Application's Own Certificate" on page 306](#page-305-0).
- **•** One or more lists of trusted certification authorities (CA) are made available to the client—see ["Deploying Trusted Certificate Authority](#page-287-0)  [Certificates" on page 288.](#page-287-0)

During the security handshake, the server sends its certificate chain to the client—see [Figure 47.](#page-298-1) The client then searches its trusted CA lists to find a CA certificate that matches one of the CA certificates in the server's certificate chain.

**HTTPS example** The following extract from an artix.cfg configuration file shows the target-only configuration of an Artix client application, bank client, and an Artix server application, bank server, where the transport type is HTTPS.

```
# Artix Configuration File
...
policies:mechanism_policy:protocol_version = "SSL_V3";
policies:mechanism_policy:ciphersuites = 
    ["RSA_WITH_RC4_128_SHA", "RSA_WITH_RC4_128_MD5"];
bank_server {
   policies:target_secure_invocation_policy:requires = 
   ["Confidentiality", "Integrity", "DetectReplay", 
   "DetectMisordering"];
   policies:target_secure_invocation_policy:supports = 
   ["Confidentiality", "Integrity", "DetectReplay", 
   "DetectMisordering", "EstablishTrustInTarget"];
   ...
};
bank_client {
   ...
  policies:client_secure_invocation_policy:requires = 
   ["Confidentiality", "EstablishTrustInTarget"];
   policies:client_secure_invocation_policy:supports = 
   ["Confidentiality", "Integrity", "DetectReplay", 
   "DetectMisordering", "EstablishTrustInTarget"];
};
```
**IIOP/TLS example** The following extract from an  $\arctan x$ ,  $\text{cf}\arctan x$  configuration file shows the target-only configuration of an Artix client application, bank client, and an Artix server application, bank server, where the transport type is IIOP/TLS.

```
# Artix Configuration File
...
policies:iiop_tls:mechanism_policy:protocol_version = "SSL_V3";
policies:iiop_tls:mechanism_policy:ciphersuites = 
    ["RSA_WITH_RC4_128_SHA", "RSA_WITH_RC4_128_MD5"];
bank_server {
   policies:iiop_tls:target_secure_invocation_policy:requires = 
   ["Confidentiality", "Integrity", "DetectReplay", 
   "DetectMisordering"];
   policies:iiop_tls:target_secure_invocation_policy:supports = 
   ["Confidentiality", "Integrity", "DetectReplay",
   "DetectMisordering", "EstablishTrustInTarget"];
   ...
};
bank_client {
   ...
   policies:iiop_tls:client_secure_invocation_policy:requires = 
   ["Confidentiality", "EstablishTrustInTarget"];
   policies:iiop_tls:client_secure_invocation_policy:supports = 
   ["Confidentiality", "Integrity", "DetectReplay", 
   "DetectMisordering", "EstablishTrustInTarget"];
};
```
### <span id="page-301-0"></span>**Mutual Authentication**

<span id="page-301-1"></span>**Overview** When an application is configured for mutual authentication, the target authenticates itself to the client and the client authenticates itself to the target. This scenario is illustrated in [Figure 48](#page-301-1). In this case, the server and the client each require an X.509 certificate for the security handshake.

**Figure 48:** *Mutual Authentication*

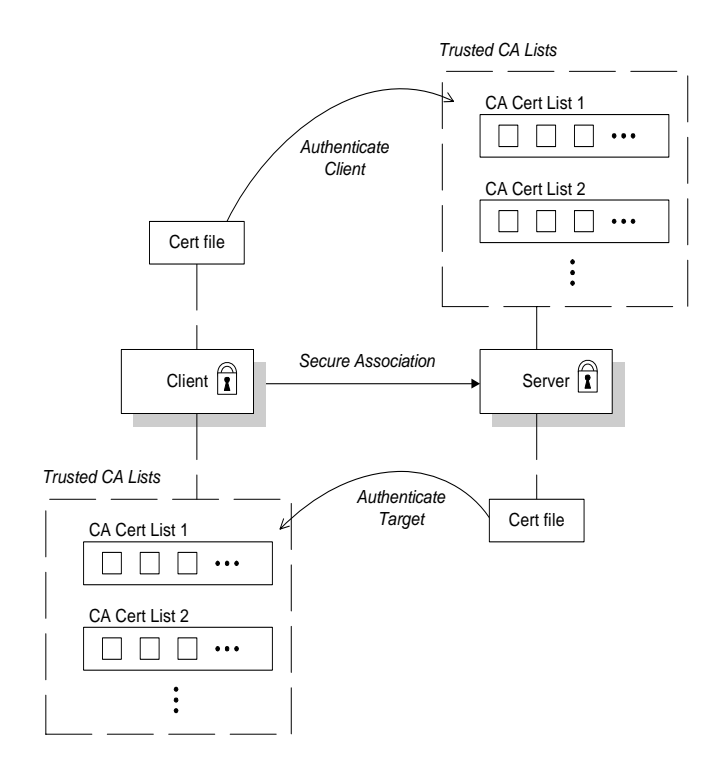

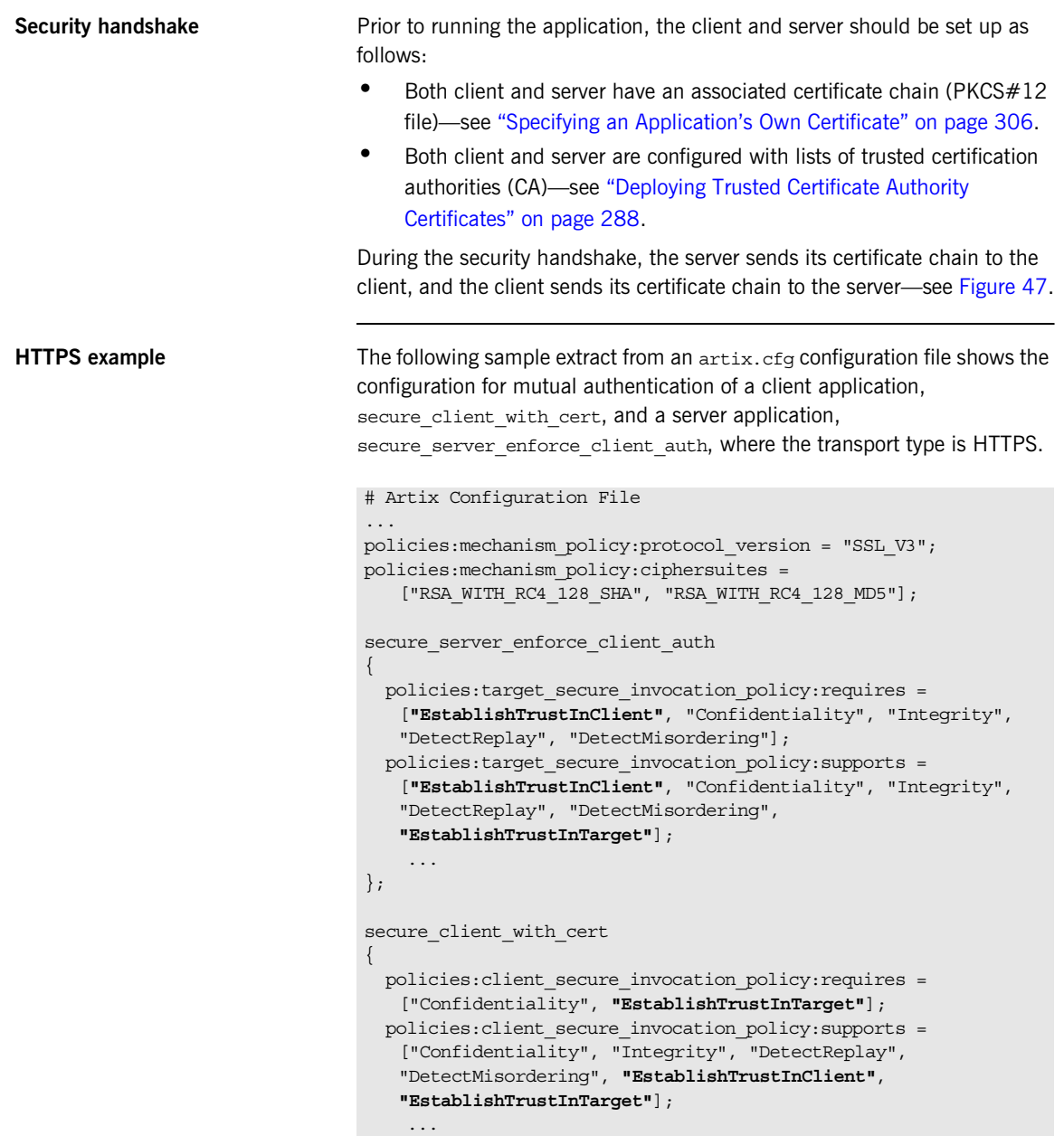

};

```
IIOP/TLS example The following sample extract from an artix.cfg configuration file shows the
                                 configuration for mutual authentication of a client application, 
                                 secure client with cert, and a server application,
                                 secure server enforce client auth, where the transport type is
                                 IIOP/TLS. 
                                  # Artix Configuration File
                                  ...
                                  policies:iiop_tls:mechanism_policy:protocol_version = "SSL_V3";
                                  policies:iiop_tls:mechanism_policy:ciphersuites = 
                                      ["RSA_WITH_RC4_128_SHA", "RSA_WITH_RC4_128_MD5"];
                                  secure server enforce client auth
                                  {
                                     policies:iiop_tls:target_secure_invocation_policy:requires = 
                                     ["EstablishTrustInClient", "Confidentiality", "Integrity", 
                                     "DetectReplay", "DetectMisordering"];
                                     policies:iiop_tls:target_secure_invocation_policy:supports = 
                                      ["EstablishTrustInClient", "Confidentiality", "Integrity", 
                                     "DetectReplay", "DetectMisordering", 
                                     "EstablishTrustInTarget"];
                                       ...
                                  };
                                  secure client with cert
                                  {
                                    policies:iiop tls:client secure invocation policy:requires =
                                     ["Confidentiality", "EstablishTrustInTarget"];
                                     policies:iiop_tls:client_secure_invocation_policy:supports = 
                                     ["Confidentiality", "Integrity", "DetectReplay", 
                                     "DetectMisordering", "EstablishTrustInClient", 
                                     "EstablishTrustInTarget"];
                                       ...
                                 };
```
# <span id="page-304-0"></span>**Specifying Trusted CA Certificates**

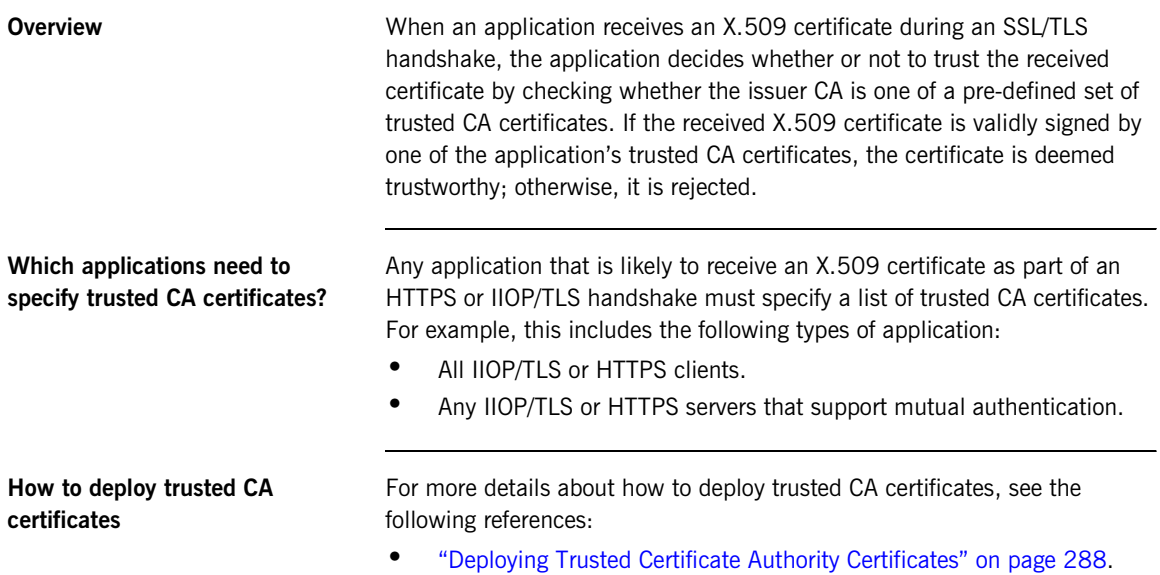

# <span id="page-305-0"></span>**Specifying an Application's Own Certificate**

**Overview** To enable an Artix application to identify itself, it must be associated with an X.509 certificate. The X.509 certificate is needed during an SSL/TLS handshake, where it is used to authenticate the application to its peers. The method you use to specify the certificate depends on the type of application:

**•** *Security unaware*—configuration only,

This section discusses how to specify a certificate by configuration only.

**How to deploy an application certificate**

For details about how to deploy an application's own certificate, see the following reference:

**•** ["Deploying Application Certificates" on page 293](#page-292-1).

# <span id="page-306-1"></span><span id="page-306-0"></span>**Providing a Certificate Pass Phrase**

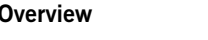

**Overview** If an application is configured to have an X.509 certificate, it is necessary to provide a pass phrase as the application starts up. There are various ways of providing the certificate pass phrase, depending on the particular type of transport used.

**In this section** This section contains the following subsections:

[Certificate Pass Phrase for HTTPS and IIOP/TLS page 308](#page-307-0)

### <span id="page-307-0"></span>**Certificate Pass Phrase for HTTPS and IIOP/TLS**

<span id="page-307-2"></span><span id="page-307-1"></span>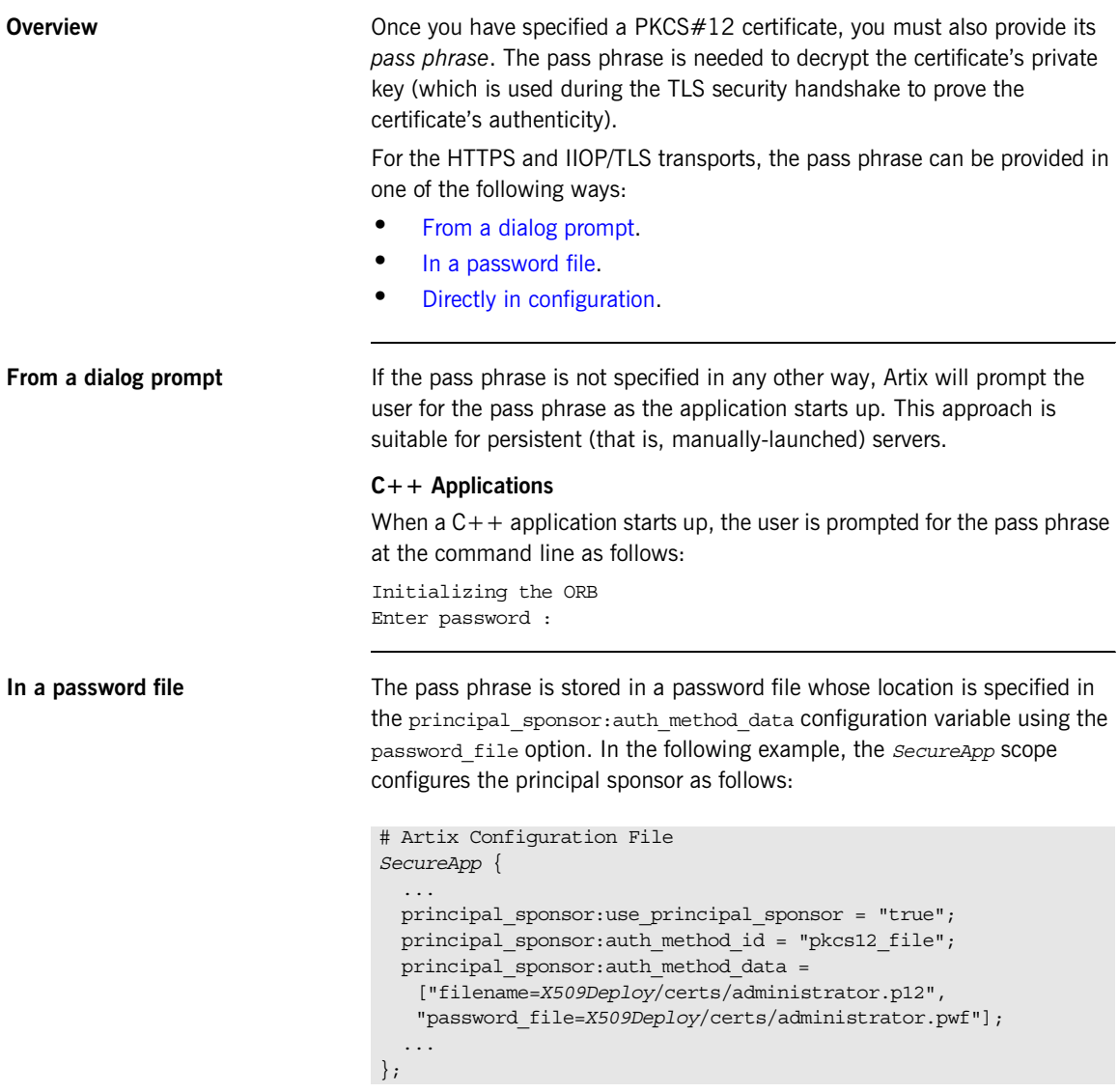

In this example, the pass phrase for the bank server.p12 certificate is stored in the administrator.pwf file, which contains the following pass phrase:

administratorpass

**WARNING:** Because the password file stores the pass phrase in plain text, the password file should not be readable by anyone except the administrator. For greater security, you could supply the pass phrase from a dialog prompt instead.

<span id="page-308-0"></span>**Directly in configuration** For a PKCS #12 file, the pass phrase can be specified directly in the principal sponsor: auth method data configuration variable using the password option. For example, the bank\_server demonstration configures the principal sponsor as follows:

```
# Artix Configuration File
bank_server {
   ...
   principal_sponsor:use_principal_sponsor = "true";
  principal sponsor: auth method id = "pkcs12 file";
  principal_sponsor:auth_method_data =
   ["filename=ASPInstallDir\asp\6.0\etc\tls\x509\certs\demos\ban
   k server.p12", "password=bankserverpass"];
};
```
In this example, the pass phrase for the  $b$ ank server.p12 certificate is bankserverpass.

**WARNING:** Storing the pass phrase directly in configuration is not recommended for deployed systems. The pass phrase is in plain text and could be read by anyone.

# <span id="page-309-0"></span>**Specifying a Certificate Revocation List**

<span id="page-309-1"></span>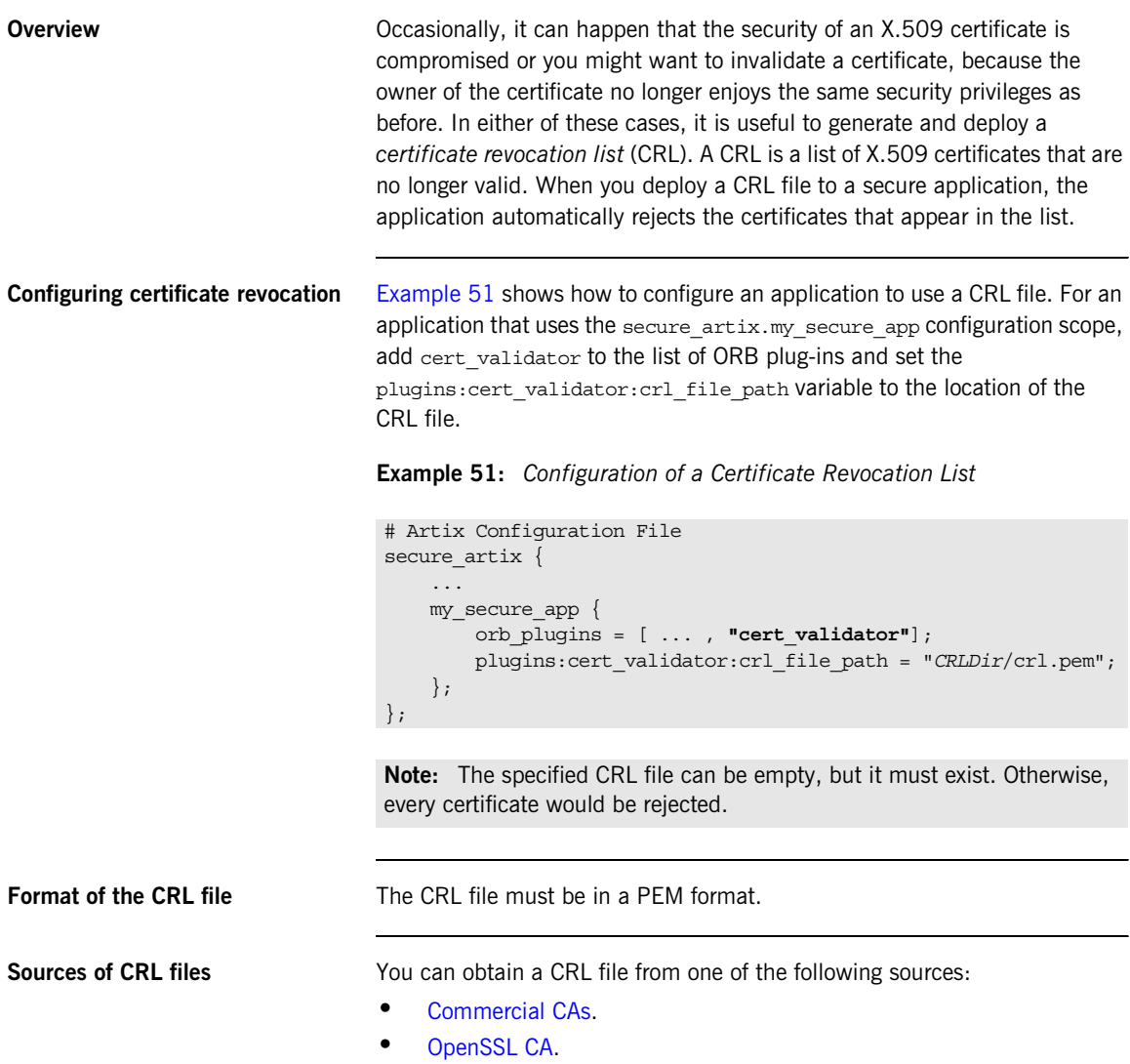

<span id="page-310-1"></span><span id="page-310-0"></span>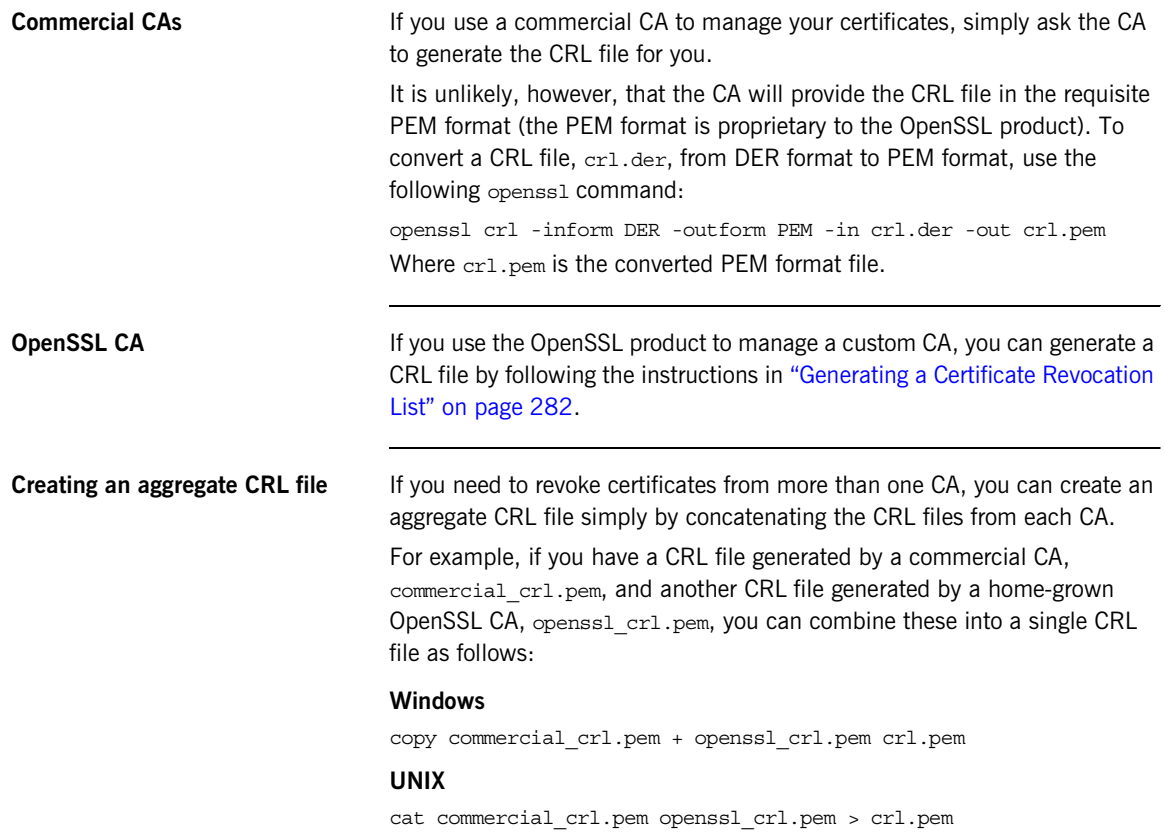

# <span id="page-311-0"></span>**Advanced Configuration Options**

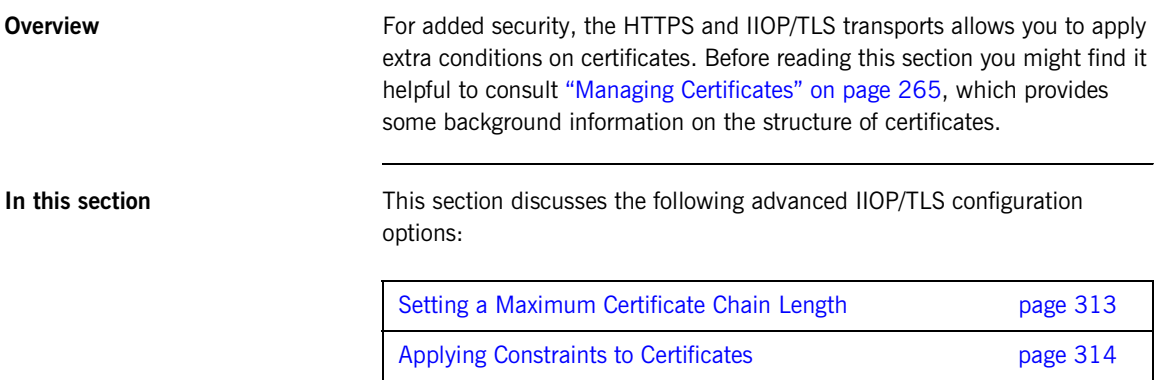

## <span id="page-312-0"></span>**Setting a Maximum Certificate Chain Length**

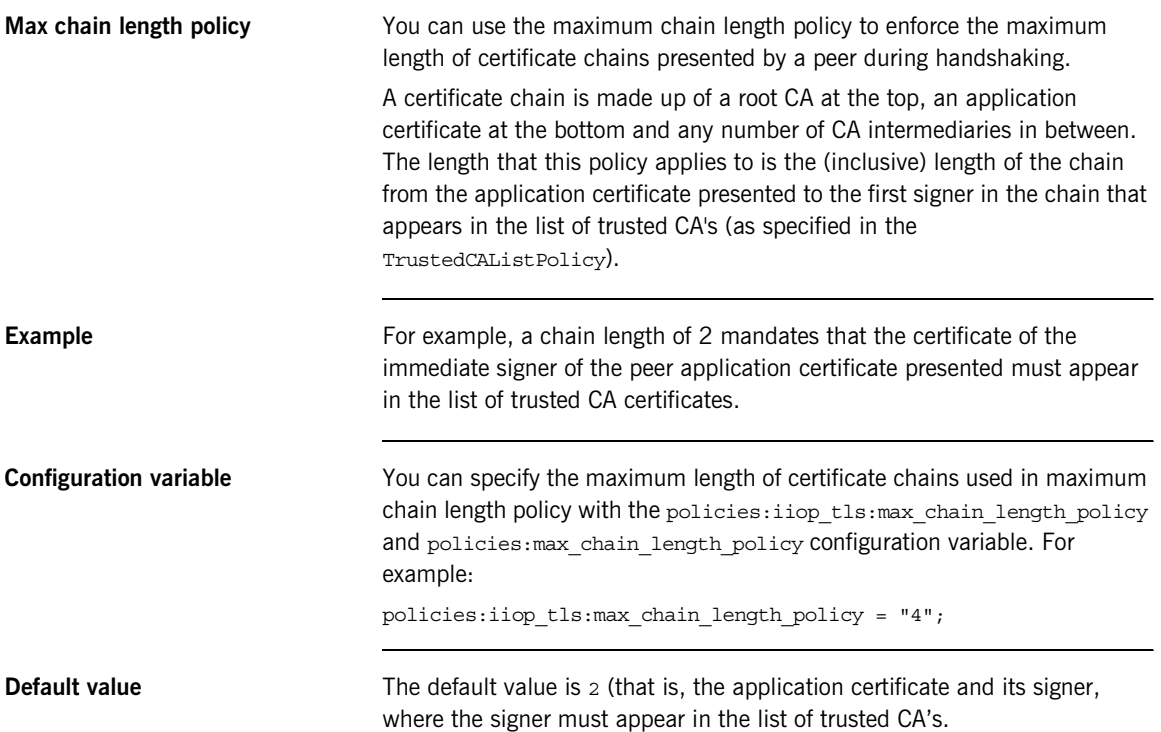

## <span id="page-313-0"></span>**Applying Constraints to Certificates**

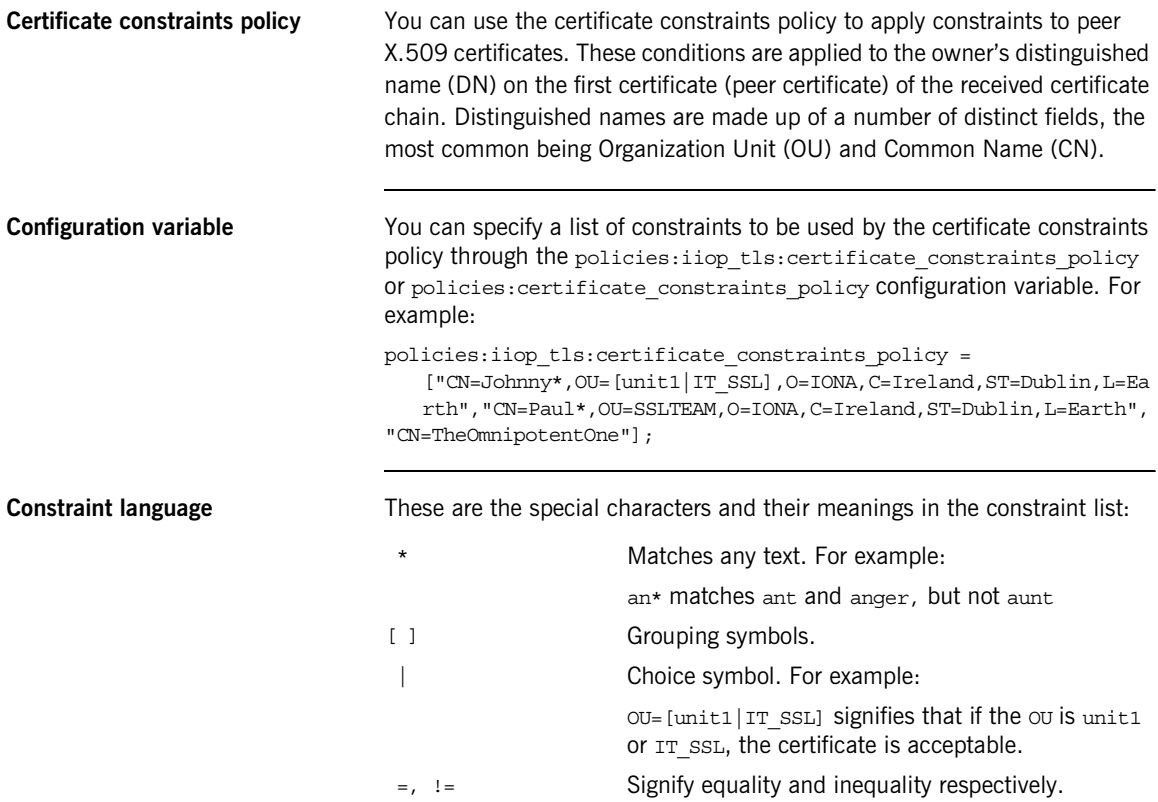

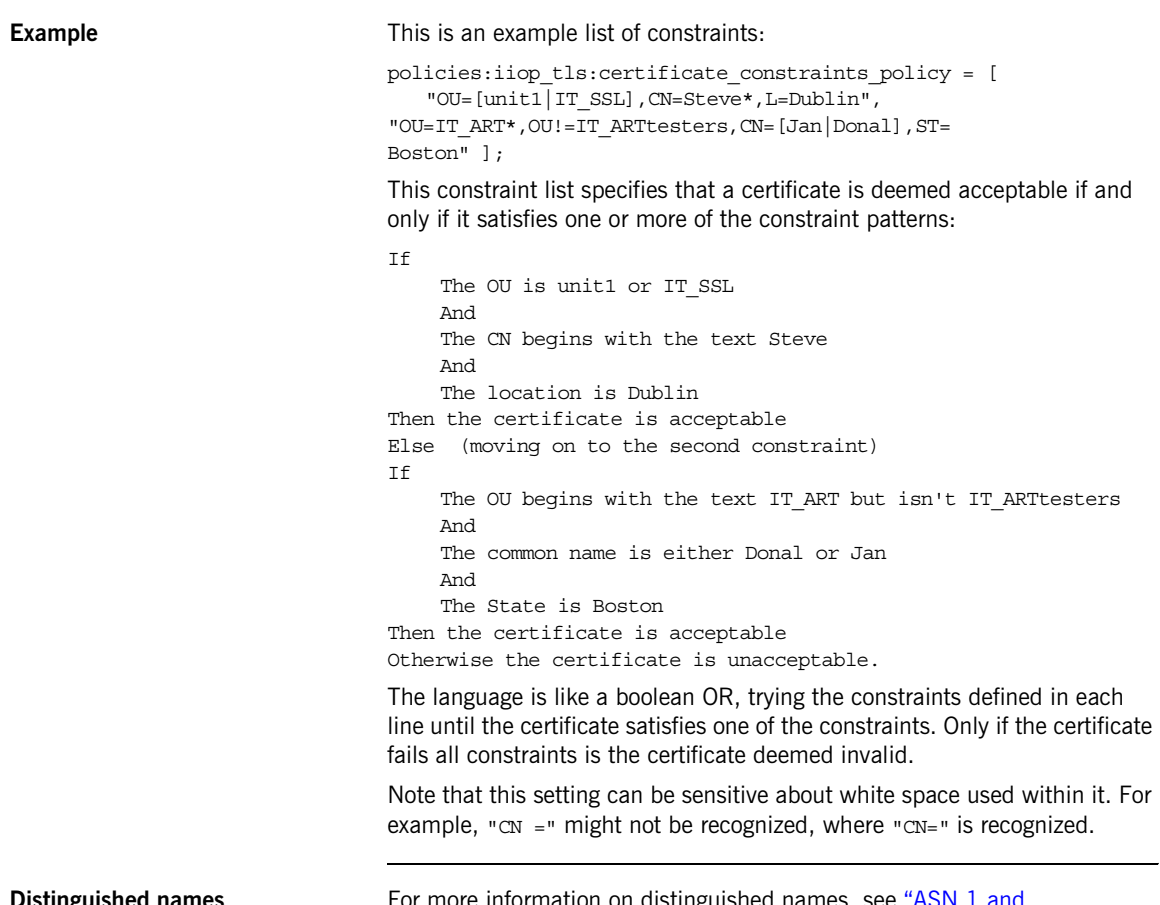

**Distinguished names** For more information on distinguished names, see "ASN.1 and [Distinguished Names" on page 607](#page-606-0).

CHAPTER 13 | **Configuring HTTPS and IIOP/TLS Authentication**

CHAPTER 14

# **Configuring** HTTPS and IIOP/TLS Secure Associations

*The Artix HTTPS and IIOP/TLS transport layers offer additional functionality that enables you to customize client-server connections by specifying secure invocation policies and security mechanism policies.*

**In this chapter** This chapter discusses the following topics:

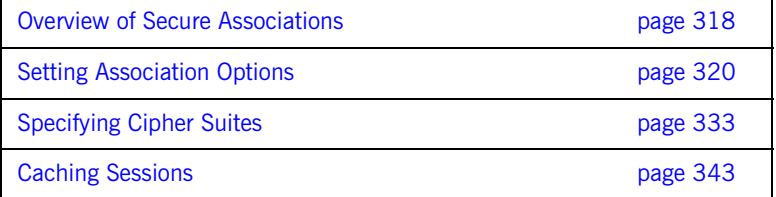

# <span id="page-317-0"></span>**Overview of Secure Associations**

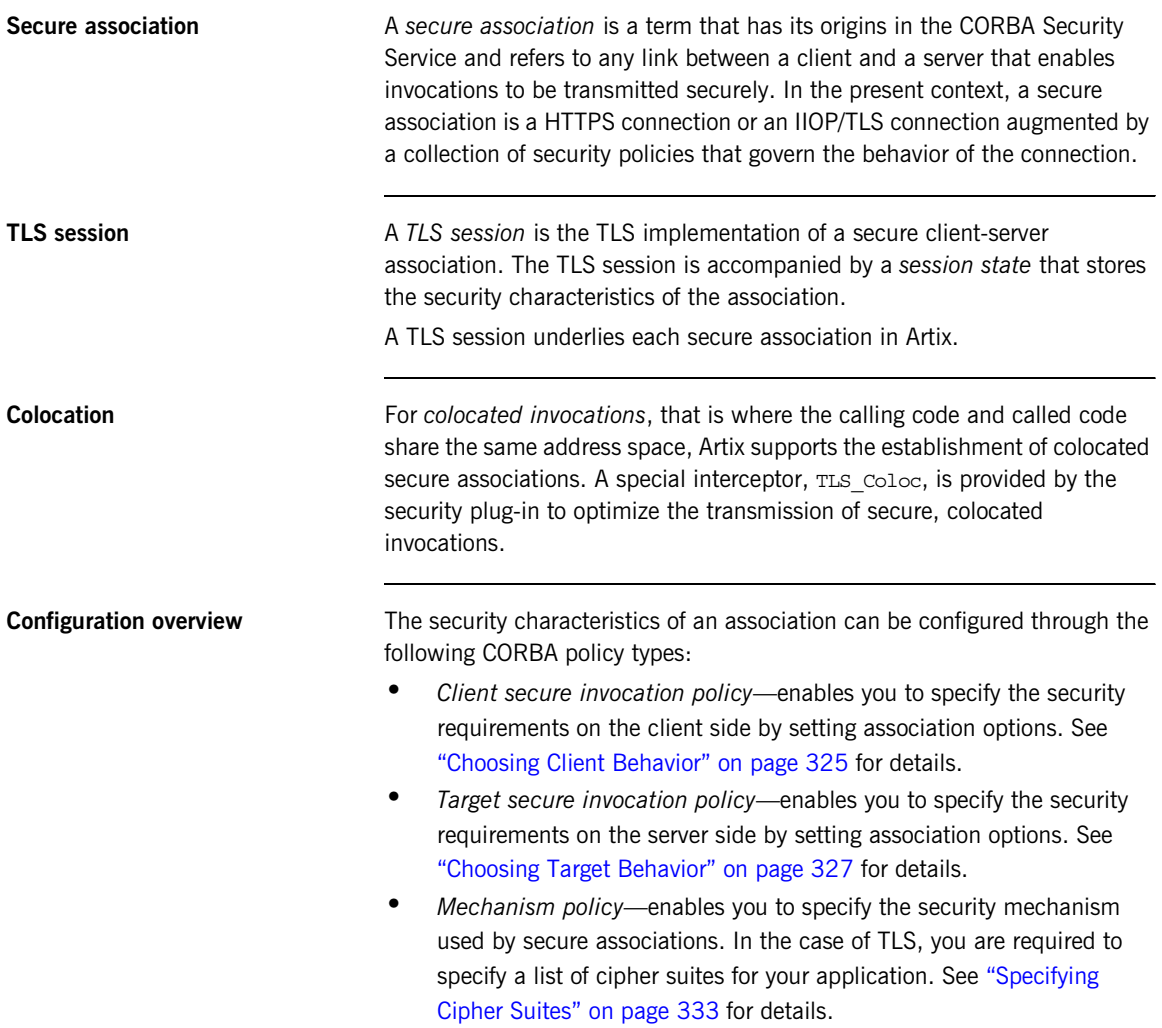

[Figure 49](#page-318-0) illustrates all of the elements that configure a secure association. The security characteristics of the client and the server can be configured independently of each other.

**Figure 49:** *Configuration of a Secure Association*

<span id="page-318-0"></span>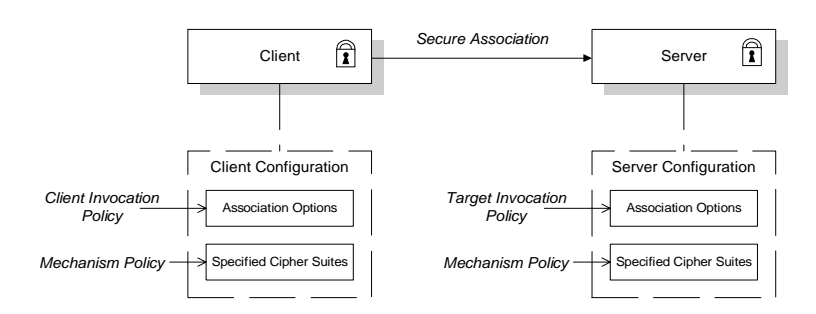

# <span id="page-319-0"></span>**Setting Association Options**

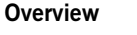

This section explains the meaning of the various association options and describes how you can use the association options to set client and server secure invocation policies for HTTPS and IIOP/TLS connections.

**In this section** The following subsections discuss the meaning of the settings and flags:

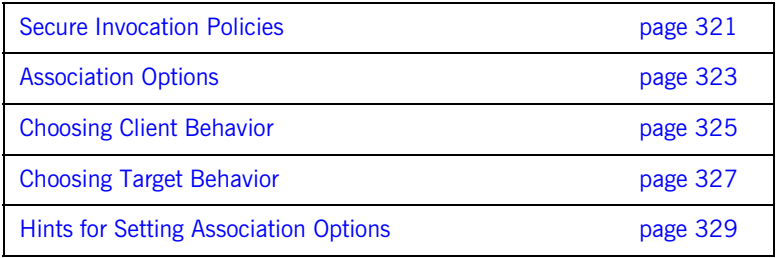

### <span id="page-320-0"></span>**Secure Invocation Policies**

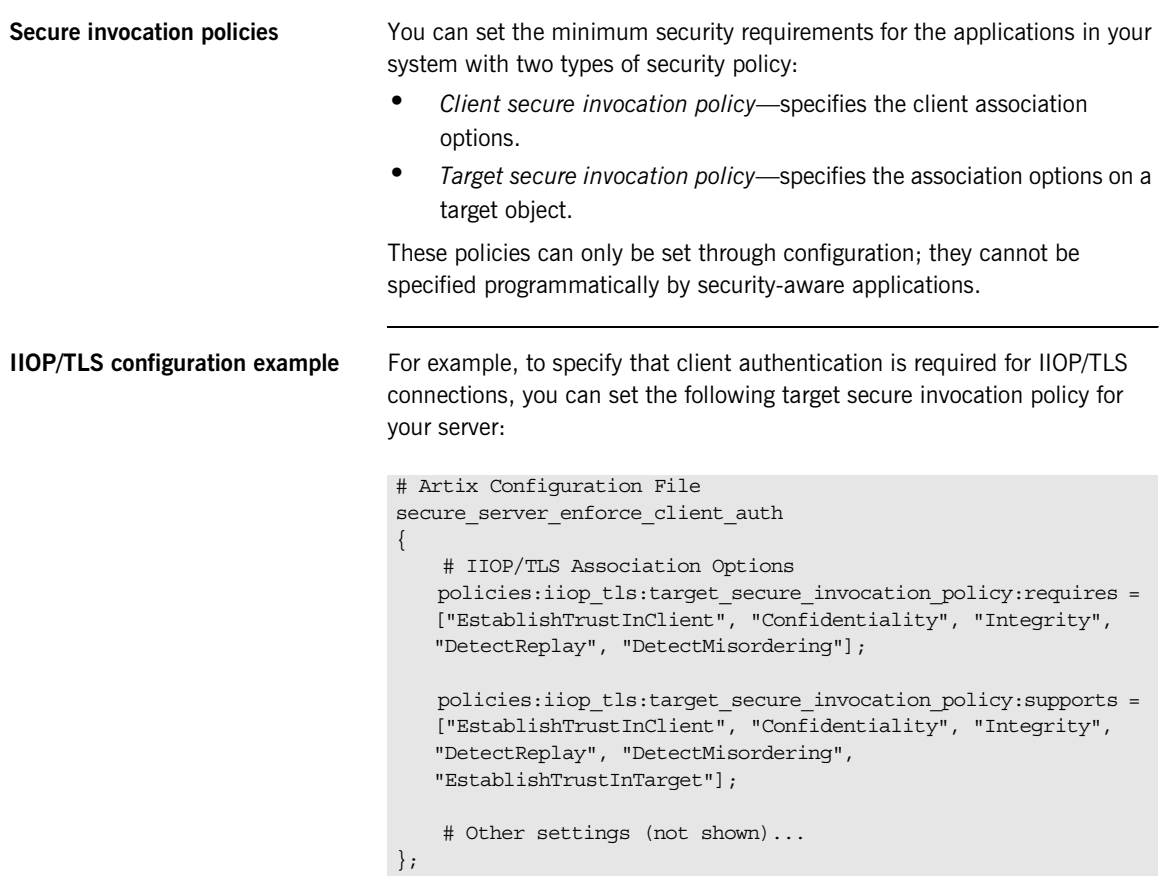

**HTTPS configuration example** For example, to specify that client authentication is required for HTTPS connections, you can set the following target secure invocation policy for your server:

```
# Artix Configuration File
secure server enforce client auth
{
     # HTTPS Association Options
   policies: target secure invocation policy: requires =
    ["EstablishTrustInClient", "Confidentiality", "Integrity", 
   "DetectReplay", "DetectMisordering"];
    policies:target_secure_invocation_policy:supports = 
    ["EstablishTrustInClient", "Confidentiality", "Integrity", 
   "DetectReplay", "DetectMisordering", 
   "EstablishTrustInTarget"];
     # Other settings (not shown)...
};
```
# <span id="page-322-0"></span>**Association Options**

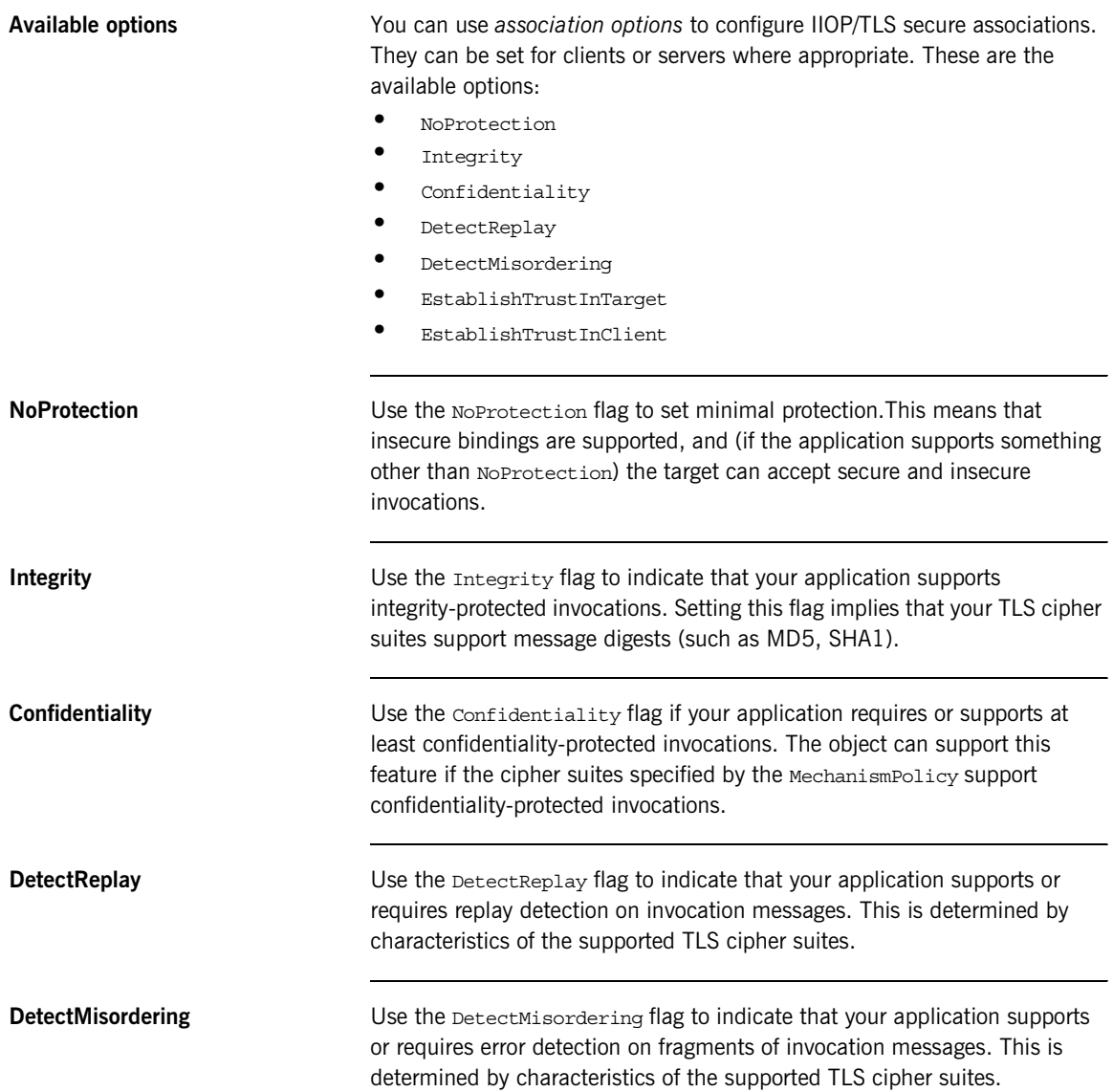

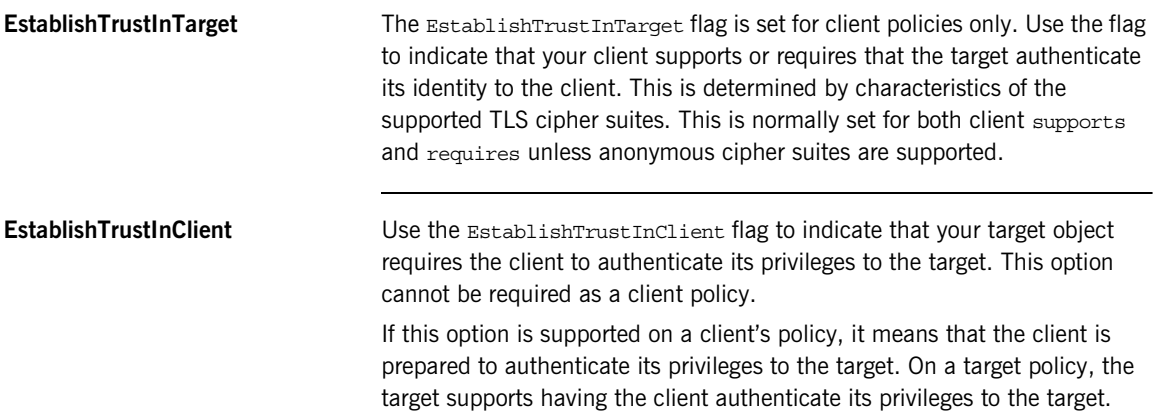
# **Choosing Client Behavior**

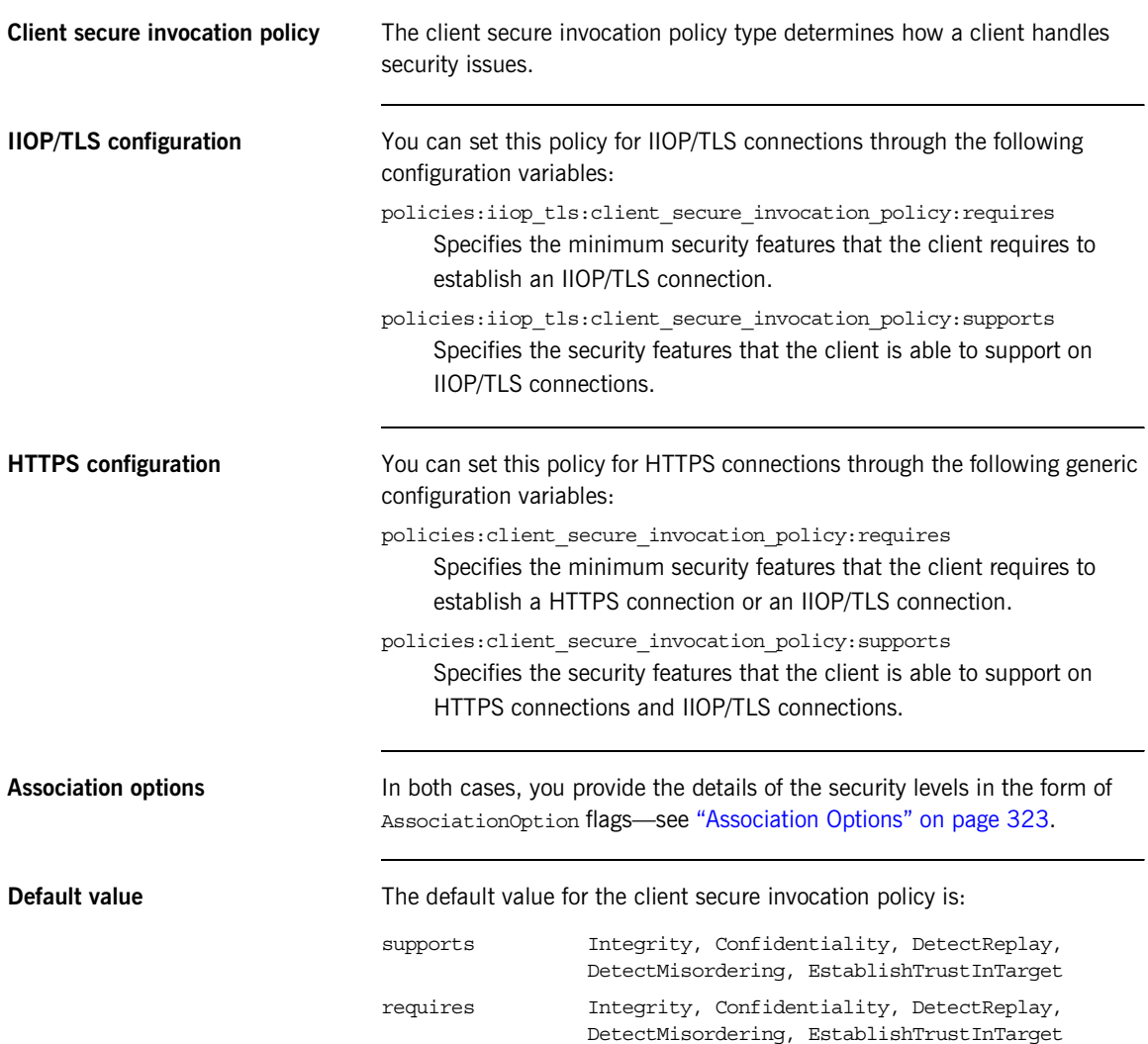

**Example** The following example shows some sample settings for the client secure invocation policy:

```
# Artix Configuration File
    bank client {
        ...
    policies:iiop tls:client secure invocation policy:requires =
         ["Confidentiality", "Integrity", "DetectReplay", 
   "DetectMisordering", "EstablishTrustInTarget"];
    policies:iiop tls:client secure invocation policy:supports =
         ["Confidentiality", "Integrity", "DetectReplay",
          "DetectMisordering", "EstablishTrustInTarget"];
     };
     ...
};
```
# **Choosing Target Behavior**

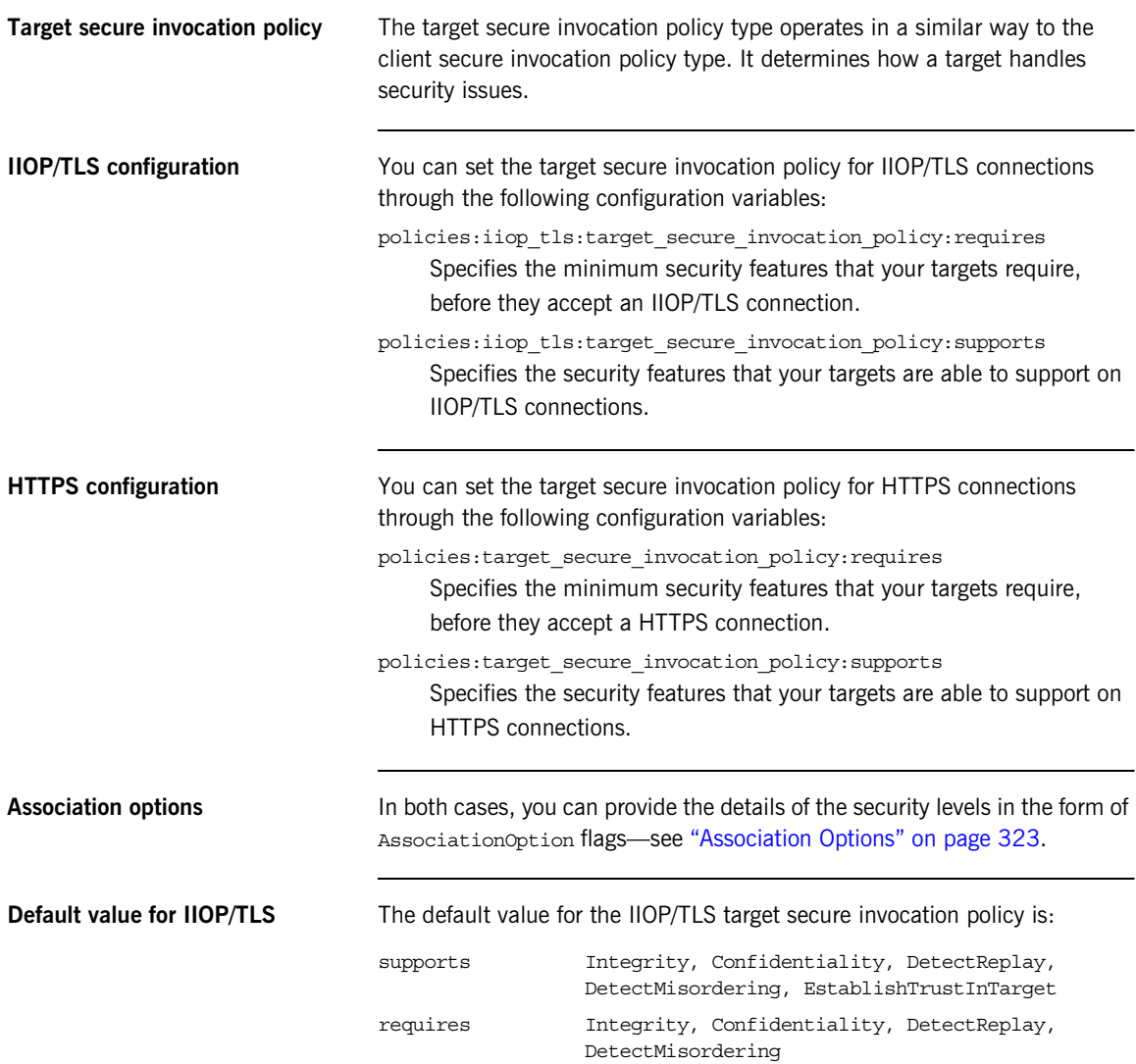

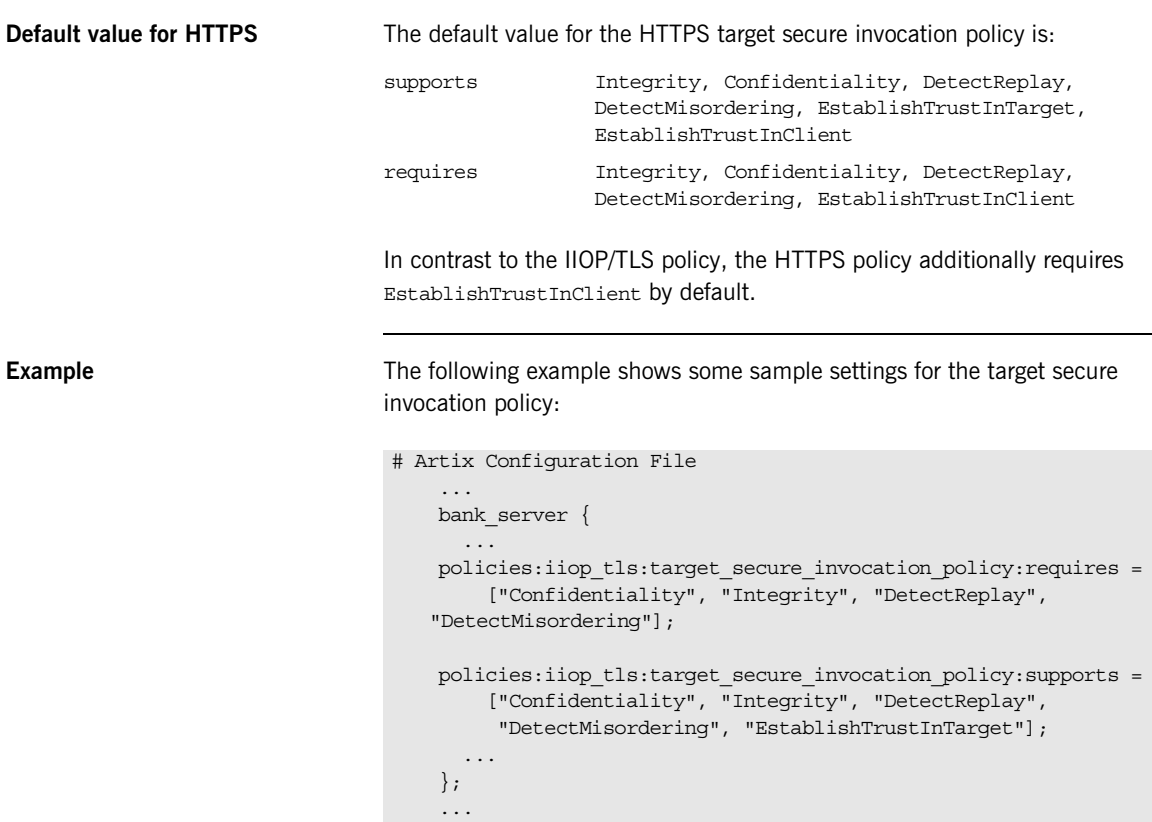

# **Hints for Setting Association Options**

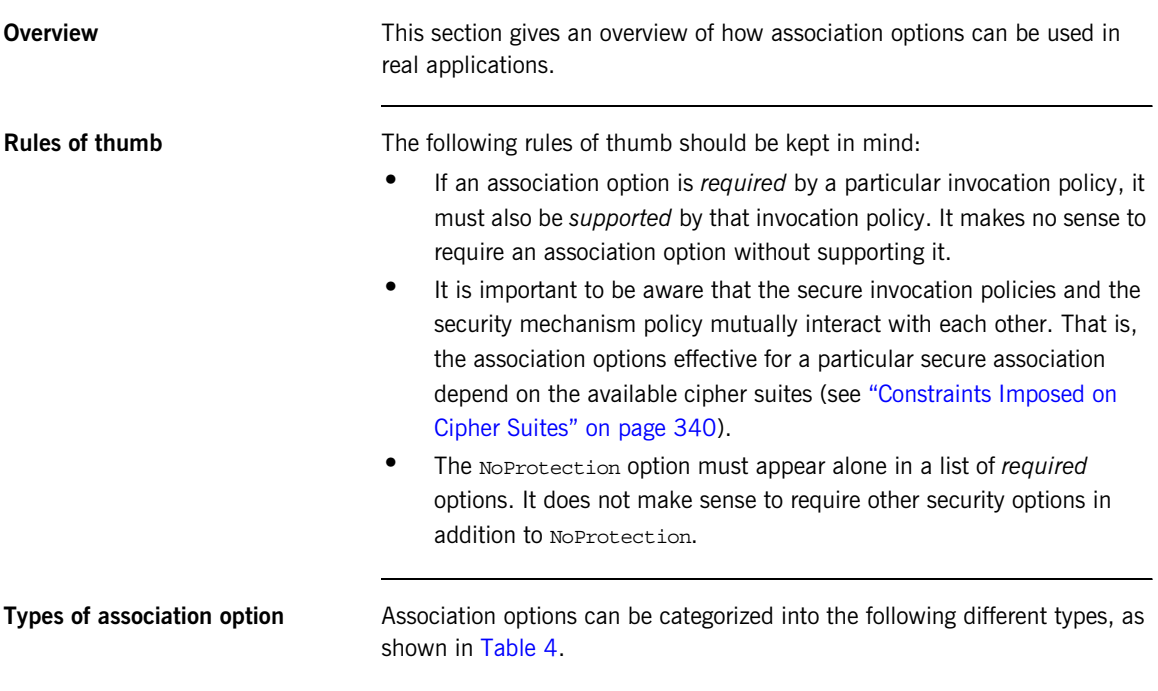

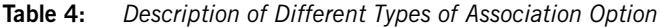

<span id="page-328-0"></span>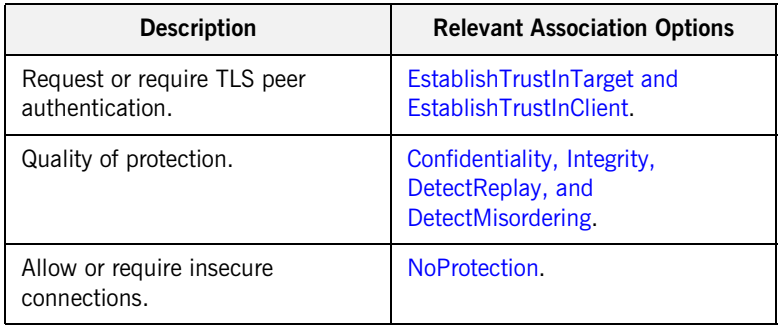

<span id="page-329-0"></span>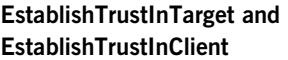

These association options are used as follows:

**•** EstablishTrustInTarget—determines whether a server sends its own X.509 certificate to a client during the SSL/TLS handshake. In practice, secure Artix applications must enable EstablishTrustInTarget, because all of the cipher suites supported by Artix require it.

The EstablishTrustInTarget association option should appear in all of the configuration variables shown in the relevant row of [Table 5.](#page-329-1)

**•** EstablishTrustInClient—determines whether a client sends its own X.509 certificate to a server during the SSL/TLS handshake. The EstablishTrustInClient feature is optional and various combinations of settings are possible involving this assocation option.

The EstablishTrustInClient association option can appear in any of the configuration variables shown in the relevant row of [Table 5](#page-329-1).

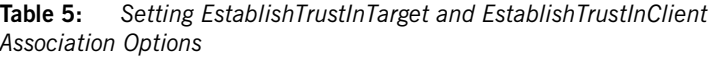

<span id="page-329-1"></span>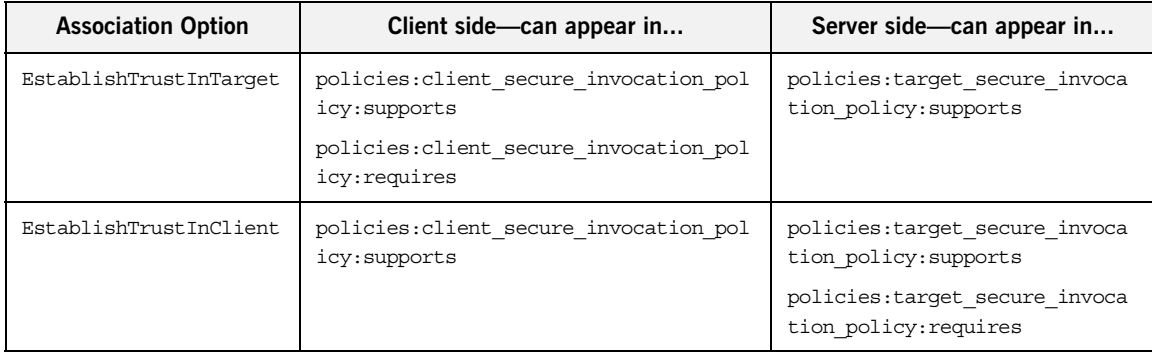

**Note:** The SSL/TLS client authentication step can also be affected by the policies:allow\_unauthenticated\_clients\_policy configuration variable. See ["policies" on page 530.](#page-529-0)

### <span id="page-330-0"></span>**Confidentiality, Integrity, DetectReplay, and DetectMisordering**

These association options can be considered together, because normally you would require either all or none of these options. Most of the cipher suites supported by Orbix support all of these association options, although there are a couple of integrity-only ciphers that do not support Confidentiality (see [Table 9 on page 341](#page-340-0)). As a rule of thumb, if you want security you generally would want *all* of these association options.

<span id="page-330-2"></span>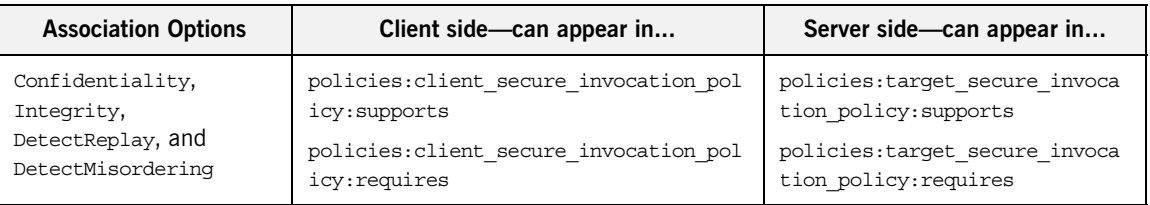

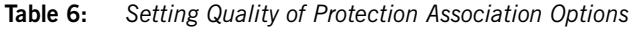

A typical secure application would list *all* of these association options in *all* of the configuration variables shown in [Table 6](#page-330-2).

**Note:** Some of the sample configurations appearing in the generated configuration file require Confidentiality, but not the other qualities of protection. In practice, however, the list of required association options is implicitly extended to include the other qualities of protection, because the cipher suites that support Confidentiality also support the other qualities of protection. This is an example of where the security mechanism policy interacts with the secure invocation policies.

<span id="page-330-1"></span>**NoProtection** The NoProtection association option is used for two distinct purposes:

**•** *Disabling security selectively*—security is disabled, either in the client role or in the server role, if NoProtection appears as the sole *required* association option and as the sole *supported* association option in a secure invocation policy. This mechanism is selective in the sense that the client role and the server role can be independently configured as either secure or insecure.

**Note:** In this case, the orb plugins configuration variable should include the iiop plug-in to enable insecure IIOP communication.

- **•** *Making an application semi-secure*—an application is semi-secure, either in the client role or in the server role, if NoProtection appears as the sole *required* association option and as a *supported* association option along with other secure association options. The meaning of semi-secure in this context is, as follows:
	- ♦ *Semi-secure client*—the client will open either a secure or an insecure connection, depending on the disposition of the server (that is, depending on whether the server accepts only secure connections or only insecure connections). If the server is semi-secure, the type of connection opened depends on the order of the bindings in the binding:client\_binding\_list.
	- ♦ *Semi-secure server*—the server accepts connections either from a secure or an insecure client.

**Note:** In this case, the orb plugins configuration variable should include both the iiop tls plug-in and the iiop plug-in.

[Table 7](#page-331-0) shows the configuration variables in which the NoProtection association option can appear.

<span id="page-331-0"></span>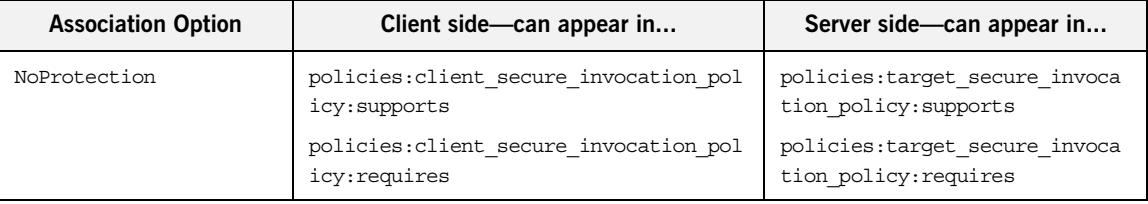

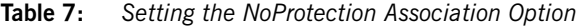

# **Specifying Cipher Suites**

**Overview** This section explains how to specify the list of cipher suites that are made available to an application (client or server) for the purpose of establishing IIOP/TLS and HTTPS secure associations. During a security handshake, the client chooses a cipher suite that matches one of the cipher suites available to the server. The cipher suite then determines the security algorithms that are used for the secure association.

**In this section** This section contains the following subsections:

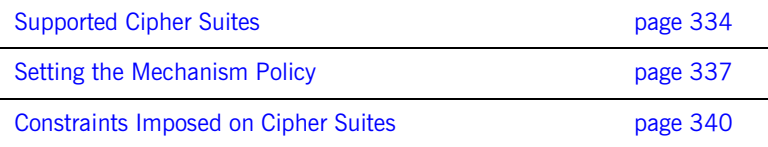

# <span id="page-333-0"></span>**Supported Cipher Suites**

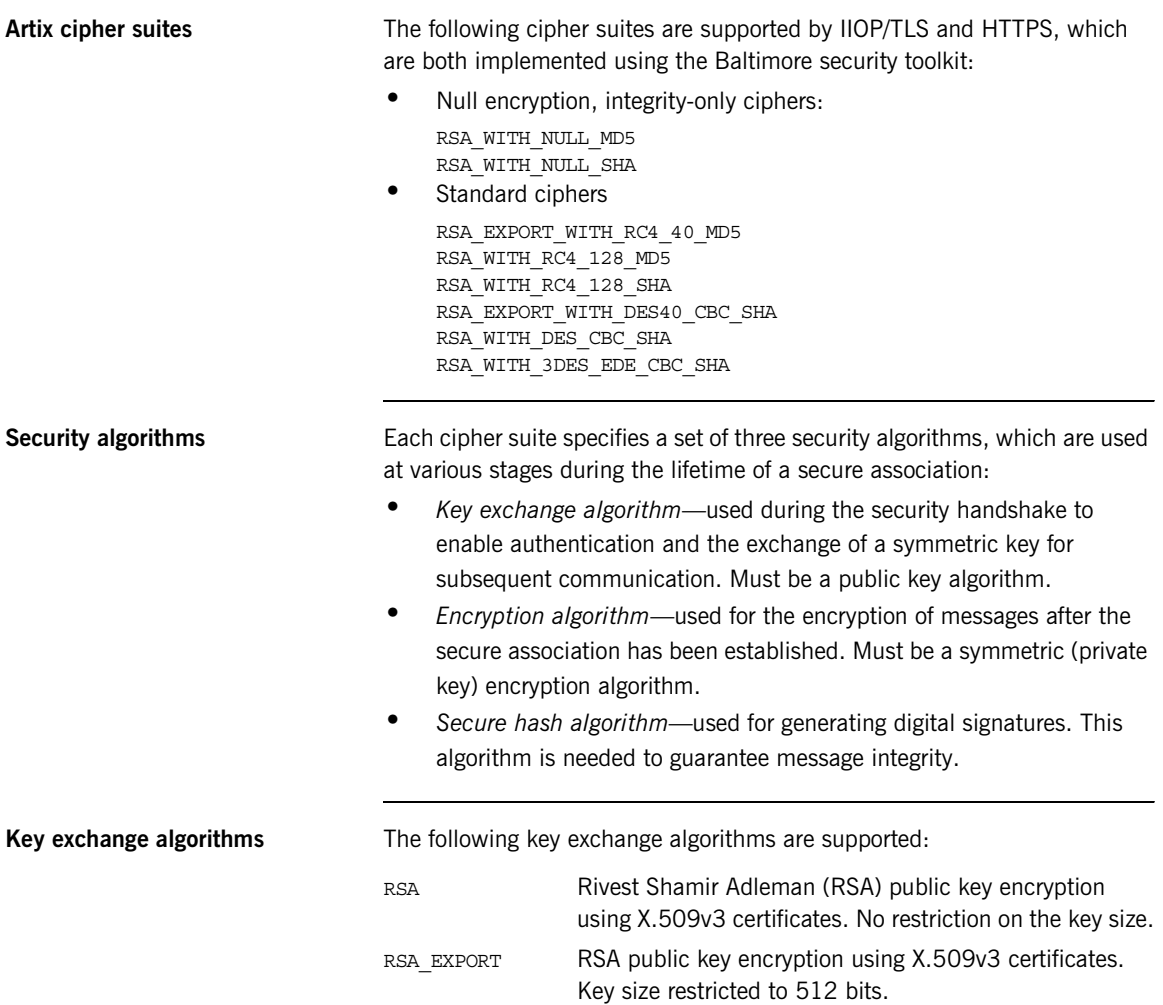

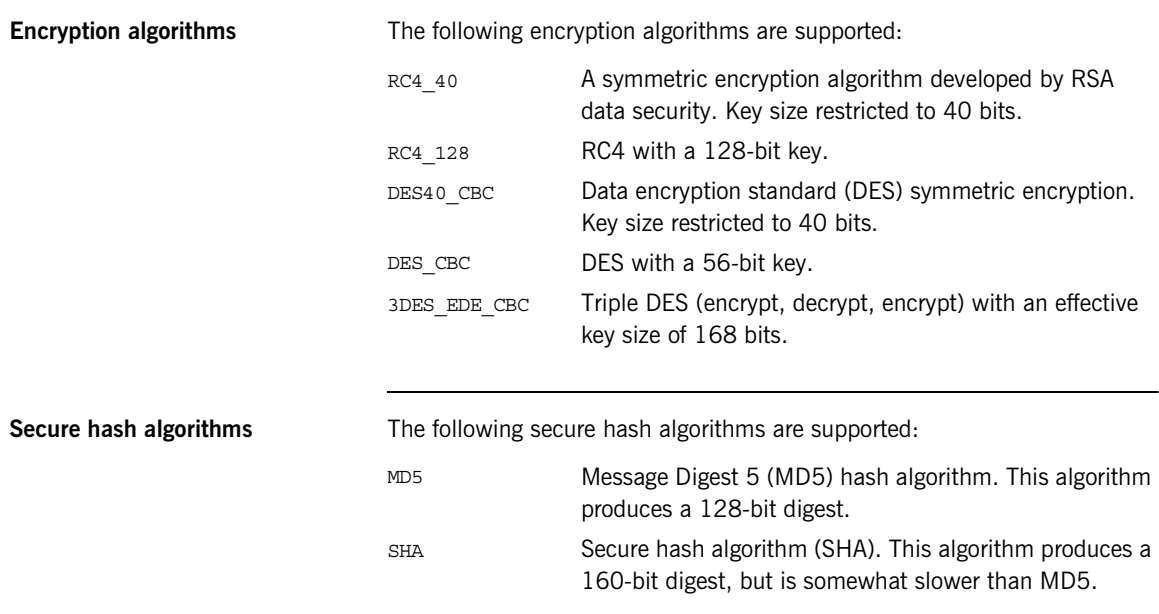

**Cipher suite definitions** The Baltimore-based cipher suites in Artix are defined as follows:

| <b>Cipher Suite</b>           | <b>Key Exchange</b><br>Algorithm | Encryption<br>Algorithm | <b>Secure Hash</b><br>Algorithm | Exportable? |
|-------------------------------|----------------------------------|-------------------------|---------------------------------|-------------|
| RSA WITH NULL MD5             | RSA                              | NULL                    | MD5                             | yes         |
| RSA WITH NULL SHA             | RSA                              | NULL                    | <b>SHA</b>                      | yes         |
| RSA EXPORT WITH RC4 40 MD5    | RSA EXPORT                       | RC4 40                  | MD <sub>5</sub>                 | yes         |
| RSA WITH RC4 128 MD5          | RSA                              | RC4 128                 | MD <sub>5</sub>                 | no          |
| RSA WITH RC4 128 SHA          | RSA                              | RC4 128                 | <b>SHA</b>                      | no          |
| RSA EXPORT WITH DES40 CBC SHA | RSA EXPORT                       | DES40 CBC               | SHA                             | yes         |
| RSA WITH DES CBC SHA          | RSA                              | DES CBC                 | SHA                             | no          |
| RSA WITH 3DES EDE CBC SHA     | <b>RSA</b>                       | 3DES EDE CBC            | <b>SHA</b>                      | no          |

**Table 8:** *Cipher Suite Definitions*

**Reference** For further details about cipher suites in the context of TLS, see RFC 2246 from the Internet Engineering Task Force (IETF). This document is available from the IETF Web site: [http://www.ietf.org.](http://www.ietf.org)

# <span id="page-336-0"></span>**Setting the Mechanism Policy**

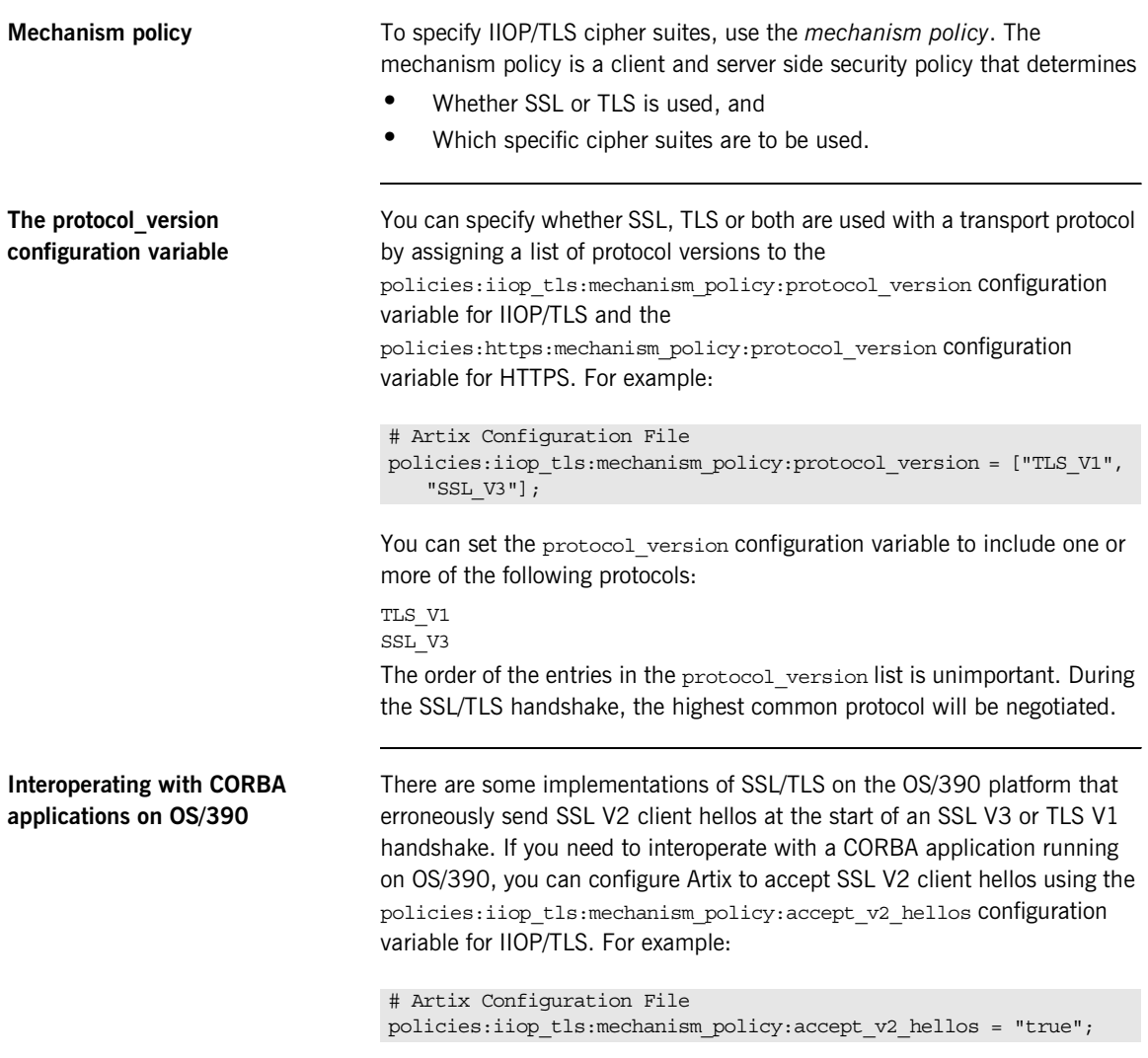

The default is false.

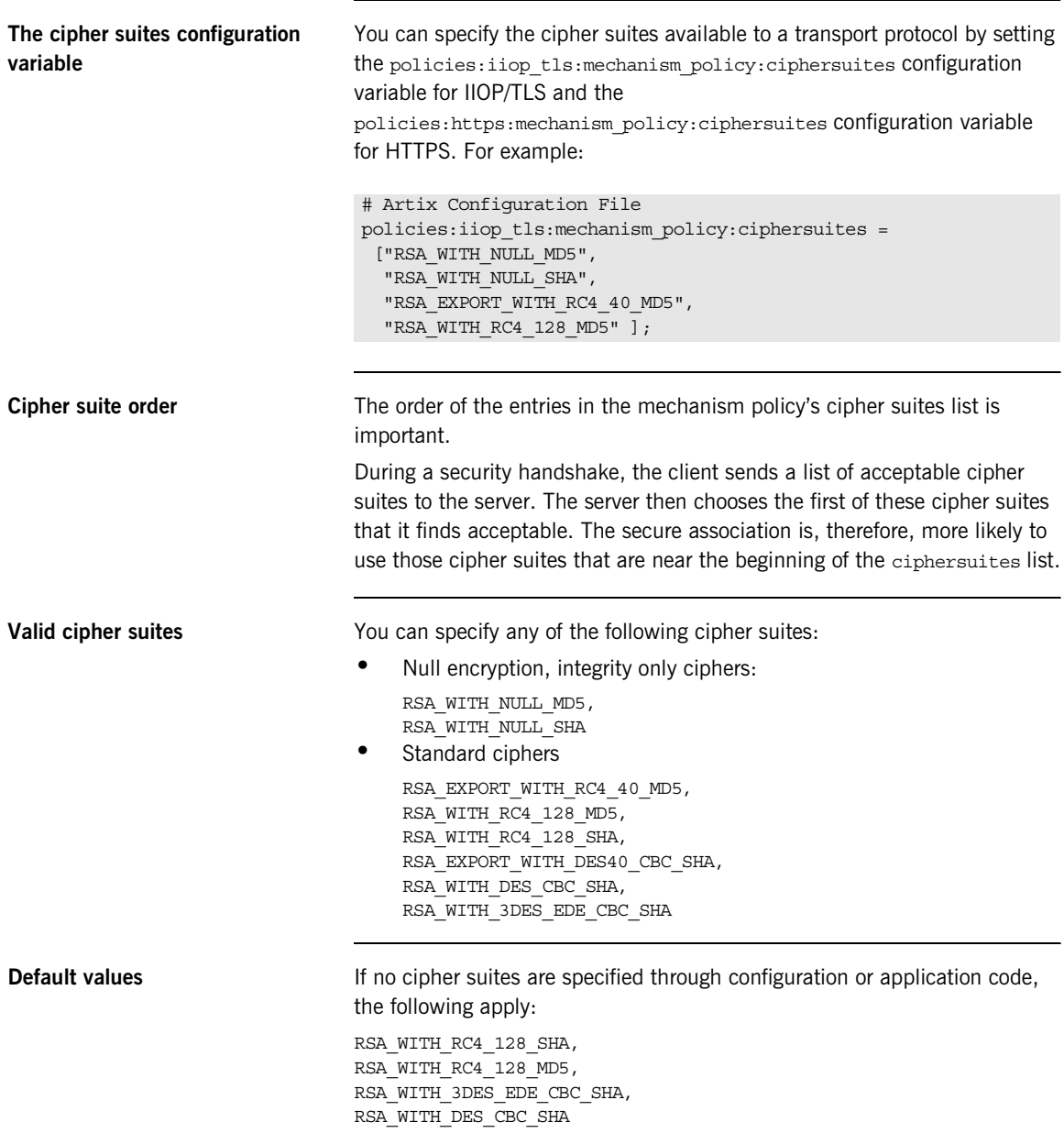

That is, by default all of the null encryption cipher suites are disabled and all of the non-export cipher suites are supported.

### <span id="page-339-0"></span>**Constraints Imposed on Cipher Suites**

<span id="page-339-1"></span>**Effective cipher suites** [Figure 50](#page-339-1) shows that cipher suites initially specified in the configuration are *not* necessarily made available to the application. Artix checks each cipher suite for compatibility with the specified association options and, if necessary, reduces the size of the list to produce a list of *effective cipher suites*.

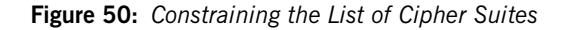

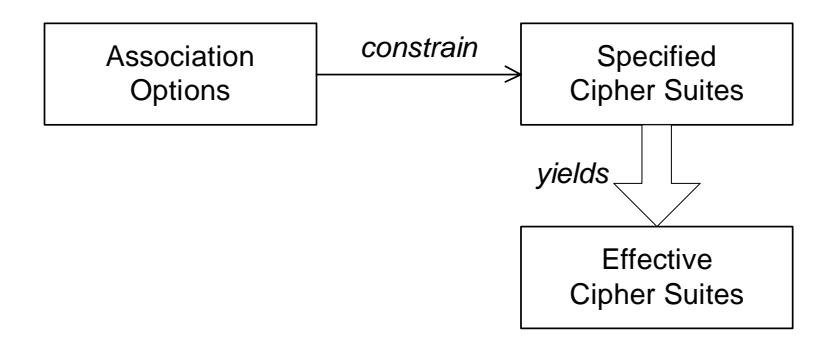

**Required and supported association options**

For example, in the context of the IIOP/TLS protocol the list of cipher suites is affected by the following configuration options:

**•** *Required association options*—as listed in

policies:iiop\_tls:client\_secure\_invocation\_policy:requires on the client side, or

policies:iiop tls:target secure invocation policy:requires ON the server side.

**•** *Supported association options*—as listed in policies:iiop\_tls:client\_secure\_invocation\_policy:supports on the client side, or

policies:iiop\_tls:target\_secure\_invocation\_policy:supports on the server side.

<span id="page-340-0"></span>**Cipher suite compatibility table** Use [Table 9](#page-340-0) to determine whether or not a particular cipher suite is compatible with your association options.

**Table 9:** *Association Options Supported by Cipher Suites*

| <b>Cipher Suite</b>           | <b>Supported Association Options</b>                           |
|-------------------------------|----------------------------------------------------------------|
| RSA WITH NULL MD5             | Integrity, DetectReplay,<br>DetectMisordering                  |
| RSA WITH NULL SHA             | Integrity, DetectReplay,<br>DetectMisordering                  |
| RSA EXPORT WITH RC4 40 MD5    | Integrity, DetectReplay,<br>DetectMisordering, Confidentiality |
| RSA WITH RC4 128 MD5          | Integrity, DetectReplay,<br>DetectMisordering, Confidentiality |
| RSA WITH RC4 128 SHA          | Integrity, DetectReplay,<br>DetectMisordering, Confidentiality |
| RSA EXPORT WITH DES40 CBC SHA | Integrity, DetectReplay,<br>DetectMisordering, Confidentiality |
| RSA WITH DES CBC SHA          | Integrity, DetectReplay,<br>DetectMisordering, Confidentiality |
| RSA WITH 3DES EDE CBC SHA     | Integrity, DetectReplay,<br>DetectMisordering, Confidentiality |

**Determining compatibility** The following algorithm is applied to the initial list of cipher suites:

- 1. For the purposes of the algorithm, ignore the EstablishTrustInClient and EstablishTrustInTarget association options. These options have no effect on the list of cipher suites.
- 2. From the initial list, remove any cipher suite whose supported association options (see [Table 9](#page-340-0)) do not satisfy the configured required association options.
- 3. From the remaining list, remove any cipher suite that supports an option (see [Table 9\)](#page-340-0) not included in the configured supported association options.

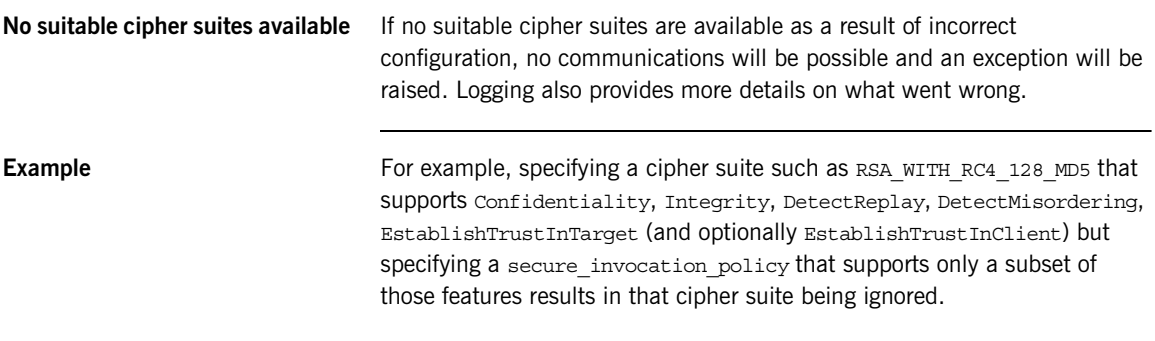

# **Caching Sessions**

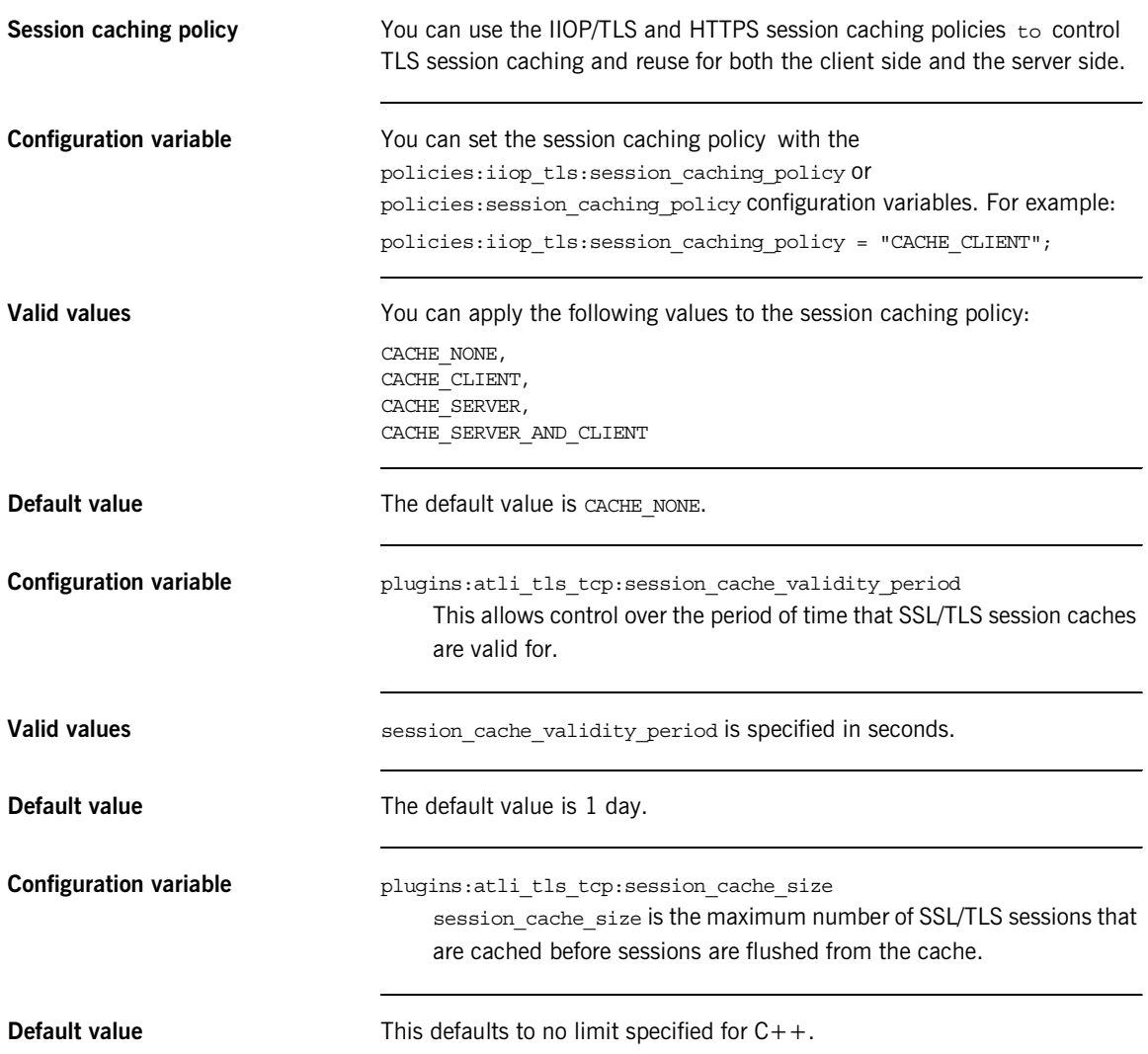

CHAPTER 14 | **Configuring HTTPS and IIOP/TLS Secure Associations**

### CHAPTER 15

# Partial Message Protection

*Partial message protection refers to a range of features defined by the WS-Security specification that enable you to apply cryptographic operations at the level of the SOAP binding. The "partial" in partial message protection refers to the fact that cryptographic operations can be applied to parts of the message, instead of to the whole message.*

**In this chapter** This chapter discusses the following topics:

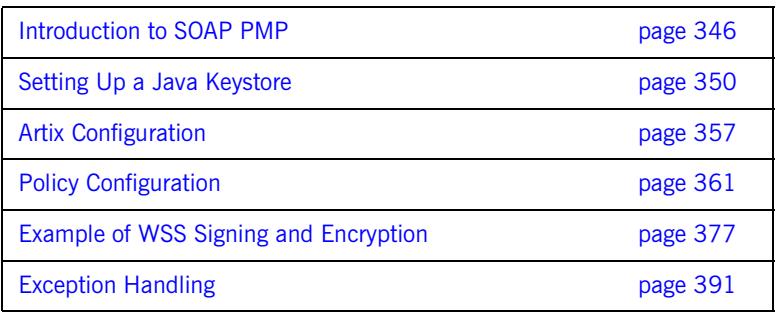

# <span id="page-345-0"></span>**Introduction to SOAP PMP**

**Overview Artix partial message protection (PMP) is a suite of cryptographic** capabilities that can be applied at the SOAP binding layer. The feature is based on the following WS-Security specification:

### [WS-Security Core Specification 1.0](http://www.oasis-open.org/committees/tc_home.php?wg_abbrev=wss)

In many respects, the capabilities offered by SOAP PMP parallel the capabilities offered by socket layer security, such as SSL/TLS. Like socket layer security, PMP provides confidentiality and integrity guarantees, based on X.509 certificates and assymetric key technology. The key difference, however, is that PMP applies cryptographic operations at a *higher* level in the binding stack. Consequently, a smaller portion of the message is subjected to encryption operations. In particular, by leaving message headers unencrypted, PMP enables routers to process messages efficiently, while the message body itself remains safely encrypted.

**Features Partial message protection offers the following features:** 

- **•** Security at the level of a SOAP 1.1 binding.
- **•** Confidentiality and integrity support.
- **•** Secure SOAP messages independently of the transport layer.
- **•** Ability to send encrypted messages through plain HTTP firewall ports.
- **•** Ability to avoid the restrictions of point-to-point security.
- **•** Apply security policies to individual endpoints.

**Limitations Partial message protection is currently subject to the following limitations:** 

- **•** Currently, cannot specify which part of message to protect (default is to protect the SOAP body of message).
- **•** Supported only for the SOAP 1.1 binding.

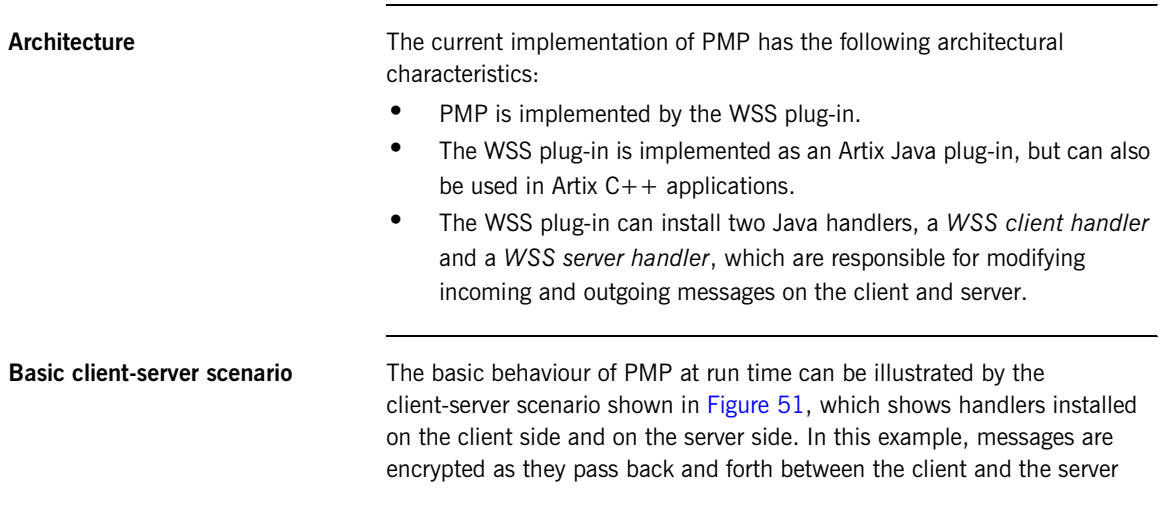

**Figure 51:** *Basic Client-Server Scenario*

<span id="page-346-0"></span>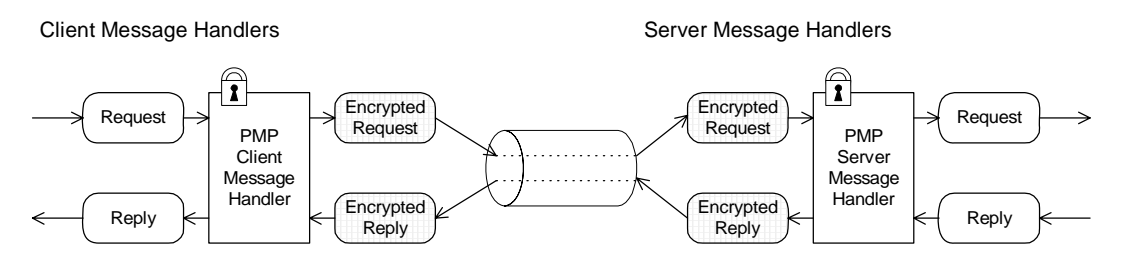

On the client side, the outgoing request passes along the chain of handlers until it reaches the PMP SOAP message handler, which encrypts the message's SOAP body.

On the server side, the incoming request message encounters the PMP SOAP message handler, which decrypts the SOAP message. The plaintext message then passes along the rest of the Java handler chain until it reaches the servant object.

The reply message is treated in a similar manner, except that the message progresses in the opposite direction, back to the client.

**Note:** Currently, SOAP headers are not protected; just the message body.

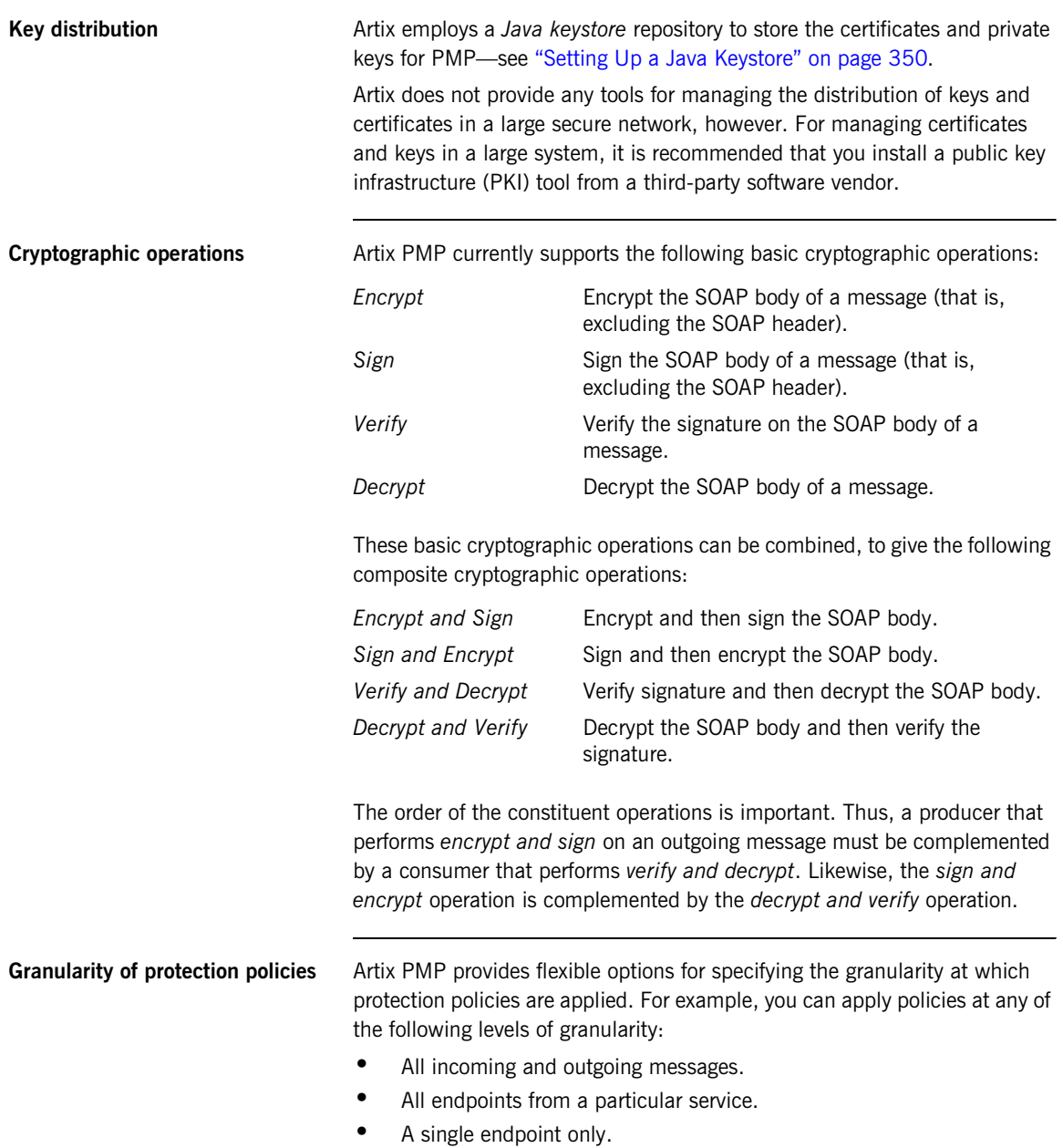

- **•** Outgoing messages only.
- **•** Incoming messages only.
- **•** Client or server role only.

Moreover, PMP lets you specify the granularity using a flexible system of rules and conditions. In particular, PMP supports a feature that lets you select service QNames and port names using *regular expression matching*. See ["Conditions" on page 374](#page-373-0) for more details.

# <span id="page-349-0"></span>**Setting Up a Java Keystore**

<span id="page-349-1"></span>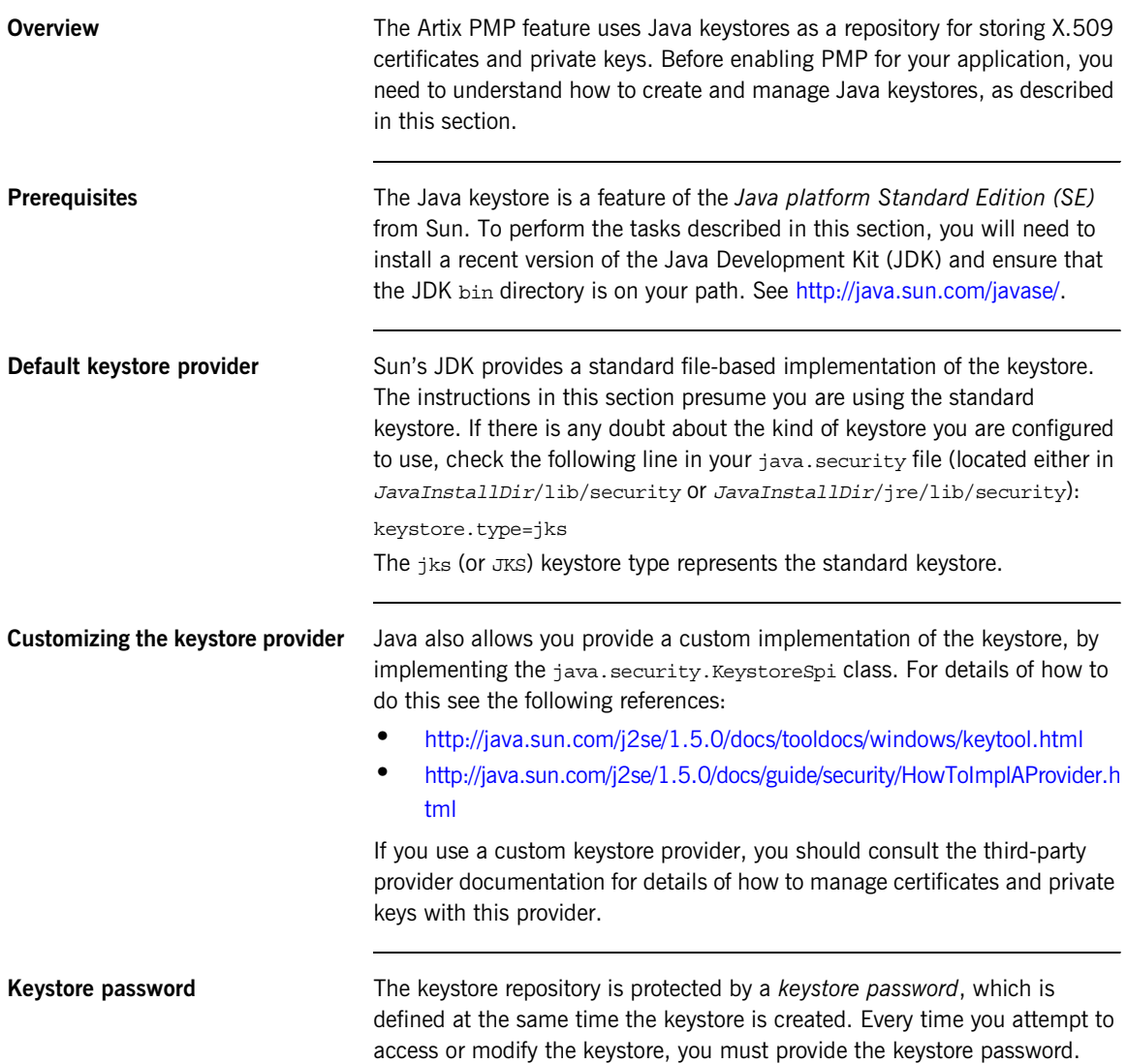

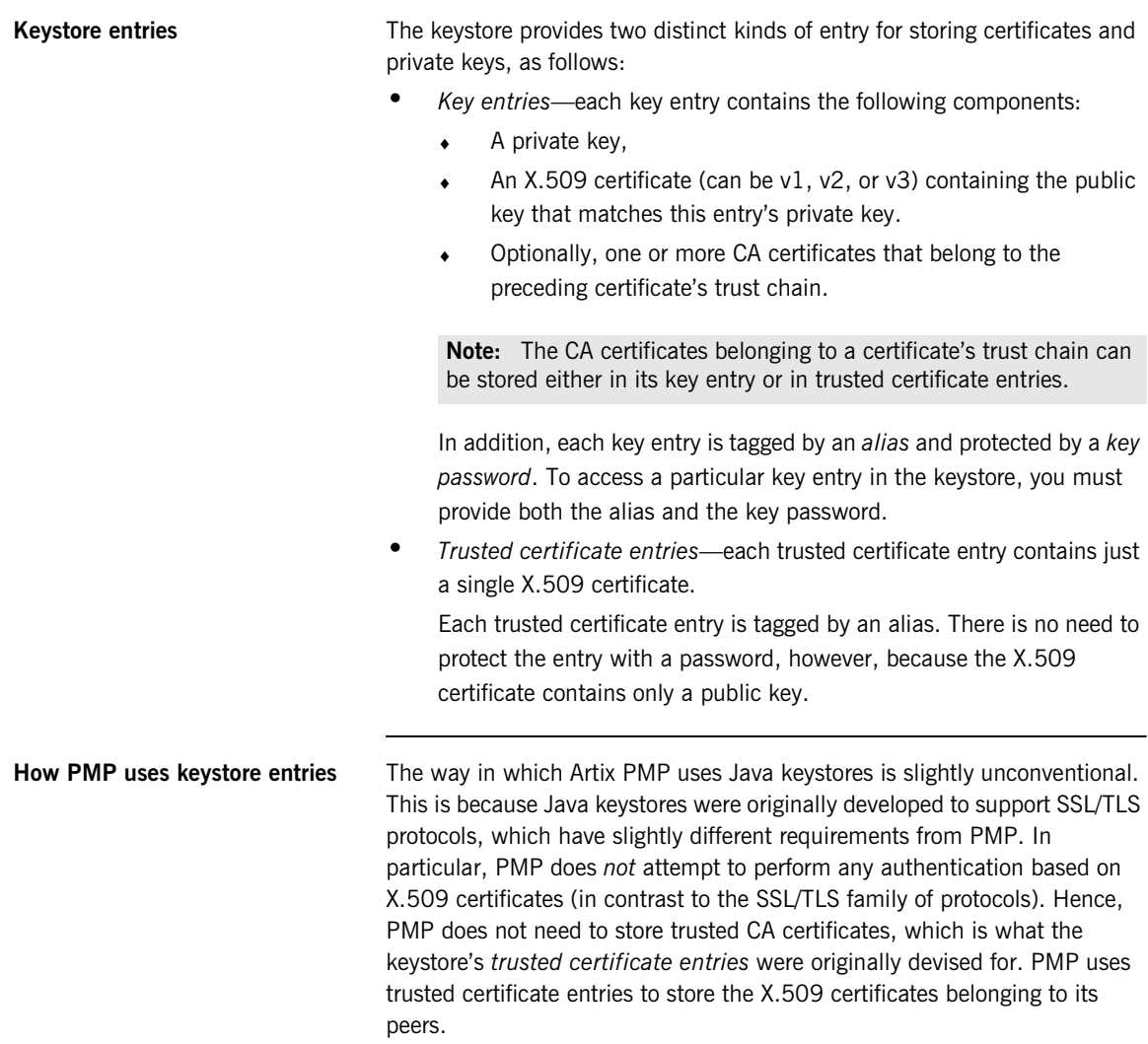

To illustrate the way in which PMP uses keystores, consider the example shown in [Figure 52,](#page-351-0) which shows two keystores used in a client-server application.

**Figure 52:** *Overview of Keystores for a Client-Server Application*

### Client Keystore

<span id="page-351-0"></span>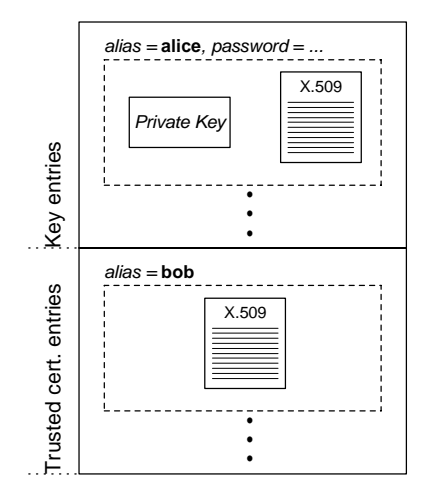

### Server Keystore

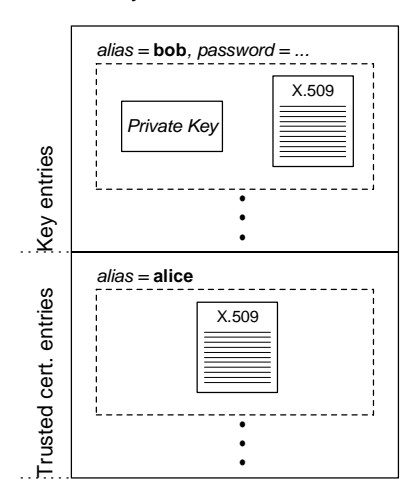

In this example, the keystores are set up as follows:

- **•** *Client keystore*—stores the following entries:
	- ♦ A *key entry*, containing the X.509 certificate identified as alice and its matching private key. This private key is used to sign outgoing requests and to decrypt incoming replies.
	- ♦ A *trusted certificate entry*, containing the X.509 certificate identified as bob. This public key is used to verify incoming replies and to encrypt outgoing requests.
- **•** *Server keystore*—stores the following entries:
	- ♦ A *key entry*, containing the X.509 certificate identified as bob and its matching private key. This private key is used to sign outgoing replies and to decrypt incoming requests.

♦ A *trusted certificate entry*, containing the X.509 certificate identified as alice. This public key is used to verify incoming requests and to encrypt outgoing replies.

**Keystore utilities** The Java platform SF provides two keystore utilities: keytool and jarsigner. Only the keytool utility is needed here.

> To generate the sample certificates and keys shown in [Figure 52 on](#page-351-0)  [page 352](#page-351-0) using the keytool utility, perform the following steps:

**Generating certificates and keys** 

**using keytool**

- 1. In this example, you create two keystores: a client keystore and a server keystore. Create a directory, *KeystoreDir*, to hold the keystores you are about to create.
- 2. Open a command prompt and change directory to *KeystoreDir*. Enter the following command:

keytool -genkey -dname "CN=Alice, OU=Engineering, O=IONA Technologies, C=IE" -validity 365 -alias alice -keypass password -keystore client.jks -storepass password

This keytool command, invoked with the -genkey option, generates an X.509 certificate and a matching private key for the client. The certificate and key are both placed in a key entry in a newly created keystore, client.jks. Because the specified keystore, client.jks, did not exist before issuing the command, keytool implicitly creates a new keystore.

The options specified to the preceding keytool command have the following meaning:

- -genkey option—selects the command to generate a self-signed X.509 certificate and its associated private key, placing both of these items in a single key entry in the keystore.
- -dname and -validity options—specify the minimum amount of information needed for an X.509 certificate. The -dname specifies the distinguished name (DN) of the certificate owner (see ["ASN.1](#page-606-0)

ا با المساوت المساوت المساوت المساوت المساوت المساوت المساوت المساوت المساوت المساوت المساوت المساوت المساوت

[and Distinguished Names" on page 607](#page-606-0) for a detailed explanation). The -validity option specifies the number of days before the certificate expires.

**Note:** The keytool command also supports -keyalg, -keysize, and -sigalg options for selecting the algorithms to generate keys and to sign the certificate.

- -alias and -keypass options—control access to the newly created key entry. The -alias option specifies a tag that is used to access the key entry. The -keypass option specifies a corresponding password that protects access to the private key in the key entry.
- ♦ -keystore and -storepass options—you must always specify these options to access the keystore. The -keystore option specifies the location of the keystore file. If the option references a non-existent file, keytool creates a new keystore with the given file name (if appropriate). The -storepass specifies the password that protects access to the keystore.
- 3. To generate an X.509 certificate and a matching private key for the server, enter the following command:

keytool -genkey -dname "CN=Bob, OU=Engineering, O=IONA Technologies, C=IE" -validity 365 -alias bob -keypass password -keystore server.jks -storepass password

4. To export the client certificate to a file, alice.cert, enter the following command:

keytool -export -alias alice -file alice.cert -keystore client.jks -storepass password

The file, alice.cert, will contain the client's exported X.509 certificate in a binary format (just the certificate, not the private key). It is not necessary to specify the key password (-keypass option), because the private key is not accessed.

5. To export the server certificate to a file, bob.cert, enter the following command:

```
keytool -export -alias bob -file bob.cert -keystore 
   server.iks -storepass password
```
6. To import the server certificate file, bob.cert, into the client keystore, enter the following command:

keytool -import -alias bob -file bob.cert -keystore client.jks -storepass password

Before importing the certificate into the keystore, the keytool prompts you whether to accept the new certificate or not, as follows:

```
Owner: CN=Bob, OU=Engineering, O=IONA Technologies, C=IE
Issuer: CN=Bob, OU=Engineering, O=IONA Technologies, C=IE
Serial number: 45261b85
Valid from: Fri Oct 06 10:01:57 BST 2006 until: Sat Oct 06 
   10:01:57 BST 2007
Certificate fingerprints:
  MD5: B6:52:53:54:1E:DD:A6:6A:86:58:B5:61:90:9C:B8:A3
  SHA1: 
   56:F3:88:11:FB:33:19:DA:1A:AB:0A:56:EC:91:3E:AD:CE:5B:D1
   .6FTrust this certificate? [no]:
```
Enter  $y$  to accept the certificate.

The keytool then imports the server certificate (alias bob) into a trusted certificate entry in the client's keystore, as shown in [Figure 52](#page-351-0)  [on page 352](#page-351-0).

**Note:** Whenever you import a certificate using a new alias, the keytool automatically presumes you want to import the certificate into a trusted certificate entry.

7. To import the client certificate file, alice.cert, into the server keystore, enter the following command:

```
keytool -import -alias alice -file alice.cert -keystore 
   server.jks -storepass password
```
The keytool then imports the client certificate (alias alice) into a trusted certificate entry in the server's keystore, as shown in [Figure 52](#page-351-0)  [on page 352](#page-351-0).

# <span id="page-356-0"></span>**Artix Configuration**

<span id="page-356-4"></span><span id="page-356-3"></span><span id="page-356-2"></span><span id="page-356-1"></span>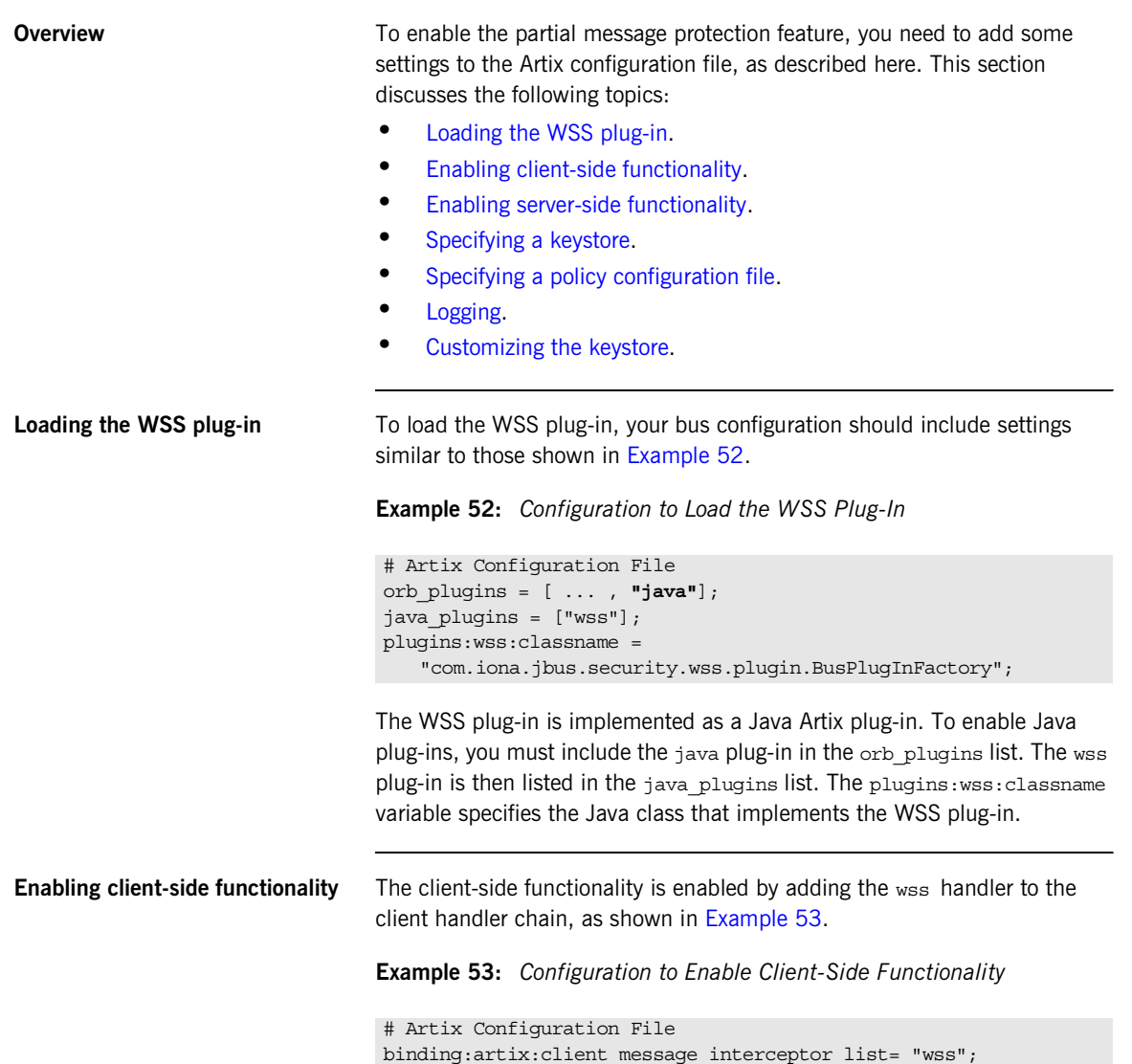

<span id="page-357-3"></span><span id="page-357-2"></span><span id="page-357-1"></span><span id="page-357-0"></span>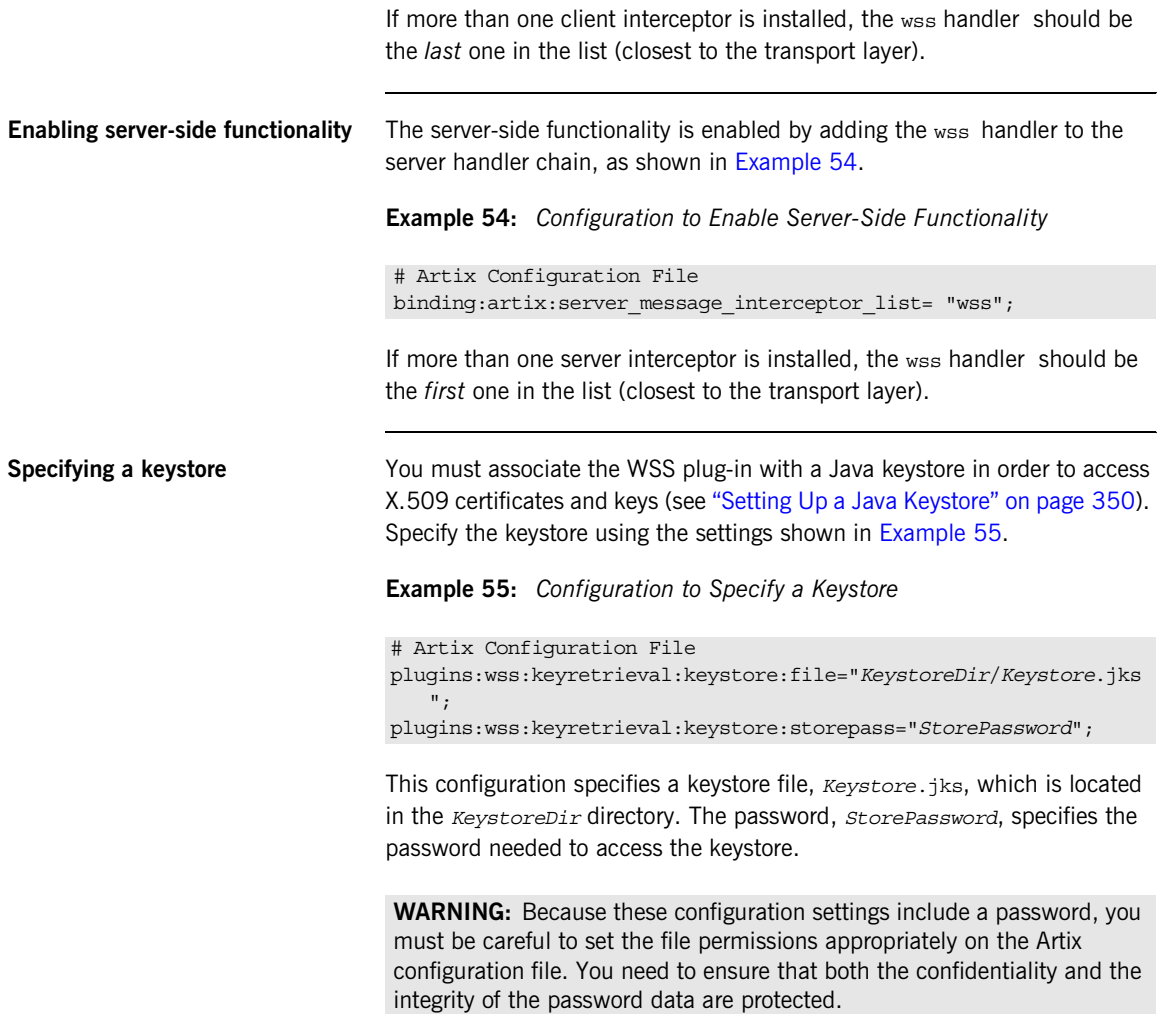

<span id="page-358-3"></span><span id="page-358-2"></span><span id="page-358-1"></span><span id="page-358-0"></span>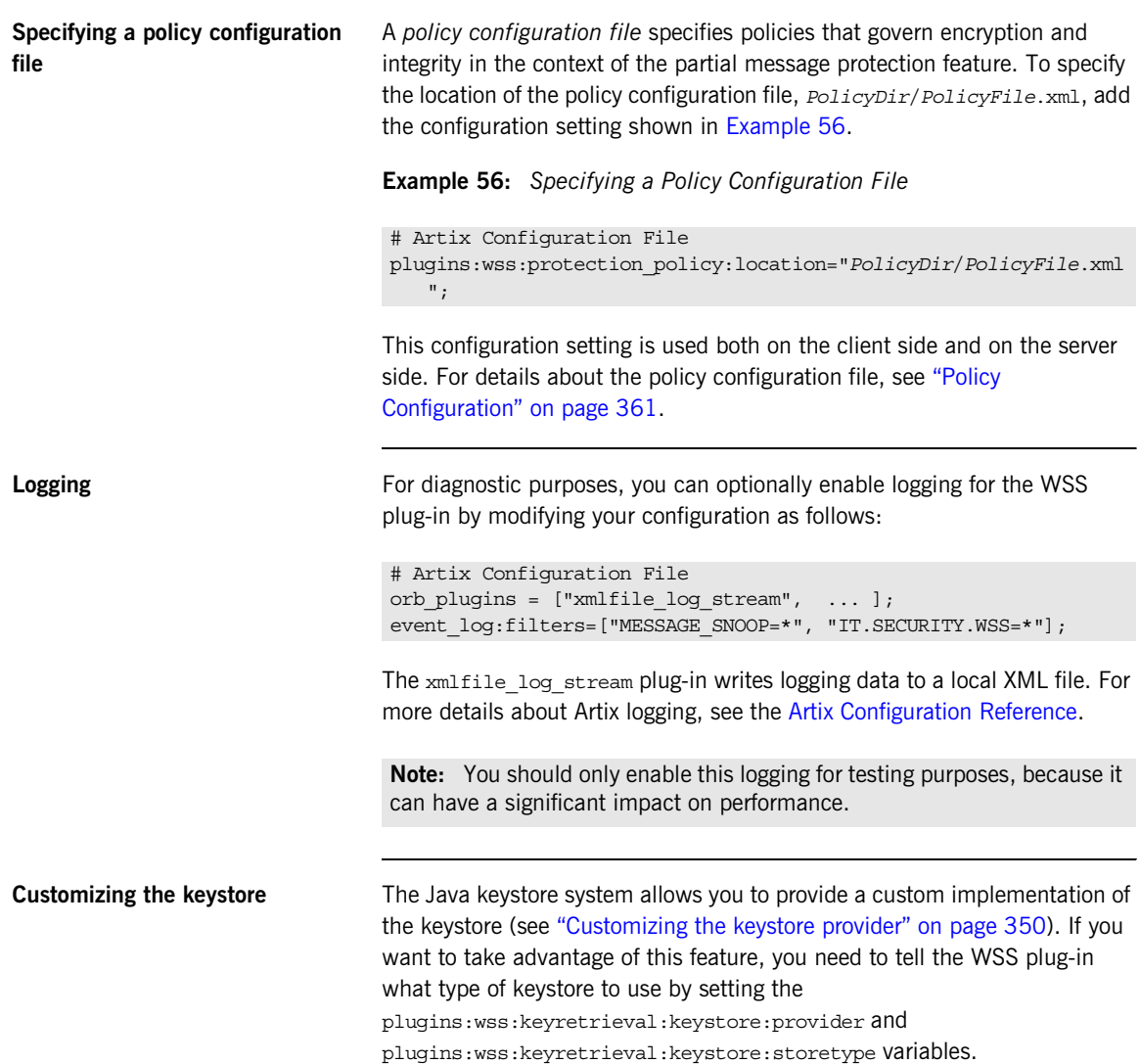

For example, to specify that you are using the standard JKS keystore implementation from Sun, you can specify the following settings:

```
# Artix Configuration File
plugins:wss:keyretrieval:keystore:provider="SunJCE";
plugins:wss:keyretrieval:keystore:storetype="jks";
```
There is no need to set these configuration variables, however, if you are using the standard JKS store type, as shown here.
# **Policy Configuration**

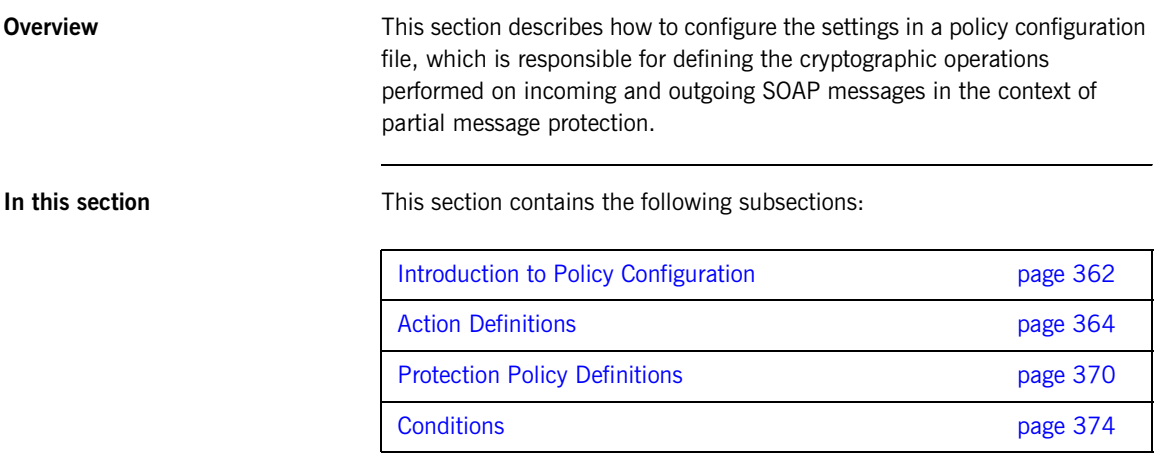

## <span id="page-361-0"></span>**Introduction to Policy Configuration**

<span id="page-361-1"></span>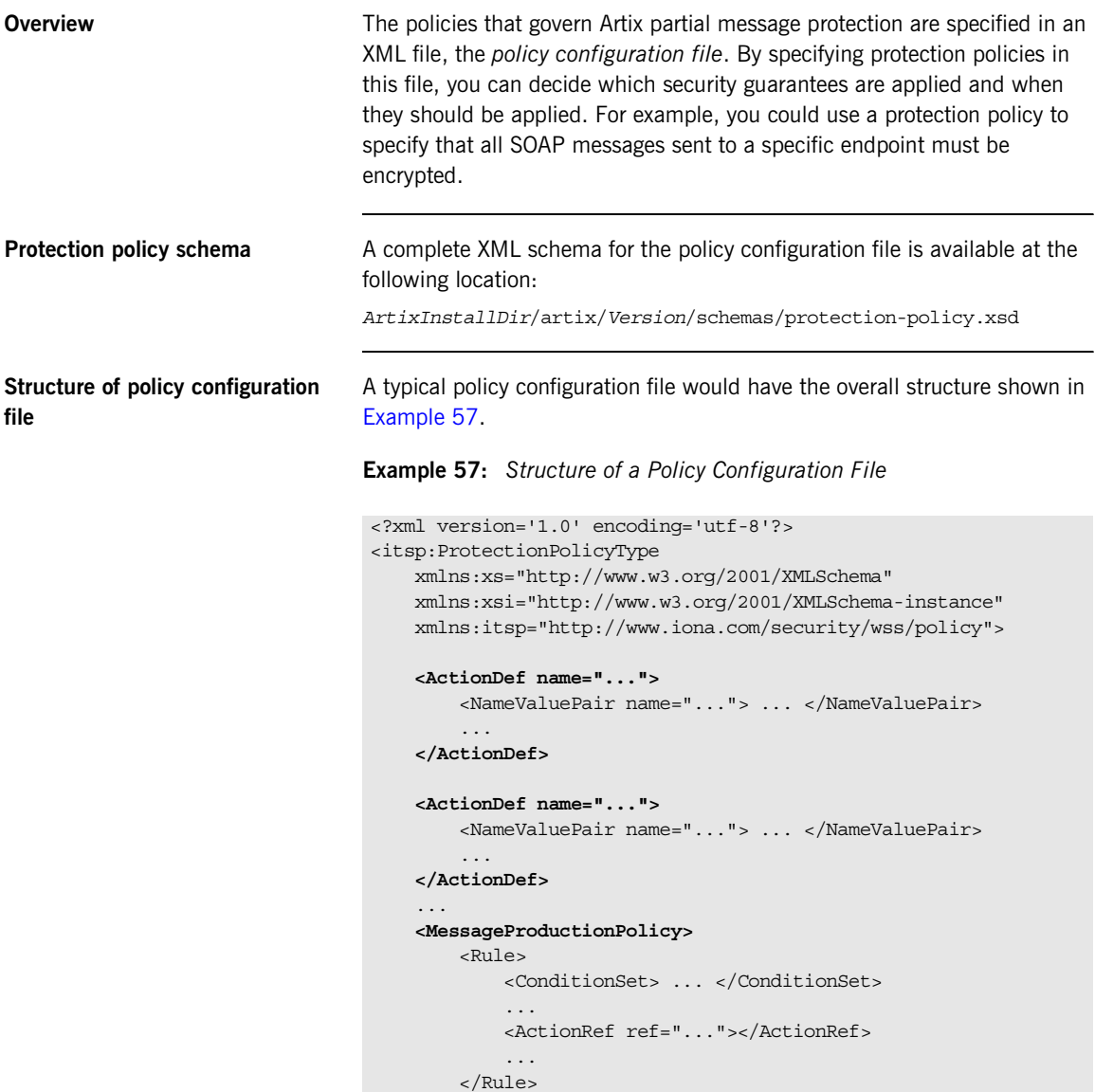

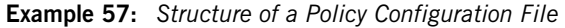

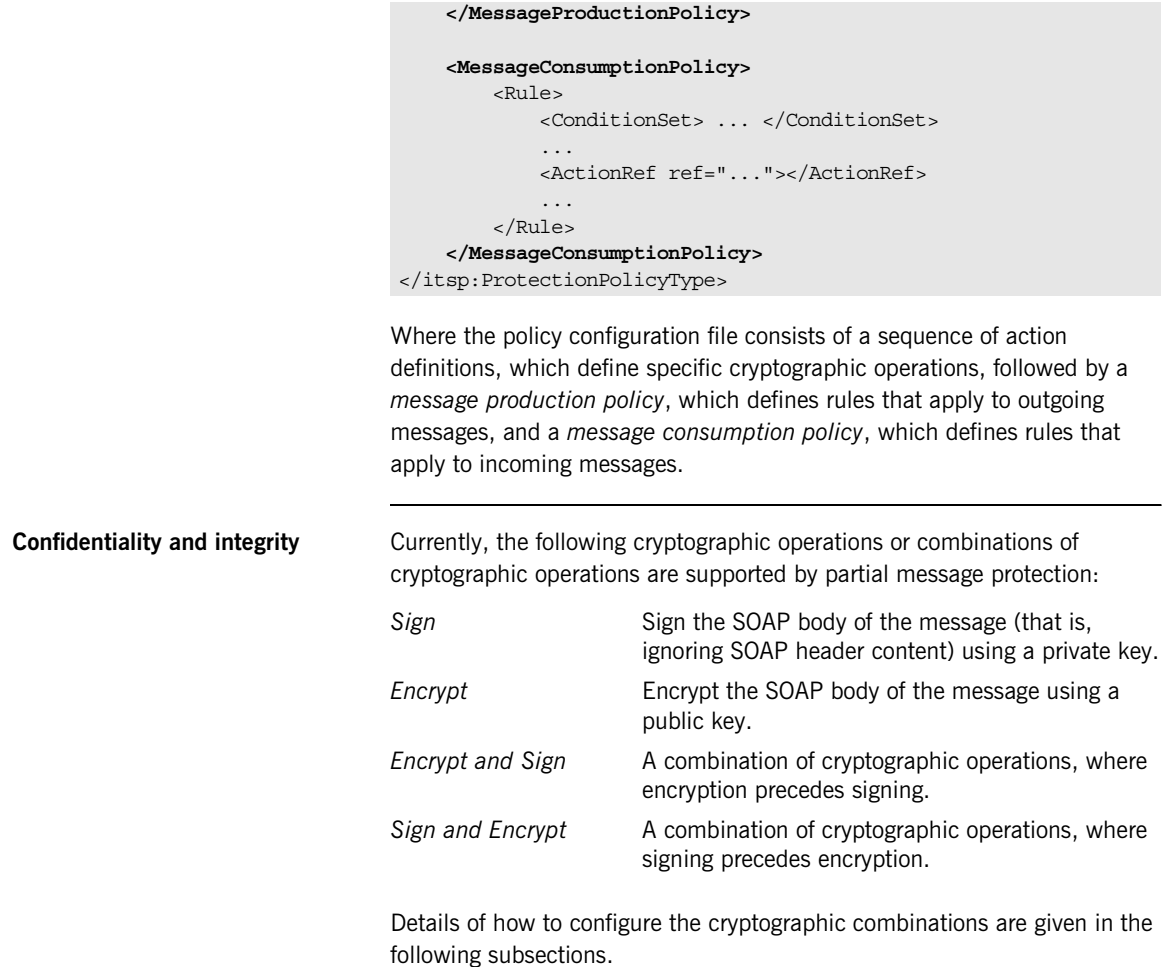

## <span id="page-363-0"></span>**Action Definitions**

<span id="page-363-1"></span>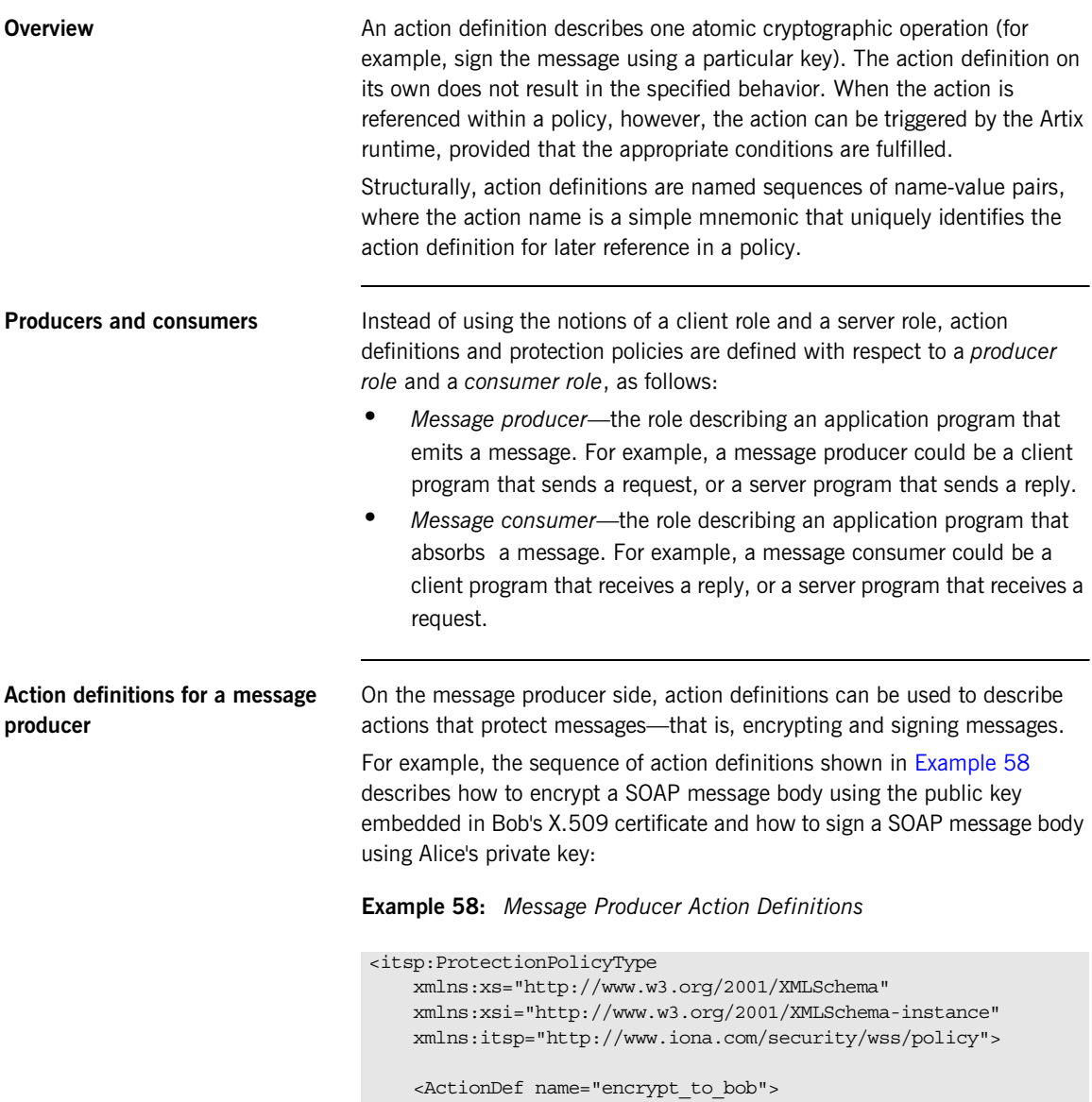

**Example 58:** *Message Producer Action Definitions*

<span id="page-364-0"></span>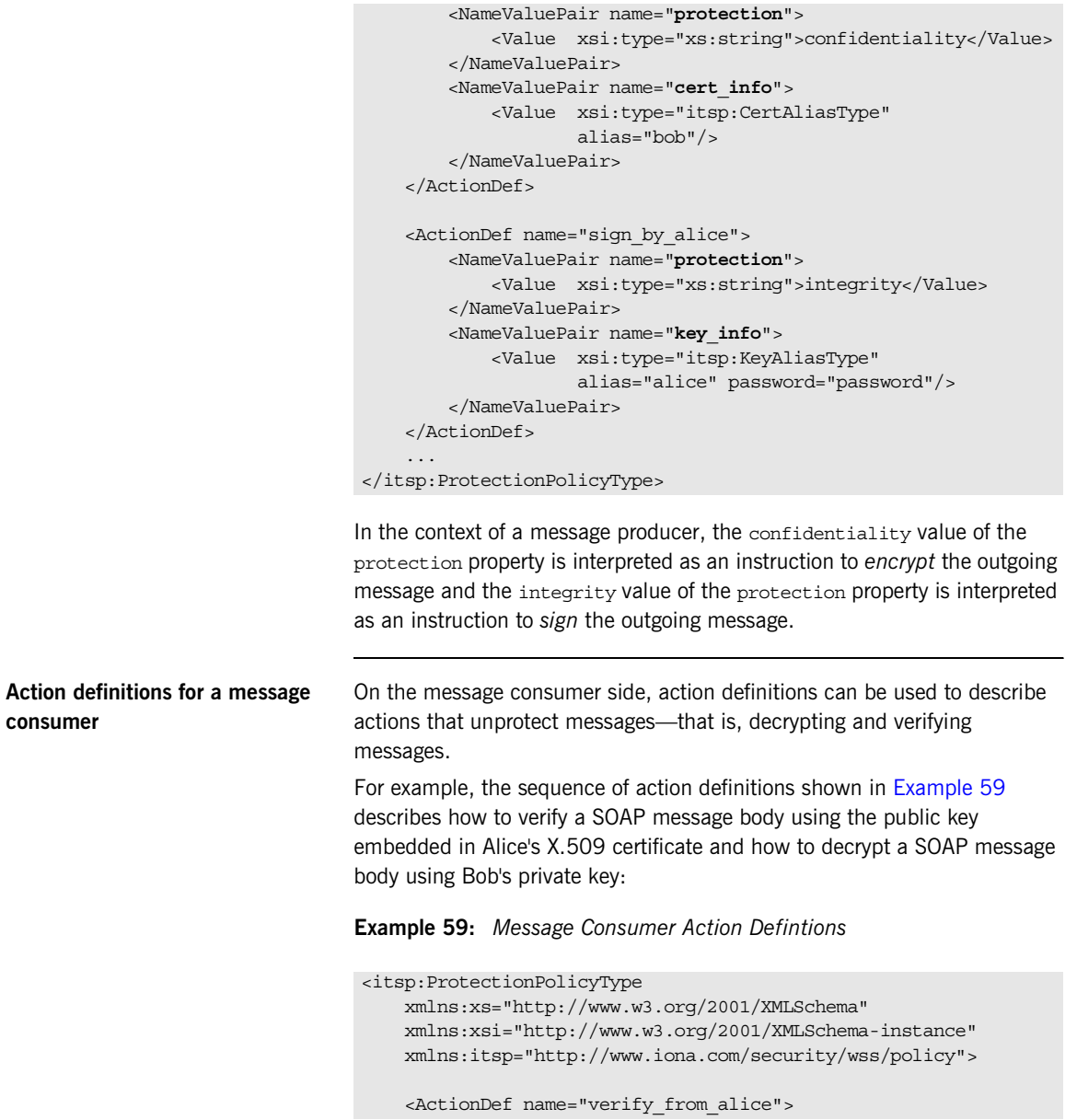

**Example 59:** *Message Consumer Action Defintions*

```
 <NameValuePair name="protection">
             <Value xsi:type="xs:string">integrity</Value>
         </NameValuePair>
         <NameValuePair name="cert_info">
             <Value xsi:type="itsp:CertAliasType" 
                     alias="alice"/>
         </NameValuePair>
     </ActionDef>
     <ActionDef name="decrypt_to_bob">
         <NameValuePair name="protection">
             <Value xsi:type="xs:string">confidentiality</Value>
         </NameValuePair>
         <NameValuePair name="key_info">
             <Value xsi:type="itsp:KeyAliasType" 
                    alias="bob" password="password"/>
         </NameValuePair>
     </ActionDef>
 ...
</itsp:ProtectionPolicyType>
```
In the context of a message consumer, the integrity value of the protection property is interpreted as an instruction to *verify* the incoming message and the confidentiality value of the protection property is interpreted as an instruction to *decrypt* the incoming message.

<span id="page-365-1"></span>**Action properties** An *action property* is a property setting defined using itsp:NameValuePair elements inside an action definition. [Table 10](#page-365-0) shows the set of action properties currently supported by the Artix partial message protection feature.

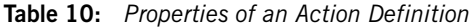

<span id="page-365-0"></span>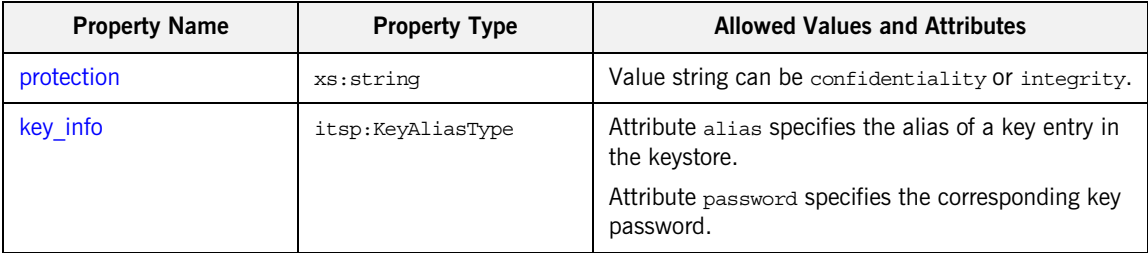

| <b>Property Name</b> | <b>Property Type</b> | <b>Allowed Values and Attributes</b>                                                   |
|----------------------|----------------------|----------------------------------------------------------------------------------------|
| cert info            | itsp:CertAliasType   | Attribute alias specifies the alias of a trusted<br>certificate entry in the keystore. |
| target               | xs:string            | Value string is a SOAP actor.                                                          |
| must understand      | xs:string            | Value string can be true or false.                                                     |

**Table 10:** *Properties of an Action Definition*

The property name, type, value, and attributes (if any) are all specified in anitsp:Value element. Because the Value element is defined to be of xs:anyType, the pattern for setting a Value element depends on the particular type that it instantiates (as specified by the type attribute).

For example, consider a Value element that is specified to be of itsp:KeyAliasType. You would define such a Value element as follows:

```
<NameValuePair name="key_info">
     <Value xsi:type="itsp:KeyAliasType" 
             alias="AliasValue" password="PassValue"/>
</NameValuePair>
```
The alias and password attributes belong to the definition of the itsp:KeyAliasType type.

<span id="page-366-0"></span>**protection** The protection property describes the cryptographic operation to perform. The allowable operations are, as follows:

- **•** confidentiality—interpreted as *encrypt* on the producer side and *decrypt* on the consumer side, or
- **•** integrity—interpreted as *sign* on the producer side and *verify* on the consumer side.

Within the enclosing itsp: ActionDef element, the protection property must be accompanied either by a key info property (to gain access to a private key) or a cert info property (to gain access to a public key).

<span id="page-367-2"></span><span id="page-367-1"></span><span id="page-367-0"></span>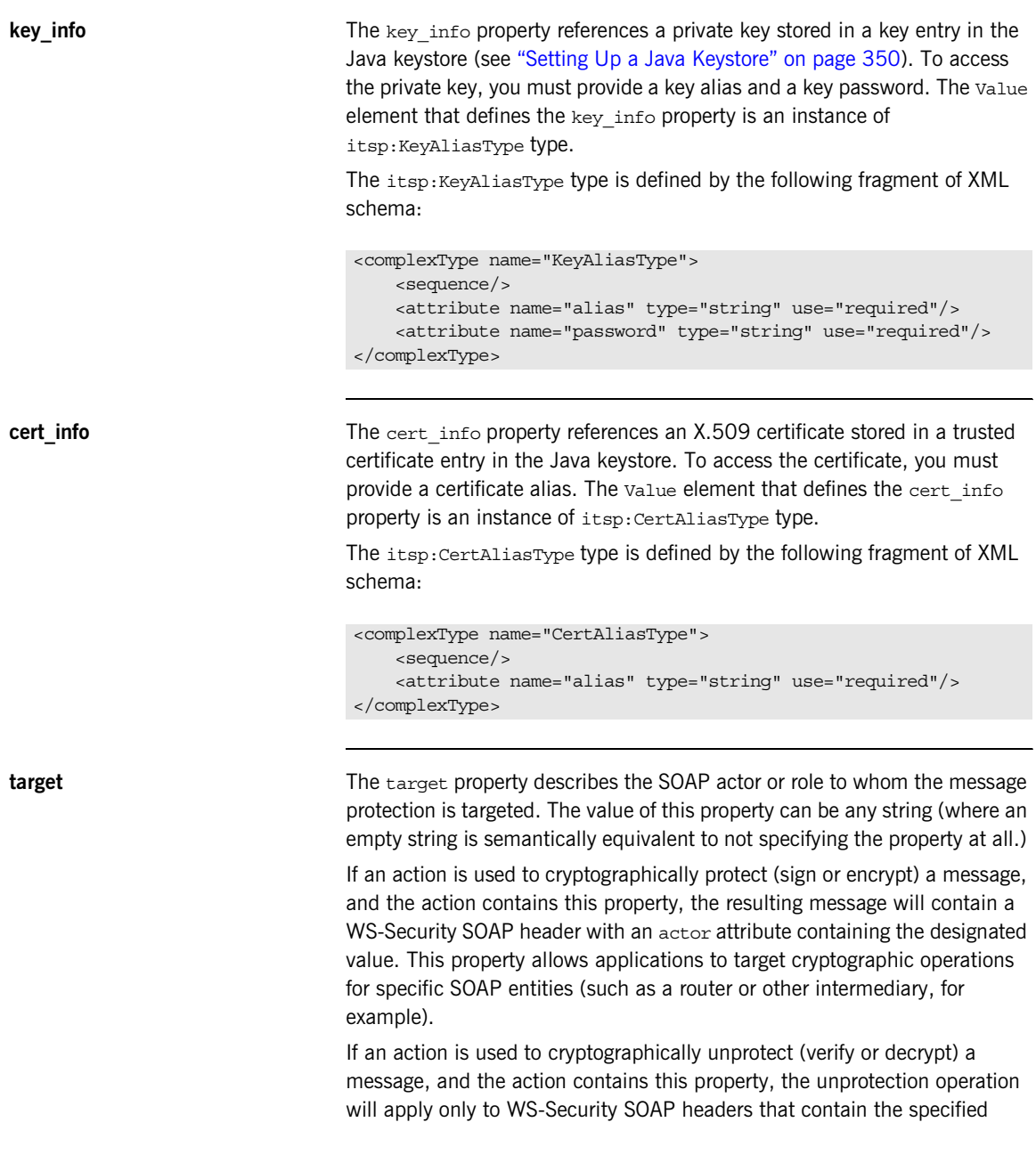

target in the actor attribute. This property allows receiving applications (for example, a router) to process only those headers to whom it has targeted cryptographic operations.

<span id="page-368-0"></span>**must understand** This property specifies the value of the mustUnderstand attribute in WS-Security SOAP headers, when SOAP headers are inserted into SOAP messages as a result of signing or encryption operations.

The allowed values for this property are true or false.

Specifying false is semantically equivalent to not specifying any value, and results in no specification of the mustUnderstand attribute.

## <span id="page-369-0"></span>**Protection Policy Definitions**

<span id="page-369-1"></span>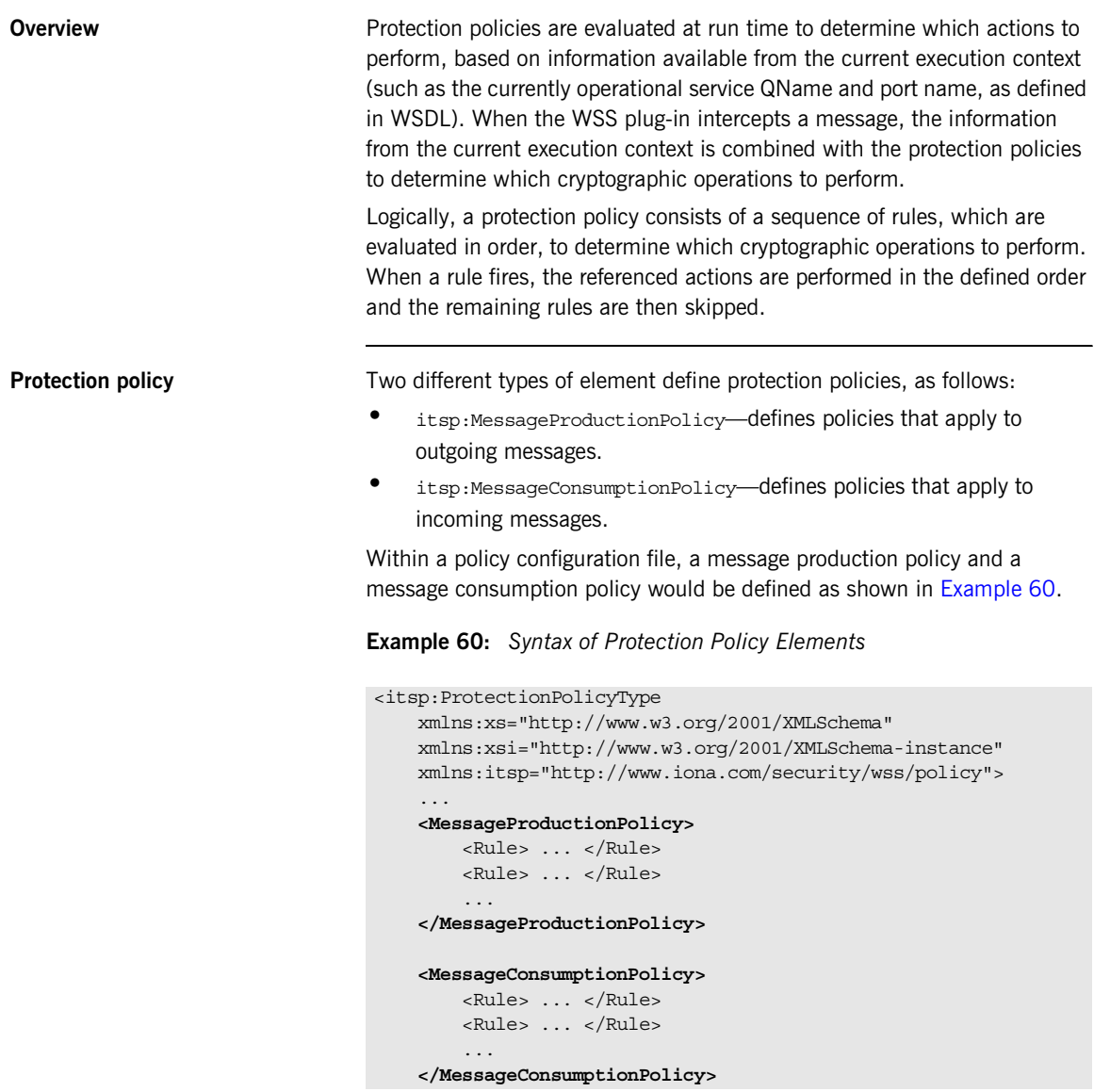

### **Example 60:** *Syntax of Protection Policy Elements*

</itsp:ProtectionPolicyType>

Where the MessageProductionPolicy element can appear at most once, the MessageConsumptionPolicy element can appear at most once, and the elements must appears in the order shown. Each of the policy elements can contain zero or more Rule elements, as discussed next.

<span id="page-370-0"></span>

**Rules Rules A** rule consists of a set of *conditions* and a list of *action references*. If all of the conditions are satisfied by the current execution context or if no conditions are specified, the listed actions are performed in the order in which they appear in the rule.

> A policy rule is defined using an itsp: Rule element of the general form shown in [Example 61](#page-370-0):

### **Example 61:** *Syntax of a Rule Element*

```
<Rule>
     <ConditionSet> ... </ConditionSet>
 ...
     <ActionRef ref="..."/>
    <ActionRef ref="..."/>
 ...
</Rule>
```
The rule consists of an optional ConditionSet element followed by zero or more ActionRef elements. The ConditionSet element *must* precede the ActionRef elements and the order of the ActionRef elements is significant.

**Rule example** The following example illustrates a simple rule definition with one condition and two action references:

 $Rul$ 

```
 <ConditionSet>
         <NameValuePair name="port_name">
             <Value xsi:type="xs:string">SoapPort</Value>
         </NameValuePair>
     </ConditionSet>
     <ActionRef ref="encrypt_to_bob"></ActionRef>
     <ActionRef ref="sign_by_alice"></ActionRef>
</Rule>
```
If the current port name (from the current WSDL contract) is  $S_{\text{loopPort}}$ , the rule performs the following actions:

- 1. The SOAP message body is encrypted using Bob's public key, and
- 2. The encrypted SOAP message body is then signed using Alice's private key.

<span id="page-371-1"></span>**Conditions Conditions A** condition is a list of properties (represented as name-value pairs), whose values are compared with settings in the current execution context. The condition is satisified when all of its properties match the current execution context. An absent condition evaluates to  $true$  by default.

> A condition is defined using an itsp:ConditionSet element of the general form shown in [Example 62.](#page-371-1)

**Example 62:** *Syntax of a ConditionSet Element*

```
<ConditionSet>
     <NameValuePair name="..."> ... </NameValuePair>
     <NameValuePair name="..."> ... </NameValuePair>
 ...
</ConditionSet>
```
The ConditionSet element can contain zero or more NameValuePair elements. Conditions are described in detail in ["Conditions" on page 374](#page-373-0)

<span id="page-371-0"></span>Action references **An action reference is a reference to an action definition that appears within** the same enclosing ProtectionPolicyType element. If no corresponding action definition is found, however, a runtime error occurs.

> An action reference is defined using an itsp: ActionRef element of the general form shown in [Example 63.](#page-371-0)

**Example 63:** *Syntax of an ActionRef Element*

<ActionRef ref="*ActionName*"/>

Where *ActionName* matches the name attribute from a previously defined ActionDef element.

**Rule evaluation algorithm** It is possible for a protection policy to contain multiple rules, but only one of the rules is ever executed. Rules are evaluated at runtime by the WSS plug-in, using the following algorithm (in pseudo-code):

```
For each rule, R, in the protection policy {
     If all of the conditions in R are satisfied
     by the current execution context
     {
         Apply each action in R, in the order specified,
         to the message and then exit;
     }
     else
     {
         go to the next rule;
     }
}
```
Effectively, in a protection policy with multiple rules, Artix executes the first matching rule.

### <span id="page-373-0"></span>**Conditions**

**Overview Overview Within a policy rule, each condition is represented by an** itsp:ConditionSet element containing zero or more properties, where the properties are expressed as name-value pairs.

The supported condition properties are listed in [Table 11](#page-373-2).

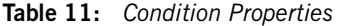

<span id="page-373-2"></span>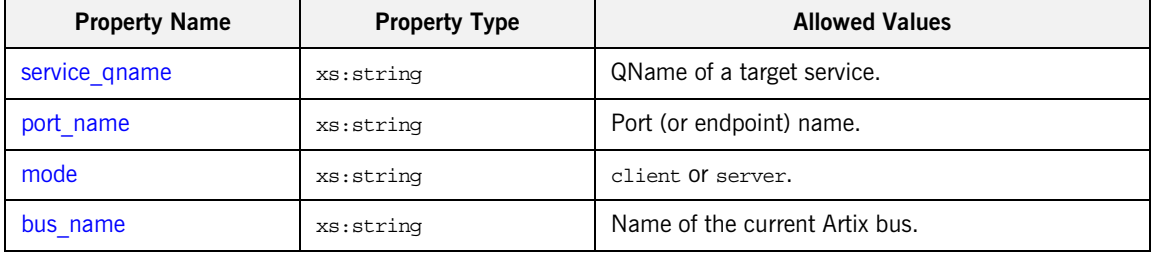

<span id="page-373-1"></span>**service\_qname** The service qname property specifies a service QName, as it appears in a WSDL contract. The value of this property is a string of the form {*Namespace*}*LocalName*, where *Namespace* is the service QName namespace, and *LocalName* is the service QName local name. For example, consider the following service qname property defined as a name-value pair:

```
<NameValuePair name="service_qname">
     <Value 
   xsi:type="xs:string">{http://www.acme.com}MyService</Value>
</NameValuePair>
```
A condition with this property is satisified, if and only if the value of the property matches the service QName of the current execution context.

<span id="page-374-2"></span><span id="page-374-1"></span><span id="page-374-0"></span>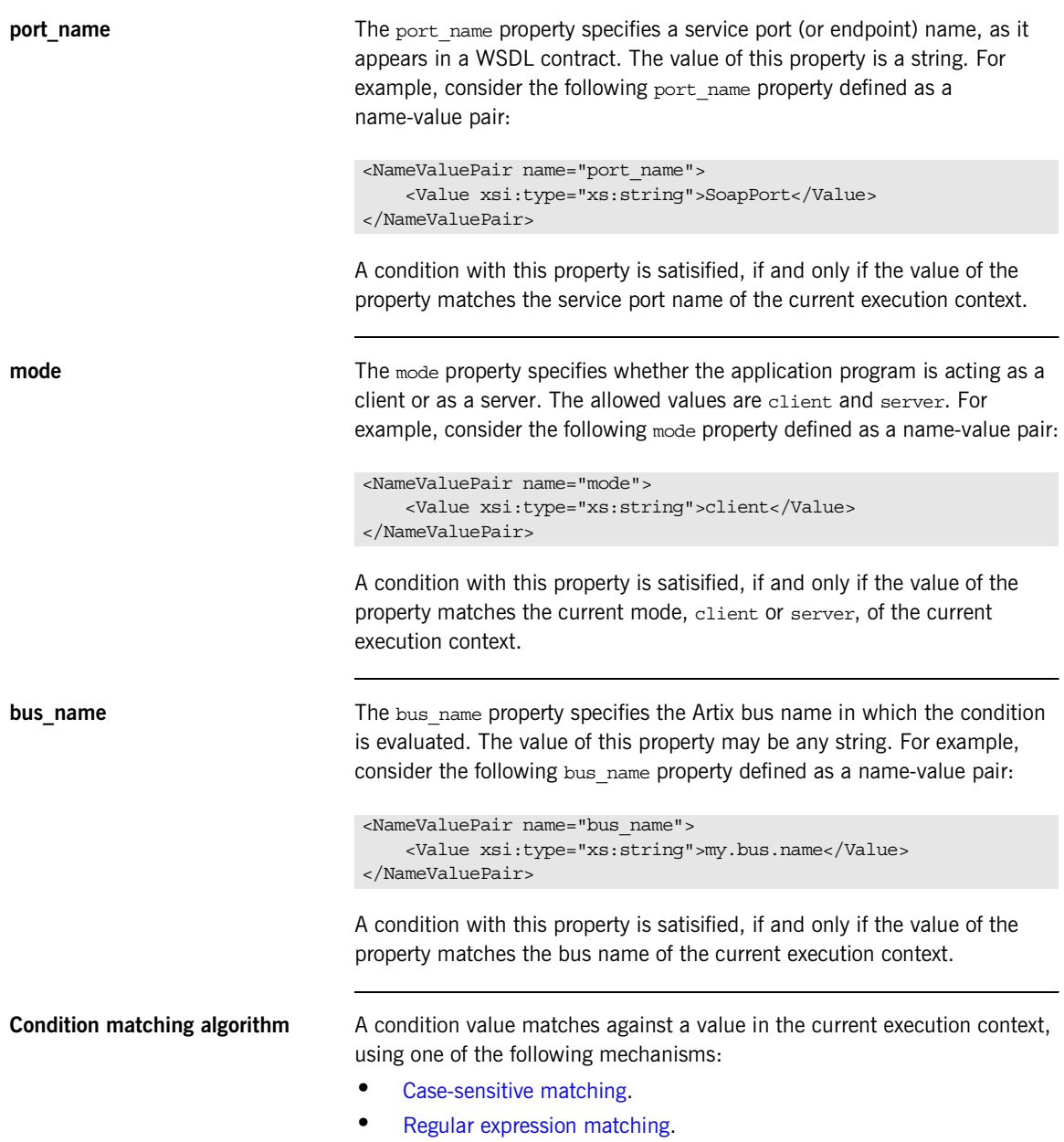

<span id="page-375-1"></span><span id="page-375-0"></span>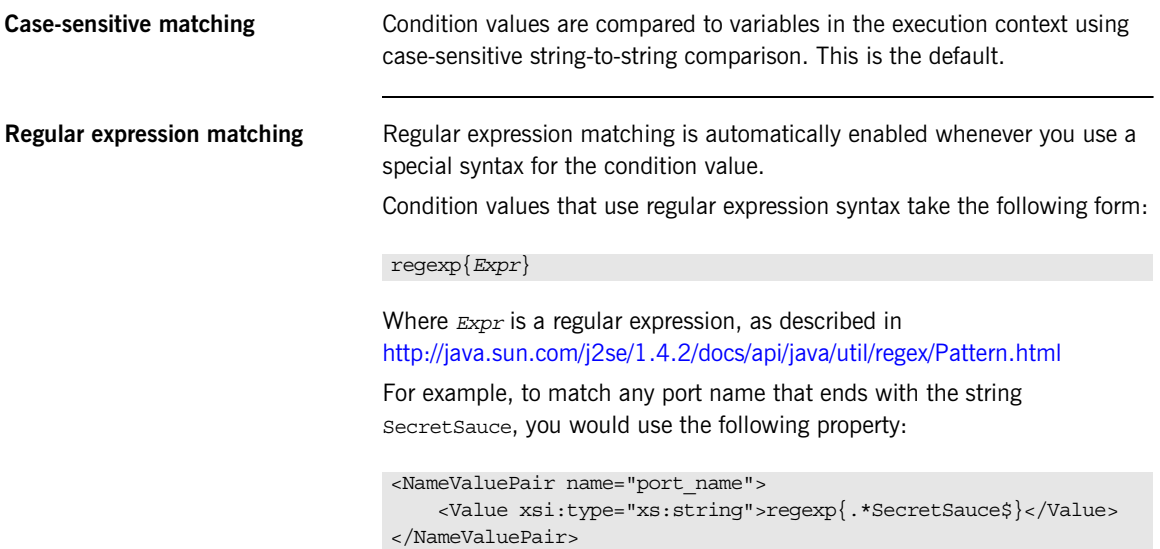

# **Example of WSS Signing and Encryption**

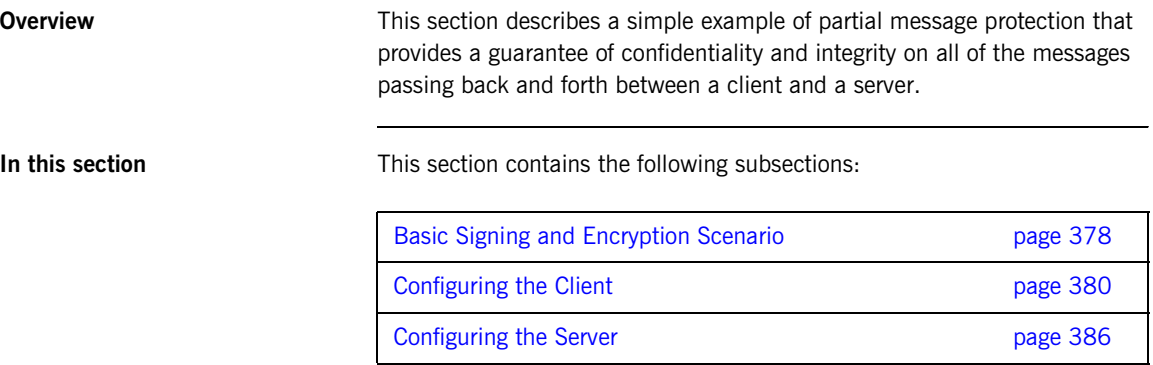

## <span id="page-377-0"></span>**Basic Signing and Encryption Scenario**

**Overview** The scenario described here is a client-server application, where partial message protection is set up to encrypt and sign the SOAP body of messages that pass back and forth between the client and the server. This example is configured to use HTTP as the transport layer, but you could reconfigure the code to use any other supported transport instead.

**Demonstration code** Complete demonstration code for the scenario described here is available at the following location:

*ArtixInstallDir*/artix/*Version*/demos/security/wss

<span id="page-377-1"></span>**Example scenario Example scenario [Figure 53](#page-377-1)** shows an overview of the basic signing and encryption scenario,

which is implemented by the WSS demonstration.

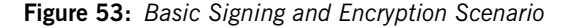

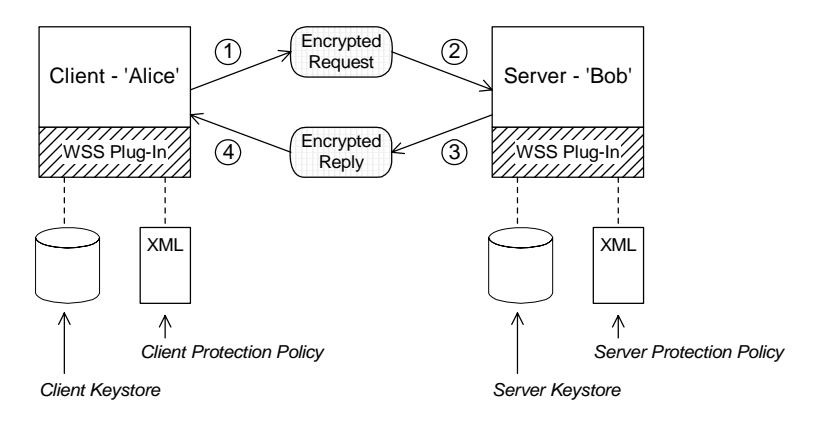

**Scenario steps Example 3** When the client in [Figure 53](#page-377-1) invokes a synchronous operation on the SoapPort endpoint, the request and reply message are processed as follows:

- 1. As the outgoing request message passes through the wss client handler, the handler processes the message in accordance with the policies specified in the client's protection policy file. In this example, the handler performs the following processing:
	- i. Encrypt the SOAP body of the message using Bob's public key.
	- ii. Sign the encrypted SOAP body using Alice's private key.
- 2. As the incoming request message passes through the wss server handler, the handler processes the message in accordance with the policies specified in the server's protection policy file. In this example, the handler performs the following processing:
	- i. Verify the signature using Alice's public key.
	- ii. Decrypt the SOAP body using Bob's private key.
- 3. As the outgoing reply message passes back through the wss server handler, the handler performs the following processing:
	- i. Encrypt the SOAP body of the message using Alice's public key.
	- ii. Sign the encrypted SOAP body using Bob's private key.
- 4. As the incoming reply message passes back through the wss client handler, the handler performs the following processing:
	- i. Verify the signature using Bob's public key.
	- ii. Decrypt the SOAP body using Alice's private key.

### <span id="page-379-0"></span>**Configuring the Client**

**Overview** This subsection describes the configuration of the client from the WSS partial message protection demonstration. The following topics are discussed:

- **•** [Setting up the client keystore.](#page-379-2)
- **•** [Artix configuration](#page-379-3).
- **•** [Policy configuration.](#page-381-0)

<span id="page-379-3"></span><span id="page-379-2"></span>**Setting up the client keystore** The client accesses its own Java keystore, which is set up as follows: **•** *Key entries*—contains a single entry, with the following details: ♦ *alias*—is alice and associated key password is password. ♦ *private key*—Alice's private key. X.509 certificate—containing Alice's public key. **•** *Trusted certificate entries*—contains a single entry, with the following details: ♦ *alias*— is bob. ♦ *X.509 certificate*—containing Bob's public key. For details of how to set up the client's keystore, see ["Setting Up a Java](#page-349-0)  [Keystore" on page 350](#page-349-0). **Artix configuration** [Example 64](#page-379-1) shows the Artix configuration for a client that supports the partial message protection feature (implemented by the WSS plug-in). **Example 64:** *Artix Configuration for a PMP Client* **[1](#page-380-0)** include "../../../../../etc/domains/artix.cfg"; include "../../../../../etc/domains/artix-secure.cfg"; secure artix { wss { [2](#page-380-1) orb plugins = ["xmlfile log stream", "java"];

<span id="page-379-1"></span>java plugins =  $["wss"]$ ;

```
Example 64: Artix Configuration for a PMP Client
```

```
 plugins:wss:classname = 
       "com.iona.jbus.security.wss.plugin.BusPlugInFactory";
3 event_log:filters=["MESSAGE_SNOOP=*", 
       "IT.SECURITY.WSS=*"];
             client
    \left\{ \begin{array}{c} 1 & 1 \\ 1 & 1 \end{array} \right\}4 binding:artix:client_message_interceptor_list= "wss";
5 
       plugins:wss:keyretrieval:keystore:file="%{INSTALL_DIR}/%{PROD
       UCT_NAME}/%{PRODUCT_VERSION}/demos/security/wss/etc/keys/alic
       e.jks";
       plugins:wss:keyretrieval:keystore:storepass="password";
6
       plugins:wss:protection_policy:location="file://%{INSTALL_DIR}
       /%{PRODUCT_NAME}/%{PRODUCT_VERSION}/demos/security/wss/etc/cl
       ient_policy.xml";
             };
         };
   };
```
The preceding Artix configuration can be explained as follows:

- <span id="page-380-0"></span>1. The standard artix.cfg and artix-secure.cfg configuration files contain default plug-in settings that are essential for most applications.
- <span id="page-380-1"></span>2. The client must be explicitly configured to load the wss Java plug-in. The following three lines load the wss plug-in, as described in ["Loading](#page-356-0)  [the WSS plug-in" on page 357](#page-356-0).
- <span id="page-380-2"></span>3. You can optionally enable logging for the WSS plug-in, by including the event log: filters setting shown here—see ["Logging" on page 359](#page-358-0) for details.
- <span id="page-380-3"></span>4. In addition to loading the WSS plug-in, you must explicitly enable client-side functionality by installing the wss handler in the client handler list, as shown here. If there are multiple handlers in the list, the wss handler should appear last.
- <span id="page-380-4"></span>5. The plugins:wss:keyretrieval:keystore settings associate a Java keystore with the application—see ["Specifying a keystore" on](#page-357-0)  [page 358](#page-357-0) for details.

<span id="page-381-1"></span>6. The plugins: wss: protection policy: location setting specifies the location of the policy configuration file for the client (discussed next).

<span id="page-381-2"></span>

<span id="page-381-0"></span>**Policy configuration** [Example 65](#page-381-2) shows the policy configuration for a client that supports the partial message protection feature.

**Example 65:** *Policy Configuration File for a PMP Client*

```
<?xml version='1.0' encoding='utf-8'?>
1 <itsp:ProtectionPolicyType
         xmlns:xs="http://www.w3.org/2001/XMLSchema"
         xmlns:xsi="http://www.w3.org/2001/XMLSchema-instance"
        xmlns:itsp="http://www.iona.com/security/wss/policy">
       \langle!-- -->
        <!-- Action definitions -->
        \leq ! -- -->
         <!-- Sign the SOAP Body using Alice's private key -->
2 <ActionDef name="sign by alice">
             <NameValuePair name="protection">
                 <Value xsi:type="xs:string">integrity</Value>
             </NameValuePair>
             <NameValuePair name="key_info">
                 <Value xsi:type="itsp:KeyAliasType"
                        alias="alice" password="password"/>
             </NameValuePair>
         </ActionDef>
         <!-- Encrypt the SOAP Body using Bob's public key -->
3 <ActionDef name="encrypt_to_bob">
             <NameValuePair name="protection">
                 <Value xsi:type="xs:string">confidentiality</Value>
             </NameValuePair>
             <NameValuePair name="cert_info">
                 <Value xsi:type="itsp:CertAliasType"
                        alias="bob"/>
             </NameValuePair>
         </ActionDef>
        <!-- Verify the signature on the SOAP Body using Bob's public 
       key -->
4 <ActionDef name="verify_from_bob">
             <NameValuePair name="protection">
                 <Value xsi:type="xs:string">integrity</Value>
```
**Example 65:** *Policy Configuration File for a PMP Client*

```
 </NameValuePair>
             <NameValuePair name="cert_info">
                 <Value xsi:type="itsp:CertAliasType"
                         alias="bob"/>
             </NameValuePair>
         </ActionDef>
         <!-- Decrypt the SOAP Body using Alice's private key -->
5 <ActionDef name="decrypt to alice">
             <NameValuePair name="protection">
                 <Value xsi:type="xs:string">confidentiality</Value>
             </NameValuePair>
             <NameValuePair name="key_info">
                 <Value xsi:type="itsp:KeyAliasType"
                         alias="alice" password="password"/>
             </NameValuePair>
         </ActionDef>
        \langle!-- -->
         <!-- Message Production Policy -->
        \langle!-- -->
6 <MessageProductionPolicy>
             <Rule>
                 <ConditionSet>
                     <NameValuePair name="port_name">
                         <Value xsi:type="xs:string">SoapPort</Value>
                     </NameValuePair>
                 </ConditionSet>
                 <ActionRef ref="encrypt_to_bob"></ActionRef>
                 <ActionRef ref="sign_by_alice"></ActionRef>
             </Rule>
         </MessageProductionPolicy>
        \langle!-- -->
         <!-- Message Consumption Policy -->
        \langle!-- -->
7 <MessageConsumptionPolicy>
            Rulers <ConditionSet>
                     <NameValuePair name="port_name">
                         <Value xsi:type="xs:string">SoapPort</Value>
                     </NameValuePair>
                 </ConditionSet>
                 <ActionRef ref="verify_from_bob"></ActionRef>
                 <ActionRef ref="decrypt_to_alice"></ActionRef>
```
**Example 65:** *Policy Configuration File for a PMP Client*

```
 </Rule>
 </MessageConsumptionPolicy>
```

```
</itsp:ProtectionPolicyType>
```
The preceding policy configuration can be described as follows:

- <span id="page-383-0"></span>1. The ProtectionPolicyType element is the enclosing element for all of the policy definitions in the file. The http://www.iona.com/security/wss/policy namespace identifies IONA's proprietary XML schema that defines the format of the policy configuration. In this example, the namespace maps to the itsp namespace prefix.
- <span id="page-383-1"></span>2. The sign by alice action definition defines an action to sign the SOAP body of outgoing request messages—see ["Action properties" on](#page-365-1)  [page 366](#page-365-1) for more details.
- <span id="page-383-2"></span>3. The encrypt to bob action definition defines an action to encrypt the SOAP body of outgoing request messages.
- <span id="page-383-3"></span>4. The verify from bob action definition defines an action to verify the signature appearing on incoming reply messages. The signature would have been added to the SOAP body by the remote server endpoint.
- <span id="page-383-4"></span>5. The decrypt to alice action definition defines an action to decrypt the SOAP body of incoming reply messages.
- <span id="page-383-5"></span>6. The message production policy defines a single rule that defines the actions to take when the client is sending messages to the server. Given that the port name of the remote endpoint is SoapPort, the client applies the following actions to outgoing requests:
	- i. Encrypt the SOAP body of the message using Bob's public key, and
	- ii. Sign the encrypted SOAP body using Alice's private key.
- <span id="page-384-0"></span>7. The message consumption policy defines a single rule that defines the actions to take when the client receives messages from the server. Given that the port name of the remote endpoint is soapPort, the client applies the following actions to incoming replies:
	- i. Verify the SOAP body of the message using Bob's public key, and
	- ii. Decrypt the SOAP body using Alice's private key.

### <span id="page-385-0"></span>**Configuring the Server**

**Overview** This subsection describes the configuration of the server from the WSS partial message protection demonstration. The following topics are discussed:

- [Setting up the server keystore.](#page-385-2)
- **•** [Artix configuration](#page-385-3).
- **•** [Policy configuration.](#page-386-0)

<span id="page-385-3"></span><span id="page-385-2"></span><span id="page-385-1"></span>**Setting up the server keystore** The server accesses its own Java keystore, which is set up as follows: **•** *Key entries*—contains a single entry, with the following details: ♦ *alias*—is bob and associated key password is password. ♦ *private key*—Bob's private key. X.509 certificate—containing Bob's public key. **•** *Trusted certificate entries*—contains a single entry, with the following details: ♦ *alias*— is alice. ♦ *X.509 certificate*—containing Bob's public key. For details of how to set up the server's keystore, see "Setting Up a Java [Keystore" on page 350](#page-349-0). **Artix configuration** [Example 66](#page-385-1) shows the Artix configuration for a server that supports the partial message protection feature (implemented by the WSS plug-in). **Example 66:** *Artix Configuration for a PMP Server* include "../../../../../etc/domains/artix.cfg"; include "../../../../../etc/domains/artix-secure.cfg"; secure artix { wss { orb\_plugins = ["xmlfile\_log\_stream", "java"]; java plugins =  $["wss"]$ ;

### **Example 66:** *Artix Configuration for a PMP Server*

```
The preceding Artix configuration can be explained as follows:
              plugins:wss:classname = 
        "com.iona.jbus.security.wss.plugin.BusPlugInFactory";
             event_log:filters=["MESSAGE_SNOOP=*"];
              server
    \left\{ \begin{array}{c} 1 & 1 \\ 1 & 1 \end{array} \right\}1 binding:artix:server message interceptor list= "wss";
2 
       plugins:wss:keyretrieval:keystore:file="%{INSTALL_DIR}/%{PROD
       UCT_NAME}/%{PRODUCT_VERSION}/demos/security/wss/etc/keys/bob.
       jks";
       plugins:wss:keyretrieval:keystore:storepass="password";
3 
       plugins:wss:protection_policy:location="file://%{INSTALL_DIR}
       /%{PRODUCT_NAME}/%{PRODUCT_VERSION}/demos/security/wss/etc/se
       rver_policy.xml";
              };
         };
    };
```
<span id="page-386-1"></span>1. In addition to loading the WSS plug-in, you must explicitly enable server-side functionality by installing the wss handler in the server handler list, as shown here. If there are multiple handlers in this list, the wss handler should appear first.

- <span id="page-386-2"></span>2. The plugins:wss:keyretrieval:keystore settings associate a Java keystore with the application—see ["Specifying a keystore" on](#page-357-0)  [page 358](#page-357-0) for details.
- <span id="page-386-3"></span>3. The plugins: wss: protection policy: location setting specifies the location of the policy configuration file for the server (discussed next).

<span id="page-386-4"></span>

<span id="page-386-0"></span>**Policy configuration** [Example 67](#page-386-4) shows the policy configuration for a server that supports the partial message protection feature.

**Example 67:** *Policy Configuration File for a PMP Server*

```
<?xml version='1.0' encoding='utf-8'?>
<itsp:ProtectionPolicyType
     xmlns:xs="http://www.w3.org/2001/XMLSchema"
```
**Example 67:** *Policy Configuration File for a PMP Server*

```
 xmlns:xsi="http://www.w3.org/2001/XMLSchema-instance"
         xmlns:itsp="http://www.iona.com/security/wss/policy">
       \langle!-- -->
        <!-- Action definitions -->
       \leq 1 - - - - <!-- Verify the signature on the SOAP Body using Alice's 
      public key -->
1 <ActionDef name="verify from alice">
             <NameValuePair name="protection">
                 <Value xsi:type="xs:string">integrity</Value>
             </NameValuePair>
             <NameValuePair name="cert_info">
                 <Value xsi:type="itsp:CertAliasType"
                        alias="alice"/>
             </NameValuePair>
         </ActionDef>
         <!-- Decrypt the SOAP Body using Bob's private key -->
2 <ActionDef name="decrypt to bob">
             <NameValuePair name="protection">
                 <Value xsi:type="xs:string">confidentiality</Value>
             </NameValuePair>
             <NameValuePair name="key_info">
                 <Value xsi:type="itsp:KeyAliasType"
                         alias="bob" password="password"/>
             </NameValuePair>
         </ActionDef>
         <!-- Sign the SOAP Body using Bob's private key -->
3 <ActionDef name="sign_by_bob">
             <NameValuePair name="protection">
                 <Value xsi:type="xs:string">integrity</Value>
             </NameValuePair>
             <NameValuePair name="key_info">
                 <Value xsi:type="itsp:KeyAliasType"
                         alias="bob" password="password"/>
             </NameValuePair>
         </ActionDef>
         <!-- Encrypt the SOAP Body using Alice's public key -->
4 <ActionDef name="encrypt to alice">
             <NameValuePair name="protection">
                 <Value xsi:type="xs:string">confidentiality</Value>
```
**Example 67:** *Policy Configuration File for a PMP Server*

```
 </NameValuePair>
             <NameValuePair name="cert_info">
                 <Value xsi:type="itsp:CertAliasType"
                         alias="alice"/>
             </NameValuePair>
         </ActionDef>
        \lt!! -- -->
         <!-- Message Production Policy -->
        \langle!-- -->
5 <MessageProductionPolicy>
             <Rule>
                 <ConditionSet>
                     <NameValuePair name="port_name">
                         <Value xsi:type="xs:string">SoapPort</Value>
                     </NameValuePair>
                 </ConditionSet>
                 <ActionRef ref="encrypt_to_alice"></ActionRef>
                 <ActionRef ref="sign_by_bob"></ActionRef>
             </Rule>
         </MessageProductionPolicy>
        \leq ! -- -->
         <!-- Message Consumption Policy -->
        \langle!-- -->
6 <MessageConsumptionPolicy>
             <Rule>
                 <ConditionSet>
                     <NameValuePair name="port_name">
                         <Value xsi:type="xs:string">SoapPort</Value>
                      </NameValuePair>
                 </ConditionSet>
                 <ActionRef ref="verify_from_alice"></ActionRef>
                 <ActionRef ref="decrypt_to_bob"></ActionRef>
             </Rule>
         </MessageConsumptionPolicy>
   </itsp:ProtectionPolicyType>
```
The preceding policy configuration can be described as follows:

- <span id="page-389-0"></span>1. The verify from alice action definition defines an action to verify the signature appearing on incoming request messages—see ["Action](#page-365-1)  [properties" on page 366](#page-365-1) for more details.
- <span id="page-389-1"></span>2. The decrypt to bob action definition defines an action to decrypt the SOAP body of incoming request messages.
- <span id="page-389-2"></span>3. The sign by bob action definition defines an action to sign the SOAP body of outgoing reply messages.
- <span id="page-389-3"></span>4. The encrypt to alice action definition defines an action to encrypt the SOAP body of outgoing reply messages.
- <span id="page-389-4"></span>5. The message production policy defines a single rule that defines the actions to take when the server is sending messages back to the client. Given that the current endpoint has the name, soapPort, the endpoint applies the following actions to outgoing requests:
	- i. Encrypt the SOAP body of the message using Alice's public key, and
	- ii. Sign the encrypted SOAP body using Bob's private key.
- <span id="page-389-5"></span>6. The message consumption policy defines a single rule that defines the actions to take when the server receives messages from a client. Given that the current endpoint has the name, SoapPort, the endpoint applies the following actions to incoming requests:
	- i. Verify the SOAP body of the message using Alice's public key, and
	- ii. Decrypt the SOAP body using Bob's private key.

# **Exception Handling**

<span id="page-390-0"></span>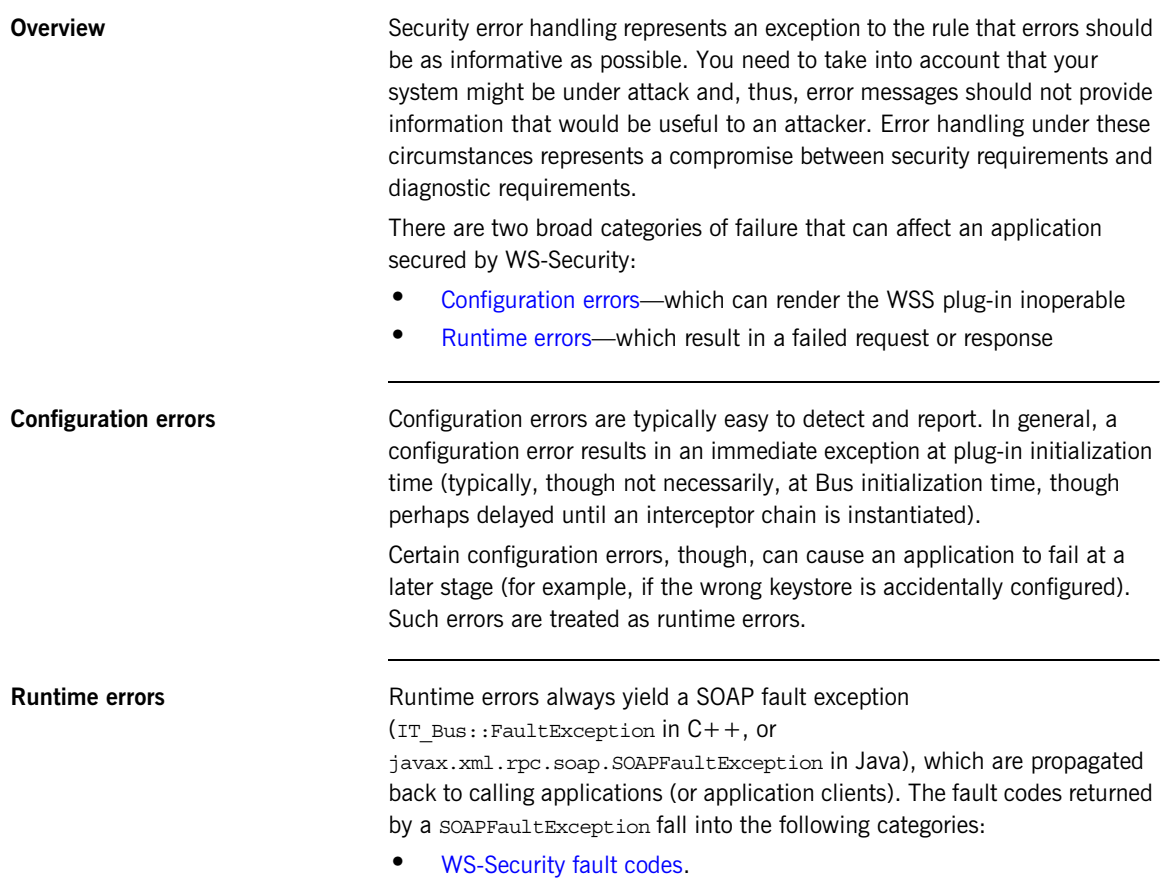

<span id="page-390-1"></span>**•** [IONA proprietary fault codes](#page-391-1).

<span id="page-391-2"></span><span id="page-391-0"></span>**WS-Security fault codes** [Table 12](#page-391-2) shows the standard WS-Security fault codes and fault strings.

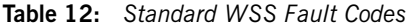

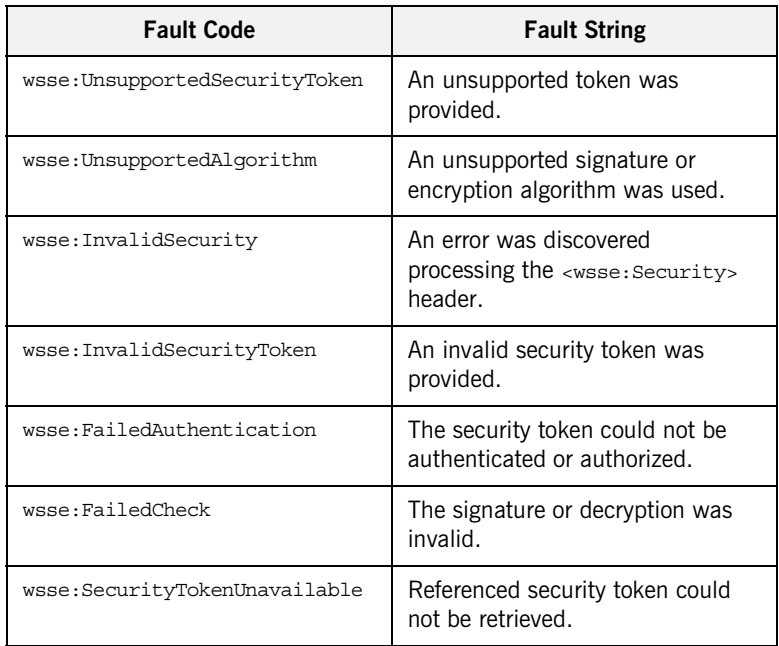

<span id="page-391-1"></span>**IONA proprietary fault codes** [Table 13](#page-391-3) shows the IONA proprietary fault codes and fault strings.

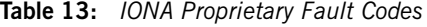

<span id="page-391-3"></span>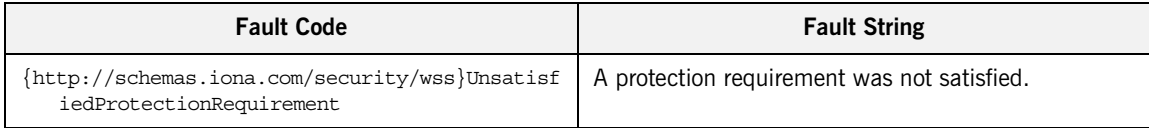

### CHAPTER 16

# Principal Propagation

*Principal propagation is a compatibility feature of Artix that is designed to facilitate interoperability with legacy Orbix applications.*

**In this chapter** This chapter discusses the following topics:

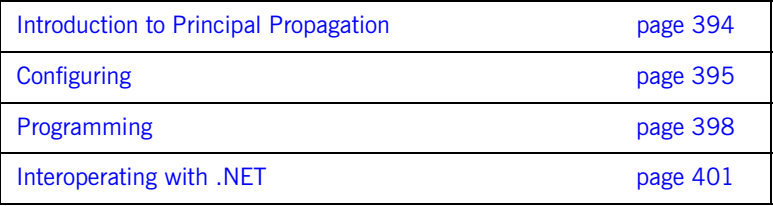

# <span id="page-393-0"></span>**Introduction to Principal Propagation**

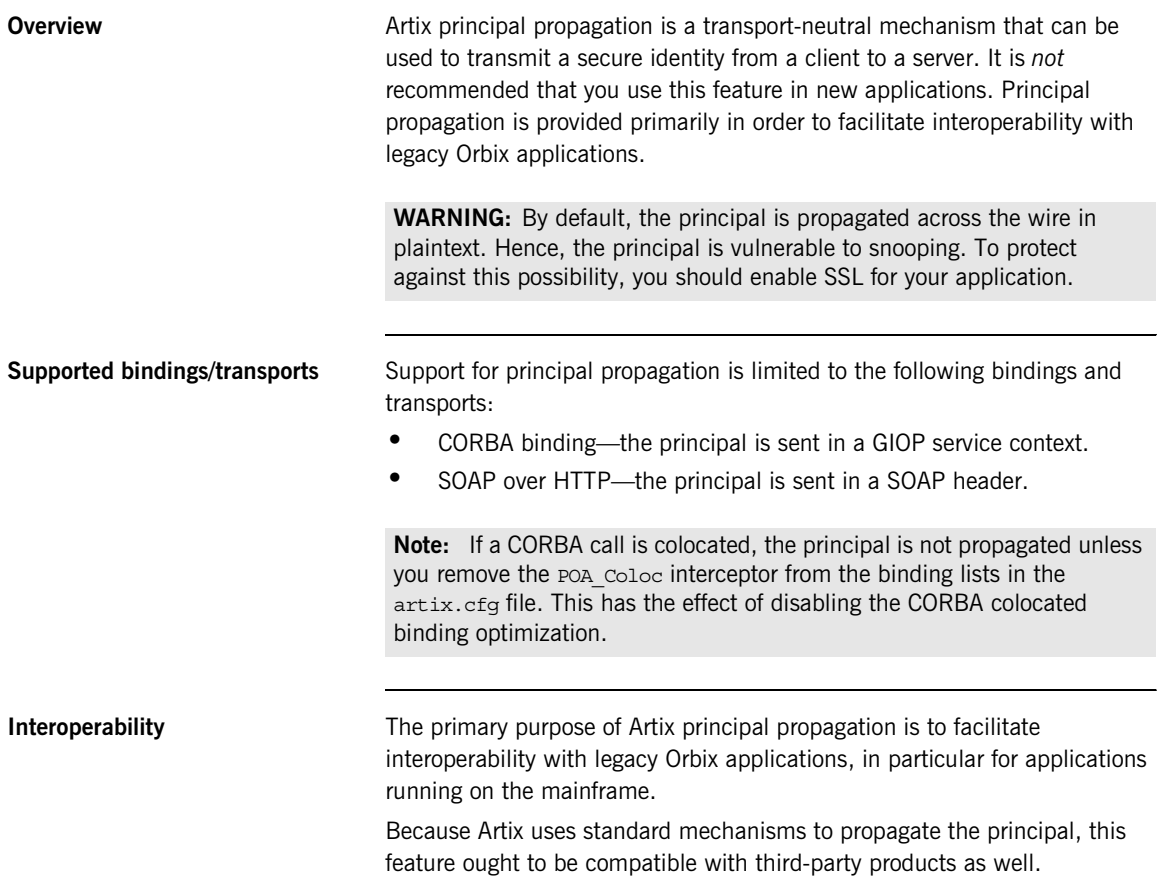

# <span id="page-394-0"></span>**Configuring**

<span id="page-394-2"></span><span id="page-394-1"></span>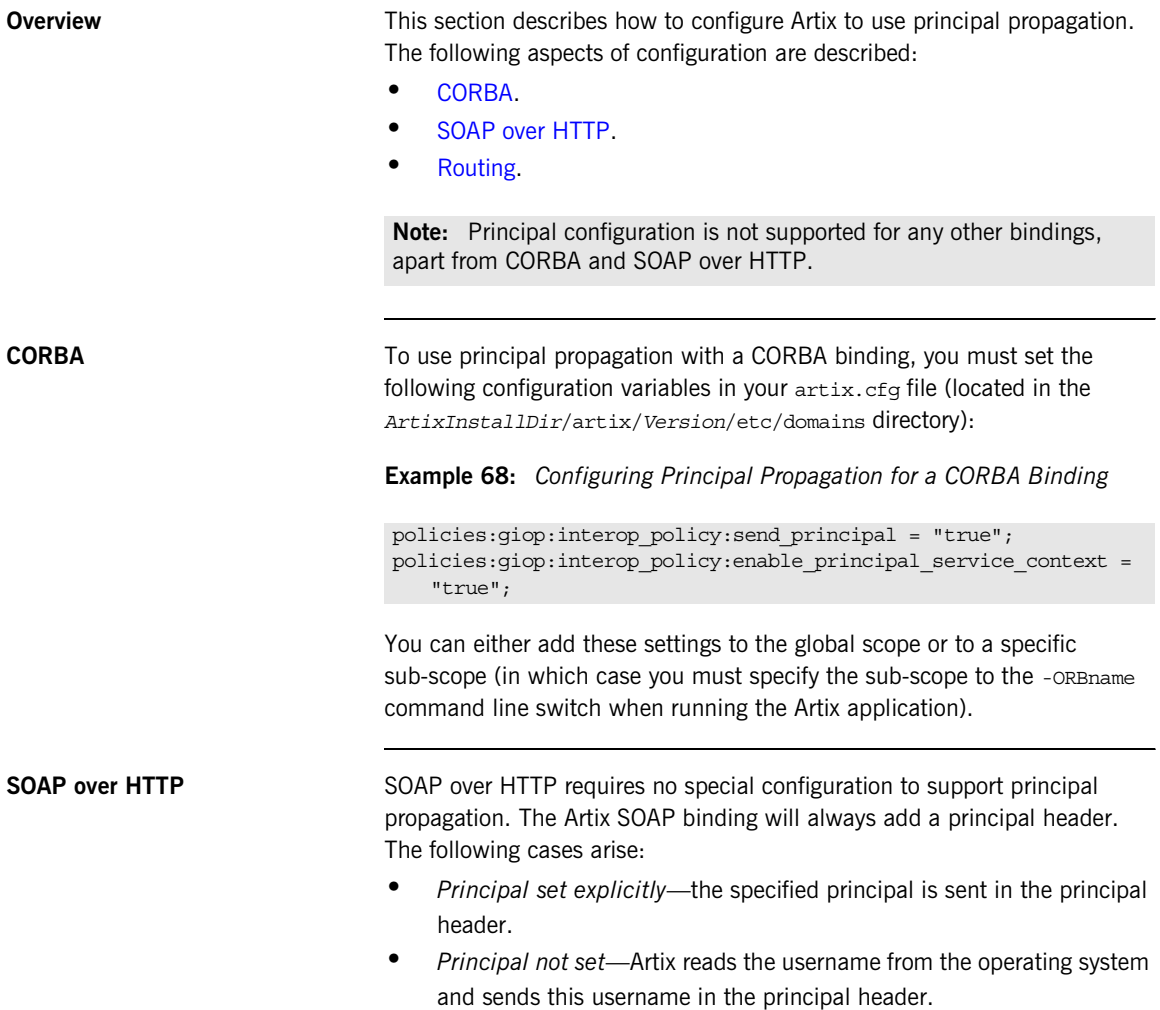

If you want a SOAP server to authenticate a propagated principal using the Artix security service, however, you do need to add some settings to the server's configuration scope in your  $artix.cfq$  file, as shown in [Example 69](#page-395-0).

<span id="page-395-0"></span>**Example 69:** *Configuring Principal Authentication for SOAP*

```
# Security Layer Settings
policies:asp:enable_authorization = "true";
plugins:is2_authorization:action_role_mapping = 
   "file://C:\artix/artix/1.2/demos/secure_hello_world/http_soap
   /config/helloworld_action_role_mapping.xml";
plugins:asp:authorization_realm = "IONAGlobalRealm";
```
**plugins:asp:security\_level = "REQUEST\_LEVEL"; plugins:asp:default\_password = "default\_password";**

Setting plugins: asp: security level equal to REQUEST LEVEL specifies that the received principal serves as the username for the purpose of authentication. The plugins: asp: default password value serves as the password for the purpose of authentication. This latter setting is necessary because, although the Artix security service requires a password, there is no password propagated with the principal.

**WARNING:** The procedure of supplying a default password for the principal enables you to integrate principals with the Artix security service. Users identified in this way, however, do *not* have the same status as properly authenticated users. For security purposes, such users should enjoy lesser privileges and be treated in the same way as unauthenticated users.

The net effect of the configuration shown in [Example 69](#page-395-0) is that the SOAP server performs authentication by contacting the central Artix security service.

See also ["Security Layer" on page 57](#page-56-0) and ["Configuring the Artix Security](#page-182-0)  [Service" on page 183](#page-182-0) for more details about configuring the Artix security service.
**Routing** The Artix router automatically propagates the Principal from the route source to the route destination, as long as the bindings in the route are either CORBA or SOAP/HTTP.

# **Programming**

<span id="page-397-0"></span>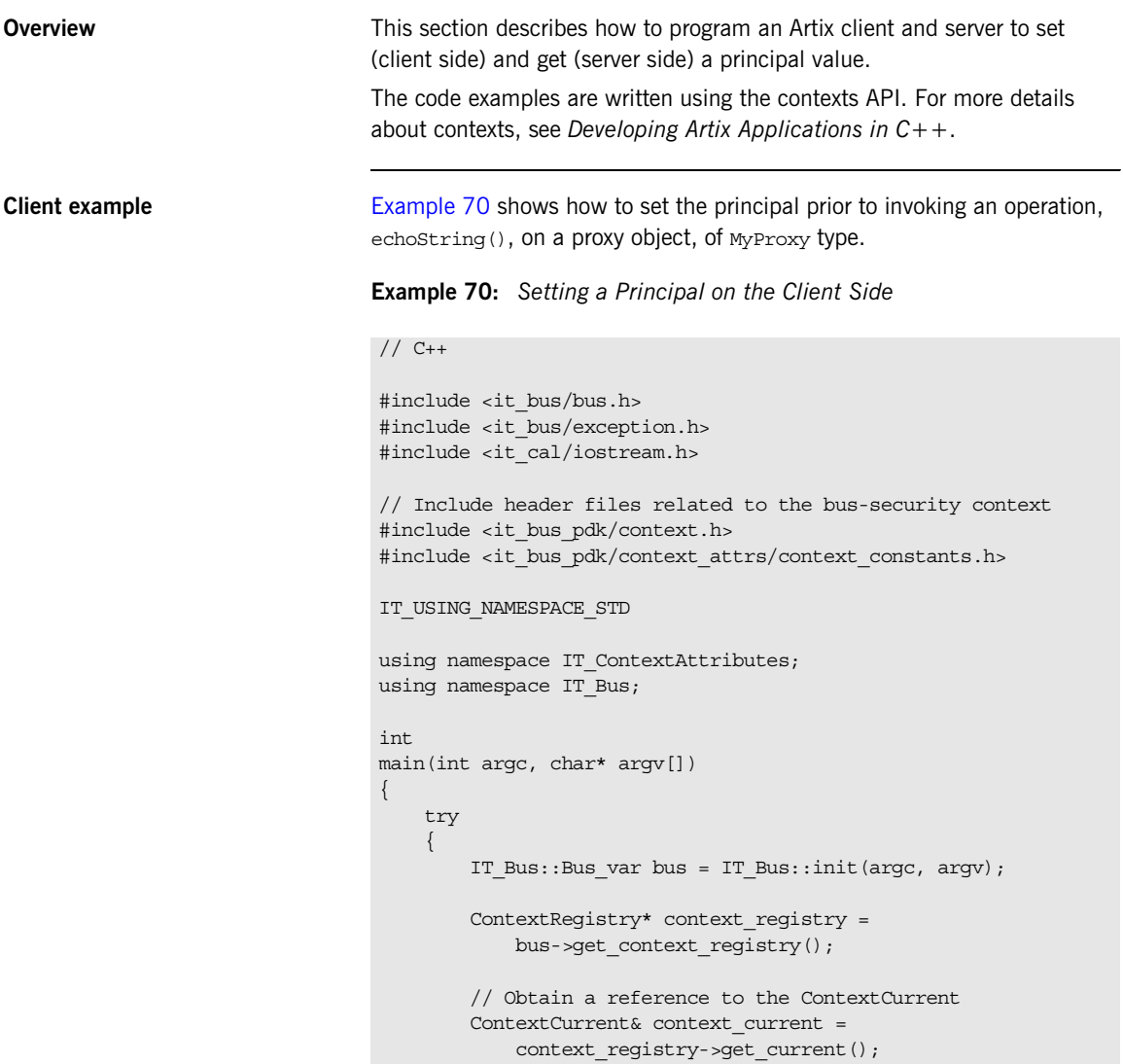

**Example 70:** *Setting a Principal on the Client Side*

```
 // Obtain a pointer to the Request ContextContainer
             ContextContainer* context_container =
                context_current.request_contexts();
            // Set the principal context value
           IT Bus::String principal("artix user");
1 context container->set context as string(
                PRINCIPAL_CONTEXT_ATTRIBUTE,
                 principal
            );
             ...
            // Invoke the remote operation, echoString()
            MyProxy echo_proxy;
            echo_proxy.echoString("Echo me!")
         }
        catch(IT_Bus::Exception& e)
         {
            cout << endl << "Error : Unexpected error occured!"
                 << endl << e.message()
                 << endl;
            return -1;
         }
        return 0;
    }
```
The preceding code can be explained as follows:

<span id="page-398-0"></span>1. Call IT\_Bus::ContextContainer::set\_context\_as\_string() to initialize the string value of the principal context. The IT\_ContextAttributes::PRINCIPAL\_CONTEXT\_ATTRIBUTE CONStant is a QName constant, initialized with the context name of the pre-registered principal context.

<span id="page-399-0"></span>**Server example Example** 71 shows how to read the principal on the server side, when the servant is invoked by a client that uses principal propagation.

**Example 71:** *Reading the Principal on the Server Side*

```
// C++// in operation
   void MyImpl::echoString(const IT_Bus::String& inputString,
                             IT_Bus::String& Response)
   IT_THROW_DECL((IT_Bus::Exception))
    {
       Response = inputString; try {
           IT Bus::Bus var bus = IT Bus::Bus::create reference();
            ContextRegistry* context_registry =
                bus->get_context_registry();
            // Obtain a reference to the ContextCurrent
            ContextCurrent& context_current =
               context_registry->get_current();
            // Obtain a pointer to the Request ContextContainer
            ContextContainer* context_container =
               context current.request contexts();
            // Obtain a reference to the context
1 IT Bus::String & principal =
               context container->get context as string(
                   PRINCIPAL CONTEXT ATTRIBUTE,
                 ); 
             ...
         }
       catch(IT Bus::Exception& e) \{ \ldots \}}
```
The preceding server example can be explained as follows:

<span id="page-399-1"></span>1. The IT Bus::ContextContainer::get context as string() function returns the principal value that was extracted from the received request message.

# **Interoperating with .NET**

**Overview If your Artix applications must interoperate with other Web service products,** for example .NET, you need to modify your WSDL contract in order to make the principal header interoperable. This section describes the changes you can make to a WSDL contract to facilitate interoperability with other Web services platforms.

**In this section** This section contains the following subsections:

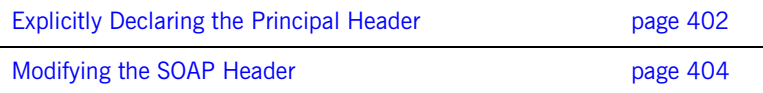

### <span id="page-401-0"></span>**Explicitly Declaring the Principal Header**

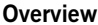

Artix applications do not require any modifications to the WSDL contract in order to use principal headers. An Artix service is inherently able to read a user's principal from a received SOAP header.

In contrast to this, non-Artix services, for example, .NET services, require the principal header to be declared *explicitly* in the WSDL contract. Otherwise, the non-Artix services would be unable to access the principal.

<span id="page-401-1"></span>**Declaring the principal header in WSDL**

[Example 72](#page-401-1) shows the typical modifications you must make to a WSDL contract in order to make the principal value accessible to non-Artix applications.

**Example 72:** *WSDL Declaration of the Principal Header*

```
<definitions ... >
        <types>
            <schema targetNamespace="TypeSchema" ... >
                ...
1 <element name="principal" type="xsd:string"/>
                ...
            </schema>
        </type>
        ...
2 <message targetNamespace="http://schemas.iona.com/security" 
                name="principal">
3 <part element="TypePrefix:principal" name="principal"/>
        </message>
        ...
4 <binding ... xmlns:sec="http://schemas.iona.com/security">
            ...
5 <operation ...>
                ...
               <input>
                   <soap:body ...>
6 <soap:header message="sec:principal"
                                part="principal" use="literal">
               </input>
            </operation>
        </binding>
        ...
   </definitions>
```
The preceding WSDL extract can be explained as follows:

- <span id="page-402-0"></span>1. Declare a principal element in the type schema, which must be declared to be of type, xsd:string. In this example, the principal element belongs to the *TypeSchema* namespace.
- <span id="page-402-1"></span>2. Add a new message element.
- <span id="page-402-2"></span>3. The <part> tag's element attribute is set equal to the QName of the preceding principal element. Hence, in this example the *TypePrefix* appearing in element="*TypePrefix*:principal" must be a prefix associated with the *TypeSchema* namespace.
- <span id="page-402-3"></span>4. Edit the binding, or bindings, for which you might need to access the principal header. You should define a prefix for the http://schemas.iona.com/security namespace within the <br/>binding> tag, which in this example is sec.
- <span id="page-402-4"></span>5. Edit each operation for which you might need to access the principal header.
- <span id="page-402-5"></span>6. Add a <soap:header> tag to the operation's input part, as shown.

### <span id="page-403-0"></span>**Modifying the SOAP Header**

<span id="page-403-1"></span>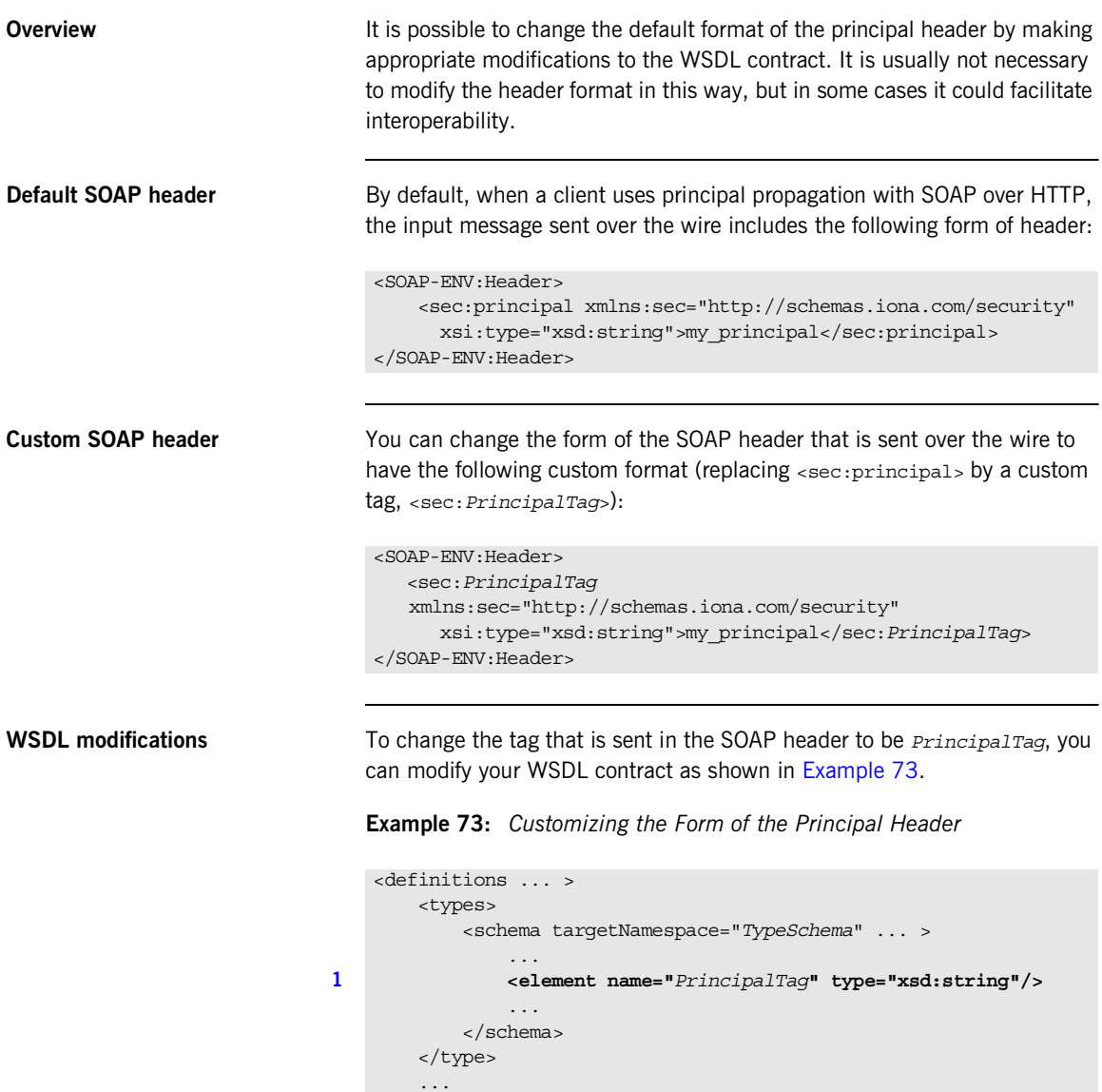

**Example 73:** *Customizing the Form of the Principal Header*

```
 <message targetNamespace="http://schemas.iona.com/security" 
                 name="principal">
2 <part element="TypePrefix:PrincipalTag" 
      name="principal"/>
        </message>
        ...
        <binding ... xmlns:sec="http://schemas.iona.com/security">
     ...
            <operation ...>
                ...
                <input>
                    <soap:body ...>
3 <soap:header message="sec:principal"
                                part="principal" use="literal">
                </input>
            </operation>
        </binding>
        ...
   </definitions>
```
The preceding WSDL extract can be explained as follows:

- <span id="page-404-0"></span>1. Modify the principal element in the type schema to give it an arbitrary QName. In this example, the <*PrincipalTag*> element belongs to the *TypeSchema* namespace.
- <span id="page-404-1"></span>2. The <part> tag's element attribute is set equal to the QName of the preceding principal element. Hence, in this example the *TypePrefix* appearing in element="*TypePrefix*:*PrincipalTag*" must be a prefix associated with the *TypeSchema* namespace.
- <span id="page-404-2"></span>3. The <soap:header> tag must be defined precisely as shown here. That is, when writing or reading a principal header, Artix looks for the principal part of the message with QName, principal, in the namespace, http://schemas.iona.com/security.

CHAPTER 16 | **Principal Propagation**

### CHAPTER 17

# Bridging between SOAP and CORBA

*When a secure SOAP application interoperates with a secure CORBA application, it is often necessary to transform credentials between the two applications. For example, you might need to transform WSS username/password credentials embedded in a SOAP header into CSI username/password credentials embedded in a GIOP header.*

**In this chapter** This chapter discusses the following topics:

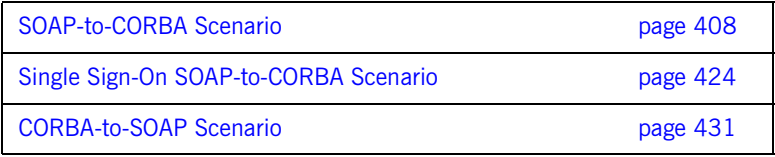

## <span id="page-407-0"></span>**SOAP-to-CORBA Scenario**

**Overview** This section describes how to integrate a secure SOAP client with a secure CORBA server, by interposing a suitably configured SOAP-to-CORBA Artix router. The router transforms the SOAP client's WSS username and password credentials into CSI/GSSUP credentials for the CORBA server.

**In this section** This section contains the following subsections:

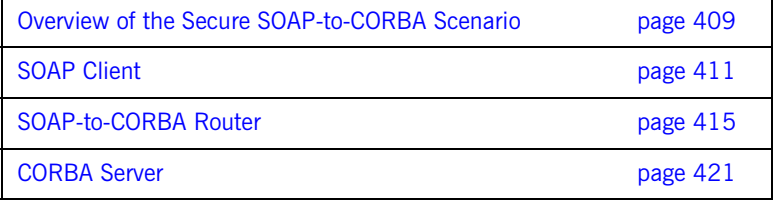

### <span id="page-408-0"></span>**Overview of the Secure SOAP-to-CORBA Scenario**

**Overview** This subsection describes a secure SOAP-to-CORBA scenario, where the router is configured to integrate SOAP security with CORBA security. The key functionality provided by the router in this scenario is the ability to extract SOAP credentials (provided in the form of a WSS username and password) and propagate them as CORBA-compatible GSSUP credentials.

**SOAP-to-CORBA scenario** [Figure 54](#page-408-1) shows the outline of a scenario where WSS username and password credentials, embedded in a SOAP header, are transformed into GSSUP credentials, embedded in a GIOP service context.

**Figure 54:** *Propagating Credentials Across a SOAP-to-CORBA Router*

<span id="page-408-1"></span>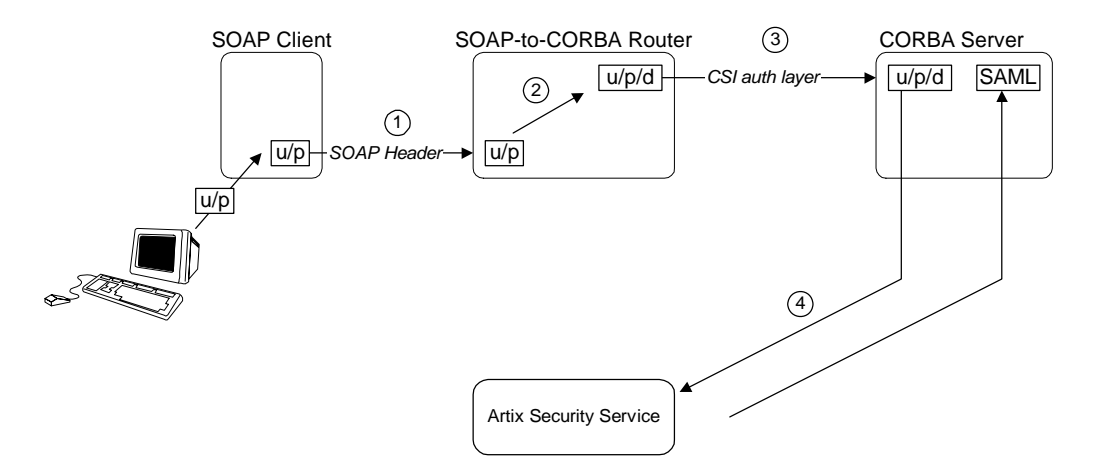

**Steps** The steps for propagating credentials across the SOAP-to-CORBA router, as shown in [Figure 54,](#page-408-1) can be described as follows:

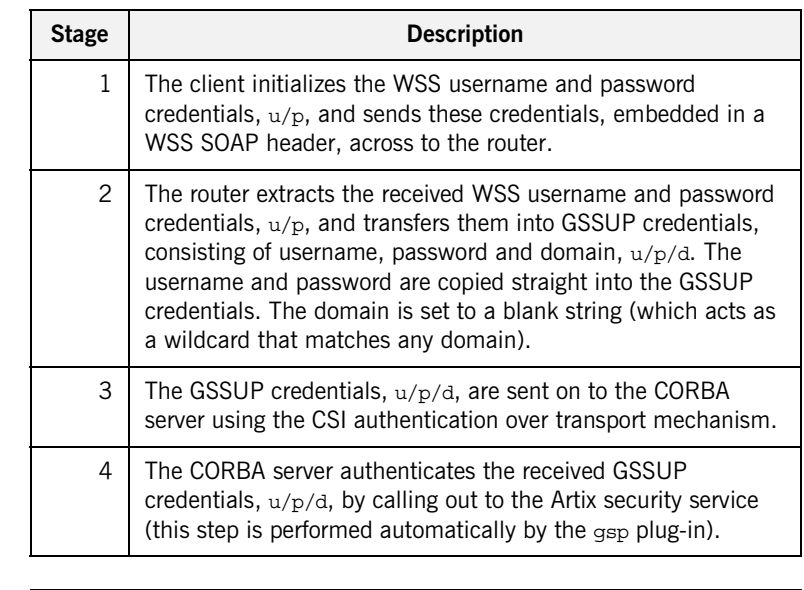

**Demonstration code** Demonstration code for this SOAP-to-CORBA scenario is available from the following location: *ArtixInstallDir*/artix/*Version*/demos/security/secure\_soap\_corba **Enabling GSSUP propagation** To enable GSSUP propagation (where received username and password credentials are inserted into the outgoing GSSUP credentials by the router), set the following router configuration variable to true:

policies:bindings:corba:gssup\_propagation = "true";

### <span id="page-410-0"></span>**SOAP Client**

<span id="page-410-2"></span><span id="page-410-1"></span>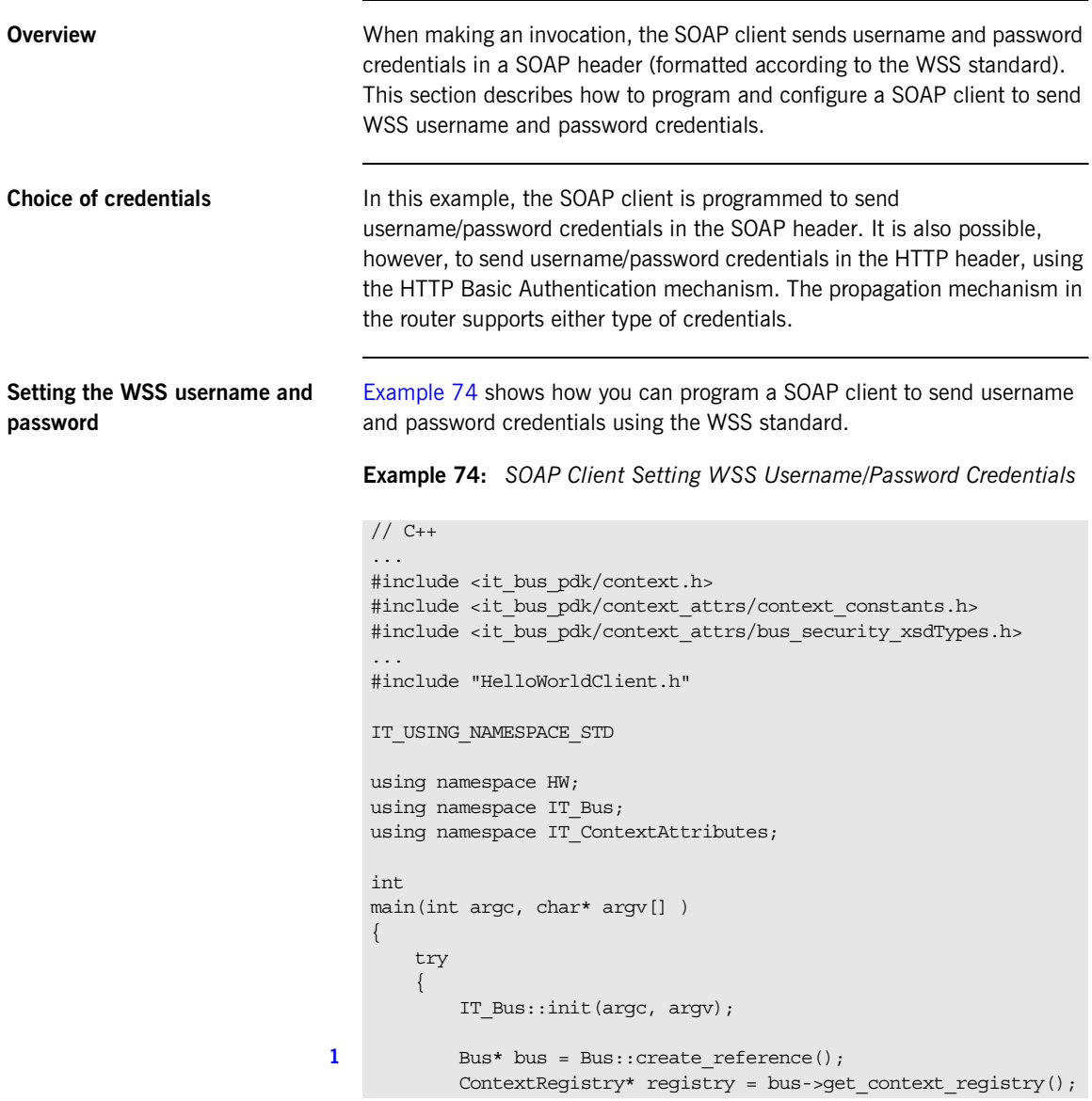

**Example 74:** *SOAP Client Setting WSS Username/Password Credentials*

```
 ContextCurrent& current = registry->get_current();
             ContextContainer* request_contexts =
                                    current.request_contexts();
             HelloWorldClient client;
            BusSecurity* security attr;
             String* username;
             String* token;
            String string out;
2 AnyType* output attr = request contexts->get context(
                SECURITY_SERVER_CONTEXT,
                 true
             );
3 security attr = dynamic cast<BusSecurity*> (output attr);
4 security attr->setWSSEUsernameToken("user test");
            security_attr->setWSSEPasswordToken("user_password");
5 client.sayHi(string out);
             ...
         }
         catch(IT_Bus::Exception& e)
    \left\{\begin{array}{ccc} \end{array}\right\} ... // Handle exception (not shown)
             return -1;
    \begin{array}{ccc} \end{array} return 0;
    }
```
The preceding client code can be explained as follows:

<span id="page-411-0"></span>1. The following four lines contain the standard steps for obtaining a pointer to the request context container object, request contexts. The request context container object contains a collection of context objects, which contain various settings that can influence the next invocation request.

For more details about Artix contexts, see the contexts chapter from *Developing Artix Applications in C++*.

<span id="page-411-1"></span>2. Obtain a pointer to the BusSecurity context object from the request context container. The BusSecurity context is selected by passing the QName constant, IT\_ContextAttributes::SECURITY\_SERVER\_CONTEXT,

<span id="page-412-3"></span><span id="page-412-2"></span><span id="page-412-1"></span><span id="page-412-0"></span>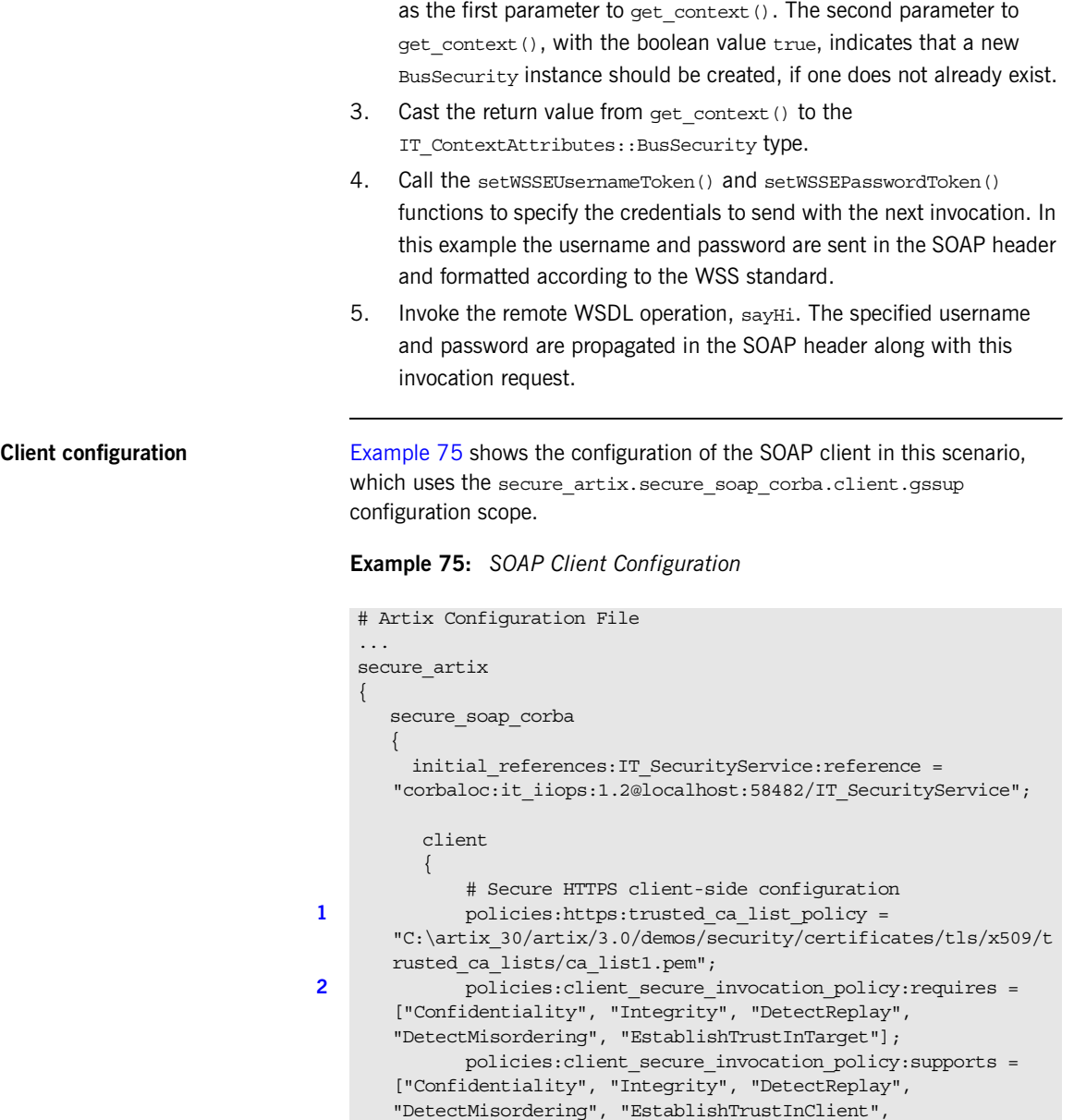

"EstablishTrustInTarget"];

**Example 75:** *SOAP Client Configuration*

```
3 b principal sponsor:use principal sponsor = "true";
                        principal sponsor: auth method id = "pkcs12 file";
                        principal sponsor: auth method data =
             ["filename=C:\artix_30/artix/3.0/demos/security/certificates/
            openssl/x509/certs/testaspen.p12", "password=testaspen"];
                          ...
                         gssup
       \left\{ \begin{array}{ccc} 0 & 0 & 0 \\ 0 & 0 & 0 \\ 0 & 0 & 0 \\ 0 & 0 & 0 \\ 0 & 0 & 0 \\ 0 & 0 & 0 \\ 0 & 0 & 0 \\ 0 & 0 & 0 \\ 0 & 0 & 0 \\ 0 & 0 & 0 \\ 0 & 0 & 0 \\ 0 & 0 & 0 \\ 0 & 0 & 0 \\ 0 & 0 & 0 & 0 \\ 0 & 0 & 0 & 0 \\ 0 & 0 & 0 & 0 \\ 0 & 0 & 0 & 0 \\ 0 & 0 & 0 & 0 & 0 \\ 0 & 0 & 0 & 0 & 0 \\ 0 & 0 & 0 & 0 & 04 orb_plugins = ["xmlfile_log_stream", "https"];
                          };
                  };
      };
```
The preceding client configuration can be explained as follows:

- <span id="page-413-0"></span>1. The trusted CA list policy specifies a listed of trusted CA certificates. During the SSL handshake, the client checks that the server's certificate is signed by one of the CA certificates from this list.
- <span id="page-413-1"></span>2. The client's HTTPS security policies require that connections are secure and the server identifies itself by sending an X.509 certificate.
- <span id="page-413-2"></span>3. Because this client supports mutual SSL authentication, the principal sponsor settings are used to associate an X.509 certificate with the client application.
- <span id="page-413-3"></span>4. There is no need to list all of the requisite plug-ins explicitly in the orb plugins list. In particular, Artix loads the at http plug-in and the https plug-in implicitly, because the client connects to a remote WSDL service that requires HTTPS (the SOAP address that appears in the WSDL contract starts with the https:// prefix).

### <span id="page-414-0"></span>**SOAP-to-CORBA Router**

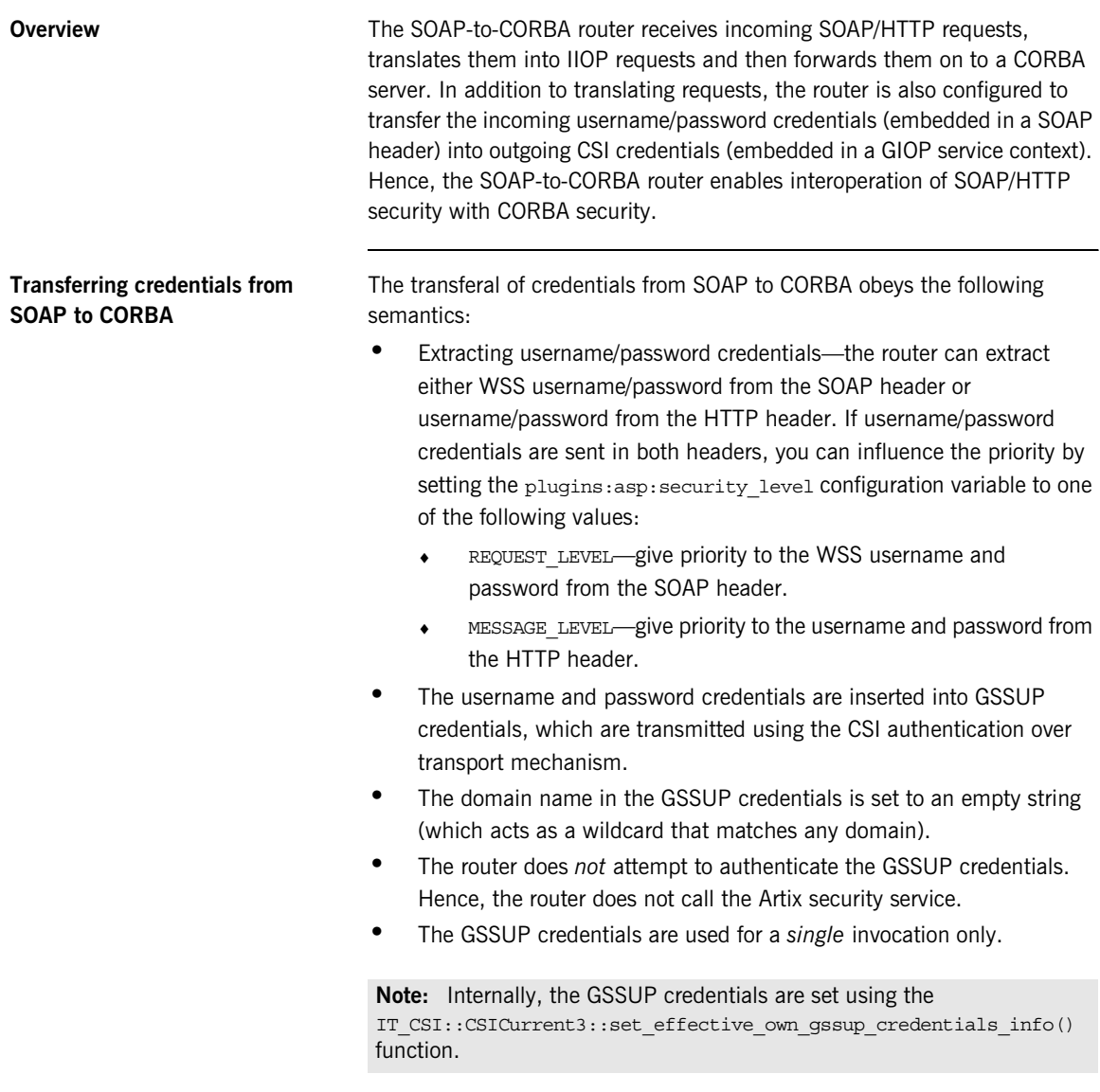

<span id="page-415-0"></span>**Router WSDL contract** [Example 76](#page-415-0) shows the WSDL contract for the SOAP-to-CORBA router.

**Example 76:** *SOAP-to-CORBA Router WSDL Contract*

```
<?xml version="1.0" encoding="UTF-8"?>
   <definitions name="HelloWorldService" 
       targetNamespace="http://xmlbus.com/HelloWorld" 
        xmlns="http://schemas.xmlsoap.org/wsdl/" 
        xmlns:corba="http://schemas.iona.com/bindings/corba" 
         ...
        xmlns:soap="http://schemas.xmlsoap.org/wsdl/soap/" 
        ...>
        <types>
            ...
        </types>
         ...
        <portType name="HelloWorldPortType">
            ...
        </portType>
        <binding name="HelloWorldPortBinding"
                 type="tns:HelloWorldPortType">
     ...
        </binding>
        <binding name="CORBAHelloWorldBinding"
                 type="tns:HelloWorldPortType">
             ...
        </binding>
1 <service name="HelloWorldService">
            <port binding="tns:HelloWorldPortBinding"
                  name="HelloWorldPort">
2 <soap:address location="https://localhost:8085"/>
            </port>
        </service>
3 <service name="CORBAHelloWorldService">
            <port binding="tns:CORBAHelloWorldBinding"
                  name="CORBAHelloWorldPort">
4 <corba:address
                  location="file:../../corba/server/HelloWorld.ior"/>
                <corba:policy/>
            </port>
        </service>
```
**Example 76:** *SOAP-to-CORBA Router WSDL Contract*

```
5 <ns2:route name="r1">
            <ns2:source port="HelloWorldPort"
                             service="tns:HelloWorldService"/>
            <ns2:destination port="CORBAHelloWorldPort"
                             service="tns:CORBAHelloWorldService"/>
        </ns2:route>
   </definitions>
```
The preceding router WSDL contract can be explained as follows:

- <span id="page-416-0"></span>1. The HellowWorldService specifies a SOAP/HTTP endpoint for the HelloWorldPortType port type.
- <span id="page-416-1"></span>2. The SOAP/HTTP endpoint has the address, https://localhost:8085 (you might want to change this to specify the actual name of the host where the router is running).

**Note:** The secure HTTPS protocol is used here (as indicated by the https prefix in the URL).

- <span id="page-416-2"></span>3. The CORBAHelloWorldService specifies a CORBA endpoint for the HelloWorldPortType port type.
- <span id="page-416-3"></span>4. The location of the CORBA endpoint is given by a stringified interoperable object reference (IOR), which is stored in the file, HelloWorld.ior. The CORBA server is programmed to create this file as it starts up.

**Note:** A more sophisticated alternative for specifying the CORBA endpoint would be to use the CORBA Naming Service.

- <span id="page-416-4"></span>5. The route element sets up a route as follows:
	- The source endpoint (which receives incoming requests) is the SOAP/HTTP endpoint, HelloWorldPort.
	- The destination endpoint (to which the router sends outgoing requests) is the CORBA endpoint, CORBAHelloWorldPort.

<span id="page-417-0"></span>**Router configuration** [Example 77](#page-417-0) shows the configuration of the router in this scenario, which uses the secure artix.secure soap corba.switch.gssup configuration scope.

**Example 77:** *SOAP-to-CORBA Router Configuration*

```
# Artix Configuration File
    ...
   secure_artix
    {
      secure_soap_corba
    \left\{\begin{array}{c} \end{array}\right\}initial references: IT SecurityService: reference =
       "corbaloc:it_iiops:1.2@localhost:58482/IT_SecurityService";
          switch
           {
               ###################################
               # required for token propagation
               # iiop_tls config
1 policies:iiop tls:trusted ca list policy =
       "C:\artix_30/artix/3.0/demos/security/certificates/tls/x509/t
       rusted_ca_lists/ca_list1.pem";
2 policies:iiop tls:client secure invocation policy:requires =
       ["Integrity", "Confidentiality", "DetectReplay", 
       "DetectMisordering"]; 
   policies:iiop tls:client secure invocation policy:supports =
       ["Integrity", "Confidentiality", "DetectReplay", 
       "DetectMisordering", "EstablishTrustInClient", 
       "EstablishTrustInTarget"];
3 principal_sponsor:use_principal_sponsor = "true";
             principal sponsor: auth method id = "pkcs12 file";
             principal sponsor: auth method data =
       ["filename=router_cert.p12","password_file=router_cert.pwf"];
               # csi auth config
4 policies:csi:auth_over_transport:client_supports = 
       ["EstablishTrustInClient"]; 
              policies:csi:attribute_service:client_supports = 
       ["IdentityAssertion"];
               #binding/plugin list
5 orb_plugins = ["xmlfile_log_stream", "iiop_profile", 
       "giop", "iiop tls", "routing", "gsp"];
```
**Example 77:** *SOAP-to-CORBA Router Configuration*

```
6 plugins:routing:wsdl_url="../../etc/router.wsdl";
                   # Secure HTTPS server-side settings
                   policies:https:trusted_ca_list_policy = 
         "C:\artix_30/artix/3.0/demos/security/certificates/openssl/x5
         09/ca/cacert.pem";
                   policies:target_secure_invocation_policy:requires = 
         ["Confidentiality", "Integrity", "DetectReplay", 
         "DetectMisordering", "EstablishTrustInClient"];
                   policies:target_secure_invocation_policy:supports = 
         ["Confidentiality", "Integrity", "DetectReplay", 
         "DetectMisordering", "EstablishTrustInClient", 
         "EstablishTrustInTarget"];
                   gssup
     \left\{ \begin{array}{ccc} 0 & 0 & 0 \\ 0 & 0 & 0 \\ 0 & 0 & 0 \\ 0 & 0 & 0 \\ 0 & 0 & 0 \\ 0 & 0 & 0 \\ 0 & 0 & 0 \\ 0 & 0 & 0 \\ 0 & 0 & 0 \\ 0 & 0 & 0 \\ 0 & 0 & 0 \\ 0 & 0 & 0 \\ 0 & 0 & 0 \\ 0 & 0 & 0 & 0 \\ 0 & 0 & 0 & 0 \\ 0 & 0 & 0 & 0 \\ 0 & 0 & 0 & 0 \\ 0 & 0 & 0 & 0 & 0 \\ 0 & 0 & 0 & 0 & 0 \\ 0 & 0 & 0 & 0 & 0 ###############################################
                         # flags to control credential propagation
7 policies:bindings:corba:token_propagation="false";
8 policies:bindings:corba:gssup_propagation="true";
                         ################################################
                   };
              };
          };
    };
```
The preceding router configuration can be explained as follows:

- <span id="page-418-0"></span>1. This trusted CA list policy specifies the CA certificates that are used to check certificates received from the CORBA server during the SSL/TLS handshake.
- <span id="page-418-1"></span>2. This policy specifies that the router can only open secure IIOP/TLS connections to CORBA servers.
- <span id="page-418-2"></span>3. The principal sponsor settings associate an X.509 certificate with the Artix router.
- <span id="page-418-3"></span>4. CSI provides two different mechanisms for transporting credentials, both of which are supported by the router:
	- Authorization over transport—transfers credentials in the form of a username, password and domain name. This is the mechanism used in the current scenario.
- ♦ *Identity assertion*—transfers credentials in the form of an asserted identity. This is the mechanism that is used in combination with single sign-on—see ["Single Sign-On](#page-423-0)  [SOAP-to-CORBA Scenario" on page 424](#page-423-0).
- <span id="page-419-0"></span>5. The iiop the plug-in enables secure IIOP/TLS communication. The at http plug-in and the https plug-in are loaded implicitly, because they are required by the HelloWorldService service in the WSDL contract.
- <span id="page-419-1"></span>6. This line specifies the location of the router WSDL contract.
- <span id="page-419-2"></span>7. The token propagation option is disabled in this scenario.
- <span id="page-419-3"></span>8. The GSSUP propagation option is enabled in this scenario. This is the key setting for enabling security interoperability. The CORBA binding extracts the username and password credentials from incoming SOAP/HTTP invocations and inserts them into an outgoing GSSUP credentials object, to be transmitted using CSI authentication over transport. The domain name in the outgoing GSSUP credentials is set to a blank string.

### <span id="page-420-0"></span>**CORBA Server**

**Overview** The this scenario, the CORBA server must be configured to accept GSSUP credentials through the CSI authentication over transport mechanism. This subsection describes how to configure the CORBA server to authenticate the received CSI credentials.

<span id="page-420-1"></span>**Server configuration** [Example 78](#page-420-1) shows the configuration of the CORBA server in this scenario, which uses the secure artix.secure soap corba.server.gssup configuration scope.

### **Example 78:** *CORBA Server Supporting GSSUP Credentials*

```
secure artix
    {
      secure_soap_corba
    \{initial references: IT SecurityService: reference =
       "corbaloc:it_iiops:1.2@localhost:58482/IT_SecurityService";
         server
         { 
             # binding/plugin list
             orb_plugins = ["local_log_stream", "iiop_profile", 
       "giop", "iiop_tls", "gsp"]; 
          binding:server binding list = ["CSI+GSP", "CSI", "GSP"];
             # disable authorization
1 plugins:gsp:enable_authorization="false";
2 # disable client side caching
             # plugins:gsp:authentication_cache_size = "-1";
            # plugins:gsp:authentication cache timeout = "0";
             # csi auth config
3 policies:csi:auth_over_transport:server_domain_name = 
       "PCGROUP";
             policies:csi:attribute_service:target_supports = 
       ["IdentityAssertion"];
```
**Example 78:** *CORBA Server Supporting GSSUP Credentials*

```
 # iiop_tls config
   policies:iiop_tls:trusted_ca_list_policy = 
       "C:\artix_30/artix/3.0/demos/security/certificates/tls/x509/t
       rusted ca lists/ca list1.pem";
4 policies:iiop_tls:target_secure_invocation_policy:supports = 
       ["Integrity", "Confidentiality", "DetectReplay", 
       "DetectMisordering", "EstablishTrustInTarget", 
       "EstablishTrustInClient"];
   policies:iiop_tls:target_secure_invocation_policy:requires = 
       ["Integrity", "Confidentiality", "DetectReplay", 
       "DetectMisordering", "EstablishTrustInClient"];
5 b principal sponsor:use principal sponsor = "true";
            principal sponsor: auth method id = "pkcs12 file";
            principal sponsor: auth method data =
       ["filename=server cert.p12", "password file=server cert.pwf"];
             # Configuration required for Token propagation.
6 b plugins:gsp:accept asserted authorization info =
       "false";
             # Configuration required for GSSUP propagation.
7 policies:csi:auth over transport:target requires =
       ["EstablishTrustInClient"];
             policies:csi:auth_over_transport:target_supports = 
       ["EstablishTrustInClient"];
          };
        };
   };
```
The preceding server configuration can be described as follows:

- <span id="page-421-0"></span>1. In this example, authorization is disabled for simplicity. You can enable authorization, however, if your application requires it.
- <span id="page-421-1"></span>2. You might want to disable client side caching for testing purposes (this would force the server to contact the security service with every invocation). Normally, however, you should leave these lines commented out, as shown here. Client caching improves performance considerably.
- <span id="page-421-2"></span>3. If needed for authorization purposes, you can set the domain name here.
- <span id="page-422-0"></span>4. These settings for the IIOP/TLS target secure invocation policy ensure that the server accepts only secure connections. The server also requires the EstablishTrustInClient association option, which implies that clients must provide an X.509 certificate during the SSL/TLS handshake.
- <span id="page-422-1"></span>5. The principal sponsor settings associate an X.509 certificate (in PKCS#12 format) with the CORBA server.
- <span id="page-422-2"></span>6. If the server receives credentials in the form of an SSO token, this setting ensures that the server re-authenticates the token, instead of relying on SAML data propagated with the request.
- <span id="page-422-3"></span>7. These CSI authorization over transport policies require clients to provide GSSUP credentials, which contain a username, password and domain name. The gsp plug-in is then responsible for contacting the Artix security service to authenticate these credentials.

# <span id="page-423-0"></span>**Single Sign-On SOAP-to-CORBA Scenario**

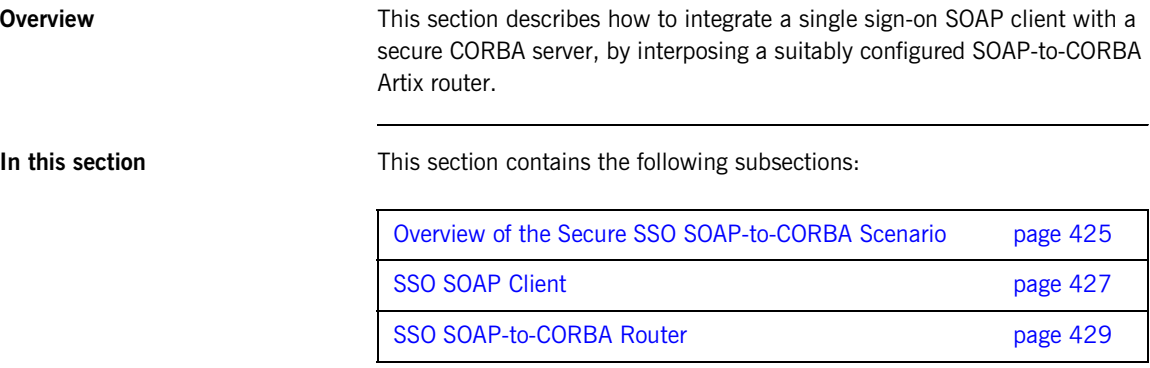

### <span id="page-424-0"></span>**Overview of the Secure SSO SOAP-to-CORBA Scenario**

**Overview** This subsection describes a variation of the secure SOAP-to-CORBA scenario, where the client is configured to use *single sign-on* (SSO). In this scenario, the client authenticates the username and password with the login service prior to sending an invocation to the router. Instead of sending username and password credentials to the router, the client sends the SSO token it received from the login service. The router can then be configured to propagate the SSO token to the remote CORBA server.

**SSO SOAP-to-CORBA scenario** [Figure 55](#page-424-1) shows the outline of a scenario where an SSO token, embedded in a SOAP header, is transformed into a CSI identity token, embedded in a GIOP header (GIOP service context).

**Figure 55:** *Propagating an SSO Token Across a SOAP-to-CORBA Router*

<span id="page-424-1"></span>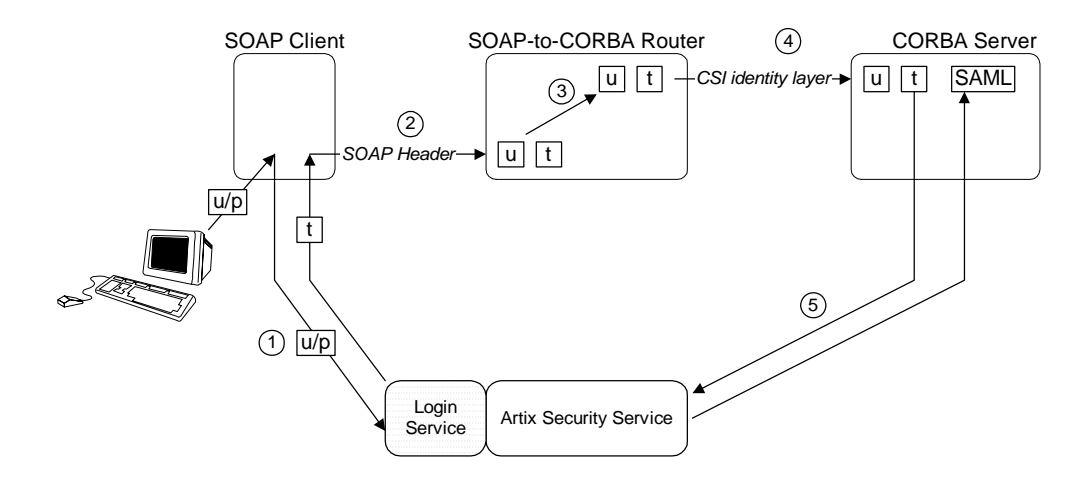

**Steps** The steps for propagating credentials across the SOAP-to-CORBA router, as shown in [Figure 54,](#page-408-1) can be described as follows:

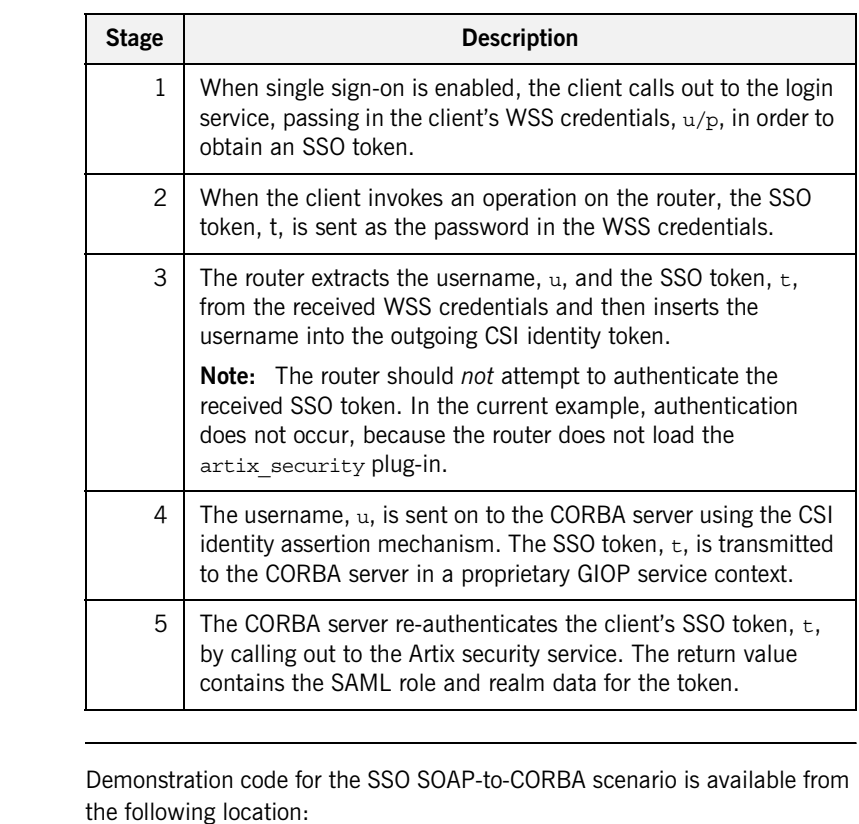

**Demonstration code** 

*ArtixInstallDir*/artix/*Version*/demos/security/secure\_soap\_corba

**Enabling token propagation** To enable SSO token propagation (where received SSO tokens are inserted into the outgoing CSI identity token by the router), set the following router configuration variable to true:

policies:bindings:corba:token\_propagation = "true";

### <span id="page-426-0"></span>**SSO SOAP Client**

**Overview** This subsection describes how to configure a SOAP client to use single sign-on. The initial client credentials are a WSS username and password (programmed as shown in ["Setting the WSS username and password" on](#page-410-2)  [page 411](#page-410-2)). After contacting the login service, however, the client uses an SSO token as its credentials for subsequent invocations.

<span id="page-426-1"></span>**SSO client configuration** [Example 79](#page-426-1) shows the configuration of the single sign-on SOAP client, which uses the secure artix.secure soap corba.client.token configuration scope.

**Example 79:** *Single Sign-On SOAP Client Configuration*

```
# Artix Configuration File
...
secure artix
{
   secure_soap_corba
\{initial references: IT SecurityService: reference =
   "corbaloc:it_iiops:1.2@localhost:58482/IT_SecurityService";
       client
       {
           # Secure HTTPS client-side configuration
           policies:https:trusted_ca_list_policy = 
   "C:\artix_30/artix/3.0/demos/security/certificates/tls/x509/t
   rusted_ca_lists/ca_list1.pem";
           policies:client_secure_invocation_policy:requires = 
   ["Confidentiality", "Integrity", "DetectReplay", 
   "DetectMisordering", "EstablishTrustInTarget"];
           policies:client_secure_invocation_policy:supports = 
   ["Confidentiality", "Integrity", "DetectReplay", 
   "DetectMisordering", "EstablishTrustInClient", 
   "EstablishTrustInTarget"];
          principal sponsor:use principal sponsor = "true";
          principal sponsor: auth method id = "pkcs12 file";
          principal sponsor: auth method data =
   ["filename=C:\artix_30/artix/3.0/demos/security/certificates/
   openssl/x509/certs/testaspen.p12", "password=testaspen"];
```
**Example 79:** *Single Sign-On SOAP Client Configuration*

```
 ...
                            token 
        \left\{ \begin{array}{ccc} 0 & 0 & 0 \\ 0 & 0 & 0 \\ 0 & 0 & 0 \\ 0 & 0 & 0 \\ 0 & 0 & 0 \\ 0 & 0 & 0 \\ 0 & 0 & 0 \\ 0 & 0 & 0 \\ 0 & 0 & 0 \\ 0 & 0 & 0 \\ 0 & 0 & 0 \\ 0 & 0 & 0 \\ 0 & 0 & 0 \\ 0 & 0 & 0 & 0 \\ 0 & 0 & 0 & 0 \\ 0 & 0 & 0 & 0 \\ 0 & 0 & 0 & 0 \\ 0 & 0 & 0 & 0 & 0 \\ 0 & 0 & 0 & 0 & 0 \\ 0 & 0 & 0 & 0 & 01 orb plugins = ["xmlfile log stream",
              "login_client", "https"];
2 2 binding:artix:client request interceptor list=
              "login_client";
3 bus:initial contract:url:login service =
              "../../wsdl/login_service.wsdl";
                          };
                    };
      };
```
The preceding configuration can be explained as follows:

- <span id="page-427-0"></span>1. To enable the single sign-on functionality in the client, add the login\_client plug-in to the list of ORB plug-ins.
- <span id="page-427-1"></span>2. It is also necessary to add login client to the Artix client request interceptor list (the single sign-on functionality is implemented by a client request interceptor).
- <span id="page-427-2"></span>3. The bus:initial\_contract:url:login\_service variable specifies the location of the login service's WSDL contract. This contract contains the address of the login service endpoint.

### <span id="page-428-0"></span>**SSO SOAP-to-CORBA Router**

<span id="page-428-1"></span>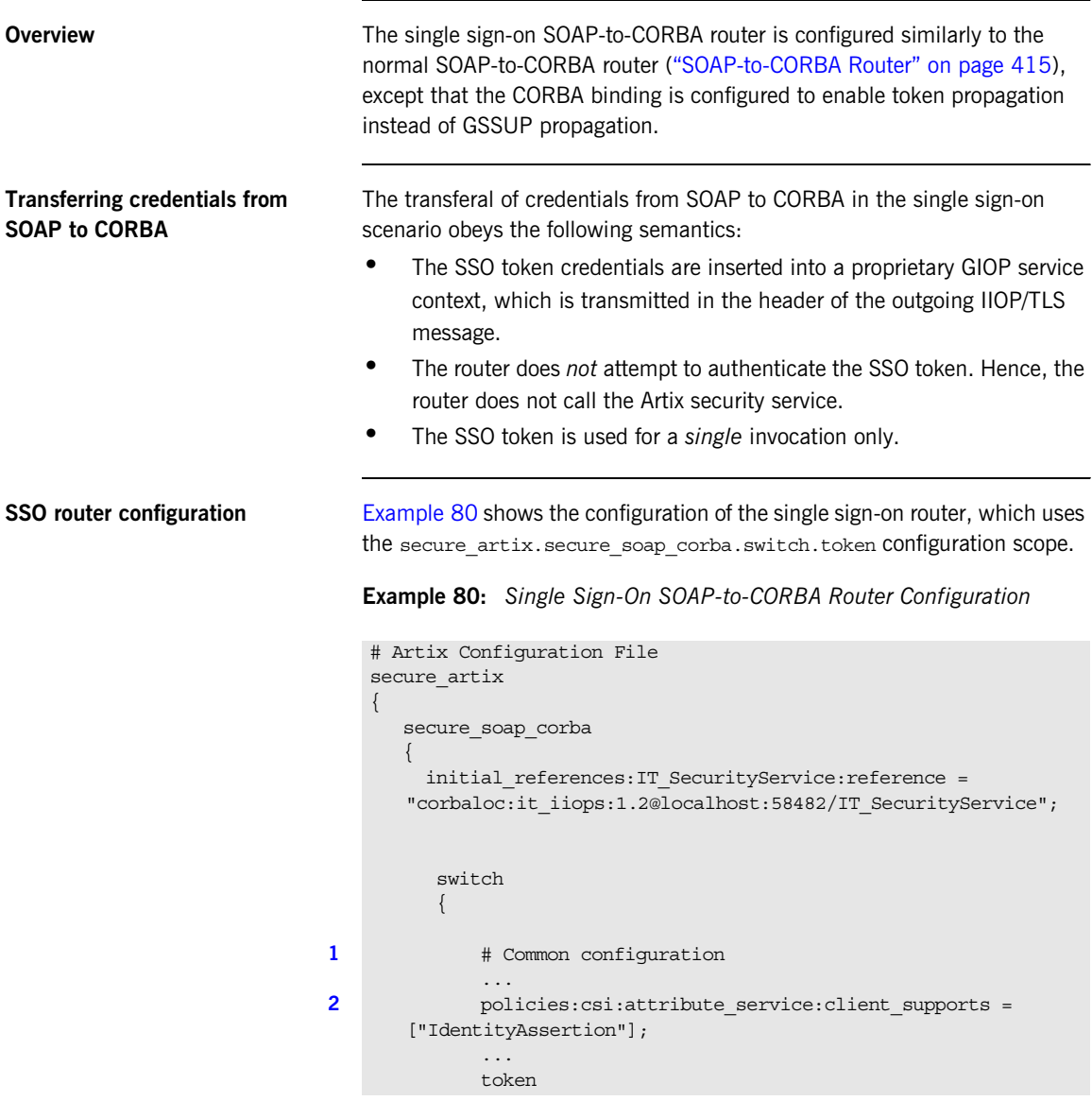

```
\left\{ \begin{array}{ccc} 0 & 0 & 0 \\ 0 & 0 & 0 \\ 0 & 0 & 0 \\ 0 & 0 & 0 \\ 0 & 0 & 0 \\ 0 & 0 & 0 \\ 0 & 0 & 0 \\ 0 & 0 & 0 \\ 0 & 0 & 0 \\ 0 & 0 & 0 \\ 0 & 0 & 0 \\ 0 & 0 & 0 \\ 0 & 0 & 0 \\ 0 & 0 & 0 & 0 \\ 0 & 0 & 0 & 0 \\ 0 & 0 & 0 & 0 \\ 0 & 0 & 0 & 0 \\ 0 & 0 & 0 & 0 & 0 \\ 0 & 0 & 0 & 0 & 0 \\ 0 & 0 & 0 & 0 & 03 policies:bindings:corba:token_propagation="true";
4 policies:bindings:corba:gssup_propagation="false";
                                      };
           ...
                           };
                   };
         };
```
**Example 80:** *Single Sign-On SOAP-to-CORBA Router Configuration*

The preceding router configuration can be explained as follows:

- <span id="page-429-0"></span>1. The rest of the secure artix.secure soap corba.switch scope is the same as the scenario without single sign-on. See ["SOAP-to-CORBA](#page-414-0)  [Router" on page 415](#page-414-0) for details.
- <span id="page-429-1"></span>2. This line is of particular importance for the single sign-on scenario. It enables the CSI identity assertion mechanism, which is needed to transmit the SSO token to the CORBA server.
- <span id="page-429-2"></span>3. The token propagation option is enabled in this scenario. This is the key setting for enabling security interoperability. The CORBA binding extracts the SSO token from incoming SOAP/HTTP invocations and inserts the token into an outgoing IIOP request, to be transmitted using CSI identity assertion.
- <span id="page-429-3"></span>4. The GSSUP propagation option is disabled in this scenario.

# <span id="page-430-0"></span>**CORBA-to-SOAP Scenario**

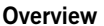

This section describes how to integrate a secure CORBA client with a secure SOAP server, by interposing a suitably configured CORBA-to-SOAP Artix router. The router transforms the CORBA client's CSI/GSSUP credentials (consisting of username, password, and domain) into WSS credentials (consisting of username and password) for the SOAP server.

**In this section** This section contains the following subsections:

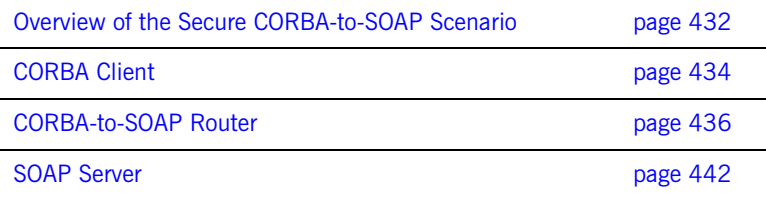

### <span id="page-431-0"></span>**Overview of the Secure CORBA-to-SOAP Scenario**

**Overview** This subsection describes a secure CORBA-to-SOAP scenario, where the router is configured to integrate CORBA security with SOAP security. The key functionality provided by the router in this scenario is the ability to extract CORBA CSI credentials (provided in the form of a GSSUP username, password, and domain) and propagate them as SOAP-compatible WSS credentials.

**SOAP-to-CORBA scenario** [Figure 56](#page-431-1) shows the outline of a scenario where GSSUP credentials, embedded in a GIOP service context, are transformed into WSS username and password credentials, embedded in a SOAP header.

**Figure 56:** *Propagating Credentials Across a CORBA-to-SOAP Router*

<span id="page-431-1"></span>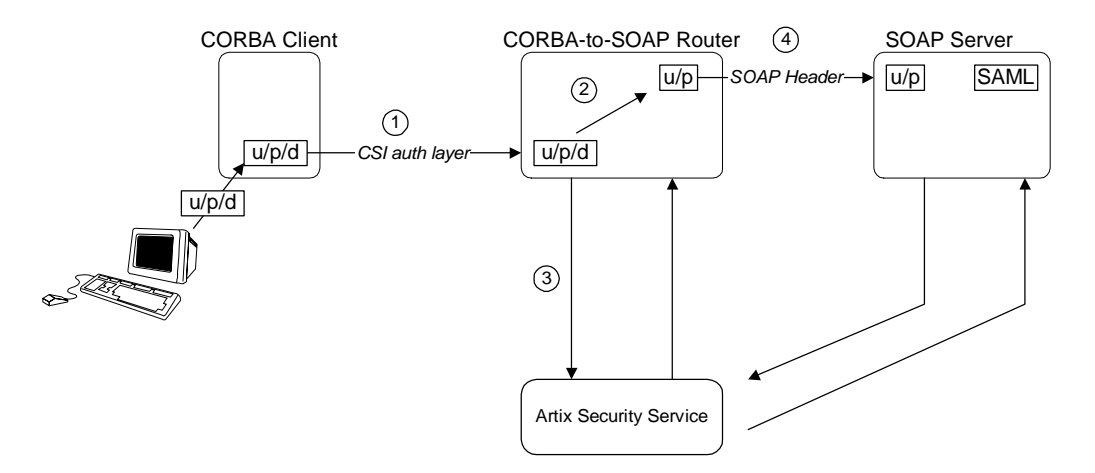
**Steps** The steps for propagating credentials across the CORBA-to-SOAP router, as shown in [Figure 56](#page-431-0), can be described, as follows:

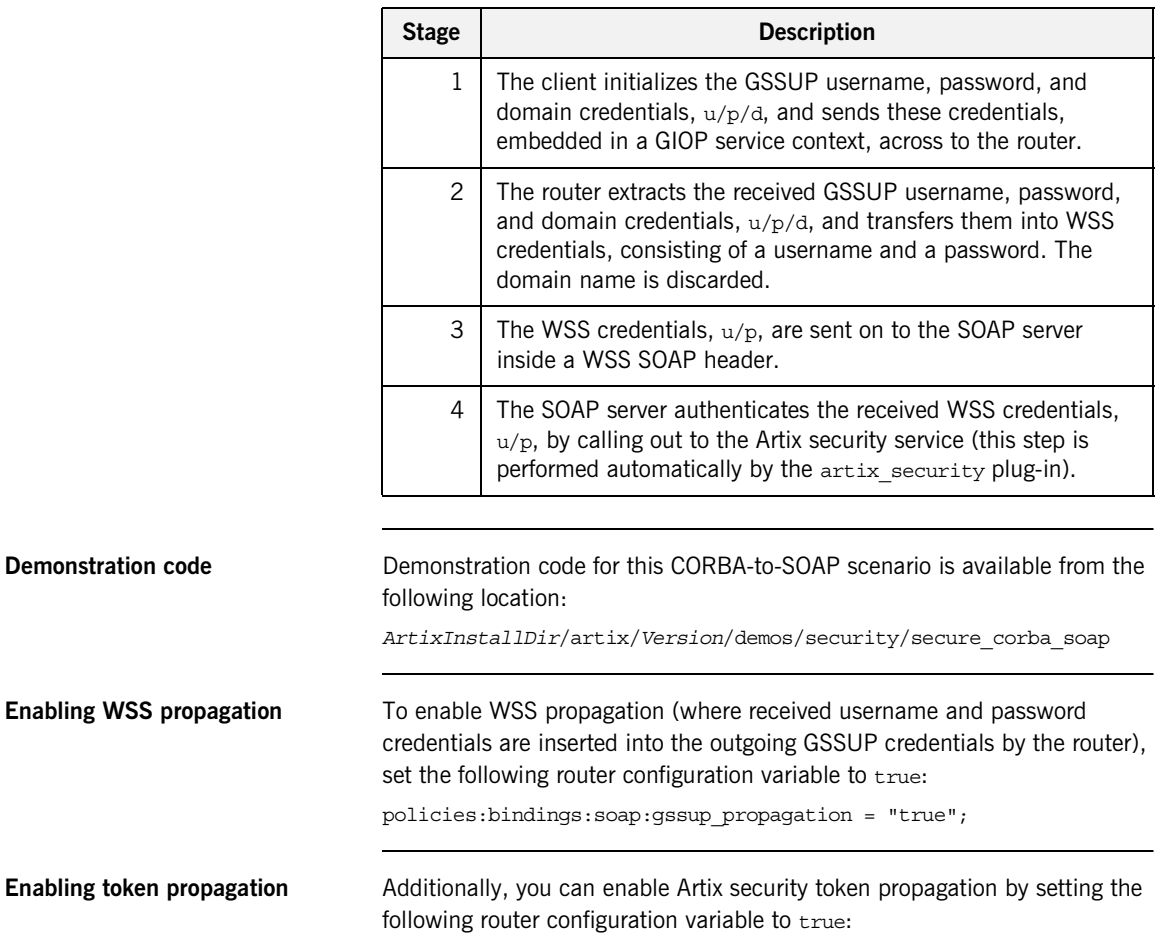

policies:bindings:soap:token\_propagation = "true";

## **CORBA Client**

<span id="page-433-0"></span>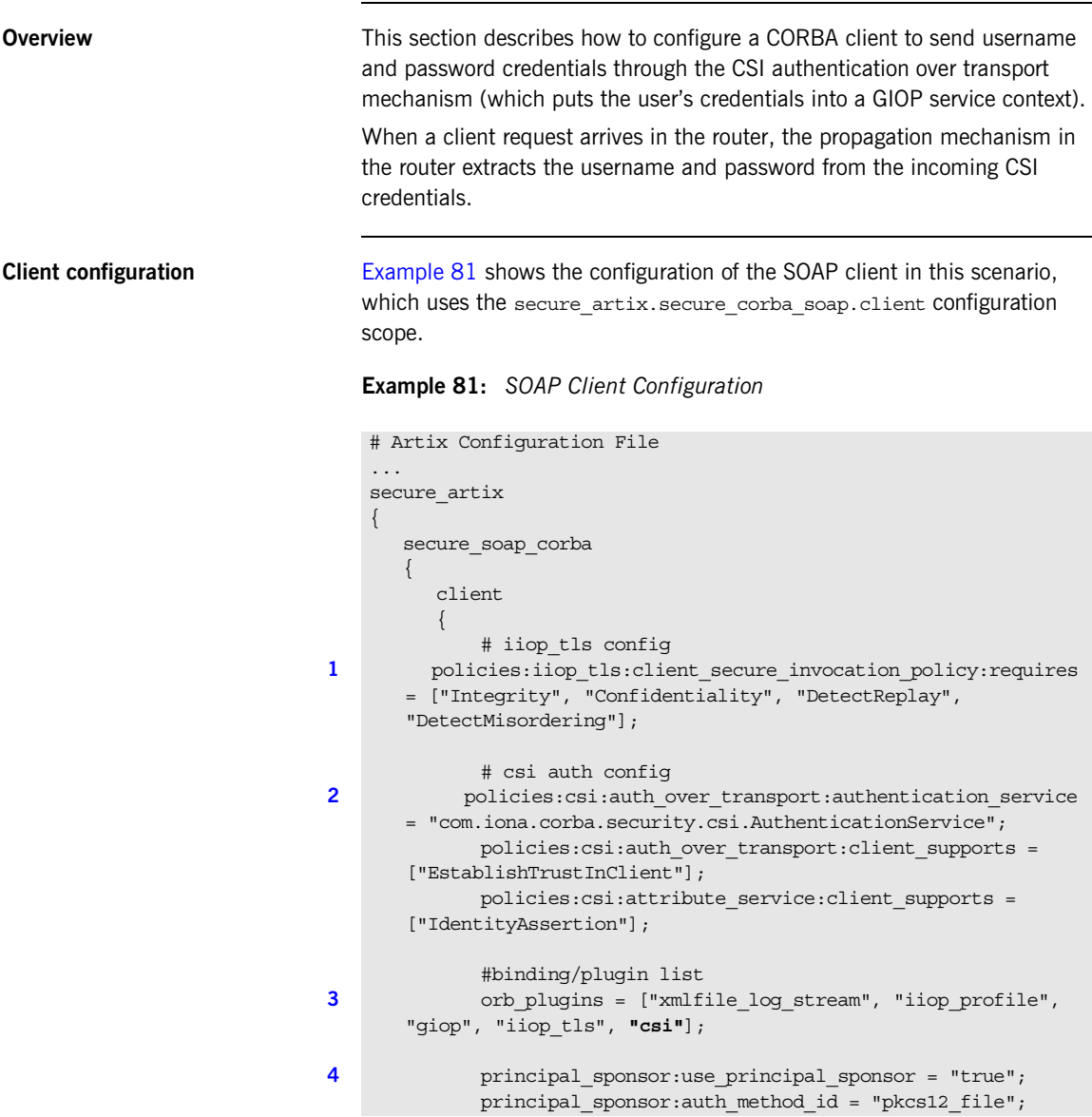

## **Example 81:** *SOAP Client Configuration*

```
principal sponsor: auth method data =
       ["filename=C:\artix_40/artix/4.0/demos/security/certificates/
       tls/x509/certs/services/administrator.p12", 
       "password_file=C:\artix_40/artix/4.0/demos/security/certifica
       tes/tls/x509/certs/services/administrator.pwf"];
5 5 principal sponsor:csi:use principal sponsor = "true";
             principal sponsor:csi:auth method id = "GSSUPMech";
             principal sponsor:csi:auth method data =
       ["username=user_test", "password=user_password", 
       "domain=PCGROUP"];
           };
       };
   };
```
The preceding client configuration can be explained as follows:

- <span id="page-434-0"></span>1. The IIOP/TLS client invocation policies specified here ensure that the outgoing client connections are secure.
- <span id="page-434-1"></span>2. The following three lines specify the basic CSI configuration on the client side, enabling both CSI authentication over transport and CSI identity assertion.
- <span id="page-434-2"></span>3. To enable the client to send credentials using the CSI mechanisms, the orb\_plugins list includes the csi plug-in. Alternatively, you can also enable CSI by loading the  $qsp$  plug-in (which implicitly loads the  $csi$ plug-in).
- <span id="page-434-3"></span>4. The principal sponsor settings on the following lines associate the client's own X.509 certificate with the SSL/TLS layer.
- <span id="page-434-4"></span>5. The CSI principal sponsor settings on the following lines are used to specify the CSI credentials in the form of a username, a password and a domain name.

# **CORBA-to-SOAP Router**

<span id="page-435-0"></span>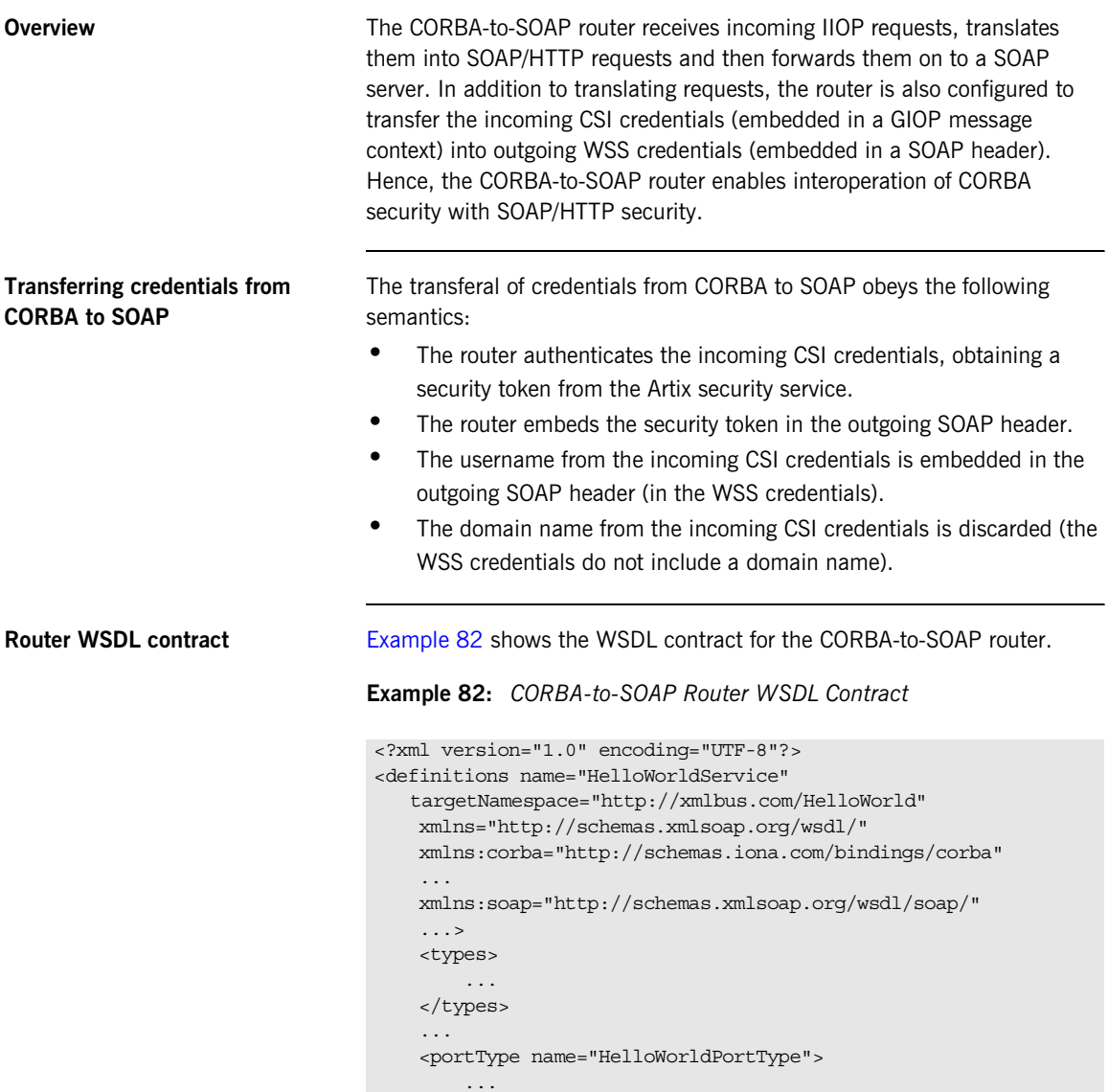

```
Example 82: CORBA-to-SOAP Router WSDL Contract
```

```
 </portType>
        <binding name="HelloWorldPortBinding"
                 type="tns:HelloWorldPortType">
            ...
        </binding>
        <binding name="CORBAHelloWorldBinding"
                type="tns:HelloWorldPortType">
            ...
        </binding>
1 <service name="HelloWorldService">
            <port binding="tns:HelloWorldPortBinding"
                  name="HelloWorldPort">
2 <soap:address location="https://localhost:8085"/>
            </port>
        </service>
3 <service name="CORBAHelloWorldService">
            <port binding="tns:CORBAHelloWorldBinding"
                  name="CORBAHelloWorldPort">
4 <corba:address
                 location="file:../../corba/server/HelloWorld.ior"/>
                <corba:policy/>
            </port>
        </service>
5 <ns2:route name="r1">
            <ns2:source port="CORBAHelloWorldPort"
                             service="tns:CORBAHelloWorldService"/>
            <ns2:destination port="HelloWorldPort"
                            service="tns:HelloWorldService"/>
        </ns2:route>
   </definitions>
```
The preceding router WSDL contract can be explained as follows:

- 1. The HellowWorldService specifies a SOAP/HTTP endpoint for the HelloWorldPortType port type.
- 2. The SOAP/HTTP endpoint has the address, https://localhost:8085 (you might want to change this to specify the actual name of the host where the SOAP server is running).

**Note:** The secure HTTPS protocol is used here (as indicated by the https prefix in the URL).

- 3. The CORBAHelloWorldService specifies a CORBA endpoint for the HelloWorldPortType port type.
- 4. The location of the CORBA endpoint is given by a stringified interoperable object reference (IOR). The router automatically opens an IP listener port and writes the corresponding IOR into the HelloWorld.ior file.

**Note:** A more sophisticated alternative for publishing the CORBA endpoint would be to use the CORBA Naming Service.

- 5. The route element sets up a route as follows:
	- The source endpoint (which receives incoming requests) is the CORBA endpoint, CORBAHelloWorldPort.
	- The destination endpoint (to which the router sends outgoing requests) is the SOAP/HTTP endpoint, HelloWorldPort.

<span id="page-437-0"></span>**Router configuration** [Example 83](#page-437-0) shows the configuration of the router in this scenario, which uses the secure artix.secure corba soap.switch configuration scope.

**Example 83:** *CORBA-to-SOAP Router Configuration*

```
# Artix Configuration File
...
secure artix
{
   secure_soap_corba
\left\{\right.initial references: IT SecurityService: reference =
   "corbaloc:it_iiops:1.2@localhost:58482/IT_SecurityService";
```
**Example 83:** *CORBA-to-SOAP Router Configuration*

```
 switch
          {
              # disable authorization
1 1 plugins:gsp:enable authorization="false";
              # iiop_tls config
2 
      policies:iiop tls:client secure invocation policy:requires =
       ["Integrity", "Confidentiality", "DetectReplay", 
       "DetectMisordering"]; 
      policies:iiop_tls:target_secure_invocation_policy:requires = 
      ["Integrity", "Confidentiality", "DetectReplay", 
       "DetectMisordering"]; 
3 principal sponsor:use principal sponsor = "true";
             principal sponsor: auth method id = "pkcs12 file";
             principal sponsor: auth method data =
       ["filename=C:\artix_40/artix/4.0/demos/security/certificates/
       tls/x509/certs/services/administrator.p12", 
       "password_file=C:\artix_40/artix/4.0/demos/security/certifica
      tes/tls/x509/certs/services/administrator.pwf"];
              # csi auth config
4 policies:csi:attribute_service:target_supports = 
       ["IdentityAssertion"];
              policies:csi:auth_over_transport:target_requires = 
       ["EstablishTrustInClient"];
              policies:csi:auth_over_transport:target_supports = 
       ["EstablishTrustInClient"];
              #binding/plugin list 
5 5 orb plugins = ["xmlfile log stream", "iiop profile",
       "giop", "iiop_tls", "routing", "gsp"];
              binding:server_binding_list = ["CSI+GSP", "CSI", 
       "GSP"];
6 plugins:routing:wsdl_url="../../etc/router.wsdl";
              plugins:xmlfile_log_stream:use_pid = "true";
```
## **Example 83:** *CORBA-to-SOAP Router Configuration*

```
 # secure HTTPS client -> secure HTTPS server settings
7 1 plugins:at http:client:use secure sockets="true";
             plugins: at http:client: trusted root certificates =
       "C:\artix_40/artix/4.0/demos/security/certificates/openssl/x5
       09/ca/cacert.pem";
             plugins: at http:client: client certificate =
       "C:\artix_40/artix/4.0/demos/security/certificates/openssl/x5
       09/certs/testaspen.p12";
             plugins:at http:client:client private key password =
       "testaspen";
8 policies:bindings:soap:token_propagation = "true";
              policies:bindings:soap:gssup_propagation = "true";
          };
       };
   };
```
The preceding router configuration can be explained as follows:

- <span id="page-439-0"></span>1. There is no need for the router to perform authorization on incoming CORBA messages. Therefore, it makes sense to disable authorization in the GSP plug-in (which is responsible for the authentication and authorization of CORBA messages).
- <span id="page-439-1"></span>2. The IIOP/TLS client and target invocation policies specified here ensure that both outgoing and incoming IIOP/TLS connections are secure.
- <span id="page-439-2"></span>3. The principal sponsor settings associate an X.509 certificate with the Artix router.
- <span id="page-439-3"></span>4. The following three lines specify the basic CSI configuration on the client side, enabling both CSI authentication over transport and CSI identity assertion.
- <span id="page-439-4"></span>5. The gsp plug-in must be included in the  $\sigma$ rb plugins list to enable the router to parse incoming CSI credentials and to authenticate the CSI credentials with the Artix security service.
- <span id="page-439-5"></span>6. This line specifies the location of the router WSDL contract.
- <span id="page-439-6"></span>7. The following four lines configure security for the HTTPS transport. In particular, the plugins: at http:client:client certificate configuration variable specifies an own X.509 certificate to use specifically with the HTTPS transport.

<span id="page-440-0"></span>8. The CORBA-to-SOAP GSSUP propagation option is enabled in this scenario.

This is the key setting for enabling security interoperability. The router extracts the username, password, and domain credentials from incoming CORBA invocations and inserts them into an outgoing WSS credentials object, to be transmitted in a WSS SOAP header. The domain name from the incoming CORBA message gets discarded.

## **SOAP Server**

<span id="page-441-0"></span>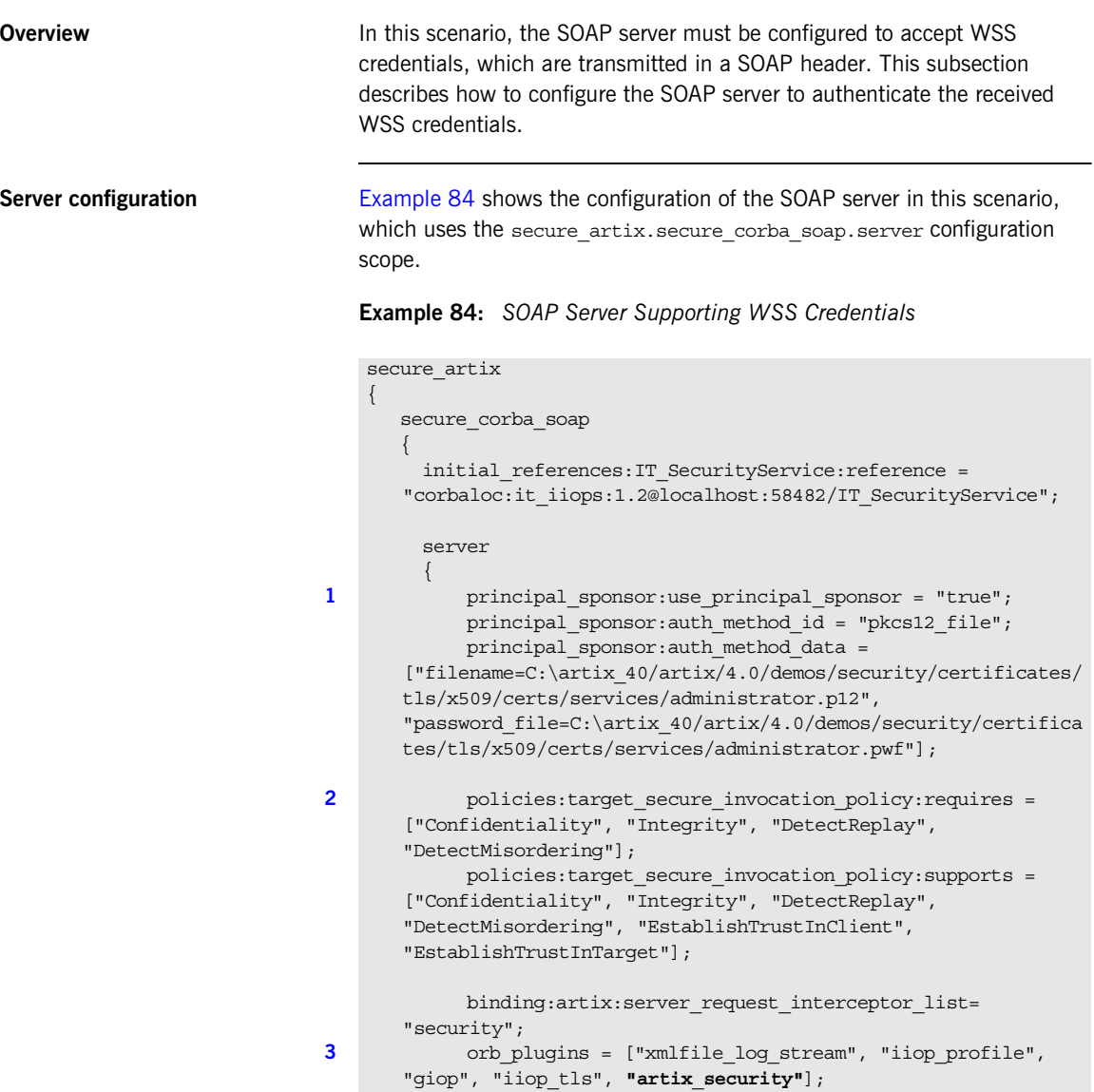

**Example 84:** *SOAP Server Supporting WSS Credentials*

```
4 policies:asp:enable_authorization = "false";
5 b plugins:asp:security level = "REQUEST LEVEL";
6 plugins:at_http:server:trusted_root_certificates =
      "C:\artix_40/artix/4.0/demos/security/certificates/openssl/x5
      09/ca/cacert.pem";
            plugins: at http: server: server certificate =
      "C:\artix_40/artix/4.0/demos/security/certificates/openssl/x5
      09/certs/testaspen.p12";
            plugins: at http: server: server private key password =
      "testaspen";
         };
       };
   };
```
The preceding server configuration can be described as follows:

- <span id="page-442-0"></span>1. The principal sponsor settings associate an X.509 certificate with the SOAP server. This certificate is used when opening a connection to the Artix security service (this connection uses the IIOP/TLS protocol).
- <span id="page-442-1"></span>2. The target invocation policies specified here ensure that incoming connections are secure, for both the IIOP/TLS and HTTPS protocols.
- <span id="page-442-2"></span>3. You must include the artix security plug-in in the orb plugins list to enable Artix security. The iiop tls plug-in is required in order to communicate with the Artix security service. In addition, the at http plug-in and the https plug-in are loaded, but there is no need to include at http or https in the orb plugins list. Because the HTTPS port is specified in the WSDL contract, Artix implicitly loads the at http and https plug-ins.
- <span id="page-442-3"></span>4. In this example, authorization is disabled. In most deployed systems, however, you would probably need to enable authorization (and add the additional configuration settings—see ["Security Layer" on](#page-56-0)  [page 57\)](#page-56-0).
- <span id="page-442-4"></span>5. By setting the security level to REQUEST\_LEVEL, you indicate that the credentials to authenticate are taken preferentially from the SOAP header (for example, the WSS credentials).

<span id="page-443-0"></span>6. These settings specify an own X.509 certificate that is used with the HTTPS protocol only.

## CHAPTER 18

# Programming Authentication

*To ensure that Web services and Web service clients developed using Artix can interoperate with the widest possible array of Web services, Artix supports the WS Security specification for propagating Kerberos security tokens, username/password security tokens and X.509 certificates in SOAP message headers. The security tokens are placed into the SOAP message header using Artix APIs that format the tokens and place them in the header correctly.*

**In this chapter** This chapter discusses the following topics:

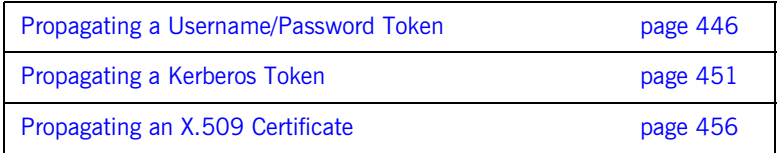

# <span id="page-445-0"></span>**Propagating a Username/Password Token**

<span id="page-445-1"></span>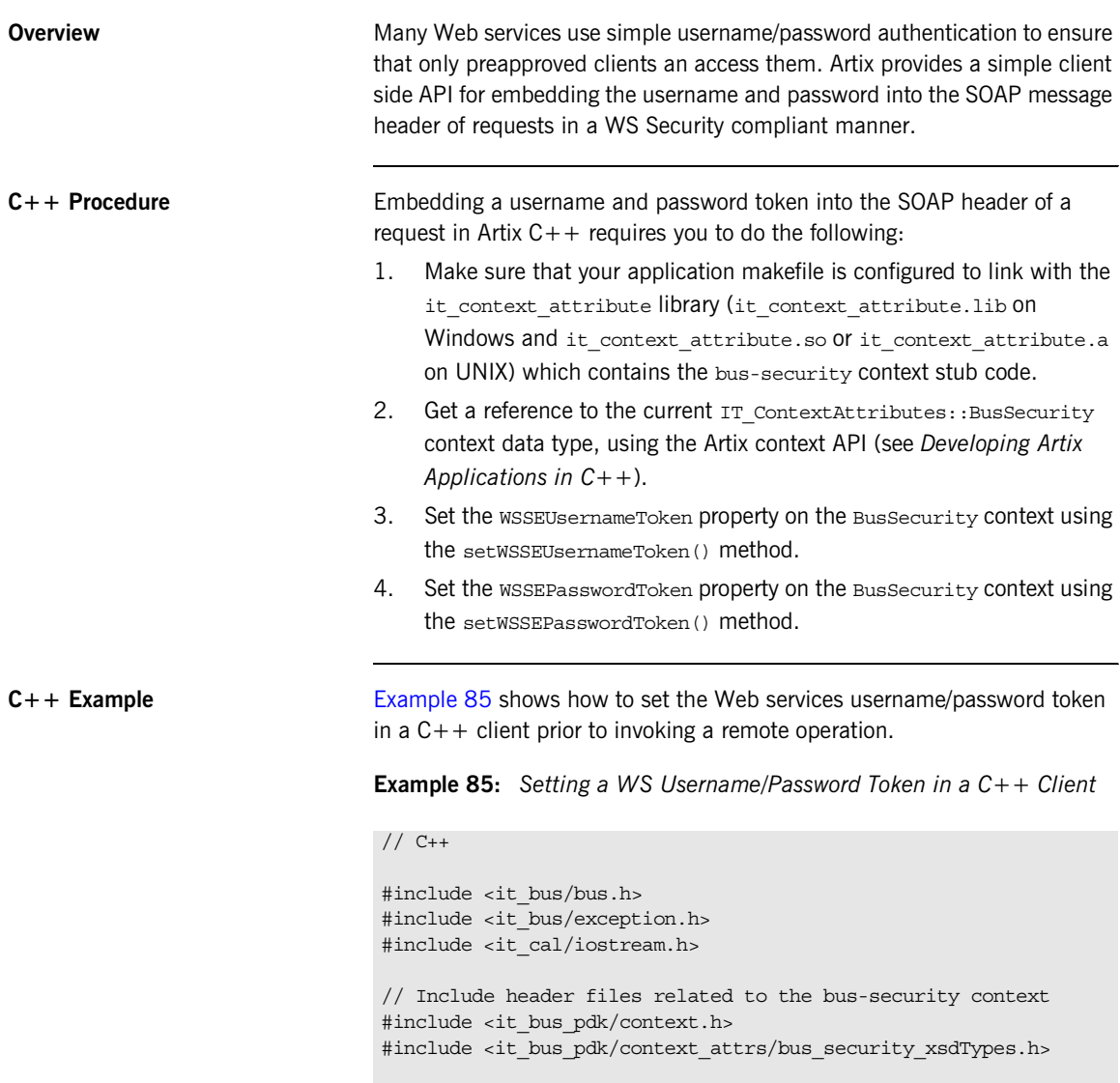

## **Example 85:** *Setting a WS Username/Password Token in a C++ Client*

```
IT_USING_NAMESPACE_STD
   using namespace IT ContextAttributes;
   using namespace IT Bus;
   int
   main(int argc, char* argv[])
    {
        try
         {
           IT Bus::Bus var bus = IT Bus::init(argc, argv);
           ContextReqistry* context reqistry =
               bus->get_context_registry();
            // Obtain a reference to the ContextCurrent
            ContextCurrent& context_current =
               context_registry->get_current();
            // Obtain a pointer to the Request ContextContainer
            ContextContainer* context_container =
               context_current.request_contexts();
            // Obtain a reference to the context
1 AnyType* info = context container->get context(
                IT_ContextAttributes::SECURITY_SERVER_CONTEXT,
                true
            );
            // Cast the context into a BusSecurity object
2 BusSecurity* bus security ctx =
               dynamic_cast<BusSecurity*> (info);
            // Set the WS Username and Password tokens
3 bus_security_ctx->setWSSEUsernameToken("artix_user");
           bus security ctx->setWSSEPasswordToken("artix");
             ...
         }
        catch(IT_Bus::Exception& e)
         {
            cout << endl << "Error : Unexpected error occured!"
                 << endl << e.message()
                 << endl;
            return -1;
         }
```
**Example 85:** *Setting a WS Username/Password Token in a C++ Client*

return 0;

}

The preceding code can be explained as follows:

- <span id="page-447-0"></span>1. Call the IT Bus::ContextContainer::get context() function to obtain a pointer to a BusSecurity object. The first parameter is the QName of the BusSecurity context and the second parameter is set to true, indicating that a context with that QName will be created if none already exists.
- <span id="page-447-1"></span>2. Cast the  $IT$  Bus:: AnyType instance, info, to its derived type, IT ContextAttributes:: BusSecurity, which is the bus-security context data type.
- <span id="page-447-2"></span>3. Use the BusSecurity API to set the WSS username and password tokens. After this point, any SOAP operations invoked from the current thread will include the specified WSS username and password in the request message.

**Java Procedure E**mbedding a username and password token into the SOAP header of a request in Artix Java requires you to do the following:

- 1. Create a new com.iona.schemas.bus.security context.BusSecurity context data object.
- 2. Set the WSSEUsernameToken property on the BusSecurity context using the setWSSEUsernameToken() method.
- 3. Set the WSSEPasswordToken property on the BusSecurity context using the setWSSEPasswordToken() method.
- 4. Set the bus-security context for the outgoing request message by calling setRequestContext() on an IonaMessageContext object (see *Developing Artix Applications in Java*).

<span id="page-448-2"></span>**Java Example Example** 86 shows how to set the Web services username/password token in a Java client prior to invoking a remote operation.

**Example 86:** *Setting a WS Username/Password Token in a Java Client*

```
// Java
   import javax.xml.namespace.QName;
   import javax.xml.rpc.*;
   import com.iona.jbus.Bus;
   import com.iona.jbus.ContextRegistry;
   import com.iona.jbus.IonaMessageContext;
   import com.iona.schemas.bus.security context.BusSecurity;
    ...
   // Set the BuSecurity Context
   //---------------------------
   // Insert the following lines of code prior to making a
   // WS-secured invocation:
1 BusSecurity security = new BusSecurity();
   security.setWSSEUsernameToken("user_test");
   security.setWSSEPasswordToken("user_password");
2 OName SECURITY CONTEXT =
        new QName(
                "http://schemas.iona.com/bus/security_context",
                "bus-security"
        );
3 ContextRegistry registry = bus.getContextRegistry();
4 IonaMessageContext contextimpl = 
       (IonaMessageContext)registry.getCurrent();
5 contextimpl.setRequestContext(SECURITY CONTEXT, security);
   ...
```
- <span id="page-448-0"></span>1. Create a new com.iona.schemas.bus.security context.BusSecurity object to hold the context data and initialize the WSSEUsernameToken and WSSEPasswordToken properties on this BusSecurity object.
- <span id="page-448-1"></span>2. Initialize the name of the bus-security context. Because the bus-security context type is pre-registered by the Artix runtime (thus fixing the context name) the bus-security name must be set to the value shown here.
- <span id="page-449-0"></span>3. The com.iona.jbus.ContextRegistry object manages all of the context objects for the application.
- <span id="page-449-1"></span>4. The com.iona.jbus.IonaMessageContext object returned from getCurrent() holds all of the context data objects associated with the current thread.
- <span id="page-449-2"></span>5. Call setRequestContext() to initialize the bus-security context for outgoing request messages.

# <span id="page-450-0"></span>**Propagating a Kerberos Token**

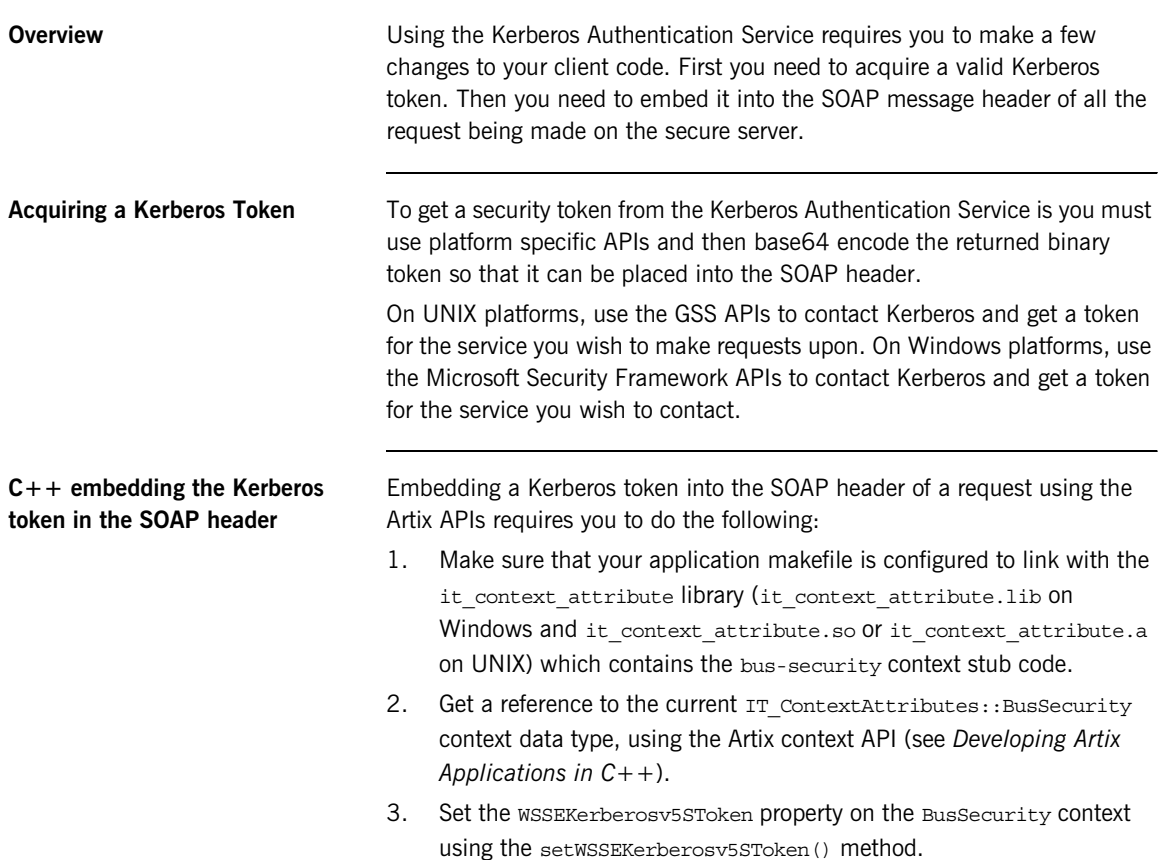

<span id="page-451-0"></span>**C++ Example** [Example 87](#page-451-0) shows how to set the Kerberos token prior to invoking a remote operation.

**Example 87:** *Setting a Kerberos Token on the Client Side*

// C++

{

#include <it\_bus/bus.h> #include <it bus/exception.h> #include <it cal/iostream.h>

// Include header files related to the bus-security context #include <it\_bus\_pdk/context.h> #include <it bus pdk/context attrs/bus security xsdTypes.h>

```
IT_USING_NAMESPACE_STD
```
using namespace IT ContextAttributes; using namespace IT Bus;

```
int
main(int argc, char* argv[])
```
 try {

```
IT Bus::Bus var bus = IT Bus::init(argc, argv);
```

```
 ContextRegistry* context_registry =
     bus->get_context_registry();
```

```
 // Obtain a reference to the ContextCurrent
 ContextCurrent& context_current =
    context_registry->get_current();
```

```
 // Obtain a pointer to the Request ContextContainer
 ContextContainer* context_container =
    context current.request contexts();
```

```
 // Obtain a reference to the context
1 AnyType* info = context_container->get_context(
              IT ContextAttributes::SECURITY_SERVER_CONTEXT,
               true
```
);

**Example 87:** *Setting a Kerberos Token on the Client Side*

```
 // Cast the context into a BusSecurity object
2 BusSecurity* bus security ctx =
                dynamic_cast<BusSecurity*> (info);
            // Set the Kerberos token
3 bus_security_ctx->setWSSEKerberosv5SToken(
               kerberos token string
            );
             ...
         }
        catch(IT_Bus::Exception& e)
         {
            cout << endl << "Error : Unexpected error occured!"
                 << endl << e.message()
                 << endl;
            return -1;
         }
        return 0;
    }
```
The preceding code can be explained as follows:

- <span id="page-452-0"></span>1. The IT Bus::ContextContainer::get context() function is called with its second parameter set to true, indicating that a context with that name will be created if none already exists.
- <span id="page-452-1"></span>2. Cast the IT\_Bus:: AnyType instance, info, to its derived type, IT ContextAttributes::BusSecurity, which is the bus-security context data type.
- <span id="page-452-2"></span>3. Use the BusSecurity API to set the WSS Kerberos token, kerberos token string. The argument to setWSSEKerberosv5SToken() is a base-64 encoded Kerberos token received from a Kerberos server.

The next operation invoked from this thread will include the specified Kerberos token in the request message.

<span id="page-453-0"></span>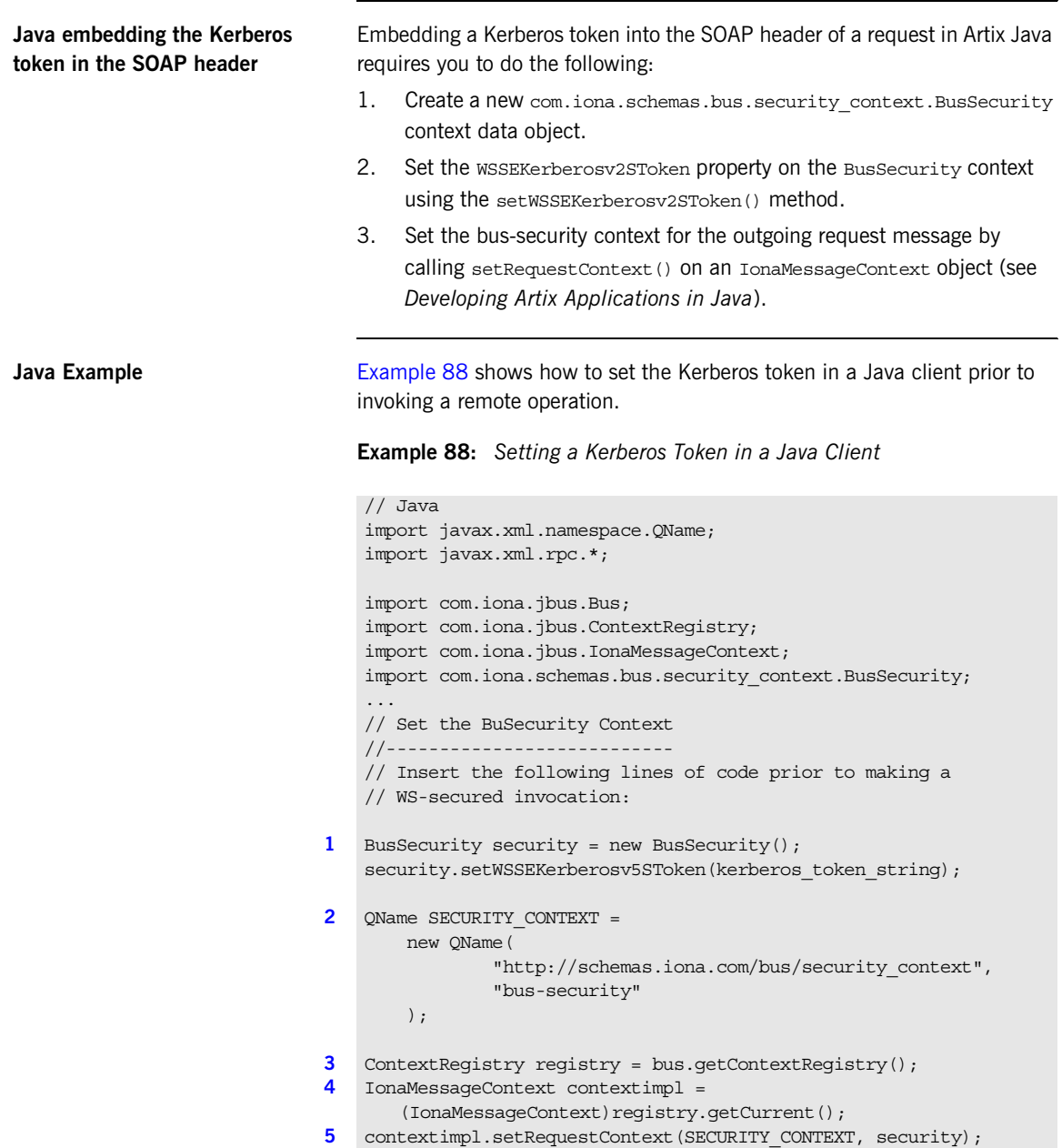

## **Example 88:** *Setting a Kerberos Token in a Java Client*

...

- 1. Create a new com.iona.schemas.bus.security context.BusSecurity object to hold the context data and initialize the WSSEKerberosv2SToken on this BusSecurity object. The argument to setWSSEKerberosv5SToken() is a base-64 encoded Kerberos token received from a Kerberos server.
- 2. Initialize the name of the bus-security context. Because the bus-security context type is pre-registered by the Artix runtime (thus fixing the context name) the bus-security name must be set to the value shown here.
- 3. The com.iona.jbus.ContextRegistry object manages all of the context objects for the application.
- 4. The com.iona.jbus.IonaMessageContext object returned from getCurrent() holds all of the context data objects associated with the current thread.
- 5. Call setRequestContext() to initialize the bus-security context for outgoing request messages.

# <span id="page-455-0"></span>**Propagating an X.509 Certificate**

<span id="page-455-1"></span>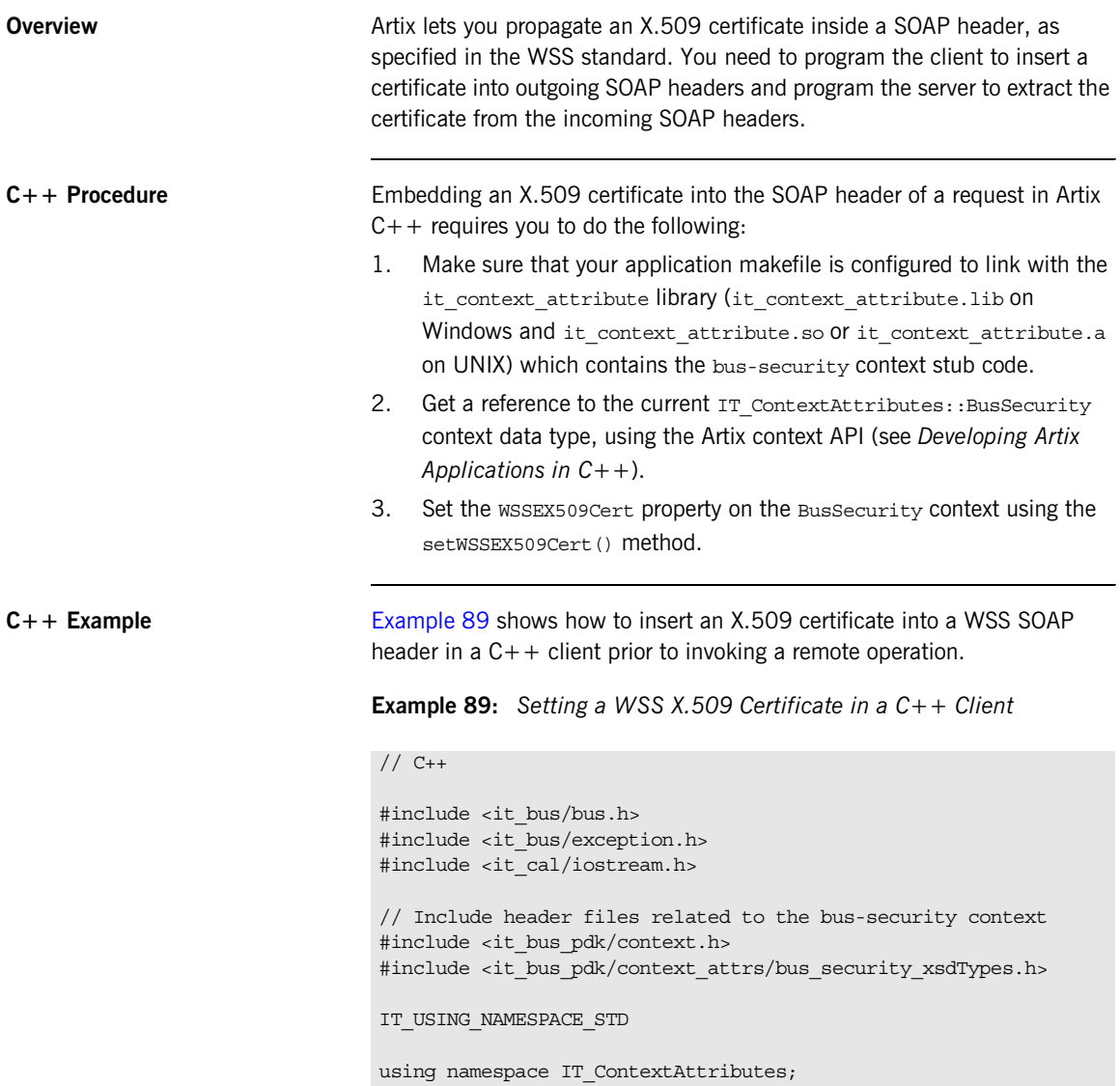

## **Example 89:** *Setting a WSS X.509 Certificate in a C++ Client*

```
using namespace IT Bus;
   int
   main(int argc, char* argv[])
   {
        try
         {
           IT Bus::Bus var bus = IT Bus::init(argc, argv);
           ContextReqistry* context reqistry =
                bus->get_context_registry();
            // Obtain a reference to the ContextCurrent
            ContextCurrent& context_current =
               context_registry->get_current();
            // Obtain a pointer to the Request ContextContainer
            ContextContainer* context_container =
               context current.request contexts();
            // Obtain a reference to the context
1 AnyType* info = context container->get context(
                IT_ContextAttributes::SECURITY_SERVER_CONTEXT,
                true
            );
            // Cast the context into a BusSecurity object
2 BusSecurity* bus security ctx =
               dynamic cast<BusSecurity*> (info);
            // Set the WSS X.509 Certificate
3 IT_Bus::String x509_cert = ... // Get X.509 cert.
           bus_security_ctx->setWSSEX509Cert(x509_cert);
             ...
         }
        catch(IT_Bus::Exception& e)
         {
            cout << endl << "Error : Unexpected error occured!"
                 << endl << e.message()
                 << endl;
            return -1;
         }
        return 0;
    }
```
The preceding code can be explained as follows:

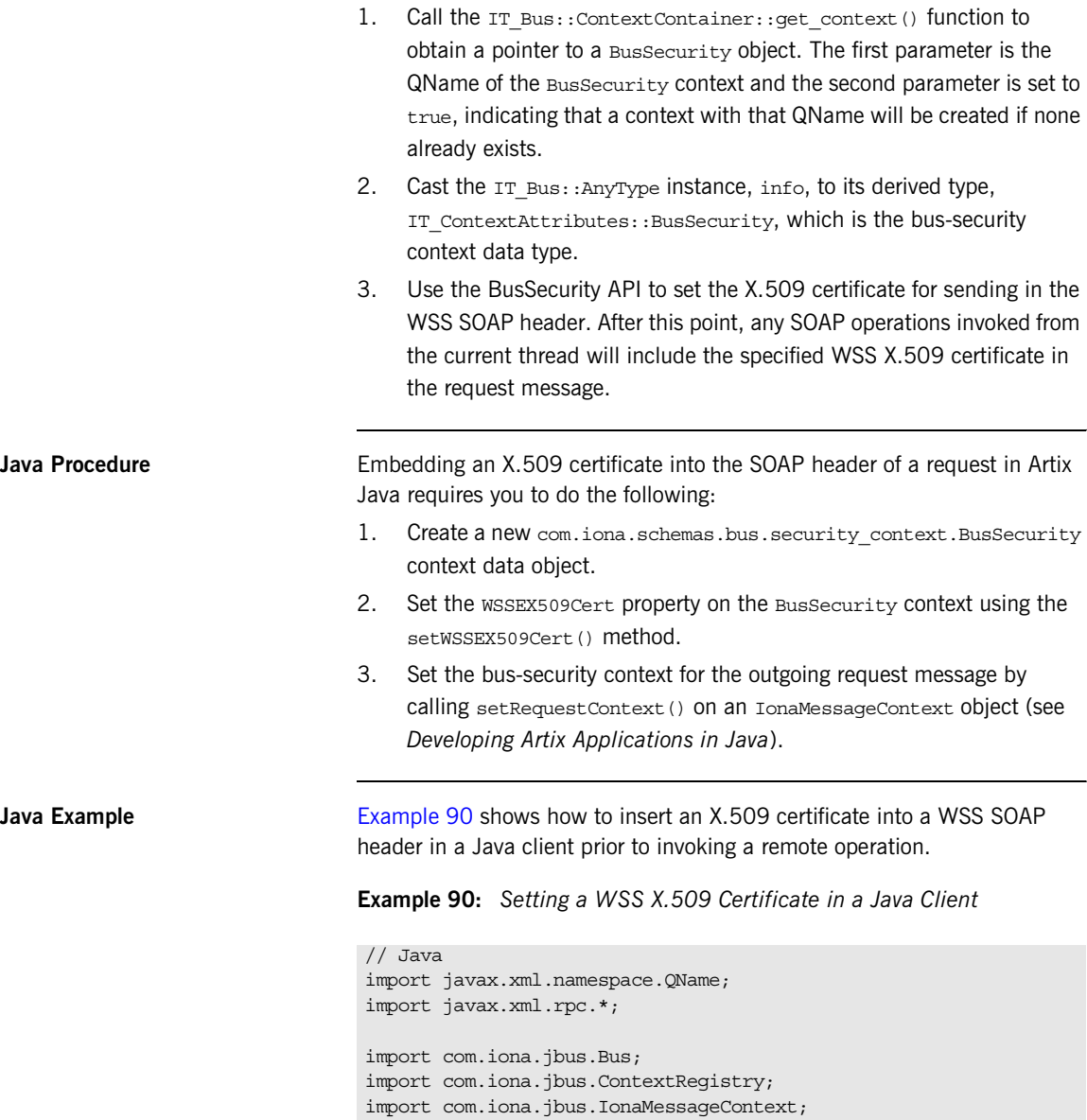

<span id="page-457-0"></span>import com.iona.schemas.bus.security context.BusSecurity;

...

**Example 90:** *Setting a WSS X.509 Certificate in a Java Client*

```
// Set the BuSecurity Context
   //---------------------------
   // Insert the following lines of code prior to making a
   // WS-secured invocation:
1 BusSecurity security = new BusSecurity();
   java.lang.String x509_cert = ... // Get X.509 cert.
   security.setWSSEX509Cert(x509_cert);
2 QName SECURITY CONTEXT =
        new QName(
                 "http://schemas.iona.com/bus/security_context",
                "bus-security"
        );
3 ContextRegistry registry = bus.getContextRegistry();
4 IonaMessageContext contextimpl = 
       (IonaMessageContext)registry.getCurrent();
5 contextimpl.setRequestContext(SECURITY CONTEXT, security);
   ...
```
- 1. Use the BusSecurity API to set the X.509 certificate in the WSS SOAP header.
- 2. Initialize the name of the bus-security context. Because the bus-security context type is pre-registered by the Artix runtime (thus fixing the context name) the bus-security name must be set to the value shown here.
- 3. The com.iona.jbus.ContextRegistry object manages all of the context objects for the application.
- 4. The com.iona.jbus.IonaMessageContext object returned from getCurrent() holds all of the context data objects associated with the current thread.
- 5. Call setRequestContext() to initialize the bus-security context for outgoing request messages.

CHAPTER 18 | **Programming Authentication**

## CHAPTER 19

# Developing an iSF Adapter

*An iSF adapter is a replaceable component of the iSF server module that enables you to integrate iSF with any third-party enterprise security service. This chapter explains how to develop and configure a custom iSF adapter implementation.*

**In this chapter** This chapter discusses the following topics:

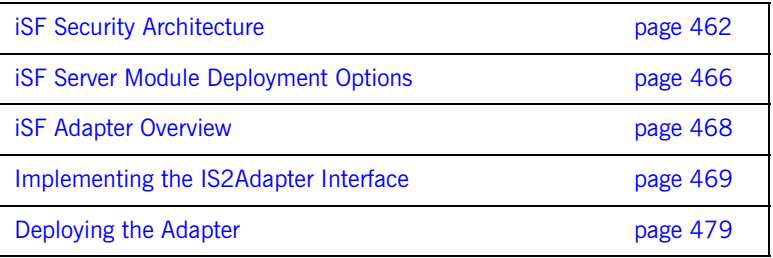

# <span id="page-461-0"></span>**iSF Security Architecture**

**Overview** This section introduces the basic components and concepts of the iSF security architecture, as follows:

- **•** [Architecture](#page-462-0).
- **•** [iSF client.](#page-462-1)
- **•** [iSF client SDK](#page-463-0).
- **•** [Artix Security Service](#page-463-1).
- **•** [iSF adapter SDK](#page-463-2).
- **•** [iSF adapter.](#page-463-3)
- **•** [Example adapters](#page-463-4).

<span id="page-462-2"></span><span id="page-462-0"></span>**Architecture** [Figure 57](#page-462-2) gives an overview of the Artix Security Service, showing how it fits into the overall context of a secure system.

**Figure 57:** *Overview of the Artix Security Service*

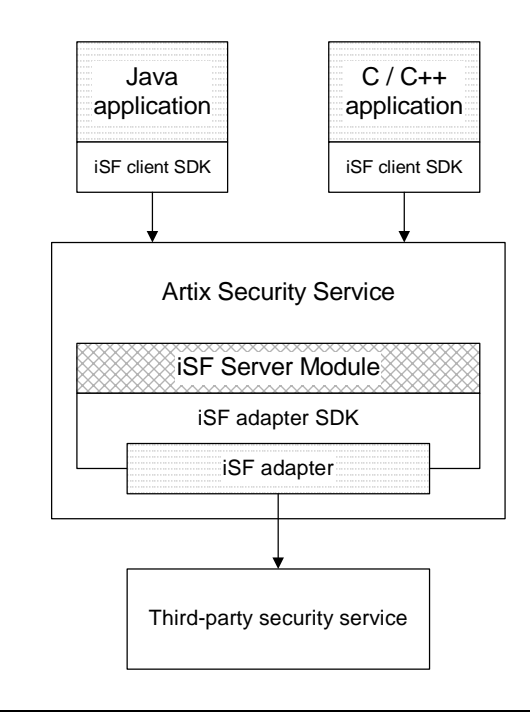

<span id="page-462-1"></span>**iSF client An iSF** client is an application that communicates with the Artix Security Service to perform authentication and authorization operations. The following are possible examples of iSF client applications:

- **•** CORBA servers.
- **•** Artix servers.
- **•** Any server that has a requirement to authenticate its clients.

Hence, an iSF client can also be a server. It is a client only with respect to the Artix Security Service.

<span id="page-463-4"></span><span id="page-463-3"></span><span id="page-463-2"></span><span id="page-463-1"></span><span id="page-463-0"></span>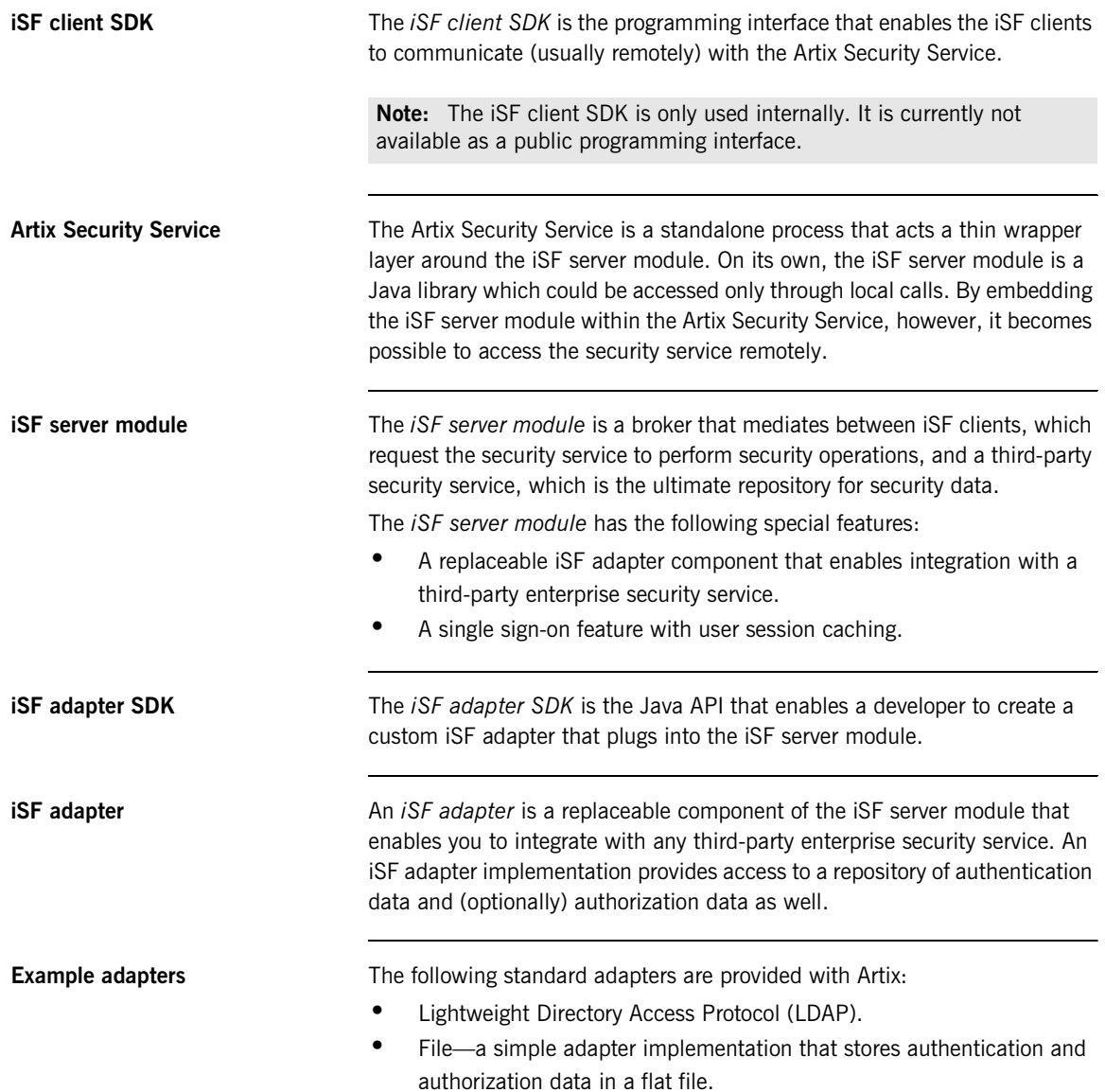

**WARNING:** The file adapter is intended for demonstration purposes only. It is not industrial strength and is *not* meant to be used in a production environment.

# <span id="page-465-0"></span>**iSF Server Module Deployment Options**

**Overview** The iSF server module, which is fundamentally implemented as a Java library, can be deployed in one of the following ways:

- **•** [CORBA service](#page-465-1).
- **•** [Java library.](#page-466-0)

<span id="page-465-2"></span><span id="page-465-1"></span>**CORBA service** The iSF server module can be deployed as a CORBA service (Artix Security Service), as shown in [Figure 58](#page-465-2). This is the default deployment model for the iSF server module in Artix. This deployment option has the advantage that any number of distributed iSF clients can communicate with the iSF server module over IIOP/TLS.

> With this type of deployment, the iSF server module is packaged as an application plug-in to the Orbix *generic server*. The Artix Security Service can be launched by the itsecurity executable and basic configuration is set in the iona services. security scope of the Artix configuration file.

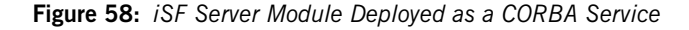

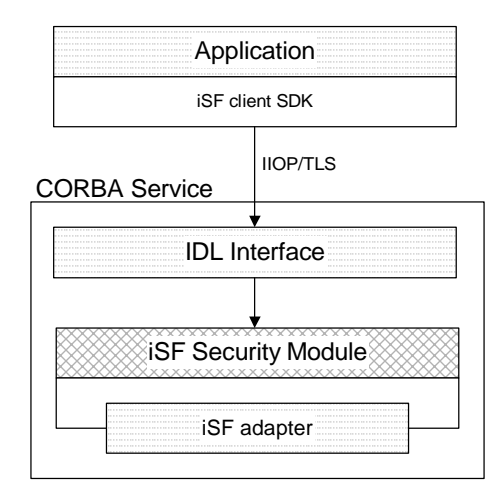

<span id="page-466-1"></span><span id="page-466-0"></span>**Java library** The iSF server module can be deployed as a Java library, as shown in [Figure 59](#page-466-1), which permits access to the iSF server module from a single iSF client only.

> With this type of deployment, the iSF security JAR file is loaded directly into a Java application. The security service is then instantiated as a local object and all calls made through the iSF client SDK are local calls.

**Figure 59:** *iSF Server Module Deployed as a Java Library*

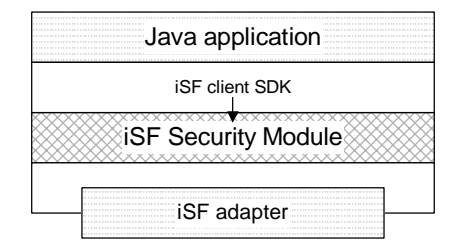

# <span id="page-467-0"></span>**iSF Adapter Overview**

<span id="page-467-2"></span><span id="page-467-1"></span>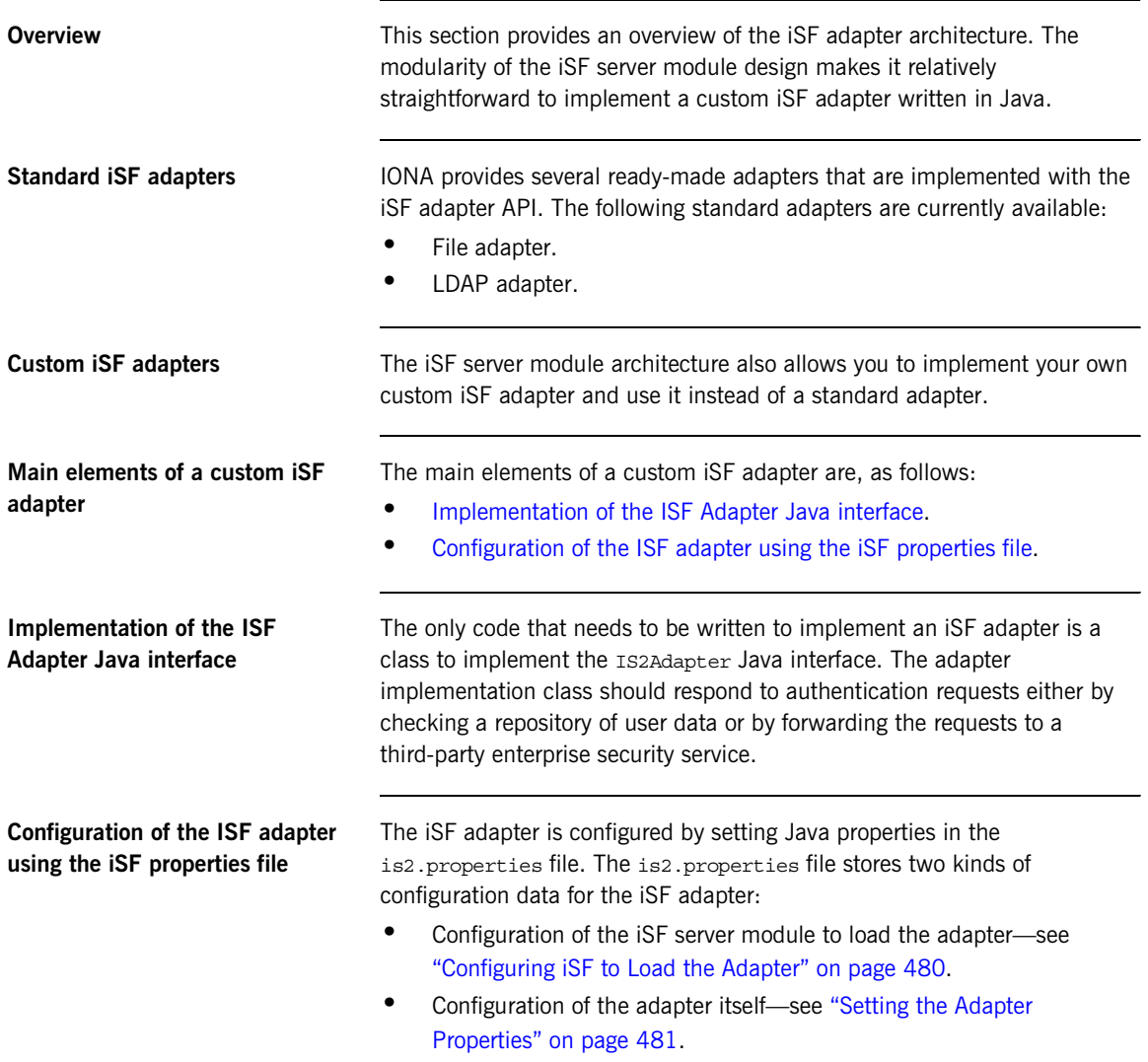
# **Implementing the IS2Adapter Interface**

<span id="page-468-0"></span>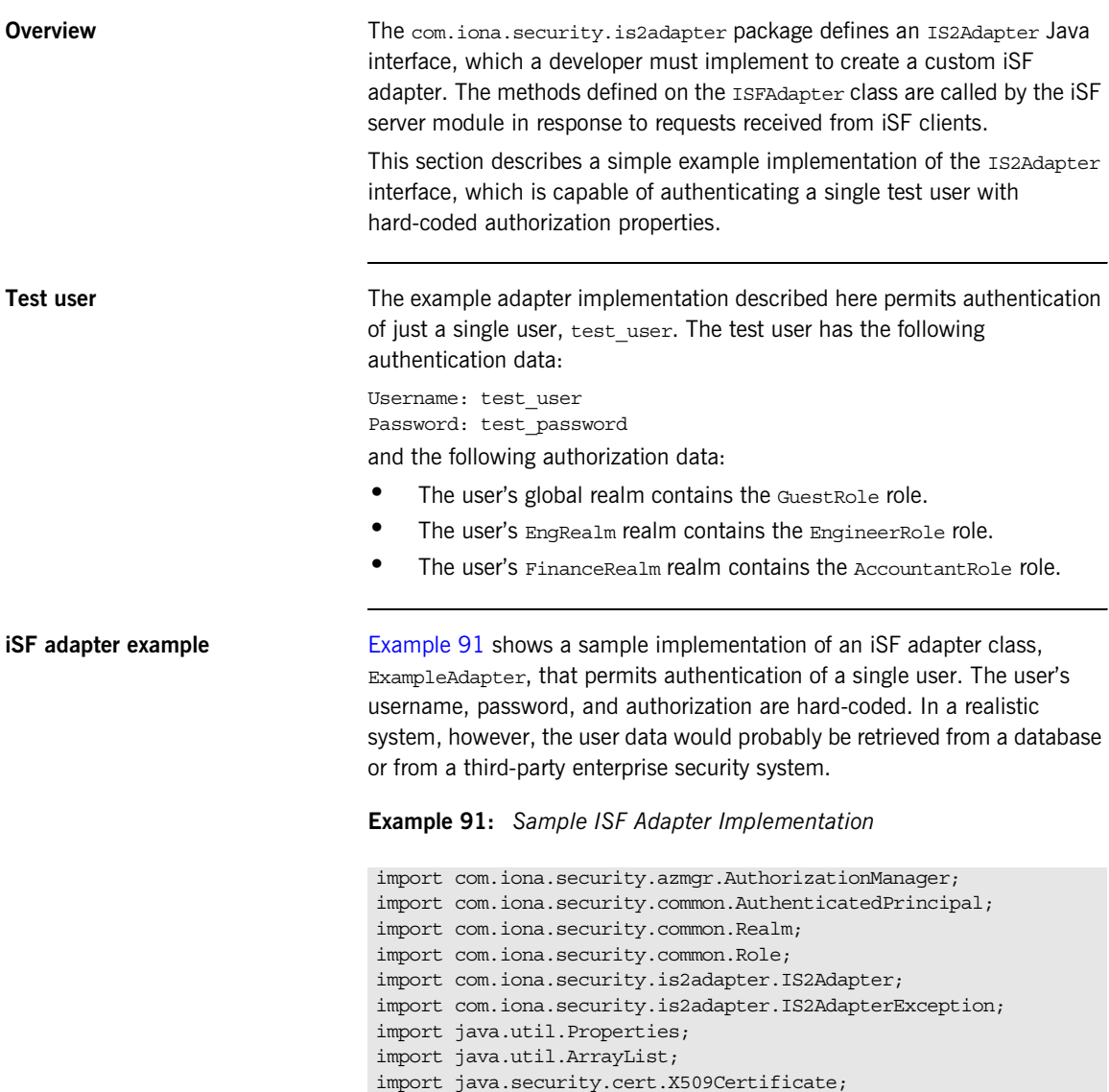

**Example 91:** *Sample ISF Adapter Implementation*

```
import org.apache.log4j.*;
   import java.util.ResourceBundle;
   import java.util.MissingResourceException;
   public class ExampleAdapter implements IS2Adapter {
        public final static String EXAMPLE_PROPERTY = 
      "example_property";
       public final static String ADAPTER NAME = "ExampleAdapter";
1 private final static String MSG_EXAMPLE_ADAPTER_INITIALIZED 
      = "initialized";
       private final static String MSG_EXAMPLE_ADAPTER_CLOSED 
      = "closed";
     private final static String MSG_EXAMPLE_ADAPTER_AUTHENTICATE 
      = "authenticate";
       private final static String 
      MSG_EXAMPLE_ADAPTER_AUTHENTICATE_REALM =
      "authenticate realm";
       private final static String 
      MSG EXAMPLE ADAPTER AUTHENTICATE OK = "authenticateok";
     private final static String MSG_EXAMPLE_ADAPTER_GETAUTHINFO 
      = "getauthinfo";
       private final static String 
      MSG_EXAMPLE_ADAPTER_GETAUTHINFO_OK = "qetauthinfook";
       private ResourceBundle res bundle = null;2 private static Logger LOG =
      Logger.getLogger(ExampleAdapter.class.getName());
        public ExampleAdapter() {
3 bundle = ResourceBundle.getBundle("ExampleAdapter");
       LOG.setResourceBundle( res bundle);
        }
4 public void initialize(Properties props)
                throws IS2AdapterException {
           LOG.17dlog(Priority.INFO, ADAPTER NAME + "." +
      MSG_EXAMPLE_ADAPTER_INITIALIZED,null);
```
**Example 91:** *Sample ISF Adapter Implementation*

```
 // example property
            String propVal = props.getProperty(EXAMPLE_PROPERTY);
            LOG.info(propVal);
        }
5 public void close() throws IS2AdapterException {
          LOG.17dlog(Priority.INFO, ADAPTER NAME + "." +
      MSG_EXAMPLE_ADAPTER_CLOSED, null);
        }
6 public AuthenticatedPrincipal authenticate(String username, 
      String password) 
        throws IS2AdapterException {
7 LOG.17dlog(Priority.INFO, ADAPTER NAME + "." +
      MSG_EXAMPLE_ADAPTER_AUTHENTICATE, new
      Object[]{username,password},null);
            AuthenticatedPrincipal ap = null;
            try{
                if (username.equals("test_user") 
                 && password.equals("test_password")){
8 a ap = qetAuthorizationInfo(new
      AuthenticatedPrincipal(username));
     }
                else { 
                   LOG.17dlog(Priority.WARN, ADAPTER NAME + "." +
      IS2AdapterException.WRONG_NAME_PASSWORD,null);
9 throw new IS2AdapterException(res bundle,this,
      IS2AdapterException.WRONG_NAME_PASSWORD, new 
      Object[]{username});
     }
            } catch (Exception e) {
               LOG.17dlog(Priority.WARN, ADAPTER NAME + "." +
      IS2AdapterException.AUTH_FAILED,e);
               throw new IS2AdapterException( res bundle, this,
      IS2AdapterException.AUTH_FAILED, new Object[]{username}, e);
            }
           LOG.17dlog(Priority.WARN, ADAPTER NAME + "." +
      MSG_EXAMPLE_ADAPTER_AUTHENTICATE_OK,null);
            return ap;
```

```
Example 91: Sample ISF Adapter Implementation
```

```
 }
10 public AuthenticatedPrincipal authenticate(String realmname, 
        String username, String password) 
         throws IS2AdapterException {
            LOG.17dlog(Priority.INFO, ADAPTER NAME + "." +
        MSG_EXAMPLE_ADAPTER_AUTHENTICATE_REALM,new
        Object[]{realmname,username,password},null);
             AuthenticatedPrincipal ap = null;
             try{
                 if (username.equals("test_user") 
                  && password.equals("test_password")){
11 AuthenticatedPrincipal principal = new
        AuthenticatedPrincipal(username);
                     principal.setCurrentRealm(realmname);
                     ap = getAuthorizationInfo(principal);
      }
                 else { 
                    LOG.17dlog(Priority.WARN, ADAPTER NAME + "." +
        IS2AdapterException.WRONG_NAME_PASSWORD,null);
                    throw new IS2AdapterException( res bundle, this,
        IS2AdapterException.WRONG_NAME_PASSWORD, new 
        Object[]{username});
      }
             } catch (Exception e) {
                LOG.17dlog(Priority.WARN, ADAPTER NAME + "." +
        IS2AdapterException.AUTH_FAILED,e);
                throw new IS2AdapterException( res bundle, this,
        IS2AdapterException.AUTH_FAILED, new Object[]{username}, e);
             }
            LOG.17dlog(Priority.WARN, ADAPTER NAME + "." +
        MSG_EXAMPLE_ADAPTER_AUTHENTICATE_OK,null);
             return ap;
     \qquad \qquad \}12 public AuthenticatedPrincipal authenticate(X509Certificate 
        certificate) 
         throws IS2AdapterException {
                 throw new IS2AdapterException(
                     _res_bundle, this, 
        IS2AdapterException.NOT_IMPLEMENTED
```

```
Example 91: Sample ISF Adapter Implementation
```

```
 );
             }
13 public AuthenticatedPrincipal authenticate(String realm, 
           X509Certificate certificate) 
             throws IS2AdapterException { 
                         throw new IS2AdapterException(
                              res bundle, this,
           IS2AdapterException.NOT_IMPLEMENTED
                         );
             }
14 public AuthenticatedPrincipal 
           getAuthorizationInfo(AuthenticatedPrincipal principal) throws 
           IS2AdapterException{
                  LOG.17dlog(Priority.INFO, ADAPTER NAME + "." +
           MSG_EXAMPLE_ADAPTER_GETAUTHINFO, new
           Object[]{principal.getUserID()},null);
                   AuthenticatedPrincipal ap = null;
                   String username = principal.getUserID();
                   String realmname = principal.getCurrentRealm();
                   try{
                         if (username.equals("test_user")) {
15 ap = new AuthenticatedPrincipal(username);
16 ap.addRole(new Role("GuestRole", ""));
17 if (realmname == null || (realmname != null && 
           realmname.equals("EngRealm")))
       \left\{ \begin{array}{ccc} 0 & 0 & 0 \\ 0 & 0 & 0 \\ 0 & 0 & 0 \\ 0 & 0 & 0 \\ 0 & 0 & 0 \\ 0 & 0 & 0 \\ 0 & 0 & 0 \\ 0 & 0 & 0 \\ 0 & 0 & 0 \\ 0 & 0 & 0 \\ 0 & 0 & 0 \\ 0 & 0 & 0 \\ 0 & 0 & 0 \\ 0 & 0 & 0 & 0 \\ 0 & 0 & 0 & 0 \\ 0 & 0 & 0 & 0 \\ 0 & 0 & 0 & 0 & 0 \\ 0 & 0 & 0 & 0 & 0 \\ 0 & 0 & 0 & 0 & 0 \\ 0 & 0 & 0 & 0 ap.addRealm(new Realm("EngRealm", ""));
                                    ap.addRole("EngRealm", new 
           Role("EngineerRole", ""));
        }
18 if (realmname == null || (realmname != null && 
           realmname.equals("FinanceRealm")))
       \left\{ \begin{array}{cc} 0 & 0 & 0 \\ 0 & 0 & 0 \\ 0 & 0 & 0 \\ 0 & 0 & 0 \\ 0 & 0 & 0 \\ 0 & 0 & 0 \\ 0 & 0 & 0 \\ 0 & 0 & 0 \\ 0 & 0 & 0 \\ 0 & 0 & 0 \\ 0 & 0 & 0 \\ 0 & 0 & 0 & 0 \\ 0 & 0 & 0 & 0 \\ 0 & 0 & 0 & 0 \\ 0 & 0 & 0 & 0 & 0 \\ 0 & 0 & 0 & 0 & 0 \\ 0 & 0 & 0 & 0 & 0 \\ 0 & 0 & 0 & 0 & 0 & 0 \\ 0 & 0 & 0 & 0 ap.addRealm(new Realm("FinanceRealm",""));
                                    ap.addRole("FinanceRealm", new 
           Role("AccountantRole", ""));
        } 
        }
```

```
Example 91: Sample ISF Adapter Implementation
```

```
 else { 
                     LOG.17dlog(Priority.WARN, ADAPTER NAME + "." +
        IS2AdapterException.USER_NOT_EXIST, new Object[]{username},
       null);
                    throw new IS2AdapterException( res bundle, this,
        IS2AdapterException.USER_NOT_EXIST, new Object[]{username});
      }
              } catch (Exception e) {
                 LOG.17dlog(Priority.WARN, ADAPTER NAME + "." +
        IS2AdapterException.AUTH_FAILED,e);
                 throw new IS2AdapterException( res bundle, this,
        IS2AdapterException.AUTH_FAILED, new Object[]{username}, e);
              }
             LOG.17dlog(Priority.WARN, ADAPTER NAME + "." +
        MSG_EXAMPLE_ADAPTER_GETAUTHINFO_OK,null);
              return ap;
     \qquad \qquad \}19 public AuthenticatedPrincipal getAuthorizationInfo(String 
        username) throws IS2AdapterException{
                  // this method has been deprecated 
                  throw new IS2AdapterException(
                      _res_bundle, this, 
        IS2AdapterException.NOT_IMPLEMENTED
                  );
      } 
20 public AuthenticatedPrincipal getAuthorizationInfo(String 
        realmname, String username) throws IS2AdapterException{
                  // this method has been deprecated 
                  throw new IS2AdapterException(
                     res bundle, this,
        IS2AdapterException.NOT_IMPLEMENTED
                  );
          }
21 public ArrayList getAllUsers() 
          throws IS2AdapterException {
```
**Example 91:** *Sample ISF Adapter Implementation*

```
 throw new IS2AdapterException(
                       _res_bundle, this, 
        IS2AdapterException.NOT_IMPLEMENTED
                  ); 
          }
22 public void logout(AuthenticatedPrincipal ap) throws 
        IS2AdapterException {
          }
     }
```
The preceding iSF adapter code can be explained as follows:

- <span id="page-474-3"></span>1. These lines list the keys to the messages from the adapter's resource bundle. The resource bundle stores messages used by the Log4J logger and exceptions thrown in the adapter.
- <span id="page-474-0"></span>2. This line creates a Log4J logger.
- <span id="page-474-1"></span>3. This line loads the resource bundle for the adapter.
- <span id="page-474-2"></span>4. The initialize() method is called just after the adapter is loaded. The properties passed to the initialize() method, props, are the adapter properties that the iSF server module has read from the is2.properties file.

See ["Setting the Adapter Properties" on page 481](#page-480-0) for more details.

- <span id="page-474-5"></span>5. The close() method is called to shut down the adapter. This gives you an opportunity to clean up and free resources used by the adapter.
- <span id="page-474-6"></span>6. This variant of the IS2Adapter.authenticate() method is called whenever an iSF client calls AuthManager.authenticate() with username and password parameters.

In this simple demonstration implementation, the authenticate() method recognizes only one user, test user, with password, test\_password.

<span id="page-474-4"></span>7. This line calls a Log4J method in order to log a localized and parametrized message to indicate that the authenticate method has been called with the specified username and password values. Since

all the keys in the resource bundle begin with the adapter name, the adapter name is prepended to the key. The  $17dlog()$  method is used because it automatically searches the resource beundle which was set previously by the loggers setResourceBundle() method.

- <span id="page-475-0"></span>8. If authentication is successful; that is, if the name and password passed in match test user and test password, the getAuthorizationInfo() method is called to obtain an AuthenticatedPrincipal object populated with *all* of the user's realms and role
- <span id="page-475-1"></span>9. If authentication fails, an IS2AdapterException is raised with minor code IS2AdapterException.WRONG\_NAME\_PASSWORD. The resource bundle is passed to the exception as it accesses the exception message from the bundle using the key, ExampleAdapter.wrongUsernamePassword.
- <span id="page-475-2"></span>10. This variant of the IS2Adapter.authenticate() method is called whenever an iSF client calls AuthManager.authenticate() with realm name, username and password parameters. This method differs from the preceding username/password authenticate() method in that only the authorization data for the specified realm and the global realm are included in the return value.
- <span id="page-475-4"></span>11. If authentication is successful, the getAuthorizationInfo() method is called to obtain an AuthenticatedPrincipal object populated with the authorization data from the specified realm and the global realm.
- <span id="page-475-3"></span>12. This variant of the IS2Adapter.authenticate() method is called whenever an iSF client calls AuthManager.authenticate() with an X.509 certificate parameter.
- <span id="page-475-5"></span>13. This variant of the IS2Adapter.authenticate() method is called whenever an iSF client calls AuthManager.authenticate() with a realm name and an X.509 certificate parameter.

This method differs from the preceding certificate authenticate() method in that only the authorization data for the specified realm and the global realm are included in the return value.

<span id="page-475-6"></span>14. This method should create an AuthenticatedPrincipal object for the username user. If a realm is *not* specified in the principal, the AuthenticatedPrincipal is populated with all realms and roles for this user. If a realm *is* specified in the principal, the AuthenticatedPrincipal is populated with authorization data from the specified realm and the global realm only*.*

- <span id="page-476-1"></span>15. This line creates a new AuthenticatedPrincipal object for the username user to hold the user's authorization data.
- <span id="page-476-2"></span>16. This line adds a GuestRole role to the global realm, IONAGlobalRealm, using the single-argument form of addRole(). Roles added to the global realm implicitly belong to every named realm as well.
- <span id="page-476-0"></span>17. This line checks if no realm is specified in the principal or if the realm, EngRealm, is specified. If either of these is true, the following lines add the authorization realm, EngRealm, to the AuthenticatedPrincipal object and add the EngineerRole role to the EngRealm authorization realm.
- <span id="page-476-3"></span>18. This line checks if no realm is specified in the principal or if the realm, FinanceRealm, is specified. If either of these is true, the following lines add the authorization realm, FinanceRealm, to the AuthenticatedPrincipal object and add the AccountantRole role to the FinanceRealm authorization realm.
- <span id="page-476-4"></span>19. Since SSO was introduced to Artix, this variant of the IS2Adapter.getAuthorizationInfo() method has been deprecated. The method

IS2Adapter.getAuthorizationInfo(AuthenticatedPrincipal principal) should be used instead

- <span id="page-476-5"></span>20. Since SSO was introduced to Artix, this variant of the IS2Adapter.getAuthorizationInfo() method has also been deprecated. The method IS2Adapter.getAuthorizationInfo(AuthenticatedPrincipal principal) should be used instead
- <span id="page-476-6"></span>21. The getallusers() method is currently not used by the iSF server module during runtime. Hence, there is no need to implement this method currently.

<span id="page-477-0"></span>22. When the logout () method is called, you can perform cleanup and release any resources associated with the specified user principal. The iSF server module calls back on IS2Adapter.logout() either in response to a user calling AuthManager.logout() explicitly or after an SSO session has timed out.

# **Deploying the Adapter**

**Overview** This section explains how to deploy a custom iSF adapter.

**In this section** This section contains the following subsections:

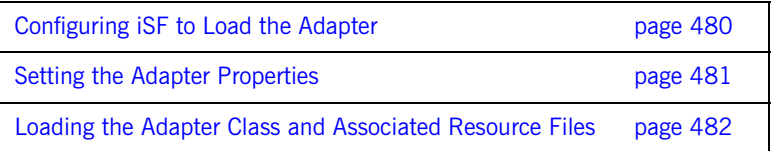

### <span id="page-479-0"></span>**Configuring iSF to Load the Adapter**

<span id="page-479-2"></span><span id="page-479-1"></span>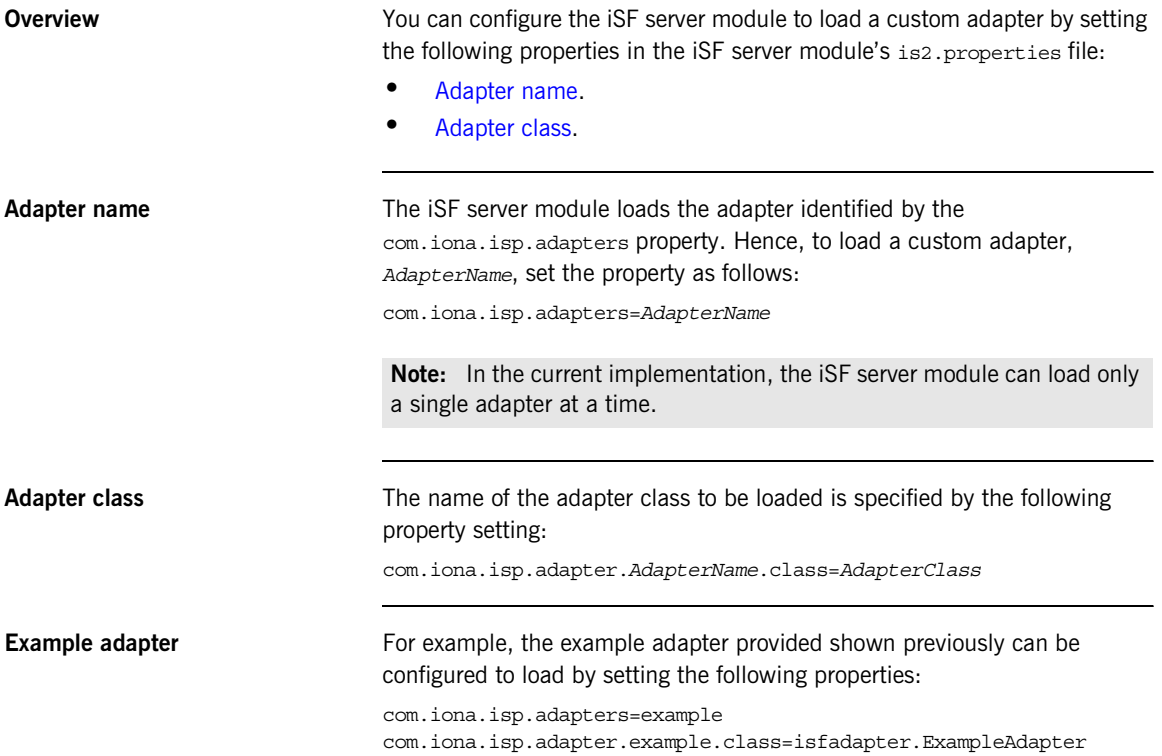

### <span id="page-480-0"></span>**Setting the Adapter Properties**

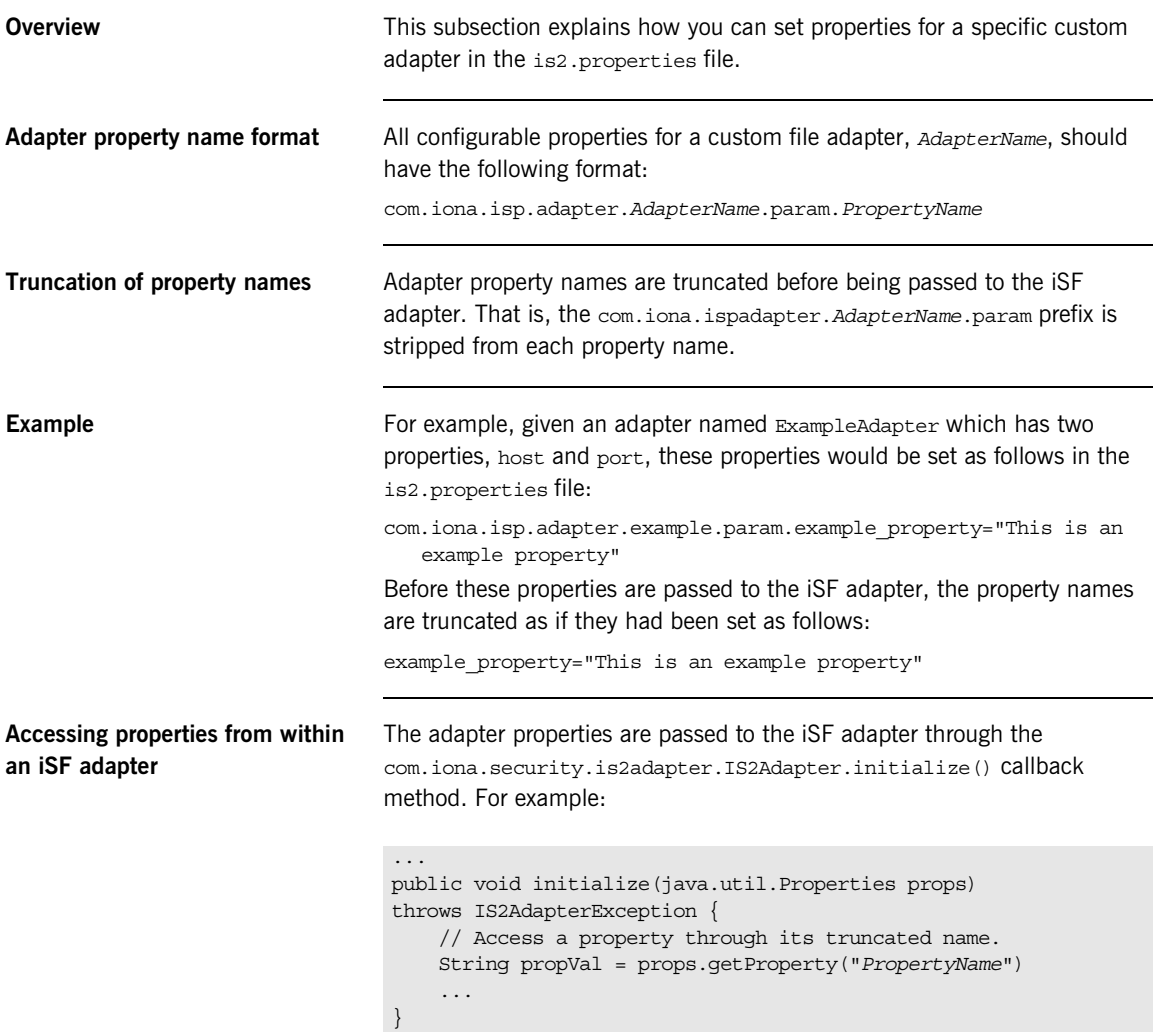

### <span id="page-481-0"></span>**Loading the Adapter Class and Associated Resource Files**

<span id="page-481-1"></span>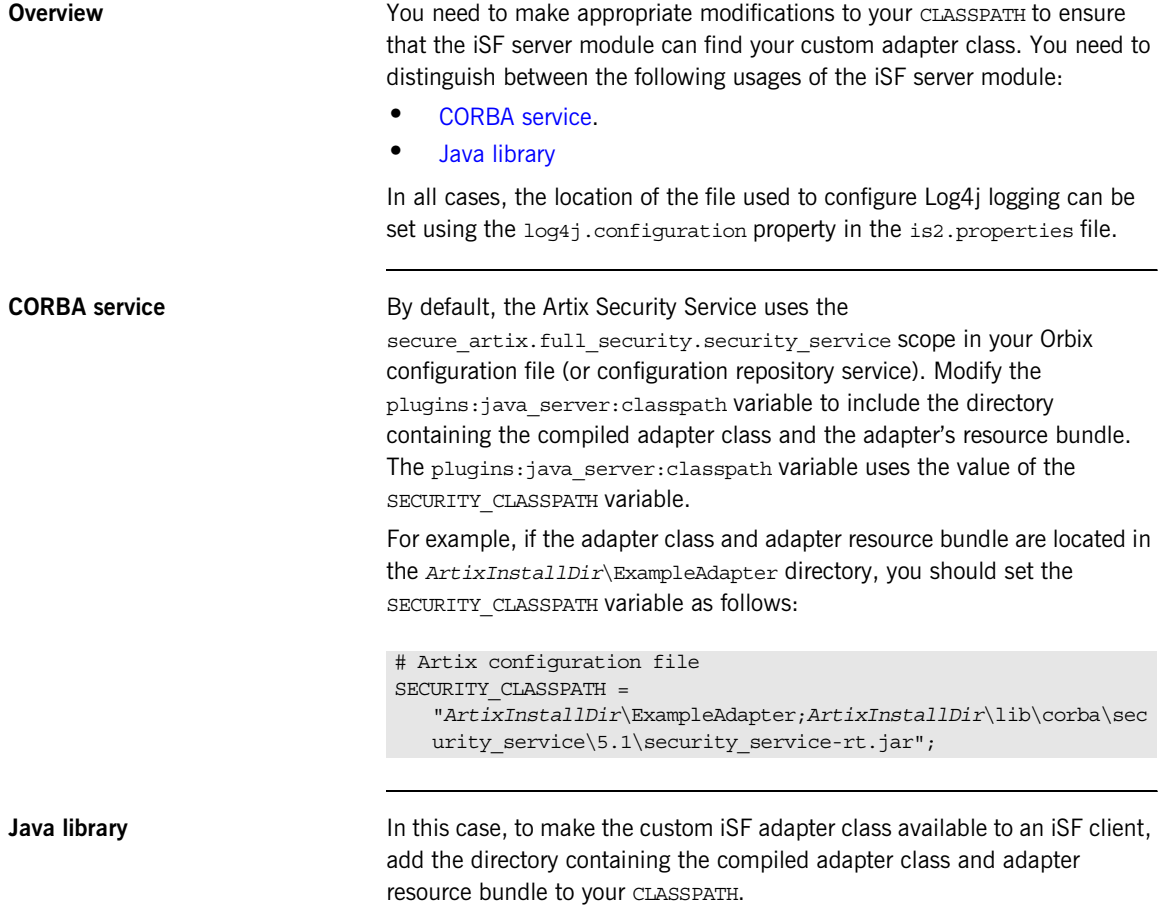

<span id="page-481-2"></span>You must also specify the location of the license file, which can be set in one of the following ways:

**•** Uncomment and set the value of the is2.license.filename property in your domain's is2.properties file to point to license file for product. For example:

```
# iSF properties file
is2.license.filename=ArtixInstallDir/licenses.txt
```
- **•** Add the license file to the CLASSPATH used for the iSF client.
- **•** Pass the license file location to the iSF client using a Java system property:

```
java -DIT_LICENSE_FILE=LocationOfLicenseFile iSFClientClass
• Set the license in the code for the iSF client. For example:
```

```
// Java
...
SecurityService service = SecurityService.instance();
Properties props = new Properties();
props.load(new FileInputStream(propsFileName));
props.setProperty(
     SecurityService.IS2_LICENSE_FILE_NAME,
     LocationOfLicenseFile
);
service.initializeSecurity(props);
```
CHAPTER 19 | **Developing an iSF Adapter**

#### APPENDIX A

# Artix Security

*This appendix describes variables used by the IONA Security Framework. The Artix security infrastructure is highly configurable.* 

**In this appendix** This appendix discusses the following topics:

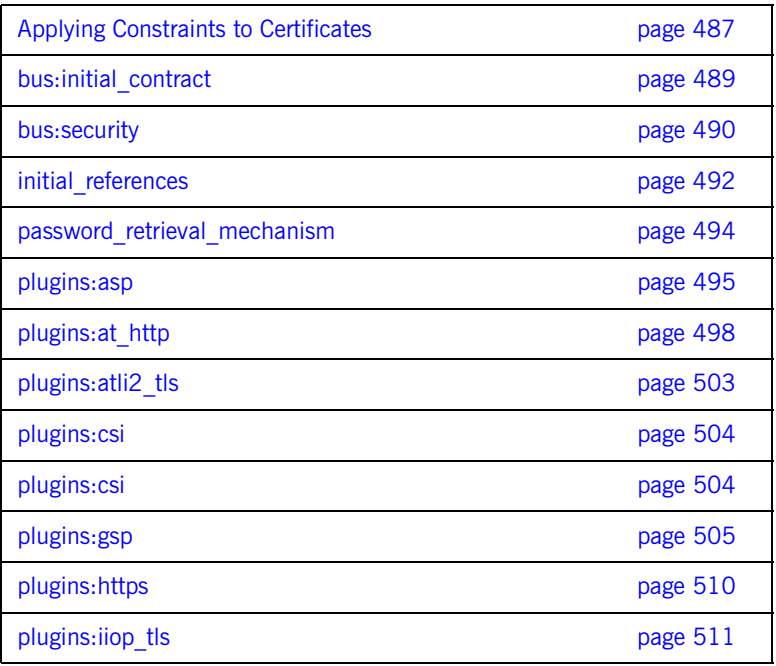

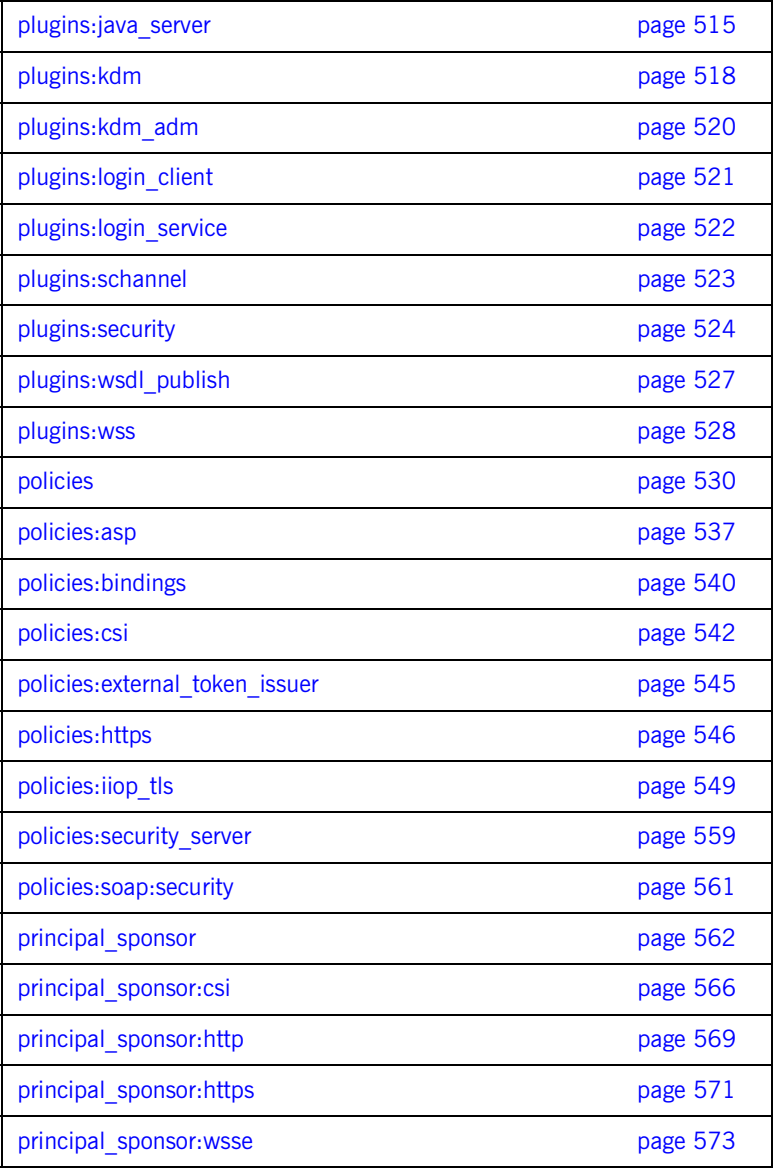

# <span id="page-486-0"></span>**Applying Constraints to Certificates**

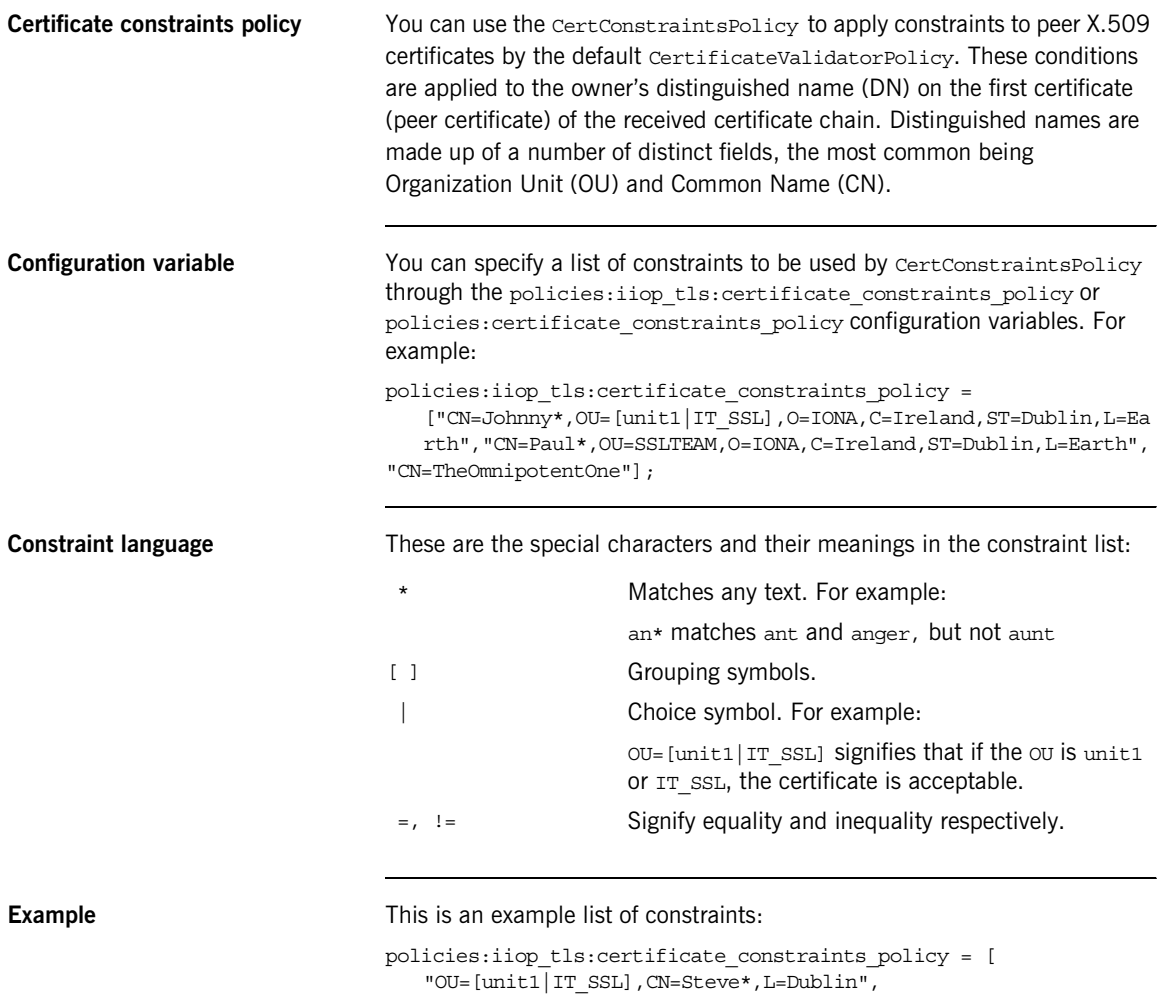

"OU=IT\_ART\*,OU!=IT\_ARTtesters,CN=[Jan|Donal],ST= Boston" ];

This constraint list specifies that a certificate is deemed acceptable if and only if it satisfies one or more of the constraint patterns:

```
If 
    The OU is unit1 or IT SSL
    And
    The CN begins with the text Steve 
    And 
    The location is Dublin 
Then the certificate is acceptable
Else (moving on to the second constraint)
If 
    The OU begins with the text IT ART but isn't IT ARTtesters
    And
    The common name is either Donal or Jan 
    And 
    The State is Boston
Then the certificate is acceptable
Otherwise the certificate is unacceptable.
```
The language is like a boolean OR, trying the constraints defined in each line until the certificate satisfies one of the constraints. Only if the certificate fails all constraints is the certificate deemed invalid.

Note that this setting can be sensitive about white space used within it. For example, " $CN =$ " might not be recognized, where " $CN =$ " is recognized.

**Distinguished names** For more information on distinguished names, see the *Security Guide*.

## <span id="page-488-0"></span>**bus:initial\_contract**

The bus: initial contract namespace contains the following configuration variable:

**•** [url:isf\\_service](#page-488-1)

#### <span id="page-488-1"></span>**url:isf\_service**

Specifies the location of the Artix security service's WSDL contract. This variable is needed by applications that connect to the Artix security service through a protocol specified in the physical part of the security service's WSDL contract (the alternative would be to connect over IIOP/TLS using a CORBA object reference).

This variable is used in conjunction with the policies:asp:use\_artix\_proxies configuration variable.

### <span id="page-489-0"></span>**bus:security**

The variables in the bus:security are intended for use with the it container admin utility, in order to facilitate communication with a secure Artix container. The bus: security namespace contains the following configuration variables:

- **•** [enable\\_security](#page-489-1)
- **•** [user\\_name](#page-490-0)
- **•** [user\\_password](#page-490-1)

#### <span id="page-489-1"></span>**enable\_security**

The bus: security: enable security variable is a boolean variable that enables a client to send WSS username and password credentials. When true, the client sends WSS username and password credentials with every SOAP request message (whether or not the connection is secured by SSL/TLS); when false, the feature is disabled.

There are essentially two different ways of initializing the WSS username and password credentials on the client side:

**•** *From the configuration file*—you can set the WSS credentials in the Artix configuration using the related user name and user password configuration variables. For example:

```
# Artix Configuration File
bus: security: enable; security = "true";bus:security:user_name = "Username";
bus:security:user_password = "Password";
```
**•** *From the command line*—if you omit the bus:security:user\_name and bus: security: user\_password settings from the Artix configuration, the client program will prompt you for the username and password credentials as it starts up. For example:

```
Please enter login : 
Please enter password :
```
#### <span id="page-490-0"></span>**user\_name**

Initializes a WSS username. This variable is intended for use in conjunction with the bus: security: enable security variable as part of the configuration for the it container admin utility.

#### <span id="page-490-1"></span>**user\_password**

Initializes a WSS password. This variable is intended for use in conjunction with the bus: security: enable security variable as part of the configuration for the it container admin utility.

### <span id="page-491-0"></span>**initial\_references**

The initial references namespace contains the following configuration variables:

- **•** [IT\\_SecurityService:reference](#page-491-1)
- **[IT\\_TLS\\_Toolkit:plugin](#page-492-0)**

#### <span id="page-491-1"></span>**IT\_SecurityService:reference**

This configuration variable specifies the location of the Artix security service. Clients of the security service need this configuration setting in order to locate and connect to the security service through the IIOP/TLS protocol.

**Note:** This variable is *not* relevant to clients that connect to a HTTPS-based security service.

The most convenient way to initialize this variable is to use a corbaloc URL. The corbaloc URL typically has the following format:

corbaloc:it\_iiops:1.2@*Hostname*:*Port*/IT\_SecurityService Where *Hostname* is the name of the host where the security service is running and *Port* is the IP port where the security service is listening for incoming connections.

If the security service is configured as a cluster, you need to use a multi-profile corbaloc URL, which lists the addresses of all the services in the cluster. For example, if you configure a cluster of three services—with addresses security01:5001, security02:5002, and security03:5003—you would set the corbaloc URL as follows:

corbaloc:it\_iiops:1.2@security01:5001,it\_iiops:1.2@security02:500 2,it\_iiops:1.2@security03:5003/IT\_SecurityService

#### <span id="page-492-0"></span>**IT\_TLS\_Toolkit:plugin**

This configuration variable enables you to specify the underlying SSL/TLS toolkit to be used by Artix. It is used in conjunction with the plugins:baltimore\_toolkit:shlib\_name,

plugins:schannel\_toolkit:shlib\_name (Windows only) and plugins:systemssl\_toolkit:shlib\_name (z/OS only) configuration variables to implement SSL/TLS toolkit replaceability.

The default is the Baltimore toolkit.

For example, to specify that an application should use the Schannel SSL/TLS toolkit, you would set configuration variables as follows:

initial references: IT\_TLS\_Toolkit:plugin = "schannel\_toolkit"; plugins:schannel\_toolkit:shlib\_name = "it\_tls\_schannel";

### <span id="page-493-0"></span>**password\_retrieval\_mechanism**

The configuration variables in the password retrieval mechanism namespace are intended to be used *only* by the Artix services. The following variables are defined in this namespace:

- **•** [inherit\\_from\\_parent](#page-493-1)
- use my password as kdm password

#### <span id="page-493-1"></span>**inherit\_from\_parent**

If an application forks a child process and this variable is set to  $true$ , the child process inherits the parent's X.509 certificate password through the environment.

**Note:** This variable is intended for use *only* by the standard Artix services.

#### <span id="page-493-2"></span>**use\_my\_password\_as\_kdm\_password**

This variable should be set to true only in the scope of the KDM plug-in's container. From a security perspective it is dangerous to do otherwise as the password could be left in cleartext within the process.

The KDM is a locator plug-in and so it is natural that it should use the locator's identity as its identity. However, it requires a password to encrypt its security information. By default the KDM requests such a password from the user during locator startup and this is separate from the locator password. The locator password would be used if this variable is set to true.

**Note:** This variable is intended for use *only* by the standard Artix services.

### <span id="page-494-0"></span>**plugins:asp**

The plugins:asp namespace contains the following variables:

- authentication cache size
- authentication cache timeout
- authorization realm
- **•** [default\\_password](#page-495-2)
- enable security service cert authentication
- enable security service load balancing
- **•** [security\\_type](#page-496-2)
- **•** [security\\_level](#page-496-3)

#### <span id="page-494-1"></span>**authentication\_cache\_size**

The maximum number of credentials stored in the authentication cache. If this size is exceeded, any new authentication tokens acquired by calling the Artix security service are *not* stored in the cache. The cache can shrink again if some of the cached credentials expire (either because the individual token expiry time is exceeded or the

plugins:asp:authentication cache timeout is exceeded).

A value of -1 (the default) means unlimited size. A value of 0 means disable the cache. The value must lie within the range  $-1$  to  $2^231-1$ .

**Note:** This variable does not affect CORBA credentials. For details of how to configure the CORBA cache, see ["plugins:gsp" on page 505](#page-504-0).

#### <span id="page-495-0"></span>**authentication\_cache\_timeout**

The time (in seconds) after which a credential expires. Expired credentials are removed from the cache and must re-authenticate with the Artix security service on the next call from that user.

A value of  $-1$  means an infinite time-out. A value of 0 means disable the cache. The value must lie within the range  $-1$  to  $2^231-1$ .

Default is 500 seconds.

**Note:** This variable does not affect CORBA credentials. For details of how to configure the CORBA cache, see ["plugins:gsp" on page 505.](#page-504-0)

#### <span id="page-495-1"></span>**authorization\_realm**

Specifies the Artix authorization realm to which an Artix server belongs. The value of this variable determines which of a user's roles are considered when making an access control decision.

For example, consider a user that belongs to the ejb-developer and corba-developer roles within the Engineering realm, and to the ordinary role within the sales realm. If you set plugins: asp: authorization realm to Sales for a particular server, only the ordinary role is considered when making access control decisions (using the action-role mapping file).

The default is **IONAGLObalRealm**.

#### <span id="page-495-2"></span>**default\_password**

When the client credentials originate either from a CORBA Principal (embedded in a SOAP header) or from a certificate subject, the default password variable specifies the password to use on the server side. The plugins: asp: default password variable is used to get around the limitation that a PRINCIPAL identity and a CERT SUBJECT are propagated without an accompanying password.

The artix security plug-in uses the received client principal together with the password specified by plugins: asp: default password to authenticate the user through the Artix security service.

The default value is the string, default password.

#### <span id="page-496-0"></span>**enable\_security\_service\_cert\_authentication**

When this parameter is set to  $true$ , the client certificate is retrieved from the TLS connection. If no other credentials are available, the client certificate is then sent to the Artix security service for authentication.

The client certificate has the lowest precedence for authentication. Hence, if any other credentials are presented by the client (for example, if the client sends a WSS username and password), these alternative credentials are sent to the Artix security service instead of the certificate credentials.

Default is false.

#### <span id="page-496-1"></span>**enable\_security\_service\_load\_balancing**

A boolean variable that enables load balancing over a cluster of security services. If an application is deployed in a domain that uses security service clustering, the application should be configured to use *client load balancing* (in this context, *client* means a client of the Artix security service). See also policies:iiop\_tls:load\_balancing\_mechanism. Default is false.

#### <span id="page-496-2"></span>**security\_type**

*(Obsolete)* From Artix 3.0 onwards, this variable is ignored.

#### <span id="page-496-3"></span>**security\_level**

Specifies the level from which security credentials are picked up. The following options are supported by the artix\_security plug-in:

- MESSAGE\_LEVEL Get security information from the transport header. This is the default.
- REQUEST LEVEL Get the security information from the message header.

# <span id="page-497-0"></span>**plugins:at\_http**

The plugins: at http configuration variables are provided to facilitate migration from legacy Artix applications (that is, Artix releases prior to version 3.0). The plugins: at http namespace contains variables that are similar to the variables from the old (pre-version  $3.0$ ) plugins: http namespace. One important change made in 3.0, however, is that an application's own certificate must now be provided in PKCS#12 format (where they were previously supplied in PEM format).

If the variables from the plugins: at http namespace are used, they take precedence over the analogous variables from the principal sponsor: https and policies: https namespaces.

The plugins: at http namespace contains the following variables:

- *client:client certificate.*
- **•** [client:client\\_private\\_key\\_password](#page-497-2).
- **•** [client:trusted\\_root\\_certificates](#page-498-0).
- client:use secure sockets.
- **•** [server:server\\_certificate.](#page-499-0)
- **•** [server:server\\_private\\_key\\_password](#page-499-1).
- **•** [server:trusted\\_root\\_certificates](#page-499-2).
- **•** [server:use\\_secure\\_sockets](#page-500-0).

#### <span id="page-497-1"></span>**client:client\_certificate**

This variable specifies the full path to the PKCS#12-encoded X.509 certificate issued by the certificate authority for the client. For example:

plugins: at http: client: client certificate = "C:\aspen\x509\certs\key.cert.p12"

#### <span id="page-497-2"></span>**client:client\_private\_key\_password**

This variable specifies the password to decrypt the contents of the PKCS#12 certificate file specified by client: client certificate.

#### <span id="page-498-0"></span>**client:trusted\_root\_certificates**

This variable specifies the path to a file containing a concatenated list of CA certificates in PEM format. The client uses this CA list during the TLS handshake to verify that the server's certificate has been signed by a trusted CA.

#### <span id="page-498-1"></span>**client:use\_secure\_sockets**

The effect of the client:use secure sockets variable depends on the type of URL specifying the remote service location:

**•** https://*host*:*port* URL format—the client always attempts to open a secure connection. That is, the value of

plugins: at http:client:use secure sockets is effectively ignored.

- **•** http://*host*:*port* URL format—whether the client attempts to open a secure connection or not depends on the value of plugins: at http:client:use secure sockets, as follows:
	- ♦ true—the client attempts to open a secure connection (that is, HTTPS running over SSL or TLS). If no port is specified in the http URL, the client uses port 443 for secure HTTPS.
	- ♦ false—the client attempts to open an insecure connection (that is, plain HTTP).

If plugins: at http:client:use secure sockets is true and the client decides to open a secure connection, the at http plug-in then automatically loads the https plug-in.

**Note:** If plugins: at http:client:use secure sockets is true and the client decides to open a secure connection, Artix uses the following client secure invocation policies by default:

```
 policies:client_secure_invocation_policy:requires = 
["Confidentiality","Integrity", "DetectReplay", 
"DetectMisordering", "EstablishTrustInTarget"];
```

```
 policies:client_secure_invocation_policy:supports = 
["Confidentiality", "Integrity", "DetectReplay", 
"DetectMisordering", "EstablishTrustInTarget", 
"EstablishTrustInClient"];
```
You can optionally override these defaults by setting the client secure invocation policy explicitly in configuration.

#### <span id="page-499-0"></span>**server:server\_certificate**

This variable specifies the full path to the PKCS#12-encoded X.509 certificate issued by the certificate authority for the server. For example:

```
plugins: at http: server: server certificate =
   "c:\aspen\x509\certs\key.cert.p12"
```
#### <span id="page-499-1"></span>**server:server\_private\_key\_password**

This variable specifies the password to decrypt the contents of the PKCS#12 certificate file specified by server: server\_certificate.

#### <span id="page-499-2"></span>**server:trusted\_root\_certificates**

This variable specifies the path to a file containing a concatenated list of CA certificates in PEM format. The server uses this CA list during the TLS handshake to verify that the client's certificate has been signed by a trusted CA.

#### <span id="page-500-0"></span>**server:use\_secure\_sockets**

The effect of the server:use secure sockets variable depends on the type of URL advertising the service location:

- **•** https://*host*:*port* URL format—the server accepts only secure connection attempts. That is, the value of plugins:at\_http:server:use\_secure\_sockets is effectively ignored.
- **•** http://*host*:*port* URL format—whether the server accepts secure connection attempts or not depends on the value of

plugins: at http: server: use secure sockets, as follows:

- true—the server accepts secure connection attempts (that is, HTTPS running over SSL or TLS). If no port is specified in the http URL, the server uses port 443 for secure HTTPS.
- ♦ false—the server accepts insecure connection attempts (that is, plain HTTP).

If plugins: at http: server: use secure sockets is set and the server accepts a secure connection, the at http plug-in then automatically loads the https plug-in.

**Note:** If plugins: at http:server:use secure sockets is set and the server accepts a secure connection, Artix uses the following server secure invocation policies by default:

```
 policies:target_secure_invocation_policy:requires = 
["Confidentiality","Integrity", "DetectReplay", 
"DetectMisordering", "EstablishTrustInClient"];
```

```
 policies:target_secure_invocation_policy:supports = 
["Confidentiality", "Integrity", "DetectReplay", 
"DetectMisordering", "EstablishTrustInTarget", 
"EstablishTrustInClient"];
```
You can optionally override these defaults by setting the target secure invocation policy explicitly in configuration.

#### **server:use\_secure\_sockets:container**

The effect of the server:use secure sockets: container variable is similar to the effect of the server:use secure sockets variable, except that only the ContainerService service is affected. Using this variable, it is possible to enable HTTPS security specifically for the ContainerService service without affecting the security settings of other services deployed in the container.

# <span id="page-502-0"></span>**plugins:atli2\_tls**

The plugins: atli2 tls namespace contains the following variable:

**•** [use\\_jsse\\_tk](#page-502-1)

#### <span id="page-502-1"></span>**use\_jsse\_tk**

(Java only) Specifies whether or not to use the JSSE/JCE architecture with the CORBA binding. If true, the CORBA binding uses the JSSE/JCE architecture to implement SSL/TLS security; if false, the CORBA binding uses the Baltimore SSL/TLS toolkit.

The default is false.

# <span id="page-503-0"></span>**plugins:csi**

The policies:csi namespace includes variables that specify settings for Common Secure Interoperability version 2 (CSIv2):

- **•** [ClassName](#page-503-1)
- **•** [shlib\\_name](#page-503-2)

#### <span id="page-503-1"></span>**ClassName**

ClassName specifies the Java class that implements the csi plugin. The default setting is:

plugins:csi:ClassName = "com.iona.corba.security.csi.CSIPlugin"; This configuration setting makes it possible for the Artix core to load the plugin on demand. Internally, the Artix core uses a Java class loader to load and instantiate the csi class. Plugin loading can be initiated either by including the csi in the orb plugins list, or by associating the plugin with an initial reference.

#### <span id="page-503-2"></span>**shlib\_name**

shlib name identifies the shared library (or DLL in Windows) containing the csi plugin implementation.

plugins:csi:shlib\_name = "it\_csi\_prot";

The csi plug-in becomes associated with the it csi prot shared library, where  $it_{\text{c}}$   $\text{c}$   $\text{s}$   $\text{i}$   $\text{prot}$  is the base name of the library. The library base name, it csi prot, is expanded in a platform-dependent manner to obtain the full name of the library file.
# **plugins:gsp**

The plugins:gsp namespace includes variables that specify settings for the Generic Security Plugin (GSP). This provides authorization by checking a user's roles against the permissions stored in an action-role mapping file. It includes the following:

- **•** [accept\\_asserted\\_authorization\\_info](#page-504-0)
- action role mapping file
- assert authorization info
- **•** [authentication\\_cache\\_size](#page-505-2)
- **•** [authentication\\_cache\\_timeout](#page-505-3)
- authorization realm
- **•** [ClassName](#page-506-0)
- **•** [enable\\_authorization](#page-506-1)
- **•** [enable\\_gssup\\_sso](#page-506-2)
- **•** [enable\\_user\\_id\\_logging](#page-507-1)
- **•** [enable\\_x509\\_sso](#page-507-2)
- **•** [enforce\\_secure\\_comms\\_to\\_sso\\_server](#page-507-3)
- **•** [enable\\_security\\_service\\_cert\\_authentication](#page-507-0)
- **•** [sso\\_server\\_certificate\\_constraints](#page-508-1)
- use client load balancing

### <span id="page-504-0"></span>**accept\_asserted\_authorization\_info**

If false, SAML authorization data is not read from incoming connections.

**Note:** In Artix versions 4.0 and earlier, if no SAML authorization data is received and this variable is true, Artix would raise an exception. In Artix versions 4.1 and later, if no SAML authorization data is retrieved, Artix re-authenticates the client credentials with the security service, irrespective of whether the accept asserted authorization info variable is true or false.

Default is true.

### <span id="page-505-0"></span>**action\_role\_mapping\_file**

Specifies the action-role mapping file URL. For example:

plugins:gsp:action\_role\_mapping\_file = "file:///my/action/role/mapping";

#### <span id="page-505-4"></span>**assert\_authorization\_info**

If false, SAML authorization data is not sent on outgoing connections. Default is true.

#### <span id="page-505-2"></span>**authentication\_cache\_size**

The maximum number of credentials stored in the authentication cache. If this size is exceeded the oldest credential in the cache is removed.

A value of -1 (the default) means unlimited size. A value of 0 means disable the cache.

### <span id="page-505-3"></span>**authentication\_cache\_timeout**

The time (in seconds) after which a credential is considered *stale*. Stale credentials are removed from the cache and the server must re-authenticate with the Artix security service on the next call from that user. The cache timeout should be configured to be smaller than the timeout set in the is2.properties file (by default, that setting is

is2.sso.session.timeout=600).

A value of  $-1$  (the default) means an infinite time-out. A value of 0 means disable the cache.

### <span id="page-505-1"></span>**authorization\_realm**

authorization realm specifies the iSF authorization realm to which a server belongs. The value of this variable determines which of a user's roles are considered when making an access control decision.

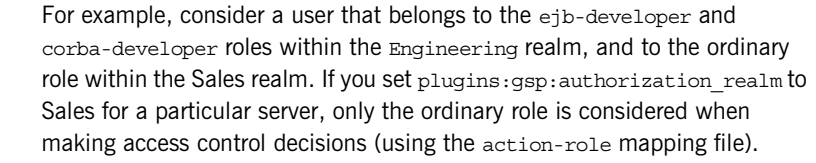

# <span id="page-506-0"></span>**ClassName**

ClassName specifies the Java class that implements the gsp plugin. This configuration setting makes it possible for the Artix core to load the plugin on demand. Internally, the Artix core uses a Java class loader to load and instantiate the gsp class. Plugin loading can be initiated either by including the csi in the orb plugins list, or by associating the plugin with an initial reference.

## <span id="page-506-1"></span>**enable\_authorization**

A boolean GSP policy that, when true, enables authorization using action-role mapping ACLs in server. Default is true.

### <span id="page-506-2"></span>**enable\_gssup\_sso**

Enables SSO with a username and a password (that is, GSSUP) when set to true.

## <span id="page-507-1"></span>**enable\_user\_id\_logging**

A boolean variable that enables logging of user IDs on the server side. Default is false.

Up until the release of Orbix 6.1 SP1, the GSP plug-in would log messages containing user IDs. For example:

[junit] Fri, 28 May 2004 12:17:22.0000000 [SLEEPY:3284] (IT CSI:205) I - User alice authenticated successfully.

In some cases, however, it might not be appropriate to expose user IDs in the Orbix log. From Orbix 6.2 onward, the default behavior of the GSP plug-in is changed, so that user IDs are *not* logged by default. To restore the pre-Orbix 6.2 behavior and log user IDs, set this variable to true.

#### <span id="page-507-2"></span>**enable\_x509\_sso**

Enables certificate-based SSO when set to  $t$ me.

#### <span id="page-507-3"></span>**enforce\_secure\_comms\_to\_sso\_server**

Enforces a secure SSL/TLS link between a client and the login service when set to true. When this setting is true, the value of the SSL/TLS client secure invocation policy does *not* affect the connection between the client and the login service.

Default is true.

### <span id="page-507-0"></span>**enable\_security\_service\_cert\_authentication**

A boolean GSP policy that enables X.509 certificate-based authentication on the server side using the Artix security service.

Default is false.

### <span id="page-508-1"></span>**sso\_server\_certificate\_constraints**

A special certificate constraints policy that applies *only* to the SSL/TLS connection between the client and the SSO login server. For details of the pattern constraint language, see ["Applying Constraints to Certificates" on](#page-486-0)  [page 487](#page-486-0).

### <span id="page-508-0"></span>**use\_client\_load\_balancing**

A boolean variable that enables load balancing over a cluster of security services. If an application is deployed in a domain that uses security service clustering, the application should be configured to use *client load balancing* (in this context, *client* means a client of the Artix security service). See also policies:iiop\_tls:load\_balancing\_mechanism.

Default is true.

# **plugins:https**

The plugins:https namespace contains the following variable:

**•** [ClassName](#page-509-0)

# <span id="page-509-0"></span>**ClassName**

(Java only) This variable specifies the class name of the https plug-in implementation. For example:

plugins:https:ClassName = "com.iona.corba.https.HTTPSPlugIn";

# **plugins:iiop\_tls**

The plugins: iiop tls namespace contains the following variables:

- buffer pool:recycle segments
- buffer pool:segment preallocation
- buffer pools:max incoming buffers in pool
- buffer pools:max outgoing buffers in pool
- delay credential gathering until handshake
- enable iiop 1 0 client support
- incoming connections:hard limit
- [incoming\\_connections:soft\\_limit](#page-512-1)
- **•** [outgoing\\_connections:hard\\_limit](#page-512-2)
- outgoing connections:soft\_limit
- **•** [tcp\\_listener:reincarnate\\_attempts](#page-513-0)
- [tcp\\_listener:reincarnation\\_retry\\_backoff\\_ratio](#page-513-1)
- [tcp\\_listener:reincarnation\\_retry\\_delay](#page-513-2)

### <span id="page-510-0"></span>**buffer\_pool:recycle\_segments**

(Java only) When this variable is set, the iiop\_tls plug-in reads this variable's value instead of the plugins:iiop:buffer\_pool:recycle\_segments variable's value.

### <span id="page-510-1"></span>**buffer\_pool:segment\_preallocation**

(Java only) When this variable is set, the iiop tls plug-in reads this variable's value instead of the

plugins:iiop:buffer\_pool:segment\_preallocation variable's value.

### <span id="page-511-0"></span>**buffer\_pools:max\_incoming\_buffers\_in\_pool**

 $(C++$  only) When this variable is set, the ijop the plug-in reads this variable's value instead of the

plugins:iiop:buffer\_pools:max\_incoming\_buffers\_in\_pool variable's value.

### <span id="page-511-1"></span>**buffer\_pools:max\_outgoing\_buffers\_in\_pool**

 $(C++$  only) When this variable is set, the iiop the plug-in reads this variable's value instead of the plugins:iiop:buffer\_pools:max\_outgoing\_buffers\_in\_pool variable's value.

### <span id="page-511-2"></span>**delay\_credential\_gathering\_until\_handshake**

(Windows and Schannel only) This client configuration variable provides an alternative to using the principal sponsor variables to specify an application's own certificate. When this variable is set to  $true$  and principal\_sponsor:use\_principal\_sponsor is set to false, the client delays sending its certificate to a server. The client will wait until the server *explicitly* requests the client to send its credentials during the SSL/TLS handshake.

This configuration variable can be used in conjunction with the plugins:schannel:prompt\_with\_credential\_choice configuration variable.

## <span id="page-511-3"></span>**enable\_iiop\_1\_0\_client\_support**

This variable enables client-side interoperability of Artix SSL/TLS applications with legacy IIOP 1.0 SSL/TLS servers, which do not support IIOP 1.1.

The default value is false. When set to true, Artix SSL/TLS searches secure target IIOP 1.0 object references for legacy IIOP 1.0 SSL/TLS tagged component data, and attempts to connect on the specified port.

**Note:** This variable will not be necessary for most users.

#### <span id="page-512-0"></span>**incoming\_connections:hard\_limit**

Specifies the maximum number of incoming (server-side) connections permitted to IIOP. IIOP does not accept new connections above this limit. Defaults to -1 (disabled).

When this variable is set, the  $\text{top this variable}$  reads this variable's value instead of the plugins:iiop:incoming\_connections:hard\_limit variable's value.

Please see the chapter on ACM in the *CORBA Programmer's Guide* for further details.

#### <span id="page-512-1"></span>**incoming\_connections:soft\_limit**

Specifies the number of connections at which IIOP should begin closing incoming (server-side) connections. Defaults to -1 (disabled).

When this variable is set, the iiop tls plug-in reads this variable's value instead of the plugins:iiop:incoming\_connections:soft\_limit variable's value.

Please see the chapter on ACM in the *CORBA Programmer's Guide* for further details.

### <span id="page-512-2"></span>**outgoing\_connections:hard\_limit**

When this variable is set, the  $\pm i$   $\infty$   $t \in \mathbb{R}$  plug-in reads this variable's value instead of the plugins:iiop:outgoing\_connections:hard\_limit variable's value.

### <span id="page-513-3"></span>**outgoing\_connections:soft\_limit**

When this variable is set, the iiop tls plug-in reads this variable's value instead of the plugins:iiop:outgoing\_connections:soft\_limit variable's value.

### <span id="page-513-0"></span>**tcp\_listener:reincarnate\_attempts**

#### (Windows only)

plugins:iiop\_tls:tcp\_listener:reincarnate\_attempts specifies the number of times that a Listener recreates its listener socket after recieving a SocketException.

Sometimes a network error may occur, which results in a listening socket being closed. On Windows, you can configure the listener to attempt a reincarnation, which enables new connections to be established. This variable only affects Java and  $C++$  applications on Windows. Defaults to 0 (no attempts).

### <span id="page-513-1"></span>**tcp\_listener:reincarnation\_retry\_backoff\_ratio**

(Windows only)

plugins:iiop\_tls:tcp\_listener:reincarnation\_retry\_delay Specifies a delay between reincarnation attempts. Data type is long. Defaults to 0 (no delay).

### <span id="page-513-2"></span>**tcp\_listener:reincarnation\_retry\_delay**

#### (Windows only)

plugins:iiop\_tls:tcp\_listener:reincarnation\_retry\_backoff\_ratioSp ecifies the degree to which delays between retries increase from one retry to the next. Datatype is long. Defaults to 1.

# **plugins:java\_server**

In the context of Artix security, the variables in the plugins: java server namespace are used only to configure the Artix security service. To deploy the security service, Artix exploits IONA's *generic server* (which is a feature originally developed for Orbix). The Artix security service is deployed into the following container hierarchy:

- **•** *Generic server*—a simple container, originally developed for the Orbix product, which enables you to deploy CORBA services implemented in  $C++$ .
- **•** *Java server plug-in*—a JNI-based adapter that plugs into the generic server, enabling you to deploy CORBA services implemented in Java.
- **•** *JVM created by the Java server plug-in*—once it is loaded, the Java server plug-in creates a JVM instance to host a Java program.
- **•** *Artix security service Java code*—you instruct the Java server plug-in to load the security service core (which is implemented in Java) by specifying the appropriate class to the plugins: java server: class variable.

In addition to the configuration variables described in this section, you must also include the following setting in your configuration:

generic\_server\_plugin = "java\_server";

Which instructs the generic server to load the Java server plug-in.

The plugins: java server namespace contains the following variables:

- **•** [class](#page-515-0)
- **•** [classpath](#page-515-1)
- **•** [jni\\_verbose](#page-515-2)
- **•** [shlib\\_name](#page-516-0)
- **•** [system\\_properties](#page-516-1)
- **•** [X\\_options](#page-516-2)

<span id="page-515-1"></span><span id="page-515-0"></span>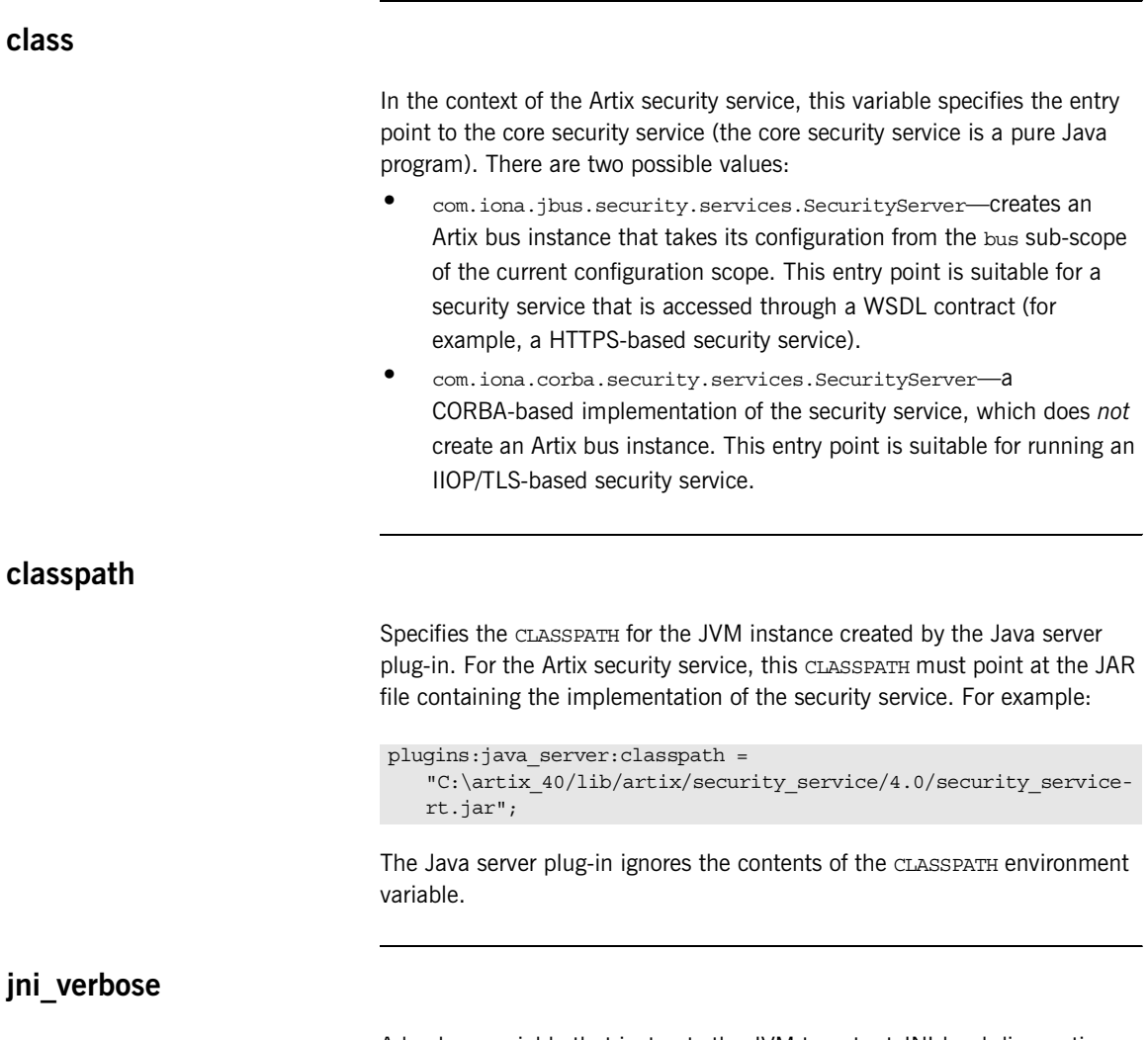

<span id="page-515-2"></span>A boolean variable that instructs the JVM to output JNI-level diagnostics, which can be helpful for troubleshooting. When true, the JVM-generated diagnostic messages are sent to the Artix logging stream; when false, the diagnostic messages are suppressed.

# <span id="page-516-1"></span><span id="page-516-0"></span>**shlib\_name** Specifies the abbreviated name of the shared library that implements the java server plug-in. This variable must always be set as follows: **system\_properties** Specifies a list of Java system properties to the JVM created by the Java server plug-in. For example, the Artix security service requires the following Java system property settings: Where each item in the list specifies a Java system property, as follows: <*PropertyName*>=<*PropertyValue*> **X\_options** Specifies a list of non-standard,  $-x$ , options to the JVM created by the Java plugins: java server: shlib name = "it java server"; plugins:java\_server:system\_properties = ["org.omg.CORBA.ORBClass=com.iona.corba.art.artimpl.ORBImpl", "org.omg.CORBA.ORBSingletonClass=com.iona.corba.art.artimpl.O RBSingleton", "is2.properties=%{INSTALL\_DIR}/%{PRODUCT\_NAME}/%{PRODUCT\_VERS ION}/demos/security/full\_security/etc/is2.properties.FILE", "java.endorsed.dirs=%{INSTALL\_DIR}/%{PRODUCT\_NAME}/%{PRODUCT VERSION}/lib/endorsed"];

<span id="page-516-2"></span>server plug-in. In contrast to the way these options are specified to the java command-line tool, you must omit the  $-x$  prefix in the  $x$  options list. For example:

```
plugins:java_server:X_options = ["rs"];
```
To find out more about the non-standard JVM options, type  $j$  ava  $-X$  -help at the command line (using Sun's implementation of the JVM).

# **plugins:kdm**

The plugins:kdm namespace contains the following variables:

- **•** [cert\\_constraints](#page-517-0)
- [iiop\\_tls:port](#page-518-0)
- **•** [checksums\\_optional](#page-518-1)

### <span id="page-517-0"></span>**cert\_constraints**

Specifies the list of certificate constraints for principals attempting to open a connection to the KDM server plug-in. See ["Applying Constraints to](#page-486-0)  [Certificates" on page 487](#page-486-0) for a description of the certificate constraint syntax.

To protect the sensitive data stored within it, the KDM applies restrictions on which entities are allowed talk to it. A security administrator should choose certificate constraints that restrict access to the following principals:

- **•** The locator service (requires read-only access).
- The kdm adm plug-in, which is normally loaded into the itadmin utility (requires read-write access).

All other principals should be blocked from access. For example, you might define certificate constraints similar to the following:

plugins:kdm:cert\_constraints =

["C=US,ST=Massachusetts,O=ABigBank\*,CN=Secure admin\*",

"C=US,ST=Boston,O=ABigBank\*,CN=Orbix2000 Locator Service\*"]

Your choice of certificate constraints will depend on the naming scheme for your subject names.

# <span id="page-518-1"></span><span id="page-518-0"></span>**iiop\_tls:port** Specifies the well known IP port on which the KDM server listens for incoming calls. **checksums\_optional** When equal to false, the secure information associated with a server must include a checksum; when equal to true, the presence of a checksum is optional. Default is false.

# **plugins:kdm\_adm**

The plugins: kdm adm namespace contains the following variable:

**•** [cert\\_constraints](#page-519-0)

### <span id="page-519-0"></span>**cert\_constraints**

Specifies the list of certificate constraints that are applied when the KDM administration plug-in authenticates the KDM server. See ["Applying](#page-486-0)  [Constraints to Certificates" on page 487](#page-486-0) for a description of the certificate constraint syntax.

The KDM administration plug-in requires protection against attack from applications that try to impersonate the KDM server. A security administrator should, therefore, choose certificate constraints that restrict access to trusted KDM servers only. For example, you might define certificate constraints similar to the following:

plugins:kdm\_adm:cert\_constraints =

["C=US,ST=Massachusetts,O=ABigBank\*,CN=IT\_KDM\*"];

Your choice of certificate constraints will depend on the naming scheme for your subject names.

# **plugins:login\_client**

The plugins: login\_client namespace contains the following variables:

**•** [wsdl\\_url](#page-520-0)

### <span id="page-520-0"></span>**wsdl\_url**

Specifies the location of the login service WSDL to the login client plug-in. The value of this variable can either be a relative pathname or an URL. The login\_client requires access to the login service WSDL in order to obtain details of the physical contract (for example, host and IP port).

# **plugins:login\_service**

The plugins: login service namespace contains the following variables:

**•** [wsdl\\_url](#page-521-0)

# <span id="page-521-0"></span>**wsdl\_url**

Specifies the location of the login service WSDL to the login service plug-in. The value of this variable can either be a relative pathname or an URL. The login service requires access to the login service WSDL in order to obtain details of the physical contract (for example, host and IP port).

# **plugins:schannel**

The plugins:schannel namespace contains the following variable:

• [prompt\\_with\\_credential\\_choice](#page-522-0)

### <span id="page-522-0"></span>**prompt\_with\_credential\_choice**

(Windows and Schannel only) Setting both this variable and the plugins:iiop\_tls:delay\_credential\_gathering\_until\_handshake variable to true on the client side allows the user to choose which credentials to use for the server connection. The choice of credentials offered to the user is based on the trusted CAs sent to the client in an SSL/TLS handshake message.

If prompt with credential choice is set to false, runtime chooses the first certificate it finds in the certificate store that meets the applicable constraints.

The certificate prompt can be replaced by implementing an IDL interface and registering it with the ORB.

# **plugins:security**

The plugins:security namespace contains the following variable:

- **•** [direct\\_persistence](#page-523-1)
- [iiop\\_tls:addr\\_list](#page-523-0)
- **iiop** tls:host
- **•** [iiop\\_tls:port](#page-524-2)
- log4<sub>j</sub> to local log stream
- share credentials across orbs

#### <span id="page-523-1"></span>**direct\_persistence**

A boolean variable that specifies whether or not the security service runs on a fixed IP port (for an IIOP/TLS-based security service). You must always set this variable to  $true$  in the security service's configuration scope, because the security service *must* run on a fixed port.

### <span id="page-523-0"></span>**iiop\_tls:addr\_list**

When the security service is configured as a cluster, you must use this variable to list the addresses of all of the security services in the cluster.

The first entry, *not* prefixed by a + sign, must specify the address of the current security service instance. The remaining entries, prefixed by  $a + sign$ , must specify the addresses of the other services in the cluster (the  $+$  sign indicates that an entry affects only the contents of the generated IOR, not the security service's listening port).

For example, to configure the first instance of a cluster consisting of three security service instances—with addresses security01:5001,

security02:5002, and security03:5003—you would initialize the address list as follows:

plugins:security:iiop\_tls:addr\_list = ["security01:5001", "+security02:5002", "+security03:5003"];

<span id="page-524-2"></span><span id="page-524-1"></span><span id="page-524-0"></span>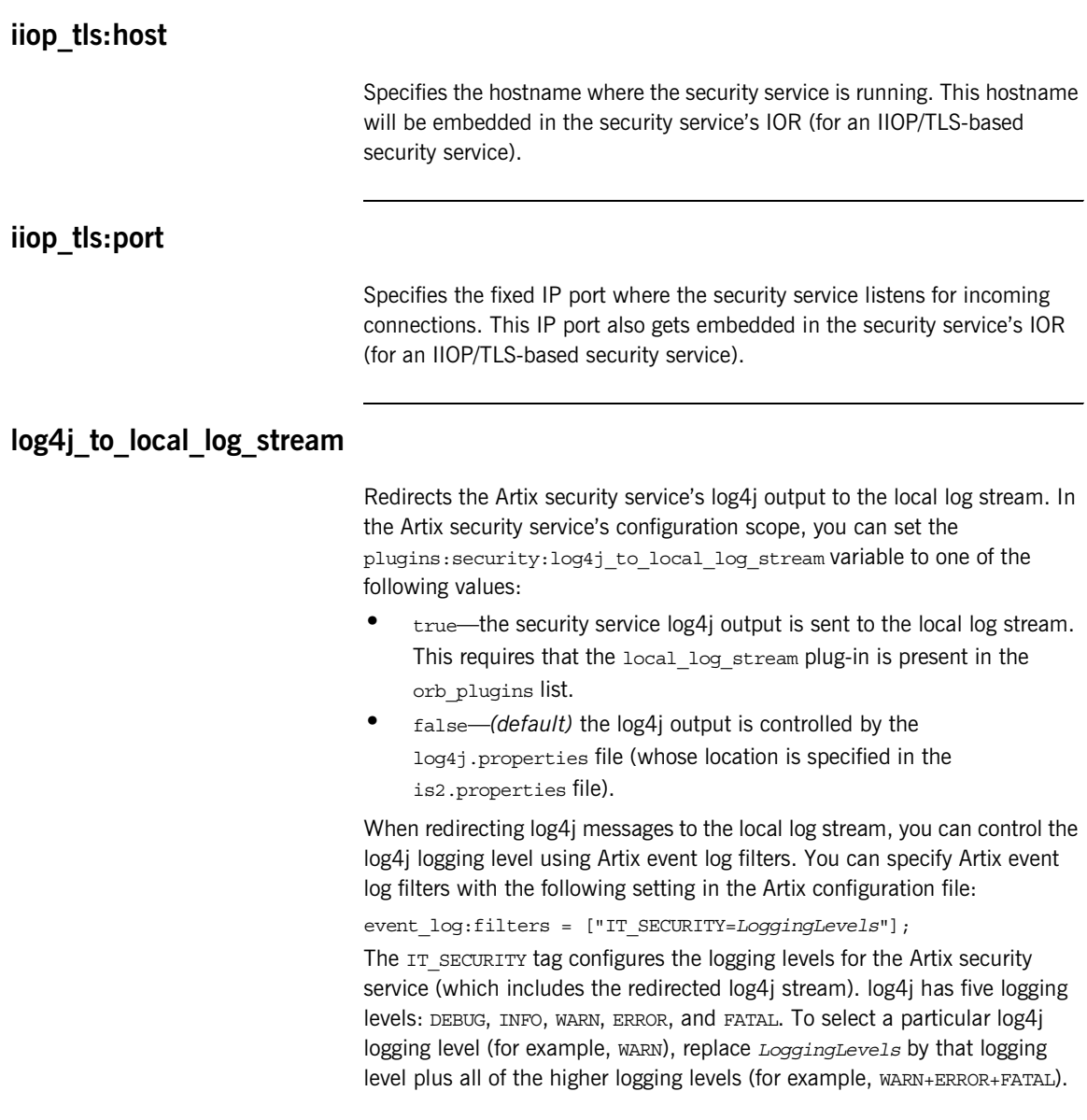

For example, you can configure the Artix security service to send log4j logging to the local log stream, as follows:

```
# Artix Configuration File
security service
{
    orb_plugins = ["local_log_stream", "iiop_profile", "giop", 
   "iiop_tls"];
    plugins:security:log4j_to_local_log_stream = "true";
     # Log all log4j messages at level WARN and above
    event log:filters = ["IT SECURITY=WARN+ERROR+FATAL"];
     ...
};
```
#### <span id="page-525-0"></span>**share\_credentials\_across\_orbs**

Enables own security credentials to be shared across ORBs. Normally, when you specify an own SSL/TLS credential (using the principal sponsor or the principal authenticator), the credential is available only to the ORB that created it. By setting the

plugins: security: share credentials across orbs variable to true, however, the own SSL/TLS credentials created by one ORB are automatically made available to any other ORBs that are configured to share credentials.

See also principal sponsor:csi:use existing credentials for details of how to enable sharing of CSI credentials.

Default is false.

# **plugins:wsdl\_publish**

The plugins: wedl\_publish namespace contains the following variables:

**•** [enable\\_secure\\_wsdl\\_publish](#page-526-0)

### <span id="page-526-0"></span>**enable\_secure\_wsdl\_publish**

A boolean variable that enables certain security features of the WSDL publishing service that are required whenever the WSDL publishing service is configured to use the HTTPS protocol. Set this variable to true, if the WSDL publishing service is configured to use HTTPS; otherwise, set it to false.

Default is false.

For example, to configure the WSDL publishing service to use HTTPS, you should include the following in your program's configuration scope:

```
# Artix Configuration File
secure_server
{
    orb plugins = [ ... , "wsdl publish", "at http", "https"]; plugins:wsdl_publish:publish_port = "2222";
     plugins:wsdl_publish:enable_secure_wsdl_publish = "true";
    plugins: at http: server: use secure sockets = "true";
     # Other HTTPS-related settings
     ...
};
```
The plugins: at http: server: use secure sockets setting is needed to enable HTTPS for the WSDL publishing service.

**Note:** You must set *both* plugins:wsdl\_publish:enable\_secure\_wsdl\_publish and plugins:at\_http:server:use\_secure\_sockets to true, when enabling HTTPS for the WSDL publish plug-in.

# **plugins:wss**

The plugins:wss namespace defines variables that are needed to configure the Artix partial message protection feature. Partial message protection is a WS-Security feature that enables you to apply cryptographic operations at the SOAP 1.1 binding level, including encrypting and signing a message's SOAP body. The variables belonging to this namespace are as follows:

- **•** [classname](#page-527-0)
- **•** [keyretrieval:keystore:file](#page-527-1)
- **•** [keyretrieval:keystore:provider](#page-527-2)
- **•** [keyretrieval:keystore:storepass](#page-528-0)
- **•** [keyretrieval:keystore:storetype](#page-528-1)
- **•** [protection\\_policy:location](#page-528-2)

#### <span id="page-527-0"></span>**classname**

Specifies the name of the Java class that implements the WSS plug-in. This variable must be set to the value

com.iona.jbus.security.wss.plugin.BusPlugInFactory.

### <span id="page-527-1"></span>**keyretrieval:keystore:file**

Specifies the location of a Java keystore file. This must be a filename or file pathname, not a URL.

### <span id="page-527-2"></span>**keyretrieval:keystore:provider**

Specifies the name of the Java keystore provider (*optional*). Using the Java cryptographic extension (JCE) package from Sun, it is possible to provide a custom implementation of the Java keystore. If your Java keystore is based on a custom provider, use this variable to set the *provider name*.

Default is to use the default provider provided by the Java virtual machine.

### <span id="page-528-0"></span>**keyretrieval:keystore:storepass**

Specifies the password to access the Java keystore. This variable is used in conjunction with plugins:wss:keyretrieval:keystore:file to associate a Java keystore with the WSS plug-in.

For example:

```
# Artix Configuration File
plugins:wss:keyretrieval:keystore:file="Keystore.jks";
plugins:wss:keyretrieval:keystore:storepass="StorePassword";
plugins:wss:keyretrieval:keystore:provider="";
plugins:wss:keyretrieval:keystore:storetype="";
```
### <span id="page-528-1"></span>**keyretrieval:keystore:storetype**

Specifies the type of the Java keystore (*optional*). Using the Java cryptographic extension (JCE) package from Sun, it is possible to provide a custom implementation of the Java keystore. If your Java keystore is based on a custom provider, use this variable to set the keystore type. Default is iks.

#### <span id="page-528-2"></span>**protection\_policy:location**

Specifies the location of a policy configuration file that governs the behavior of the partial message protection feature. The policy configuration file is an XML file that conforms to the protection-policy.xsd XML schema (located in *ArtixInstallDir*/artix/*Version*/schemas).

# **policies**

The policies namespace defines the default CORBA policies for an ORB. Many of these policies can also be set programmatically from within an application. SSL/TLS-specific variables in the policies namespace include:

- allow unauthenticated clients policy
- certificate constraints policy
- **•** [client\\_secure\\_invocation\\_policy:requires](#page-530-1)
- **•** [client\\_secure\\_invocation\\_policy:supports](#page-531-2)
- **•** [max\\_chain\\_length\\_policy](#page-531-0)
- **•** [mechanism\\_policy:accept\\_v2\\_hellos](#page-531-1)
- **•** [mechanism\\_policy:ciphersuites](#page-532-0)
- **•** [mechanism\\_policy:protocol\\_version](#page-533-0)
- **•** [session\\_caching\\_policy](#page-533-1)
- target secure invocation policy: requires
- **•** [target\\_secure\\_invocation\\_policy:supports](#page-534-1)
- **•** [trusted\\_ca\\_list\\_policy](#page-535-0)

### <span id="page-529-0"></span>**allow\_unauthenticated\_clients\_policy**

A generic variable that sets this policy both for iiop tls and https. To set this policy specifically for the IIOP/TLS protocol, set the policies:iiop\_tls:allow\_unauthenticated\_clients\_policy variable, which takes precedence.

A boolean variable that specifies whether a server will allow a client to establish a secure connection without sending a certificate. Default is false.

This configuration variable is applicable *only* in the special case where the target secure invocation policy is set to require NoProtection (a semi-secure server).

### <span id="page-530-0"></span>**certificate\_constraints\_policy**

A generic variable that sets this policy both for iiop the and https. To set this policy specifically for the IIOP/TLS protocol, set the

policies:iiop\_tls:certificate\_constraints\_policy variable, which takes precedence.

A list of constraints applied to peer certificates—see ["Applying Constraints](#page-486-0)  [to Certificates" on page 487.](#page-486-0) If a peer certificate fails to match any of the constraints, the certificate validation step will fail.

The policy can also be set programmatically using the IT TLS API::CertConstraintsPolicy CORBA policy. Default is no constraints.

# <span id="page-530-1"></span>**client\_secure\_invocation\_policy:requires**

A generic variable that sets this policy both for iiop tls and https. To set this policy specifically for the IIOP/TLS protocol, set the

policies:iiop\_tls:client\_secure\_invocation\_policy:requires variable, which takes precedence.

Specifies the minimum level of security required by a client. The value of this variable is specified as a list of association options—see the *Artix Security Guide* for more details about association options.

In accordance with CORBA security, this policy cannot be downgraded programmatically by the application.

### <span id="page-531-2"></span>**client\_secure\_invocation\_policy:supports**

A generic variable that sets this policy both for iiop the and https. To set this policy specifically for the IIOP/TLS protocol, set the policies:iiop\_tls:client\_secure\_invocation\_policy:supports variable, which takes precedence.

Specifies the initial maximum level of security supported by a client. The value of this variable is specified as a list of association options—see the *Artix Security Guide* for more details about association options.

This policy can be upgraded programmatically using either the  $QOP$  or the EstablishTrust policies.

### <span id="page-531-0"></span>**max\_chain\_length\_policy**

A generic variable that sets this policy both for iiop tls and https. To set this policy specifically for the IIOP/TLS protocol, set the policies:iiop\_tls:max\_chain\_length\_policy variable, which takes precedence.

max chain length policy specifies the maximum certificate chain length that an ORB will accept. The policy can also be set programmatically using the IT TLS API:: MaxChainLengthPolicy CORBA policy. Default is 2.

**Note:** The max chain length policy is not currently supported on the z/OS platform.

# <span id="page-531-1"></span>**mechanism\_policy:accept\_v2\_hellos**

A generic variable that sets this policy both for iiop tls and https. To set this policy for a specific protocol, set

policies:iiop\_tls:mechanism\_policy:accept\_v2\_hellos or policies:https:mechanism\_policy:accept\_v2\_hellos respectively for IIOP/TLS or HTTPS.

The accept v2 hellos policy is a special setting that facilitates interoperability with an Artix application deployed on the z/OS platform. When true, the Artix application accepts V2 client hellos, but continues the handshake using either the SSL V3 or TLS V1 protocol. When false, the Artix application throws an error, if it receives a V2 client hello. The default is false.

For example:

```
policies:mechanism_policy:accept_v2_hellos = "true";
```
### <span id="page-532-1"></span><span id="page-532-0"></span>**mechanism\_policy:ciphersuites**

A generic variable that sets this policy both for iiop the and https. To set this policy for a specific protocol, set

policies:iiop\_tls:mechanism\_policy:ciphersuites or

policies:https:mechanism\_policy:ciphersuites respectively for IIOP/TLS or HTTPS.

mechanism\_policy:ciphersuites specifies a list of cipher suites for the default mechanism policy. One or more of the cipher suites shown in [Table 14](#page-532-1) can be specified in this list.

**Table 14:** *Mechanism Policy Cipher Suites*

| <b>Null Encryption, Integrity</b><br>and Authentication Ciphers | <b>Standard Ciphers</b>       |
|-----------------------------------------------------------------|-------------------------------|
| RSA WITH NULL MD5                                               | RSA EXPORT WITH RC4 40 MD5    |
| RSA WITH NULL SHA                                               | RSA WITH RC4 128 MD5          |
|                                                                 | RSA WITH RC4 128 SHA          |
|                                                                 | RSA EXPORT WITH DES40 CBC SHA |
|                                                                 | RSA WITH DES CBC SHA          |
|                                                                 | RSA WITH 3DES EDE CBC SHA     |

If you do not specify the list of cipher suites explicitly, all of the null encryption ciphers are disabled and all of the non-export strength ciphers are supported by default.

### <span id="page-533-0"></span>**mechanism\_policy:protocol\_version**

A generic variable that sets this policy both for iiop tls and https. To set this policy for a specific protocol, set

policies:iiop\_tls:mechanism\_policy:protocol\_version or policies:https:mechanism\_policy:protocol\_version respectively for IIOP/TLS or HTTPS.

mechanism\_policy:protocol\_version specifies the list of protocol versions used by a security capsule (ORB instance). The list can include one or more of the values SSL v3 and TLS V1. For example:

policies:mechanism\_policy:protocol\_version=["TLS\_V1", "SSL\_V3"];

### <span id="page-533-1"></span>**session\_caching\_policy**

A generic variable that sets this policy both for iiop tls and https. To set this policy specifically for the IIOP/TLS protocol, set the policies:iiop\_tls:session\_caching\_policy variable, which takes precedence.

session caching policy specifies whether an ORB caches the session information for secure associations when acting in a client role, a server role, or both. The purpose of session caching is to enable closed connections to be re-established quickly. The following values are supported:

CACHE\_NONE(default)

CACHE\_CLIENT CACHE\_SERVER CACHE\_SERVER\_AND\_CLIENT The policy can also be set programmatically using the IT TLS API:: SessionCachingPolicy CORBA policy.

# <span id="page-534-0"></span>**target\_secure\_invocation\_policy:requires**

A generic variable that sets this policy both for iiop tls and https. To set this policy specifically for the IIOP/TLS protocol, set the policies:iiop\_tls:target\_secure\_invocation\_policy:requires variable, which takes precedence.

target secure invocation policy: requires specifies the minimum level of security required by a server. The value of this variable is specified as a list of association options.

**Note:** In accordance with CORBA security, this policy cannot be downgraded programmatically by the application.

# <span id="page-534-1"></span>**target\_secure\_invocation\_policy:supports**

A generic variable that sets this policy both for iiop tls and https. To set this policy specifically for the IIOP/TLS protocol, set the policies:iiop\_tls:target\_secure\_invocation\_policy:supports variable, which takes precedence.

supports specifies the maximum level of security supported by a server. The value of this variable is specified as a list of association options. This policy can be upgraded programmatically using either the oop or the EstablishTrust policies.

# <span id="page-535-0"></span>**trusted\_ca\_list\_policy**

A generic variable that sets this policy both for iiop tls and https. To set this policy for a specific protocol, set

policies:iiop\_tls:trusted\_ca\_list\_policy or

policies:https:trusted\_ca\_list\_policy respectively for IIOP/TLS or HTTPS.

trusted ca list policy specifies a list of filenames, each of which contains a concatenated list of CA certificates in PEM format. The aggregate of the CAs in all of the listed files is the set of trusted CAs.

For example, you might specify two files containing CA lists as follows:

```
policies:trusted_ca_list_policy = 
   ["install_dir/asp/version/etc/tls/x509/ca/ca_list1.pem", 
   "install_dir/asp/version/etc/tls/x509/ca/ca_list_extra.pem"];
```
The purpose of having more than one file containing a CA list is for administrative convenience. It enables you to group CAs into different lists and to select a particular set of CAs for a security domain by choosing the appropriate CA lists.

# **policies:asp**

The policies:asp namespace contains the following variables:

- **•** [enable\\_security](#page-536-0)
- **•** [enable\\_security](#page-536-0)
- **•** [enable\\_sso](#page-536-1)
- **•** [load\\_balancing\\_policy](#page-537-0)
- **•** [use\\_artix\\_proxies](#page-537-1)

### **enable\_authorization**

A boolean variable that specifies whether Artix should enable authorization using the Artix Security Framework. Default is true.

**Note:** From Artix 4.0 onwards, the default value of policies:asp:enable\_authorization is true. For versions of Artix prior to 4.0, the default value of policies: asp: enable authorization is false.

#### <span id="page-536-0"></span>**enable\_security**

A boolean variable that specifies whether Artix should enable security using the Artix Security Framework. When this variable is set to false, all security features that depend on the artix security plug-in (that is, authentication and authorization using the Artix security service) are disabled. Default is true.

**Note:** From Artix 4.0 onwards, the default value of policies:asp:enable\_security is true. For versions of Artix prior to 4.0, the default value of policies: asp: enable security is false.

### <span id="page-536-1"></span>**enable\_sso**

This configuration variable is obsolete and has no effect.

## <span id="page-537-0"></span>**load\_balancing\_policy**

When client load balancing is enabled, this variable specifies how often the Artix security plug-in reconnects to a node in the security service cluster. There are two possible values for this policy:

- **•** per-server—*(the default)* after selecting a particular security service from the cluster, the client remains connected to that security service instance for the rest of the session.
- **•** per-request—for each new request, the Artix security plug-in selects and connects to a new security service node (in accordance with the algorithm specified by

policies:iiop\_tls:load\_balancing\_mechanism).

**Note:** The process of re-establishing a secure connection with every new request imposes a significant performance overhead. Therefore, the per-request policy value is *not* recommended for most deployments.

This policy is used in conjunction with the plugins:asp:enable\_security\_service\_load\_balancing and policies:iiop\_tls:load\_balancing\_mechanism configuration variables. Default is per-server.

#### <span id="page-537-1"></span>**use\_artix\_proxies**

A boolean variable that specifies whether a client of the Artix security service connects to the security service through a WSDL contract or through a CORBA object reference. The policies:asp:use\_artix\_proxies variable can have the following values:

- true—connect to the security service through a WSDL contract. The location of the security service WSDL contract can be specified using the bus: initial contract:url:isf service configuration variable.
- **•** false—connect to the security service through a CORBA object reference. The object reference is specified by the initial\_references:IT\_SecurityService:reference configuration variable.

Default is false.

# **policies:bindings**

The policies:bindings namespace contains the following variables:

- **•** [corba:gssup\\_propagation](#page-539-2)
- **•** [corba:token\\_propagation](#page-539-0)
- **•** [soap:gssup\\_propagation](#page-539-1)
- **•** [soap:token\\_propagation](#page-540-0)

### <span id="page-539-2"></span>**corba:gssup\_propagation**

A boolean variable that can be used in a SOAP-to-CORBA router to enable the transfer of incoming SOAP credentials into outgoing CORBA credentials.

The CORBA binding extracts the username and password credentials from incoming SOAP/HTTP invocations and inserts them into an outgoing GSSUP credentials object, to be transmitted using CSI authentication over transport. The domain name in the outgoing GSSUP credentials is set to a blank string. Default is false.

## <span id="page-539-0"></span>**corba:token\_propagation**

A boolean variable that can be used in a SOAP-to-CORBA router to enable the transfer of an SSO token from an incoming SOAP request into an outgoing CORBA request.

The CORBA binding extracts the SSO token from incoming SOAP/HTTP invocations and inserts the token into an outgoing IIOP request, to be transmitted using CSI identity assertion.

#### <span id="page-539-1"></span>**soap:gssup\_propagation**

A boolean variable that can be used in a CORBA-to-SOAP router to enable the transfer of incoming CORBA credentials into outgoing SOAP credentials.
The SOAP binding extracts the username and password from incoming IIOP invocations (where the credentials are embedded in a GIOP service context and encoded according to the CSI and GSSUP standards), and inserts them into an outgoing SOAP header, encoded using the WSS standard. Default is false.

#### **soap:token\_propagation**

A boolean variable that can be used in a CORBA-to-SOAP router to enable the transfer of an SSO token from an incoming CORBA request into an outgoing SOAP request.

The SOAP binding extracts the SSO token from an incoming IIOP request and inserts the token into the header of an outgoing SOAP/HTTP request.

### **policies:csi**

The policies:csi namespace includes variables that specify settings for Common Secure Interoperability version 2 (CSIv2):

- attribute service:backward trust:enabled
- attribute service:client supports
- attribute service:target supports
- **•** [auth\\_over\\_transport:authentication\\_service](#page-542-1)
- **•** [auth\\_over\\_transport:client\\_supports](#page-542-2)
- auth over transport: server domain name
- **•** [auth\\_over\\_transport:target\\_requires](#page-543-1)
- **•** [auth\\_over\\_transport:target\\_supports](#page-543-2)

#### <span id="page-541-0"></span>**attribute\_service:backward\_trust:enabled**

(Obsolete)

#### <span id="page-541-1"></span>**attribute\_service:client\_supports**

attribute\_service:client\_supports is a client-side policy that specifies the association options supported by the CSIv2 attribute service (principal propagation). The only assocation option that can be specified is IdentityAssertion. This policy is normally specified in an intermediate server so that it propagates CSIv2 identity tokens to a target server. For example:

policies:csi:attribute\_service:client\_supports = ["IdentityAssertion"];

#### <span id="page-542-0"></span>**attribute\_service:target\_supports**

attribute service: target supports is a server-side policy that specifies the association options supported by the CSIv2 attribute service (principal propagation). The only assocation option that can be specified is IdentityAssertion. For example:

policies:csi:attribute\_service:target\_supports = ["IdentityAssertion"];

#### <span id="page-542-1"></span>**auth\_over\_transport:authentication\_service**

(Java CSI plug-in only) The name of a Java class that implements the IT CSI::AuthenticateGSSUPCredentials IDL interface. The authentication service is implemented as a callback object that plugs into the CSIv2 framework on the server side. By replacing this class with a custom implementation, you could potentially implement a new security technology domain for CSIv2.

By default, if no value for this variable is specified, the Java CSI plug-in uses a default authentication object that always returns false when the authenticate() operation is called.

#### <span id="page-542-2"></span>**auth\_over\_transport:client\_supports**

auth over transport: client supports is a client-side policy that specifies the association options supported by CSIv2 authorization over transport. The only assocation option that can be specified is EstablishTrustInClient. For example:

policies:csi:auth\_over\_transport:client\_supports = ["EstablishTrustInClient"];

#### <span id="page-543-0"></span>**auth\_over\_transport:server\_domain\_name**

The iSF security domain (CSIv2 authentication domain) to which this server application belongs. The iSF security domains are administered within an overall security technology domain.

The value of the server domain name variable will be embedded in the IORs generated by the server. A CSIv2 client about to open a connection to this server would check that the domain name in its own CSIv2 credentials matches the domain name embedded in the IOR.

#### <span id="page-543-1"></span>**auth\_over\_transport:target\_requires**

auth over transport: target requires is a server-side policy that specifies the association options required for CSIv2 authorization over transport. The only assocation option that can be specified is EstablishTrustInClient. For example:

```
policies:csi:auth_over_transport:target_requires = 
   ["EstablishTrustInClient"];
```
#### <span id="page-543-2"></span>**auth\_over\_transport:target\_supports**

auth over transport: target supports is a server-side policy that specifies the association options supported by CSIv2 authorization over transport. The only assocation option that can be specified is EstablishTrustInClient. For example:

policies:csi:auth\_over\_transport:target\_supports = ["EstablishTrustInClient"];

### **policies:external\_token\_issuer**

The policies: external token issuer namespace contains the following variables:

**•** [client\\_certificate\\_constraints](#page-544-0)

#### <span id="page-544-0"></span>**client\_certificate\_constraints**

To facilitate interoperability with Artix on the mainframe, the Artix security service can be configured to issue security tokens based on a username only (no password required). This feature is known as the *external token issuer*. Because this feature could potentially open a security hole in the Artix security service, the external token issuer is made available *only* to those applications that present a certificate matching the constraints specified in policies: external token issuer: client certificate constraints. For details of how to specify certificate constraints, see ["Applying Constraints to](#page-486-0)  [Certificates" on page 487.](#page-486-0)

For example, by inserting the following setting into the security service's configuration scope in the Artix configuration file, you would effectively disable the external token issuer (recommended for deployments that do not need to interoperate with the mainframe).

```
# DISABLE the security service's external token issuer.
# Note: The empty list matches no certificates.
#
policies:external_token_issuer:client_certificate_constraints = 
   [];
```
This configuration variable must be set in the security server's configuration scope, otherwise the security server will not start.

### **policies:https**

The policies: https namespace contains variables used to configure the https plugin. It contains the following variables:

- mechanism policy:accept v2 hellos
- **•** [mechanism\\_policy:ciphersuites](#page-546-0)
- mechanism policy: protocol version
- **•** [trace\\_requests:enabled](#page-547-0)
- **•** [trusted\\_ca\\_list\\_policy](#page-547-1)

#### <span id="page-545-0"></span>**mechanism\_policy:accept\_v2\_hellos**

This HTTPS-specific policy overides the generic

policies:mechanism\_policy:accept\_v2\_hellos policy.

The  $accept\ v2\ hellos$  policy is a special setting that facilitates HTTPS interoperability with certain Web browsers. Many Web browsers send SSL V2 client hellos, because they do not know what SSL version the server supports.

When true, the Artix server accepts V2 client hellos, but continues the handshake using either the SSL V3 or TLS V1 protocol. When false, the Artix server throws an error, if it receives a V2 client hello. The default is true.

**Note:** This default value is deliberately different from the policies:iiop\_tls:mechanism\_policy:accept\_v2\_hellos default value.

For example:

policies:https:mechanism\_policy:accept\_v2\_hellos = "true";

#### <span id="page-546-0"></span>**mechanism\_policy:ciphersuites**

Specifies a list of cipher suites for the default mechanism policy. One or more of the following cipher suites can be specified in this list:

| <b>Null Encryption, Integrity</b><br>and Authentication Ciphers | <b>Standard Ciphers</b>       |
|-----------------------------------------------------------------|-------------------------------|
| RSA WITH NULL MD5                                               | RSA EXPORT WITH RC4 40 MD5    |
| RSA WITH NULL SHA                                               | RSA WITH RC4 128 MD5          |
|                                                                 | RSA WITH RC4 128 SHA          |
|                                                                 | RSA EXPORT WITH DES40 CBC SHA |
|                                                                 | RSA WITH DES CBC SHA          |
|                                                                 | RSA WITH 3DES EDE CBC SHA     |

**Table 15:** *Mechanism Policy Cipher Suites*

If you do not specify the list of cipher suites explicitly, all of the null encryption ciphers are disabled and all of the non-export strength ciphers are supported by default.

#### <span id="page-546-1"></span>**mechanism\_policy:protocol\_version**

```
This HTTPS-specific policy overides the generic 
policies:mechanism_policy:protocol_version policy.
Specifies the list of protocol versions used by a security capsule (ORB 
instance). Can include one or more of the following values:
TLS_V1 
SSL_V3 
The default setting is SSL V3 and TLS V1.
For example:
policies:https:mechanism_policy:protocol_version = ["TLS_V1", 
    "SSL_V3"];
```
#### <span id="page-547-0"></span>**trace\_requests:enabled**

Specifies whether to enable HTTPS-specific trace logging. The default is false. To enable HTTPS tracing, set this variable as follows:

policies:https:trace\_requests:enabled="true";

This setting shows full HTTPS buffers (headers and body) as they go to and from the wire. You must also have log filtering set as follows to pick up the additional HTTPS messages, and then resend the logs:

```
event log:filters = ["*-*"];
```
For example, you could enable HTTPS trace logging to verify that basic authentication headers are written to the wire correctly.

Similarly, to enable HTTP-specific trace logging, use the following setting:

policies:http:trace\_requests:enabled="true";

#### <span id="page-547-1"></span>**trusted\_ca\_list\_policy**

Contains a list of filenames (or a single filename), each of which contains a concatenated list of CA certificates in PEM format. The aggregate of the CAs in all of the listed files is the set of trusted CAs.

For example, you might specify two files containing CA lists as follows:

```
policies:trusted_ca_list_policy = 
   ["ASPInstallDir/asp/6.0/etc/tls/x509/ca/ca_list1.pem", 
   "ASPInstallDir/asp/6.0/etc/tls/x509/ca/ca_list_extra.pem"];
```
The purpose of having more than one file containing a CA list is for administrative convenience. It enables you to group CAs into different lists and to select a particular set of CAs for a security domain by choosing the appropriate CA lists.

### **policies:iiop\_tls**

The policies: iiop tls namespace contains variables used to set IIOP-related policies for a secure environment. These setting affect the iiop tls plugin. It contains the following variables:

- allow unauthenticated clients policy
- buffer sizes policy:default buffer size
- **•** [buffer\\_sizes\\_policy:max\\_buffer\\_size](#page-549-1)
- **•** [certificate\\_constraints\\_policy](#page-549-3)
- **•** [client\\_secure\\_invocation\\_policy:requires](#page-550-0)
- **•** [client\\_secure\\_invocation\\_policy:supports](#page-550-1)
- **•** [client\\_version\\_policy](#page-550-2)
- **•** [connection\\_attempts](#page-550-3)
- connection retry delay
- load balancing mechanism
- **•** [max\\_chain\\_length\\_policy](#page-551-3)
- **•** [mechanism\\_policy:accept\\_v2\\_hellos](#page-551-1)
- **•** [mechanism\\_policy:ciphersuites](#page-552-0)
- mechanism policy: protocol version
- **•** [server\\_address\\_mode\\_policy:local\\_domain](#page-553-0)
- **•** [server\\_address\\_mode\\_policy:local\\_hostname](#page-554-0)
- **•** [server\\_address\\_mode\\_policy:port\\_range](#page-554-1)
- **•** [server\\_address\\_mode\\_policy:publish\\_hostname](#page-555-0)
- **•** [server\\_version\\_policy](#page-555-1)
- **•** [session\\_caching\\_policy](#page-555-2)
- target secure invocation policy: requires
- **•** [target\\_secure\\_invocation\\_policy:supports](#page-556-1)
- **•** [tcp\\_options\\_policy:no\\_delay](#page-556-2)
- **•** [tcp\\_options\\_policy:recv\\_buffer\\_size](#page-557-1)
- [tcp\\_options\\_policy:send\\_buffer\\_size](#page-557-2)
- **•** [trusted\\_ca\\_list\\_policy](#page-557-0)

#### <span id="page-549-2"></span>**allow\_unauthenticated\_clients\_policy**

A boolean variable that specifies whether a server will allow a client to establish a secure connection without sending a certificate. Default is false.

This configuration variable is applicable *only* in the special case where the target secure invocation policy is set to require NoProtection (a semi-secure server).

#### <span id="page-549-0"></span>**buffer\_sizes\_policy:default\_buffer\_size**

When this policy is set, the  $\text{i}$  iop  $\text{tls}$  plug-in reads this policy's value instead of the policies:iiop:buffer sizes policy:default buffer size policy's value.

buffer sizes policy: default buffer size specifies, in bytes, the initial size of the buffers allocated by IIOP. Defaults to 16000. This value must be greater than 80 bytes, and must be evenly divisible by 8.

#### <span id="page-549-1"></span>**buffer\_sizes\_policy:max\_buffer\_size**

When this policy is set, the  $\text{i}$  iop  $\text{t}$  is plug-in reads this policy's value instead of the policies:iiop:buffer sizes policy:max buffer size policy's value.

buffer sizes policy: max buffer size specifies the maximum buffer size permitted by IIOP, in kilobytes. Defaults to 512. A value of -1 indicates unlimited size. If not unlimited, this value must be greater than 80.

#### <span id="page-549-3"></span>**certificate\_constraints\_policy**

A list of constraints applied to peer certificates—see the discussion of certificate constraints in the Artix security guide for the syntax of the pattern constraint language. If a peer certificate fails to match any of the constraints, the certificate validation step will fail.

The policy can also be set programmatically using the IT TLS API:: CertConstraintsPolicy CORBA policy. Default is no constraints.

#### <span id="page-550-0"></span>**client\_secure\_invocation\_policy:requires**

Specifies the minimum level of security required by a client. The value of this variable is specified as a list of association options—see the *Artix Security Guide* for more details about association options.

In accordance with CORBA security, this policy cannot be downgraded programmatically by the application.

#### <span id="page-550-1"></span>**client\_secure\_invocation\_policy:supports**

Specifies the initial maximum level of security supported by a client. The value of this variable is specified as a list of association options—see the *Artix Security Guide* for more details about association options.

This policy can be upgraded programmatically using either the  $\infty$  or the EstablishTrust policies.

#### <span id="page-550-2"></span>**client\_version\_policy**

client version policy specifies the highest IIOP version used by clients. A client uses the version of IIOP specified by this variable, or the version specified in the IOR profile, whichever is lower. Valid values for this variable are: 1.0, 1.1, and 1.2.

For example, the following file-based configuration entry sets the server IIOP version to 1.1.

policies:iiop:server\_version\_policy="1.1";

The following itadmin command set this variable:

itadmin variable modify -type string -value "1.1" policies:iiop:server\_version\_policy

#### <span id="page-550-3"></span>**connection\_attempts**

connection\_attempts specifies the number of connection attempts used when creating a connected socket using a Java application. Defaults to 5.

#### <span id="page-551-2"></span>**connection\_retry\_delay**

connection\_retry\_delay specifies the delay, in seconds, between connection attempts when using a Java application. Defaults to 2.

#### <span id="page-551-0"></span>**load\_balancing\_mechanism**

Specifies the load balancing mechanism for the client of a security service cluster (see also plugins:gsp:use\_client\_load\_balancing and plugins:asp:enable\_security\_service\_load\_balancing). In this context, a client can also be an *Artix* server. This policy only affects connections made using IORs that contain multiple addresses. The iiop tls plug-in load balances over the addresses embedded in the IOR.

The following mechanisms are supported:

- **•** random—choose one of the addresses embedded in the IOR at random (this is the default).
- **•** sequential—choose the first address embedded in the IOR, moving on to the next address in the list only if the previous address could not be reached.

#### <span id="page-551-3"></span>**max\_chain\_length\_policy**

This policy overides policies: max chain length policy for the iiop tls plugin.

The maximum certificate chain length that an ORB will accept.

The policy can also be set programmatically using the

IT\_TLS\_API::MaxChainLengthPolicy CORBA policy. Default is 2.

**Note:** The max chain length policy is not currently supported on the z/OS platform.

#### <span id="page-551-1"></span>**mechanism\_policy:accept\_v2\_hellos**

This IIOP/TLS-specific policy overides the generic policies:mechanism\_policy:accept\_v2\_hellos policy. The accept  $v_2$  hellos policy is a special setting that facilitates interoperability with an Artix application deployed on the z/OS platform. Artix security on the z/OS platform is based on IBM's System/SSL toolkit, which implements SSL version 3, but does so by using SSL version 2 hellos as part of the handshake. This form of handshake causes interoperability problems, because applications on other platforms identify the handshake as an SSL version 2 handshake. The misidentification of the SSL protocol version can be avoided by setting the  $accept$   $v2$  hellos policy to true in the non-z/OS application (this bug also affects some old versions of Microsoft Internet Explorer).

When true, the Artix application accepts V2 client hellos, but continues the handshake using either the SSL V3 or TLS V1 protocol. When false, the Artix application throws an error, if it receives a V2 client hello. The default is false.

**Note:** This default value is deliberately different from the policies:https:mechanism\_policy:accept\_v2\_hellos default value.

For example:

policies:iiop\_tls:mechanism\_policy:accept\_v2\_hellos = "true";

#### <span id="page-552-0"></span>**mechanism\_policy:ciphersuites**

This policy overides policies:mechanism\_policy:ciphersuites for the iiop\_tls plugin.

Specifies a list of cipher suites for the default mechanism policy. One or more of the following cipher suites can be specified in this list:

**Table 16:** *Mechanism Policy Cipher Suites*

| <b>Null Encryption, Integrity</b><br>and Authentication Ciphers | <b>Standard Ciphers</b>       |
|-----------------------------------------------------------------|-------------------------------|
| RSA WITH NULL MD5                                               | RSA EXPORT WITH RC4 40 MD5    |
| RSA WITH NULL SHA                                               | RSA WITH RC4 128 MD5          |
|                                                                 | RSA WITH RC4 128 SHA          |
|                                                                 | RSA EXPORT WITH DES40 CBC SHA |

| <b>Null Encryption, Integrity</b><br>and Authentication Ciphers | <b>Standard Ciphers</b>   |
|-----------------------------------------------------------------|---------------------------|
|                                                                 | RSA WITH DES CBC SHA      |
|                                                                 | RSA WITH 3DES EDE CBC SHA |

**Table 16:** *Mechanism Policy Cipher Suites*

If you do not specify the list of cipher suites explicitly, all of the null encryption ciphers are disabled and all of the non-export strength ciphers are supported by default.

#### <span id="page-553-1"></span>**mechanism\_policy:protocol\_version**

This IIOP/TLS-specific policy overides the generic

policies:mechanism\_policy:protocol\_version policy.

Specifies the list of protocol versions used by a security capsule (ORB instance). Can include one or more of the following values:

TLS\_V1 SSL\_V3 SSL\_V2V3 *(Deprecated)* The default setting is SSL V3 and TLS V1. For example: policies:iiop\_tls:mechanism\_policy:protocol\_version = ["TLS\_V1", "SSL\_V3"]; The SSL\_V2V3 value is now *deprecated*. It was previously used to facilitate interoperability with Artix applications deployed on the z/OS platform. If you have any legacy configuration that uses  $ssL$  v2v3, you should replace it with the following combination of settings:

```
policies:iiop_tls:mechanism_policy:protocol_version = ["SSL_V3", 
   "TLS_V1"];
policies:iiop_tls:mechanism_policy:accept_v2_hellos = "true";
```
#### <span id="page-553-0"></span>**server\_address\_mode\_policy:local\_domain**

(Java only) When this policy is set, the iiop\_tls plug-in reads this policy's value instead of the

policies:iiop:server\_address\_mode\_policy:local\_domain policy's value.

#### <span id="page-554-0"></span>**server\_address\_mode\_policy:local\_hostname**

(Java only) When this policy is set, the  $\pm i$  op  $\pm 1$ s plug-in reads this policy's value instead of the

policies:iiop:server\_address\_mode\_policy:local\_hostname policy's value.

server address mode policy: local hostname specifies the hostname advertised by the locator daemon, and listened on by server-side IIOP.

Some machines have multiple hostnames or IP addresses (for example, those using multiple DNS aliases or multiple network cards). These machines are often termed *multi-homed hosts*. The local\_hostname variable supports these type of machines by enabling you to explicitly specify the host that servers listen on and publish in their IORs.

For example, if you have a machine with two network addresses (207.45.52.34 and 207.45.52.35), you can explicitly set this variable to either address:

```
policies:iiop:server_address_mode_policy:local_hostname = 
   "207.45.52.34";
```
By default, the local hostname variable is unspecified. Servers use the default hostname configured for the machine with the Orbix configuration tool.

#### <span id="page-554-1"></span>**server\_address\_mode\_policy:port\_range**

(Java only) When this policy is set, the  $\pm i$  op  $\pm 1$  s plug-in reads this policy's value instead of the

policies:iiop:server\_address\_mode\_policy:port\_range policy's value.

server address mode policy: port range specifies the range of ports that a server uses when there is no well-known addressing policy specified for the port.

#### <span id="page-555-0"></span>**server\_address\_mode\_policy:publish\_hostname**

When this policy is set, the  $i$ iop  $tls$  plug-in reads this policy's value instead of the

policies:iiop:server\_address\_mode\_policy:publish\_hostname policy's value.

server address mode-policy: publish hostname specifes whether IIOP exports hostnames or IP addresses in published profiles. Defaults to false (exports IP addresses, and does not export hostnames). To use hostnames in object references, set this variable to true, as in the following file-based configuration entry:

policies:iiop:server\_address\_mode\_policy:publish\_hostname=true

The following itadmin command is equivalent:

itadmin variable create -type bool -value true policies:iiop:server\_address\_mode\_policy:publish\_hostname

#### <span id="page-555-1"></span>**server\_version\_policy**

When this policy is set, the  $i$ iop  $tls$  plug-in reads this policy's value instead of the policies: iiop: server version policy policy's value.

server version policy specifies the GIOP version published in IIOP profiles. This variable takes a value of either 1.1 or 1.2. Artix servers do not publish IIOP 1.0 profiles. The default value is 1.2.

#### <span id="page-555-2"></span>**session\_caching\_policy**

This policy overides policies: session caching policy for the iiop tls plugin.

#### <span id="page-556-0"></span>**target\_secure\_invocation\_policy:requires**

This policy overides

policies: target secure invocation policy: requires for the iiop tls plugin.

Specifies the minimum level of security required by a server. The value of this variable is specified as a list of association options—see the *Artix Security Guide* for more details about association options.

In accordance with CORBA security, this policy cannot be downgraded programmatically by the application.

#### <span id="page-556-1"></span>**target\_secure\_invocation\_policy:supports**

This policy overides

policies: target secure invocation policy: supports for the iiop tls plugin.

Specifies the maximum level of security supported by a server. The value of this variable is specified as a list of association options—see the *Artix Security Guide* for more details about association options.

This policy can be upgraded programmatically using either the  $\infty$  or the EstablishTrust policies.

#### <span id="page-556-2"></span>**tcp\_options\_policy:no\_delay**

When this policy is set, the  $\text{i}$  iop  $\text{t}$  is plug-in reads this policy's value instead of the policies:iiop:tcp\_options\_policy:no\_delay policy's value.

tcp options policy:no delay specifies whether the TCP\_NODELAY option should be set on connections. Defaults to false.

#### <span id="page-557-1"></span>**tcp\_options\_policy:recv\_buffer\_size**

When this policy is set, the  $\pm i$  operal plug-in reads this policy's value instead of the policies:iiop:tcp\_options\_policy:recv\_buffer\_size policy's value.

tcp\_options\_policy:recy\_buffer\_size specifies the size of the TCP receive buffer. This variable can only be set to 0, which coresponds to using the default size defined by the operating system.

#### <span id="page-557-2"></span>**tcp\_options\_policy:send\_buffer\_size**

When this policy is set, the  $\text{i}$  iop  $\text{t}$  is plug-in reads this policy's value instead of the policies:iiop:tcp\_options\_policy:send\_buffer\_size policy's value.

tcp\_options\_policy: send\_buffer\_size specifies the size of the TCP send buffer. This variable can only be set to 0, which coresponds to using the default size defined by the operating system.

#### <span id="page-557-0"></span>**trusted\_ca\_list\_policy**

This policy overides the policies: trusted callist policy for the iiop\_tls plugin.

Contains a list of filenames (or a single filename), each of which contains a concatenated list of CA certificates in PEM format. The aggregate of the CAs in all of the listed files is the set of trusted CAs.

For example, you might specify two files containing CA lists as follows:

policies:trusted\_ca\_list\_policy =

```
["ASPInstallDir/asp/6.0/etc/tls/x509/ca/ca_list1.pem", 
"ASPInstallDir/asp/6.0/etc/tls/x509/ca/ca_list_extra.pem"];
```
The purpose of having more than one file containing a CA list is for administrative convenience. It enables you to group CAs into different lists and to select a particular set of CAs for a security domain by choosing the appropriate CA lists.

### **policies:security\_server**

The policies: security server namespace contains the following variables:

**•** [client\\_certificate\\_constraints](#page-558-0)

#### <span id="page-558-0"></span>**client\_certificate\_constraints**

Restricts access to the Artix security server, allowing only clients that match the specified certificate constraints to open a connection to the security service. For details of how to specify certificate constraints, see ["Applying](#page-486-0)  [Constraints to Certificates" on page 487.](#page-486-0)

For example, by inserting the following setting into the security service's configuration scope in the Artix configuration file, you can allow access by clients presenting the administrator.p12 and iona utilities.p12 certificates (demonstration certificates).

```
# Allow access by demonstration client certificates.
# WARNING: These settings are NOT secure and must be customized
# before deploying in a real system.
#
policies: security server: client certificate constraints =
   ["C=US,ST=Massachusetts,O=ABigBank*,CN=Orbix2000 IONA 
   Services (demo cert), OU=Demonstration Section -- no warranty 
   --", "C=US, ST=Massachusetts, O=ABigBank*, CN=Abigbank Accounts
   Server*", "C=US,ST=Massachusetts,O=ABigBank*,CN=Iona 
   utilities - demo purposes"];
```
The effect of setting this configuration variable is slightly different to the effect of setting policies:iiop\_tls:certificate\_constraints\_policy. Whereas policies: iiop\_tls: certificate\_constraints\_policy affects *all* services deployed in the current process, the

policies: security server: client certificate constraints variable affects only the Artix security service. This distinction is significant when the login server is deployed into the same process as the security server. In this case, you would typically want to configure the login server such that it does *not* require clients to present an X.509 certificate (this is the default), while the security server *does* require clients to present an X.509 certificate.

This configuration variable must be set in the security server's configuration scope, otherwise the security server will not start.

### **policies:soap:security**

The policies:soap:security namespace contains just a single configuration variable, as follows:

**•** [enforce\\_must\\_understand](#page-560-0)

#### <span id="page-560-0"></span>**enforce\_must\_understand**

Specifies whether the Artix runtime enforces the semantics required by the mustUnderstand attribute, which appears in the WS-Security SOAP header.

The semantics are as follows: when the mustUnderstand attribute is set to 1, the message receiver *must* process all of the security elements contained in the corresponding wsse: Security header element. If the receiving program is unable to process the wsse:Security element completely, the message should be rejected.

You can disable this behavior by setting the

policies:soap:security:enforce\_must\_understand variable to false.

Default is true.

The mustUnderstand attribute appears as follows in a SOAP 1.1 header:

```
<S11:Envelope>
     <S11:Header>
     ...
     <wsse:Security S11:actor="..." S11:mustUnderstand="...">
 ...
     </wsse:Security>
     ...
     </S11:Header>
     ...
</S11:Envelope>
```
### **principal\_sponsor**

The principal sponsor namespace stores configuration information to be used when obtaining credentials. the CORBA binding provides an implementation of a principal sponsor that creates credentials for applications automatically.

Use of the PrincipalSponsor is disabled by default and can only be enabled through configuration.

The PrincipalSponsor represents an entry point into the secure system. It must be activated and authenticate the user, before any application-specific logic executes. This allows unmodified, security-unaware applications to have Credentials established transparently, prior to making invocations.

**In this section** The following variables are in this namespace:

- **•** [use\\_principal\\_sponsor](#page-561-0)
- **•** [auth\\_method\\_id](#page-562-0)
- **•** [auth\\_method\\_data](#page-562-1)
- **•** [callback\\_handler:ClassName](#page-564-0)
- **•** [login\\_attempts](#page-564-1)

#### <span id="page-561-0"></span>**use\_principal\_sponsor**

use principal sponsor specifies whether an attempt is made to obtain credentials automatically. Defaults to false. If set to true, the following principal sponsor variables must contain data in order for anything to actually happen.

#### <span id="page-562-0"></span>**auth\_method\_id**

auth method id specifies the authentication method to be used. The following authentication methods are available:

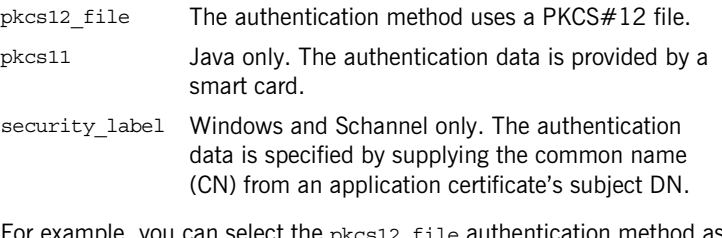

For example, you can select the pkcs12\_file authentication method as follows:

principal sponsor: auth method id = "pkcs12 file";

#### <span id="page-562-1"></span>**auth\_method\_data**

auth method data is a string array containing information to be interpreted by the authentication method represented by the auth method id.

For the pkcs12 file authentication method, the following authentication data can be provided in auth method data:

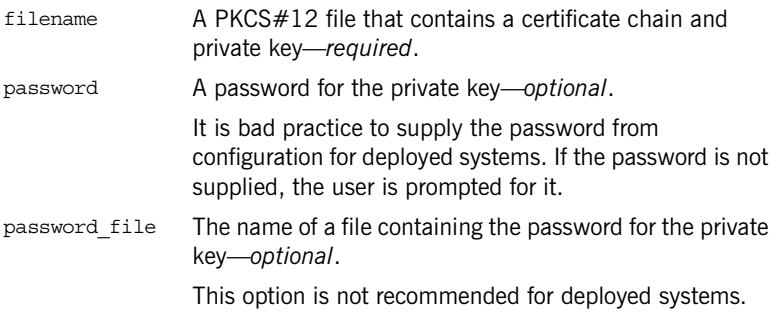

For the pkcs11 (smart card) authentication method, the following authentication data can be provided in auth method data:

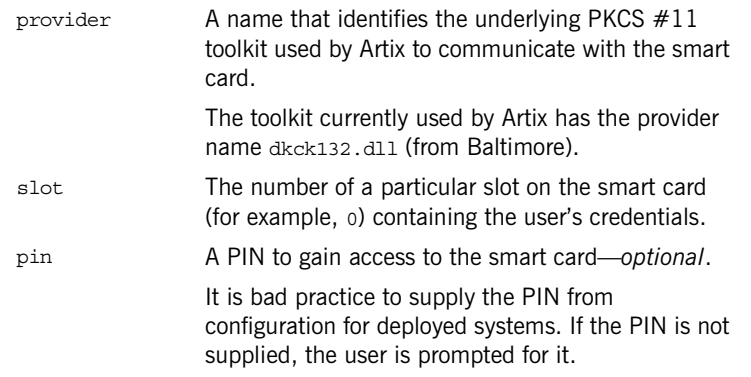

For the security label authentication method on Windows, the following authentication data can be provided in auth method data:

label (Windows and Schannel only.) The common name (CN) from an application certificate's subject DN

For example, to configure an application on Windows to use a certificate, bob.p12, whose private key is encrypted with the bobpass password, set the auth method data as follows:

```
principal sponsor: auth method data =
   ["filename=c:\users\bob\bob.p12", "password=bobpass"];
```
The following points apply to Java implementations:

- If the file specified by filename= is not found, it is searched for on the classpath.
- The file specified by filename= can be supplied with a URL instead of an absolute file location.
- **•** The mechanism for prompting for the password if the password is supplied through password= can be replaced with a custom mechanism, as demonstrated by the login demo.
- **•** There are two extra configuration variables available as part of the principal sponsor namespace, namely principal\_sponsor:callback\_handler and principal sponsor: login attempts. These are described below.
- **•** These Java-specific features are available subject to change in future releases; any changes that can arise probably come from customer feedback on this area.

#### <span id="page-564-0"></span>**callback\_handler:ClassName**

callback handler: ClassName specifies the class name of an interface that implements the interface com.iona.corba.tls.auth.CallbackHandler. This variable is only used for Java clients.

#### <span id="page-564-1"></span>**login\_attempts**

login attempts specifies how many times a user is prompted for authentication data (usually a password). It applies for both internal and custom CallbackHandlers; if a CallbackHandler is supplied, it is invoked upon up to login attempts times as long as the PrincipalAuthenticator returns secAuthFailure. This variable is only used by Java clients.

### **principal\_sponsor:csi**

The principal sponsor: csi namespace stores configuration information to be used when obtaining CSI (Common Secure Interoperability) credentials. It includes the following:

- **•** [use\\_existing\\_credentials](#page-565-0)
- **•** [use\\_principal\\_sponsor](#page-565-1)
- **•** [auth\\_method\\_data](#page-566-0)
- **•** [auth\\_method\\_id](#page-567-0)

#### <span id="page-565-0"></span>**use\_existing\_credentials**

A boolean value that specifies whether ORBs that share credentials can also share CSI credentials. If true, any CSI credentials loaded by one credential-sharing ORB can be used by other credential-sharing ORBs loaded after it; if false, CSI credentials are not shared.

This variable has no effect, unless the

plugins:security:share\_credentials\_across\_orbs variable is also true. Default is false.

#### <span id="page-565-1"></span>**use\_principal\_sponsor**

use principal sponsor is a boolean value that switches the CSI principal sponsor on or off.

If set to true, the CSI principal sponsor is enabled; if false, the CSI principal sponsor is disabled and the remaining principal sponsor:csi variables are ignored. Defaults to false.

#### <span id="page-566-0"></span>**auth\_method\_data**

auth method data is a string array containing information to be interpreted by the authentication method represented by the auth method id.

For the GSSUPMech authentication method, the following authentication data can be provided in auth method data:

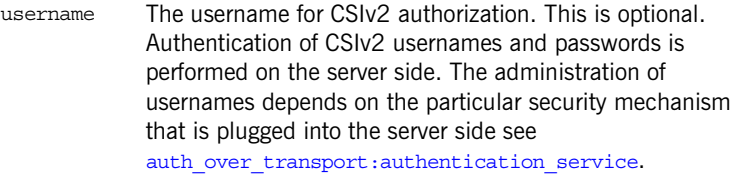

password The password associated with username. This is optional. It is bad practice to supply the password from configuration for deployed systems. If the password is not supplied, the user is prompted for it.

domain The CSIv2 authentication domain in which the username/password pair is authenticated.

> When the client is about to open a new connection, this domain name is compared with the domain name embedded in the relevant IOR (see

> policies:csi:auth\_over\_transport:server\_domain\_name). The domain names must match.

**Note:** If domain is an empty string, it matches any target domain. That is, an empty domain string is equivalent to a wildcard.

If any of the preceding data are omitted, the user is prompted to enter authentication data when the application starts up.

For example, to log on to a CSIv2 application as the administrator user in the US-SantaClara domain:

```
principal sponsor:csi:auth method data =
   ["username=administrator", "domain=US-SantaClara"];
```
When the application is started, the user is prompted for the administrator password.

**Note:** It is currently not possible to customize the login prompt associated with the CSIv2 principal sponsor. As an alternative, you could implement your own login GUI by programming and pass the user input directly to the principal authenticator.

#### <span id="page-567-0"></span>**auth\_method\_id**

auth method id specifies a string that selects the authentication method to be used by the CSI application. The following authentication method is available:

GSSUPMech The Generic Security Service Username/Password (GSSUP) mechanism.

For example, you can select the GSSUPMech authentication method as follows:

principal sponsor:csi:auth method  $id = "GSUPMech";$ 

### **principal\_sponsor:http**

The principal sponsor: http namespace provides configuration variables that enable you to specify the HTTP Basic Authentication username and password credentials.

**Note:** Once the HTTP principal sponsor is enabled, the HTTP header containing the username and password is *always* included in outgoing messages. For example, it is not possible to omit the HTTP Basic Authentication credentials while talking to security unaware services. It is possible, however, to program the application to set the username and password values equal to empty strings.

The principal sponsor is disabled by default.

For example, to configure a HTTP client to use the credentials test username and test password, configure the HTTP principal sponsor as follows:

```
principal_sponsor:http:use_principal_sponsor = "true";
principal sponsor:http:auth_method_id = "USERNAME_PASSWORD";
principal sponsor:http:auth method data =
   ["username=test_username", "password=test_password"];
```
**In this section** The following variables are in this namespace:

- **•** [use\\_principal\\_sponsor](#page-572-0)
- **•** [auth\\_method\\_id](#page-573-0)
- **•** [auth\\_method\\_data](#page-573-1)

#### **use\_principal\_sponsor**

use principal sponsor is used to enable or disable the HTTP principal sponsor. Defaults to false. If set to true, the following principal\_sponsor:http variables must be set:

- auth method id
- **•** auth\_method\_data

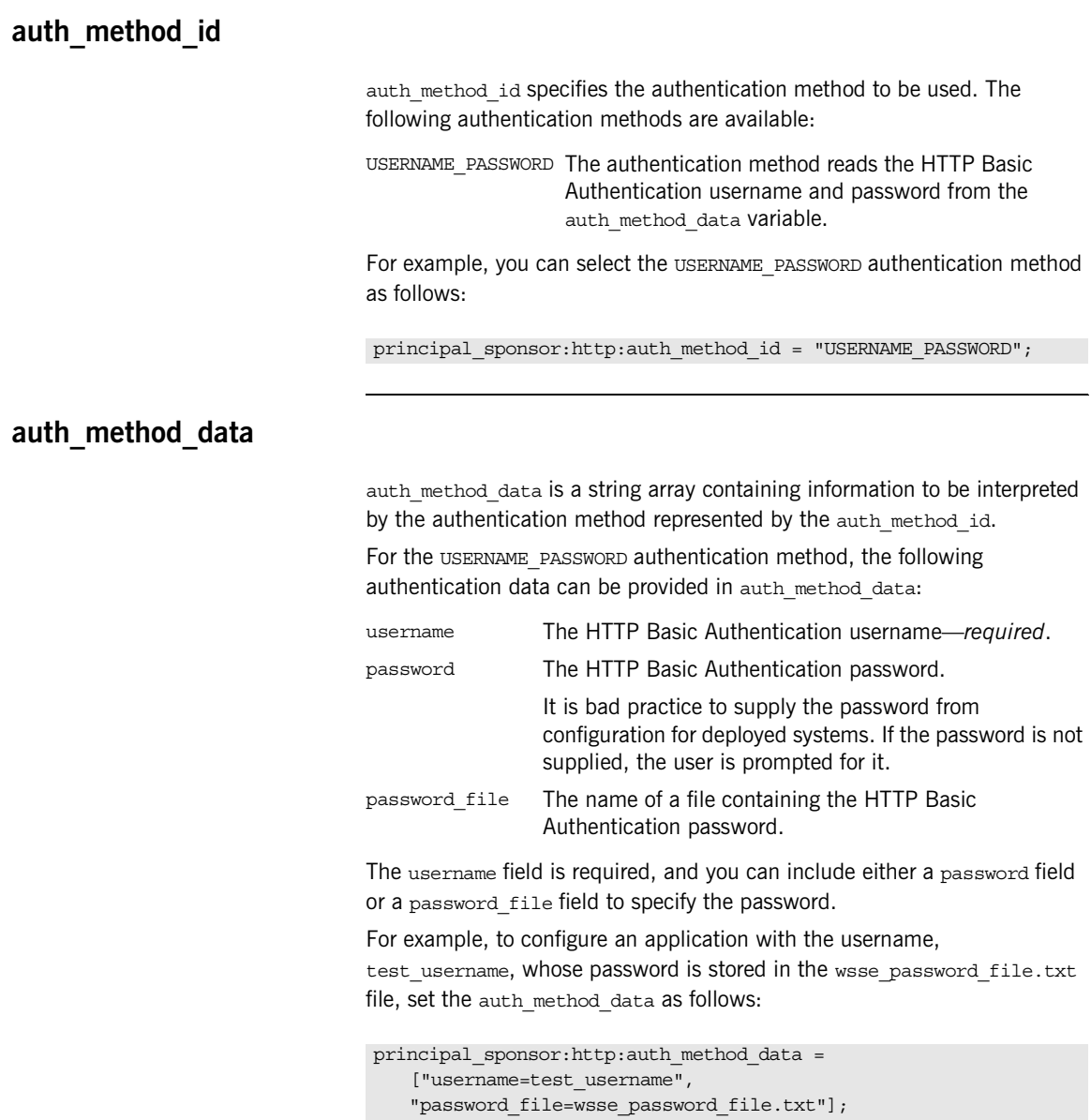

### **principal\_sponsor:https**

The principal sponsor: https namespace provides configuration variables that enable you to specify the *own credentials* used with the HTTPS transport.

The HTTPS principal sponsor is disabled by default.

**In this section** The following variables are in this namespace:

- **•** [use\\_principal\\_sponsor](#page-570-0)
- auth method id
- **•** [auth\\_method\\_data](#page-571-1)

#### <span id="page-570-0"></span>**use\_principal\_sponsor**

use principal sponsor specifies whether an attempt is made to obtain credentials automatically. Defaults to false. If set to true, the following principal sponsor: https variables must contain data in order for anything to actually happen:

- auth method id
- **•** auth\_method\_data

#### <span id="page-571-0"></span>**auth\_method\_id**

auth method id specifies the authentication method to be used. The following authentication methods are available:

pkcs12 file The authentication method uses a PKCS#12 file

For example, you can select the pkcs12 file authentication method as follows:

principal sponsor: auth method id = "pkcs12 file";

#### <span id="page-571-1"></span>**auth\_method\_data**

auth method data is a string array containing information to be interpreted by the authentication method represented by the auth method id.

For the pkcs12 file authentication method, the following authentication data can be provided in auth method data:

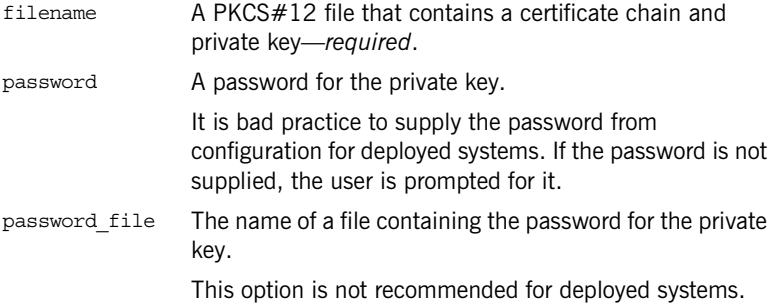

For example, to configure an application on Windows to use a certificate, bob.p12, whose private key is encrypted with the bobpass password, set the auth method data as follows:

principal sponsor: auth method data = ["filename=c:\users\bob\bob.p12", "password=bobpass"];

### **principal\_sponsor:wsse**

The principal sponsor: wsse namespace provides configuration variables that enable you to specify the WSS username and password credentials sent in a SOAP header.

**Note:** Once the WSS principal sponsor is enabled, the SOAP header containing the WSS username and password is *always* included in outgoing messages. For example, it is not possible to omit the WSS username/password header while talking to security unaware services. It is possible, however, to program the application to set the username and password values equal to empty strings.

The principal sponsor is disabled by default.

For example, to configure a SOAP client to use the credentials test username and test password, configure the WSS principal sponsor as follows:

```
principal_sponsor:wsse:use_principal_sponsor = "true";
principal sponsor:wsse:auth method id = "USERNAME PASSWORD";
principal sponsor:wsse:auth method data =
   ["username=test_username", "password=test_password"];
```
**In this section** The following variables are in this namespace:

- **•** [use\\_principal\\_sponsor](#page-572-0)
- **•** [auth\\_method\\_id](#page-573-0)
- **•** [auth\\_method\\_data](#page-573-1)

#### <span id="page-572-0"></span>**use\_principal\_sponsor**

use principal sponsor is used to enable or disable the WSS principal sponsor. Defaults to false. If set to true, the following principal\_sponsor:wsse variables must be set:

- auth method id
- **•** auth\_method\_data

<span id="page-573-1"></span><span id="page-573-0"></span>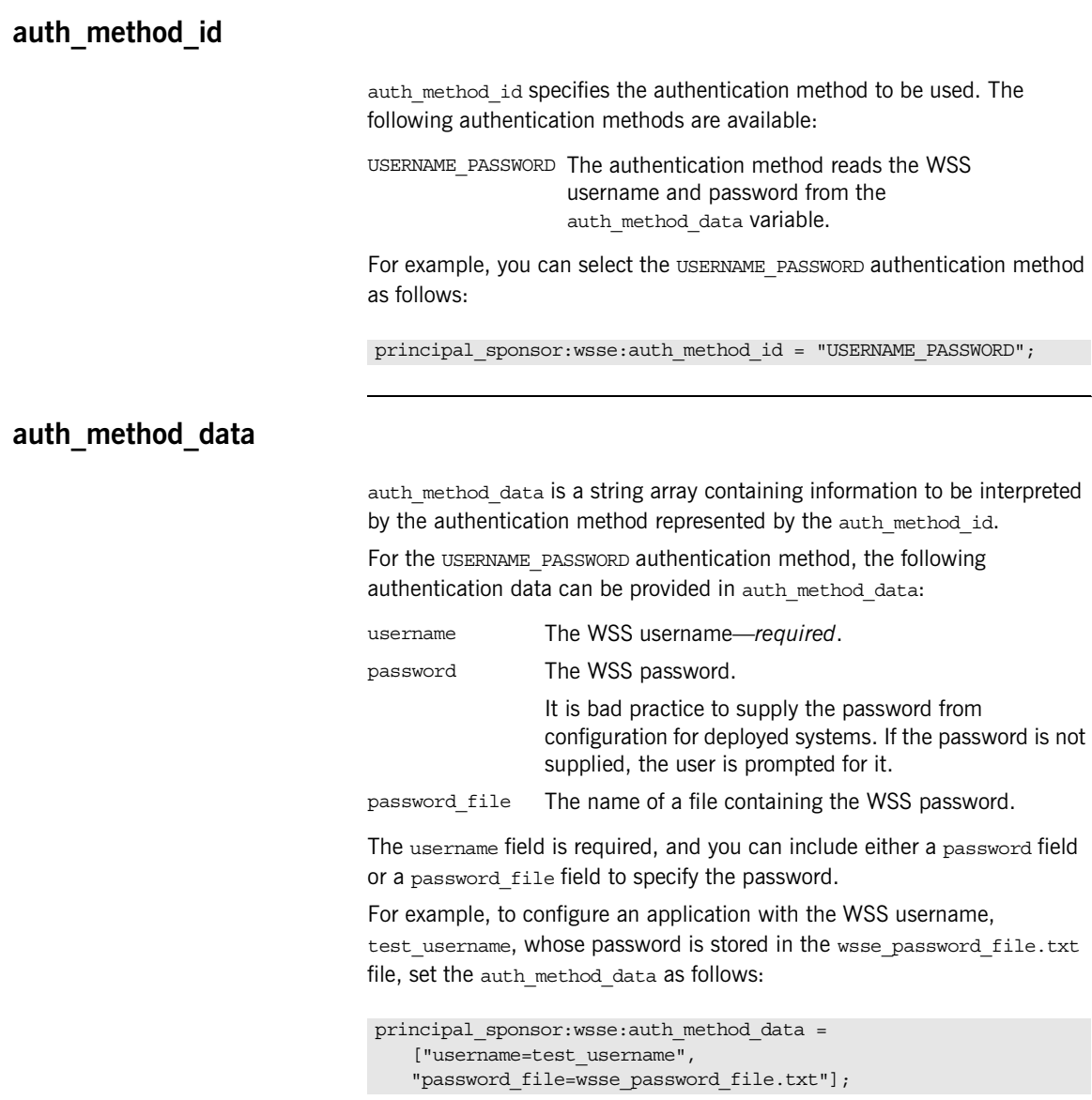

### APPENDIX B

# iSF Configuration

*This appendix provides details of how to configure the Artix security server.*

**In this appendix** This appendix contains the following sections:

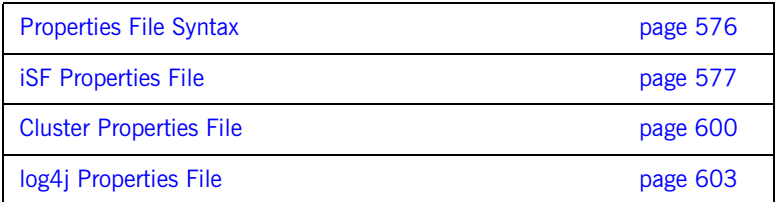

## <span id="page-575-0"></span>**Properties File Syntax**

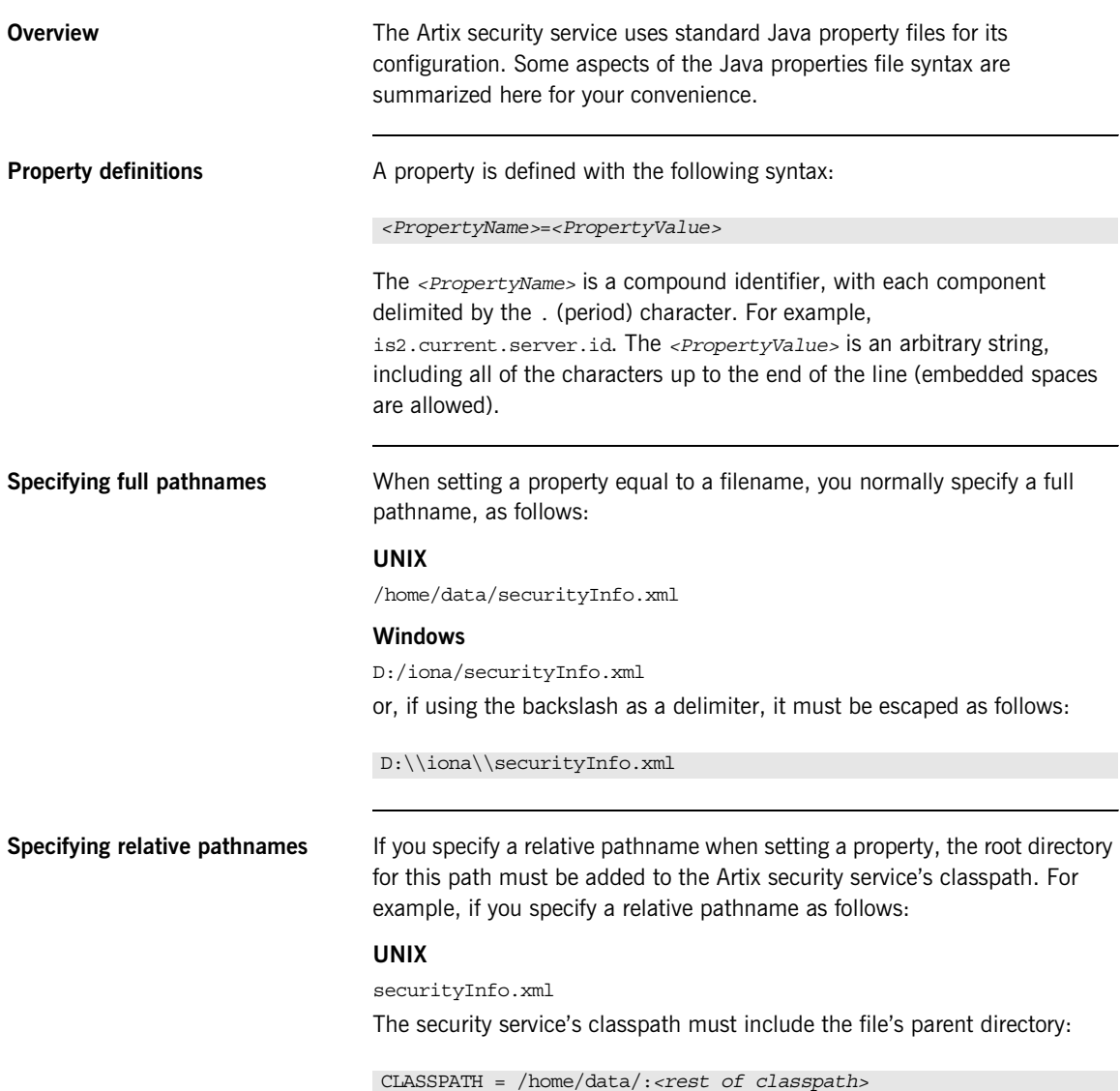
### **iSF Properties File**

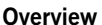

An iSF properties file is used to store the properties that configure a specific Artix security service instance. Generally, every Artix security service instance should have its own iSF properties file. This section provides descriptions of all the properties that can be specified in an iSF properties file.

**File location** The default location of the iSF properties file is the following:

*ArtixInstallDir*/artix/*Version*/bin/is2.properties

In general, the iSF properties file location is specified in the Artix configuration by setting the is2.properties property in the plugins:java\_server:system\_properties property list.

For example, on UNIX the security server's property list is normally initialized in the iona services.security configuration scope as follows:

```
# Artix configuration file
...
iona_services {
     ...
    security {
         ...
         plugins:java_server:system_properties = 
   ["org.omg.CORBA.ORBClass=com.iona.corba.art.artimpl.ORBImpl", 
   "org.omg.CORBA.ORBSingletonClass=com.iona.corba.art.artimpl.O
   RBSingleton", 
   "is2.properties=ArtixInstallDir/artix/2.0/bin/is2.properties"
   ];
         ...
     };
};
```
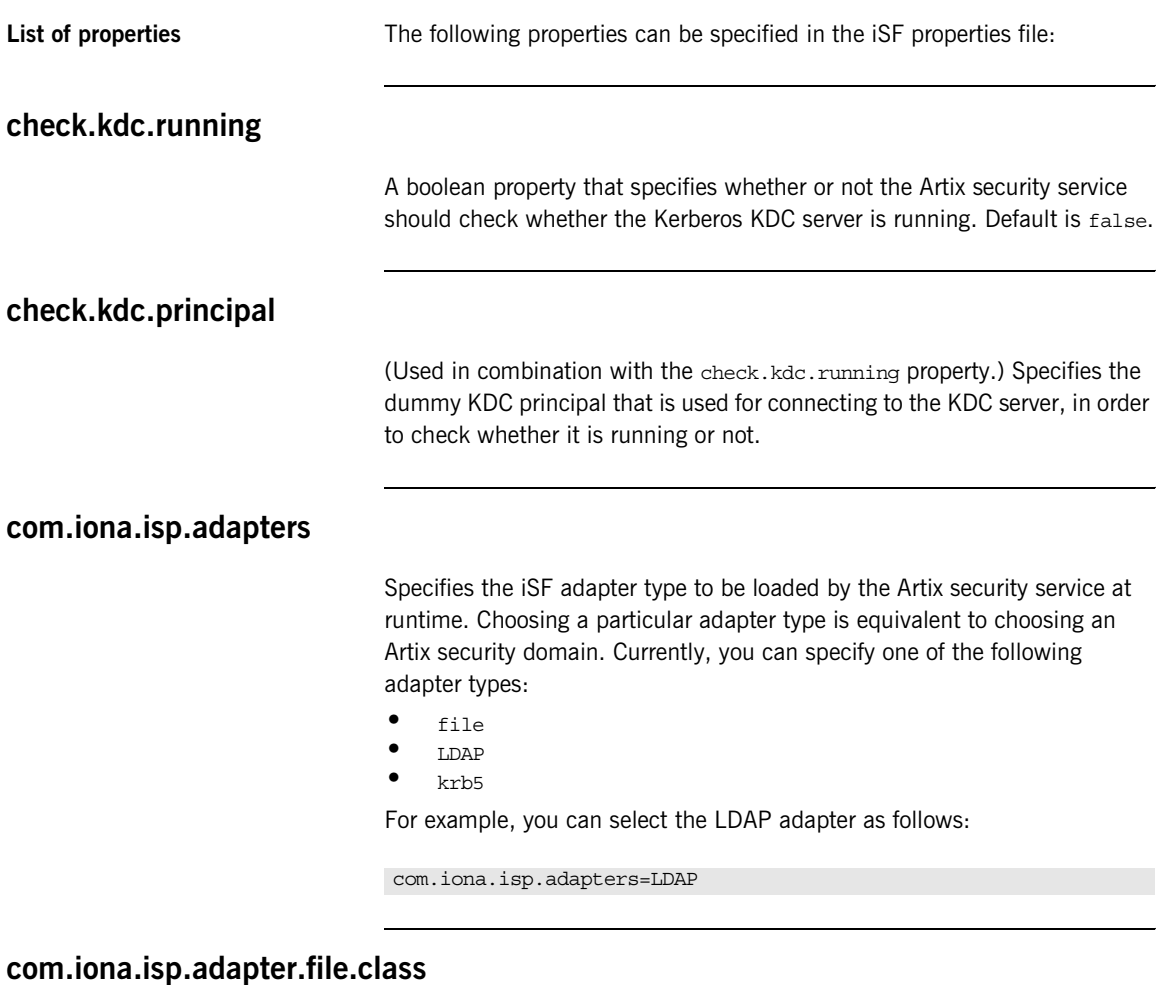

Specifies the Java class that implements the file adapter.

For example, the default implementation of the file adapter provided with Artix is selected as follows:

com.iona.isp.adapter.file.class=com.iona.security.is2adapter.file.FileAuthAdapter

#### **com.iona.isp.adapter.file.param.filename**

Specifies the name and location of a file that is used by the file adapter to store user authentication data.

For example, you can specify the file,  $C$ :/is2\_config/security\_info.xml, as follows:

com.iona.isp.adapter.file.param.filename=C:/is2\_config/security\_info.xml

#### **com.iona.isp.adapter.file.param.userIDInCert**

If an X.509 certificate is presented to the Artix security service for authentication, this property specifies which field from the certificate's subject DN is taken to be the user name.

The userIDInCert property can be set to any valid *attribute type*, where the attribute type identifes a field in a Distinguished Name (DN). See ["Attribute](#page-609-0)  [types" on page 610](#page-609-0) for a partial list.

For example, to specify that the user name is taken from the Common Name (CN) from the certificate's subject DN, set the property as follows:

com.iona.isp.adapter.file.param.userIDInCert=CN

#### **com.iona.isp.adapter.file.params**

*Obsolete.* This property was needed by earlier versions of the Artix security service, but is now ignored.

#### **com.iona.isp.adapter.LDAP.class**

Specifies the Java class that implements the LDAP adapter.

For example, the default implementation of the LDAP adapter provided with Artix is selected as follows:

com.iona.isp.adapter.LDAP.class=com.iona.security.is2adapter.ldap.LdapAdapter

#### **com.iona.isp.adapter.LDAP.param.CacheSize**

Specifies the maximum LDAP cache size in units of bytes. This maximum applies to the *total* LDAP cache size, including all LDAP connections opened by this Artix security service instance.

Internally, the Artix security service uses a third-party toolkit (currently the *iPlanet SDK*) to communicate with an LDAP server. The cache referred to here is one that is maintained by the LDAP third-party toolkit. Data retrieved from the LDAP server is temporarily stored in the cache in order to optimize subsequent queries.

For example, you can specify a cache size of 1000 as follows:

com.iona.isp.adapter.LDAP.param.CacheSize=1000

#### **com.iona.isp.adapter.LDAP.param.CacheTimeToLive**

Specifies the LDAP cache time to-live in units of seconds. For example, you can specify a cache time to-live of one minute as follows:

com.iona.isp.adapter.LDAP.param.CacheTimeToLive=60

#### **com.iona.isp.adapter.LDAP.param.GroupBaseDN**

Specifies the base DN of the tree in the LDAP directory that stores user groups.

For example, you could use the RDN sequence,  $DC=iona$ ,  $DC=com$ , as a base DN by setting this property as follows:

com.iona.isp.adapter.LDAP.param.GroupBaseDN=dc=iona,dc=com

**Note:** The order of the RDNs is significant. The order should be based on the LDAP schema configuration.

#### **com.iona.isp.adapter.LDAP.param.GroupNameAttr**

Specifies the attribute type whose corresponding attribute value gives the name of the user group. The default is CN.

For example, you can use the common name,  $cx$ , attribute type to store the user group's name by setting this property as follows:

com.iona.isp.adapter.LDAP.param.GroupNameAttr=cn

### **com.iona.isp.adapter.LDAP.param.GroupObjectClass**

Specifies the object class that applies to user group entries in the LDAP directory structure. An object class defines the required and allowed attributes of an entry. The default is groupOfUniqueNames.

For example, to specify that all user group entries belong to the groupOfUniqueNames object class:

com.iona.isp.adapter.LDAP.param.GroupObjectClass=groupofuniquenames

#### **com.iona.isp.adapter.LDAP.param.GroupSearchScope**

Specifies the group search scope. The search scope is the starting point of a search and the depth from the base DN to which the search should occur. This property can be set to one of the following values:

- **•** BASE—Search a single entry (the base object).
- **•** ONE—Search all entries immediately below the base DN.
- **•** SUB—Search all entries from a whole subtree of entries.

Default is sub-

For example:

com.iona.isp.adapter.LDAP.param.GroupSearchScope=SUB

#### **com.iona.isp.adapter.LDAP.param.host.***<cluster\_index>*

For the *<cluster\_index>* LDAP server replica, specifies the IP hostname where the LDAP server is running. The *<cluster index*> is 1 for the primary server, 2 for the first failover replica, and so on.

For example, you could specify that the primary LDAP server is running on host 10.81.1.100 as follows:

com.iona.isp.adapter.LDAP.param.host.1=10.81.1.100

#### **com.iona.isp.adapter.LDAP.param.MaxConnectionPoolSize**

Specifies the maximum LDAP connection pool size for the Artix security service (a strictly positive integer). The maximum connection pool size is the maximum number of LDAP connections that would be opened and cached by the Artix security service. The default is 1.

For example, to limit the Artix security service to open a maximum of 50 LDAP connections at a time:

com.iona.isp.adapter.LDAP.param.MaxConnectionPoolSize=50

#### **com.iona.isp.adapter.LDAP.param.MemberDNAttr**

Specifies which LDAP attribute is used to retrieve group members. The LDAP adapter uses the MemberDNAttr property to construct a query to find out which groups a user belongs to.

The list of the user's groups is needed to determine the complete set of roles assigned to the user. The LDAP adapter determines the complete set of roles assigned to a user as follows:

- 1. The adapter retrieves the roles assigned directly to the user.
- 2. The adapter finds out which groups the user belongs to, and retrieves all the roles assigned to those groups.

Default is uniqueMember.

For example, you can select the uniqueMember attribute as follows:

com.iona.isp.adapter.LDAP.param.MemberDNAttr=uniqueMember

#### **com.iona.isp.adapter.LDAP.param.MemberFilter**

Specifies how to search for members in a group. The value specified for this property must be an LDAP search filter (can be a custom filter).

#### **com.iona.isp.adapter.LDAP.param.MinConnectionPoolSize**

Specifies the minimum LDAP connection pool size for the Artix security service. The minimum connection pool size specifies the number of LDAP connections that are opened during initialization of the Artix security service. The default is 1.

For example, to specify a minimum of 10 LDAP connections at a time:

com.iona.isp.adapter.LDAP.param.MinConnectionPoolSize=10

#### **com.iona.isp.adapter.LDAP.param.port.***<cluster\_index>*

For the *<cluster\_index>* LDAP server replica, specifies the IP port where the LDAP server is listening. The *<cluster\_index>* is 1 for the primary server, 2 for the first failover replica, and so on. The default is 389.

For example, you could specify that the primary LDAP server is listening on port 636 as follows:

com.iona.isp.adapter.LDAP.param.port.1=636

#### **com.iona.isp.adapter.LDAP.param.PrincipalUserDN.***<cluster\_index>*

For the *<cluster\_index>* LDAP server replica, specifies the username that is used to login to the LDAP server (in distinguished name format). This property need only be set if the LDAP server is configured to require username/password authentication.

No default.

#### **com.iona.isp.adapter.LDAP.param.PrincipalUserPassword.***<cluster\_index>*

For the *<cluster\_index>* LDAP server replica, specifies the password that is used to login to the LDAP server. This property need only be set if the LDAP server is configured to require username/password authentication. No default.

**WARNING:** Because the password is stored in plaintext, you must ensure that the is2.properties file is readable and writable only by users with administrator privileges.

#### **com.iona.isp.adapter.LDAP.param.RetrieveAuthInfo**

Specifies whether or not the Artix security service retrieves authorization information from the LDAP server. This property selects one of the following alternatives:

- **•** yes—the Artix security service retrieves authorization information from the LDAP server.
- **•** no—the Artix security service retrieves authorization information from the iS2 authorization manager..

Default is no.

For example, to use the LDAP server's authorization information:

com.iona.isp.adapter.LDAP.param.RetrieveAuthInfo=yes

#### **com.iona.isp.adapter.LDAP.param.RoleNameAttr**

Specifies the attribute type that the LDAP server uses to store the role name. The default is  $CM$ 

For example, you can specify the common name, CN, attribute type as follows:

com.iona.isp.adapter.LDAP.param.RoleNameAttr=cn

#### **com.iona.isp.adapter.LDAP.param.SSLCACertDir.***<cluster\_index>*

For the *<cluster\_index>* LDAP server replica, specifies the directory name for trusted CA certificates. All certificate files in this directory are loaded and set as trusted CA certificates, for the purpose of opening an SSL connection to the LDAP server. The CA certificates can either be in DER-encoded X.509 format or in PFM-encoded X 509 format

No default.

For example, to specify that the primary LDAP server uses the d:/certs/test directory to store CA certificates:

com.iona.isp.adapter.LDAP.param.SSLCACertDir.1=d:/certs/test

#### **com.iona.isp.adapter.LDAP.param.SSLClientCertFile.***<cluster\_index>*

Specifies the client certificate file that is used to identify the Artix security service to the *<cluster\_index>* LDAP server replica. This property is needed only if the LDAP server requires SSL/TLS mutual authentication. The certificate must be in PKCS#12 format. No default.

#### **com.iona.isp.adapter.LDAP.param.SSLClientCertPassword.***<cluster\_index>*

Specifies the password for the client certificate that identifies the Artix security service to the *<cluster\_index>* LDAP server replica. This property is needed only if the LDAP server requires SSL/TLS mutual authentication.

**WARNING:** Because the password is stored in plaintext, you must ensure that the is2.properties file is readable and writable only by users with administrator privileges.

**com.iona.isp.adapter.LDAP.param.SSLEnabled.***<cluster\_index>*

Enables SSL/TLS security for the connection between the Artix security service and the *<cluster\_index>* LDAP server replica. The possible values are yes or no. Default is no.

For example, to enable an SSL/TLS connection to the primary LDAP server:

com.iona.isp.adapter.LDAP.param.SSLEnabled.1=yes

#### **com.iona.isp.adapter.LDAP.param.UseGroupAsRole**

Specifies whether a user's groups should be treated as roles. The following alternatives are available:

- **•** yes—each group name is interpreted as a role name.
- **•** no—for each of the user's groups, retrieve all roles assigned to the group.

This option is useful for some older versions of LDAP, such as iPlanet 4.0, that do not have the role concept.

Default is no.

For example:

com.iona.isp.adapter.LDAP.param.UseGroupAsRole=no

#### **com.iona.isp.adapter.LDAP.param.UserBaseDN**

Specifies the base DN (an ordered sequence of RDNs) of the tree in the LDAP directory that stores user object class instances.

For example, you could use the RDN sequence,  $DC=iona$ ,  $DC=com$ , as a base DN by setting this property as follows:

com.iona.isp.adapter.LDAP.param.UserBaseDN=dc=iona,dc=com

#### **com.iona.isp.adapter.LDAP.param.UserCertAttrName**

Specifies the attribute type that stores a user certificate. The default is userCertificate.

For example, you can explicitly specify the attribute type for storing user certificates to be userCertificate as follows:

com.iona.isp.adapter.LDAP.param.UserCertAttrName=userCertificate

#### **com.iona.isp.adapter.LDAP.param.UserNameAttr=uid**

Specifies the attribute type whose corresponding value uniquely identifies the user. This is the attribute used as the user's login ID. The default is uid. For example:

com.iona.isp.adapter.LDAP.param.UserNameAttr=uid

#### **com.iona.isp.adapter.LDAP.param.UserObjectClass**

Specifies the attribute type for the object class that stores users. The default is organizationalPerson.

For example:

com.iona.isp.adapter.LDAP.param.UserObjectClass=organizationalPerson

#### **com.iona.isp.adapter.LDAP.param.UserRoleDNAttr**

Specifies the attribute type that stores a user's role DN. The default is nsRoleDn (from the Netscape LDAP directory schema). For example:

com.iona.isp.adapter.LDAP.param.UserRoleDNAttr=nsroledn

#### **com.iona.isp.adapter.LDAP.param.UserSearchFilter**

Custom filter for retrieving users. In the current version, SUSER NAMES is the only replaceable parameter supported. This parameter would be replaced during runtime by the LDAP adapter with the current User's login ID. This property uses the standard LDAP search filter syntax.

For example:

&(uid=\$USER\_NAME\$)(objectclass=organizationalPerson)

#### **com.iona.isp.adapter.LDAP.param.UserSearchScope**

Specifies the user search scope. This property can be set to one of the following values:

- **•** BASE—Search a single entry (the base object).
- **•** ONE—Search all entries immediately below the base DN.
- **•** SUB—Search all entries from a whole subtree of entries.

Default is SUB.

For example:

com.iona.isp.adapter.LDAP.param.UserSearchScope=SUB

#### **com.iona.isp.adapter.LDAP.param.version**

Specifies the LDAP protocol version that the Artix security service uses to communicate with LDAP servers. The only supported version is 3 (for LDAP v3, [http://www.ietf.org/rfc/rfc2251.txt\)](http://www.ietf.org/rfc/rfc2251.txt). The default is 3.

For example, to select the LDAP protocol version 3:

com.iona.isp.adapter.LDAP.param.version=3

#### **com.iona.isp.adapter.LDAP.params**

*Obsolete.* This property was needed by earlier versions of the Artix security service, but is now ignored.

#### **com.iona.isp.adapter.krb5.class**

Specifies the Java class that implements the Kerberos adapter.

For example, the default implementation of the Kerberos adapter provided with Artix is selected as follows:

com.iona.isp.adapter.kbr5.class=com.iona.security.is2adapter.kbr5.IS2KerberosAdapter

#### **com.iona.isp.adapter.krb5.param.ConnectTimeout.1**

Specifies the time-out interval for the connection to the Active Directory Server.

#### **com.iona.isp.adapter.krb5.param.GroupBaseDN**

Specifies the base DN of the tree in the LDAP directory that stores user groups.

For example, you could use the RDN sequence, DC=iona, DC=com, as a base DN by setting this property as follows:

com.iona.isp.adapter.krb5.param.GroupBaseDN=dc=iona,dc=com

**Note:** The order of the RDNs is significant. The order should be based on the LDAP schema configuration.

#### **com.iona.isp.adapter.krb5.param.GroupNameAttr**

Specifies the attribute type whose corresponding attribute value gives the name of the user group. The default is CN.

For example, you can use the common name, CN, attribute type to store the user group's name by setting this property as follows:

com.iona.isp.adapter.krb5.param.GroupNameAttr=cn

#### **com.iona.isp.adapter.krb5.param.GroupObjectClass**

Specifies the object class that applies to user group entries in the LDAP directory structure. An object class defines the required and allowed attributes of an entry. The default is groupOfUniqueNames.

For example, to specify that all user group entries belong to the groupOfWriters object class:

com.iona.isp.adapter.krb5.param.GroupObjectClass=groupOfWriters

#### **com.iona.isp.adapter.krb5.param.GroupSearchScope**

Specifies the group search scope. The search scope is the starting point of a search and the depth from the base DN to which the search should occur. This property can be set to one of the following values:

- **•** BASE—Search a single entry (the base object).
- **•** ONE—Search all entries immediately below the base DN.
- $\frac{1}{100}$  Search all entries from a whole subtree of entries.

Default is sub.

For example, to search just the entries immediately bellow the base DN you would use the following:

com.iona.isp.adapter.krb5.param.GroupSearchScope=ONE

#### **com.iona.isp.adapter.krb5.param.host.1**

Specifies the server name or IP address of the Active Directory Server used to retrieve a user's group information.

#### **com.iona.isp.adapter.krb5.param.java.security.auth.login.config**

Specifies the JAAS login module configuration file. For example, if your JAAS login module configuration file is jaas.config, your Artix security service configuration would contain the following:

com.iona.isp.adapter.krb5.param.java.security.auth.login.config=jaas.conf

#### **com.iona.isp.adapter.krb5.param.java.security.krb5.kdc**

Specifies the server name or IP address of the Kerberos KDC server.

#### **com.iona.isp.adapter.krb5.param.java.security.krb5.realm**

Specifies the Kerberos Realm name.

For example, to specify that the Kerberos Realm is is 2. iona.com would require an entry similar to:

com.iona.isp.adapter.krb5.param.java.security.krb5.realm=is2.iona.com

#### **com.iona.isp.adapter.krb5.param.javax.security.auth.useSubjectCredsOnly**

This is a JAAS login module property that must be set to false when using Artix.

#### **com.iona.isp.adapter.krb5.param.MaxConnectionPoolSize**

Specifies the maximum LDAP connection pool size for the Kerberos adapter (a strictly positive integer). The maximum connection pool size is the maximum number of LDAP connections that would be opened and cached by the Kerberos adapter. The default is 1.

For example, to limit the Kerberos adapter to open a maximum of 50 LDAP connections at a time:

com.iona.isp.adapter.krb5.param.MaxConnectionPoolSize=50

#### **com.iona.isp.adapter.krb5.params.MemberDNAttr**

Specifies which LDAP attribute is used to retrieve group members. The Kerberos adapter uses the MemberDNAttr property to construct a query to find out which groups a user belongs to.

The list of the user's groups is needed to determine the complete set of roles assigned to the user. The LDAP adapter determines the complete set of roles assigned to a user as follows:

- 1. The adapter retrieves the roles assigned directly to the user.
- 2. The adapter finds out which groups the user belongs to, and retrieves all the roles assigned to those groups.

Default is uniqueMember.

For example, you can select the uniqueMember attribute as follows:

com.iona.isp.adapter.krb5.param.MemberDNAttr=uniqueMember

#### **com.iona.isp.adapter.krb5.param.MinConnectionPoolSize**

Specifies the minimum LDAP connection pool size for the Kerberos adapter. The minimum connection pool size specifies the number of LDAP connections that are opened during initialization of the Kerberos adapter. The default is 1.

For example, to specify a minimum of 10 LDAP connections at a time:

com.iona.isp.adapter.krb5.param.MinConnectionPoolSize=10

#### **com.iona.isp.adapter.krb5.param.port.1**

Specifies the port on which the Active Directory Server can be contacted.

#### **com.iona.adapter.krb5.param.PrincipleUserDN.1**

Specifies the username that is used to login to the Active Directory Server (in distinguished name format). This property need only be set if the Active Directory Server is configured to require username/password authentication.

#### **com.iona.isp.adapter.krb5.param.PrincipalUserPassword.1**

Specifies the password that is used to login to the Active Directory Server. This property need only be set if the Active Directory Server is configured to require username/password authentication.

**WARNING:** Because the password is stored in plaintext, you must ensure that the is2.properties file is readable and writable only by users with administrator privileges.

#### **com.iona.isp.adapter.kbr5.param.RetrieveAuthInfo**

Specifies if the user's group information needs to be retrieved from the Active Directory Server. Default is false.

To instruct the Kerberos adapter to retrieve the user's group information, use the following:

com.iona.isp.adapter.krb5.param.RetrieveAuthInfo=true

#### **com.iona.isp.adapter.krb5.param.SSLCACertDir.1**

Specifies the directory name for trusted CA certificates. All certificate files in this directory are loaded and set as trusted CA certificates, for the purpose of opening an SSL connection to the Active Directory Server. The CA certificates can either be in DER-encoded X.509 format or in PEM-encoded X.509 format.

For example, to specify that the Kerberos adapter uses the d:/certs/test directory to store CA certificates:

com.iona.isp.adapter.kbr5.param.SSLCACertDir.1=d:/certs/test

#### **com.iona.isp.adapter.krb5.param.SSLClientCertFile.1**

Specifies the client certificate file that is used to identify the Artix security service to the Active Directory Server. This property is needed only if the Active Directory Server requires SSL/TLS mutual authentication. The certificate must be in PKCS#12 format.

#### **com.iona.isp.adapter.krb5.param.SSLClientCertPassword.1**

Specifies the password for the client certificate that identifies the Artix security service to the Active Directory Server. This property is needed only if the Active Directory Server requires SSL/TLS mutual authentication.

**WARNING:** Because the password is stored in plaintext, you must ensure that the is2.properties file is readable and writable only by users with administrator privileges.

#### **com.iona.isp.adapter.krb5.param.SSLEnabled.1**

Specifies if SSL is needed to connect with the Active Directory Server. The default is no.

To use SSL when contacting the Active Directory Server use the following:

com.iona.isp.adapter.krb5.param.SSLEnabled.1=yes

#### **com.iona.isp.adapter.param.UserBaseDN**

Specifies the base DN (an ordered sequence of RDNs) of the tree in the active directory that stores user object class instances.

For example, you could use the RDN sequence,  $DC=iona$ ,  $DC=com$ , as a base DN by setting this property as follows:

com.iona.isp.adapter.krb5.param.UserBaseDN=dc=iona,dc=com

#### **com.iona.isp.adapter.krb5.param.UserNameAttr**

Specifies the attribute type whose corresponding value uniquely identifies the user. This is the attribute used as the user's login ID. The default is uid. For example:

com.iona.isp.adapter.krb5.param.UserNameAttr=uid

#### **com.iona.isp.adapter.krb5.param.UserObjectClass**

Specifies the attribute type for the object class that stores users. The default is organizationalPerson.

For example to set the class to Person you would use the following:

com.iona.isp.adapter.krb5.param.UserObjectClass=Person

#### **com.iona.isp.adapter.krb5.param.version**

Specifies the LDAP protocol version that the Kerberos adapter uses to communicate with the Active Directory Server. The only supported version is 3 (for LDAP v3, [http://www.ietf.org/rfc/rfc2251.txt\)](http://www.ietf.org/rfc/rfc2251.txt). The default is 3.

For example, to select the LDAP protocol version 3:

com.iona.isp.adapter.krb5.param.version=3

#### **com.iona.isp.authz.adapters**

Specifies the name of the adapter that is loaded to perform authorization. The adapter name is an arbitrary identifier, *AdapterName*, which is used to construct the names of the properties that configure the adapter—that is, com.iona.isp.authz.adapter.*AdapterName*.class and com.iona.isp.authz.adapter.*AdapterName*.param.filelist. For example:

com.iona.isp.authz.adapters=file com.iona.isp.authz.adapter.file.class=com.iona.security.is2AzAda pter.multifile.MultiFileAzAdapter com.iona.isp.authz.adapter.file.param.filelist=*ACLFileListFile*;

#### **com.iona.isp.authz.adapter.***AdapterName***.class**

Selects the authorization adapter class for the *AdapterName* adapter. The following adapter implementations are provided by Orbix:

**•** com.iona.security.is2AzAdapter.multifile.MultiFileAzAdapter an authorization adapter that enables you to specify multiple ACL files. It is used in conjunction with the

com.iona.isp.authz.adapter.file.param.filelist property.

For example:

com.iona.isp.authz.adapters = file com.iona.isp.authz.adapter.file.class=com.iona.security.is2AzAda pter.multifile.MultiFileAzAdapter

#### **com.iona.isp.authz.adapter.***AdapterName***.param.filelist**

Specifies the absolute pathname of a file containing a list of ACL files for the *AdapterName* adapter. Each line of the specified file has the following format:

*[ACLKey*=*]ACLFileName*

A file name can optionally be preceded by an ACL key and an equals sign, *ACLKey*=, if you want to select the file by ACL key. The ACL file, *ACLFileName*, is specified using an absolute pathname in the local file format.

For example, on Windows you could specify a list of ACL files as follows:

```
U:/orbix_security/etc/acl_files/server_A.xml
U:/orbix_security/etc/acl_files/server_B.xml
U:/orbix_security/etc/acl_files/server_C.xml
```
#### **is2.current.server.id**

The server ID is an alphanumeric string (excluding spaces) that specifies the current Orbix security service's ID. The server ID is needed for clustering. When a secure application obtains a single sign-on (SSO) token from this Orbix security service, the server ID is embedded into the SSO token. Subsequently, if the SSO token is passed to a *second* Orbix security service instance, the second Orbix security service recognizes that the SSO token originates from the first Orbix security service and delegates security operations to the first Orbix security service.

The server ID is also used to identify replicas in the cluster.properties file.

For example, to assign a server ID of  $1$  to the current Orbix security service:

is2.current.server.id=1

#### **is2.cluster.properties.filename**

Specifies the file that stores the configuration properties for clustering. For example:

is2.cluster.properties.filename=C:/is2\_config/cluster.properties

#### **is2.replication.required**

Enables the replication feature of the Artix security service, which can be used in the context of security service clustering. The possible values are true (enabled) and false (disabled). When replication is enabled, the security service pushes its cache of SSO data to other servers in the cluster at regular intervals.

Default is false.

For example:

is2.replication.required=true

#### **is2.replication.interval**

Specifies the time interval between replication updates to other servers in the security service cluster. The value is specified in units of a second. Default is 30 seconds.

For example:

is2.replication.interval=10

#### **is2.replica.selector.classname**

If replication is enabled (see is2.replication.required), you must set this variable equal to com.iona.security.replicate.StaticReplicaSelector. For example:

is2.replica.selector.classname=com.iona.security.replicate.Stati cReplicaSelector

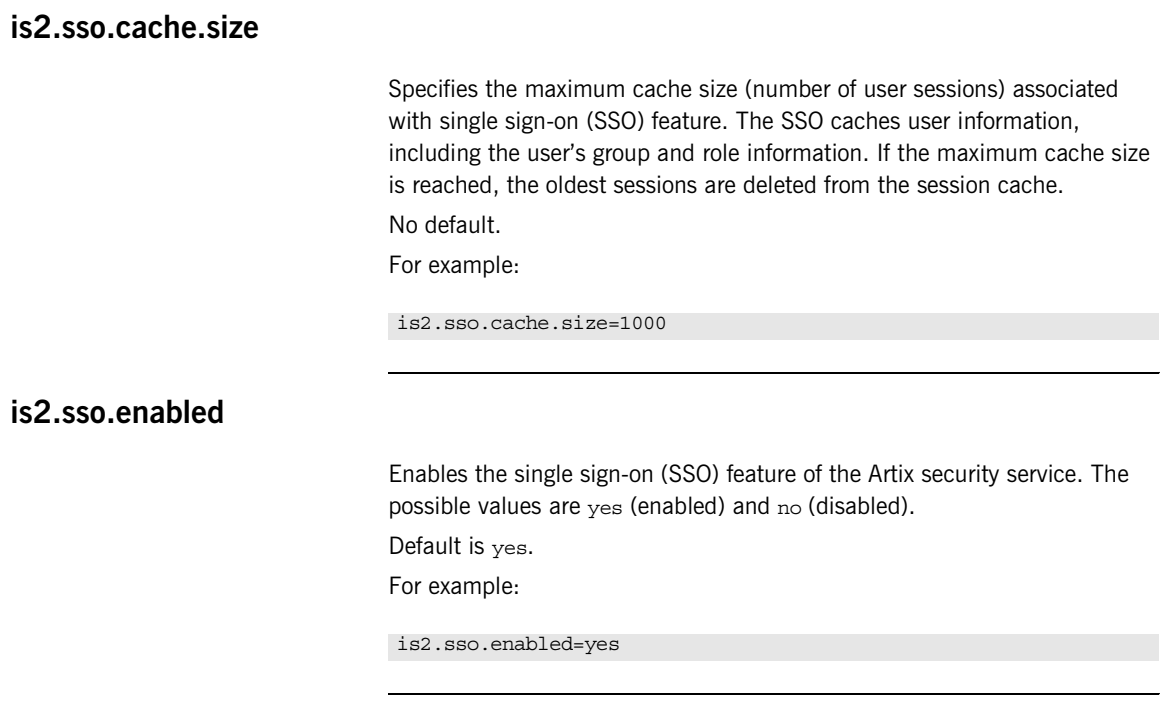

#### **is2.sso.remote.token.cached**

In a federated scenario, this variable enables caching of token data for tokens that originate from another security service in the federated cluster. When this variable is set to true, a security service need contact another security service in the cluster, only when the remote token is authenticated for the first time. For subsequent token authentications, the token data for the remote token can be retrieved from the local cache.

Default is false.

#### **is2.sso.session.idle.timeout**

Sets the session idle time-out in units of seconds for the single sign-on (SSO) feature of the Artix security service. A zero value implies no time-out. If a user logs on to the Artix Security Framework (supplying username and password) with SSO enabled, the Artix security service returns an SSO token for the user. The next time the user needs to access a resource, there is no need to log on again because the SSO token can be used instead. However, if no secure operations are performed using the SSO token for the length of time specified in the idle time-out, the SSO token expires and the user must log on again.

Default is 0 (no time-out).

For example:

is2.sso.session.idle.timeout=0

#### **is2.sso.session.timeout**

Sets the absolute session time-out in units of seconds for the single sign-on (SSO) feature of the Artix security service. A zero value implies no time-out.

This is the maximum length of time since the time of the original user login for which an SSO token remains valid. After this time interval elapses, the session expires irrespective of whether the session has been active or idle. The user must then login again.

Default is  $\circ$  (no time-out).

For example:

is2.sso.session.timeout=0

#### **log4j.configuration**

Specifies the log4j configuration filename. You can use the properties in this file to customize the level of debugging output from the Artix security service. See also ["log4j Properties File" on page 603.](#page-602-0)

For example:

log4j.configuration=d:/temp/myconfig.txt

### **Cluster Properties File**

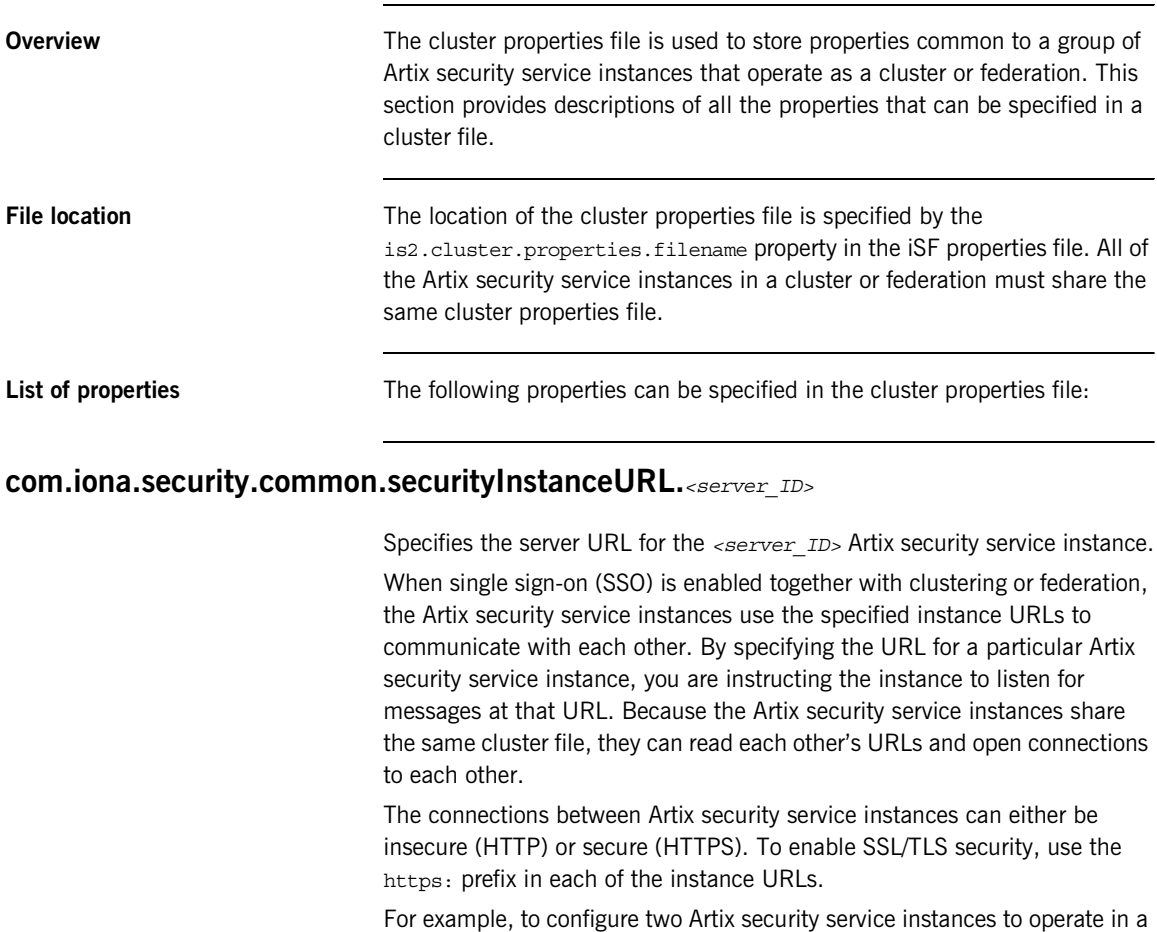

com.iona.security.common.securityInstanceURL.1=http://localhost:8080/isp/AuthService com.iona.security.common.securityInstanceURL.2=http://localhost:8081/isp/AuthService

cluster or federation using *insecure* communications (HTTP):

Alternatively, to configure two Artix security service instances to operate in a cluster or federation using *secure* communications (HTTPS):

com.iona.security.common.securityInstanceURL.1=https://localhost:8080/isp/AuthService com.iona.security.common.securityInstanceURL.2=https://localhost:8081/isp/AuthService

> In the secure case, you must also configure the certificate-related cluster properties (described in this section) for each Artix security service instance.

#### **com.iona.security.common.replicaURL.***<server\_ID>*

A comma-separated list of URLs for the other security services to which this service replicates its SSO token data.

#### **com.iona.security.common.cACertDir.***<server\_ID>*

For the *<server\_ID>* Artix security service instance in a HTTPS cluster or federation, specifies the directory containing trusted CA certificates. The CA certificates can either be in DER-encoded X.509 format or in PEM-encoded X.509 format.

For example, to specify  $d$ :/temp/cert as the CA certificate directory for the primary Artix security service instance:

com.iona.security.common.cACertDir.1=d:/temp/cert

#### **com.iona.security.common.clientCertFileName.***<server\_ID>*

For the *<server\_ID>* Artix security service instance in a HTTPS cluster or federation, specifies the client certificate file that identifies the Artix security service to its peers within a cluster or federation. The certificate must be in PKCS#12 format.

#### **com.iona.security.common.clientCertPassword.***<server\_ID>*

For the *<server\_ID>* Artix security service instance in a HTTPS cluster or federation, specifies the password for the client certificate that identifies the Artix security service to its peers within a cluster or federation.

**WARNING:** Because the password is stored in plaintext, you must ensure that the is2.properties file is readable and writable only by users with administrator privileges.

## <span id="page-602-0"></span>**log4j Properties File**

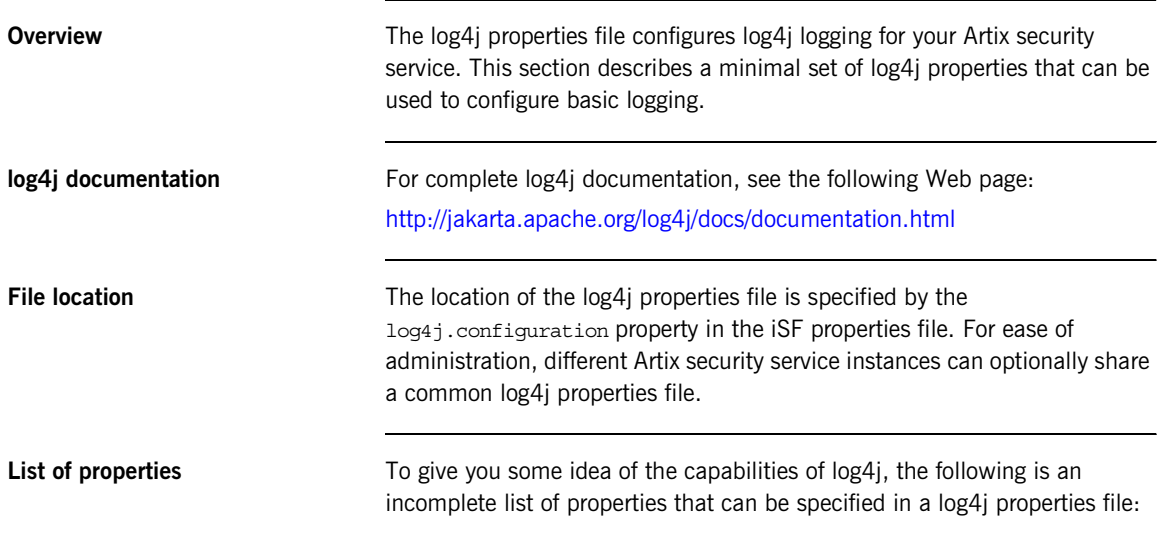

#### **log4j.appender.***<AppenderHandle>*

This property specifies a log4j appender class that directs *<AppenderHandle>* logging messages to a particular destination. For example, one of the following standard log4j appender classes could be specified:

- **•** org.apache.log4j.ConsoleAppender
- **•** org.apache.log4j.FileAppender
- **•** org.apache.log4j.RollingFileAppender
- **•** org.apache.log4j.DailyRollingFileAppender
- **•** org.apache.log4j.AsynchAppender
	- **•** org.apache.log4j.WriterAppender

For example, to log messages to the console screen for the A1 appender handle:

log4j.appender.A1=org.apache.log4j.ConsoleAppender

#### **log4j.appender.***<AppenderHandle>***.layout**

This property specifies a log4i layout class that is used to format *<AppenderHandle>* logging messages. One of the following standard log4j layout classes could be specified:

- **•** org.apache.log4j.PatternLayout
- **•** org.apache.log4j.HTMLLayout
- **•** org.apache.log4j.SimpleLayout
- **•** org.apache.log4j.TTCCLayout

For example, to use the pattern layout class for log messages processed by the A1 appender:

log4j.appender.A1.layout=org.apache.log4j.PatternLayout

#### **log4j.appender.***<AppenderHandle>***.layout.ConversionPattern**

This property is used only in conjunction with the org.apache.log4j.PatternLayout class (when specified by the log4j.appender.*<AppenderHandle>*.layout property) to define the format of a log message.

For example, you can specify a basic conversion pattern for the A1 appender as follows:

log4j.appender.A1.layout.ConversionPattern=%-4r [%t] %-5p %c %x - %m%n

#### **log4j.rootCategory**

This property is used to specify the logging level of the root logger and to associate the root logger with one or more appenders. The value of this property is specified as a comma separated list as follows:

```
<LogLevel>, <AppenderHandle01>, <AppenderHandle02>, ...
```
The logging level, *<LogLevel>*, can have one of the following values:

- **•** DEBUG
- **•** INFO
- **•** WARN
- **•** ERORR

**•** FATAL

An appender handle is an arbitrary identifier that associates a logger with a particular logging destination.

For example, to select all messages at the DEBUG level and direct them to the A1 appender, you can set the property as follows:

log4j.rootCategory=DEBUG, A1

APPENDIX B | **iSF Configuration**

### APPENDIX C

# ASN.1 and **Distinguished** Names

*The OSI Abstract Syntax Notation One (ASN.1) and X.500 Distinguished Names play an important role in the security standards that define X.509 certificates and LDAP directories.*

**In this appendix** This appendix contains the following section:

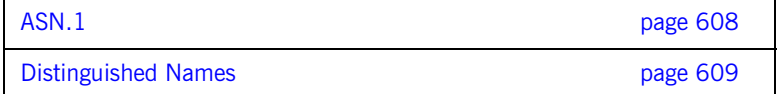

## <span id="page-607-0"></span>**ASN.1**

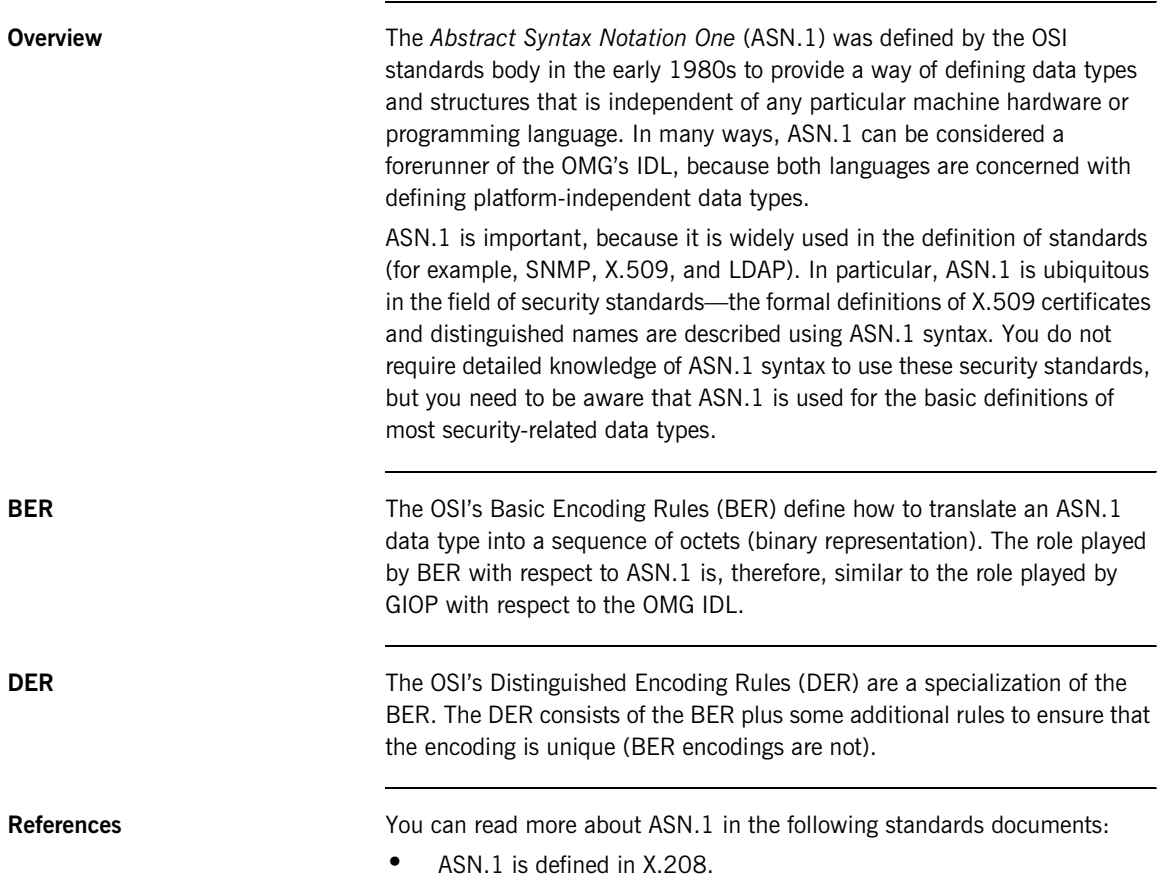

**•** BER is defined in X.209.

## <span id="page-608-0"></span>**Distinguished Names**

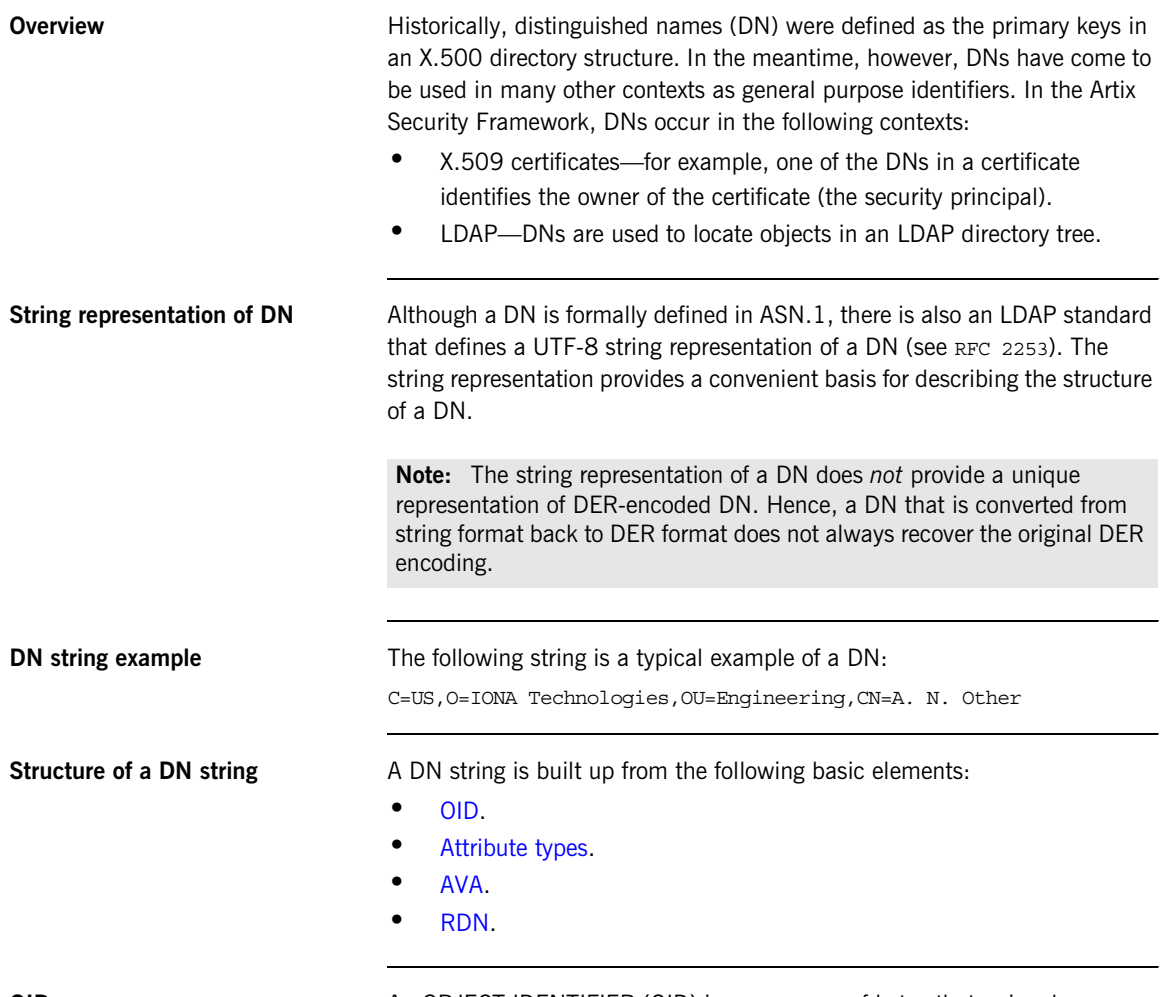

<span id="page-608-1"></span>**OID** An OBJECT IDENTIFIER (OID) is a sequence of bytes that uniquely identifies a grammatical construct in ASN.1.

<span id="page-609-3"></span><span id="page-609-1"></span><span id="page-609-0"></span>**Attribute types** The variety of attribute types that could appear in a DN is theoretically open-ended, but in practice only a small subset of attribute types are used. [Table 17](#page-609-3) shows a selection of the attribute types that you are most likely to encounter:

| <b>String</b><br>Representation | X.500 Attribute Type   | Size of Data   | <b>Equivalent OID</b> |
|---------------------------------|------------------------|----------------|-----------------------|
| C                               | countryName            | $\overline{2}$ | 2.5.4.6               |
| $\circ$                         | organizationName       | 164            | 2.5.4.10              |
| OU                              | organizationalUnitName | 164            | 2.5.4.11              |
| CN.                             | commonName             | 1.64           | 2.5.4.3               |
| ST                              | stateOrProvinceName    | 164            | 2.5.4.8               |
| L                               | localityName           | 1.64           | 2.5.4.7               |
| <b>STREET</b>                   | streetAddress          |                |                       |
| DC.                             | domainComponent        |                |                       |
| UID                             | userid                 |                |                       |

**Table 17:** *Commonly Used Attribute Types*

<span id="page-609-2"></span>**AVA** An *attribute value assertion* (AVA) assigns an attribute value to an attribute type. In the string representation, it has the following syntax:

*<attr-type>*=*<attr-value>*

For example:

CN=A. N. Other

Alternatively, you can use the equivalent OID to identify the attribute type in the string representation (see [Table 17](#page-609-3)). For example:

2.5.4.3=A. N. Other

<span id="page-610-0"></span>**RDN A** *relative distinguished name* (RDN) represents a single node of a DN (the bit that appears between the commas in the string representation). Technically, an RDN might contain more than one AVA (it is formally defined as a set of AVAs); in practice, however, this almost never occurs. In the string representation, an RDN has the following syntax:

*<attr-type>*=*<attr-value>[*+*<attr-type>*=*<attr-value> ...]*

Here is an example of a (very unlikely) multiple-value RDN:

OU=Eng1+OU=Eng2+OU=Eng3

Here is an example of a single-value RDN:

OU=Engineering

APPENDIX C | **ASN.1 and Distinguished Names**
#### APPENDIX D

# Action-Role Mapping DTD

*This appendix presents the document type definition (DTD) for the action-role mapping XML file.* 

**DTD file** The action-role mapping DTD is shown in [Example 92.](#page-612-0)

#### **Example 92:**

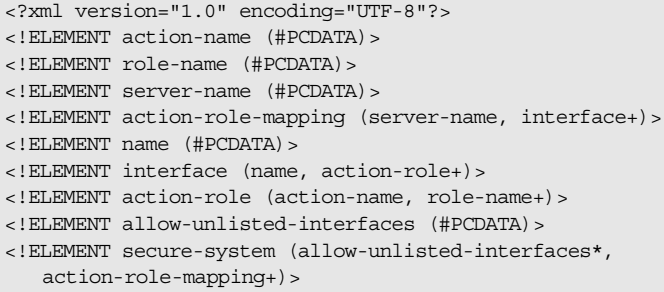

**Action-role mapping elements** The elements of the action-role mapping DTD can be described as follows:

<!ELEMENT action-name (#PCDATA)>

Specifies the action name to which permissions are assigned. The interpretation of the action name depends on the type of application:

<span id="page-612-0"></span>

CORBA server—for IDL operations, the action name corresponds to the GIOP on-the-wire format of the operation name (usually the same as it appears in IDL).

For IDL attributes, the accessor or modifier action name corresponds to the GIOP on-the-wire format of the attribute accessor or modifier. For example, an IDL attribute, foo, would have an accessor, get foo, and a modifier, set foo.

- ♦ Artix server—for WSDL operations, the action name is equivalent to a WSDL operation name; that is, the *OperationName* from a tag, <operation name="*OperationName*">.
- <!ELEMENT action-role (action-name, role-name+)> Groups together a particular action and all of the roles permitted to perform that action.
- <!ELEMENT action-role-mapping (server-name, interface+)> Contains all of the permissions that apply to a particular server application.
- <!ELEMENT allow-unlisted-interfaces (#PCDATA)>

Specifies the default access permissions that apply to interfaces not explicitly listed in the action-role mapping file. The element contents can have the following values:

♦ true—for any interfaces not listed, access to all of the interfaces' actions is allowed for all roles. If the remote user is unauthenticated (in the sense that no credentials are sent by the client), access is also allowed.

**Note:** However, if <allow-unlisted-interfaces> is true and a particular interface is listed, then only the actions explicitly listed within that interface's interface element are accessible. Unlisted actions from the listed interface are not accessible.

♦ false—for any interfaces not listed, access to all of the interfaces' actions is denied for all roles. Unauthenticated users are also denied access.

Default is false.

<!ELEMENT interface (name, action-role+)>

In the case of a CORBA server, the interface element contains all of the access permissions for one particular IDL interface.

In the case of an Artix server, the interface element contains all of the access permissions for one particular WSDL port type.

#### <!ELEMENT name (#PCDATA)>

Within the scope of an interface element, identifies the interface (IDL interface or WSDL port type) with which permissions are being associated. The format of the interface name depends on the type of application, as follows:

CORBA server—the name element identifies the IDL interface using the interface's OMG repository ID. The repository ID normally consists of the characters  $IDL$ : followed by the fully scoped name of the interface (using / instead of  $\cdot$ : as the scoping character), followed by the characters :1.0. Hence, the Simple::SimpleObject IDL interface is identified by the IDL:Simple/SimpleObject:1.0 repository ID.

**Note:** The form of the repository ID can also be affected by various #pragma directives appearing in the IDL file. A commonly used directive is #pragma prefix.

For example, the CosNaming:: NamingContext interface in the naming service module, which uses the omg.org prefix, has the following repository ID: IDL:omg.org/CosNaming/NamingContext:1.0

Artix server—the name element contains a WSDL port type name, specified in the following format:

*NamespaceURI*:*PortTypeName*

The *PortTypeName* comes from a tag, <portType name="*PortTypeName*">, defined in the *NamespaceURI* namespace. The *NamespaceURI* is usually defined in the <definitions targetNamespace="*NamespaceURI*" ...> tag of the WSDL contract.

<!ELEMENT role-name (#PCDATA)>

Specifies a role to which permission is granted. The role name can be any role that belongs to the server's Artix authorization realm (for CORBA bindings, the realm name is specified by the

plugins:gsp:authorization\_realm configuration variable; for SOAP bindings, the realm name is specified by the

plugins:asp:authorization\_realm configuration variable) or to the IONAGlobalRealm realm. The roles themselves are defined in the security server backend; for example, in a file adapter file or in an LDAP backend.

<!ELEMENT secure-system (allow-unlisted-interfaces\*, action-role-mapping+)>

The outermost scope of an action-role mapping file groups together a collection of action-role-mapping elements.

<!ELEMENT server-name (#PCDATA)>

The server-name element specifies the configuration scope (that is, the ORB name) used by the server in question. This is normally the value of the -ORBname parameter passed to the server executable on the command line.

### APPENDIX E

# OpenSSL Utilities

*The* openssl *program consists of a large number of utilities that have been combined into one program. This appendix describes how you use the* openssl *program with Artix when managing X.509 certificates and private keys.*

**In this appendix** This appendix contains the following sections:

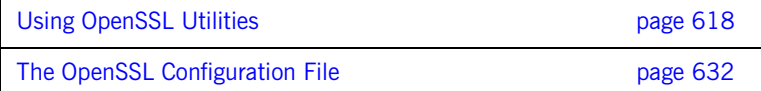

# <span id="page-617-0"></span>**Using OpenSSL Utilities**

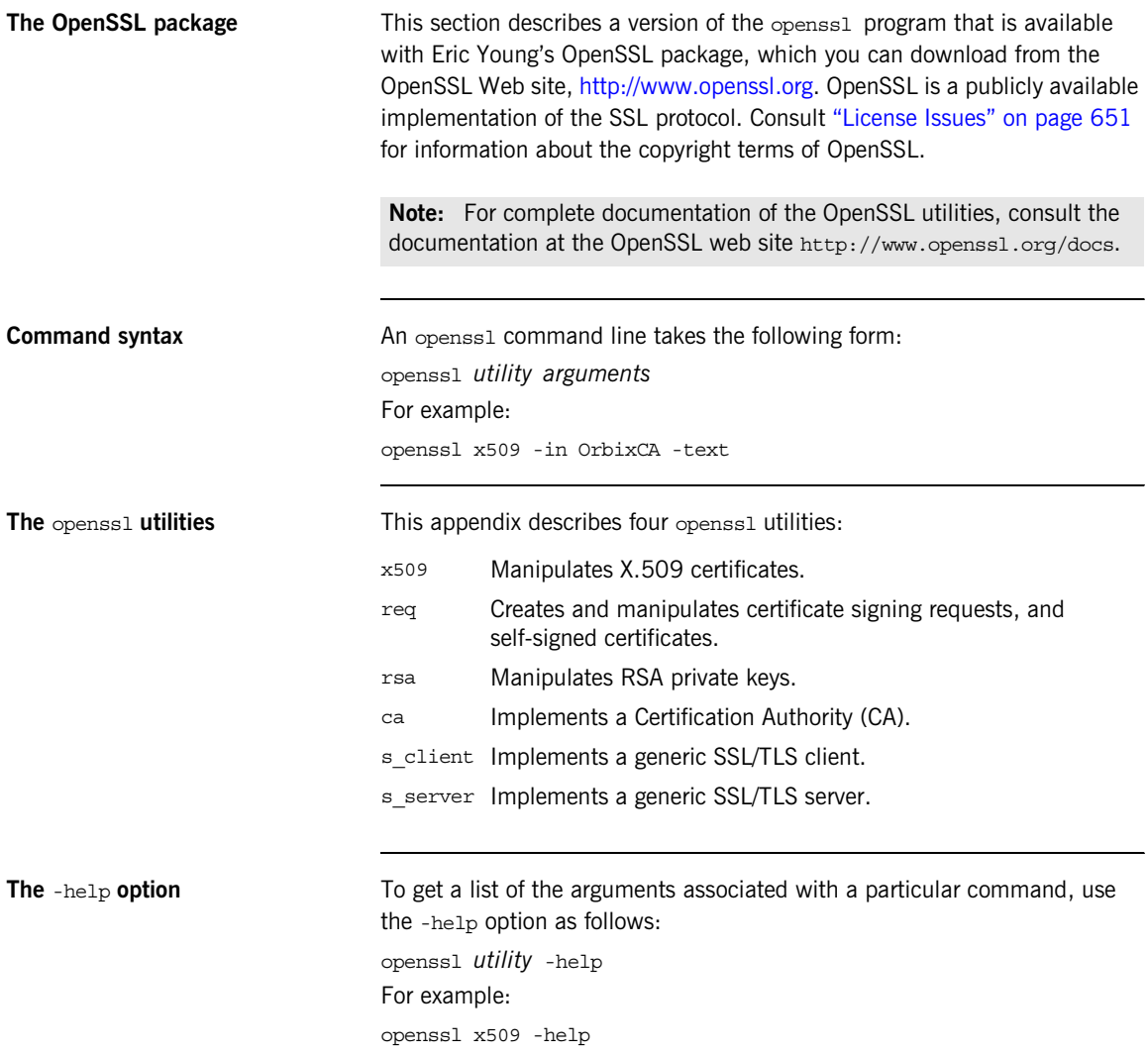

### **The x509 Utility**

**Purpose of the** x509 utility In Artix the x509 utility is mainly used for:

- **•** Printing text details of certificates you wish to examine.
- **•** Converting certificates to different formats.

**Options** The options supported by the openssl x509 utility are as follows:

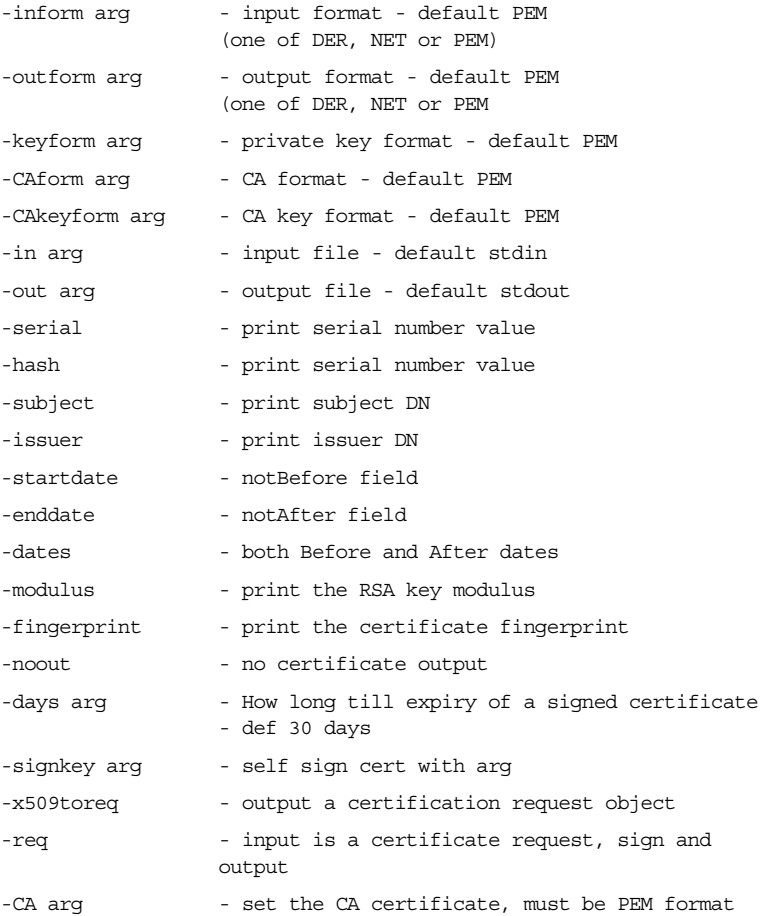

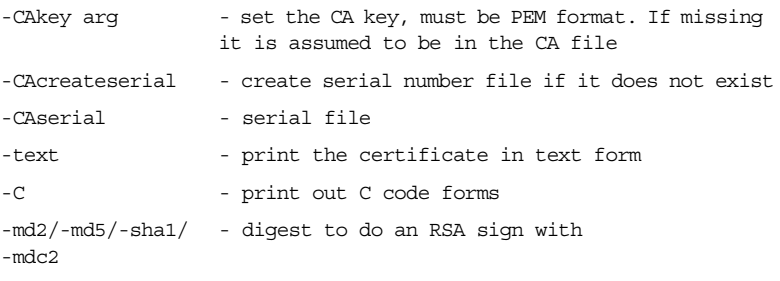

**Using the x509 utility** To print the text details of an existing PEM-format X.509 certificate, use the x509 utility as follows:

openssl x509 -in MyCert.pem -inform PEM -text

To print the text details of an existing DER-format X.509 certificate, use the x509 utility as follows:

openssl x509 -in MyCert.der -inform DER -text

To change a certificate from PEM format to DER format, use the x509 utility as follows:

openssl x509 -in MyCert.pem -inform PEM -outform DER -out MyCert.der

#### **The req Utility**

**Purpose of the**  $x509$  utility The  $req$  utility is used to generate a self-signed certificate or a certificate signing request (CSR). A CSR contains details of a certificate to be issued by a CA. When creating a CSR, the reg command prompts you for the necessary information from which a certificate request file and an encrypted private key file are produced. The certificate request is then submitted to a CA for signing.

> If the -nodes (no DES) parameter is not supplied to req, you are prompted for a pass phrase which will be used to protect the private key.

**Note:** It is important to specify a validity period (using the -days parameter). If the certificate expires, applications that are using that certificate will not be authenticated successfully.

**Options** The options supported by the openssl req utility are as follows:

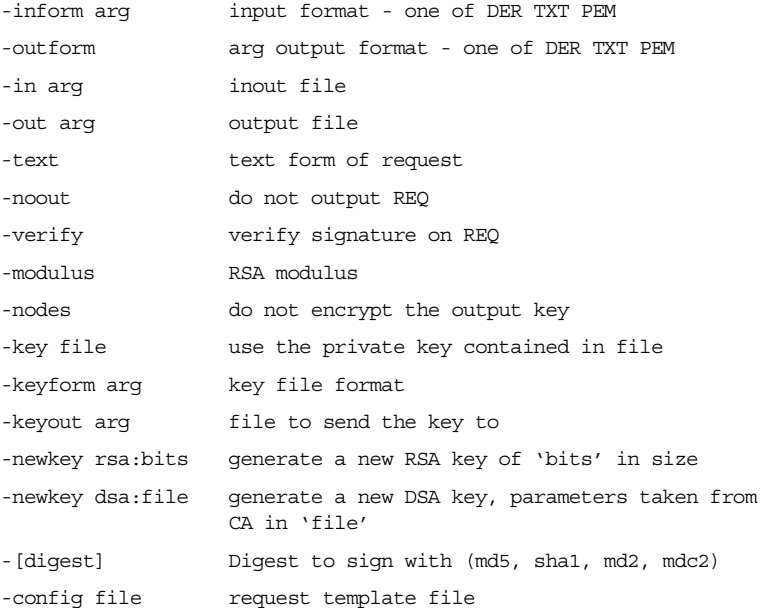

**Using the req Utility** 

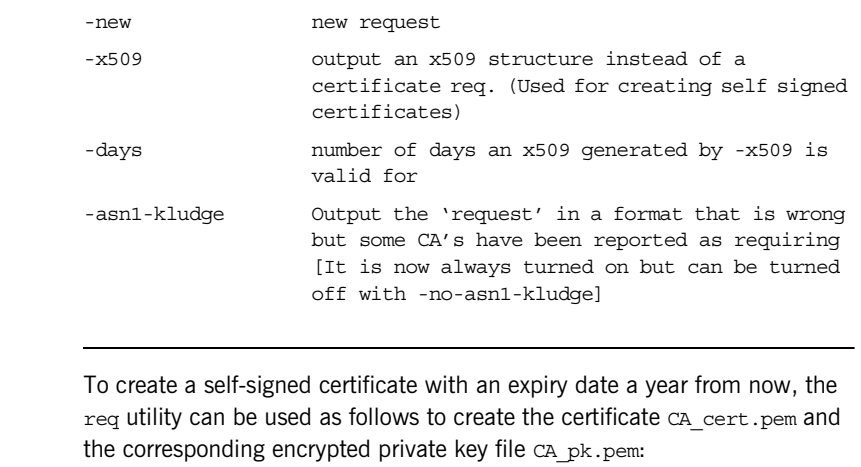

openssl req -config *ssl\_conf\_path\_name* -days 365 -out CA\_cert.pem -new -x509 -keyout CA\_pk.pem This following command creates the certificate request MyReq.pem and the corresponding encrypted private key file MyEncryptedKey.pem:

openssl req -config *ssl\_conf\_path\_name* -days 365 -out MyReq.pem -new -keyout MyEncryptedKey.pem

#### **The rsa Utility**

**Purpose of the** rsa **utility** The rsa command is a useful utility for examining and modifying RSA private key files. Generally RSA keys are stored encrypted with a symmetric algorithm using a user-supplied pass phrase. The OpenSSL req command prompts the user for a pass phrase in order to encrypt the private key. By default, req uses the triple DES algorithm. The rsa command can be used to change the password that protects the private key and to convert the format of the private key. Any rsa command that involves reading an encrypted rsa private key will prompt for the PEM pass phrase used to encrypt it.

**Options** The options supported by the openssl rsa utility are as follows:

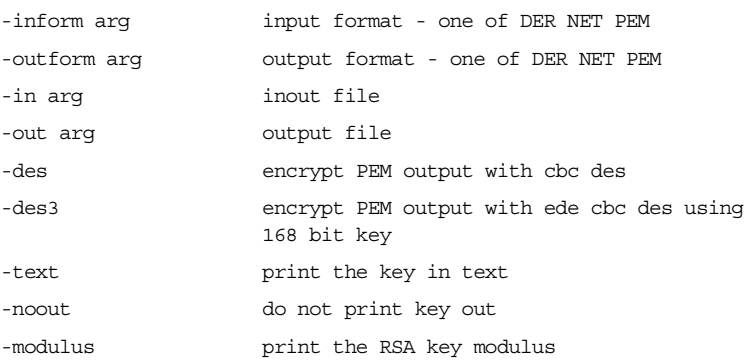

**Using the rsa Utility** Converting a private key to PEM format from DER format involves using the rsa utility as follows:

> openssl rsa -inform DER -in MyKey.der -outform PEM -out MyKey.pem Changing the pass phrase which is used to encrypt the private key involves using the rsa utility as follows:

> openssl rsa -inform PEM -in MyKey.pem -outform PEM -out MyKey.pem -des3

Removing encryption from the private key (which is not recommended) involves using the rsa command utility as follows:

openssl rsa -inform PEM -in MyKey.pem -outform PEM -out MyKey2.pem

**Note:** Do not specify the same file for the -in and -out parameters, because this can corrupt the file.

## **The ca Utility**

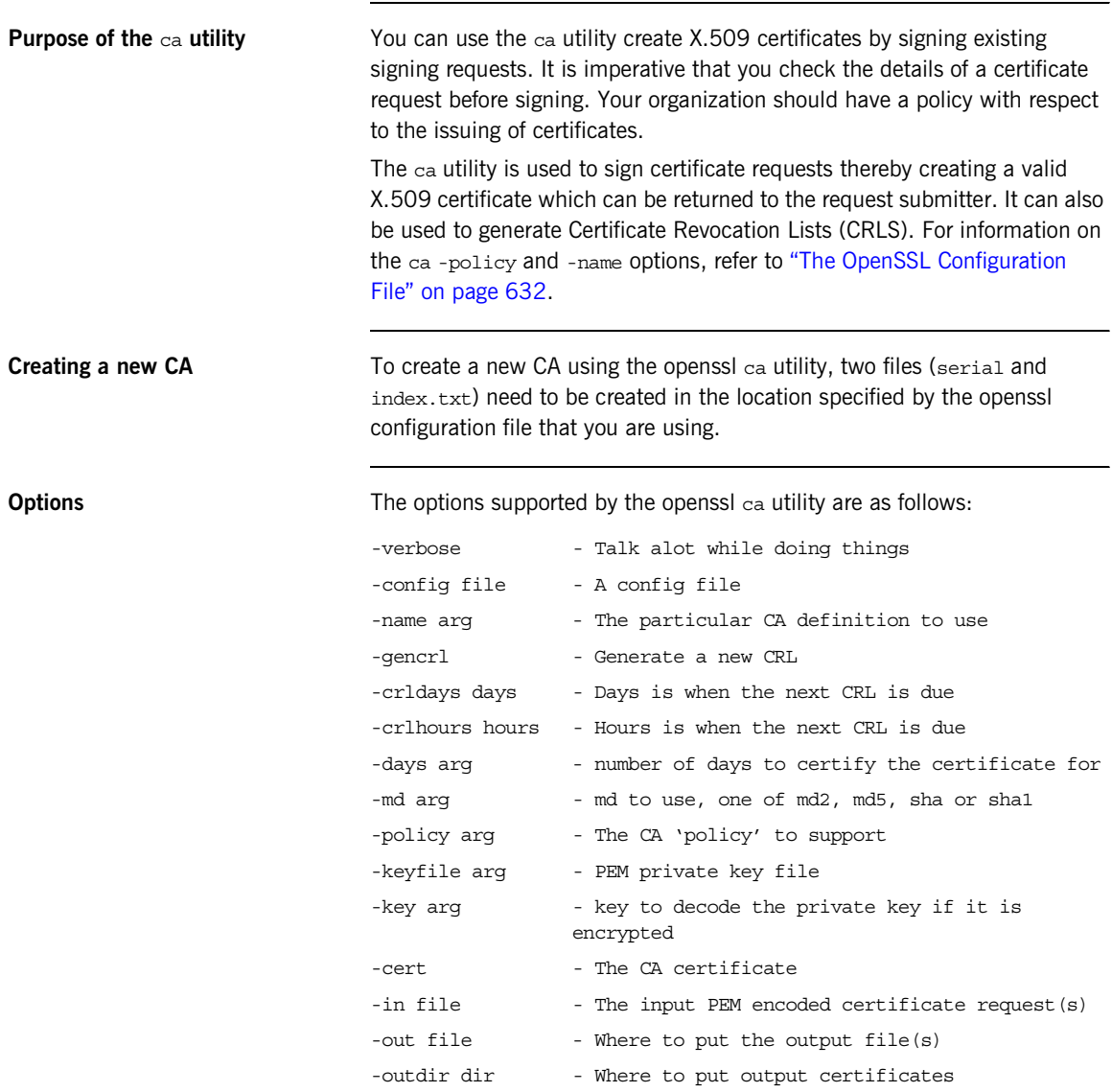

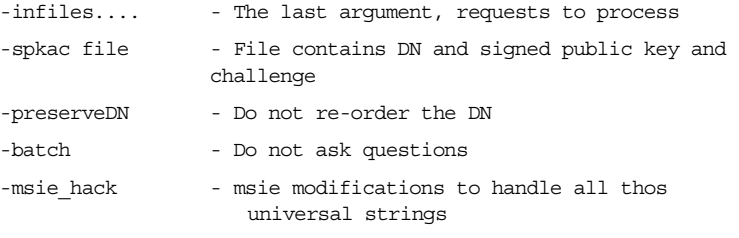

**Note:** Most of the above parameters have default values as defined in openssl.cnf.

**Using the ca Utility** Converting a private key to PEM format from DER format involves using the ca utility as shown in the following example. To sign the supplied CSR MyReq.pem to be valid for 365 days and create a new X.509 certificate in PEM format, use the ca utility as follows:

> openssl ca -config *ssl\_conf\_path\_name* -days 365 -in MyReq.pem -out MyNewCert.pem

## **The s\_client Utility**

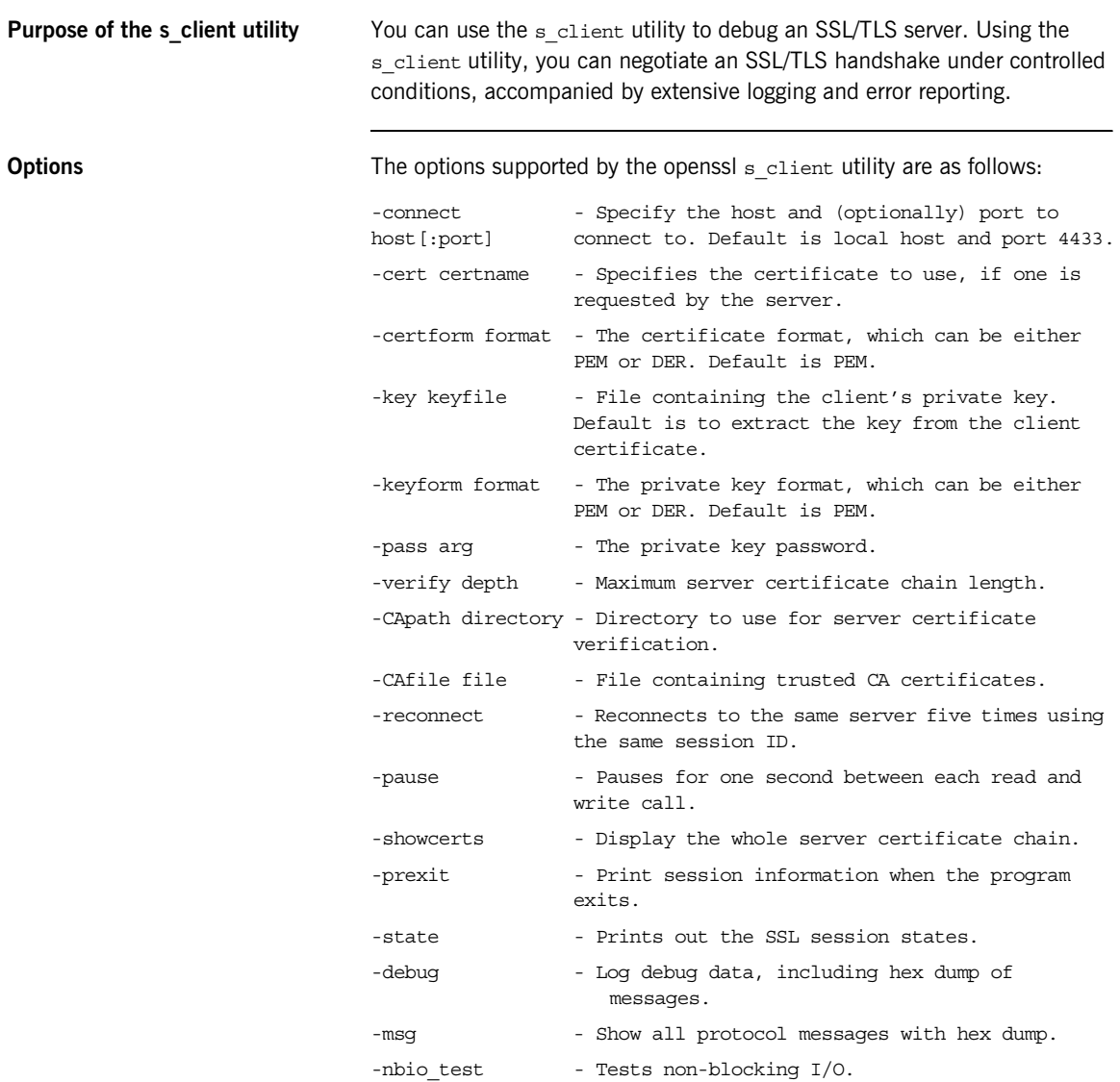

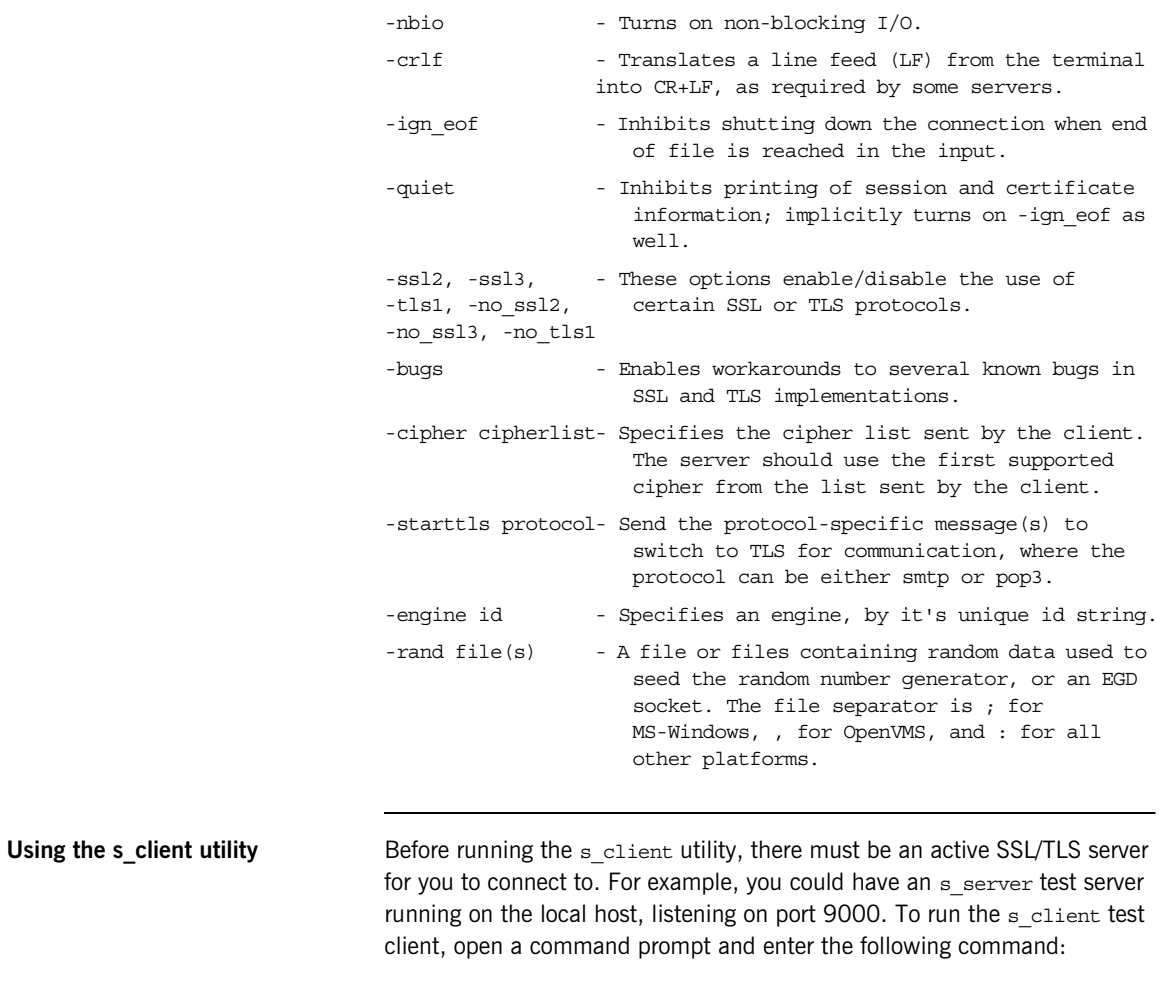

```
openssl s_client -connect localhost:9000 -ssl3 
   -cert clientcert.pem
```
Where clientcert.pem is a file containing the client's X.509 certificate in PEM format. When you enter the command, you are prompted to enter the pass phrase for the clientcert.pem file.

## **The s\_server Utility**

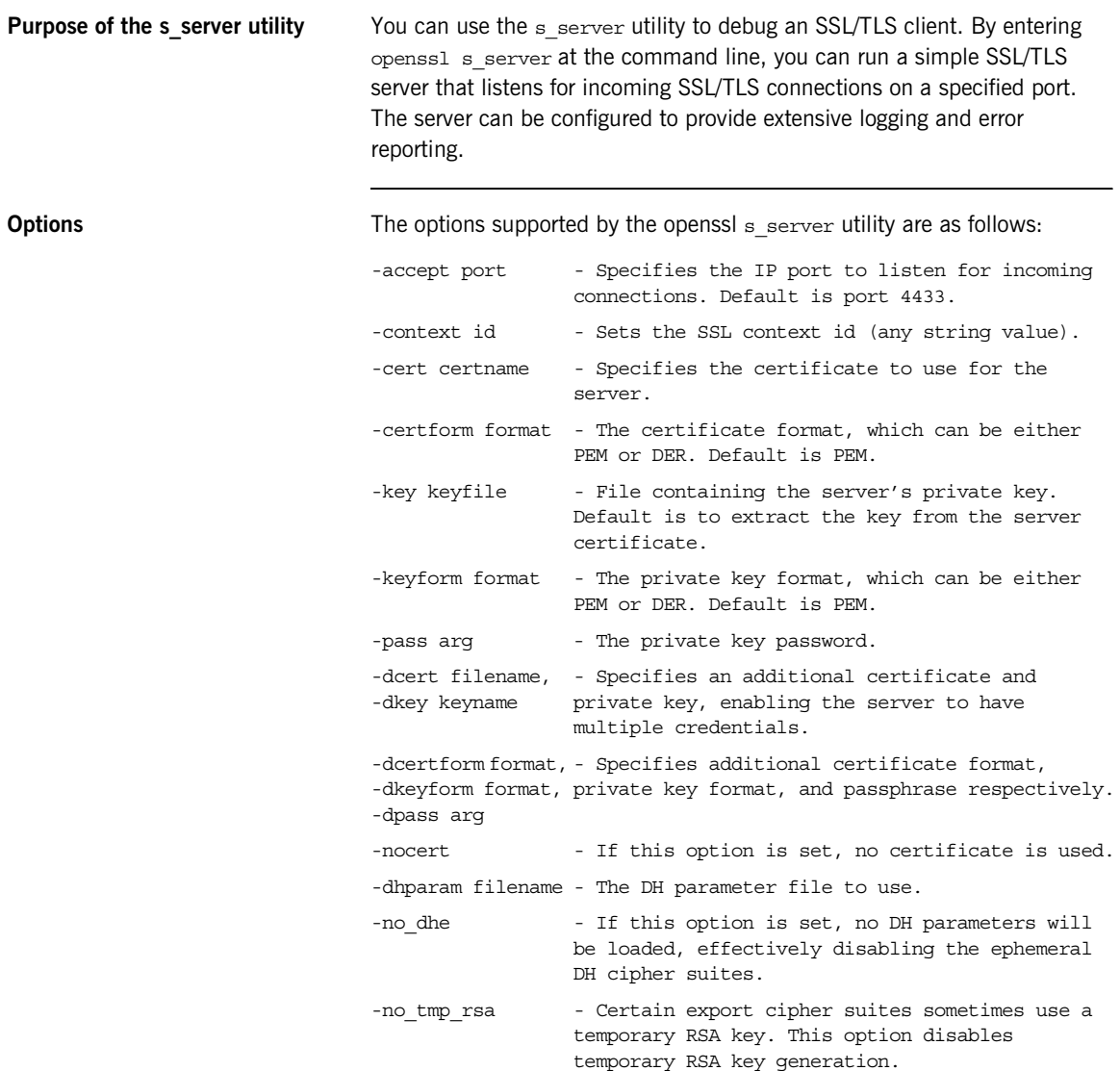

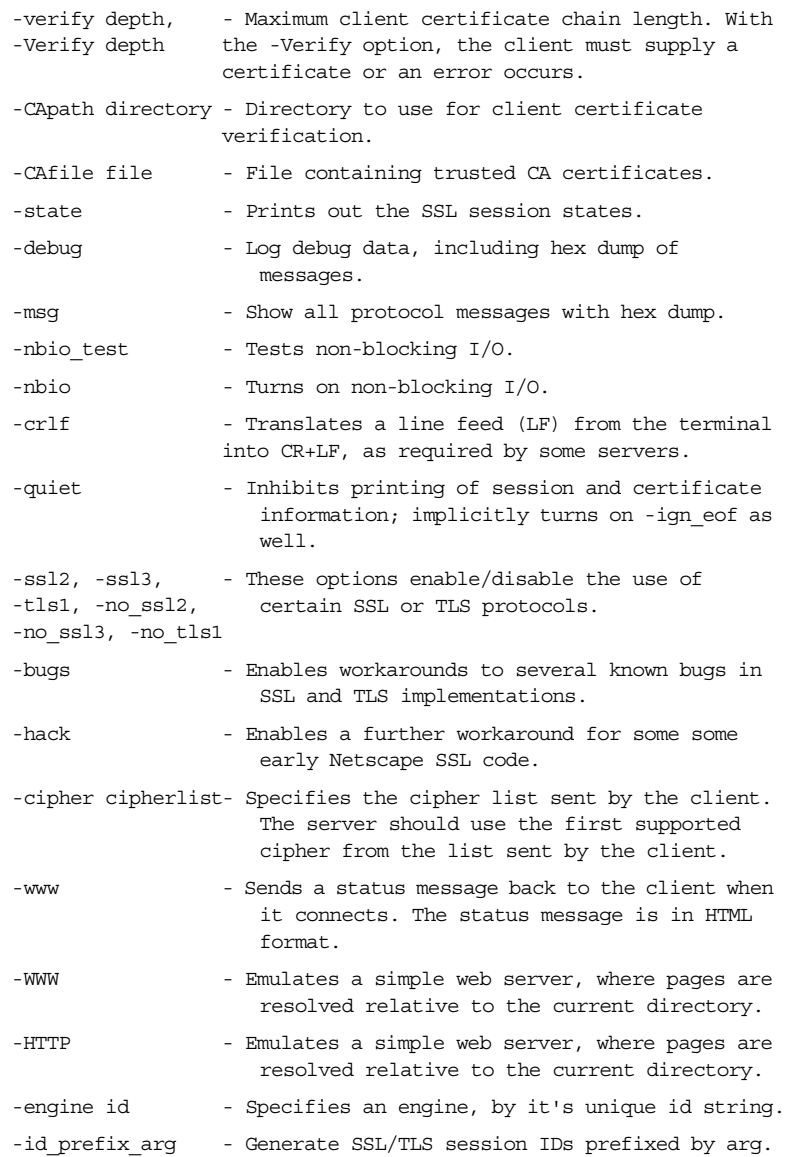

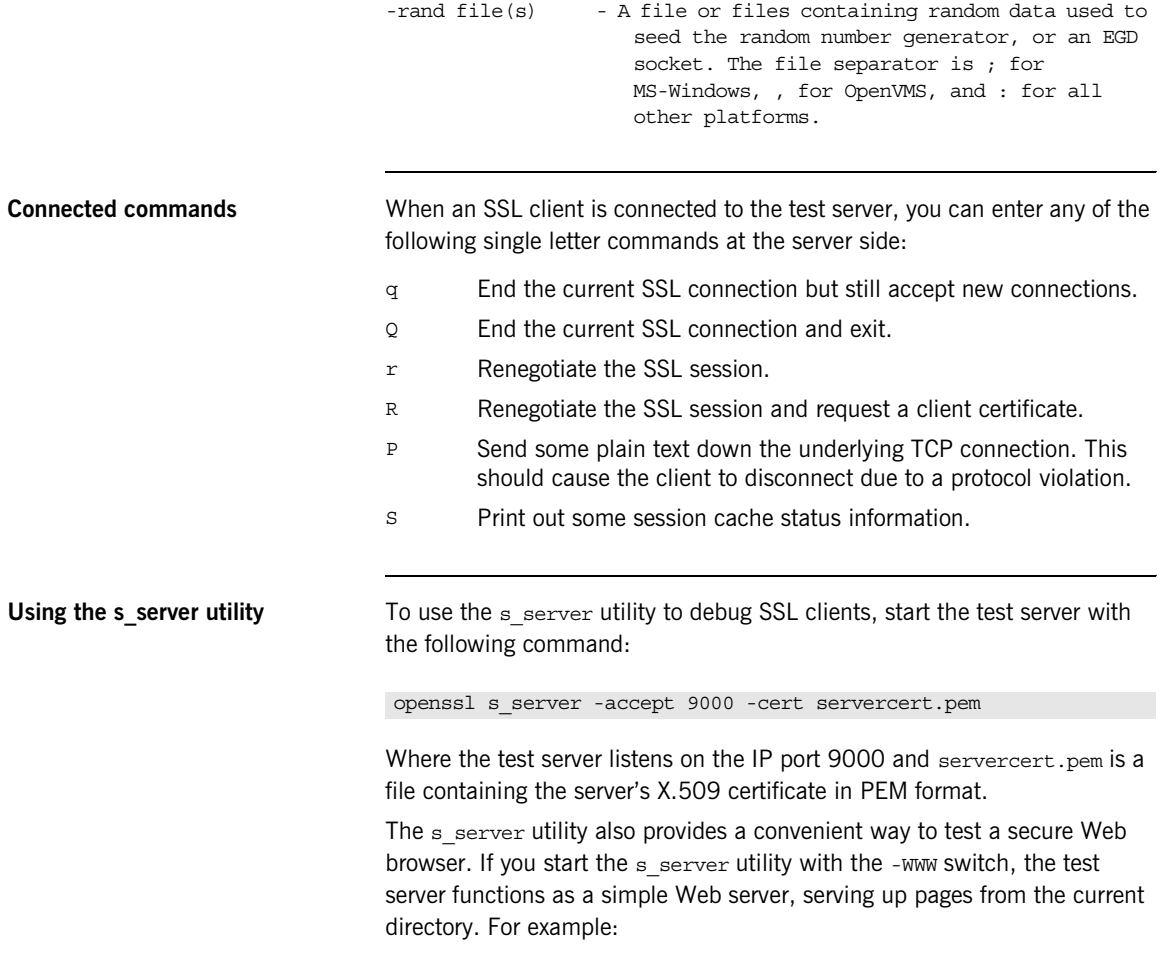

openssl s\_server -accept 9000 -cert servercert.pem -WWW

# <span id="page-631-0"></span>**The OpenSSL Configuration File**

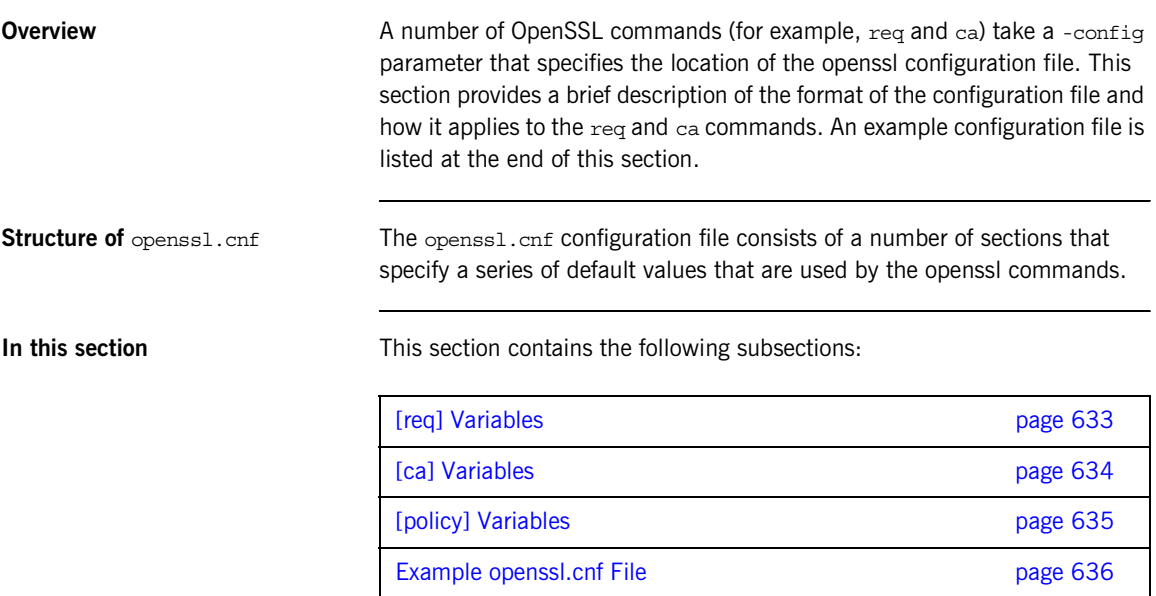

## <span id="page-632-0"></span>**[req] Variables**

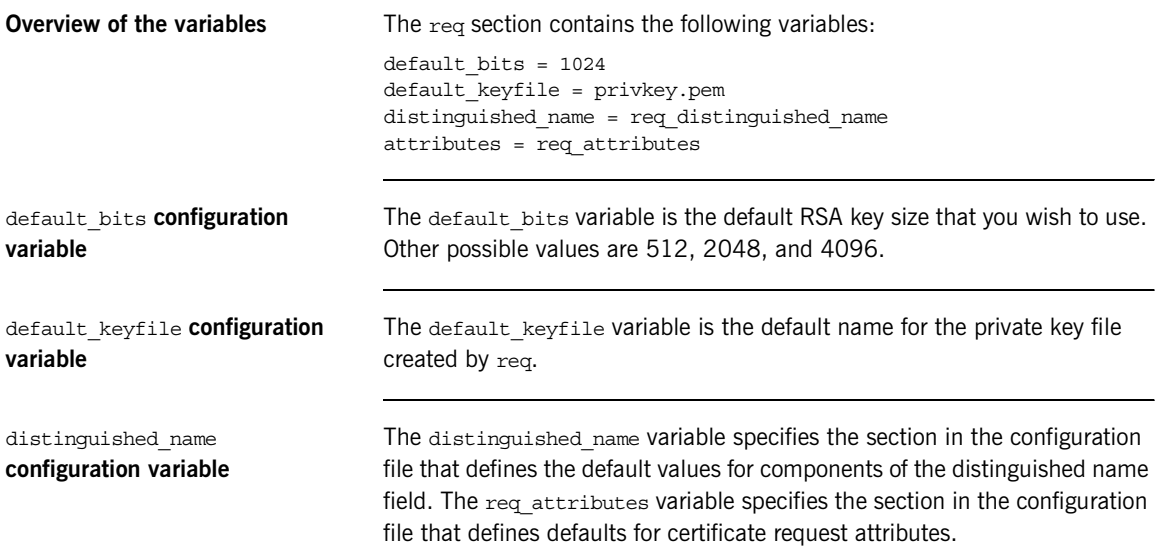

### <span id="page-633-0"></span>**[ca] Variables**

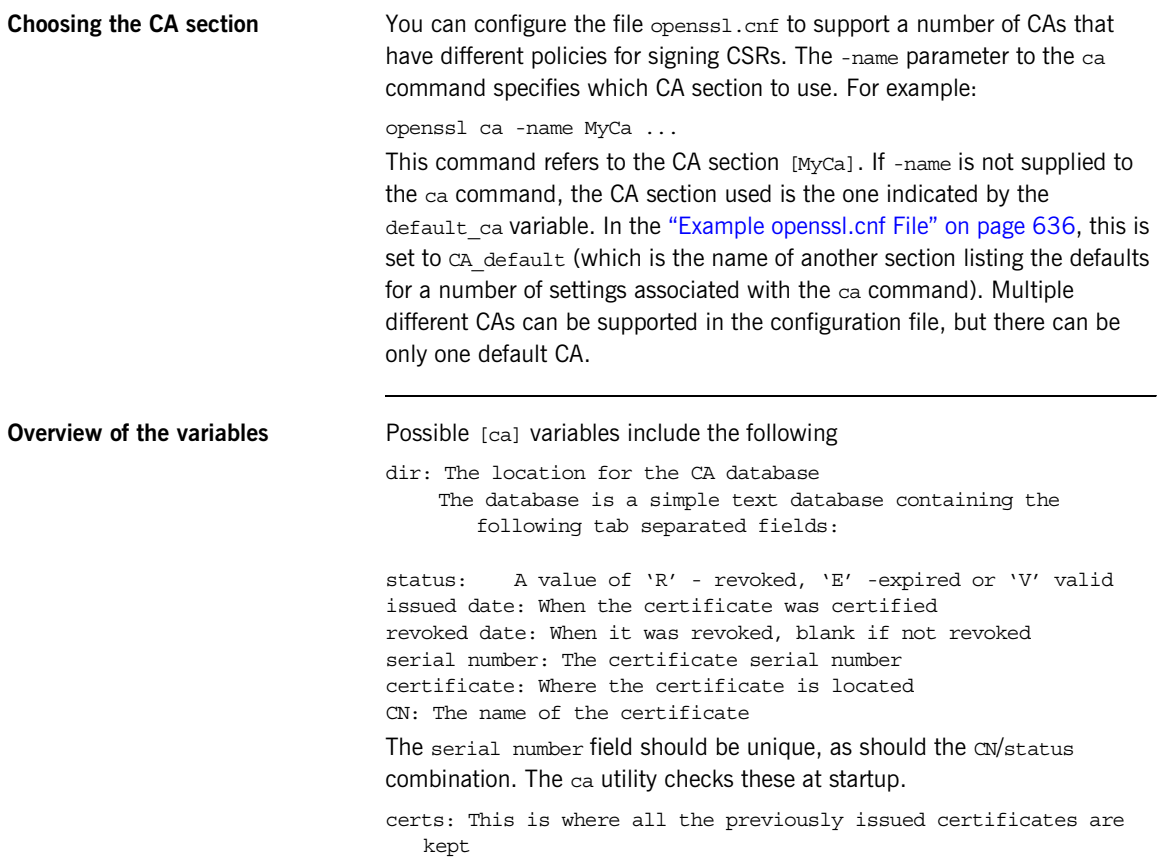

## <span id="page-634-0"></span>**[policy] Variables**

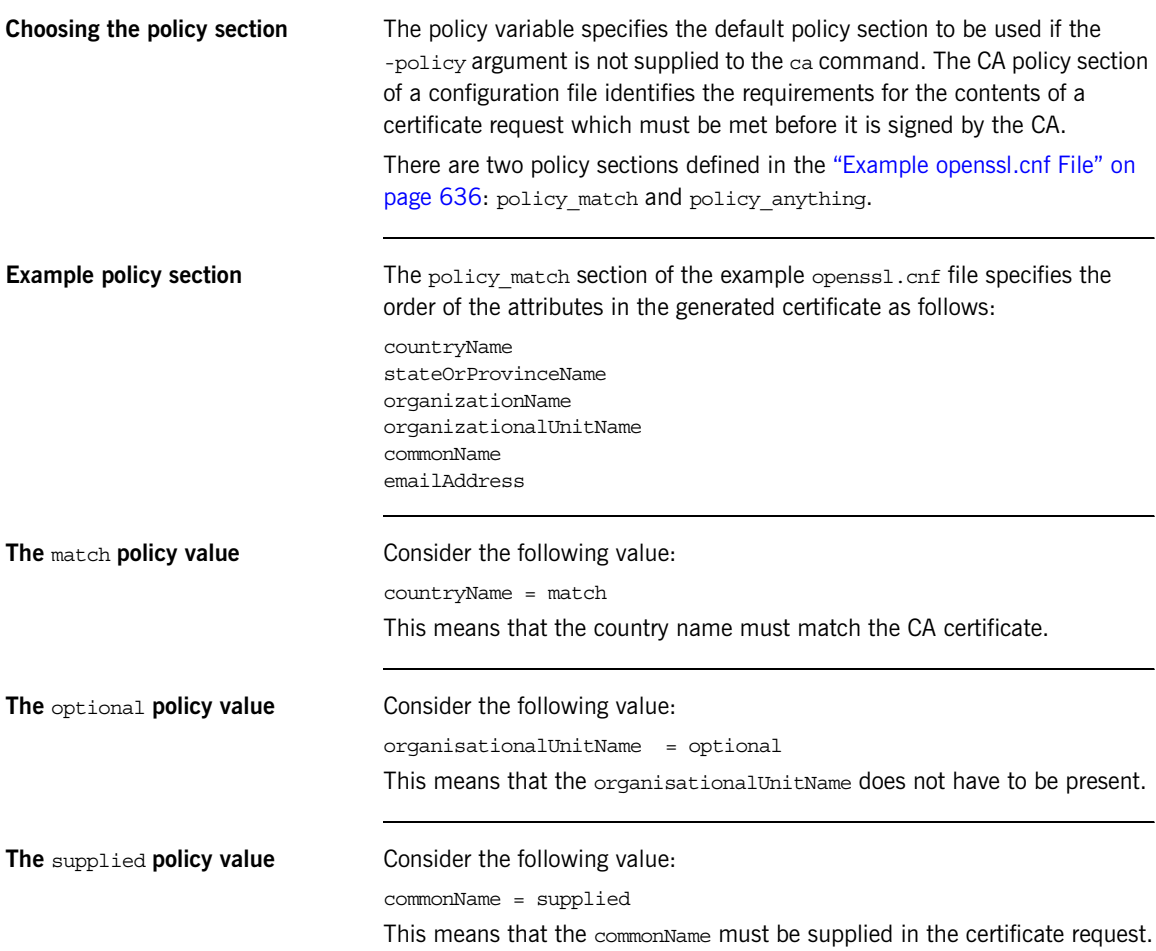

#### <span id="page-635-0"></span>**Example openssl.cnf File**

**Listing** The following listing shows the contents of an example opensition of the state of the following listing shows the contents of an example opensition configuration file:

> ################################################################ # openssl example configuration file. # This is mostly used for generation of certificate requests. #################################################################  $\sqrt{2}$  ca  $\sqrt{2}$ default ca= CA default  $\qquad$  # The default ca section ################################################################# [ CA default ] dir=/opt/iona/OrbixSSL1.0c/certs # Where everything is kept certs=\$dir # Where the issued certs are kept crl\_dir= \$dir/crl # Where the issued crl are kept database= \$dir/index.txt # database index file new certs dir= \$dir/new certs # default place for new certs certificate=\$dir/CA/OrbixCA # The CA certificate serial= \$dir/serial # The current serial number crl= \$dir/crl.pem # The current CRL private\_key= \$dir/CA/OrbixCA.pk # The private key RANDFILE= \$dir/.rand # private random number file default\_days= 365 # how long to certify for default\_crl\_days= 30 # how long before next CRL default md= md5 # which message digest to use preserve= no # keep passed DN ordering # A few different ways of specifying how closely the request should # conform to the details of the CA policy= policy\_match # For the CA policy [policy\_match] countryName= match stateOrProvinceName= match organizationName= match organizationalUnitName= optional commonName= supplied

```
emailAddress= optional
# For the 'anything' policy
# At this point in time, you must list all acceptable 'object'
# types
[ policy_anything ]
countryName = optional
stateOrProvinceName= optional
localityName= optional
organizationName = optional
organizationalUnitName = optional
commonName= supplied
emailAddress= optional
[ req ]
default_bits = 1024
default_keyfile= privkey.pem
distinguished_name = req_distinguished_name
attributes = req_attributes
[ req distinguished name ]
countryName= Country Name (2 letter code)
countryName_min= 2
countryName_max = 2
stateOrProvinceName= State or Province Name (full name)
localityName = Locality Name (eg, city)
organizationName = Organization Name (eg, company)
organizationalUnitName = Organizational Unit Name (eg, section)
commonName = Common Name (eg. YOUR name)
commonName max = 64emailAddress = Email Address
emailAddress max = 40
[ req attributes ]
challengePassword = A challenge password
challengePassword_min = 4
challengePassword_max = 20
unstructuredName= An optional company name
```
APPENDIX E | **OpenSSL Utilities**

#### APPENDIX F

# bus-security  $C++$ Context Data

*This appendix lists the bus-security C++ context data types. You can use these C++ types in conjunction with the context API to set the security properties programatically.*

<span id="page-638-0"></span>

**C++ mapped classes** [Example 93](#page-638-0) shows the context data types that are generated when the bus-security.xsd schema is mapped to C++.

**Example 93:** *The bus-security C++ Context Data Types*

```
// C++namespace IT_ContextAttributes
{
 ...
     class BusSecurityLevel : public IT_Bus::AnySimpleType
    \{ public:
         ...
        static const IT Bus:: String MESSAGE LEVEL;
        static const IT Bus::String REQUEST LEVEL;
         ...
         BusSecurityLevel();
        BusSecurityLevel(const BusSecurityLevel & copy);
        BusSecurityLevel(const IT Bus::String & value);
         virtual ~BusSecurityLevel();
         ...
        void setvalue(const IT Bus::String & value);
```
**Example 93:** *The bus-security C++ Context Data Types*

```
const IT Bus::String & getvalue() const;
 ...
    };
    typedef IT_AutoPtr<BusSecurityLevel> BusSecurityLevelPtr;
    class BusSecurityType : public IT_Bus::AnySimpleType
     {
      public:
         ...
       static const IT Bus::String USERNAME PASSWORD;
       static const IT Bus::String PRINCIPAL;
       static const IT Bus:: String CERT SUBJECT;
       static const IT Bus:: String ENCODED TOKEN;
       static const IT Bus:: String KERBEROS TOKEN;
         ...
        BusSecurityType();
        BusSecurityType(const BusSecurityType & copy);
       BusSecurityType(const IT Bus::String & value);
        virtual ~BusSecurityType();
         ...
       void setvalue(const IT Bus::String & value);
       const IT Bus::String & getvalue() const;
        ...
    };
    typedef IT_AutoPtr<BusSecurityType> BusSecurityTypePtr;
    class BusSecurity
      : public IT_tExtensibilityElementData,
        public virtual IT_Bus::ComplexContentComplexType
     {
      public:
        ...
        BusSecurity();
        BusSecurity(const BusSecurity & copy);
        virtual ~BusSecurity();
         ...
       IT Bus::String *
        getis2AuthorizationActionRoleMapping();
       const IT Bus::String *
        getis2AuthorizationActionRoleMapping() const;
        void setis2AuthorizationActionRoleMapping(
           const IT Bus::String * val
        );
```

```
 void setis2AuthorizationActionRoleMapping(
        const IT Bus::String & val
     );
    IT Bus::Boolean * getenableSecurity();
    const IT Bus::Boolean * qetenableSecurity() const;
    void setenableSecurity(const IT Bus::Boolean * val);
    void setenableSecurity(const IT Bus::Boolean & val);
    IT Bus::Boolean * getenableAuthorization();
    const IT Bus::Boolean * qetenableAuthorization() const;
    void setenableAuthorization(const IT Bus::Boolean * val);
    void setenableAuthorization(const IT Bus::Boolean & val);
    IT_Bus::Boolean * qetenableSSO();
    const IT Bus::Boolean * getenableSSO() const;
    void setenableSSO(const IT Bus::Boolean * val);
     void setenableSSO(const IT_Bus::Boolean & val);
     BusSecurityLevel * getsecurityLevel();
     const BusSecurityLevel * getsecurityLevel() const;
     void setsecurityLevel(const BusSecurityLevel * val);
     void setsecurityLevel(const BusSecurityLevel & val);
    BusSecurityType * getsecurity Type();
     const BusSecurityType * getsecurity_Type() const;
    void setsecurity Type(const BusSecurityType * val);
    void setsecurity Type(const BusSecurityType & val);
    IT Bus::Int * getauthenticationCacheSize();
    const IT Bus::Int * getauthenticationCacheSize() const;
    void setauthenticationCacheSize(const IT Bus::Int * val);
    void setauthenticationCacheSize(const IT Bus::Int & val);
    IT Bus::Int * getauthenticationCacheTimeout();
    const IT Bus::Int * getauthenticationCacheTimeout()
const;
     void setauthenticationCacheTimeout(
        const IT Bus::Int * val
     );
     void setauthenticationCacheTimeout(
         const IT_Bus::Int & val
     );
```
**Example 93:** *The bus-security C++ Context Data Types*

```
IT Bus::String * getauthorizationRealm();
const IT Bus::String * getauthorizationRealm() const;
void setauthorizationRealm(const IT Bus::String * val);
void setauthorizationRealm(const IT Bus::String & val);
IT Bus::String * getdefaultPassword();
const IT Bus::String * getdefaultPassword() const;
void setdefaultPassword(const IT Bus::String * val);
 void setdefaultPassword(const IT_Bus::String & val);
IT Bus::String * getPrincipal();
const IT Bus::String * getPrincipal() const;
void setPrincipal(const IT Bus::String * val);
void setPrincipal(const IT Bus::String & val);
IT_Bus::String * getWSSEKerberosv5SToken();
const IT_Bus::String * getWSSEKerberosv5SToken() const;
void setWSSEKerberosv5SToken(const IT Bus::String * val);
void setWSSEKerberosv5SToken(const IT Bus::String & val);
IT Bus::String * getWSSEUsernameToken();
const IT Bus::String * getWSSEUsernameToken() const;
void setWSSEUsernameToken(const IT Bus::String * val);
void setWSSEUsernameToken(const IT Bus::String & val);
IT_Bus::String * getWSSEPasswordToken();
const IT Bus::String * getWSSEPasswordToken() const;
void setWSSEPasswordToken(const IT Bus::String * val);
void setWSSEPasswordToken(const IT Bus::String & val);
IT Bus::String * getWSSEX509Cert();
const IT Bus::String * getWSSEX509Cert() const;
void setWSSEX509Cert(const IT Bus::String * val);
void setWSSEX509Cert(const IT Bus::String & val);
IT Bus::String * getUsername();
const IT Bus::String * getUsername() const;
void setUsername(const IT Bus::String * val);
void setUsername(const IT Bus::String & val);
 IT_Bus::String * getPassword();
const IT Bus::String * getPassword() const;
void setPassword(const IT Bus::String * val);
void setPassword(const IT Bus::String & val);
```
**Example 93:** *The bus-security C++ Context Data Types*

}

```
IT Bus::String * getSSOToken();
    const IT Bus::String * getSSOToken() const;
    void setSSOToken(const IT Bus::String * val);
    void setSSOToken(const IT Bus::String & val);
   IT Bus::String * getCertificateSubject();
    const IT Bus::String * getCertificateSubject() const;
    void setCertificateSubject(const IT Bus::String * val);
    void setCertificateSubject(const IT_Bus::String & val);
   IT Bus::String * getencoded token();
   const IT Bus::String * getencoded token() const;
   void setencoded token(const IT Bus::String * val);
   void setencoded token(const IT Bus::String & val);
   IT Bus::Boolean * qetIsTransportCredential();
   const IT Bus::Boolean * getIsTransportCredential() const;
    void setIsTransportCredential(
        const IT Bus::Boolean * val
    );
    void setIsTransportCredential(
       const IT Bus::Boolean & val
    );
     ...
 };
 typedef IT_AutoPtr<BusSecurity> BusSecurityPtr;
```
APPENDIX F | **bus-security C++ Context Data**

#### APPENDIX G

# bus-security Java Context Data

*This appendix lists the bus-security Java context data types. You can use these Java types in conjunction with the context API to set the security properties programatically.*

<span id="page-644-0"></span>

**Java BusSecurityLevel class** The BusSecurityLevel type is used to set the securityLevel attribute of the BusSecurity context. [Example 94](#page-644-0) shows the definition of the BusSecurityLevel class.

**Example 94:** *The BusSecurityLevel Class*

```
// Java
package com.iona.schemas.bus.security context;
import java.util.*;
import java.lang.String;
public class BusSecurityLevel {
    public static final String TARGET NAMESPACE =
   "http://schemas.iona.com/bus/security_context";
 ...
    public static final String MESSAGE LEVEL = "MESSAGE LEVEL";
     public static final 
   com.iona.schemas.bus.security_context.BusSecurityLevel 
   MESSAGE_LEVEL = new 
   com.iona.schemas.bus.security_context.BusSecurityLevel(_MESSA
   GE_LEVEL) ;
```
#### **Example 94:** *The BusSecurityLevel Class*

```
public static final String REQUEST LEVEL = "REQUEST LEVEL";
 public static final 
com.iona.schemas.bus.security_context.BusSecurityLevel 
REQUEST_LEVEL = new 
com.iona.schemas.bus.security_context.BusSecurityLevel(_REQUE
ST_LEVEL);
  ...
 public String getValue();
 public static 
com.iona.schemas.bus.security_context.BusSecurityLevel 
fromValue(String value);
 public static 
com.iona.schemas.bus.security_context.BusSecurityLevel 
fromString(String value);
 public String toString();
```
**Java BusSecurityType class** The BusSecurityType type is used to set the securityType attribute of the BusSecurity context. [Example 94](#page-644-0) shows the definition of the BusSecurityType class.

#### **Example 95:** *The BusSecurityType Class*

}

```
// Java
package com.iona.schemas.bus.security context;
import java.util.*;
import java.lang.String;
public class BusSecurityType {
    public static final String TARGET NAMESPACE =
   "http://schemas.iona.com/bus/security_context";
 ...
    public static final String USERNAME PASSWORD =
   "USERNAME_PASSWORD";
```
#### **Example 95:** *The BusSecurityType Class*

```
 public static final 
com.iona.schemas.bus.security_context.BusSecurityType 
USERNAME_PASSWORD = new 
com.iona.schemas.bus.security_context.BusSecurityType(_USERNA
ME_PASSWORD);
 public static final String _PRINCIPAL = "PRINCIPAL";
 public static final 
com.iona.schemas.bus.security_context.BusSecurityType 
PRINCIPAL = new 
com.iona.schemas.bus.security_context.BusSecurityType(_PRINCI
PAL);
public static final String CERT SUBJECT = "CERT SUBJECT";
 public static final 
com.iona.schemas.bus.security_context.BusSecurityType 
CERT_SUBJECT = new 
com.iona.schemas.bus.security_context.BusSecurityType(_CERT_S
UBJECT);
public static final String ENCODED TOKEN = "ENCODED TOKEN";
 public static final 
com.iona.schemas.bus.security_context.BusSecurityType 
ENCODED TOKEN = newcom.iona.schemas.bus.security_context.BusSecurityType(_ENCODE
D_TOKEN);
public static final String KERBEROS TOKEN =
"KERBEROS_TOKEN";
 public static final 
com.iona.schemas.bus.security_context.BusSecurityType 
KERBEROS_TOKEN = new 
com.iona.schemas.bus.security_context.BusSecurityType(_KERBER
OS_TOKEN);
 ...
 public String getValue();
 public static 
com.iona.schemas.bus.security_context.BusSecurityType 
fromValue(String value);
 public static 
com.iona.schemas.bus.security_context.BusSecurityType 
fromString(String value);
```
#### **Example 95:** *The BusSecurityType Class*

```
 public String toString();
```
}

<span id="page-647-0"></span>

**Java BusSecurity class** [Example 96](#page-647-0) shows the definition of the BusSecurity context data type that are generated when the bus-security.xsd schema is mapped to Java.

**Example 96:** *The BusSecurity Context Data Type, Java*

```
// Java
package com.iona.schemas.bus.security context;
import java.util.*;
import java.lang.String;
import java.lang.Boolean;
import java.lang.Integer;
public class BusSecurity extends 
   org.xmlsoap.schemas.wsdl.context.TExtensibilityElement {
    public static final String TARGET NAMESPACE =
   "http://schemas.iona.com/bus/security_context";
     ...
     public String getIs2AuthorizationActionRoleMapping();
    public void setIs2AuthorizationActionRoleMapping(String val);
     public Boolean isEnableSecurity();
     public void setEnableSecurity(Boolean val);
     public Boolean isEnableAuthorization();
     public void setEnableAuthorization(Boolean val);
     public Boolean isEnableSSO();
     public void setEnableSSO(Boolean val);
     public BusSecurityLevel getSecurityLevel();
    public void setSecurityLevel(BusSecurityLevel val);
     public BusSecurityType getSecurity_Type();
    public void setSecurity Type(BusSecurityType val);
     public Integer getAuthenticationCacheSize();
     public void setAuthenticationCacheSize(Integer val);
```
**Example 96:** *The BusSecurity Context Data Type, Java*

```
 public Integer getAuthenticationCacheTimeout();
 public void setAuthenticationCacheTimeout(Integer val);
 public String getAuthorizationRealm();
 public void setAuthorizationRealm(String val);
 public String getDefaultPassword();
 public void setDefaultPassword(String val);
 public String getPrincipal();
 public void setPrincipal(String val);
 public String getWSSEKerberosv5SToken();
 public void setWSSEKerberosv5SToken(String val);
 public String getWSSEUsernameToken();
 public void setWSSEUsernameToken(String val);
 public String getWSSEPasswordToken();
 public void setWSSEPasswordToken(String val);
 public String getWSSEX509Cert();
 public void setWSSEX509Cert(String val);
 public String getUsername();
 public void setUsername(String val);
 public String getPassword();
 public void setPassword(String val);
 public String getSSOToken();
 public void setSSOToken(String val);
 public String getCertificateSubject();
 public void setCertificateSubject(String val);
public String getEncoded token();
public void setEncoded token(String val);
 public Boolean isIsTransportCredential();
 public void setIsTransportCredential(Boolean val);
 public String toString();
```
}

APPENDIX G | **bus-security Java Context Data**

### APPENDIX H

## License Issues

*This appendix contains the text of licenses relevant to Artix.*

**In this appendix** This appendix contains the following section:

[OpenSSL License page 652](#page-651-0)

### <span id="page-651-0"></span>**OpenSSL License**

**Overview** The licence agreement for the usage of the OpenSSL command line utility shipped with Artix SSL/TLS is as follows:

#### LICENSE ISSUES

```
==============
  The OpenSSL toolkit stays under a dual license, i.e. both the conditions of
  the OpenSSL License and the original SSLeay license apply to the toolkit.
  See below for the actual license texts. Actually both licenses are BSD-style
  Open Source licenses. In case of any license issues related to OpenSSL
  please contact openssl-core@openssl.org.
  OpenSSL License
   ---------------
/* ====================================================================
* Copyright (c) 1998-1999 The OpenSSL Project. All rights reserved.
*
* Redistribution and use in source and binary forms, with or without
* modification, are permitted provided that the following conditions
* are met:
*
* 1. Redistributions of source code must retain the above copyright
    notice, this list of conditions and the following disclaimer.
*
* 2. Redistributions in binary form must reproduce the above copyright
    notice, this list of conditions and the following disclaimer in
     the documentation and/or other materials provided with the
     distribution.
*
* 3. All advertising materials mentioning features or use of this
* software must display the following acknowledgment:
     * "This product includes software developed by the OpenSSL Project
     for use in the OpenSSL Toolkit. (http://www.openssl.org/)"
*
* 4. The names "OpenSSL Toolkit" and "OpenSSL Project" must not be used to
     endorse or promote products derived from this software without
     prior written permission. For written permission, please contact
    openssl-core@openssl.org.
*
* 5. Products derived from this software may not be called "OpenSSL"
    nor may "OpenSSL" appear in their names without prior written
```
permission of the OpenSSL Project.

```
*
* 6. Redistributions of any form whatsoever must retain the following
    acknowledgment:
* "This product includes software developed by the OpenSSL Project
    for use in the OpenSSL Toolkit (http://www.openssl.org/)"
*
* THIS SOFTWARE IS PROVIDED BY THE OpenSSL PROJECT ``AS IS'' AND ANY
* EXPRESSED OR IMPLIED WARRANTIES, INCLUDING, BUT NOT LIMITED TO, THE
* IMPLIED WARRANTIES OF MERCHANTABILITY AND FITNESS FOR A PARTICULAR
* PURPOSE ARE DISCLAIMED. IN NO EVENT SHALL THE OpenSSL PROJECT OR
* ITS CONTRIBUTORS BE LIABLE FOR ANY DIRECT, INDIRECT, INCIDENTAL,
* SPECIAL, EXEMPLARY, OR CONSEQUENTIAL DAMAGES (INCLUDING, BUT
* NOT LIMITED TO, PROCUREMENT OF SUBSTITUTE GOODS OR SERVICES;
* LOSS OF USE, DATA, OR PROFITS; OR BUSINESS INTERRUPTION)
* HOWEVER CAUSED AND ON ANY THEORY OF LIABILITY, WHETHER IN CONTRACT,
* STRICT LIABILITY, OR TORT (INCLUDING NEGLIGENCE OR OTHERWISE)
* ARISING IN ANY WAY OUT OF THE USE OF THIS SOFTWARE, EVEN IF ADVISED
* OF THE POSSIBILITY OF SUCH DAMAGE.
* ====================================================================
*
* This product includes cryptographic software written by Eric Young
* (eay@cryptsoft.com). This product includes software written by Tim
* Hudson (tjh@cryptsoft.com).
*
*/
Original SSLeay License
-----------------------
/* Copyright (C) 1995-1998 Eric Young (eay@cryptsoft.com)
* All rights reserved.
*
* This package is an SSL implementation written
* by Eric Young (eay@cryptsoft.com).
* The implementation was written so as to conform with Netscapes SSL.
* 
* This library is free for commercial and non-commercial use as long as
* the following conditions are aheared to. The following conditions
* apply to all code found in this distribution, be it the RC4, RSA,
* lhash, DES, etc., code; not just the SSL code. The SSL documentation
* included with this distribution is covered by the same copyright terms
* except that the holder is Tim Hudson (tjh@cryptsoft.com).
* 
* Copyright remains Eric Young's, and as such any Copyright notices in
* the code are not to be removed.
* If this package is used in a product, Eric Young should be given attribution
* as the author of the parts of the library used.
```
\* This can be in the form of a textual message at program startup or \* in documentation (online or textual) provided with the package.

\*

\* Redistribution and use in source and binary forms, with or without \* modification, are permitted provided that the following conditions

\* are met:

\* 1. Redistributions of source code must retain the copyright

notice, this list of conditions and the following disclaimer.

\* 2. Redistributions in binary form must reproduce the above copyright

\* notice, this list of conditions and the following disclaimer in the

documentation and/or other materials provided with the distribution.

\* 3. All advertising materials mentioning features or use of this software

\* must display the following acknowledgement:

\* "This product includes cryptographic software written by

\* Eric Young (eay@cryptsoft.com)"

\* The word 'cryptographic' can be left out if the rouines from the library

being used are not cryptographic related :-).

\* 4. If you include any Windows specific code (or a derivative thereof) from

\* the apps directory (application code) you must include an acknowledgement:

\* "This product includes software written by Tim Hudson (tjh@cryptsoft.com)"

\*

\* THIS SOFTWARE IS PROVIDED BY ERIC YOUNG ``AS IS'' AND

\* ANY EXPRESS OR IMPLIED WARRANTIES, INCLUDING, BUT NOT LIMITED TO, THE

\* IMPLIED WARRANTIES OF MERCHANTABILITY AND FITNESS FOR A PARTICULAR PURPOSE

\* ARE DISCLAIMED. IN NO EVENT SHALL THE AUTHOR OR CONTRIBUTORS BE LIABLE

\* FOR ANY DIRECT, INDIRECT, INCIDENTAL, SPECIAL, EXEMPLARY, OR CONSEQUENTIAL

\* DAMAGES (INCLUDING, BUT NOT LIMITED TO, PROCUREMENT OF SUBSTITUTE GOODS

\* OR SERVICES; LOSS OF USE, DATA, OR PROFITS; OR BUSINESS INTERRUPTION)

\* HOWEVER CAUSED AND ON ANY THEORY OF LIABILITY, WHETHER IN CONTRACT, STRICT

\* LIABILITY, OR TORT (INCLUDING NEGLIGENCE OR OTHERWISE) ARISING IN ANY WAY

\* OUT OF THE USE OF THIS SOFTWARE, EVEN IF ADVISED OF THE POSSIBILITY OF \* SUCH DAMAGE.

\*

\* The licence and distribution terms for any publically available version or

\* derivative of this code cannot be changed. i.e. this code cannot simply be

\* copied and put under another distribution licence

\* [including the GNU Public Licence.]

\*/

# Index

#### **Symbols**

.NET [and principal propagation 401](#page-400-0)  $\leq$  action-role-mapping $>$  tag 258 [<interface> tag 258](#page-257-1)  $<$ name $>$  tag 258 [<realm> tag 249](#page-248-0)  $<$ role $>$ tag 249 [<server-name> tag 258](#page-257-3) [<users> tag 249](#page-248-2)

#### **A**

access control [wsdltoacl utility 260](#page-259-0) ACL [<action-role-mapping> tag 258](#page-257-0) [<interface> tag 258](#page-257-1)  $<$ name $>$  tag 258 [<server-name> tag 258](#page-257-3) action role mapping configuration variable 263 [action-role mapping file 257](#page-256-0) [action-role mapping file, example 257](#page-256-1) action-role mapping [and role-based access control 243](#page-242-0) action role mapping configuration variable 132, [263](#page-262-0) action-role mapping file [<action-role-mapping> tag 258](#page-257-0) [<interface> tag 258](#page-257-1)  $<$ name $>$ tag 258 [<server-name> tag 258](#page-257-3) CORBA [configuring 257](#page-256-0) [example 257](#page-256-1) administration [OpenSSL command-line utilities 275](#page-274-0) [and iSF adapter properties 481](#page-480-0) Artix security layer [and certificate-based authentication 104](#page-103-0) Artix security plug-in [and security layer 81](#page-80-0) [authentication\\_cache\\_size configuration](#page-83-0)  variable 84

Artix security plug-in plug-in authentication cache timeout configuration variable 84 Artix security service [and embedded deployment 467](#page-466-0) [architecture 463](#page-462-0) [configuring 183](#page-182-0) [definition 464](#page-463-0) [features 464](#page-463-0) [file adapter 205](#page-204-0) [is2.properties file 205](#page-204-1) [LDAP adapter 207](#page-206-0) [LDAP adapter, properties 208](#page-207-0) log4i logging 237 [plugins:java\\_server:classpath configuration](#page-481-0)  variable 482 [security infomation file 205](#page-204-2) [standalone deployment of 466](#page-465-0) [ASN.1 267,](#page-266-0) [607](#page-606-0) [attribute types 610](#page-609-0) [AVA 610](#page-609-1) [OID 609](#page-608-0) [RDN 611](#page-610-0) ASP plug-in [caching of credentials 83](#page-82-0) asp plug-in default password configuration value 396 security type configuration variable 396 ASP security layer [and HTTP 87](#page-86-0) [and SOAP binding 111](#page-110-0) association options [and cipher suite constraints 340](#page-339-0) [and mechanism policy 329](#page-328-0) [client secure invocation policy, default 325](#page-324-0) [compatibility with cipher suites 341](#page-340-0) [EstablishTrustInClient 93,](#page-92-0) [94,](#page-93-0) [124,](#page-123-0) [138](#page-137-0) [NoProtection 127](#page-126-0) [rules of thumb 329](#page-328-1) SSL/TLS [Confidentiality 323](#page-322-0) [DetectMisordering 323](#page-322-1) [DetectReplay 323](#page-322-2)

[EstablishTrustInClient 324](#page-323-0) [EstablishTrustInTarget 324](#page-323-1) [Integrity 323](#page-322-3) [NoProtection 323](#page-322-4) [setting 320](#page-319-0) [target secure invocation policy, default 327,](#page-326-0) [328](#page-327-0) [attribute value assertion 610](#page-609-2) authenticate() method [in IS2Adapter 475](#page-474-0) authentication [and security layer 81](#page-80-1) [caching of credentials 83](#page-82-0) [certificate-based 78](#page-77-0) [CSI 78](#page-77-1) [HTTP Basic Authentication 78](#page-77-2) iSF [process of 129](#page-128-0) [own certificate, specifying 306](#page-305-0) pass phrase dialog prompt,  $C++308$ [in configuration 309](#page-308-0) [password file, from 308](#page-307-1) SSL/TLS [mutual 302](#page-301-0) [target only 299](#page-298-0) [trusted CA list 305](#page-304-0) authentication cache size configuration [variable 83,](#page-82-1) [84](#page-83-0) authentication cache timeout configuration [variable 83,](#page-82-2) [84](#page-83-1) authorization [and security layer 81](#page-80-2) [caching of credentials 83](#page-82-0) [role-based access control 243](#page-242-1) roles [creating 245](#page-244-0) [special 247](#page-246-0) authorization realm [adding a server 244](#page-243-0) [IONAGlobalRealm realm 247](#page-246-1) [iSF 243](#page-242-2) [iSF, setting in server 132](#page-131-1) [roles in 245](#page-244-1) [servers in 244](#page-243-1) [special 247](#page-246-2) authorization realms [creating 245](#page-244-2) [AVA 610](#page-609-1)

#### **B**

[backward trust 139](#page-138-0) Baltimore toolkit selecting for  $C++$  applications 493 [Basic Encoding Rules 608](#page-607-0) [BER 608](#page-607-1) [bus:security 179](#page-178-0) [bus-security:security interceptor 102,](#page-101-0) [154](#page-153-0)

#### **C**

[CA 266](#page-265-0) [choosing a host 270](#page-269-0) [commercial CAs 269](#page-268-0) [index file 277](#page-276-0) [list of trusted 272](#page-271-0) [multiple CAs 272](#page-271-1) [private CAs 270](#page-269-1) [private key, creating 278](#page-277-0) [security precautions 270](#page-269-2) *[See Also](#page-265-1)*certificate authority [self-signed 278](#page-277-1) [serial file 277](#page-276-1) [trusted list 288,](#page-287-0) [305](#page-304-0) [634](#page-633-0) [CA, setting up 276](#page-275-0) [CACHE\\_CLIENT session caching value 343](#page-342-0) [CACHE\\_NONE session caching value 343](#page-342-1) CACHE\_SERVER\_AND\_CLIENT session caching value 343 [CACHE\\_SERVER session caching value 343](#page-342-3) caching [authentication\\_cache\\_size configuration](#page-82-1)  [variable 83,](#page-82-1) [84](#page-83-0) authentication cache timeout configuration [variable 83,](#page-82-2) [84](#page-83-1) [CACHE\\_CLIENT session caching value 343](#page-342-0) [CACHE\\_NONE session caching value 343](#page-342-1) CACHE\_SERVER\_AND\_CLIENT session caching value  $343$ [CACHE\\_SERVER session caching value 343](#page-342-3) [of credentials 83](#page-82-0) SSL/TLS [cache size 343](#page-342-4) [validity period 343](#page-342-5) [Caching sessions 343](#page-342-6) [CAs 276](#page-275-0) [ca utility 625](#page-624-0) [CertConstraintsPolicy 487](#page-486-0)

[CertConstraintsPolicy policy 487](#page-486-1) certificate authority [and certificate signing 266](#page-265-1) [certificate-based authentication 78](#page-77-0) [and HTTP 88](#page-87-0) [example scenario 104,](#page-103-1) [114,](#page-113-0) [140](#page-139-0) [file adapter, configuring 250](#page-249-0) [LDAP adapter, configuring 253](#page-252-0) certificate constraints policy [three-tier target server 139](#page-138-0) certificate constraints policy variable 314, [487](#page-486-2) **Certificates** [chain length 313](#page-312-0) [constraints 314,](#page-313-1) [487](#page-486-3) certificates [CertConstraintsPolicy policy 487](#page-486-1) [chaining 271](#page-270-0) [constraint language 314,](#page-313-2) [487](#page-486-4) [constraints policy 139](#page-138-0) [contents of 267](#page-266-1) [creating and signing 279](#page-278-0) [deployment,sample directory structure 287](#page-286-0) [importing and exporting 274](#page-273-0) [length limit 272](#page-271-2) [own, specifying 306](#page-305-0) [pass phrase 308](#page-307-2) [peer 271](#page-270-1) [PKCS#12 file 273](#page-272-0) [public key 267](#page-266-2) [public key encryption 334](#page-333-0) [security handshake 299,](#page-298-1) [303](#page-302-0) [self-signed 271,](#page-270-2) [278](#page-277-1) [serial number 267](#page-266-3) [signing 266,](#page-265-2) [280](#page-279-0) [signing request 279](#page-278-1) [trusted CA list 288,](#page-287-0) [305](#page-304-0) [X.509 266](#page-265-3) [certificate signing request 279](#page-278-1) [common name 280](#page-279-1) [signing 280](#page-279-0) [chaining of certificates 271](#page-270-0) ciper suites [order of 338](#page-337-0) cipher suites [ciphersuites configuration variable 338](#page-337-1) [compatibility algorithm 341](#page-340-1) [compatibility with association options 341](#page-340-0) [default list 338](#page-337-2) [definitions 335](#page-334-0)

[effective 340](#page-339-0) [encryption algorithm 334](#page-333-1) [exportable 335](#page-334-0) [integrity-only ciphers 334](#page-333-2) [key exchange algorithm 334](#page-333-3) [mechanism policy 337](#page-336-0) [secure hash algorithm 334](#page-333-4) [secure hash algorithms 335](#page-334-1) [security algorithms 334](#page-333-5) [specifying 333](#page-332-0) [standard ciphers 334](#page-333-6) [ciphersuites configuration variable 338](#page-337-1) [CLASSPATH 482](#page-481-1) client binding list configuration variable [iSF, client configuration 130](#page-129-0) [secure client 123](#page-122-0) [ClientCertificate attribute 95](#page-94-0) [ClientPrivateKeyPassword attribute 95](#page-94-1) [client secure invocation policy 340](#page-339-1) [HTTPS 325](#page-324-1) [IIOP/TLS 325](#page-324-2) [ClientSecureInvocationPolicy policy 321](#page-320-0) client\_version\_policy [IIOP 551](#page-550-0) [close\(\) method 475](#page-474-1) cluster.properties file [example 226](#page-225-0) clustering [definition 217](#page-216-0) [is2.cluster.properties.filename property 225](#page-224-0) [is2.replica.selector.classname 225](#page-224-1) [IT\\_SecurityService initial reference 228](#page-227-0) [load balancing 231](#page-230-0) [login service 224,](#page-223-0) [225](#page-224-2) [plugins:security:iiop\\_tls:addr\\_list variable 228](#page-227-1) [plugins:security:iiop\\_tls:host variable 229](#page-228-0) [plugins:security:iiop\\_tls:port variable 229](#page-228-1) [policies:iiop\\_tls:load\\_balancing\\_mechanism](#page-231-0)  variable 232 [securityInstanceURL property 226](#page-225-1) [cluster properties file 222](#page-221-0) colocated invocations [and secure associations 318](#page-317-0) colocation [incompatibility with principal propagation 394](#page-393-0) [com.iona.isp.adapters property 480](#page-479-0) common names [uniqueness 280](#page-279-1) [Confidentiality association option 323](#page-322-0)

[hints 331](#page-330-0) [Confidentiality option 323](#page-322-5) configuration [and iSF standalone deployment 466](#page-465-0) [of the iSF adapter 480](#page-479-1) [plugins:java\\_server:classpath configuration](#page-481-0)  variable 482 [Configuration file 632](#page-631-0) [connection\\_attempts 551](#page-550-1) [constraint language 314,](#page-313-2) [487](#page-486-4) **Constraints** [for certificates 314,](#page-313-3) [487](#page-486-5) **CORBA** [action-role mapping file 257](#page-256-0) [action-role mapping file, example 257](#page-256-1) [and iSF client SDK 464](#page-463-1) [configuring principal propagation 395](#page-394-0) [intermediate server configuration 135](#page-134-0) [iSF, three-tier system 134](#page-133-0) [principal propagation 394](#page-393-1) [security, overview 120](#page-119-0) SSL/TLS [client configuration 122](#page-121-0) [securing communications 122](#page-121-1) [three-tier target server configuration 137](#page-136-0) CORBA binding [CSI authorization over transport 78](#page-77-3) [CSI identity assertion 78](#page-77-4) [protocol layers 80](#page-79-0) [SSO overview 148](#page-147-0) [CORBA Principal 77,](#page-76-0) [113](#page-112-0) CORBA security [CSIv2 plug-in 121](#page-120-0) [GSP plug-in 121](#page-120-1) [IIOP/TLS plug-in 121](#page-120-2) **CSI** [authorization over transport 78](#page-77-1) [identity assertion 78](#page-77-5) [CSI interceptor 130](#page-129-1) CSIv2 [certificate constraints policy 139](#page-138-0) principal sponsor [client configuration 131](#page-130-0) CSIv2 plug-in [CORBA security 121](#page-120-0) [CSR 279](#page-278-1)

#### **D**

data encryption standard

[see DES](#page-334-2) default password configuration value 396 [DER 608](#page-607-2) **DES** [symmetric encryption 335](#page-334-3) [DetectMisordering association option 323](#page-322-1) [hints 331](#page-330-1) [DetectMisordering option 323](#page-322-6) [DetectReplay association option 323](#page-322-2) [hints 331](#page-330-2) [DetectReplay option 323](#page-322-7) [Distinguished Encoding Rules 608](#page-607-3) distinguished names [definition 609](#page-608-1) DN [definition 609](#page-608-2) [string representation 609](#page-608-3) domain name [ignored by iSF 129](#page-128-1) domains [federating across 218](#page-217-0)

#### **E**

effective cipher suites [definition 340](#page-339-0) [embedded deployment 467](#page-466-0) [loading an adapter class 482](#page-481-1) [enable\\_principal\\_service\\_context configuration](#page-394-1)  variable 395 encryption algorithm [RC4 335](#page-334-4) [encryption algorithms 334](#page-333-1) [DES 335](#page-334-3) [symmetric 335](#page-334-5) [triple DES 335](#page-334-6) enterprise security service [and iSF security domains 241](#page-240-0) [EstablishTrustInClient association option 93,](#page-92-0) [94,](#page-93-0)  [124,](#page-123-0) [324](#page-323-0) [hints 330](#page-329-0) [three-tier target server 138](#page-137-0) [EstablishTrustInClient option 324](#page-323-2) [EstablishTrustInTarget association option 324](#page-323-1) [hints 330](#page-329-1) [EstablishTrustInTarget option 324](#page-323-3) event log: filters 548 [exportable cipher suites 335](#page-334-0)

#### **F**

failover [definition 223](#page-222-0) [features, of the Artix security service 464](#page-463-0) federation [and the security service 218](#page-217-1) [cluster properties file 222](#page-221-0) [definition 217](#page-216-1) [is2.cluster.properties.filename property 221](#page-220-0) [is2.current.server.id property 218](#page-217-2) [is2.properties file 221,](#page-220-1) [225](#page-224-3) [plugins:security:iiop\\_tls settings 222](#page-221-1) [file adapter 205](#page-204-0) [configuring certificate-based authentication 250](#page-249-0) [properties 205](#page-204-3) file domain [<realm> tag 249](#page-248-0) [<users> tag 249](#page-248-2) [example 248](#page-247-0) [file location 248](#page-247-1) [managing 248](#page-247-2)

#### **G**

[generic server 466](#page-465-0) [getAllUsers\(\) method 477](#page-476-0) [getAuthorizationInfo\(\) method 476](#page-475-0) [GroupBaseDN property 209](#page-208-0) [GroupNameAttr property 209](#page-208-1) [GroupObjectClass property 209](#page-208-2) [GroupSearchScope property 210](#page-209-0) GSP plug-in [and security layer 81](#page-80-3) [and the login service 148](#page-147-1) [authentication\\_cache\\_size configuration](#page-82-1)  variable  $83$ authentication cache timeout configuration variable 83 [caching of credentials 83](#page-82-0) [CORBA security 121](#page-120-1) [GSSUP credentials 220](#page-219-0)

#### **H**

[high availability 223](#page-222-1) HTTP [ASP security layer 87](#page-86-0) [security layers 86](#page-85-0) [HTTP Basic Authentication 78,](#page-77-2) [88](#page-87-1) [overview 100](#page-99-0)

HTTP-compatible binding [compatible bindings 87](#page-86-1) [overview 86](#page-85-0) [protocol layers 79](#page-78-0) **HTTPS** [ciphersuites configuration variable 338](#page-337-1) [client configuration 91,](#page-90-0) [93](#page-92-1) [mutual authentication 95](#page-94-2) HTTPS security [overview 89](#page-88-0)

#### **I**

[identity assertion 78](#page-77-5) IIOP/TLS [ciphersuites configuration variable 338](#page-337-1) IIOP/TLS plug-in [CORBA security 121](#page-120-2) IIOP plug-in [and semi-secure clients 123](#page-122-1) [IIOP policies 546,](#page-545-0) [549](#page-548-0) [client version 551](#page-550-0) [connection attempts 551](#page-550-1) [export hostnames 556](#page-555-0) [export IP addresses 556](#page-555-0) [GIOP version in profiles 556](#page-555-1) [server hostname 555](#page-554-0) TCP options [delay connections 557](#page-556-0) [receive buffer size 558](#page-557-0) IIOP policy [ports 555](#page-554-1) [IIOP\\_TLS interceptor 123](#page-122-2) [index file 277](#page-276-0) [initialize\(\) method 475,](#page-474-2) [481](#page-480-0) [Integrity association option 323](#page-322-3) [hints 331](#page-330-3) [integrity-only ciphers 334](#page-333-2) [Integrity option 323](#page-322-8) interceptors [artix security 102](#page-101-0) [bus-security 154](#page-153-0) login client 153 interoperability [explicit principal header 402](#page-401-0) [with .NET 401](#page-400-0) [with Orbix applications 394](#page-393-2) invocation policies [interaction with mechanism policy 329](#page-328-0) [IONAGlobalRealm 477](#page-476-1)

[IONAGlobalRealm realm 247](#page-246-1) [IONAUserRole 260](#page-259-1) is2.cluster.properties.filename property [and clustering 225](#page-224-0) [and federation 221](#page-220-0) [is2.current.server.id property 218](#page-217-2) [and clustering 225](#page-224-1) [is2.properties file 205](#page-204-1) [and clustering 225](#page-224-2) [and federation 221,](#page-220-1) [225](#page-224-3) [and iSF adapter configuration 468](#page-467-0) [IS2AdapterException class 476](#page-475-1) [IS2Adapter Java interface 468](#page-467-1) [implementing 469](#page-468-0) iS2 adapters file domain [managing 248](#page-247-2) LDAP domain [managing 253](#page-252-1) [standard adapters 464](#page-463-2) iSF action role mapping configuration variable 132 [and certificate-based authentication 140](#page-139-1) authorization realm [setting in server 132](#page-131-1) client configuration [CSI interceptor 130](#page-129-1) CORBA [three-tier system 134](#page-133-0) [three-tier target server configuration 137](#page-136-0) [two-tier scenario description 129](#page-128-2) [CORBA security 120](#page-119-1) [domain name, ignoring 129](#page-128-1) [intermediate server configuration 135](#page-134-0) security domain [creating 242](#page-241-0) server configuration server binding list 130 [server\\_domain\\_name configuration variable 132](#page-131-2) [three-tier scenario description 135](#page-134-1) user account [creating 242](#page-241-1) iSF adapter [adapter class property 480](#page-479-2) [and IONAGlobalRealm 477](#page-476-1) [and the iSF architecture 464](#page-463-3) [authenticate\(\) method 475](#page-474-0) [close\(\) method 475](#page-474-1) [com.iona.isp.adapters property 480](#page-479-0)

[configuring to load 480](#page-479-1) [custom adapter, main elements 468](#page-467-2) [example code 469](#page-468-1) [getAllUsers\(\) method 477](#page-476-0) [getAuthorizationInfo\(\) method 476](#page-475-0) [initialize\(\) method 475,](#page-474-2) [481](#page-480-0) [logout\(\) method 478](#page-477-0) [overview 468](#page-467-3) [property format 481](#page-480-1) [property truncation 481](#page-480-2) [WRONG\\_NAME\\_PASSWORD minor](#page-475-2)  exception 476 iSF adapters [enterprise security service 241](#page-240-0) iSF adapter SDK [and the iSF architetecture 464](#page-463-4) iSF client [in iSF architecture 463](#page-462-1) [iSF client SDK 464](#page-463-1) iSF server [plugins:java\\_server:classpath configuration](#page-481-2)  variable 482 [IT\\_SecurityService initial reference 228](#page-227-0)

#### **J**

J2EE [and iSF client SDK 464](#page-463-1) JCE architecture [enabling 503](#page-502-0)

#### **K**

[kdc property 214](#page-213-0) [Kerberos 213](#page-212-0) [token 77](#page-76-1) Kerberos adapter [Kerberos KDC server 214](#page-213-0) [properties 213](#page-212-1) Kerberos property [RetrieveAuthInfo 215](#page-214-0) [Kerberos Realm Name property 214](#page-213-1) [key exchange algorithms 334](#page-333-3)

#### **L**

[LDAP adapter 207](#page-206-0) [basic properties 210](#page-209-1) [configuring certificate-based authentication 253](#page-252-0) [GroupBaseDN property 209](#page-208-0) [GroupNameAttr property 209](#page-208-1)

[GroupObjectClass property 209,](#page-208-2) [210](#page-209-0) [LDAP server replicas 211](#page-210-0) [MemberDNAttr property 210](#page-209-2) [PrincipalUserDN property 212](#page-211-0) [PrincipalUserPassword property 212](#page-211-1) [properties 208](#page-207-0) [replica index 211](#page-210-1) [RoleNameAttr property 209](#page-208-3) [SSLCACertDir property 212](#page-211-2) [SSLClientCertFile property 212](#page-211-3) [SSLClientCertPassword property 212](#page-211-4) [SSLEnabled property 212](#page-211-5) [UserBaseDN property 209](#page-208-4) [UserNameAttr property 209](#page-208-5) [UserObjectClass property 209](#page-208-6) [UserRoleDNAttr property 209](#page-208-7) LDAP database [and clustering 224](#page-223-1) LDAP domain [managing 253](#page-252-1) Lightweight Directory Access Protocol [see LDAP](#page-206-1) [load balancing 224](#page-223-0) [and clustering 231](#page-230-0) policies:iiop\_tls:load\_balancing\_mechanism variable 232 local hostname 555  $log4<sub>1</sub> 237$ [documentation 237](#page-236-1) logging [in secure client 92,](#page-91-0) [124](#page-123-1) [log4j 237](#page-236-0) login client: login client interceptor 153 login client plug-in 153 [and the login service 148](#page-147-2) login service [and single sign-on 148](#page-147-3) [standalone deployment 149](#page-148-0) [WSDL contract for 155](#page-154-0) login\_service plug-in [configuring 155](#page-154-1) [logout\(\) method 478](#page-477-0)

#### **M**

max chain length policy configuration variable 313 [MD5 323,](#page-322-9) [335](#page-334-7) mechamism policy [interaction with invocation policies 329](#page-328-0) [MechanismPolicy 323](#page-322-10)

[mechanism policy 337](#page-336-0) [MemberDNAttr property 210](#page-209-2) message digest 5 [see MD5](#page-334-8) [message digests 323](#page-322-11) [message fragments 323](#page-322-12) MESSAGE\_LEVEL security level\_155 [mixed configurations, SSL/TLS 126](#page-125-0) [multi-homed hosts, configure support for 555](#page-554-3) [multiple CAs 272](#page-271-1) [mutual authentication 302](#page-301-0) [HTTPS 95](#page-94-2)

#### **N**

namespace [plugins:csi 504](#page-503-0) [plugins:gsp 505](#page-504-0) [policies 530](#page-529-0) [policies:csi 542](#page-541-0) [policies:https 546](#page-545-1) [policies:iiop\\_tls 548](#page-547-1) principal sponsor:csi 566 [principle\\_sponsor 562,](#page-561-0) [569,](#page-568-0) [571,](#page-570-0) [573](#page-572-0) [no\\_delay 557](#page-556-1) NoProtection assocation option [rules of thumb 329](#page-328-2) [NoProtection association option 127,](#page-126-0) [323](#page-322-4) [hints 331](#page-330-4) [semi-secure applications 332](#page-331-0) [NoProtection option 323](#page-322-13)

#### **O**

opage Abstract Syntax Notation One [see ASN.1 607](#page-606-1) [OpenSSL 270,](#page-269-3) [617](#page-616-0) openSSL [configuration file 632](#page-631-0) [utilities 618](#page-617-0) [openSSL.cnf example file 636](#page-635-0) [OpenSSL command-line utilities 275](#page-274-0) [Orbix configuration file 466](#page-465-0) [-ORBname argument 260](#page-259-2) [orb\\_plugins configuration variable 123](#page-122-3) [client configuration 130](#page-129-3) orb\_plugins variable [and the NoProtection association option 331](#page-330-5) [semi-secure configuration 332](#page-331-1)

#### **P**

[pass phrase 308](#page-307-2) dialog prompt,  $C++308$ [in configuration 309](#page-308-0) [password file, from 308](#page-307-1) [Password attribute 101](#page-100-0) [peer certificate 271](#page-270-1) performance [caching of credentials 83](#page-82-0) PKCS#12 files [creating 274,](#page-273-1) [279](#page-278-0) [definition 273](#page-272-1) [importing and exporting 274](#page-273-0) [pass phrase 308](#page-307-2) [viewing 274](#page-273-2) plug-ins [CSIv2, in CORBA security 121](#page-120-0) [GSP, in CORBA security 121](#page-120-1) [IIOP 123](#page-122-1) [IIOP/TLS, in CORBA security 121](#page-120-2) [plugins:asp:default\\_password configuration](#page-114-0)  variable 115 [plugins:asp:security\\_level 497](#page-496-0) [plugins:asp:security\\_level configuration](#page-101-1)  variable 102 [plugins:csi:ClassName 504](#page-503-1) [plugins:csi:shlib\\_name 504](#page-503-2) [plugins:gsp:authorization\\_realm 506](#page-505-0) [plugins:gsp:ClassName 507](#page-506-0) [plugins:iiop:tcp\\_listener:reincarnate\\_attempts 514](#page-513-0) [plugins:iiop:tcp\\_listener:reincarnation\\_retry\\_backoff\\_](#page-513-1) ratio 514 [plugins:iiop:tcp\\_listener:reincarnation\\_retry\\_delay 5](#page-513-2) 14 [plugins:iiop\\_tls:hfs\\_keyring\\_file\\_password 552](#page-551-0) [plugins:iiop\\_tls:tcp\\_listener:reincarnation\\_retry\\_back](#page-513-3) off ratio 514 [plugins:iiop\\_tls:tcp\\_listener:reincarnation\\_retry\\_dela](#page-513-4) y 514 [plugins:java\\_server:classpath configuration](#page-481-0)  variable 482 [plugins:login\\_client:wsdl\\_url configuration](#page-152-2)  variable<sup>-153</sup> [plugins:login\\_service:wsdl\\_url configuration](#page-154-1)  variable 155 plugins:security:iiop\_tls:addr\_list variable [and clustering 228](#page-227-1) [plugins:security:iiop\\_tls:host variable 229](#page-228-0) [plugins:security:iiop\\_tls:port variable 229](#page-228-1)

[plugins:security:iiop\\_tls settings 222](#page-221-1) POA Coloc interceptor 394 [polices:max\\_chain\\_length\\_policy 532](#page-531-0) policies [CertConstraintsPolicy 487](#page-486-1) [client secure invocation 340](#page-339-1) [ClientSecureInvocationPolicy 321](#page-320-0) **HTTPS** [client secure invocation 325](#page-324-1) [target secure invocation 327](#page-326-1) IIOP/TLS [client secure invocation 325](#page-324-2) [target secure invocation 327](#page-326-2) [target secure invocation 340](#page-339-2) [TargetSecureInvocationPolicy 321](#page-320-0) [policies:allow\\_unauthenticated\\_clients\\_policy 530](#page-529-1) [policies:asp:enable\\_authorization configuration](#page-101-2)  variable 102 [policies:certificate\\_constraints\\_policy 531](#page-530-0) [policies:csi:attribute\\_service:client\\_supports 542](#page-541-1) [policies:csi:attribute\\_service:target\\_supports 543](#page-542-0) [policies:csi:auth\\_over\\_transpor:target\\_supports 544](#page-543-0) [policies:csi:auth\\_over\\_transport:client\\_supports 54](#page-542-1) 3 [policies:csi:auth\\_over\\_transport:target\\_requires 544](#page-543-1) [policies:https:mechanism\\_policy:ciphersuites 547](#page-546-0) [policies:https:mechanism\\_policy:protocol\\_version 5](#page-546-1) 47 [policies:https:trace\\_requests:enabled 548](#page-547-2) [policies:https:trusted\\_ca\\_list\\_policy 548](#page-547-3) [policies:iiop\\_tls:allow\\_unauthenticated\\_clients\\_polic](#page-549-0) y 550 [policies:iiop\\_tls:certificate\\_constraints\\_policy 550](#page-549-1) [policies:iiop\\_tls:client\\_secure\\_invocation\\_policy:requ](#page-550-2) ires 551 [policies:iiop\\_tls:client\\_secure\\_invocation\\_policy:sup](#page-550-3) ports 551 [policies:iiop\\_tls:client\\_version\\_policy 551](#page-550-0) [policies:iiop\\_tls:connection\\_attempts 551](#page-550-1) [policies:iiop\\_tls:connection\\_retry\\_delay 552](#page-551-1) [policies:iiop\\_tls:load\\_balancing\\_mechanism](#page-231-0)  variable 232 [policies:iiop\\_tls:max\\_chain\\_length\\_policy 552](#page-551-0) [policies:iiop\\_tls:mechanism\\_policy:ciphersuites 553](#page-552-0) [policies:iiop\\_tls:mechanism\\_policy:protocol\\_version](#page-553-0) 554 [policies:iiop\\_tls:server\\_address\\_mode\\_policy:local\\_h](#page-554-0) ostname 555 [policies:iiop\\_tls:server\\_address\\_mode\\_policy:port\\_r](#page-554-1)a

[nge 555](#page-554-1) [policies:iiop\\_tls:server\\_address\\_mode\\_policy:publish](#page-555-0) hostname 556 [policies:iiop\\_tls:server\\_version\\_policy 556](#page-555-1) [policies:iiop\\_tls:session\\_caching\\_policy 556](#page-555-2) [policies:iiop\\_tls:target\\_secure\\_invocation\\_policy:req](#page-556-2) uires 557 [policies:iiop\\_tls:target\\_secure\\_invocation\\_policy:sup](#page-556-3) ports 557 [policies:iiop\\_tls:tcp\\_options:send\\_buffer\\_size 558](#page-557-1) [policies:iiop\\_tls:tcp\\_options\\_policy:no\\_delay 557](#page-556-0) [policies:iiop\\_tls:tcp\\_options\\_policy:recv\\_buffer\\_size](#page-557-0) 558 [policies:iiop\\_tls:trusted\\_ca\\_list\\_policy 558](#page-557-2) policies: mechanism\_policy: ciphersuites 533 [policies:mechanism\\_policy:protocol\\_version 534](#page-533-0) [policies:session\\_caching\\_policy 534](#page-533-1) [policies:target\\_secure\\_invocation\\_policy:requires 53](#page-534-0) 5 policies: target secure invocation policy: supports 5 35 [policies:trusted\\_ca\\_list\\_policy 536](#page-535-0) [635](#page-634-0) [Principal 77](#page-76-0) principals [and colocation 394](#page-393-0) [configuring propagation 395](#page-394-2) [explicit principal header 402](#page-401-0) [from O/S username 395](#page-394-3) [interoperability 394](#page-393-2) [interoperating with .NET 401](#page-400-0) [overview 394](#page-393-1) [reading on the server side 400](#page-399-0) [setting on the client side 398](#page-397-0) principal sponsor CSIv2 [client configuration 131](#page-130-0) SSL/TLS [enabling 97,](#page-96-0) [126](#page-125-1) [SSL/TLS, disabling 92,](#page-91-1) [94,](#page-93-1) [124](#page-123-2) [principal\\_sponsor:csi:auth\\_method\\_data 567](#page-566-0) [principal\\_sponsor:csi:use\\_principal\\_sponsor 566](#page-565-1) [principal\\_sponsor Namespace Variables 562,](#page-561-0) [569,](#page-568-0)  [571,](#page-570-0) [573](#page-572-0) [PrincipalUserDN property 212](#page-211-0) [PrincipalUserPassword property 212](#page-211-1) principle sponsor: auth method data 563, 570, [572,](#page-571-0) [574](#page-573-0) [principle\\_sponsor:auth\\_method\\_id 563,](#page-562-1) [570,](#page-569-1) [572,](#page-571-1) 

#### [574](#page-573-1)

[principle\\_sponsor:callback\\_handler:ClassName 565](#page-564-0) [principle\\_sponsor:login\\_attempts 565](#page-564-1) [principle\\_sponsor:use\\_principle\\_sponsor 562,](#page-561-1) [569,](#page-568-1)  [571,](#page-570-1) [573](#page-572-1) [private key 278](#page-277-0) [protocol\\_version configuration variable 337](#page-336-1) [public key encryption 334](#page-333-0) [public keys 267](#page-266-2) [publish\\_hostname 556](#page-555-3)

#### **R**

[RC4 encryption 335](#page-334-4) [RDN 611](#page-610-0) realm [see authorization realm](#page-242-3) [realm property 214](#page-213-1) realms [IONAGlobalRealm, adding to 477](#page-476-1) [recv\\_buffer\\_size 558](#page-557-3) [relative distinguished name 611](#page-610-1) [Replay detection 323](#page-322-14) [633](#page-632-0) [REQUEST\\_LEVEL security level 154](#page-153-1) [req utility 621](#page-620-0) [req Utility command 621](#page-620-0) Rivest Shamir Adleman [see RSA](#page-333-7) [role-based access control 243](#page-242-1) [example 246](#page-245-0) [RoleNameAttr property 209](#page-208-3) [role-properties file 261](#page-260-0) roles [creating 245](#page-244-0) [special 247](#page-246-0) [root certificate directory 272](#page-271-3) [RSA 334](#page-333-8) [symmetric encryption algorithm 335](#page-334-5) RSA\_EXPORT\_WITH\_DES40\_CBC\_SHA cipher suite  $33\overline{4}$ ,  $341$ RSA\_EXPORT\_WITH\_RC4\_40\_MD5 cipher [suite 334,](#page-333-10) [341](#page-340-3) [rsa utility 623](#page-622-0) [rsa Utility command 623](#page-622-0) RSA\_WITH\_3DES\_EDE\_CBC\_SHA cipher [suite 334,](#page-333-11) [341](#page-340-4) [RSA\\_WITH\\_DES\\_CBC\\_SHA cipher suite 334,](#page-333-12) [341](#page-340-5) [RSA\\_WITH\\_NULL\\_MD5 cipher suite 334,](#page-333-13) [341](#page-340-6) [RSA\\_WITH\\_NULL\\_SHA cipher suite 334,](#page-333-14) [341](#page-340-7)

[RSA\\_WITH\\_RC4\\_128\\_MD5 cipher suite 334,](#page-333-15) [341](#page-340-8) [RSA\\_WITH\\_RC4\\_128\\_SHA cipher suite 334,](#page-333-16) [341](#page-340-9)

#### **S**

Schannel toolkit selecting for  $C++$  applications 493 secure associations [client behavior 325](#page-324-3) [definition 318](#page-317-1) TLS Coloc interceptor 318 [secure hash algorithms 334,](#page-333-4) [335](#page-334-1) security algorithms [and cipher suites 334](#page-333-5) security domain [creating 242](#page-241-0) security domains [architecture 241](#page-240-1) [iSF 242](#page-241-2) security handshake [cipher suites 333](#page-332-0) [SSL/TLS 299,](#page-298-1) [303](#page-302-0) [security infomation file 205](#page-204-2) [securityInstanceURL property 226](#page-225-1) security layer [overview 81](#page-80-4) security levels [MESSAGE\\_LEVEL 155](#page-154-2) [REQUEST\\_LEVEL 154](#page-153-1) security service [federation of 218](#page-217-1) security type configuration variable 396 [self-signed CA 278](#page-277-1) [self-signed certificate 271](#page-270-2) semi-secure applications [and NoProtection 332](#page-331-0) send principal configuration variable 395 [serial file 277](#page-276-1) [serial number 267](#page-266-3) [server\\_binding\\_list configuration variable 130](#page-129-2) [ServerCertificate attribute 99](#page-98-0) server domain name configuration variable [iSF, ignored by 132](#page-131-2) [ServerPrivateKeyPassword attribute 99](#page-98-1) server\_version\_policy [IIOP 556](#page-555-1) session cache size configuration variable 343 session\_cache\_validity\_period configuration variable 343 session caching policy configuraion variable 343 [session\\_caching\\_policy variable 343](#page-342-8) session idle timeout [SSO 150](#page-149-0) session timeout [SSO 150](#page-149-1) [SHA 335](#page-334-9) [SHA1 323](#page-322-15) [signing certificates 266](#page-265-2) Single sign-on [and security layer 81](#page-80-5) single sign-on [SSO token 78](#page-77-6) [token timeouts 150](#page-149-2) **SOAP** [principal propagation 394](#page-393-1) SOAP binding [ASP security layer 111](#page-110-0) [configuring principal propagation 395](#page-394-5) [protocol layers 80,](#page-79-1) [110](#page-109-0) [SOAP protocol layer 111](#page-110-1) [SSO overview 148](#page-147-4) [Specifying ciphersuites 333](#page-332-1) SSL/TLS association options [setting 320](#page-319-0) [caching validity period 343](#page-342-5) [cipher suites 333](#page-332-0) [client configuration 122](#page-121-0) [colocated invocations 318](#page-317-0) [encryption algorithm 334](#page-333-1) [IIOP\\_TLS interceptor 123](#page-122-2) [key exchange algorithm 334](#page-333-3) [logging 92,](#page-91-0) [124](#page-123-1) [mechanism policy 337](#page-336-0) [mixed configurations 126](#page-125-0) [orb\\_plugins list 123](#page-122-3) principal sponsor [disabling 92,](#page-91-1) [94,](#page-93-1) [124](#page-123-2) [enabling 97,](#page-96-0) [126](#page-125-1) [protocol\\_version configuration variable 337](#page-336-1) [secure associations 318](#page-317-1) [secure hash algorithm 334](#page-333-4) [secure hash algorithms 335](#page-334-1) [securing communications 122](#page-121-1) [security handshake 299,](#page-298-1) [303](#page-302-0) selecting a toolkit,  $C++493$ semi-secure client [IIOP plug-in 123](#page-122-1) [session cache size 343](#page-342-4)

[TLS session 318](#page-317-3) [SSLCACertDir property 212](#page-211-2) [SSLClientCertFile property 212](#page-211-3) [SSLClientCertPassword property 212](#page-211-4) [SSLeay 270](#page-269-4) [SSLEnabled property 212](#page-211-5) SSO [advantages 149](#page-148-1) [CORBA binding 148](#page-147-0) login client plug-in 153 [login service WSDL 155](#page-154-0) [sample configurations 157](#page-156-0) [session idle timeout 150](#page-149-0) [session timeout 150](#page-149-1) [SOAP binding 148](#page-147-4) [username/password-based authentication 152](#page-151-0) [SSO token 78](#page-77-6) [and the login service 148](#page-147-5) [automatic refresh 150](#page-149-3) [timeouts 150](#page-149-2) [standalone deployment 466](#page-465-0) [standard ciphers 334](#page-333-6) [symmetric encryption algorithms 335](#page-334-5)

#### **T**

**Target** [choosing behavior 327](#page-326-3) [target authentication 299](#page-298-0) [target secure invocation policy 340](#page-339-2) [HTTPS 327](#page-326-1) [IIOP/TLS 327](#page-326-2) [TargetSecureInvocationPolicy policy 321](#page-320-0) TCP policies [delay connections 557](#page-556-0) [receive buffer size 558](#page-557-0) [three-tier scenario description 135](#page-134-1) [TLS\\_Coloc interceptor 318](#page-317-2) TLS security [and HTTP 86](#page-85-1) TLS session [definition 318](#page-317-3) toolkit replaceability [enabling JCE architecture 503](#page-502-0) selecting the toolkit,  $C++493$ [triple DES 335](#page-334-6) [truncation of property names 481](#page-480-2) [trusted CA list 288](#page-287-0) [trusted CA list policy 305](#page-304-0) [trusted CAs 272](#page-271-0)

[TrustedRootCertificates attribute 99](#page-98-2)

#### **U**

use jsse tk configuration variable 503 user account [creating 242](#page-241-1) [UserBaseDN property 209](#page-208-4) username/password-based authentication [overview 151](#page-150-0) [SSO 152](#page-151-0) [UserName attribute 101](#page-100-1) [UserNameAttr property 209](#page-208-5) [UserObjectClass property 209](#page-208-6) [UserRoleDNAttr property 209](#page-208-7) UserSearchScope property LDAP adapter [UserObjectClass property 209](#page-208-8) [UseSecureSockets attribute 98](#page-97-0) utilities [wsdltoacl 260](#page-259-0)

#### **V**

[Variables 633,](#page-632-0) [634,](#page-633-0) [635](#page-634-0)

#### **W**

Web service security extension

[opage see WSSE 77](#page-76-2) [WRONG\\_NAME\\_PASSWORD minor exception 476](#page-475-2) [wsdltoacl utility 260](#page-259-0) [role-properties file 261](#page-260-0) **WSSF** [Kerberos token 77](#page-76-1) [UsernameToken 77](#page-76-2) [WSSE Kerberos credentials 112](#page-111-0) [WSSE UsernameToken credentials 112](#page-111-1) [WSSEUsernameToken property 446,](#page-445-0) [448,](#page-447-0) [451,](#page-450-0)  [454](#page-453-0) [WSSEX509Cert property 456,](#page-455-0) [458](#page-457-0)

#### **X**

[X.500 607](#page-606-2) X.509 [public key encryption 334](#page-333-0) X.509 certificate [definition 266](#page-265-3) [X.509 certificates 265](#page-264-0)

INDEX

[x509 utility 619](#page-618-0)